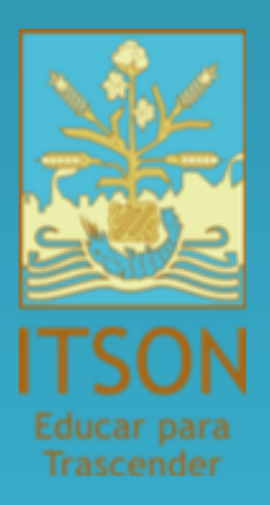

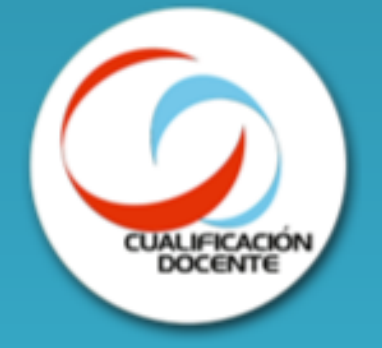

## Programa de **Profesionalización Docente ITSON PROPADI**

### Propósito

Coadyuvar en la calidad de los procesos de enseñanzaaprendizaje en distintas modalidades.

## **Nivel Novel**

Este programa se elaboró con el apoyo del programa PADES 2019 de la Subsecretaría de **Educación Superior** 

# **PROGRAMA**

### ¿Sabías que..?

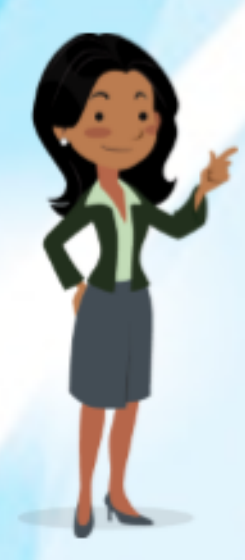

El PROPADI es un programa de habilitación docente que se actualiza año con año para apoyar la formación didáctica y actualización de los docentes universitarios. El único requisito es ser docente ITSON y cumplir con todas las actividades establecidas.

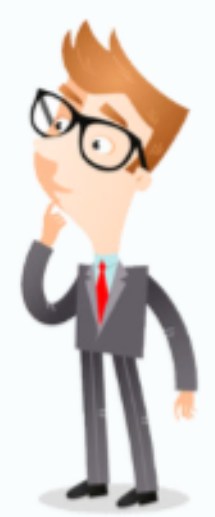

### Competencia de Valores y Actitudes

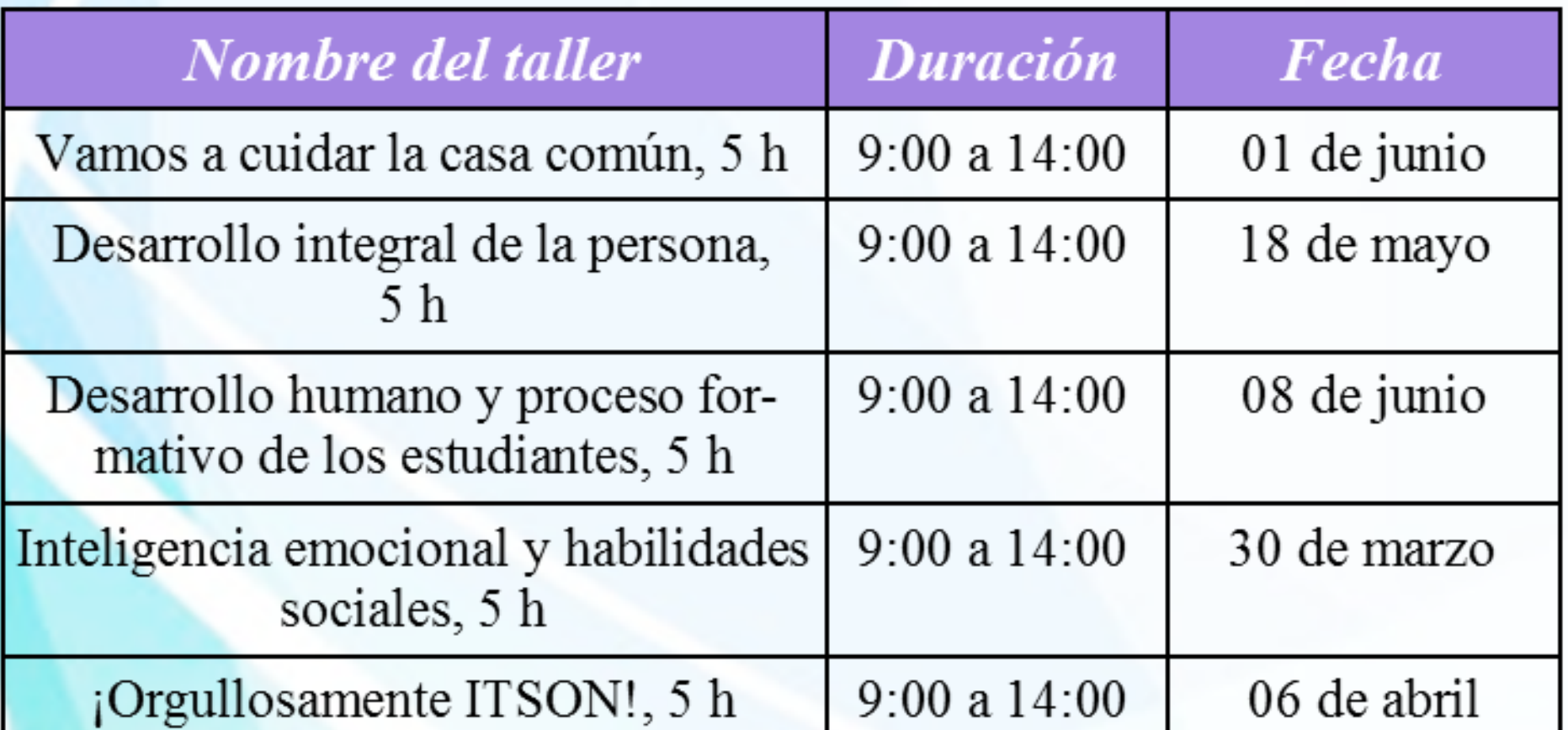

### Competencia de Diseño

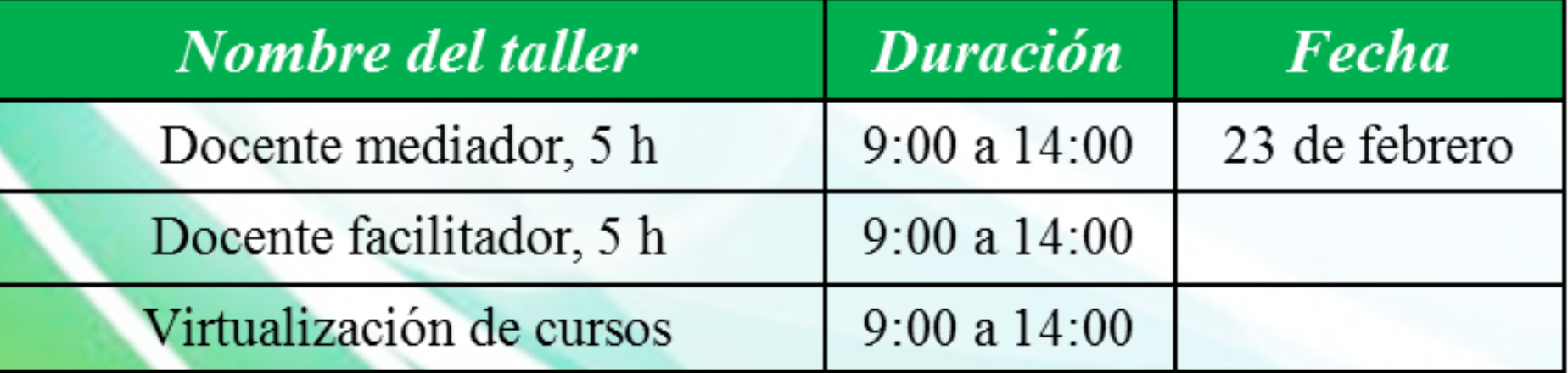

# **ENERO - OCTUBRE** 2020

### Competencia de Impartición de Cursos

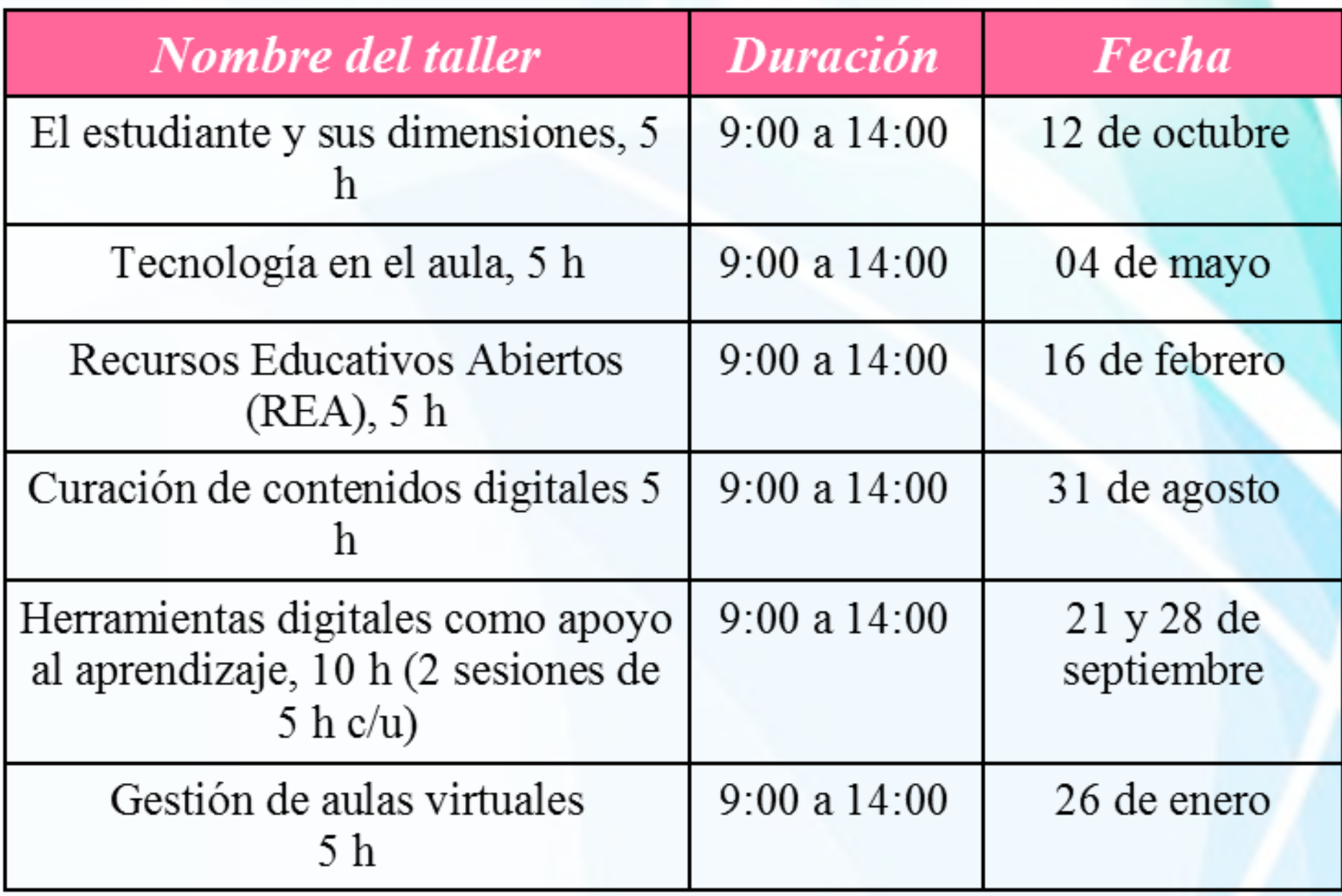

### Competencia de Evaluación del Aprendizaje

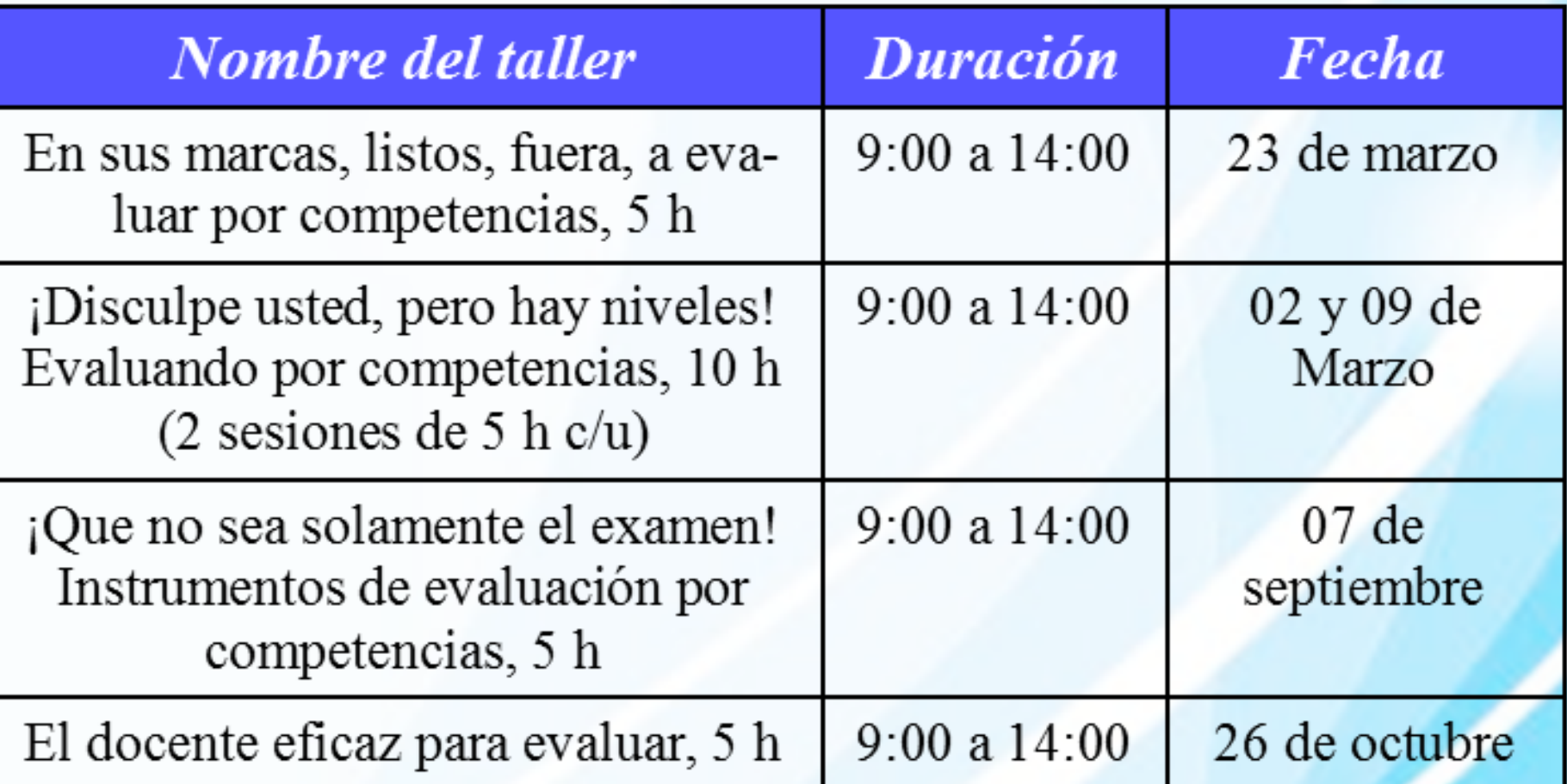

### **Aspectos importantes**

- 1. El docente solicita su ingreso al PROPADI.
- 2. Ingresa al curso y permanece hasta el final.
- 3. Se otorgarán 15 minutos de tolerancia para la hora de llegada al curso.
- 4. Si por alguna razón o situación no termina el curso deberá tomarlo de nuevo desde el inicio.
- 5. Para acreditar los cursos es necesario que realice las

\_\_\_\_\_\_\_\_\_\_\_\_\_\_\_\_\_\_\_

### Requisitos de Inscripción

### Enviar los siguientes datos al correo: capacitaciondocente@itson.edu.mx

- 1. Nombre completo.
- 2. Número de control.
- 3. ID.
- Programa Educativo donde imparte clases. 4.
- Departamento académico al que pertenece. 5.

**Mayores Informes** https://www.itson.mx/servicios/cualificacion/Paginas/ cualificacion.aspx Cubículo 3 planta baja del Edificio de Tutorías,

#### **PRODUCTOS DE LOS DOCENTES Diseño de 10 self paced**

#### **ESTRUCTURA DE LA RUTA FORMATIVA DEL CURSO**

Nombre del curso: Comunicación Efectiva

Fecha de elaboración: junio 2019

Virtualizadores: Claudia Padilla Rodríguez, Martha Olivia Ramírez Armenta, Maricela Urías Murrieta

Competencia a la que contribuye:

Intención educativa del curso: Al finalizar el curso el estudiante debe de buscar, organizar y comunicar ideas de su área disciplinar de acuerdo a criterios establecidos por la gramática de su lengua y la comunidad científica de dicha área.

**Unidad de competencia I:** Aplicar las convenciones de la gramática de la lengua española en cualquier situación comunicativa**.**

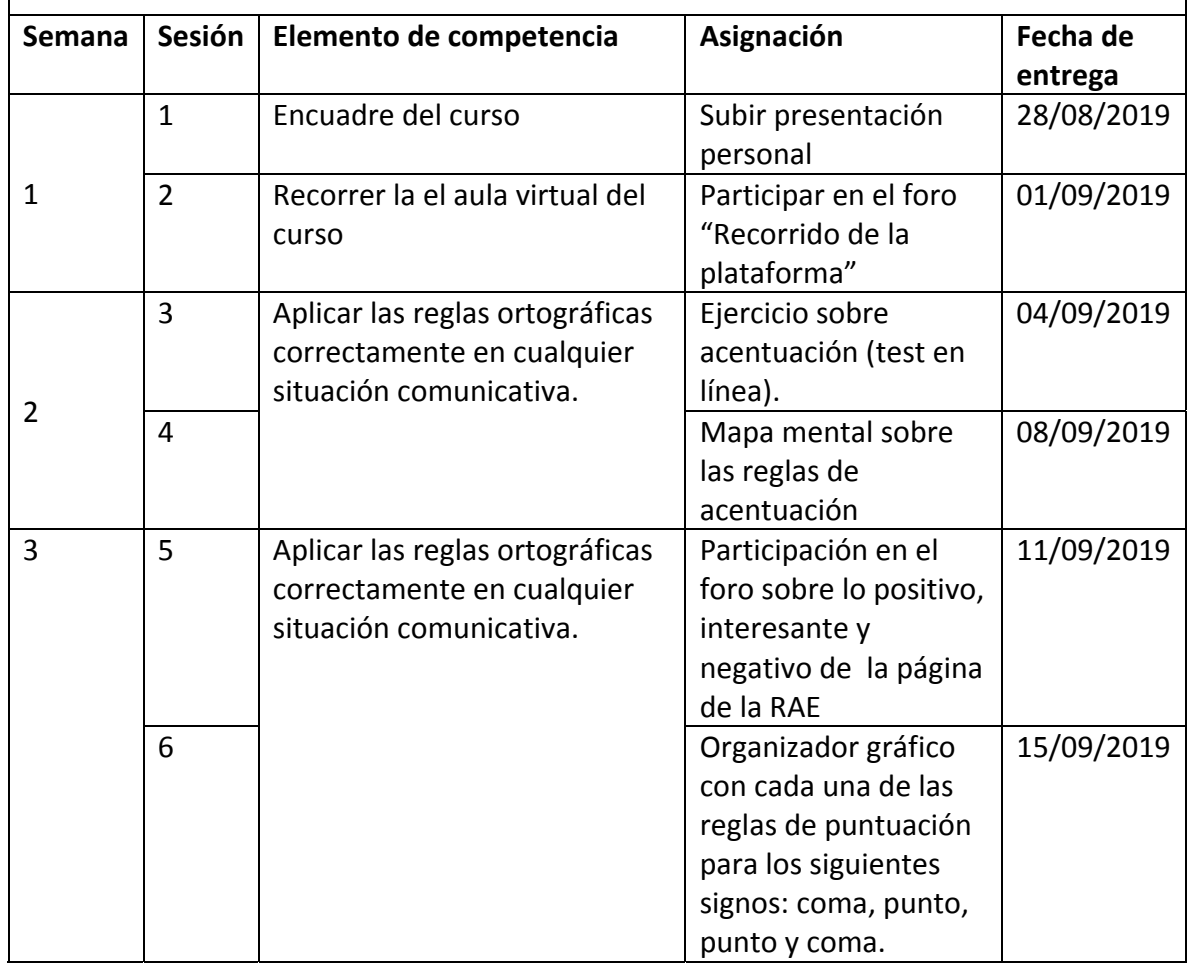

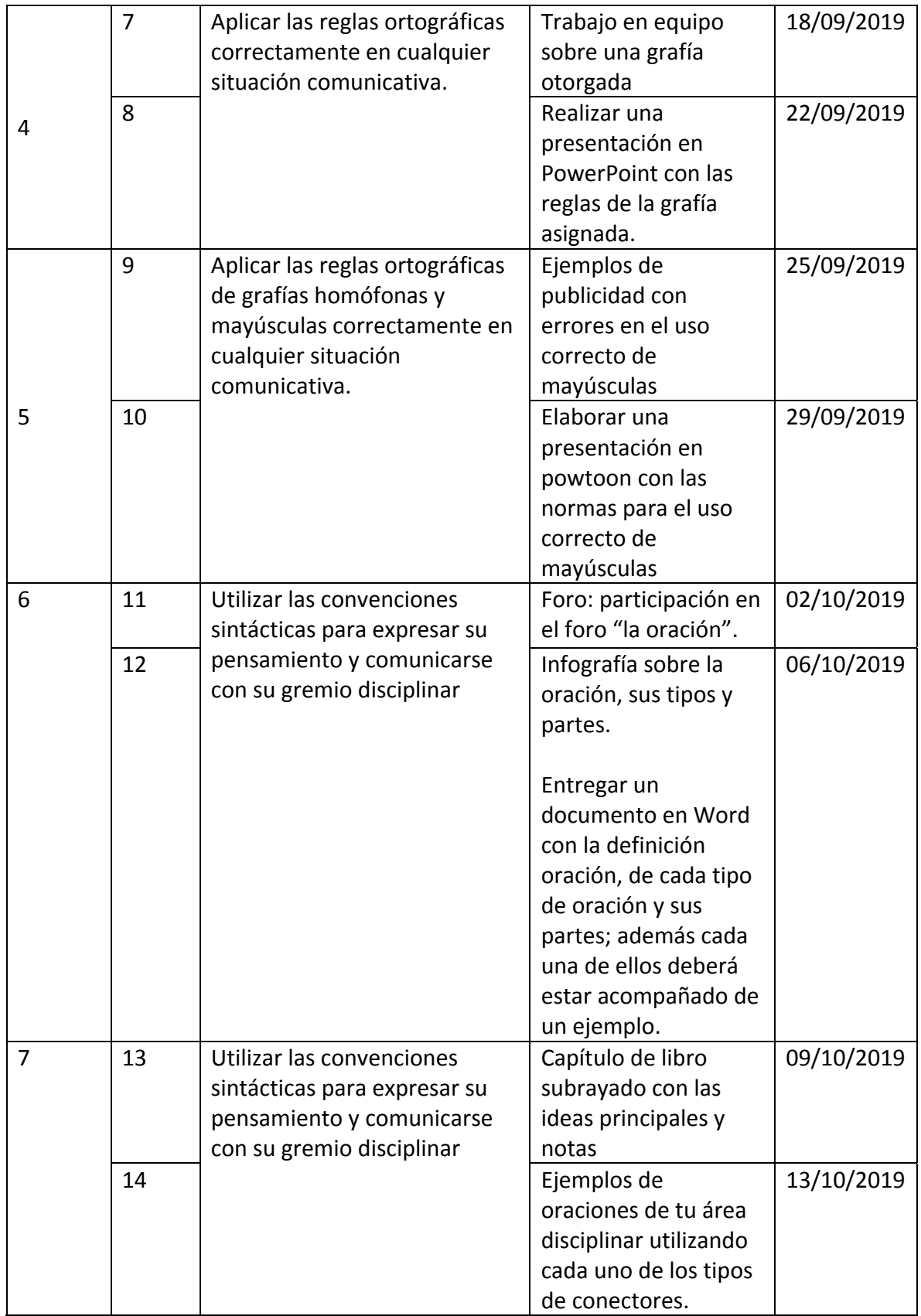

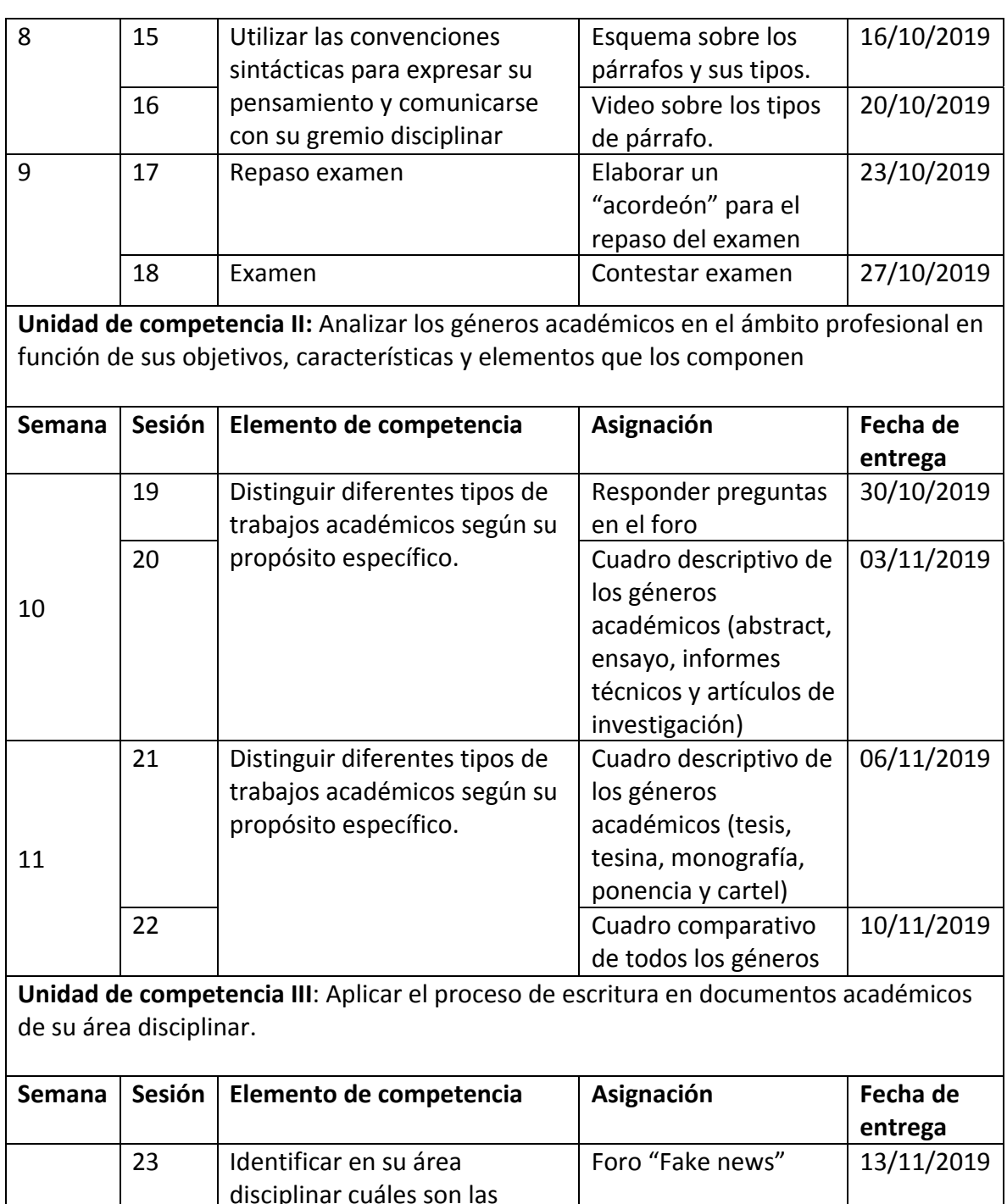

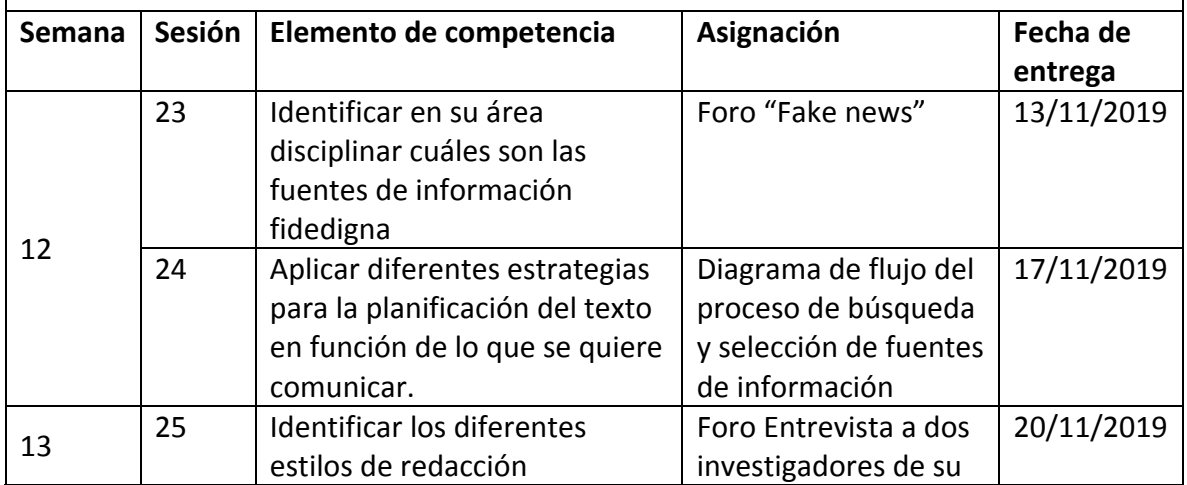

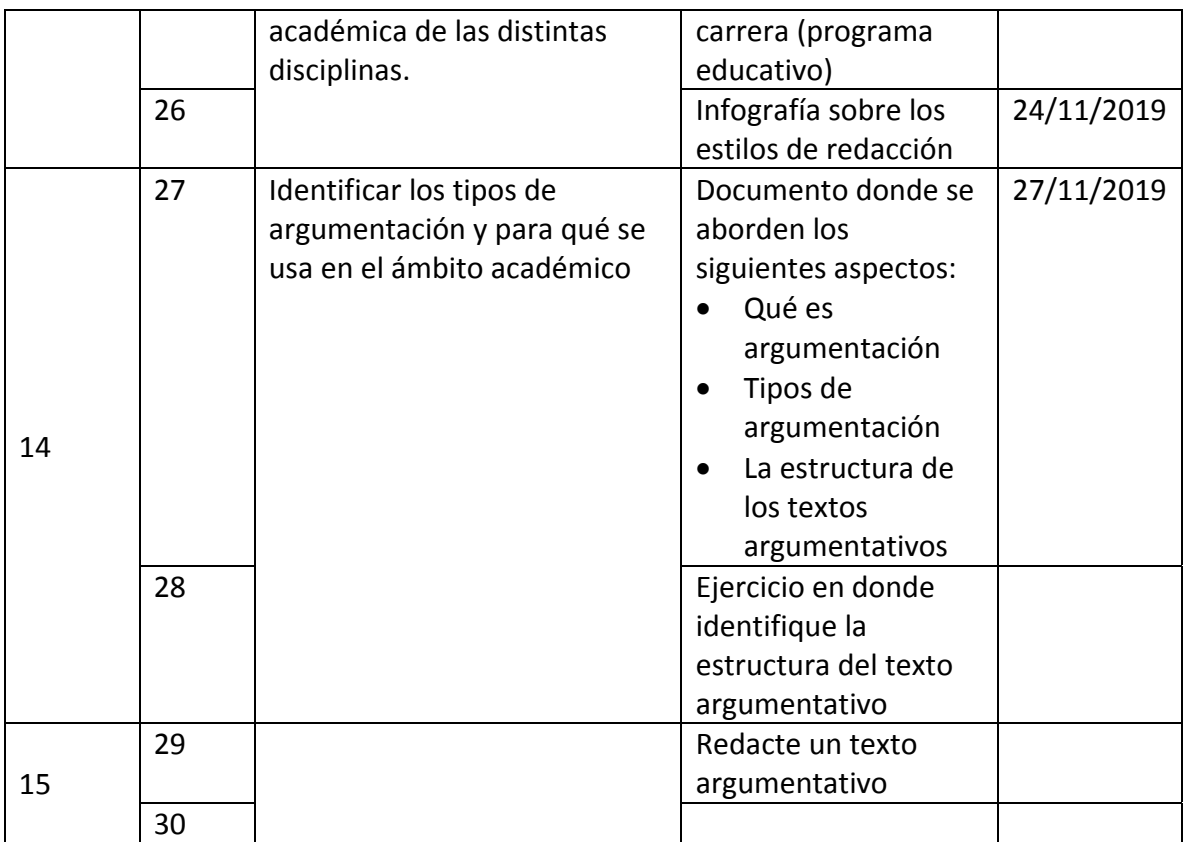

#### **Diseño de plan de sesión Comunicación efectiva**

#### **Semana 1: sesión 1**

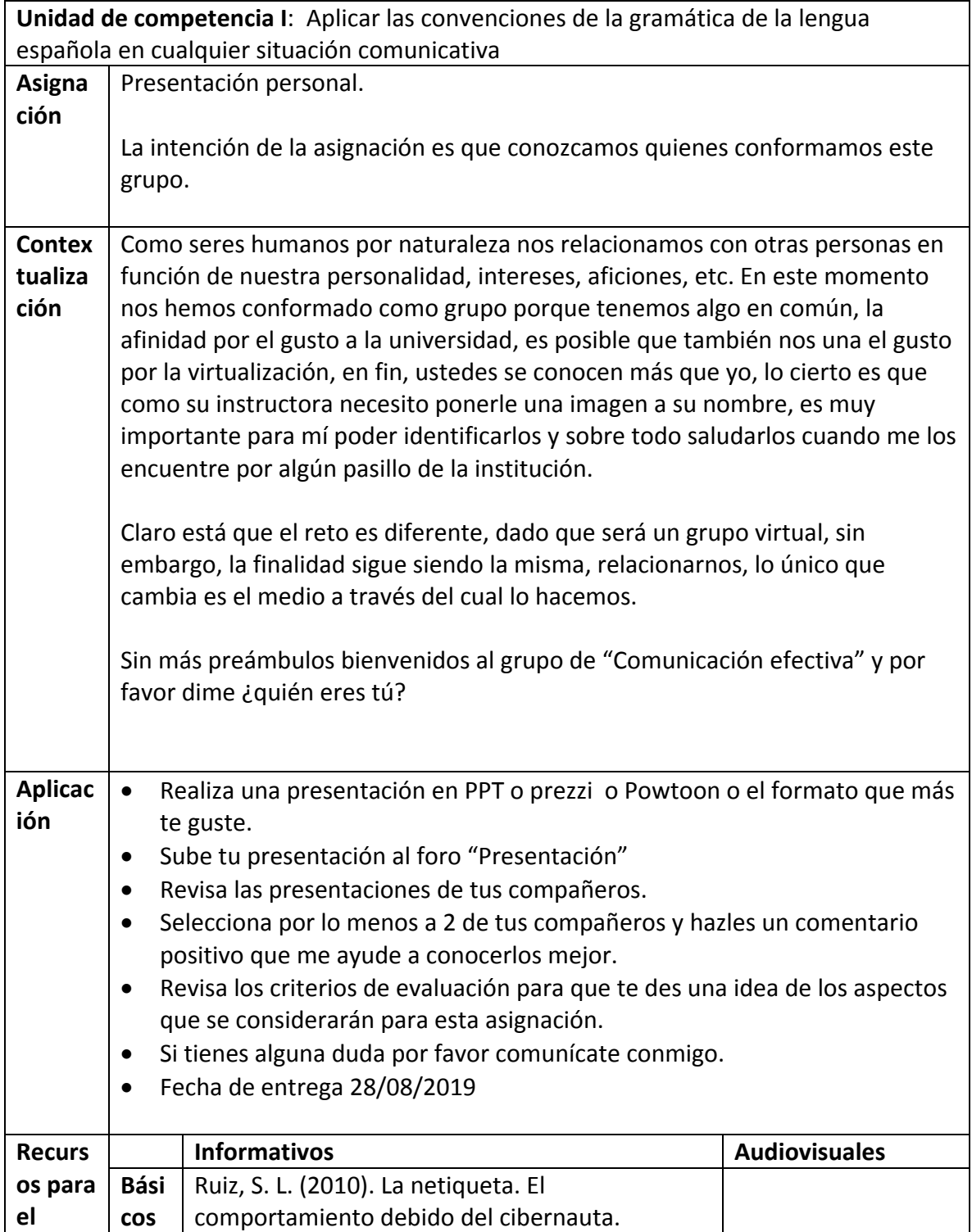

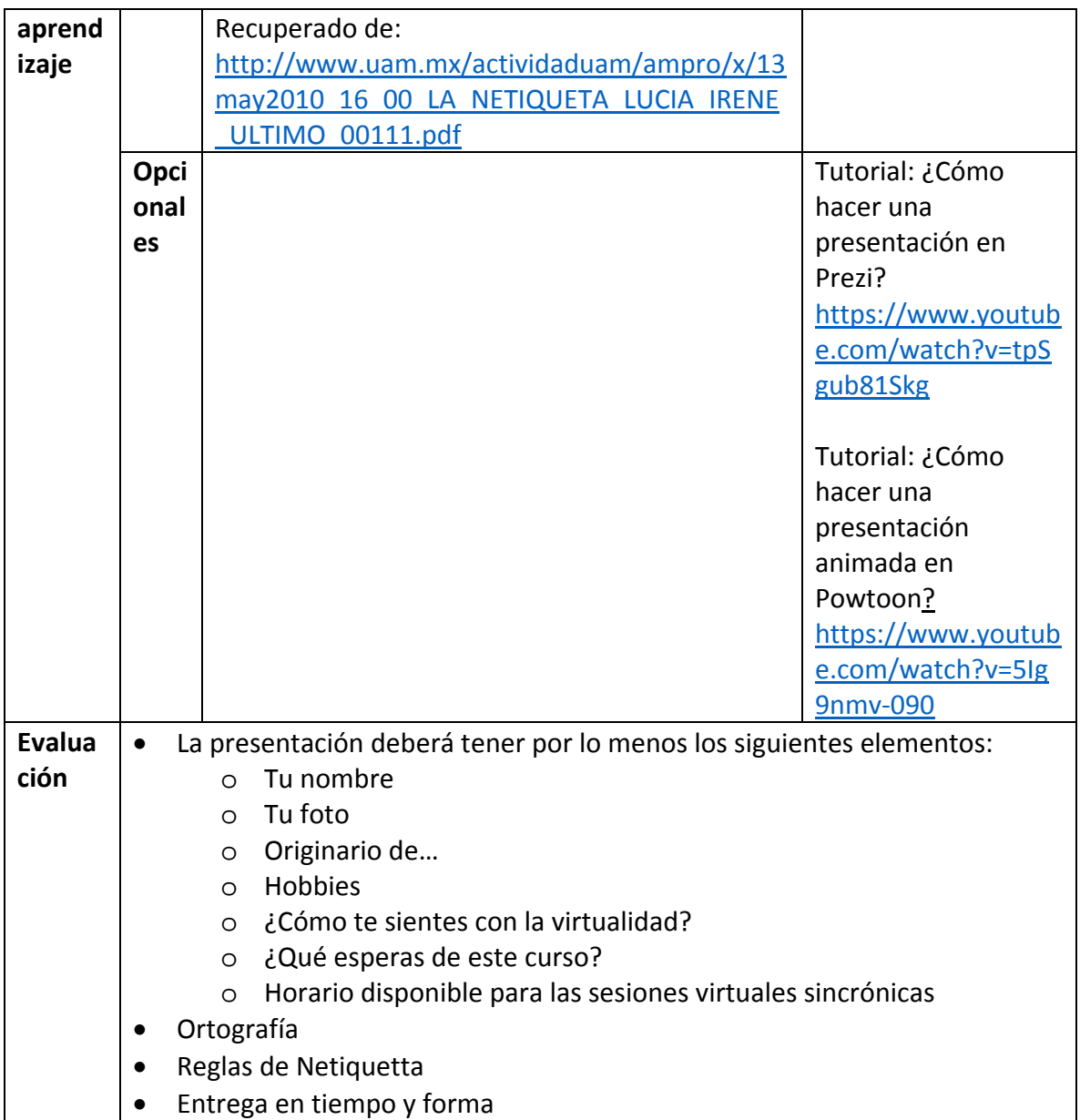

<u> 1980 - Johann Barn, mars an t-Amerikaansk kommunister (</u>

#### **Semana 1: sesión 2**

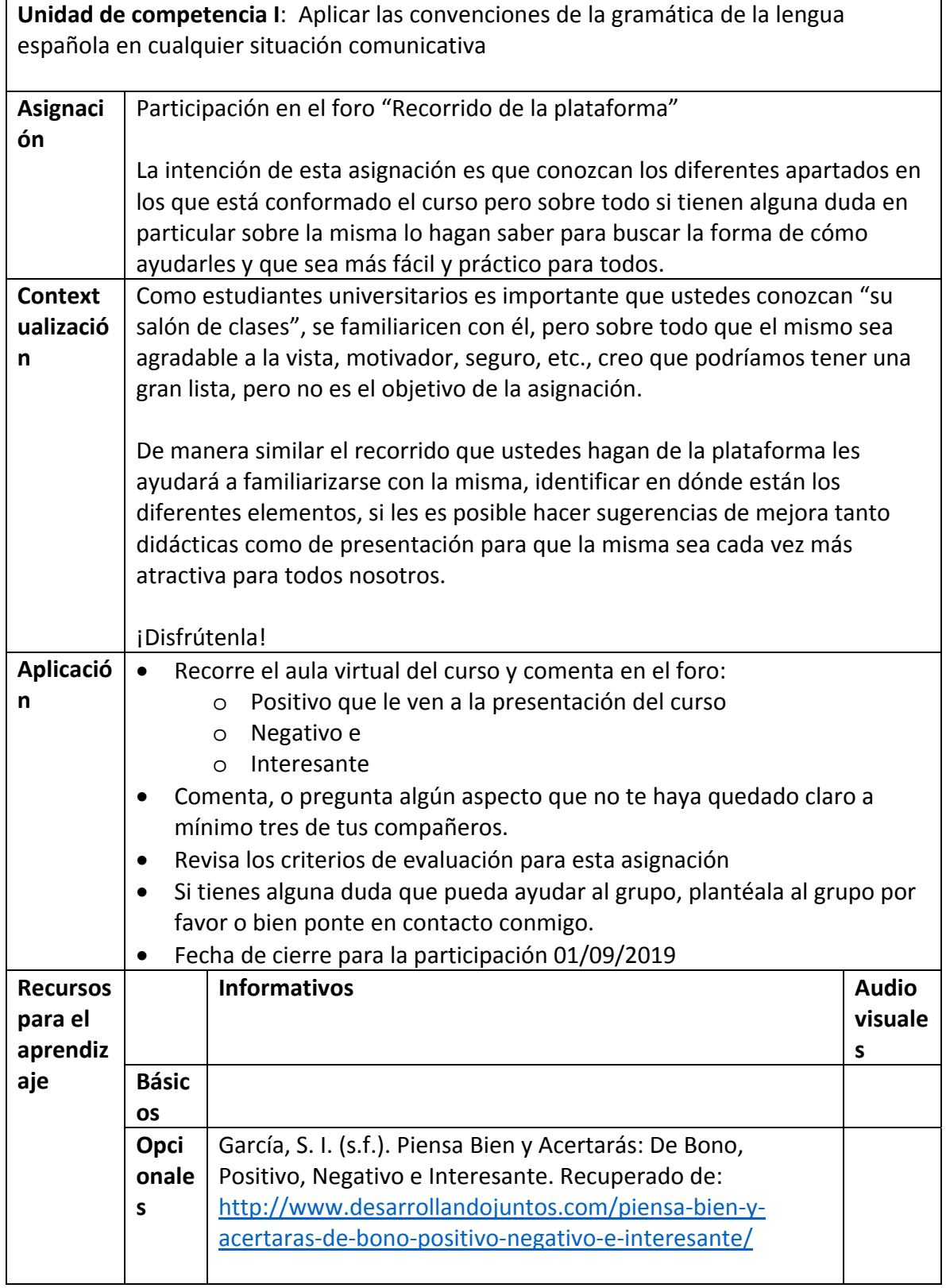

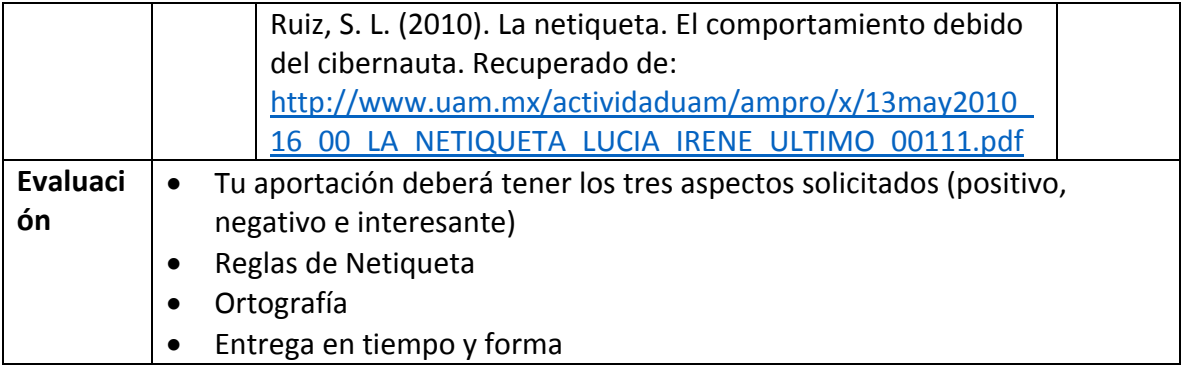

#### **Semana 2 sesión 3**

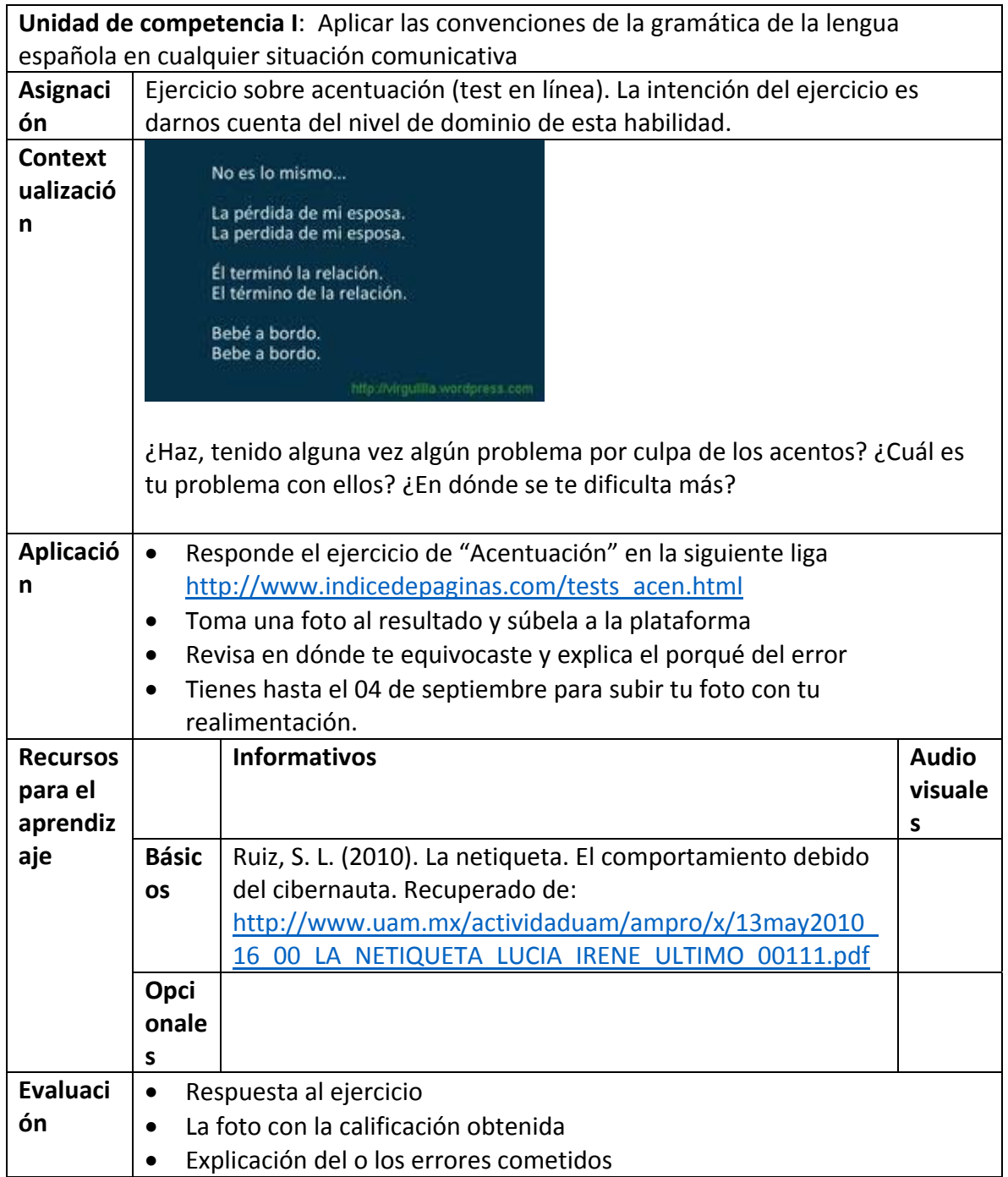

#### **Semana 2. Sesión 4**

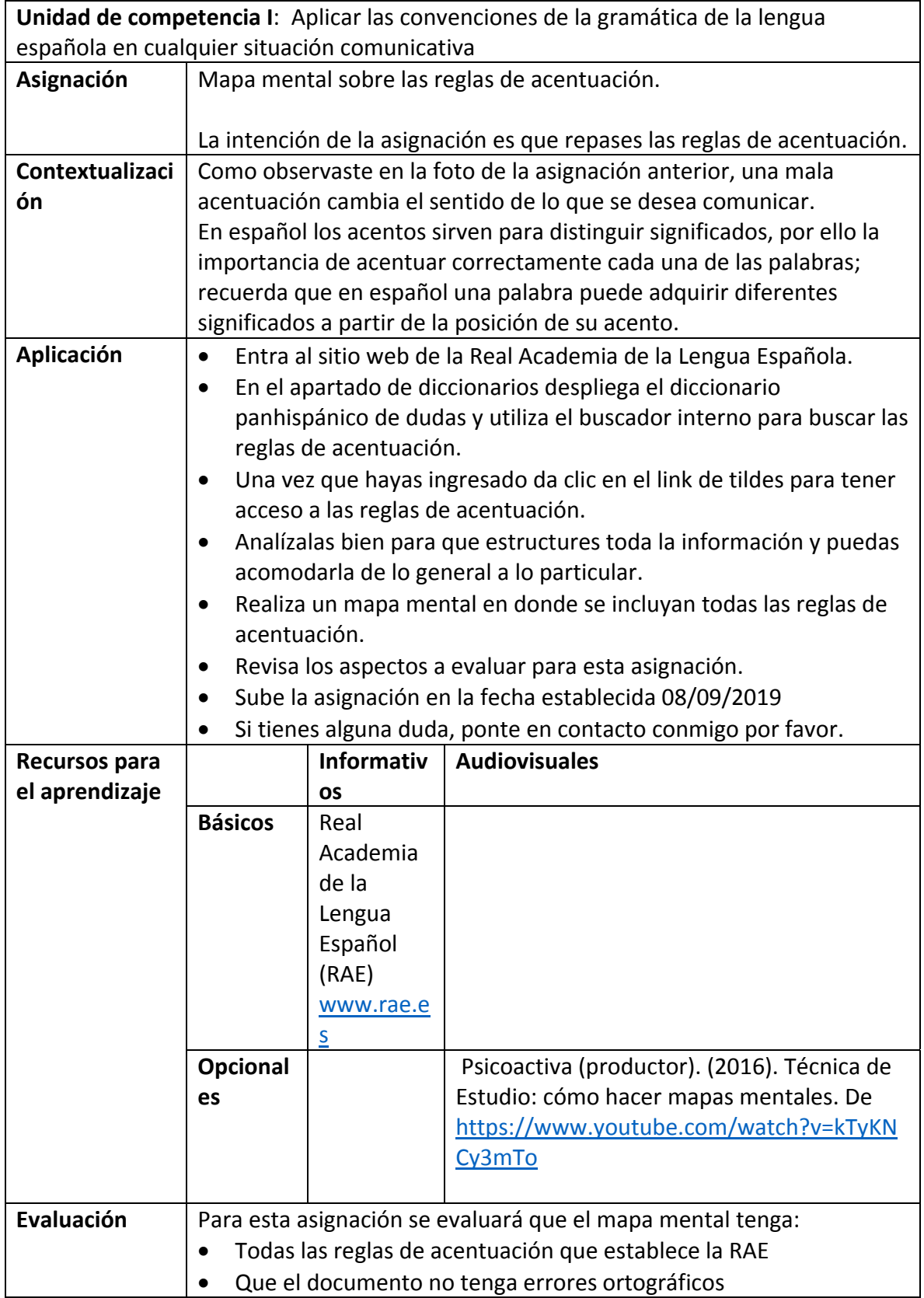

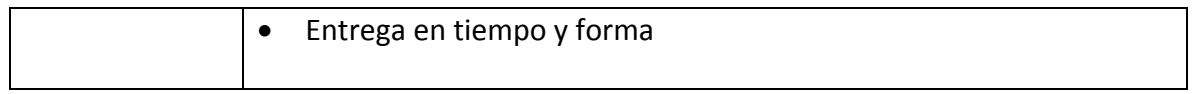

#### **Semana 3. Sesión 5**

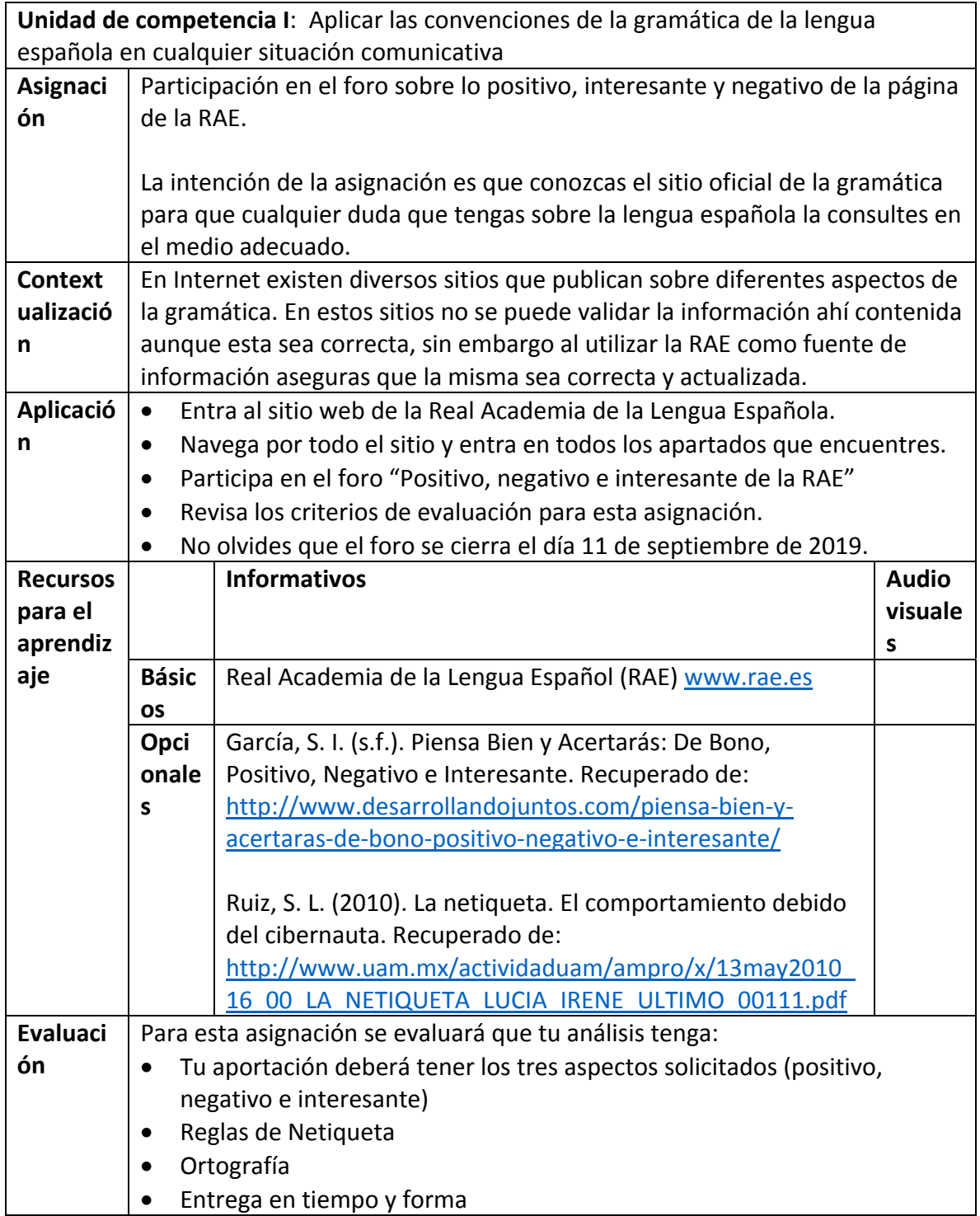

#### **Semana 3. sesión 6**

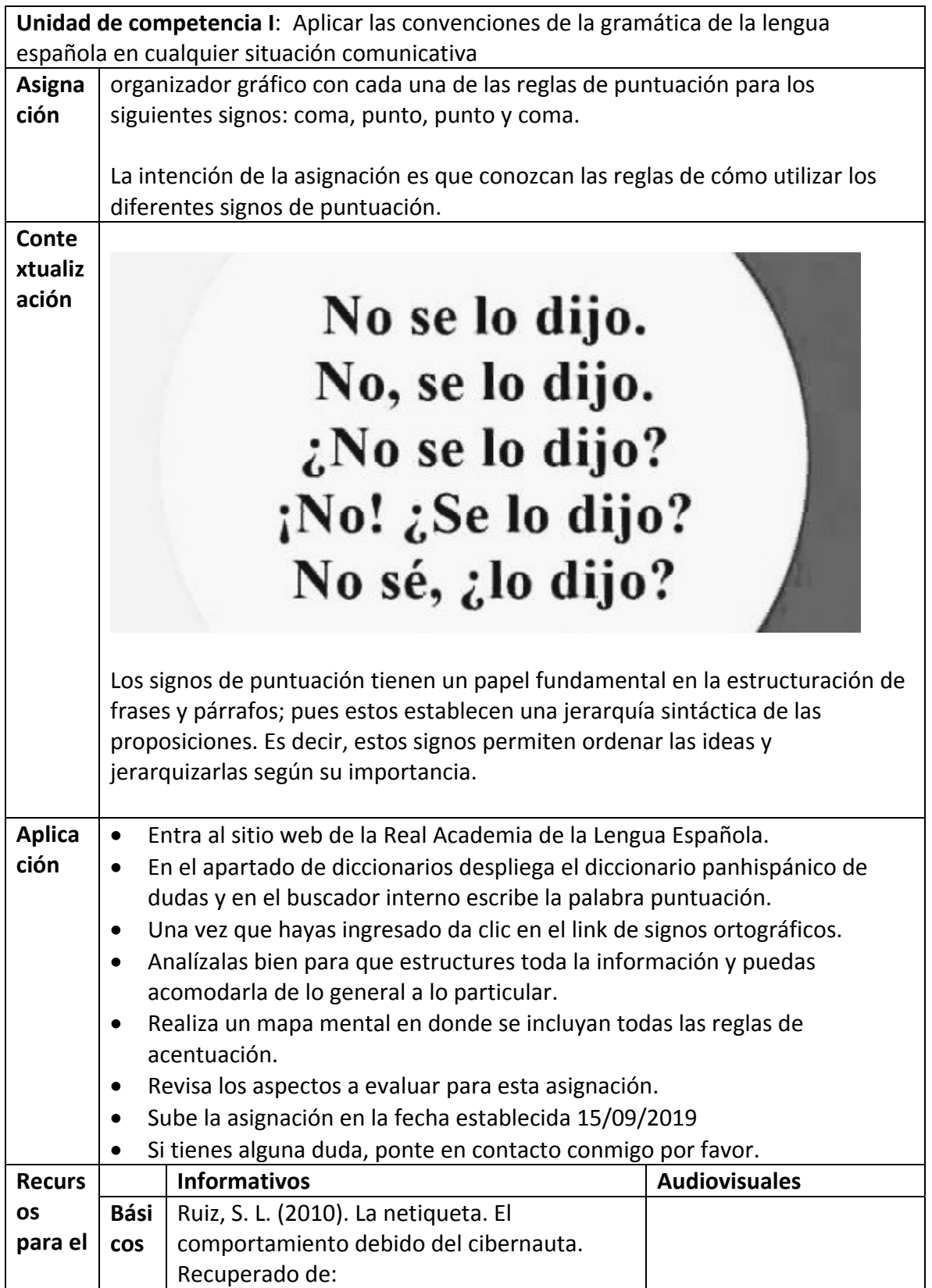

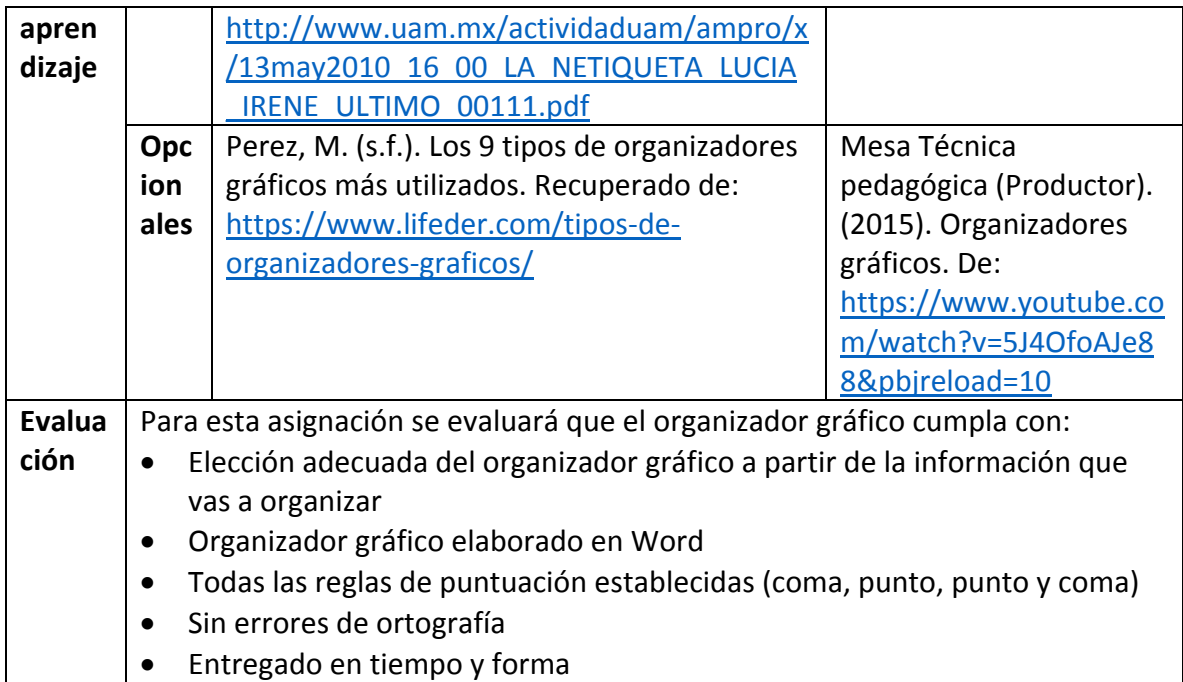

#### **Semana 4. Sesión 7**

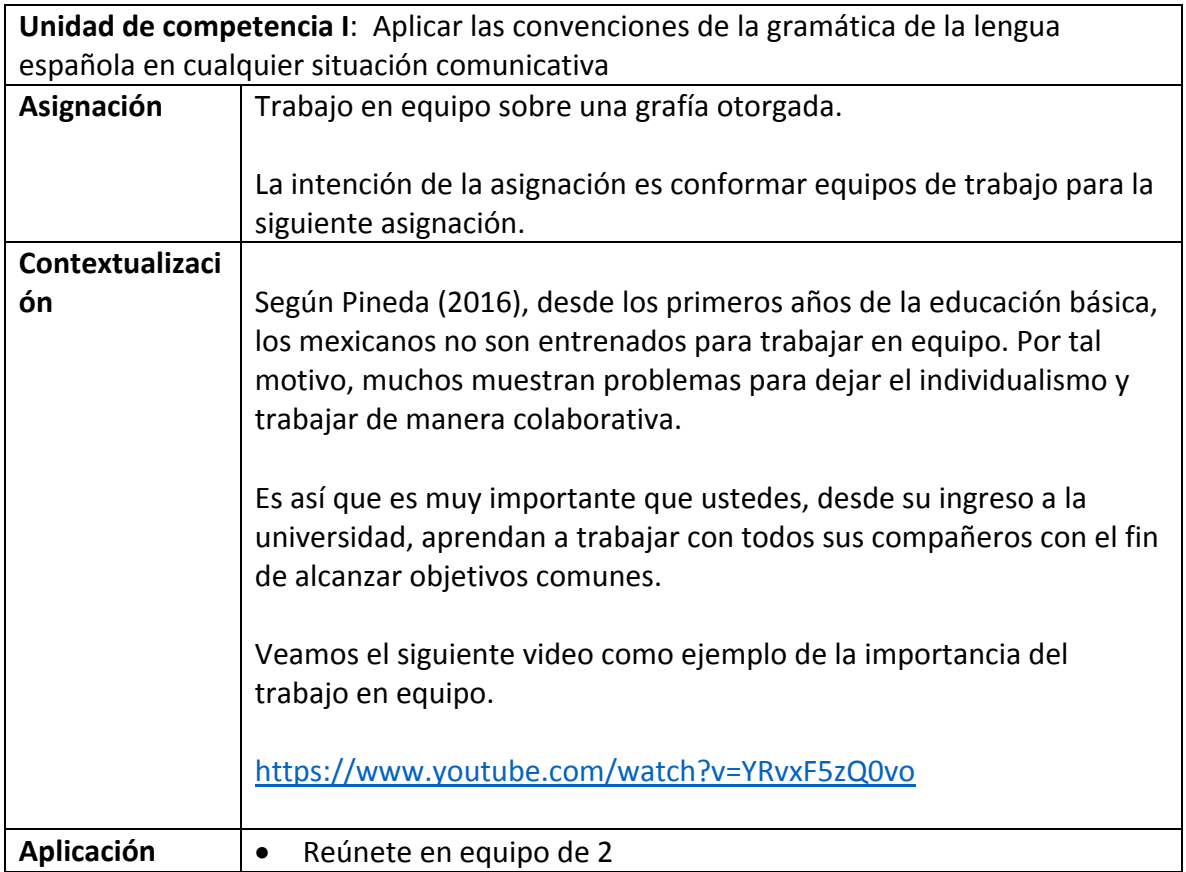

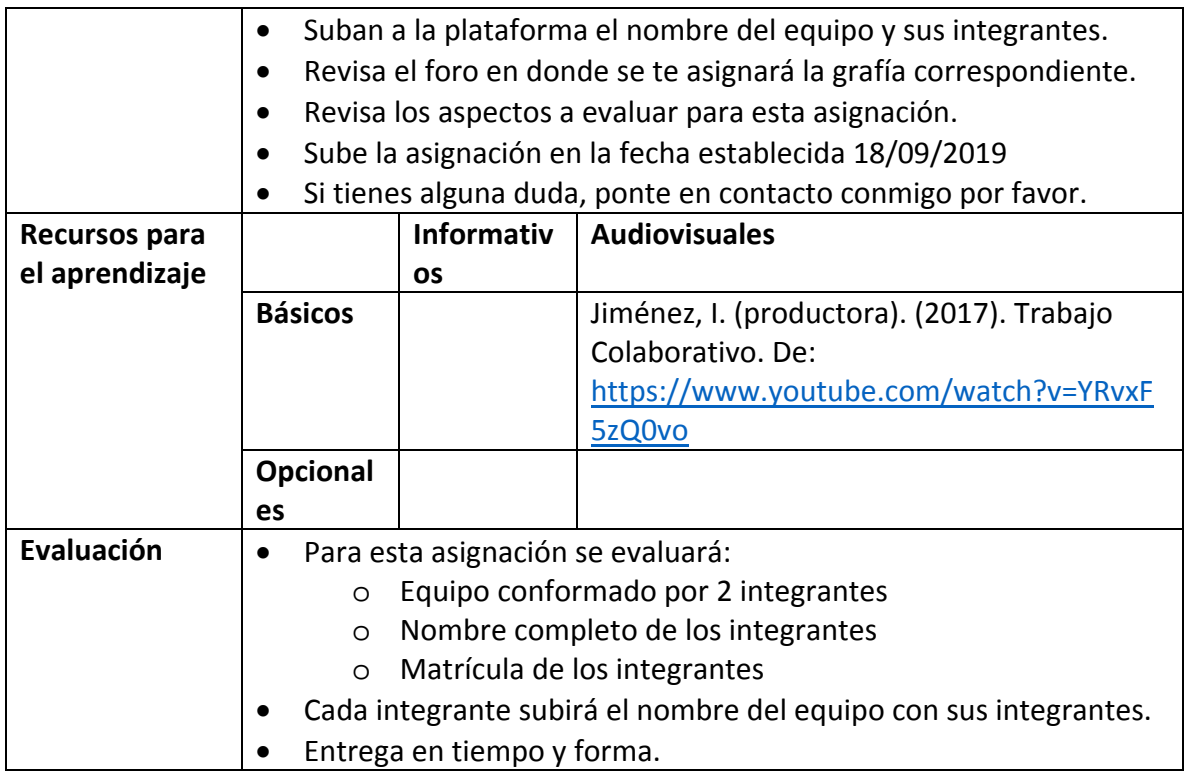

#### **Semana 4. Sesión 8**

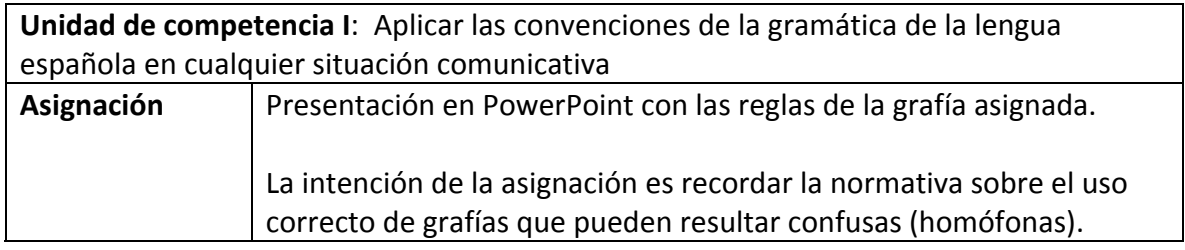

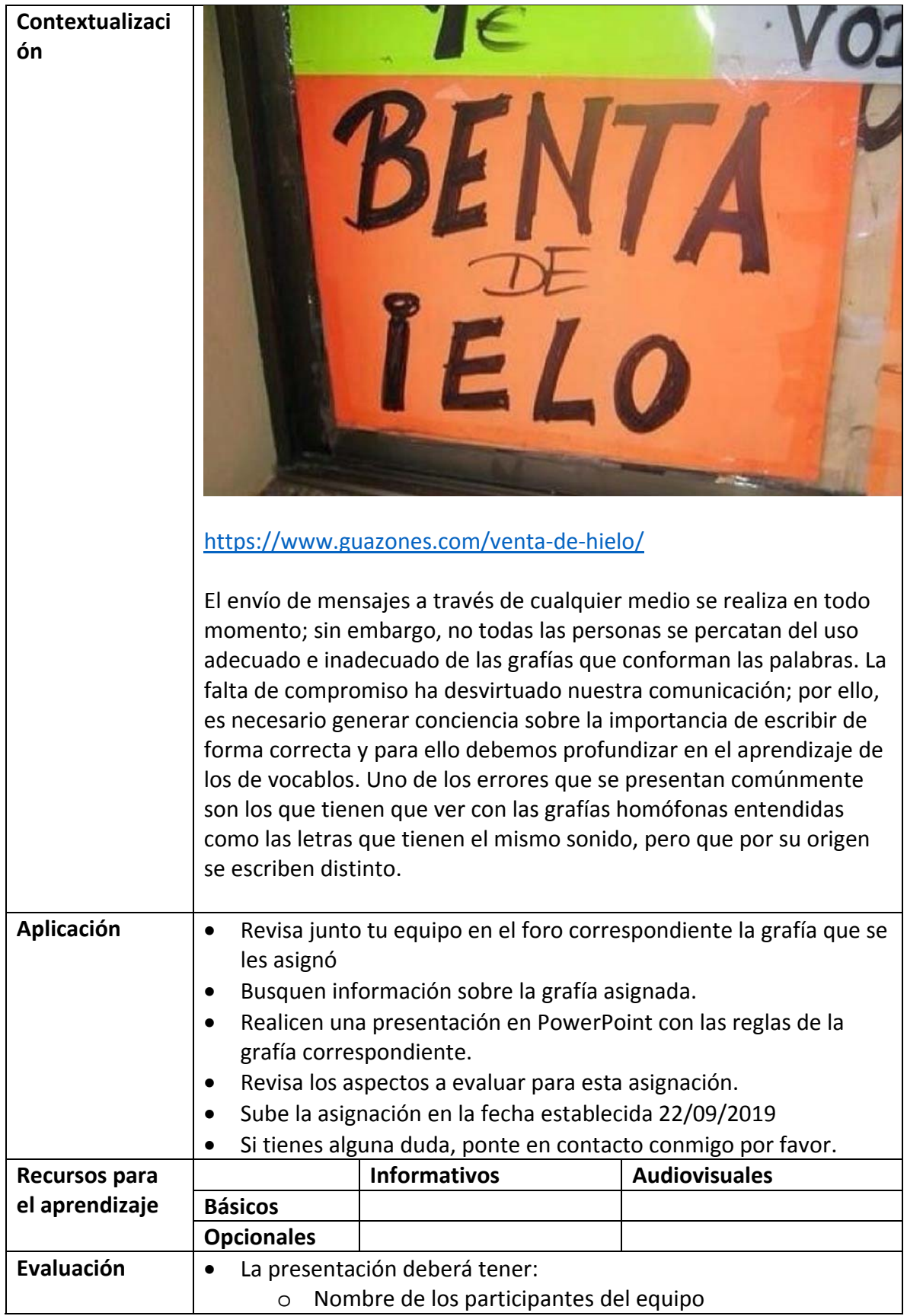

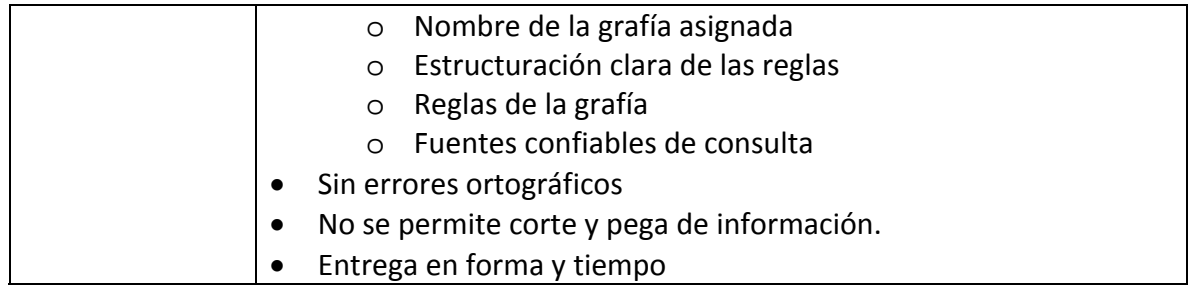

#### **Semana 5. Sesión 9**

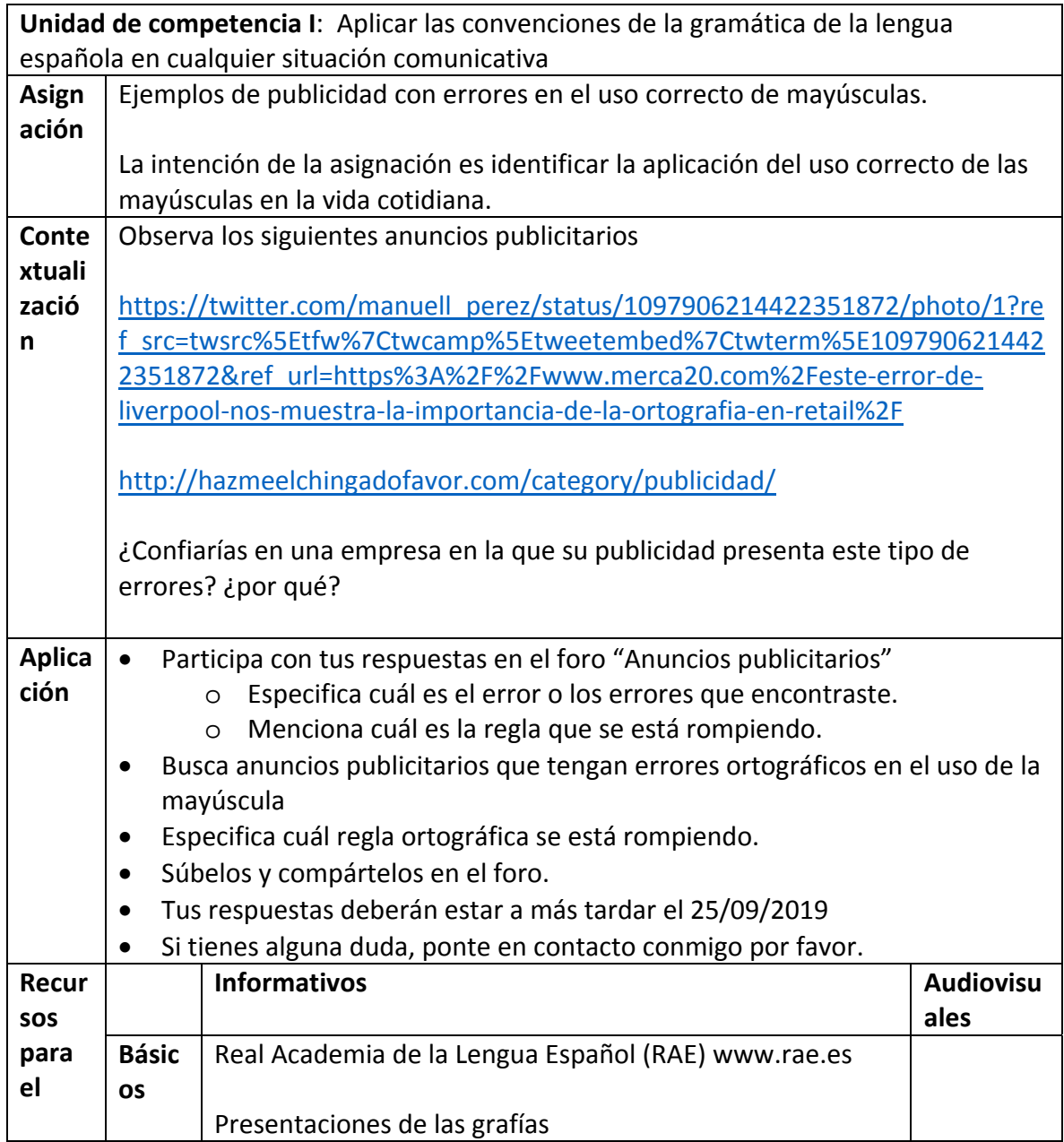

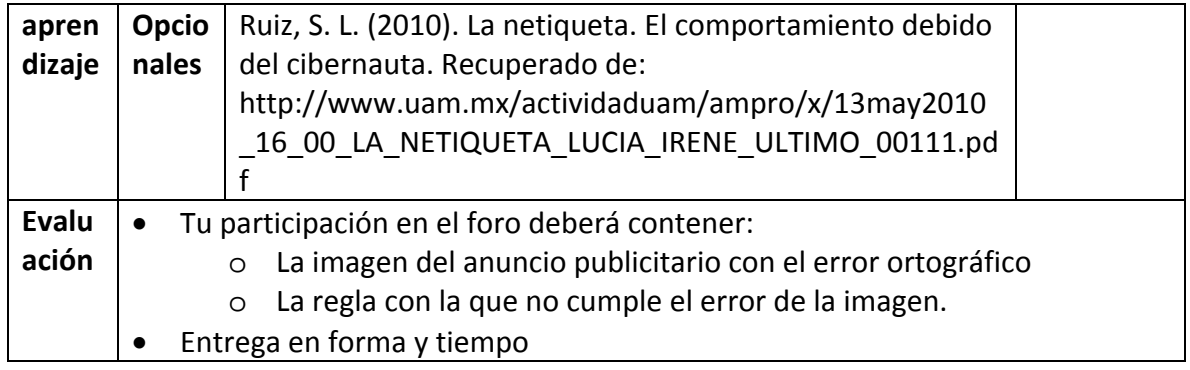

#### **Semana 5. Sesión 10**

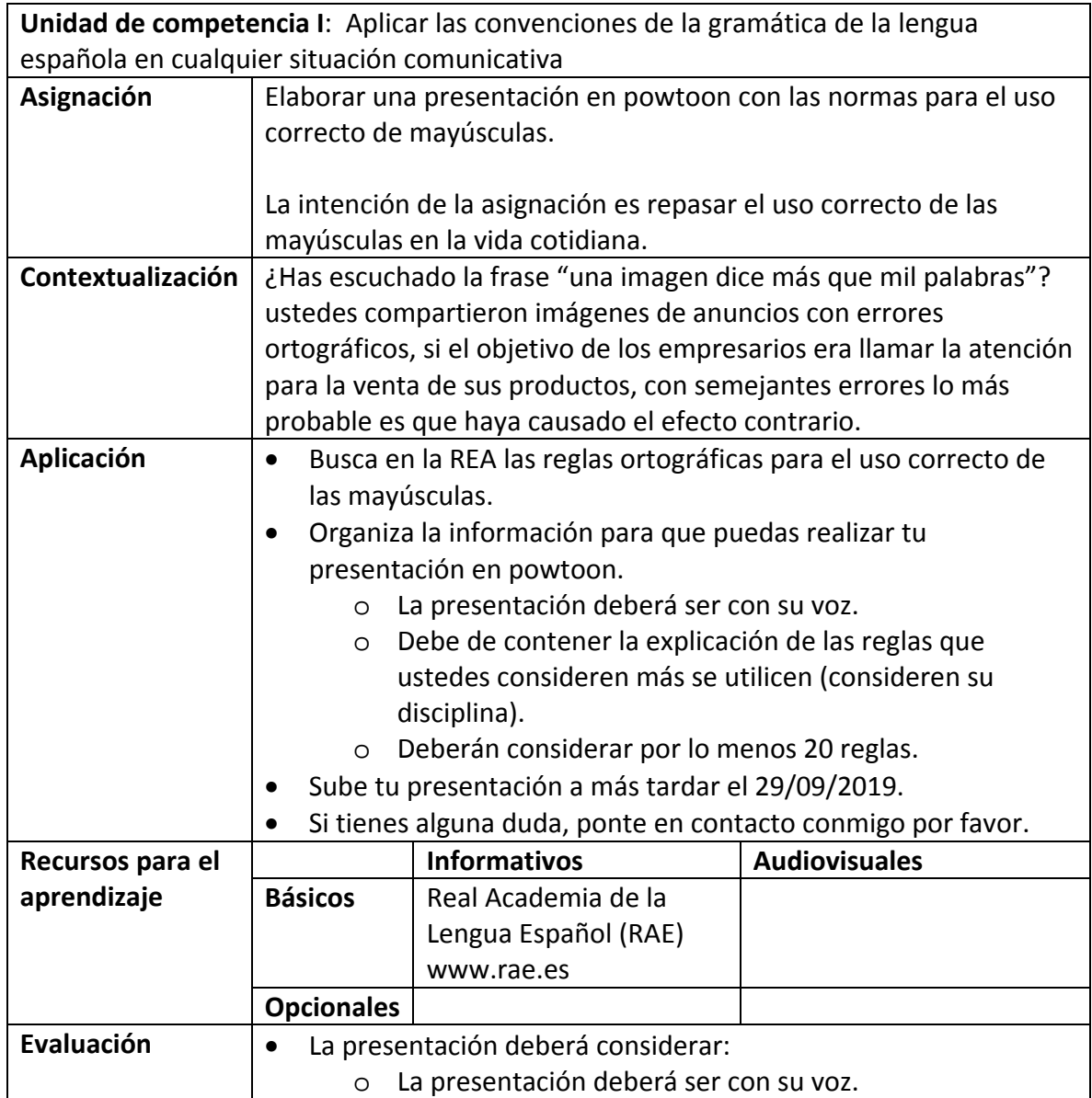

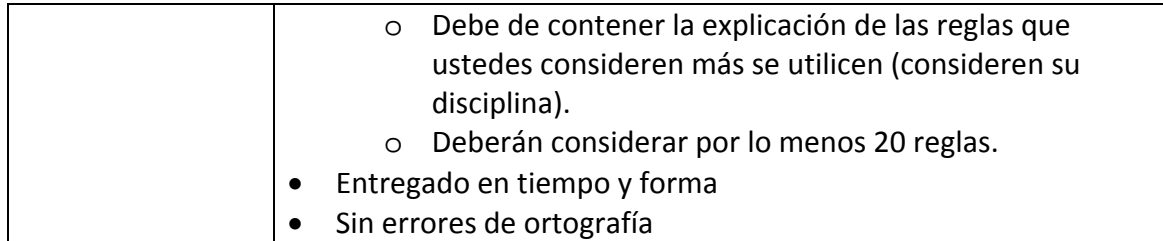

#### **Semana 6. Sesión 11**

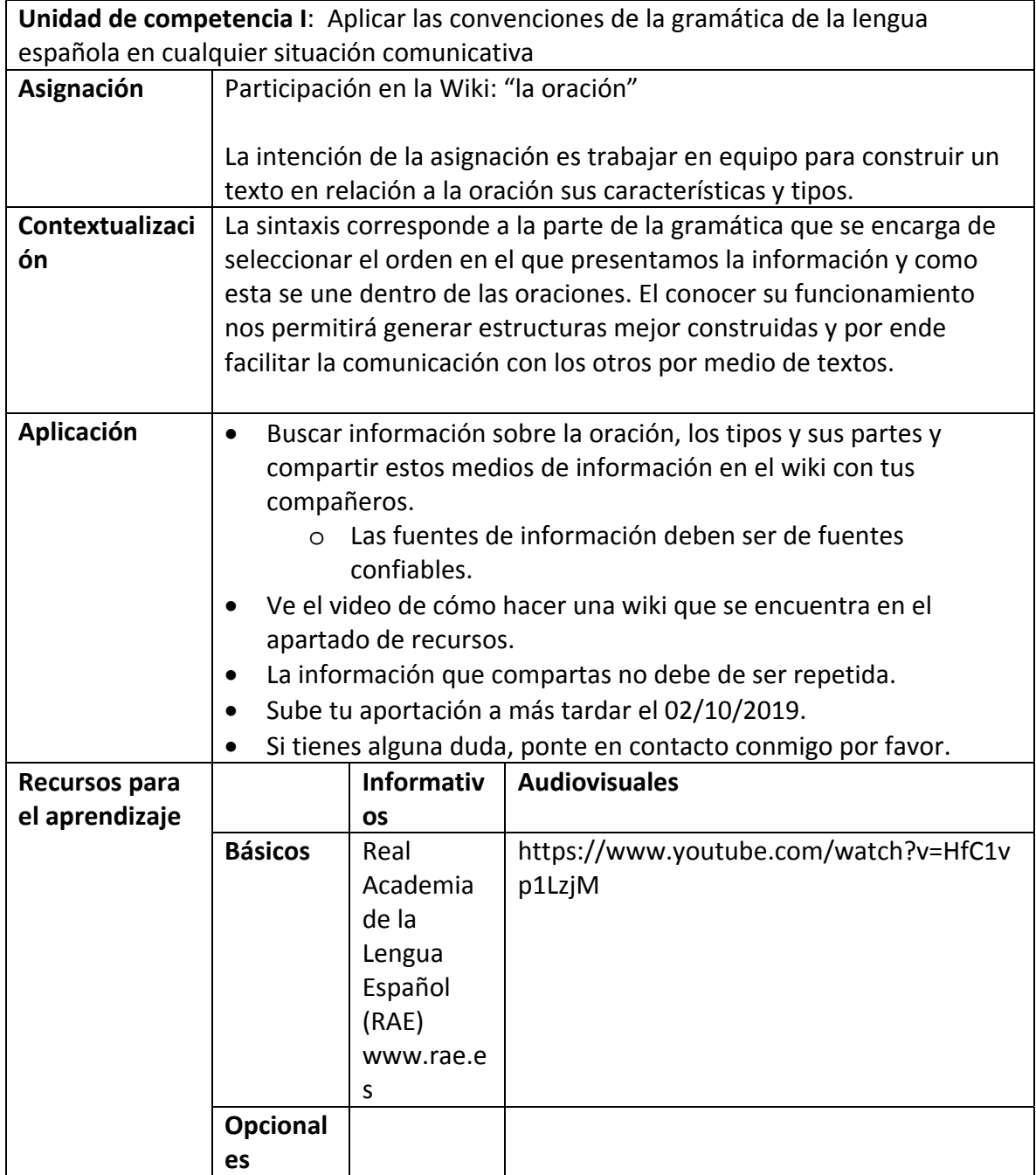

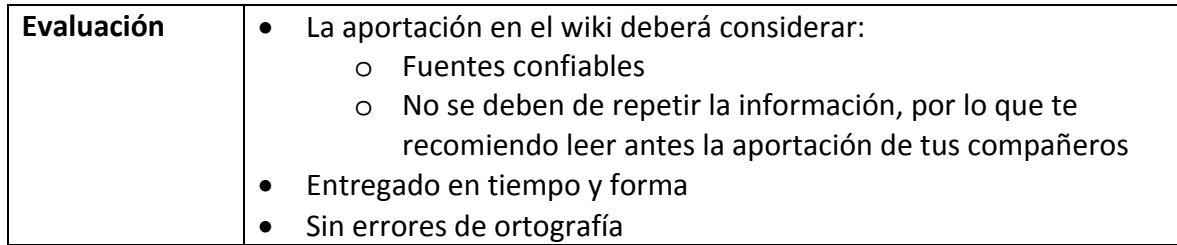

#### **Semana 6. Sesión 12**

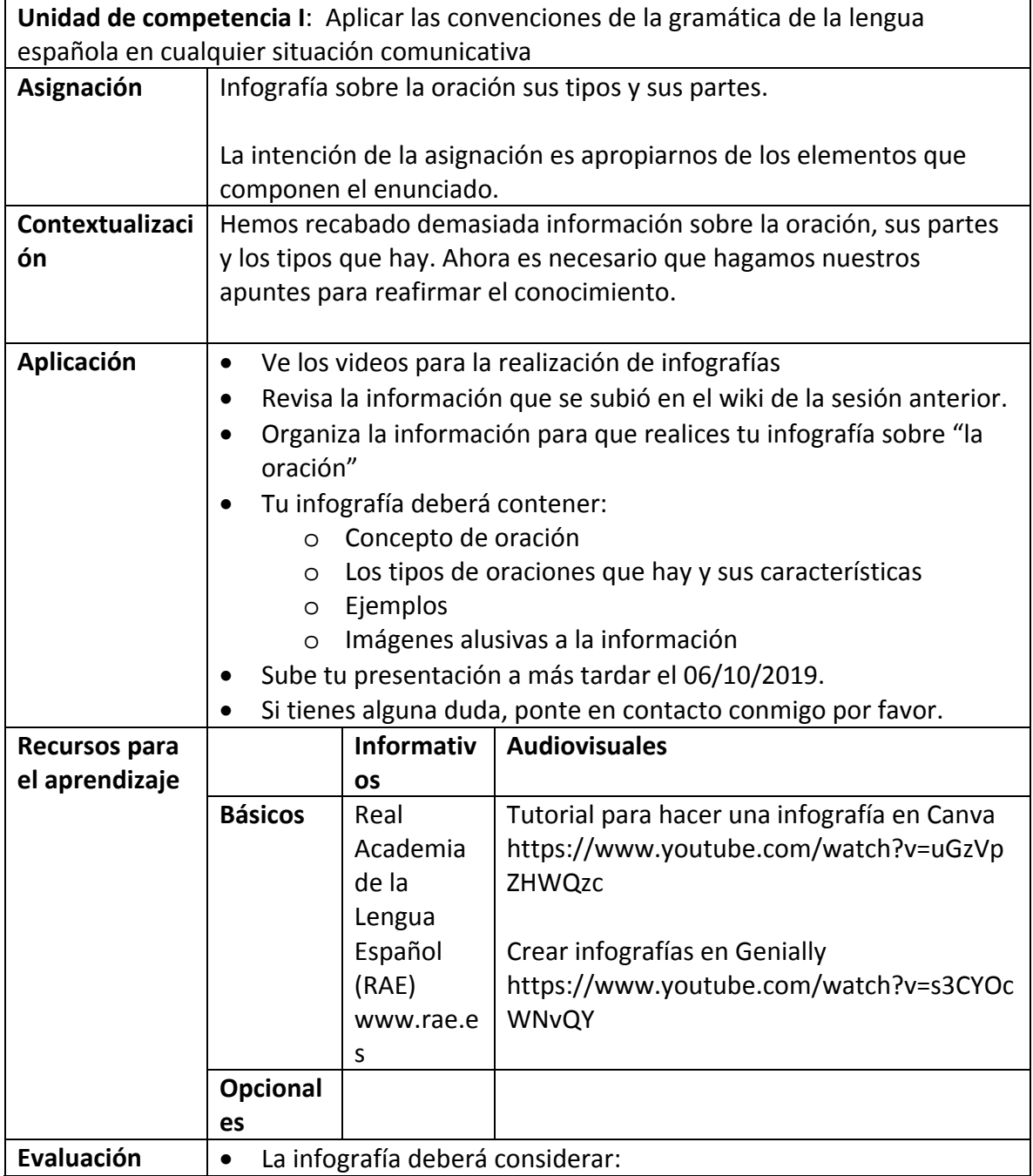

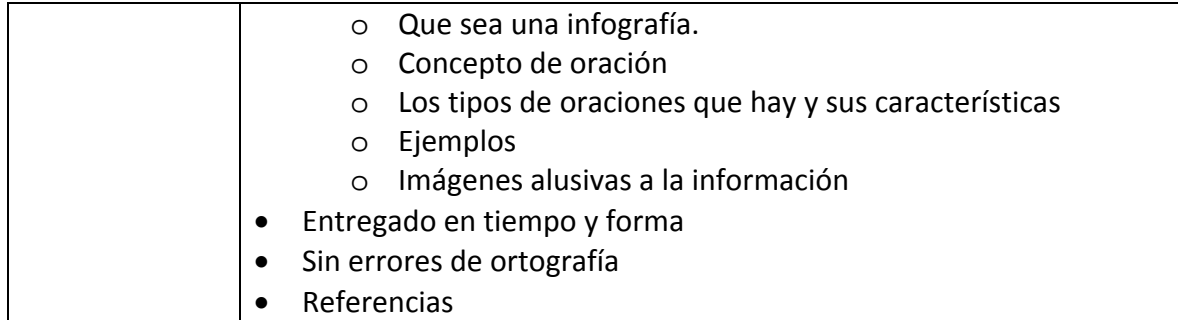

#### **Semana 7. Sesión 13**

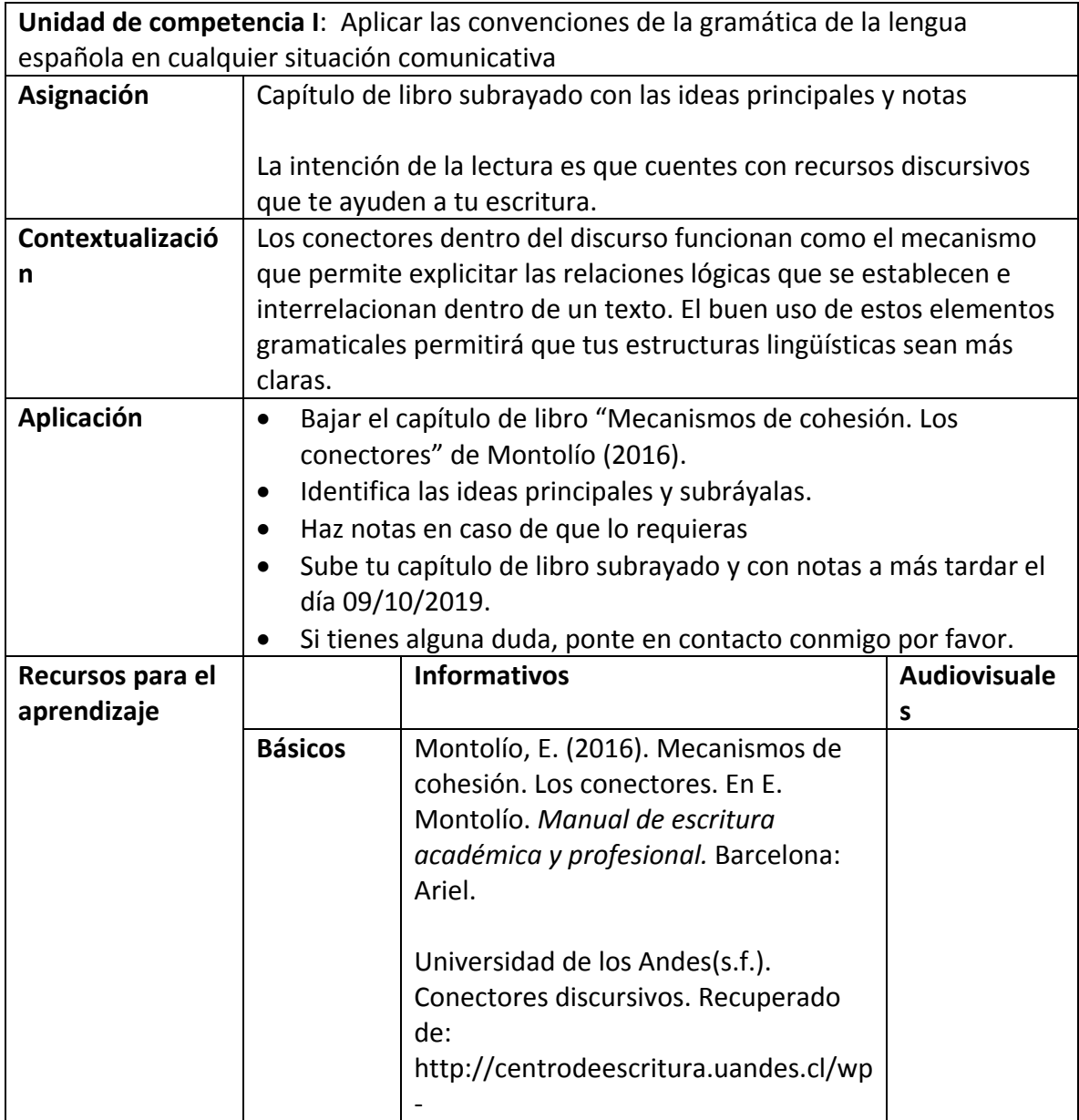

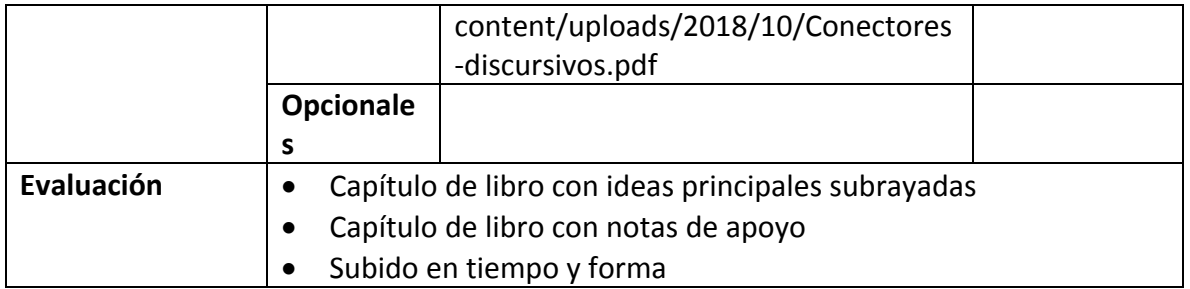

#### **Semana 7. Sesión 14**

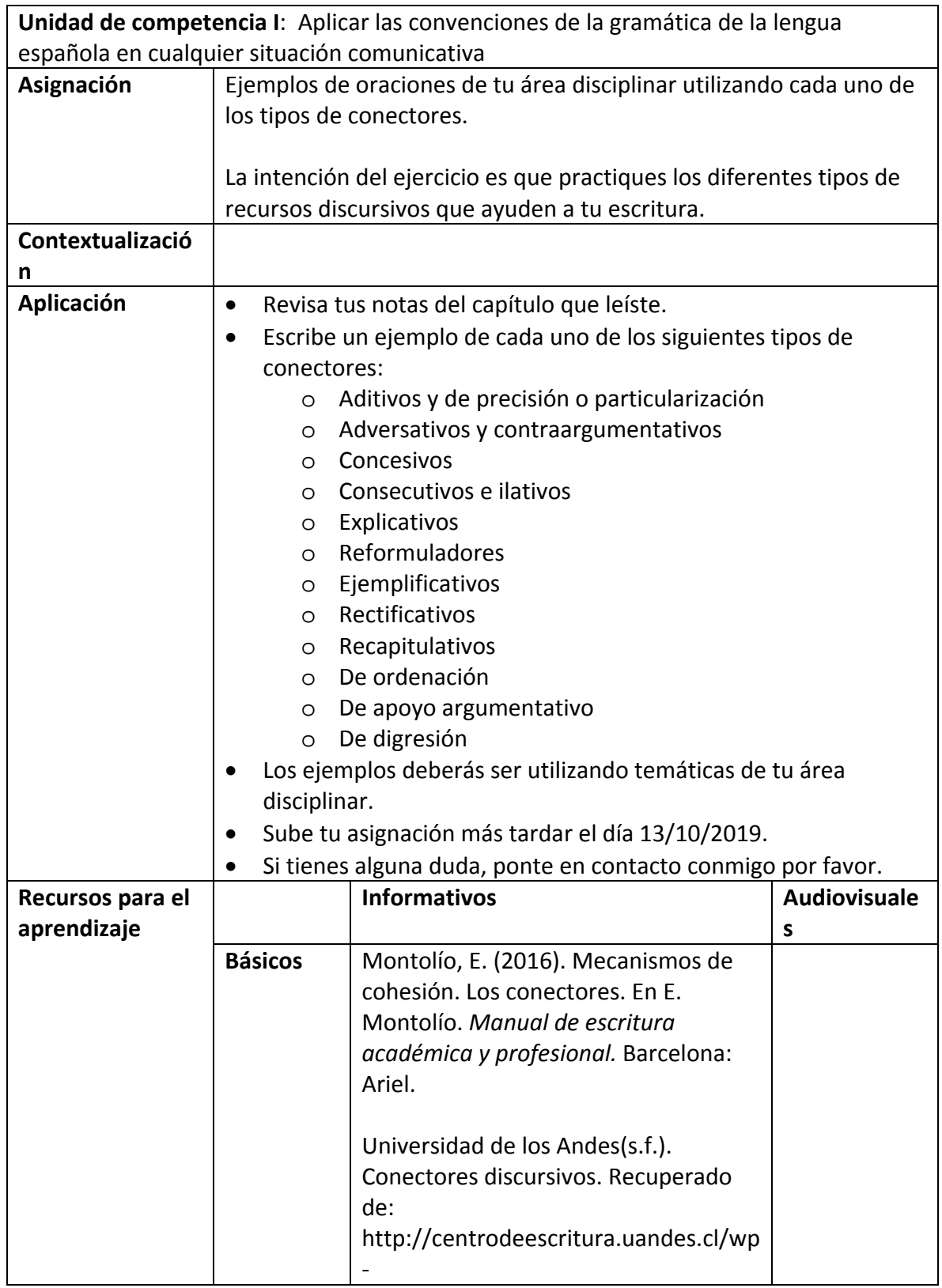

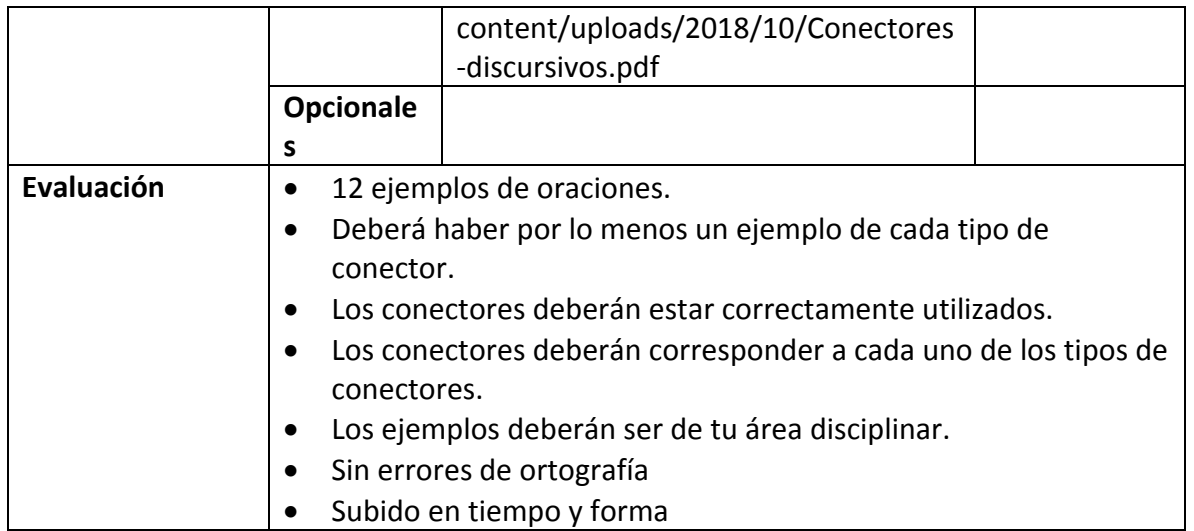

#### **Semana 8. Sesión 15**

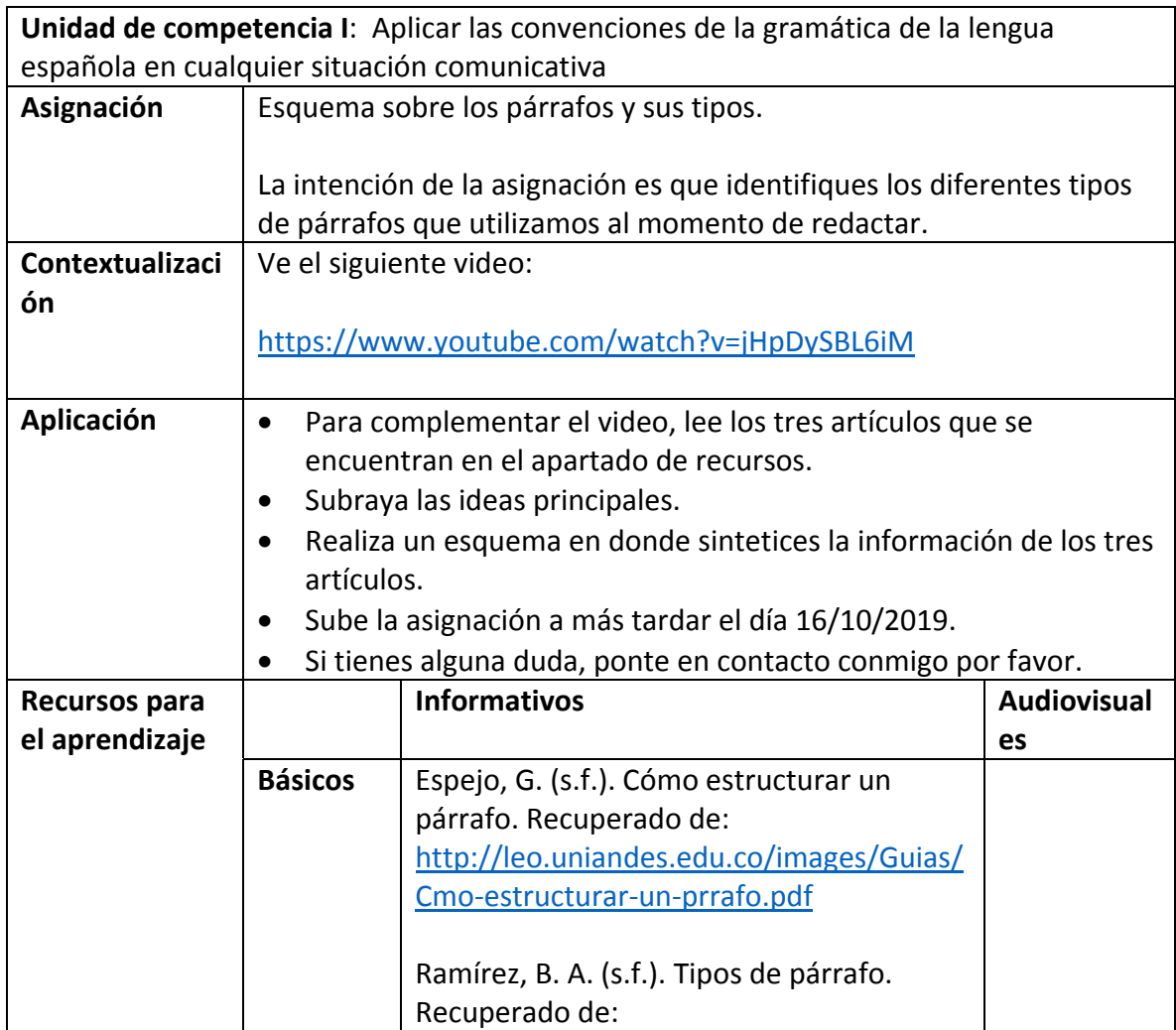

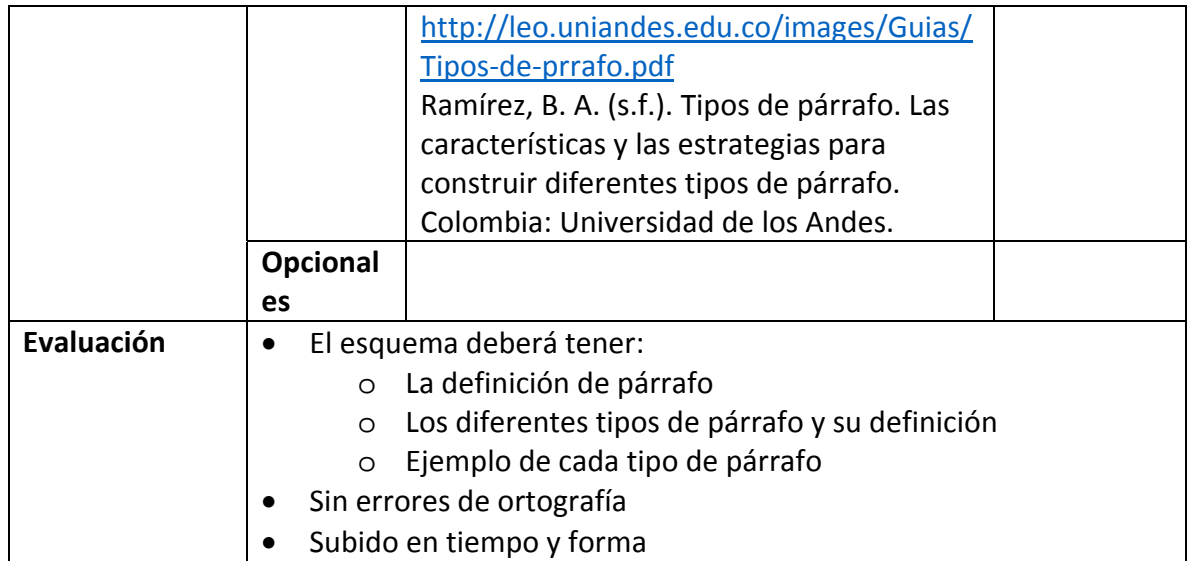

#### **Semana 8. Sesión 16**

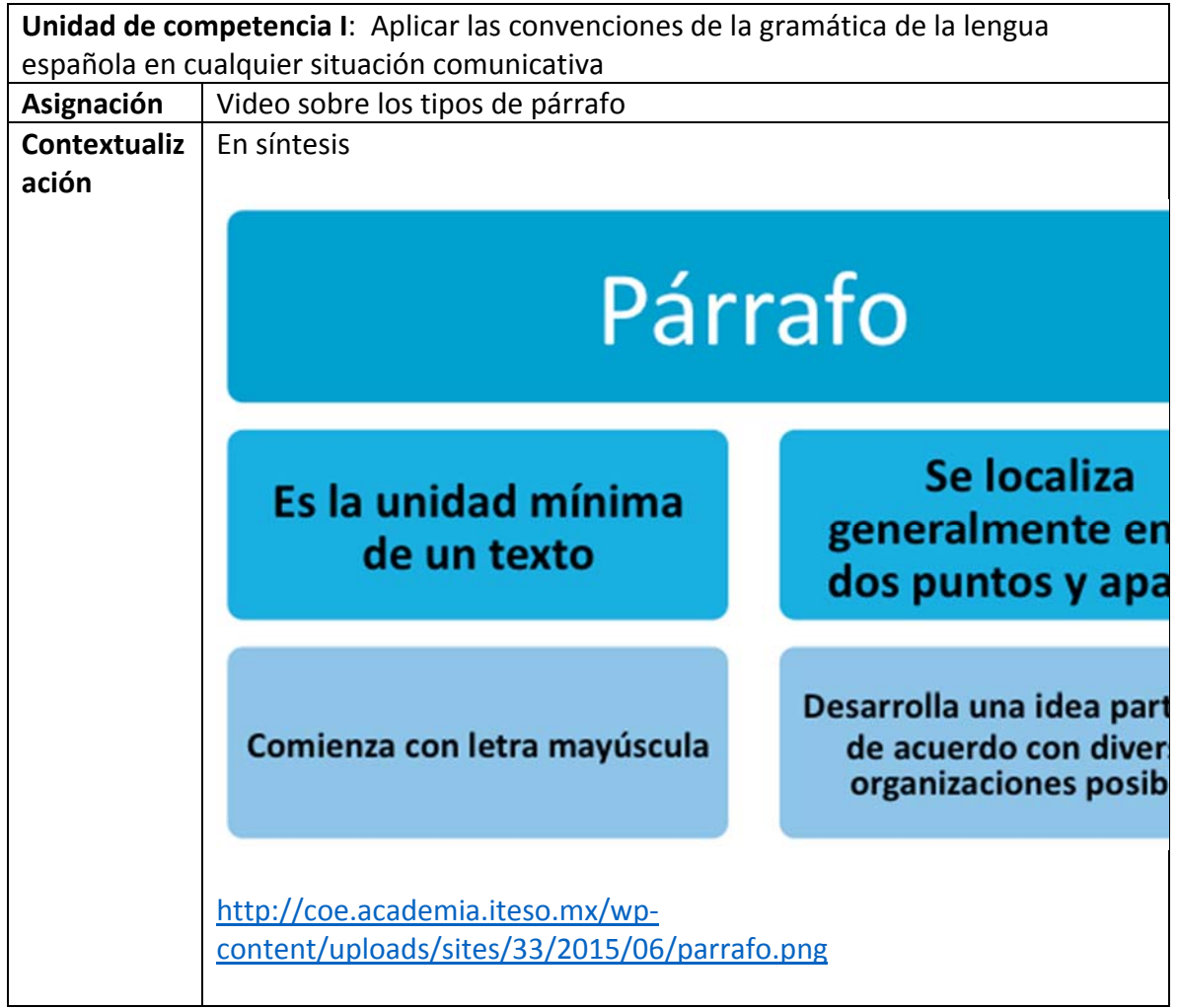

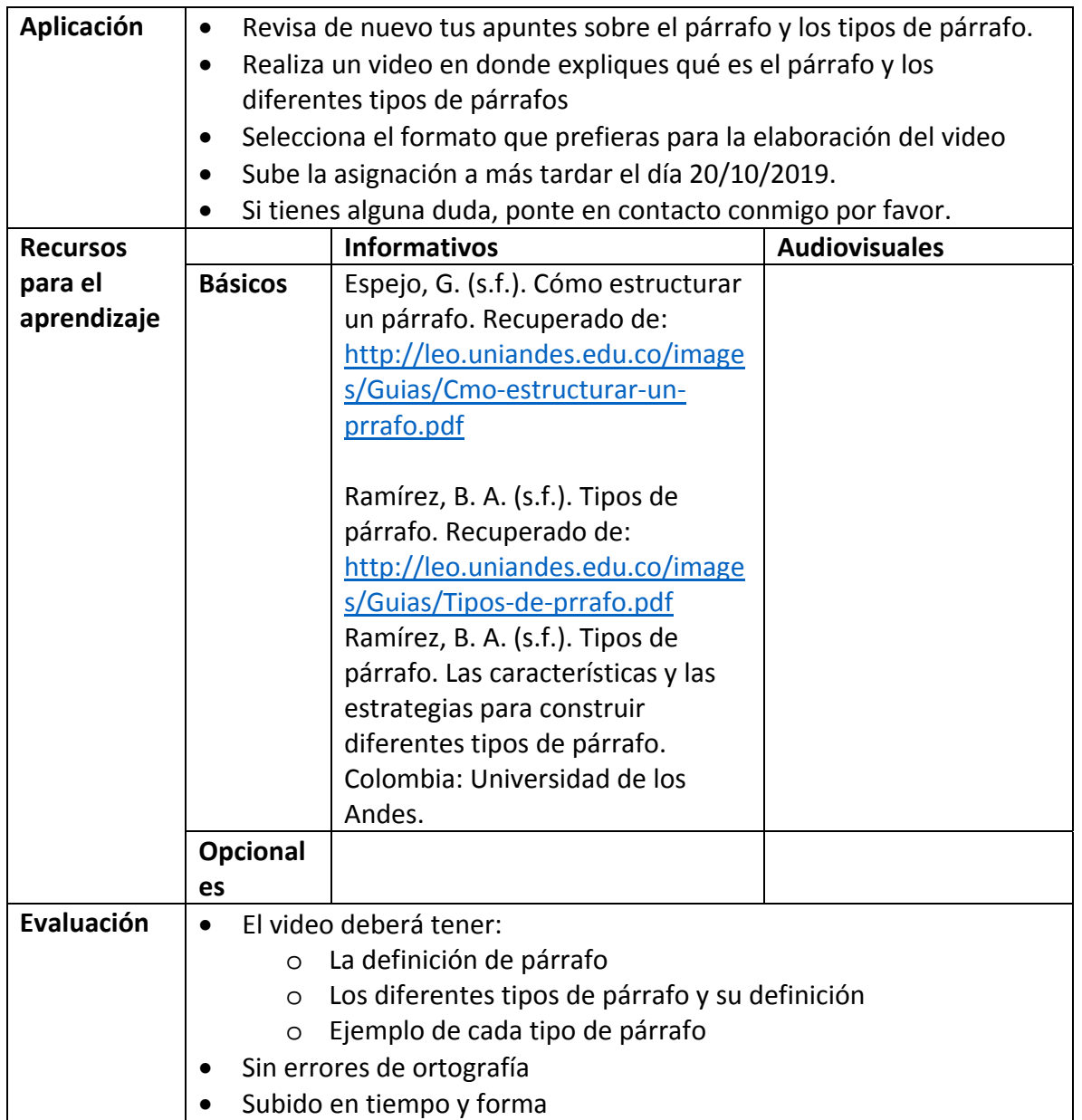

#### **Semana 9. Sesión 17**

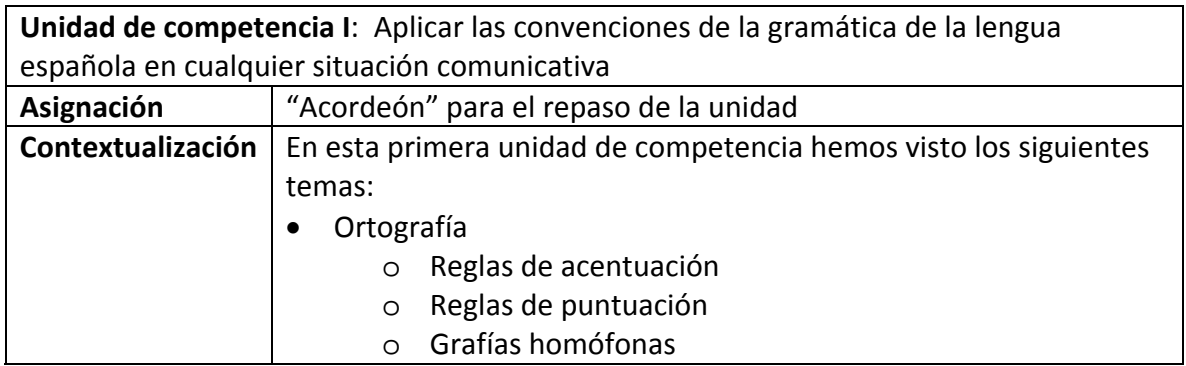

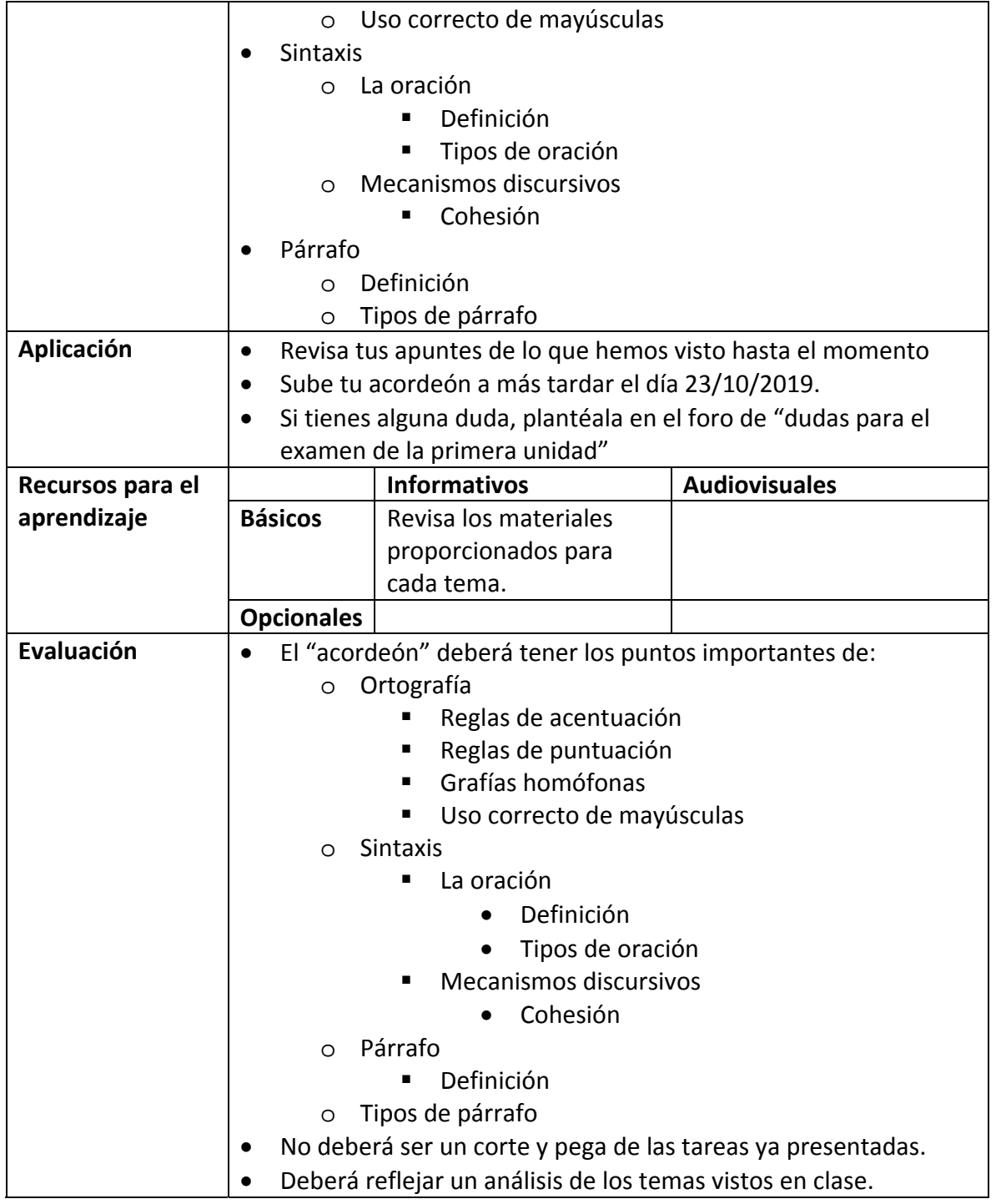

#### **Semana 9. Sesión 18**

**Unidad de competencia I**: Aplicar las convenciones de la gramática de la lengua española en cualquier situación comunicativa

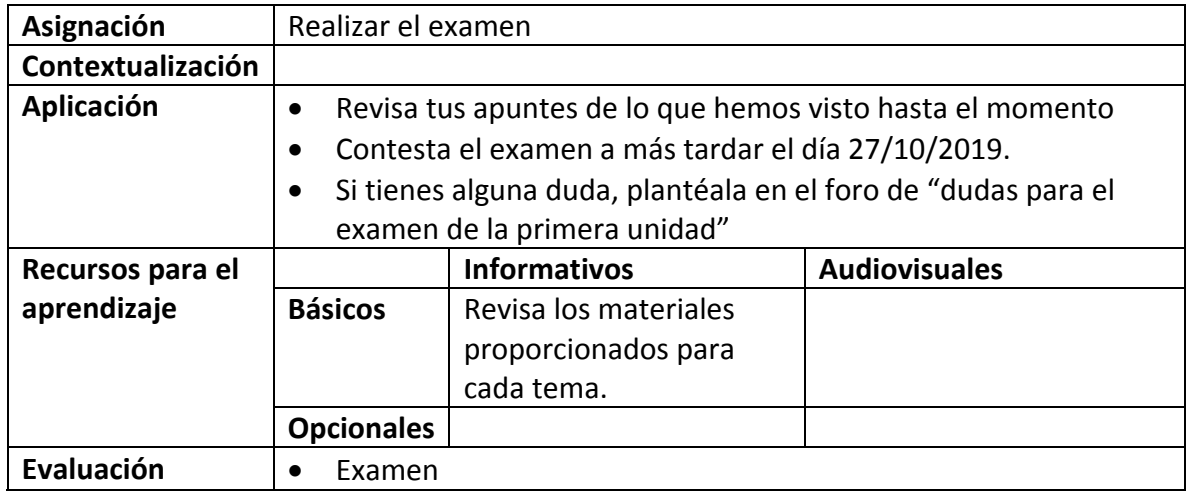

#### **Semana 10. Sesión 19**

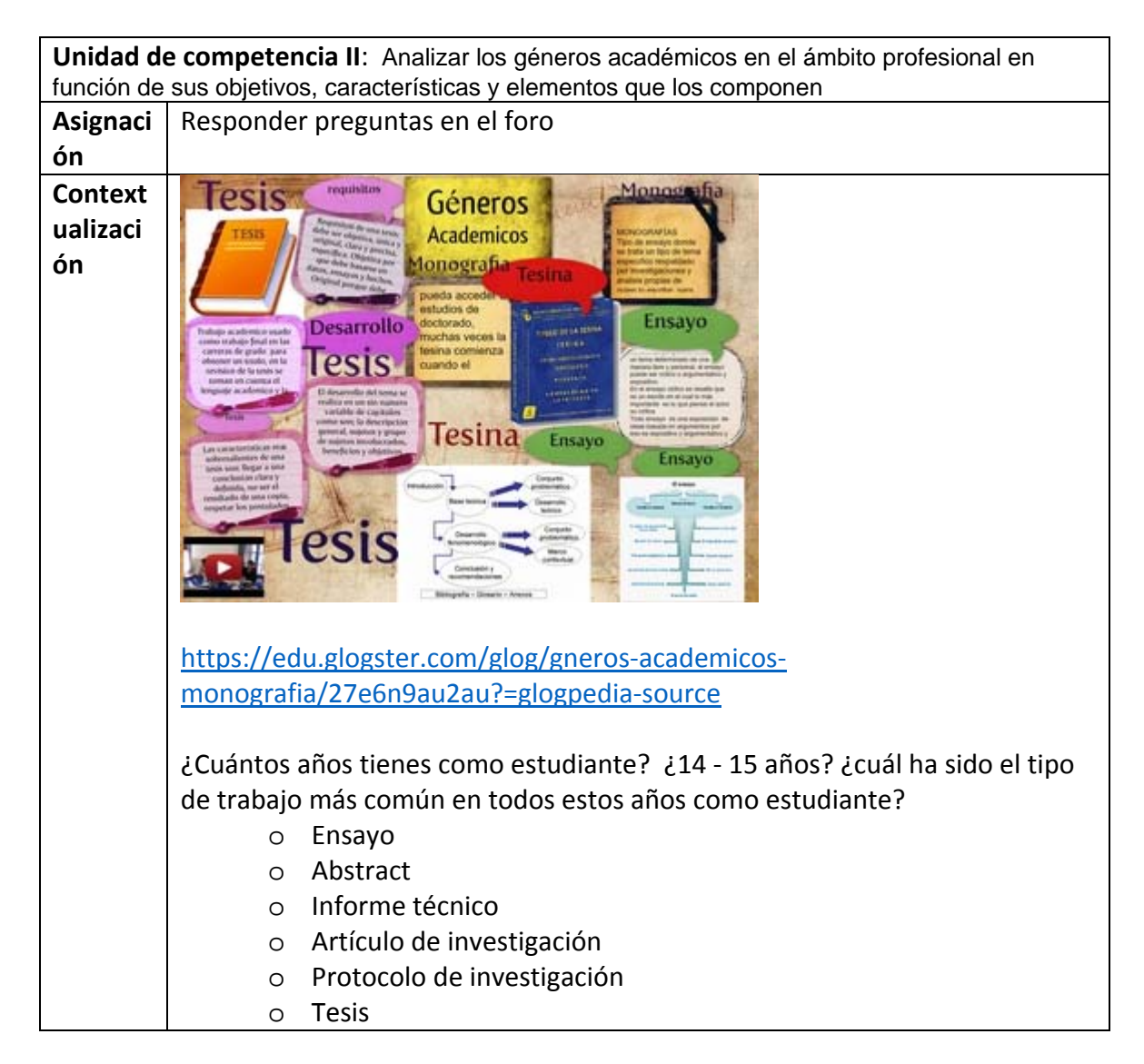

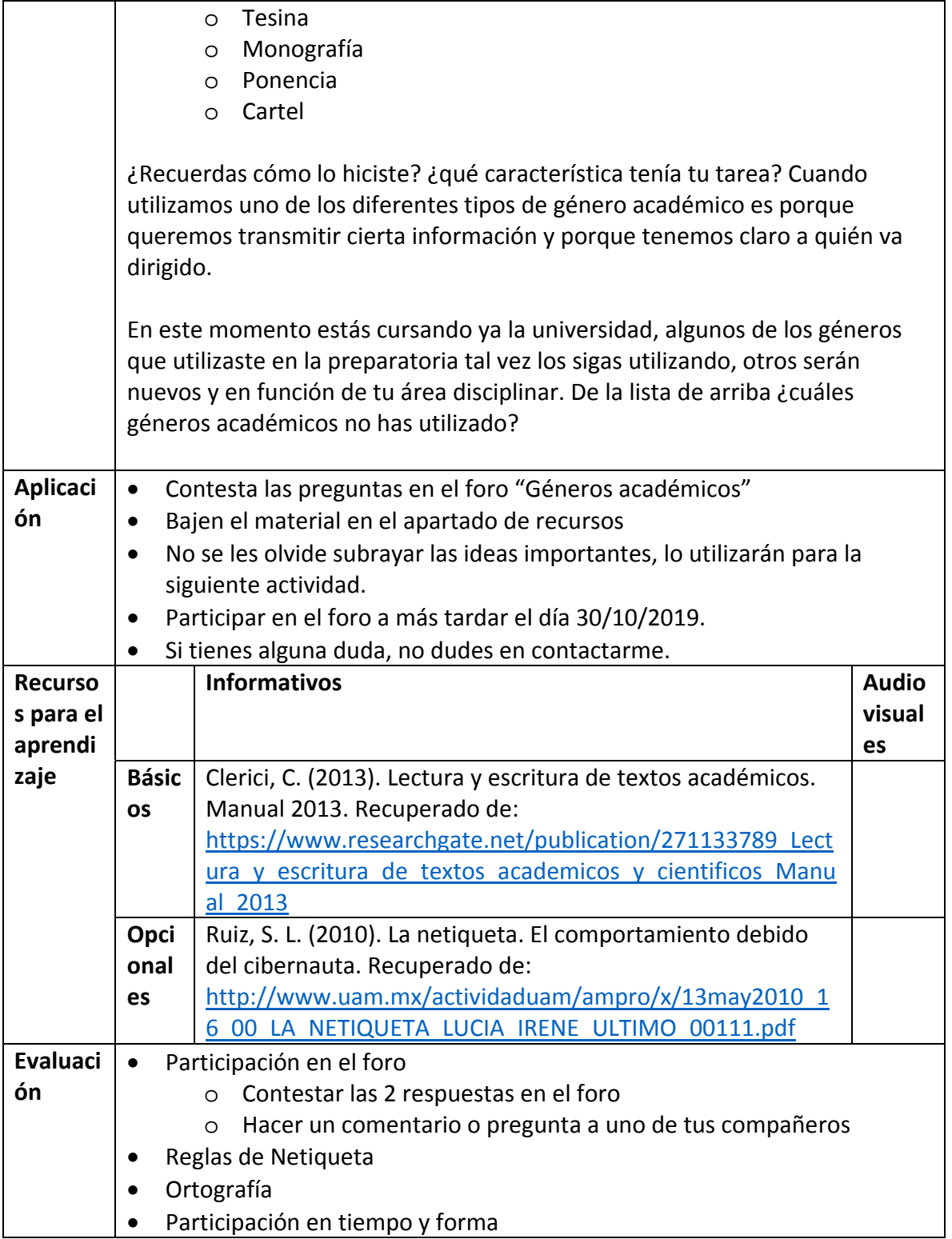

#### **Semana 10. Sesión 20**

**Unidad de competencia II**: Analizar los géneros académicos en el ámbito profesional en función de sus objetivos, características y elementos que los componen

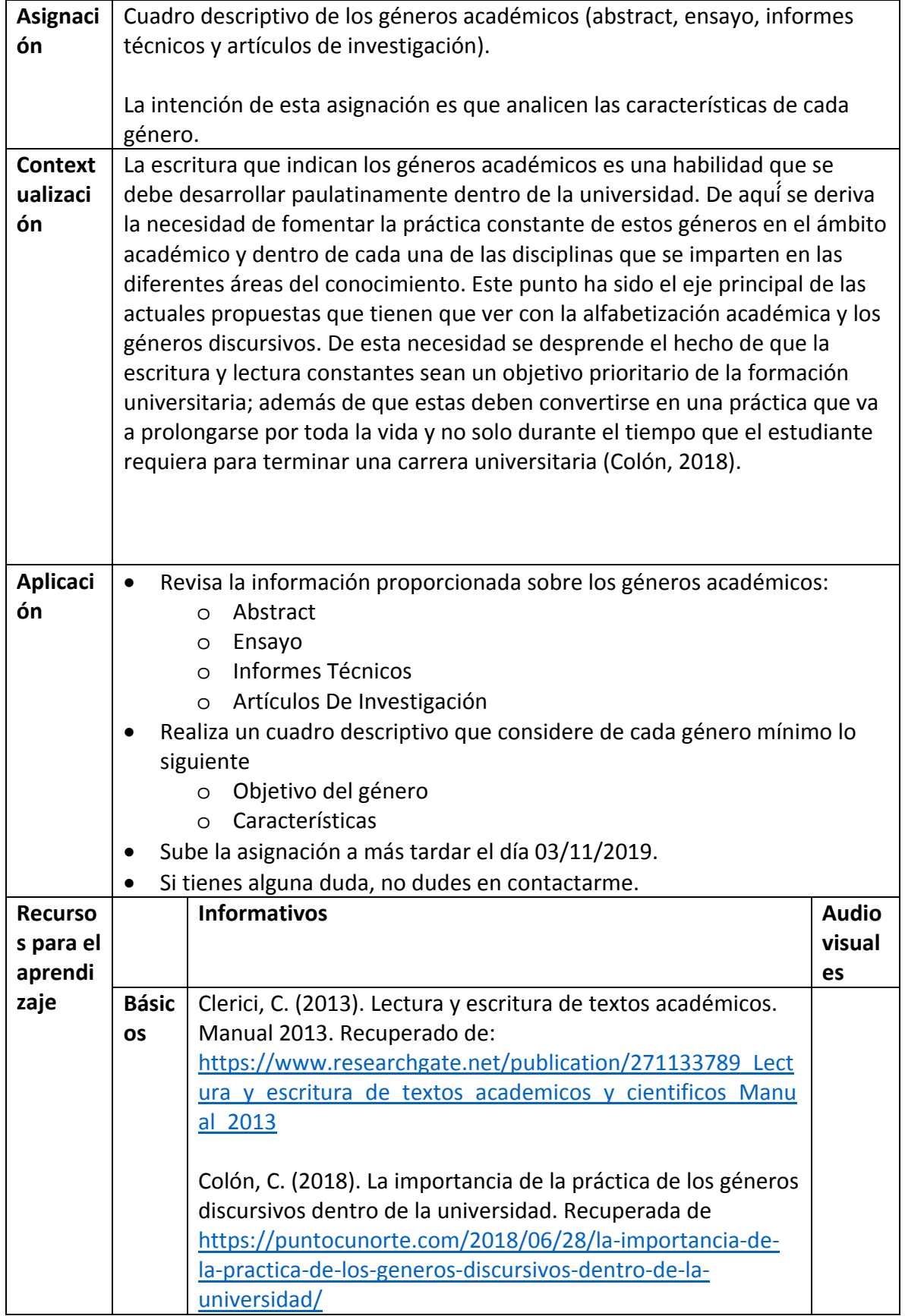

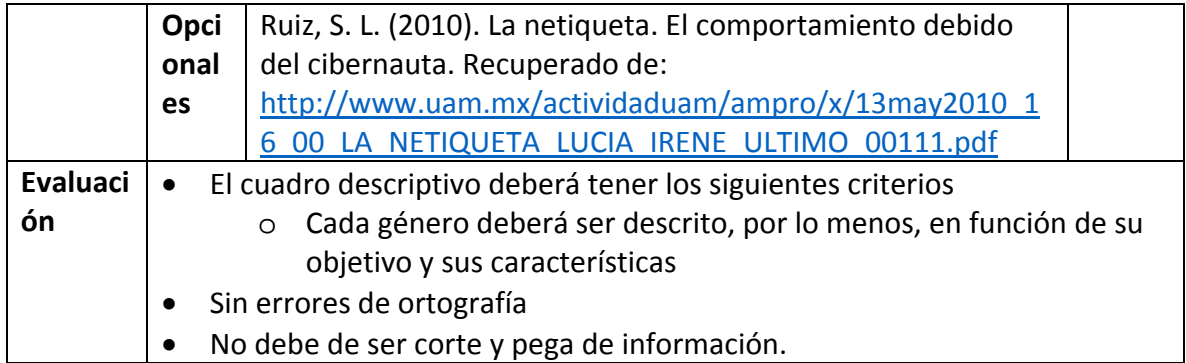

#### **Semana 11. Sesión 21 y 22**

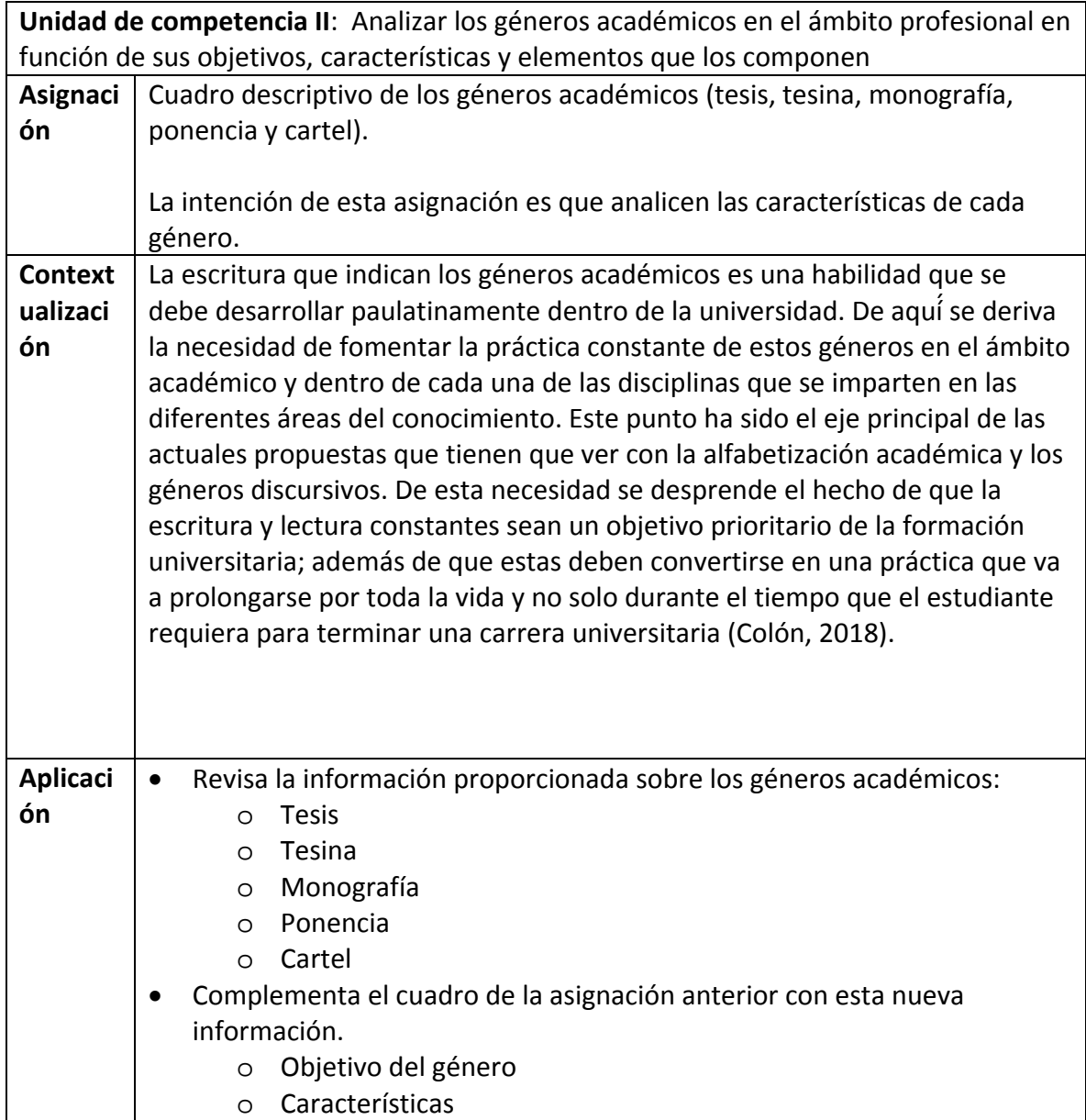

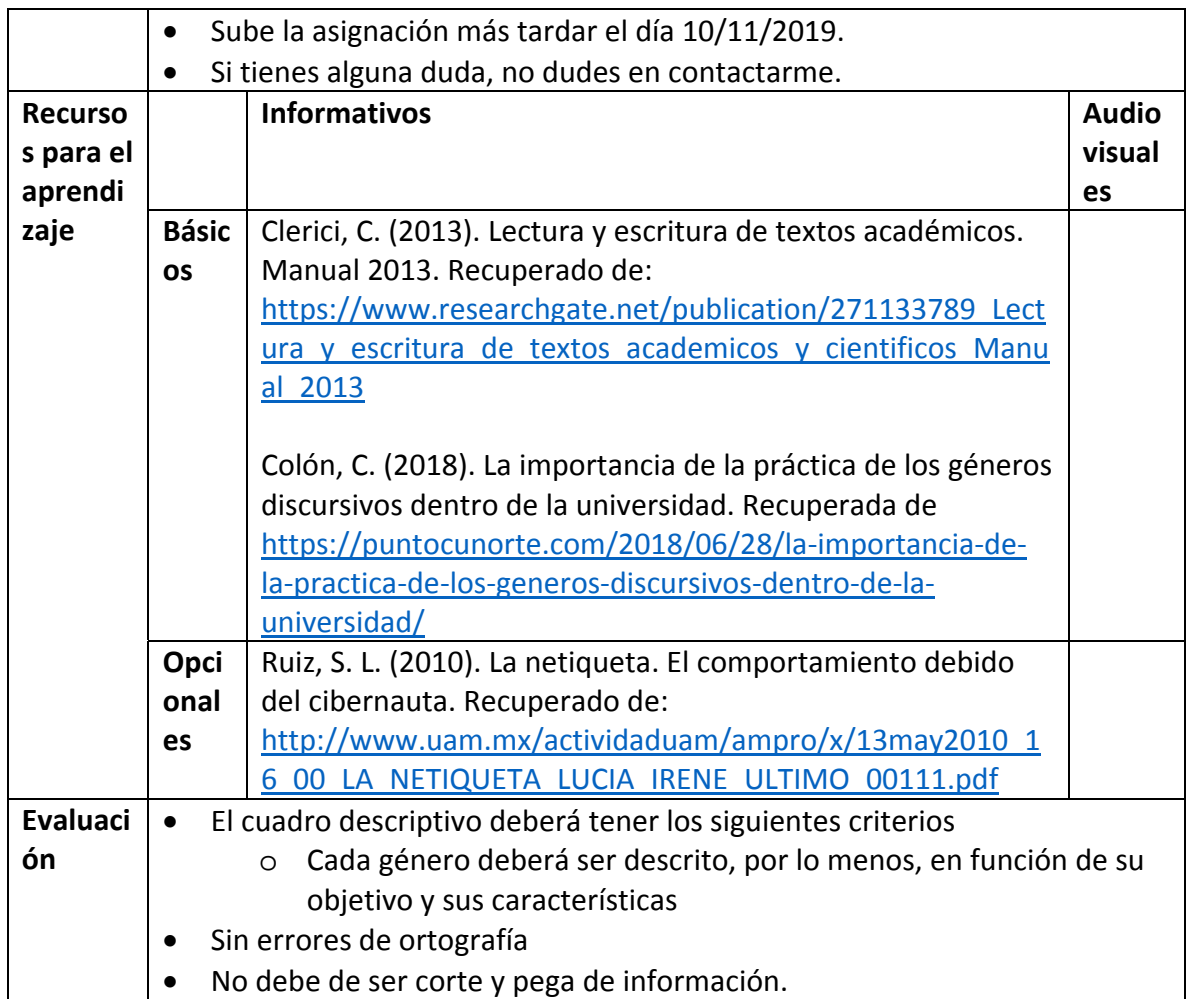

#### **Semana 12. Sesión 23**

**Unidad de competencia III**: Aplicar el proceso de escritura en documentos académicos de su área disciplinar.

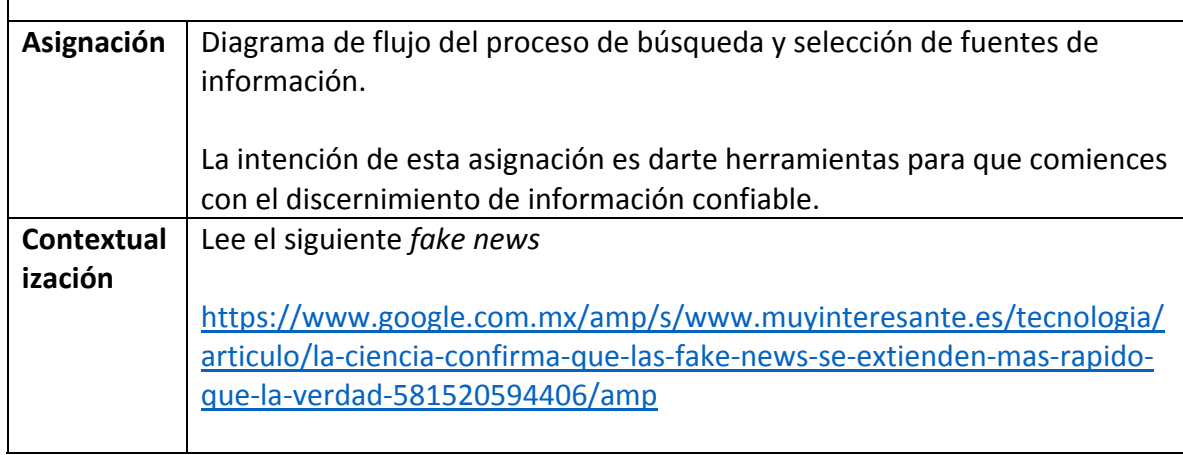

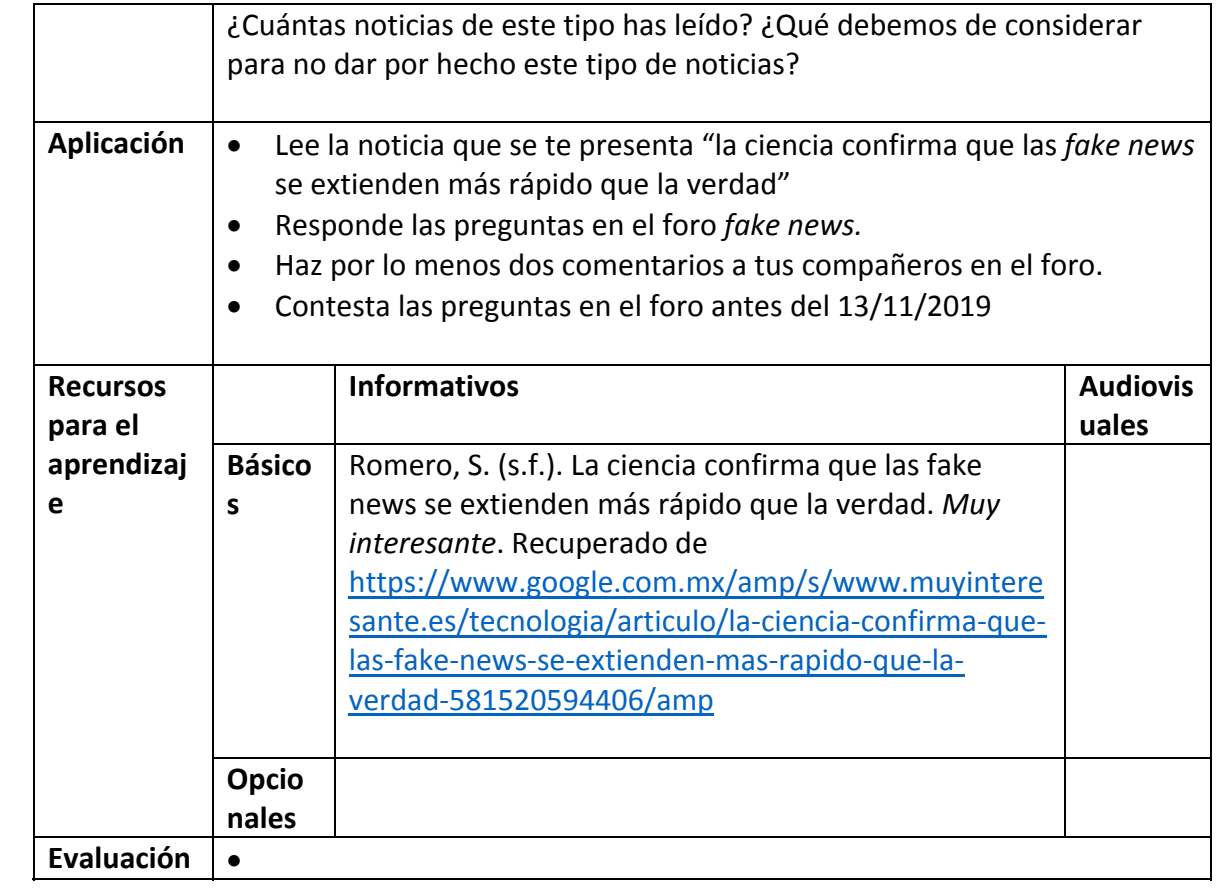

#### **Semana 12. Sesión 24**

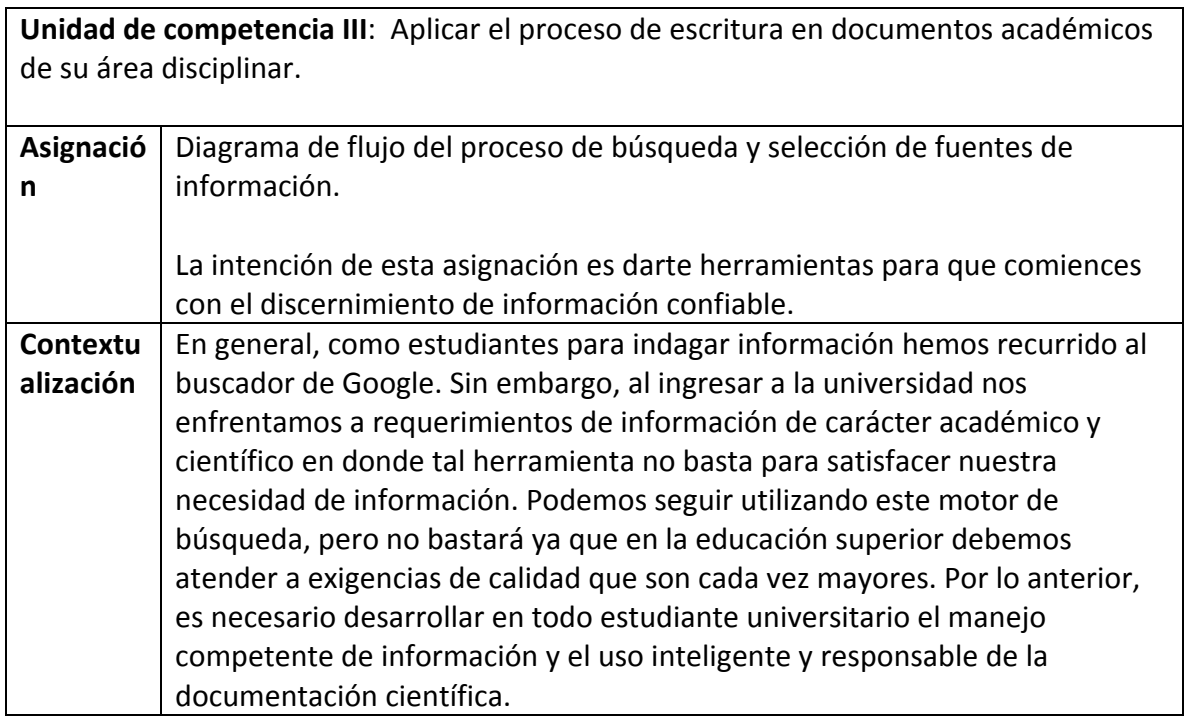
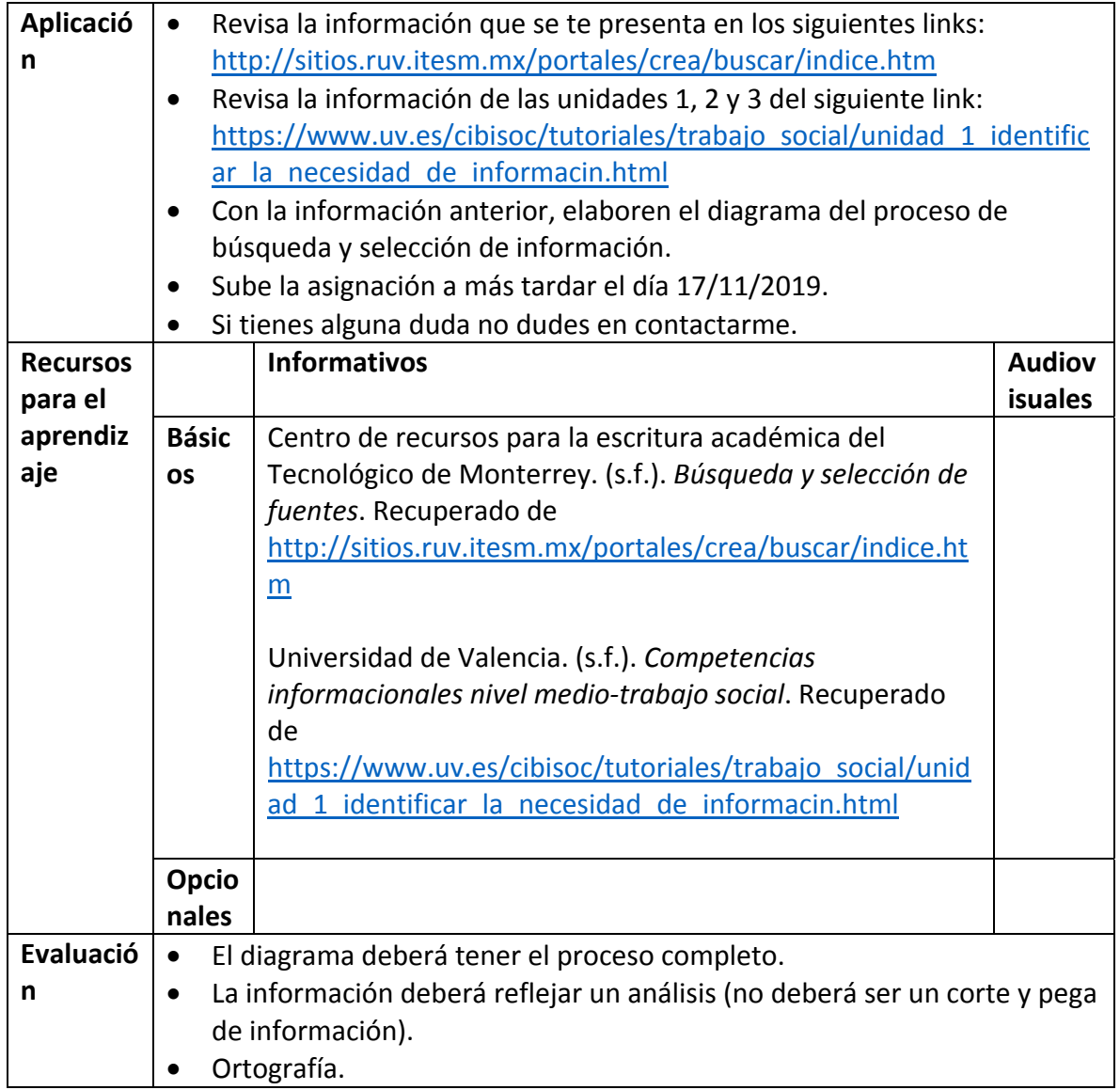

## **Semana 13. Sesión 25**

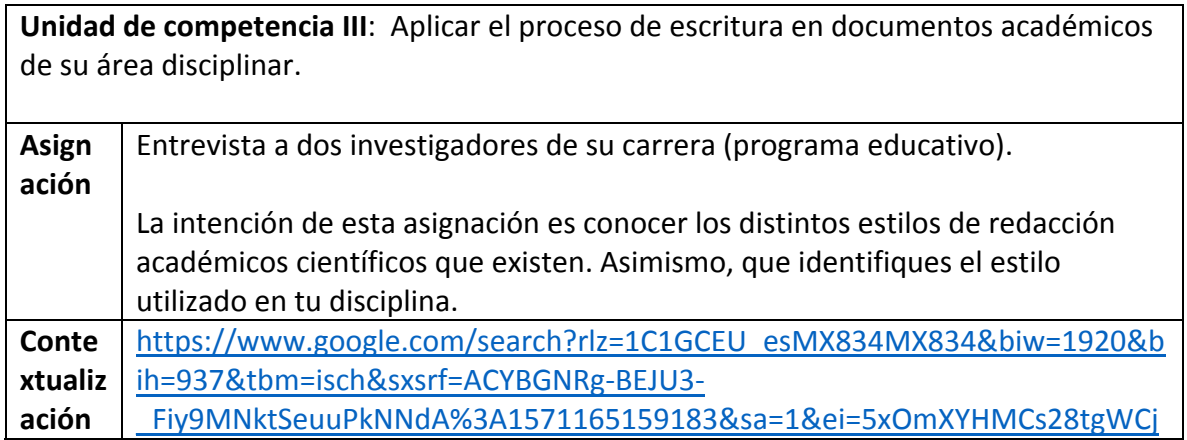

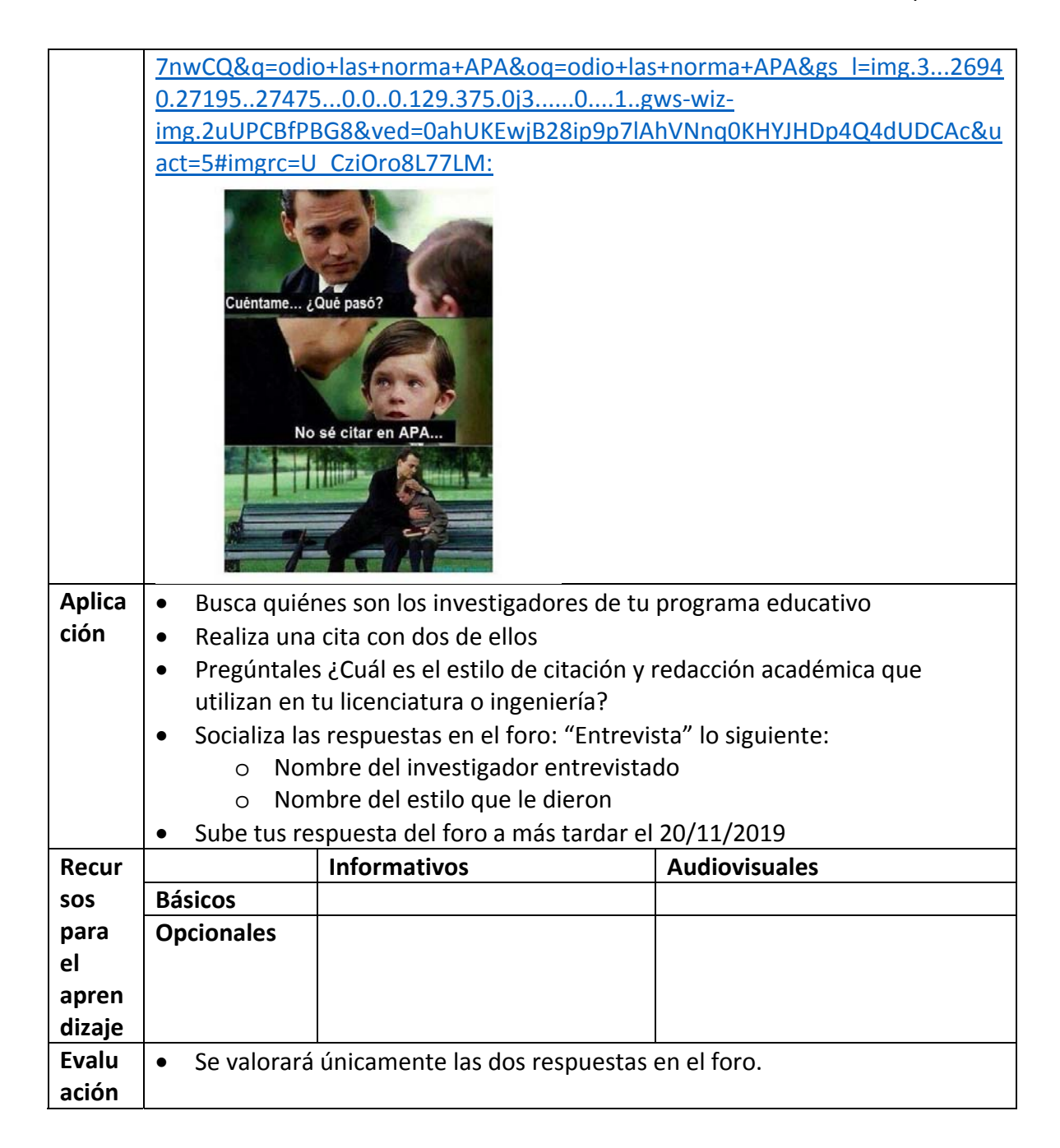

### **Semana 13. Sesión 26**

**Unidad de competencia III**: Aplicar el proceso de escritura en documentos académicos de su área disciplinar. **Asig naci ón** Infografía sobre los estilos de redacción. La intención de esta asignación es conocer los distintos estilos de redacción académicos científicos que existen. Asimismo, que identifiques el estilo utilizado en tu disciplina.

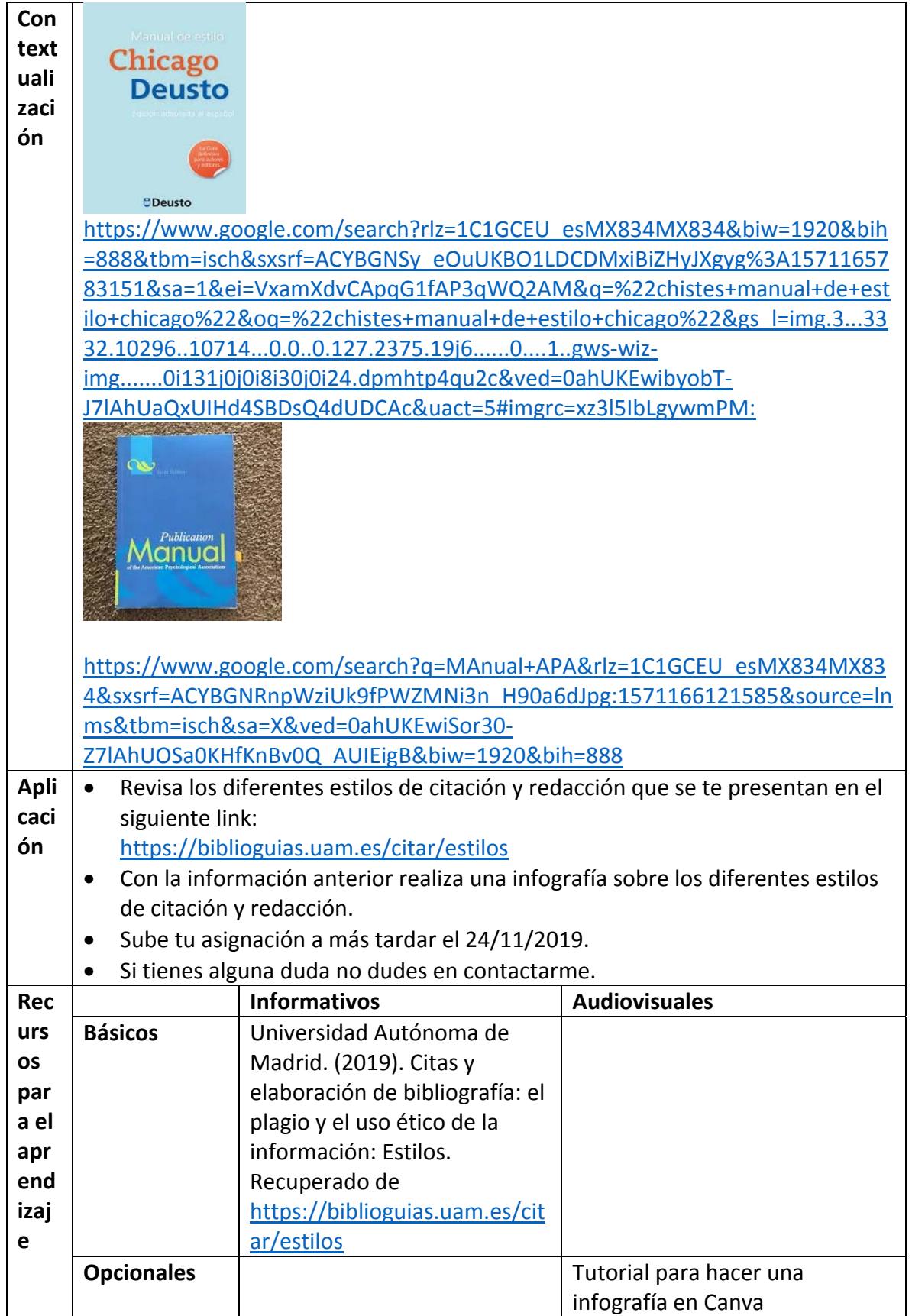

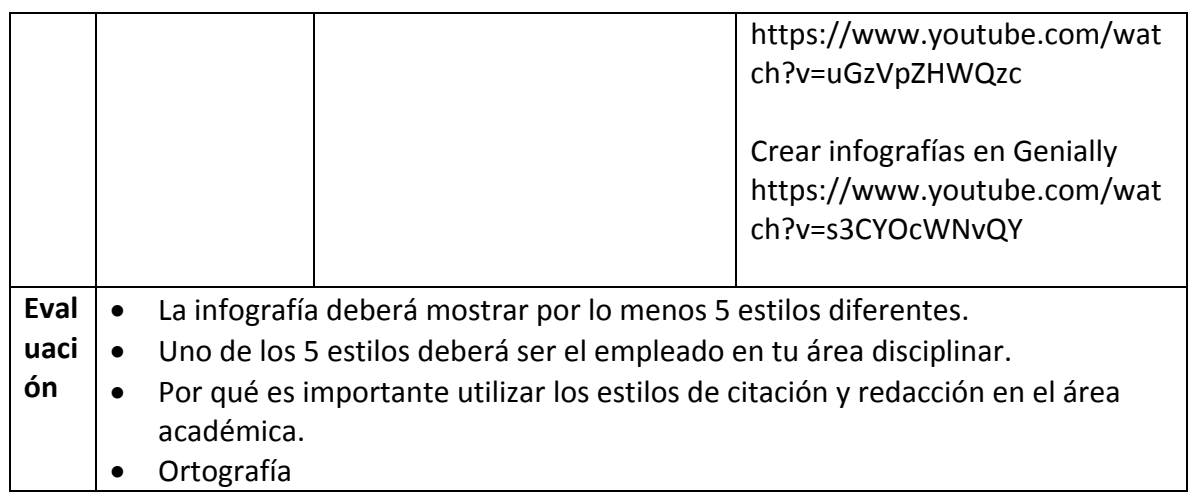

# **Semana 14. Sesión 27 y 28**

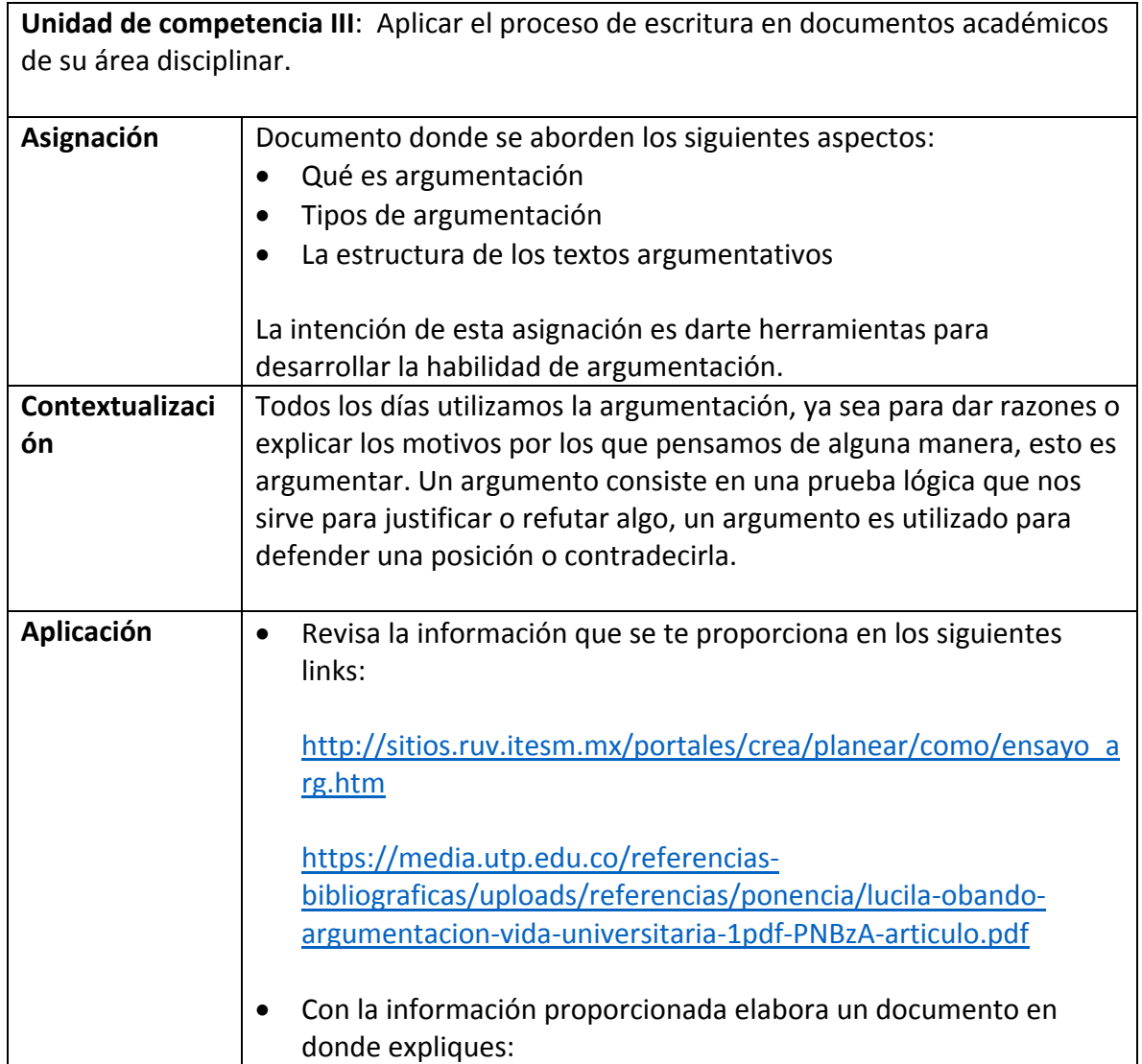

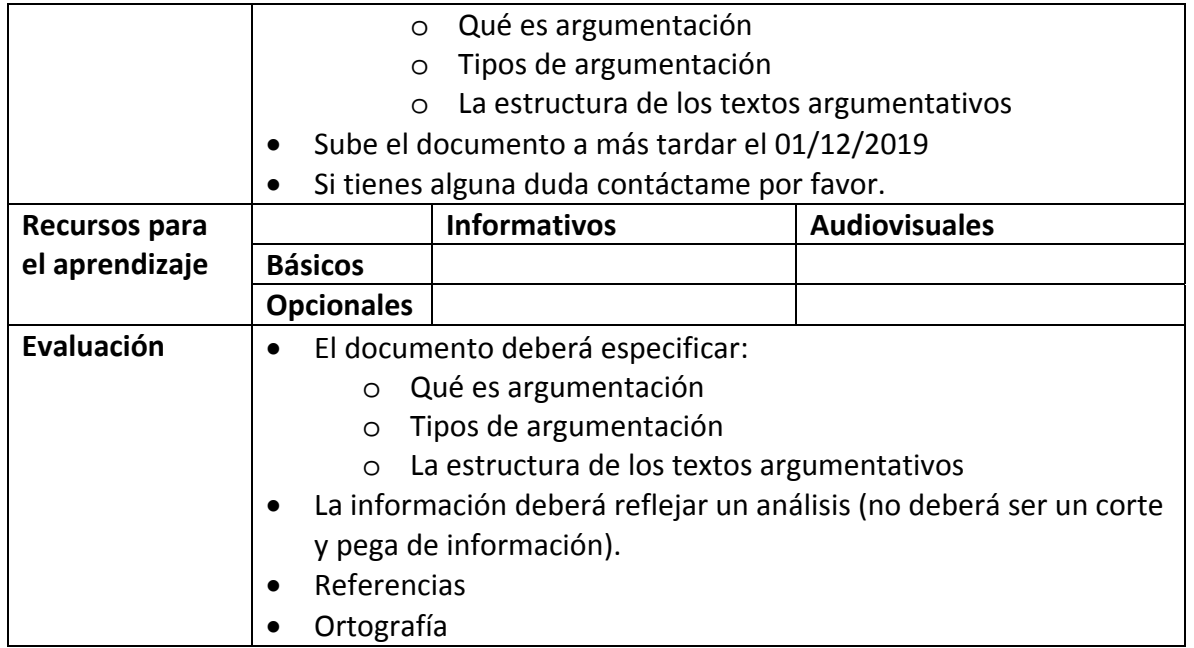

# **Semana 15. Sesión 29 y 30**

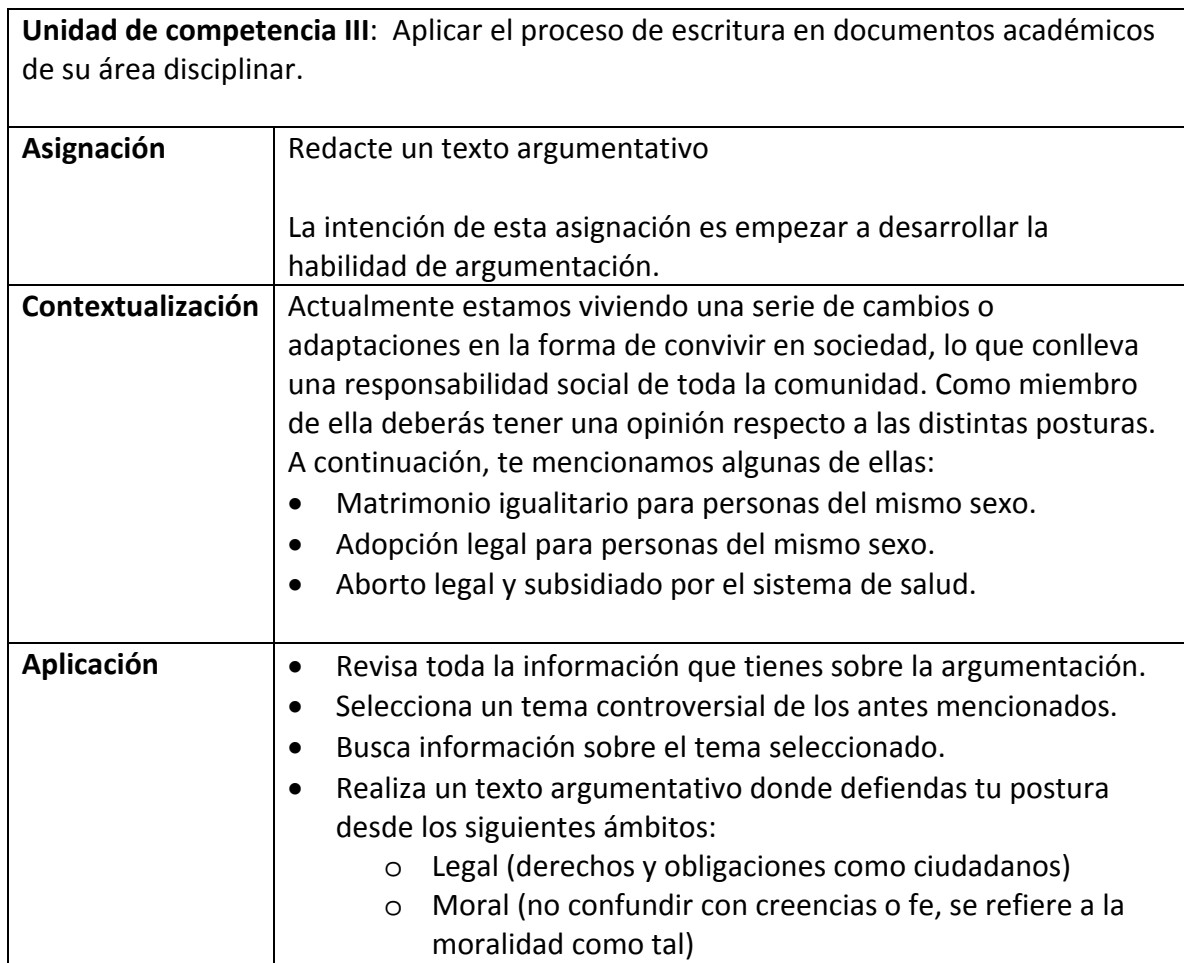

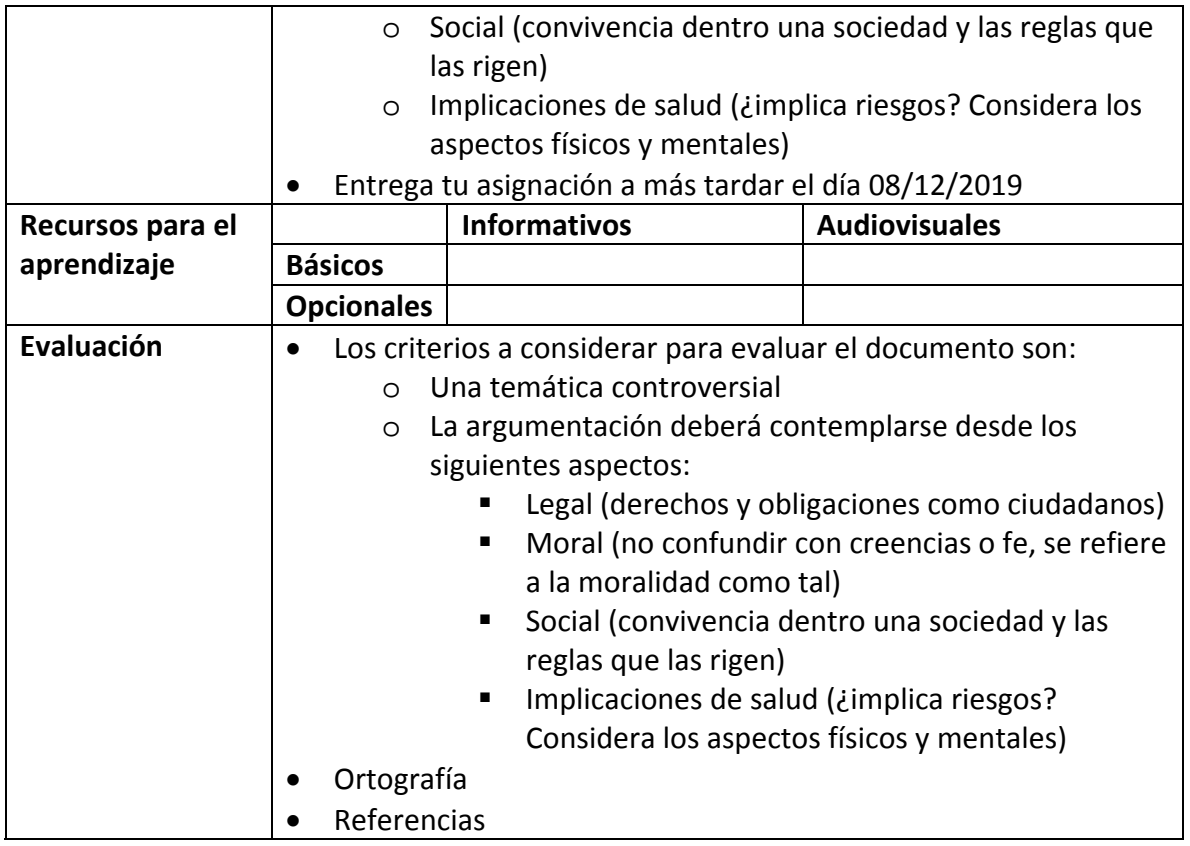

Apéndice 3

# APÉNDICE 3 ATENCIÓN A LA DIVERSIDAD

## **ESTRUCTURA DE LA RUTA FORMATIVA DEL CURSO**

**Nombre del curso:** Atención a la Diversidad Cultural

**Fecha de elaboración:** Agosto 2016

**Virtualizadores:** Grace Marlene Rojas Borboa, Gladis Icela de Alva Bórquez y Sacnicté Valdez Del Río.

**Competencia a la que contribuye:** Interactúa con personas pertenecientes a diversos entornos nacionales o extranjeros, con base en el reconocimiento y respeto de las diferencias lingüísticas, étnicas, sociales y culturales.

**Intención educativa del curso ¿Al final del curso que deberán aprender mis estudiantes?:**  Identificaran su propia identidad como miembro activo de una sociedad y ampliaran la capacidad de adaptación a los cambios para mejorar su desarrollo personal y la relación con su entorno.

**Unidad de competencia I:** Analizar la diversidad cultural por medio de los fenómenos derivados de la complejidad de los entornos multiculturales propios del siglo XXI.

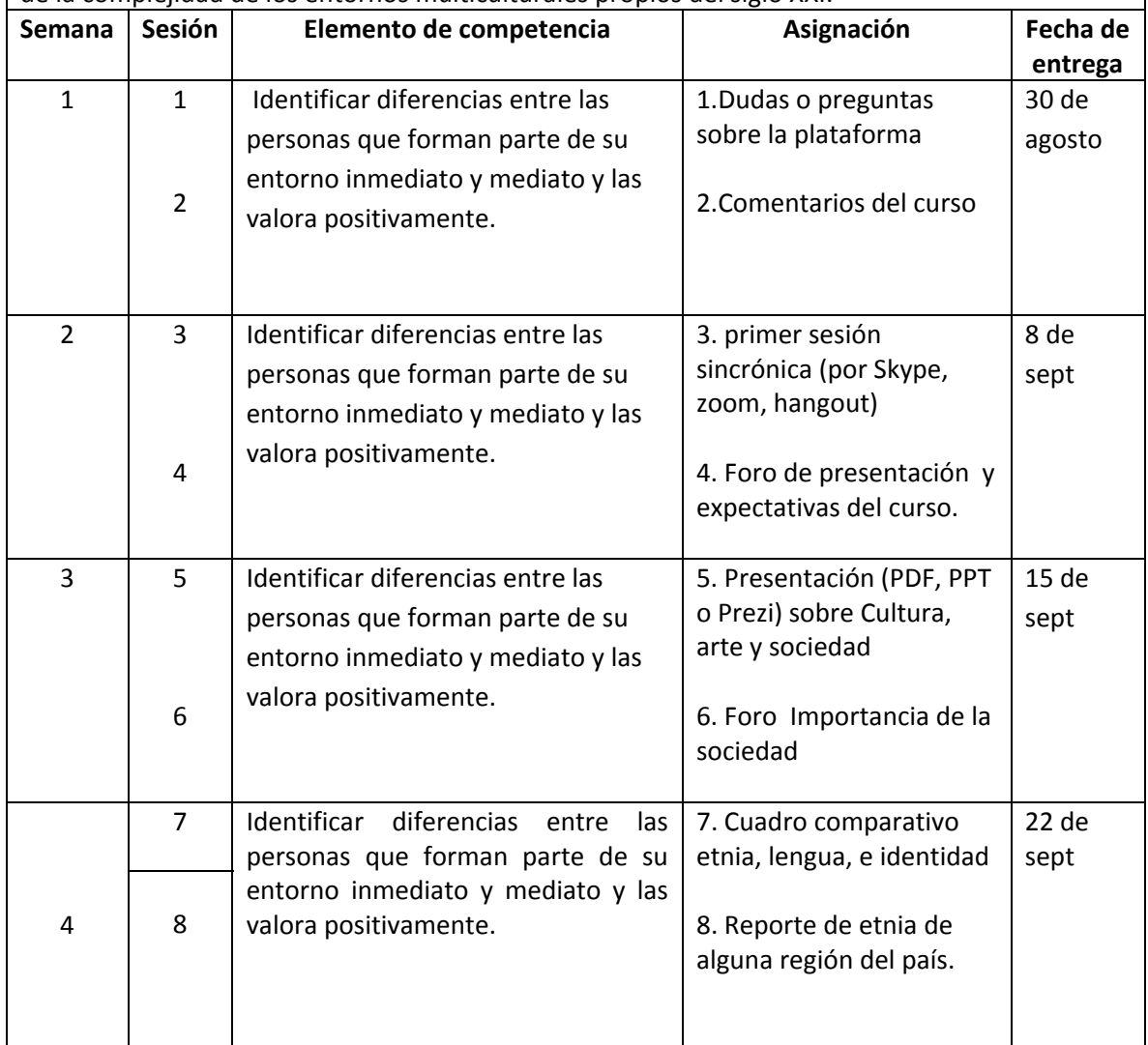

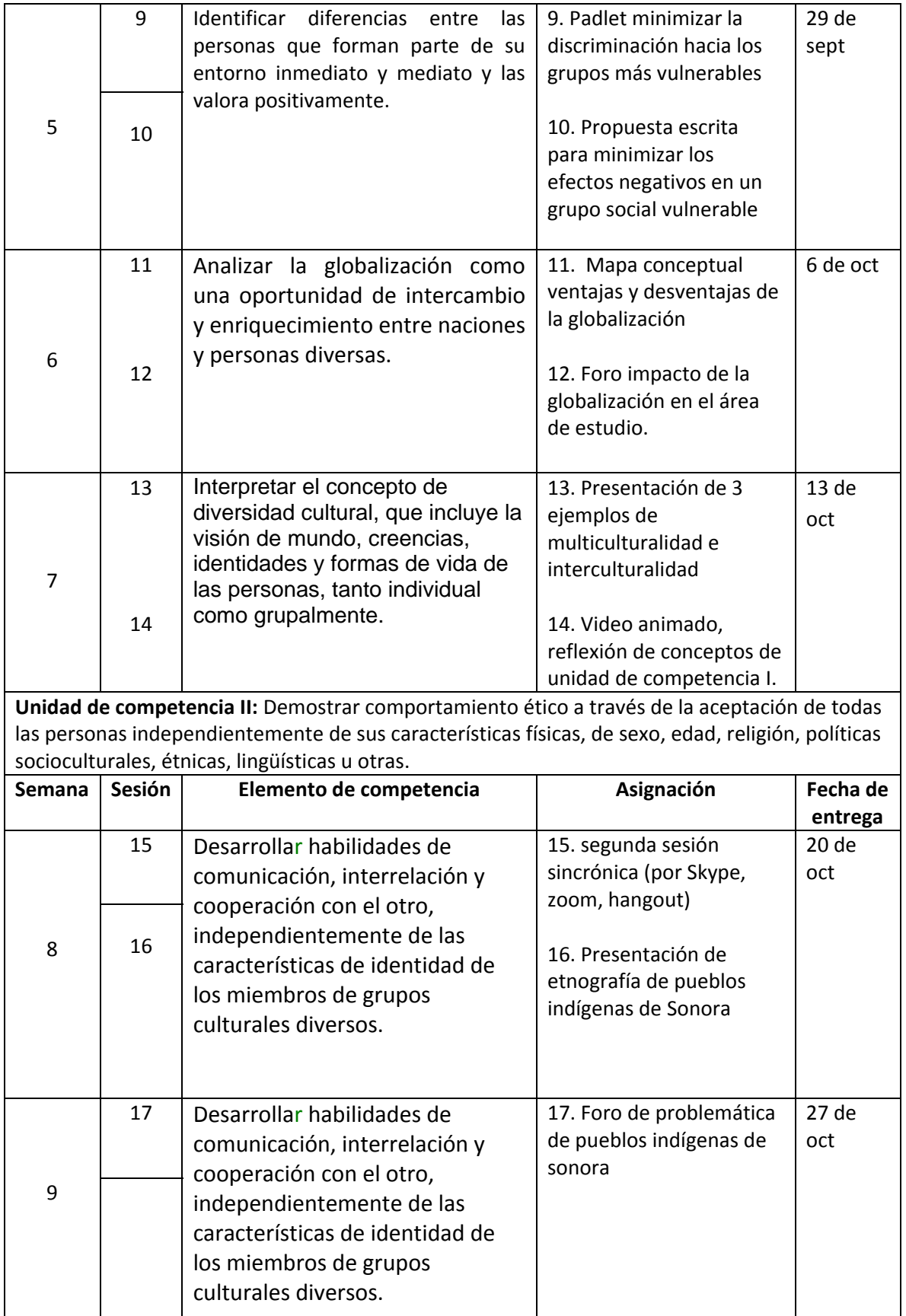

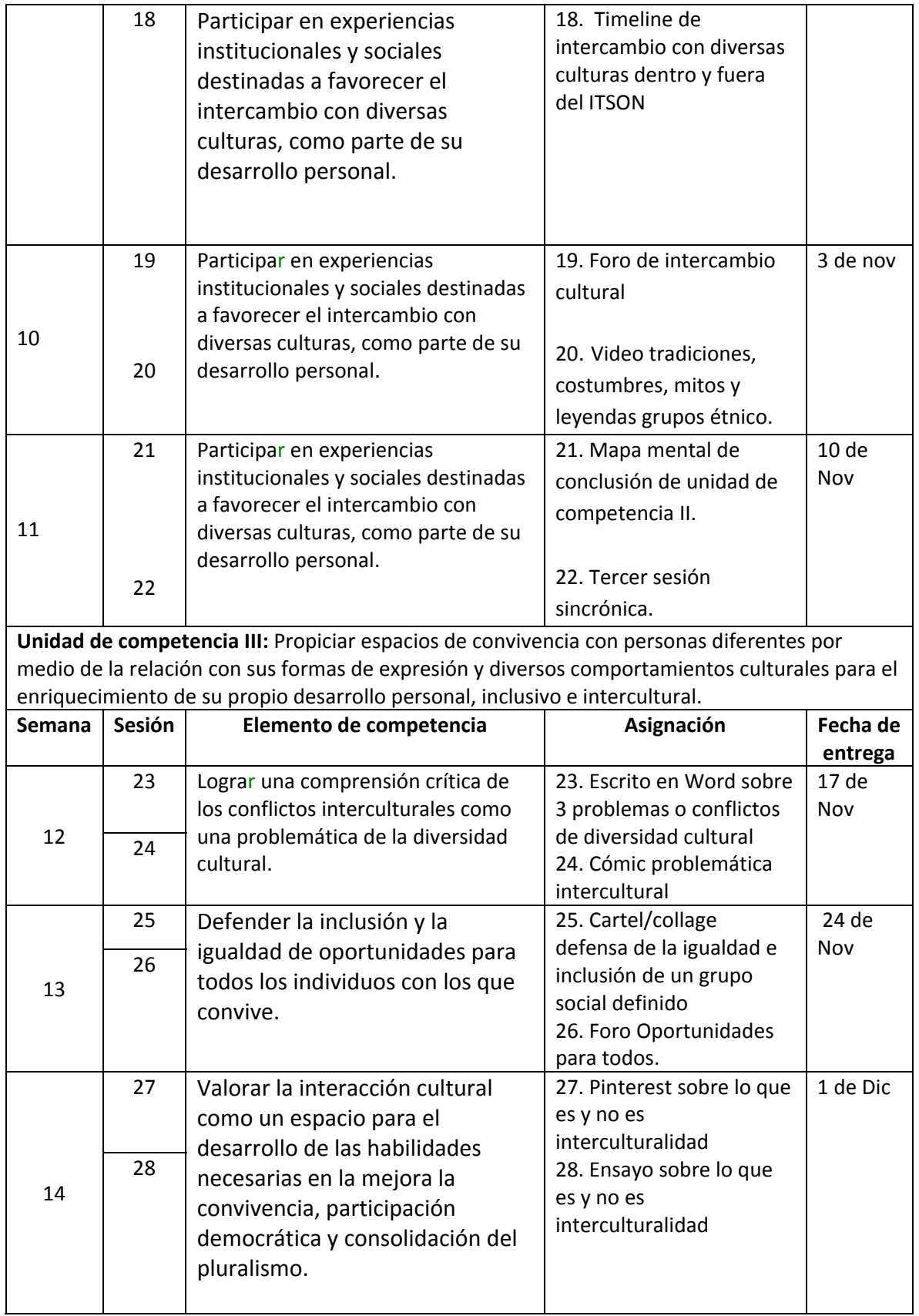

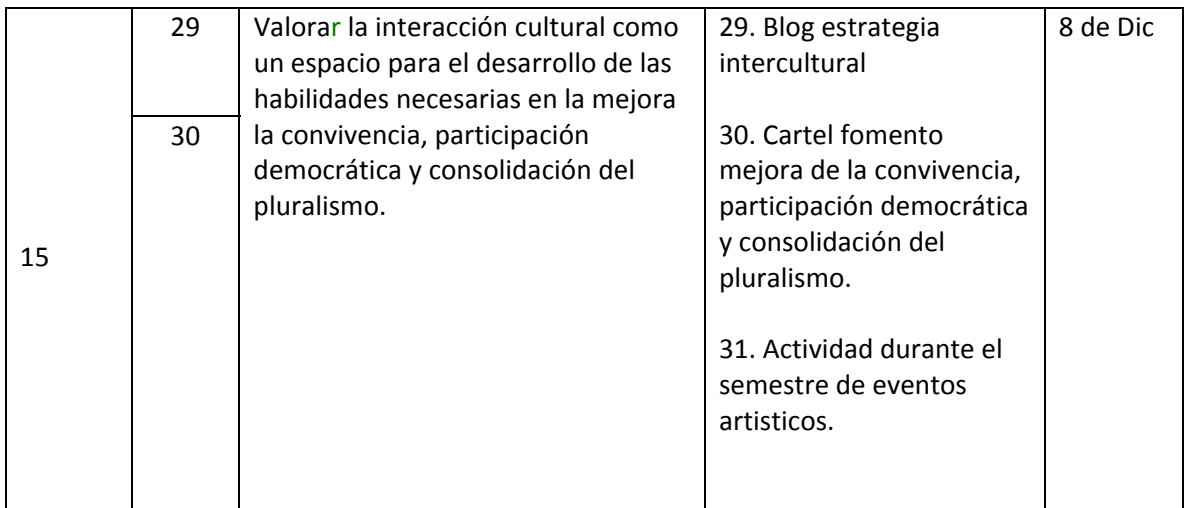

#### **ESTRUCTURA DE LA RUTA FORMATIVA DEL CURSO**

### Nombre del curso: EMPRENDIMIENTO Fecha de elaboración: JULIO 2019 Virtualizadores: Mtro. Víctor Manuel Valenzuela Hernández

#### Competencia a la que contribuye:

Desarrolla iniciativas de carácter económico, social y/o cultural, mediante el diseño y aplicación de acciones y proyectos innovadores orientados a crear oportunidades y resolver problemas dentro de una empresa o en la comunidad.

#### Intención educativa del curso

Este curso pertenece al Primer Semestre, del Bloque de Formación General, el estudiante aprenderá a: analizar el entorno del emprendedor y sus características emprendedoras individuales, generando una idea emprendedora; se proponen ideas innovadoras resultantes de una evaluación de ideas; se desarrolla la idea innovadora, incluyendo los requerimientos para su puesta en marcha a través de un modelo de emprendimiento; y se comunica la idea innovadora en los diferentes medios o espacios.

#### **Unidad de competencia I:**

Generar iniciativas que contribuyan al desarrollo económico, social y cultural de su entono con base en la observación de las necesidades y oportunidades de éste.

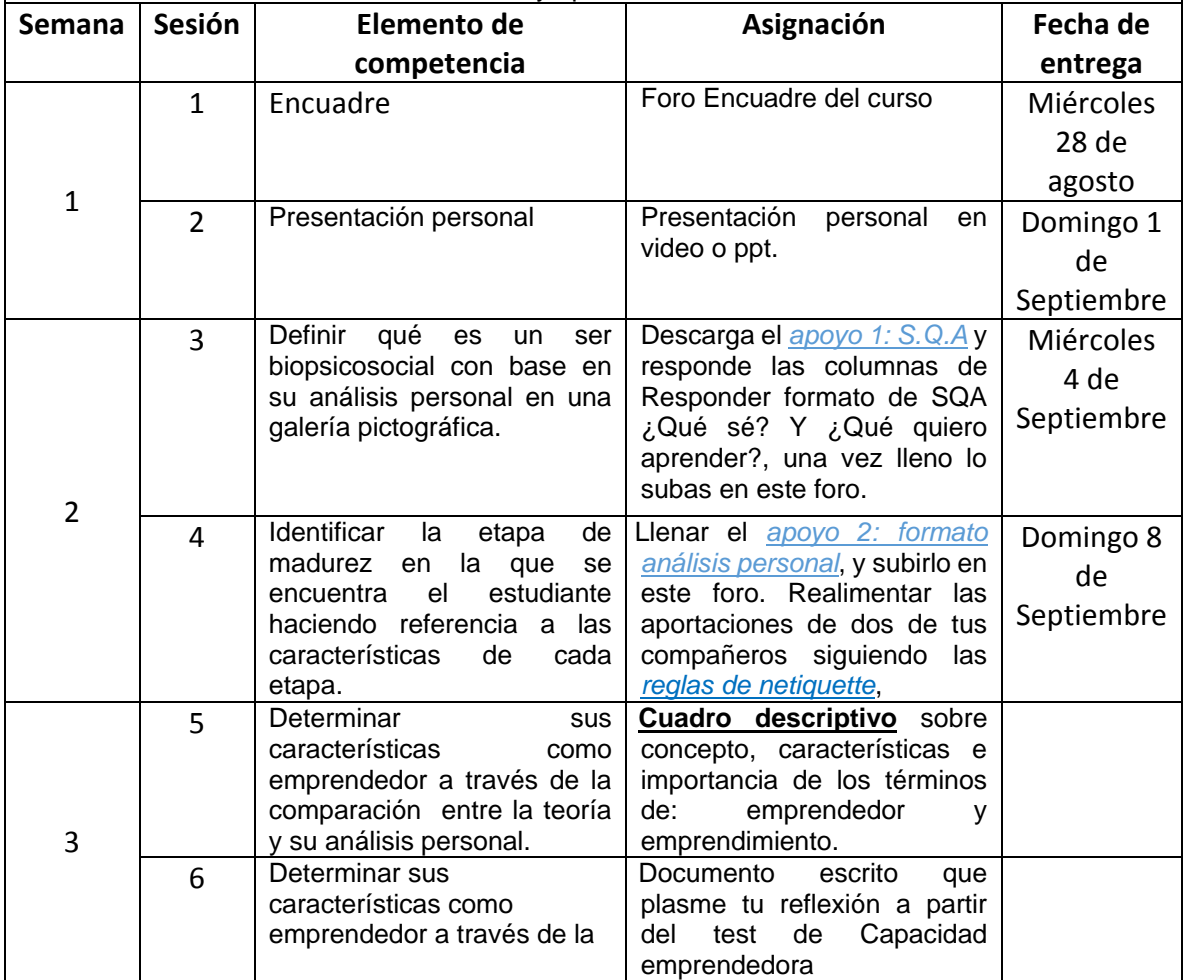

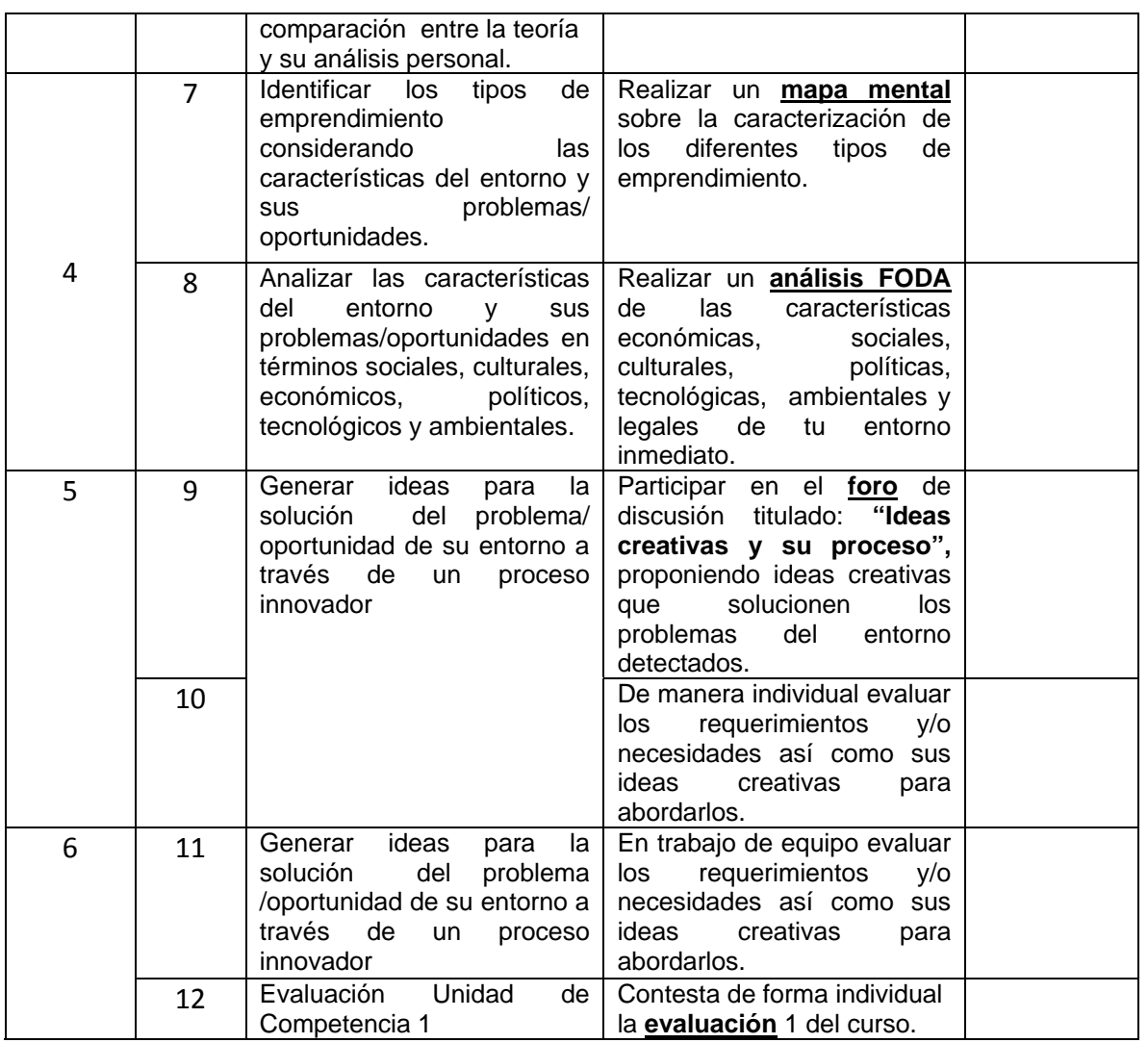

## **Unidad de competencia II:**

Diseñar un modelo de emprendimiento eficaz a partir de ideas innovadoras que permitan una mejora en la organización o grupos sociales.

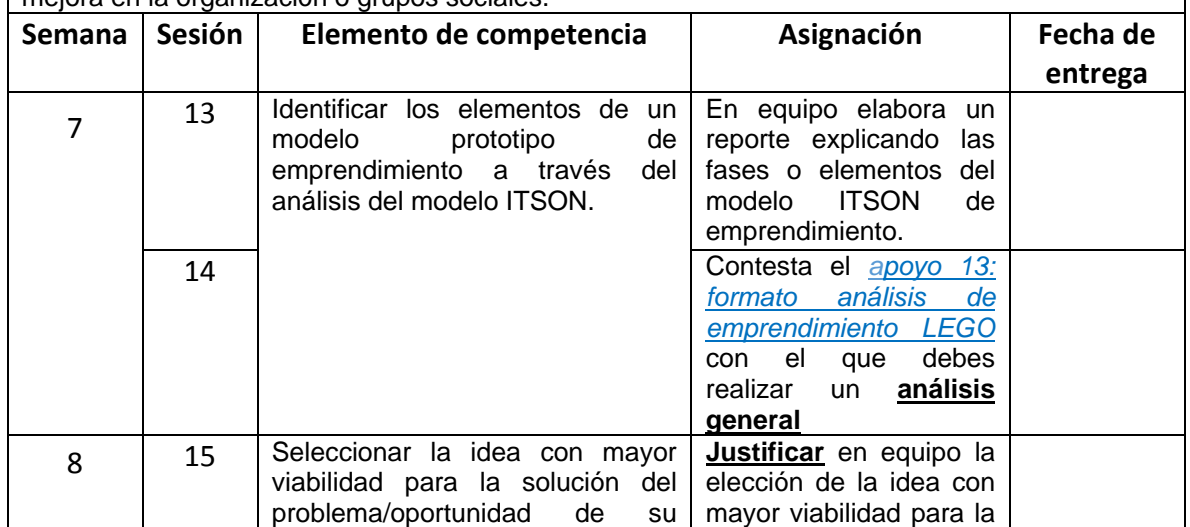

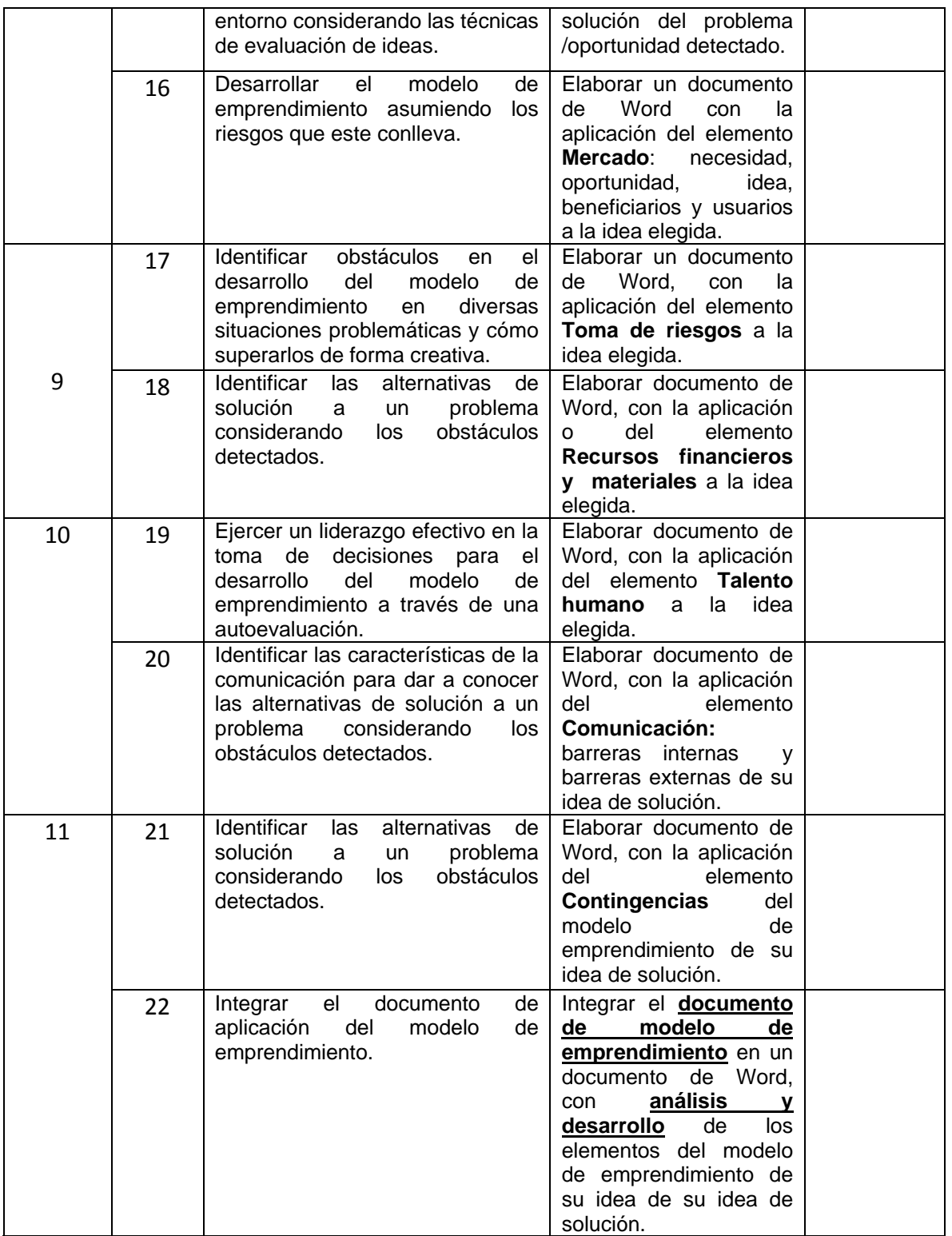

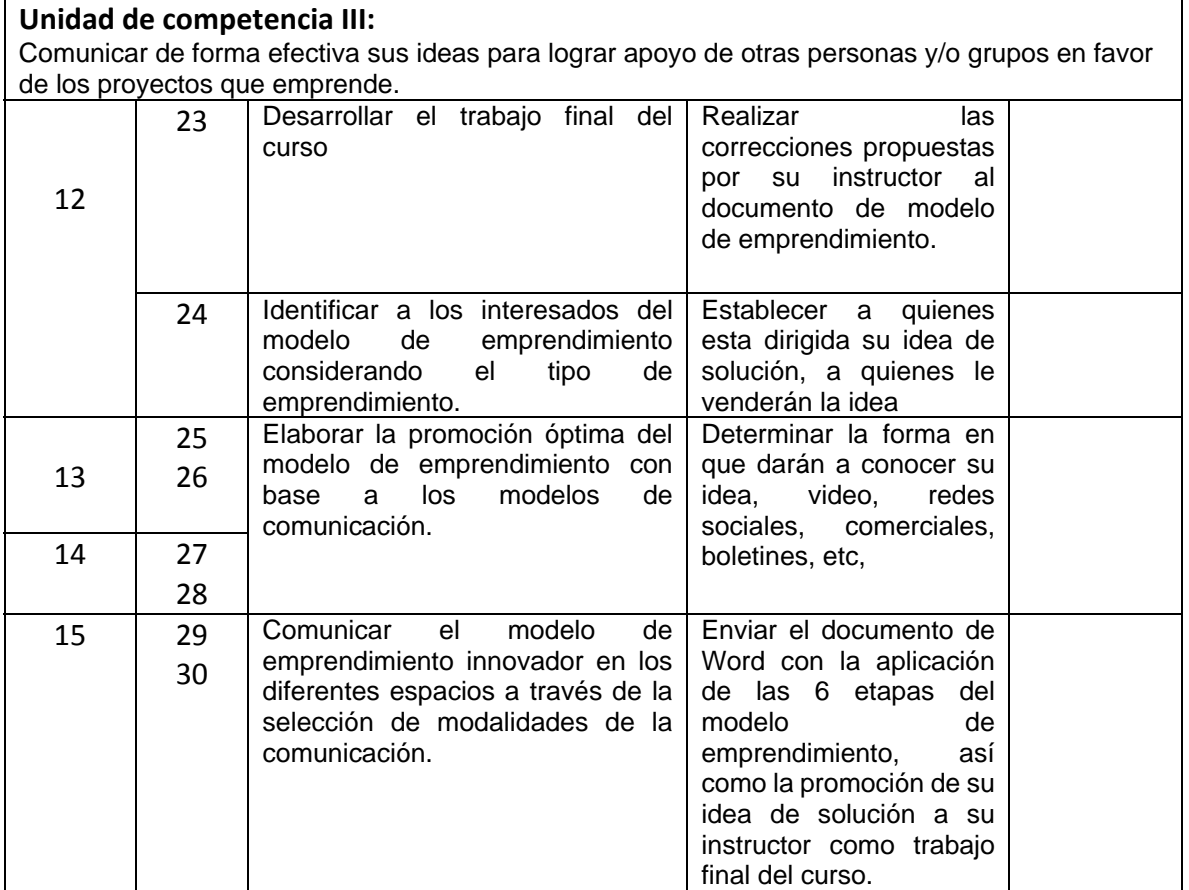

## **LINEAMIENTOS PARA EL DISEÑO DE ASIGNATURAS VIRTUALES**

- El diseño del curso virtual deberá respetar el contenido establecido en el programa de curso elaborado previamente por los integrantes de la academia y registrado ante CDA.
- El diseño del curso se debe realizar utilizando los formatos establecidos para ello:
	- o Formato de la Ruta Formativa
	- o Formato de la Estructura del curso virtual
	- o Agenda para el estudiante
- El total de semanas a diseñar son de 15, cada semana deberá estar dividida mínima en 2 sesiones de trabajo, siendo un total de 30 sesiones como mínimo.
- Cada sesión deberá tener un producto a entregar como evidencia de que los estudiantes están entrando en la plataforma y avanzando en las actividades programadas.
- La primera semana del curso es para dar a conocer al ITSON, que los estudiantes conozcan el modelo, los diferentes servicios y el reglamento institucional.
- Es posible que una asignación permita evaluar diferentes elementos de competencia, cuando eso suceda, deberá establecer por sesión las asignaciones que le permitan verificar el avance de dicho producto.
- El curso deberá integrar los siguientes elementos para contribuir a la virtualidad de los mismos.

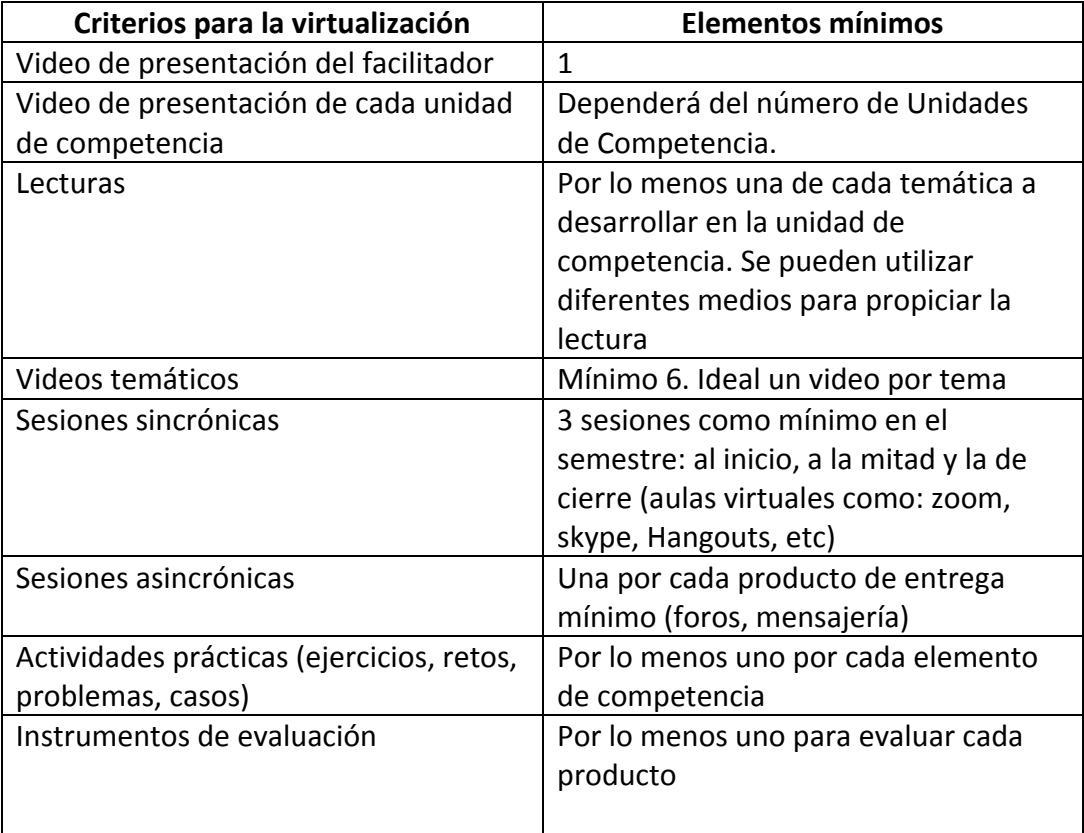

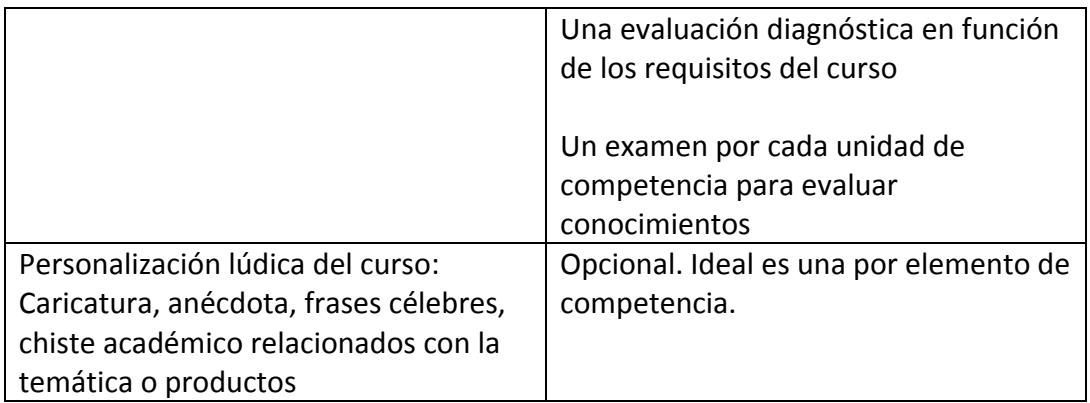

# **DISEÑO DEL PLAN DE SESIÓN (Secuencia didáctica)**

# **Semana 1: sesión 1 y 2**

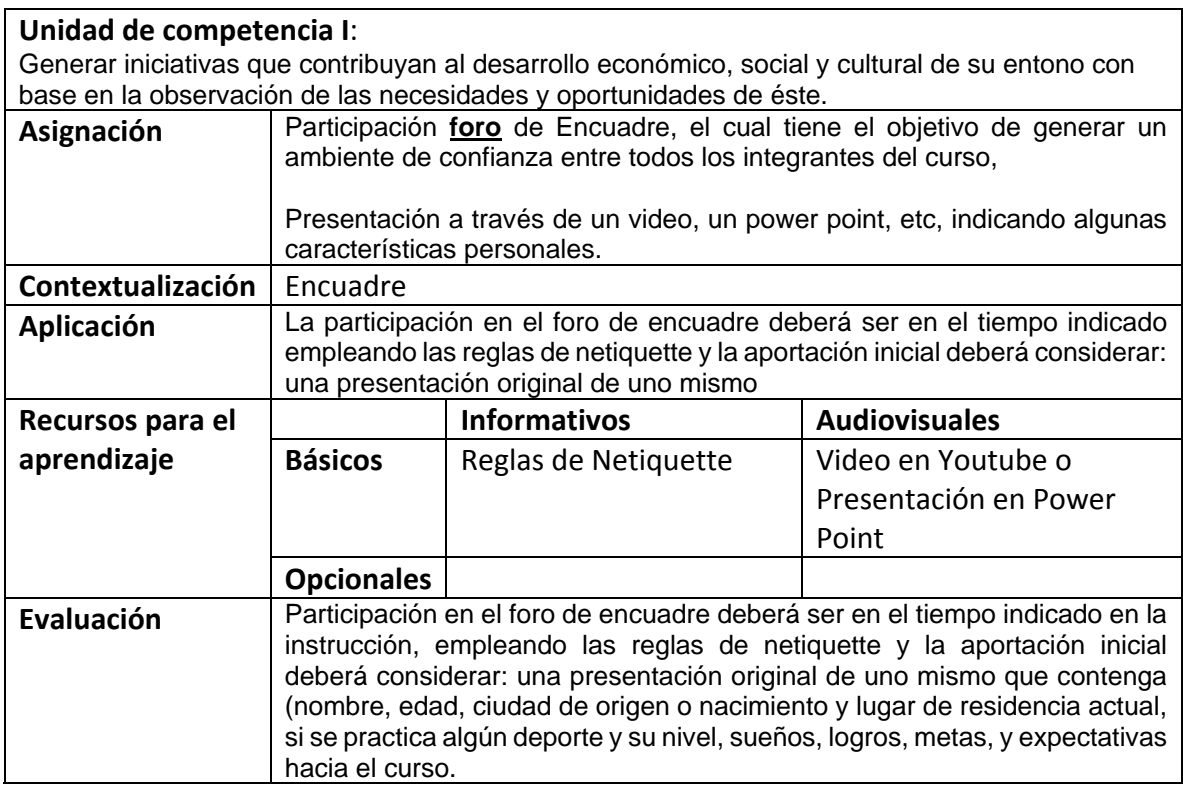

## **Semana 2: sesión 3**

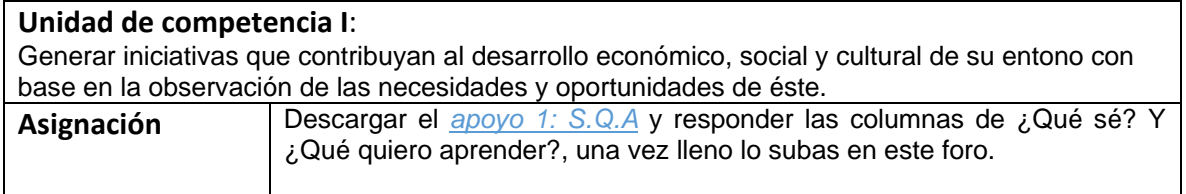

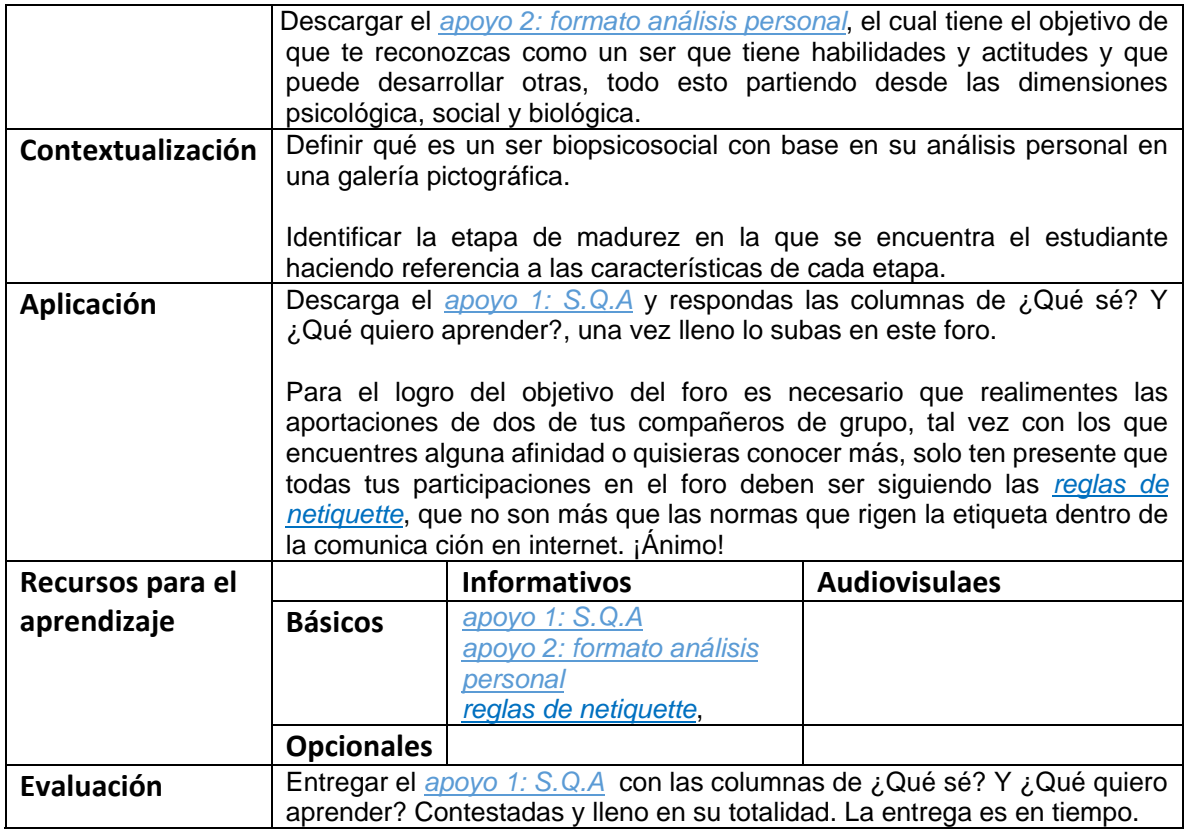

## **Semana 2: sesión 4**

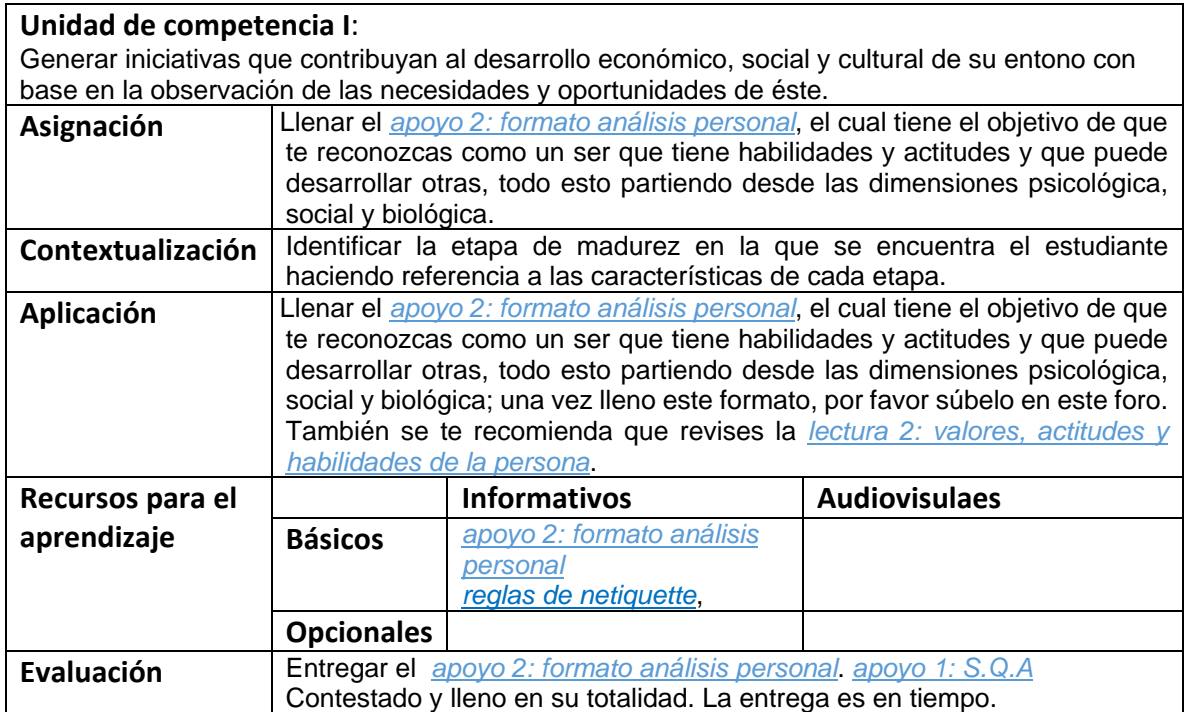

## **Semana 3: sesión 5**

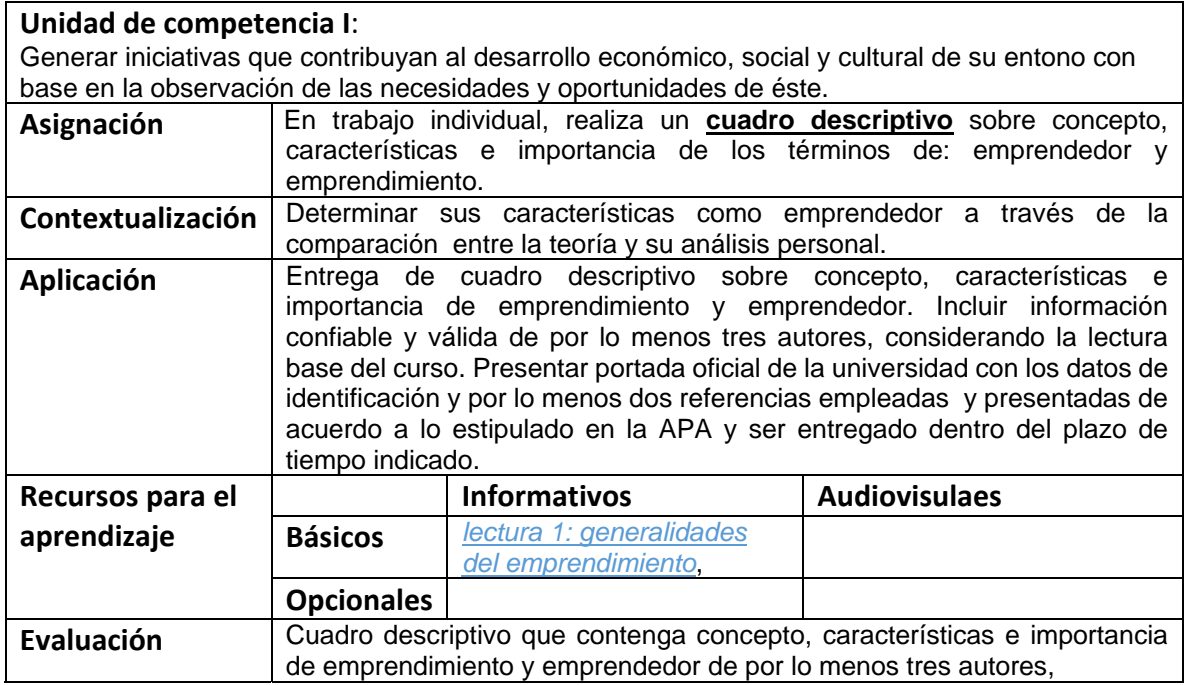

## **Semana 3: sesión 6**

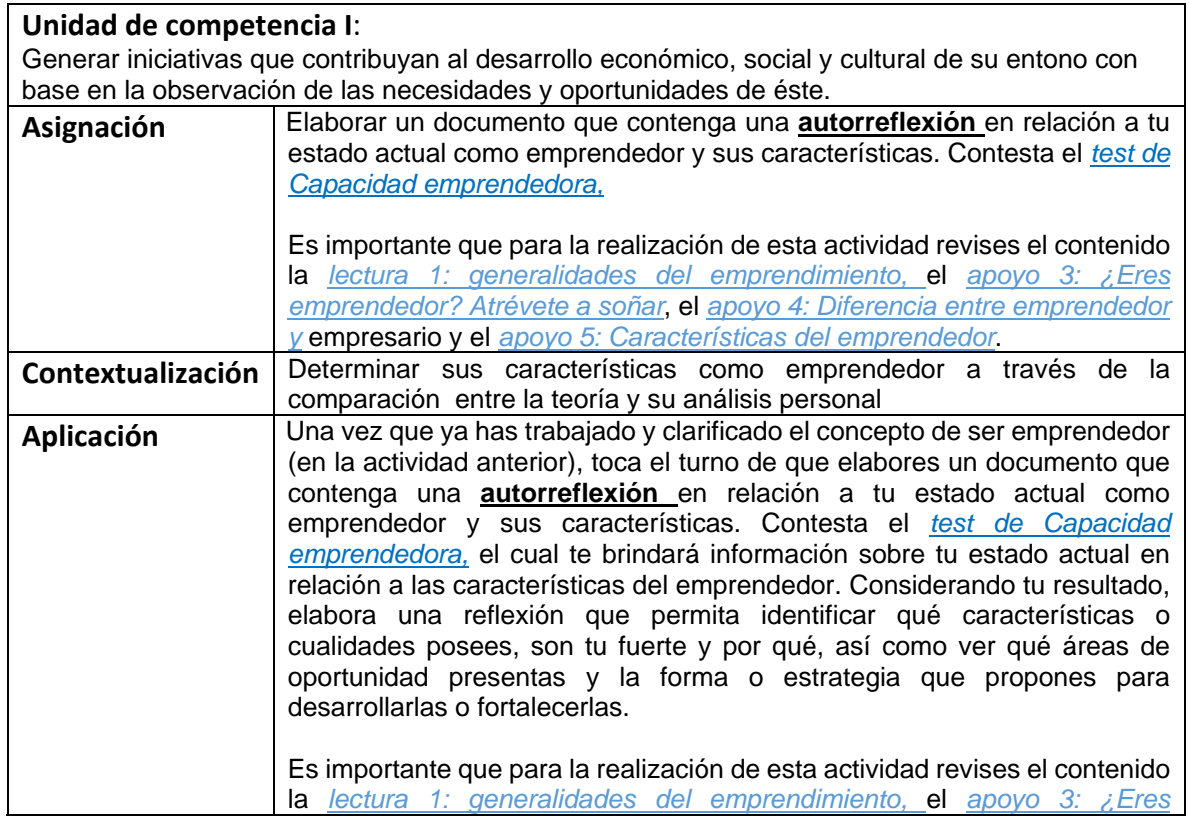

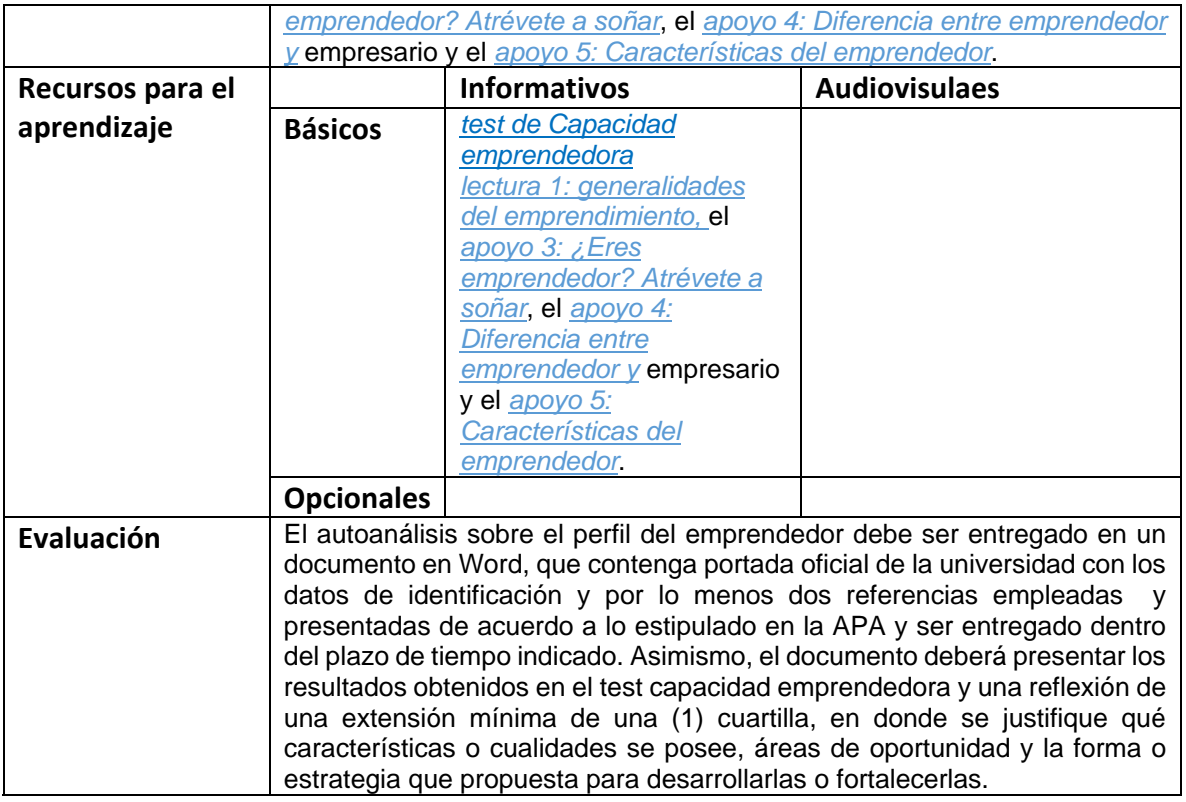

#### **Semana 4: sesión 7**

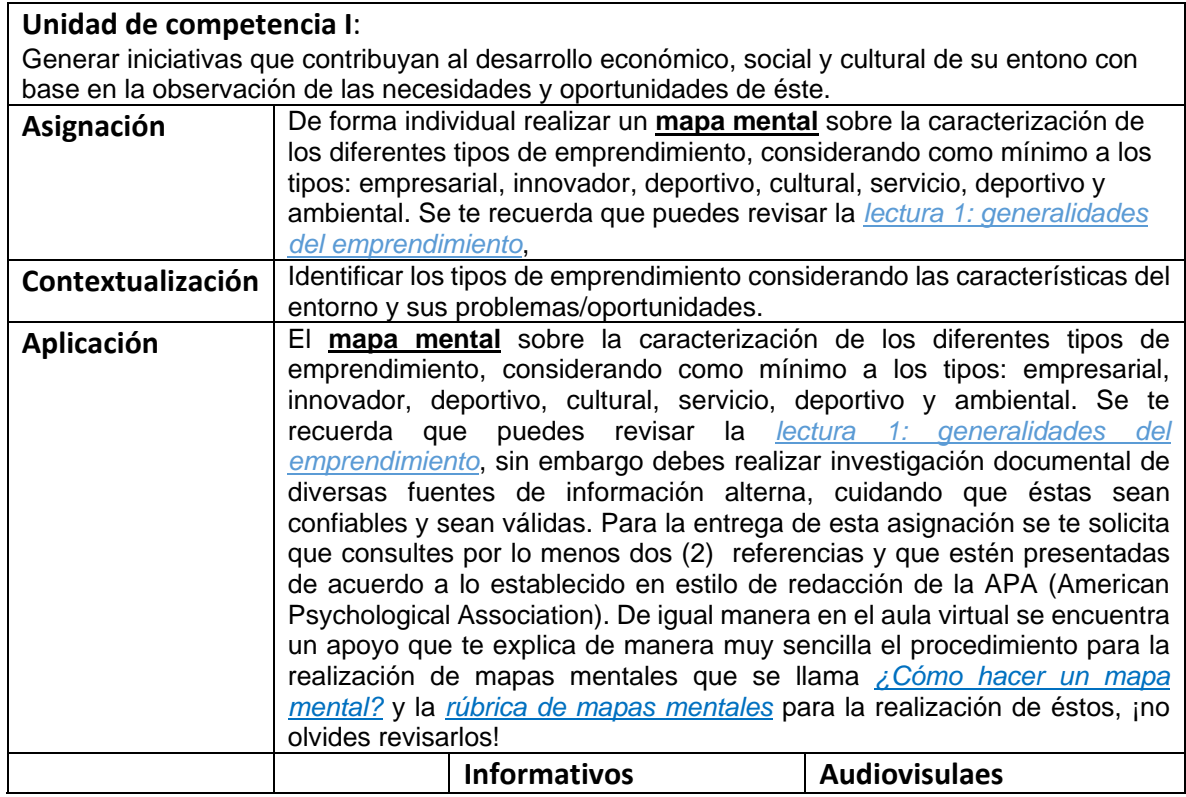

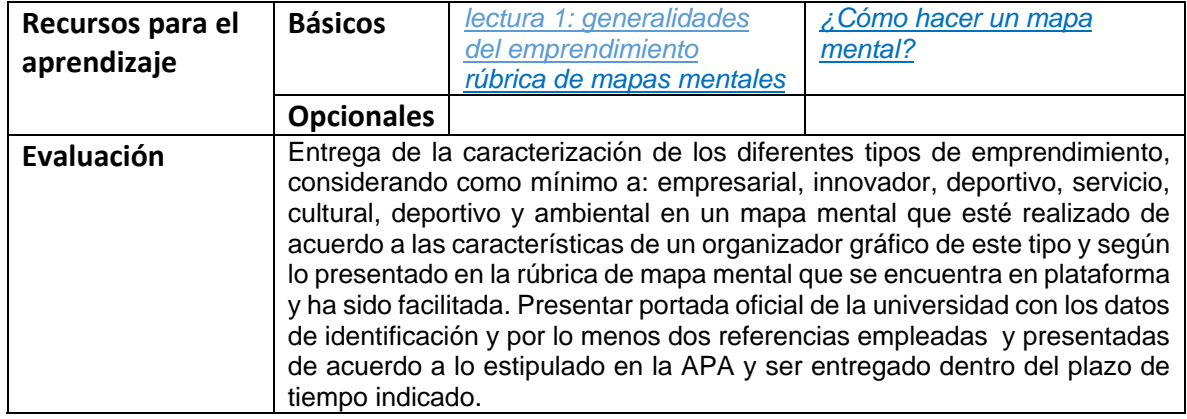

#### **Semana 4: sesión 8**

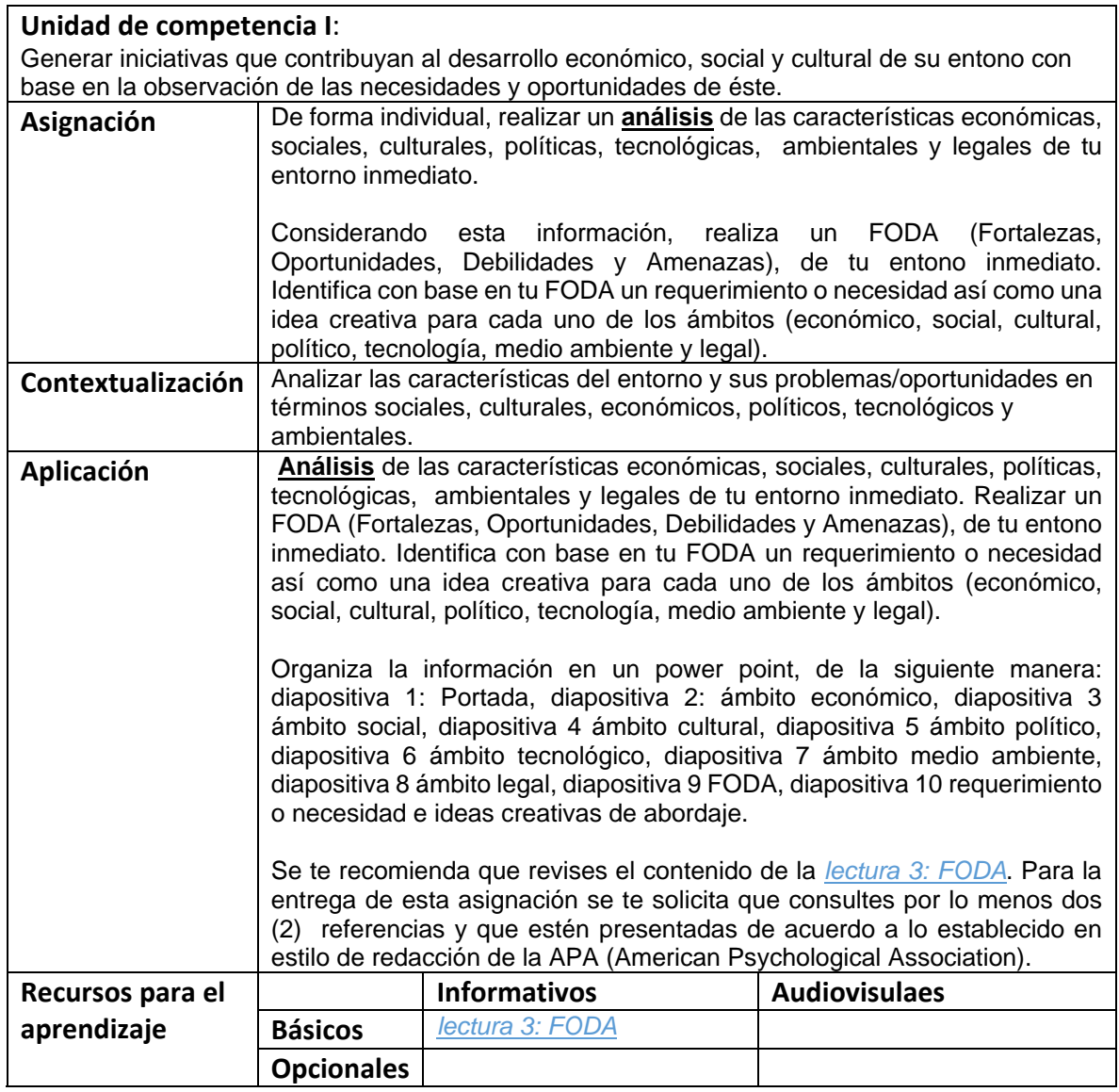

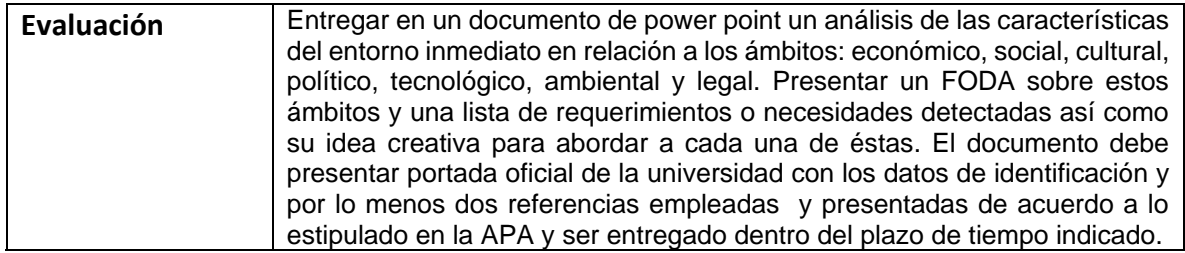

#### **Semana 5: sesión 9**

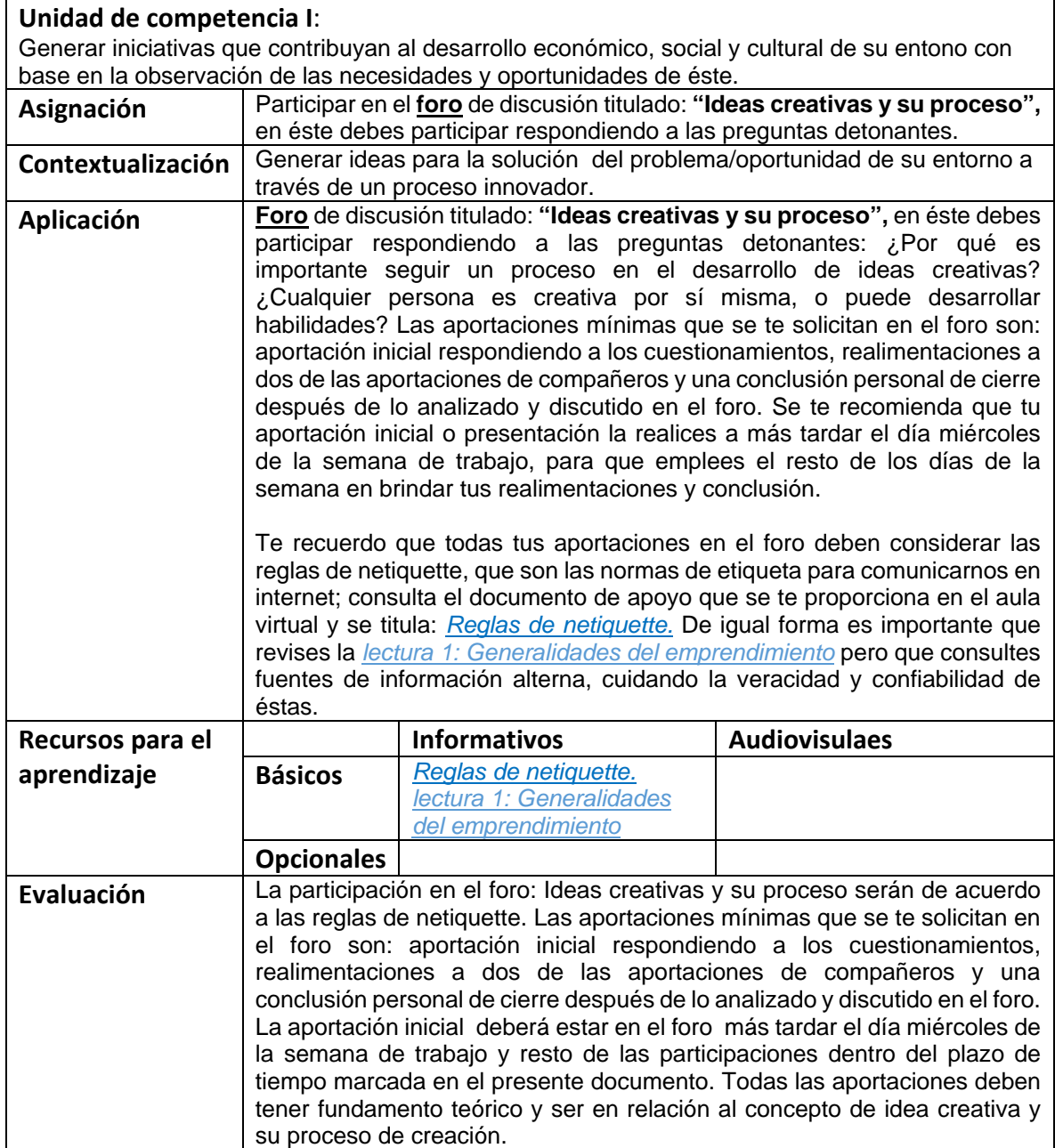

## **Semana 5: sesión 10**

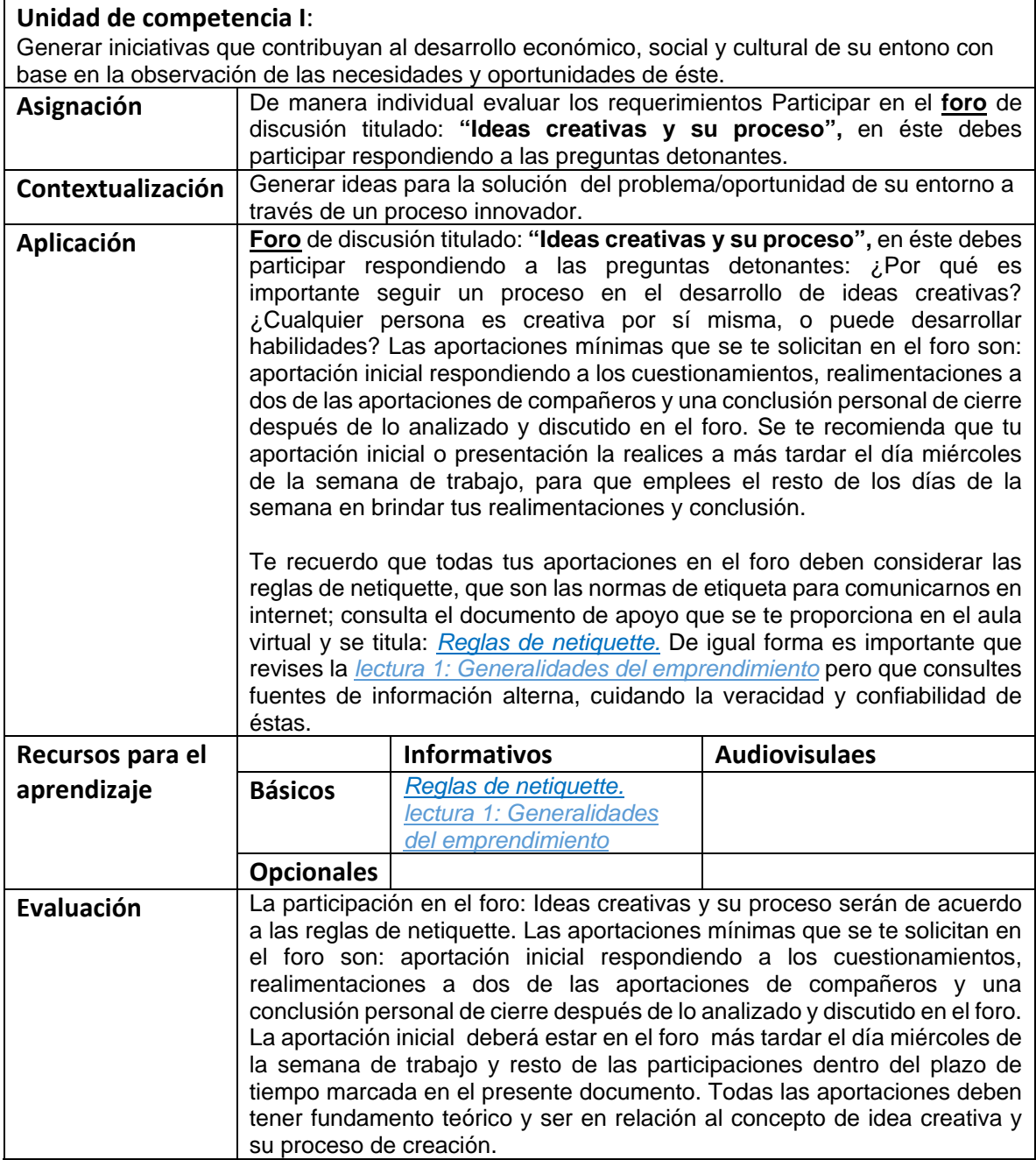

#### **Semana 6: sesión 11**

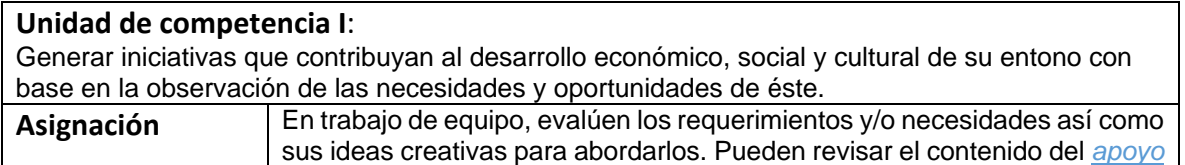

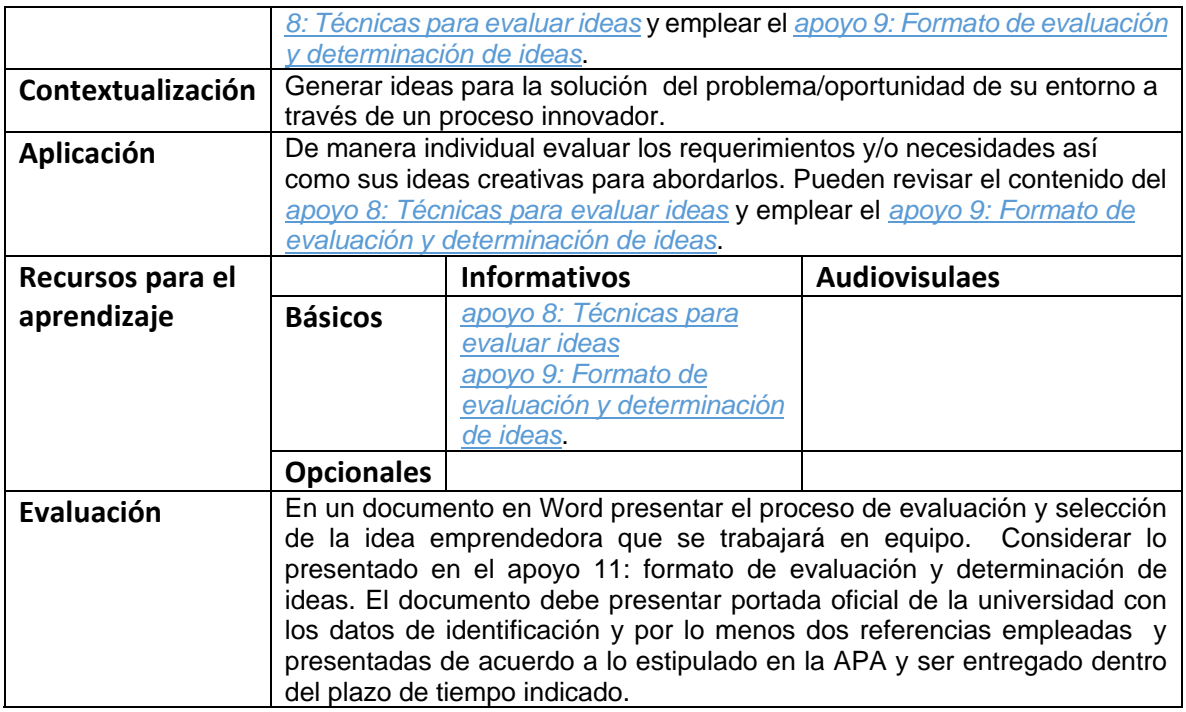

## **Semana 6: sesión 12**

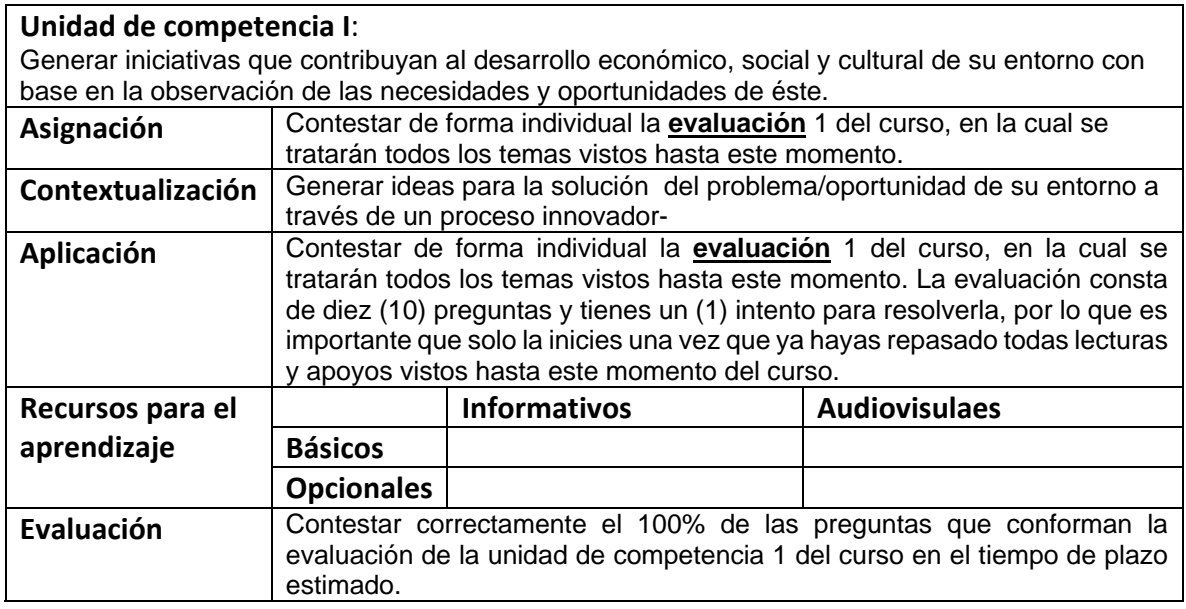

# **Semana 7: sesión 13**

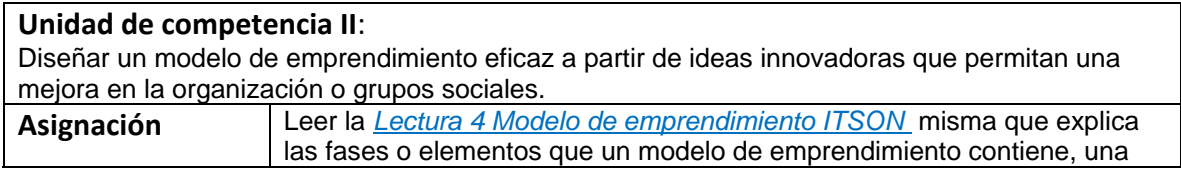

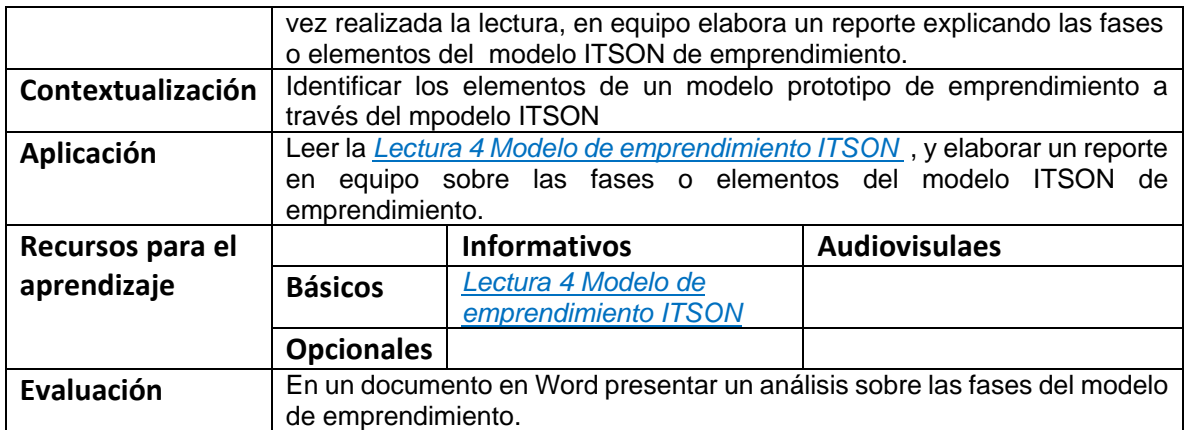

#### **Semana 7: sesión 14**

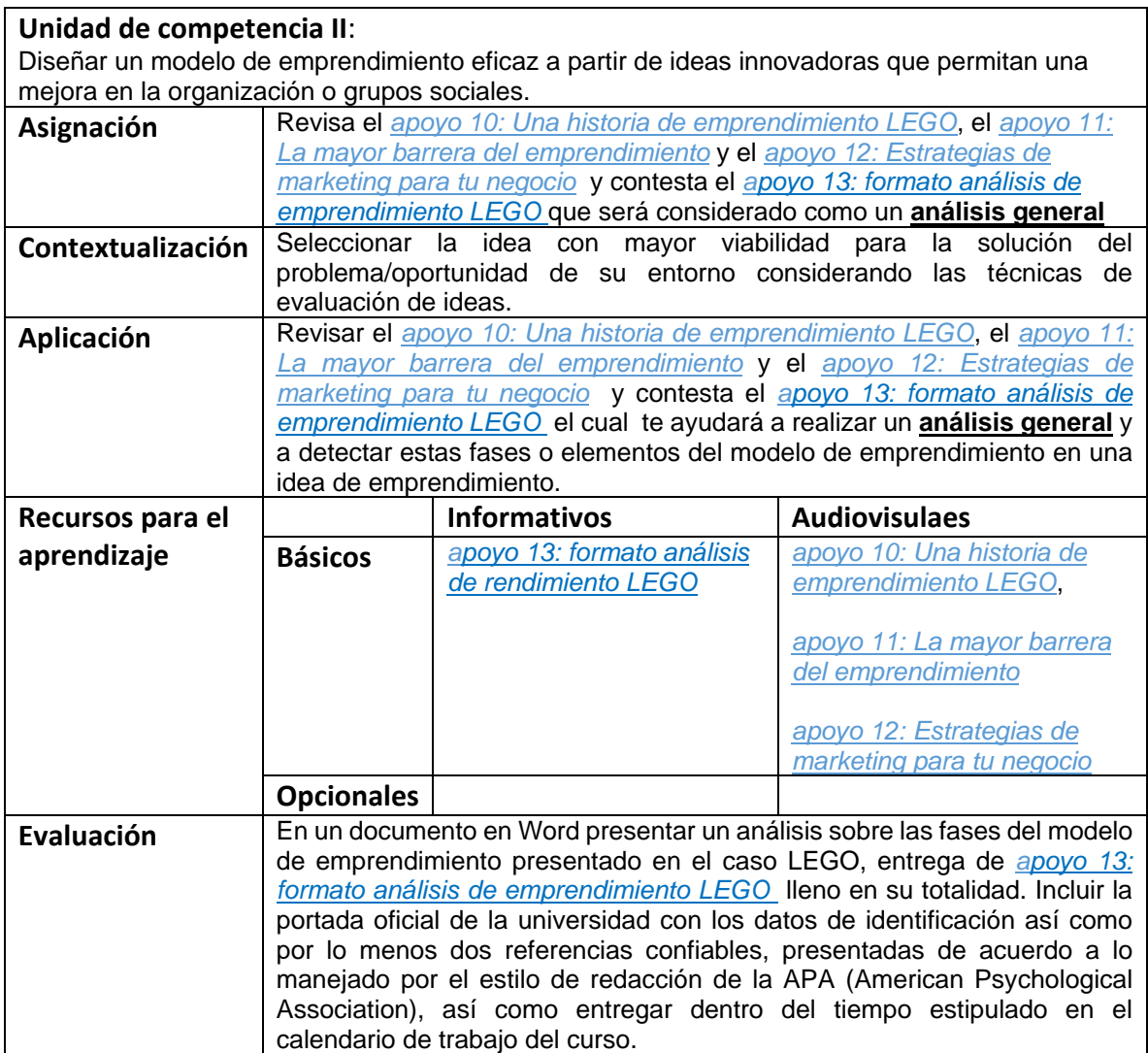

**Semana 8: sesión 15**

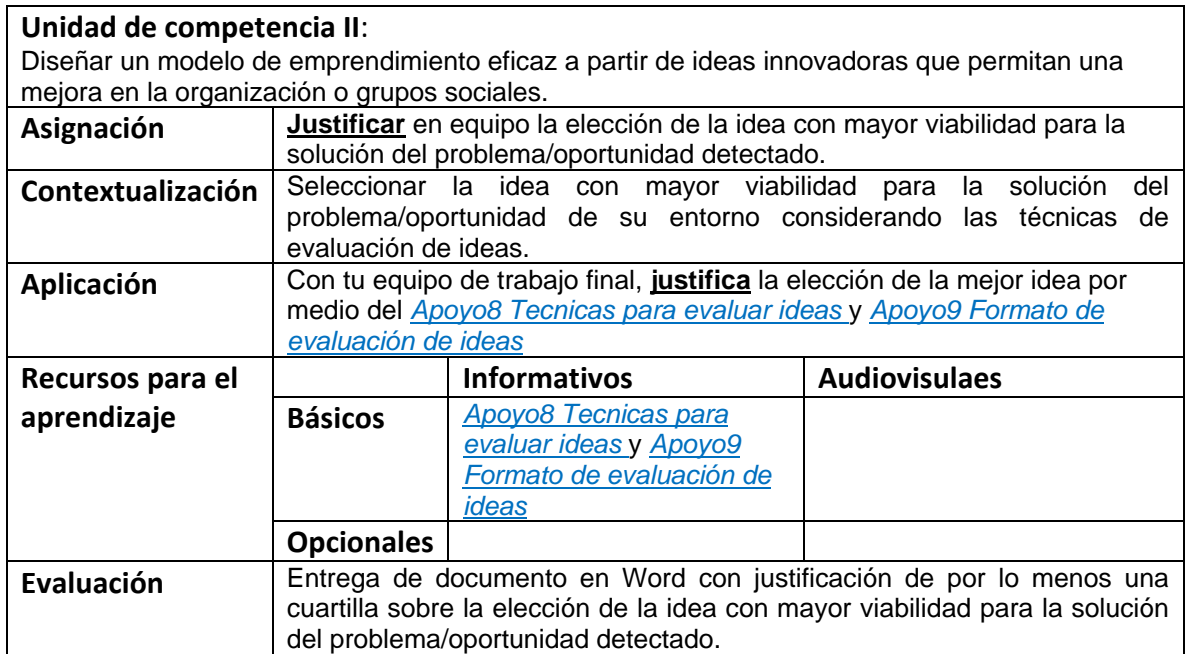

#### **Semana 8: sesión 16**

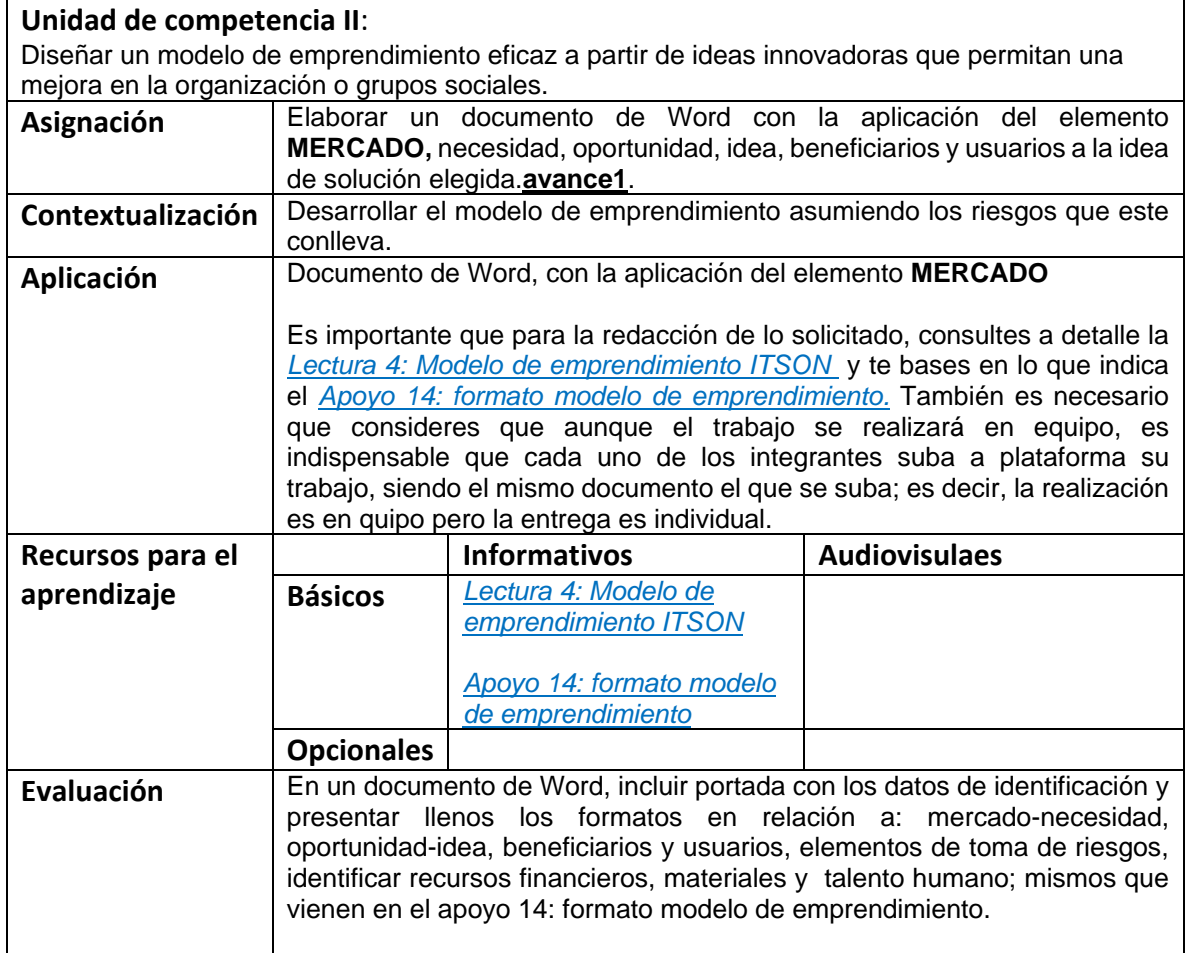

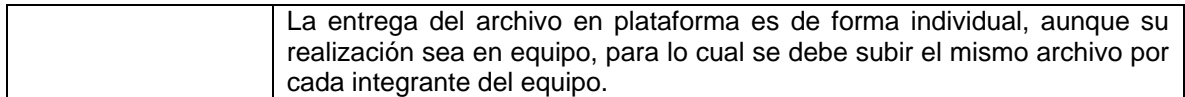

## **Semana 9: sesión 17**

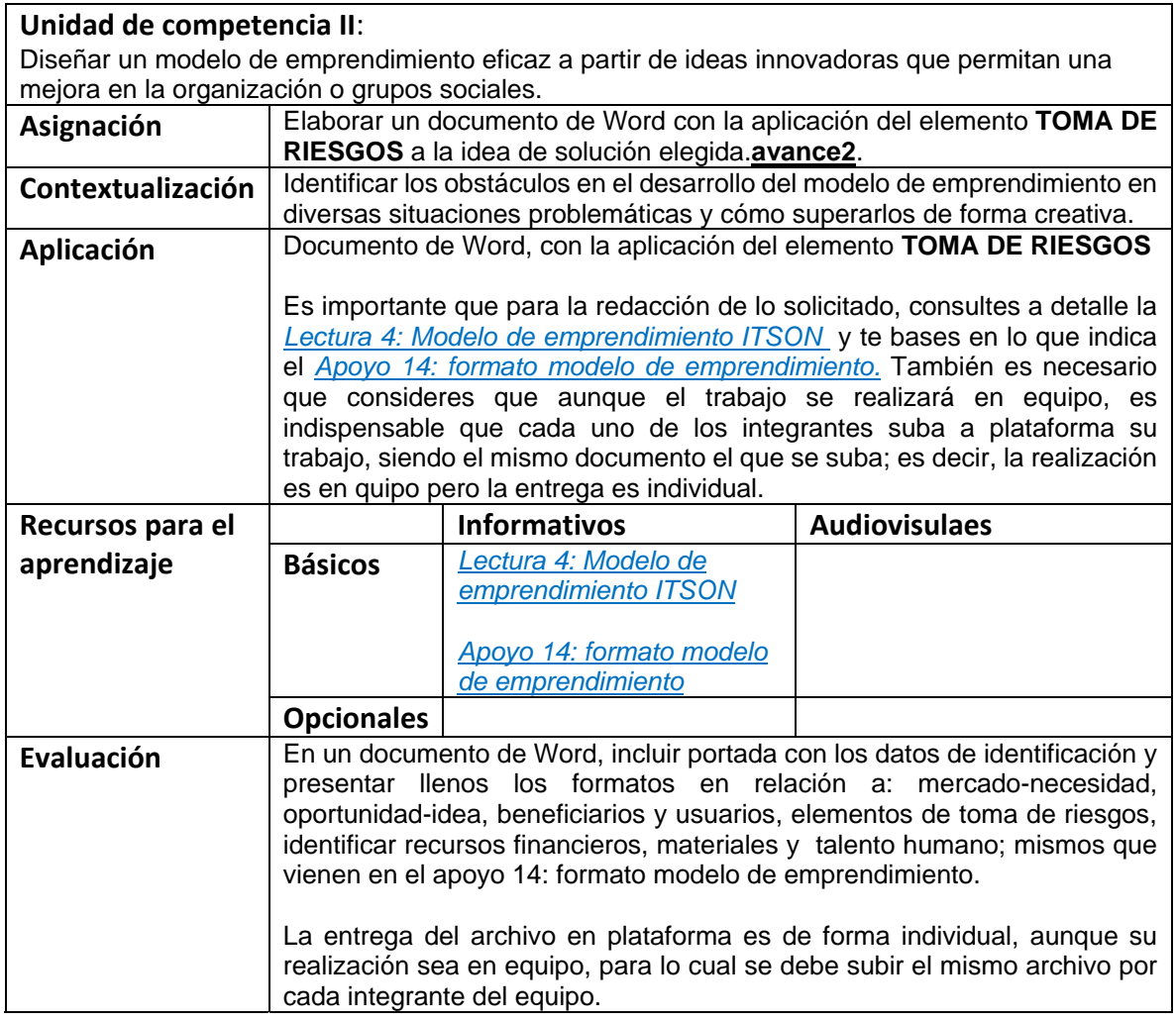

### **Semana 9: sesión 18**

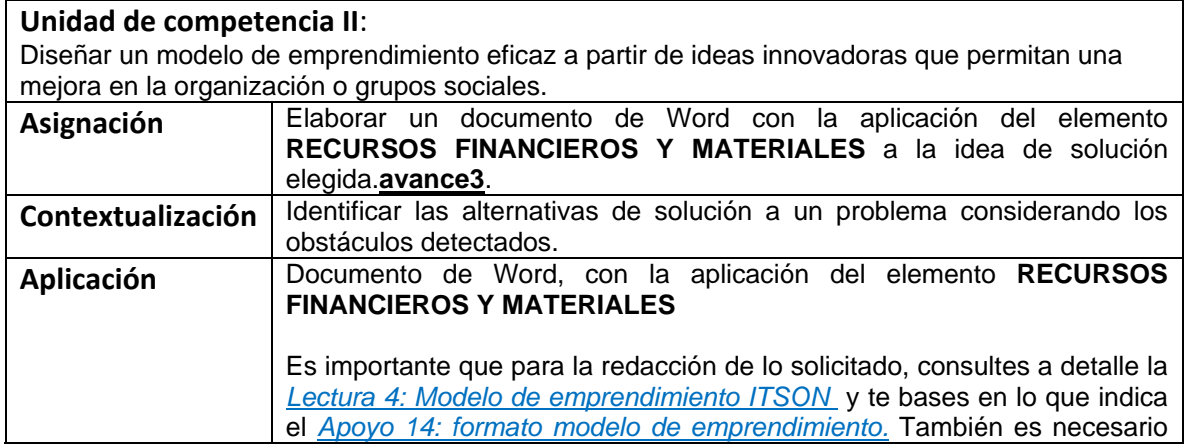

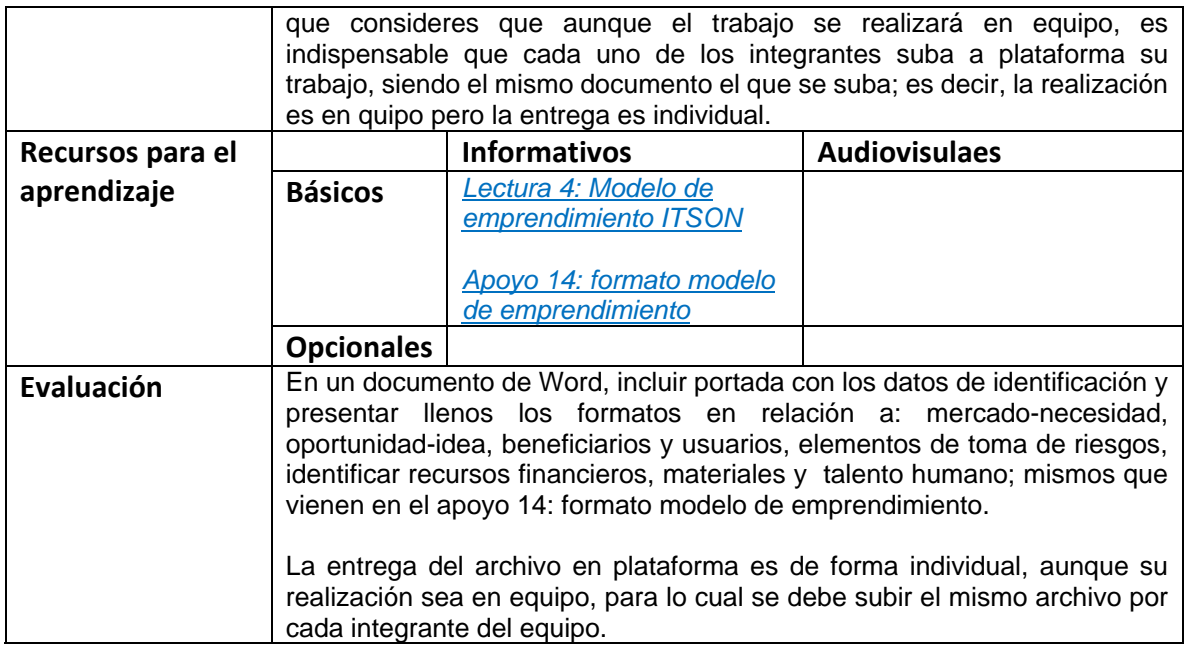

## **Semana 10: sesión 19**

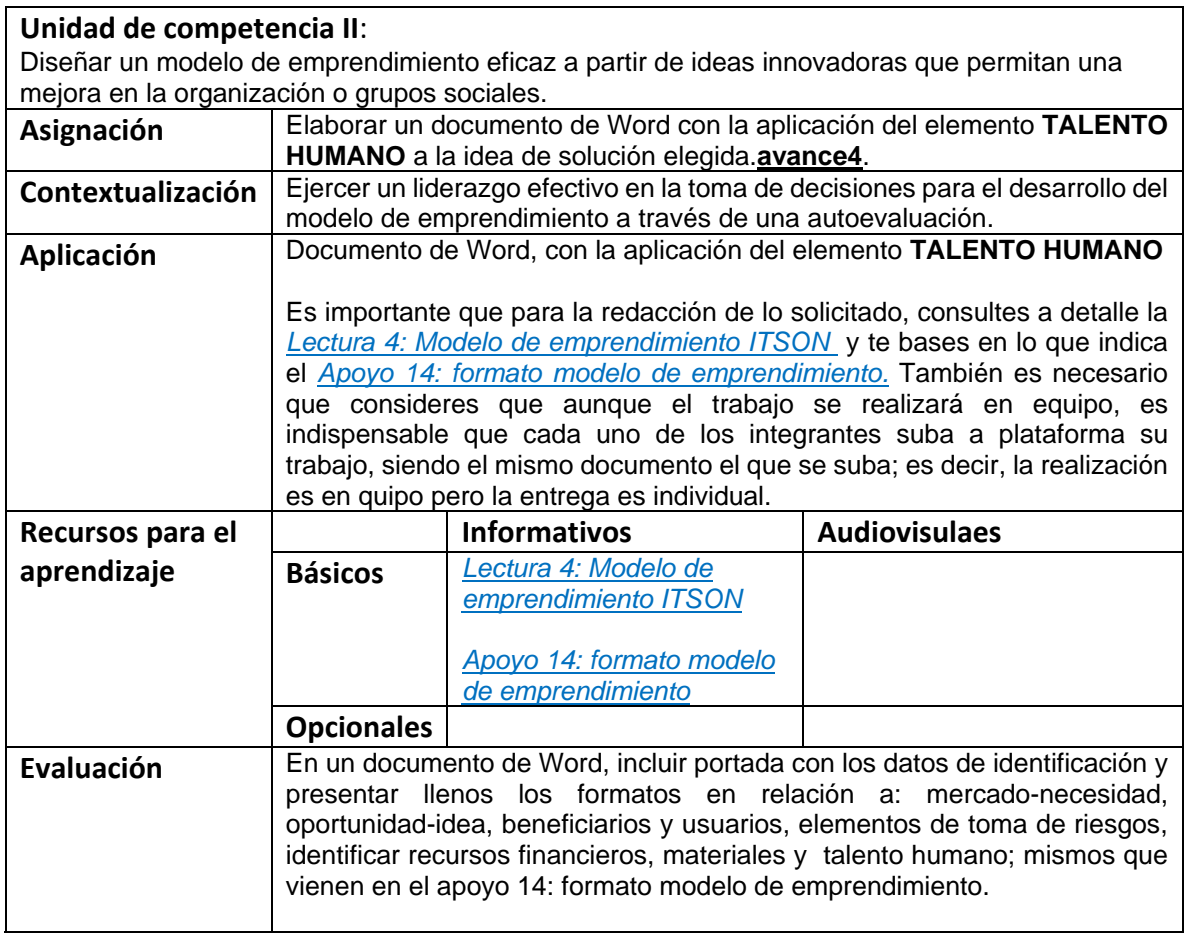

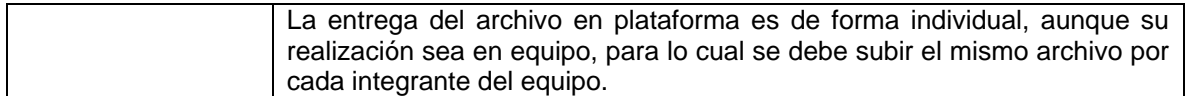

### **Semana 10: sesión 20**

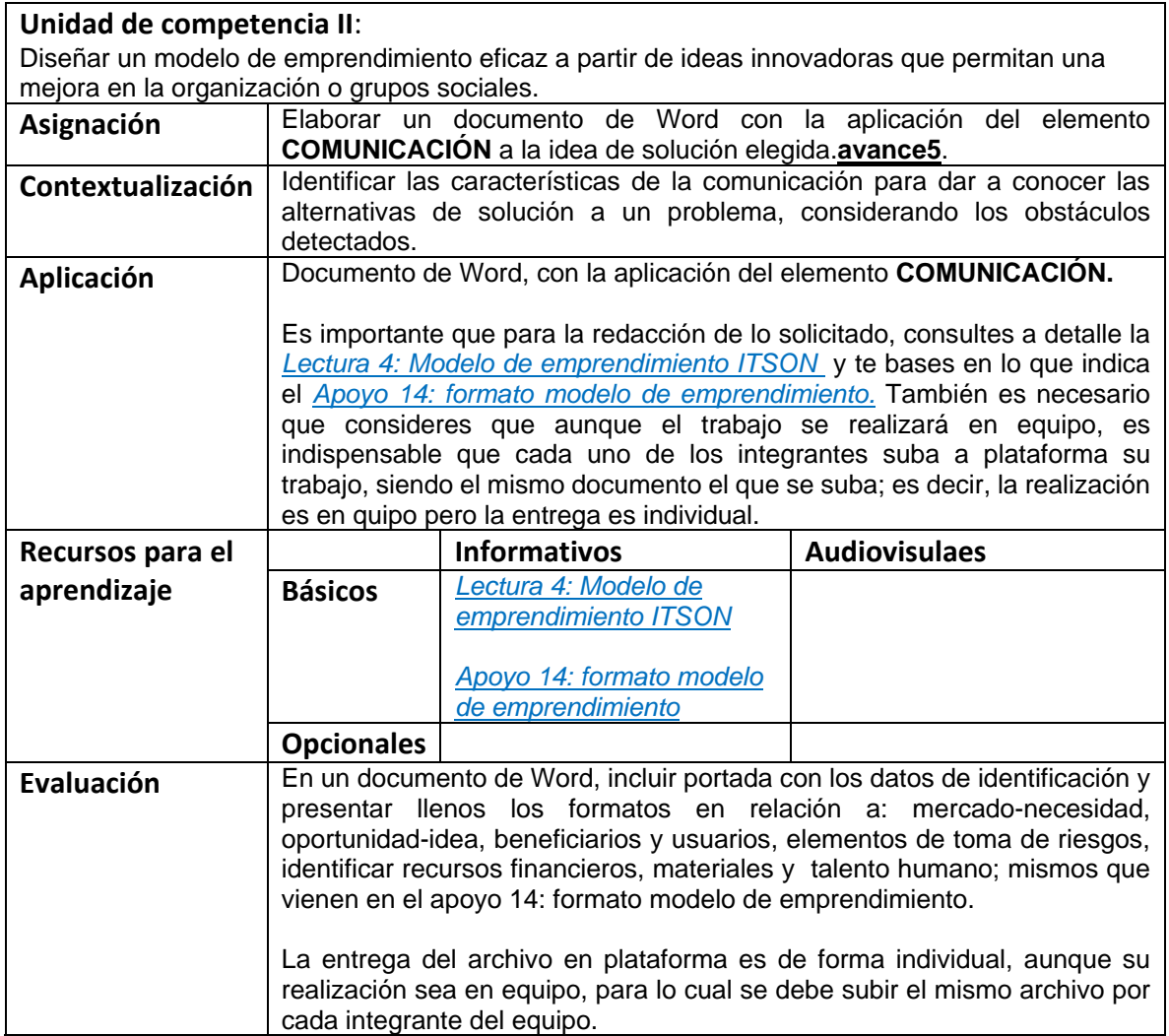

#### **Semana 11: sesión 21**

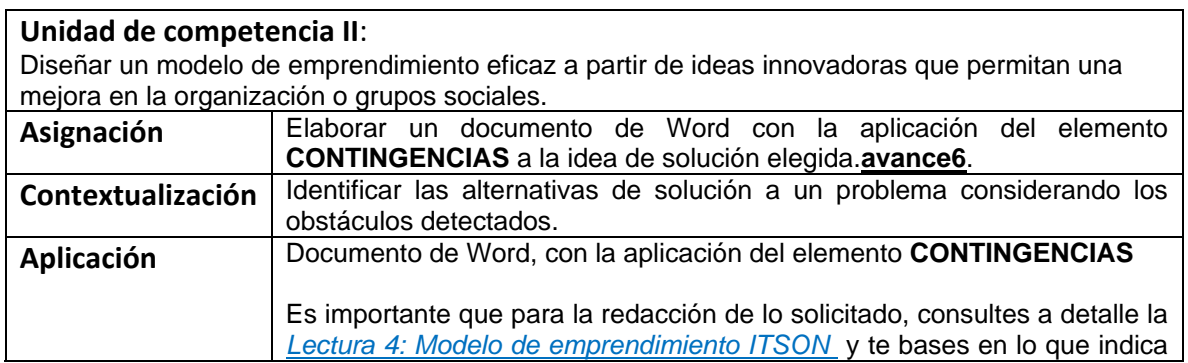

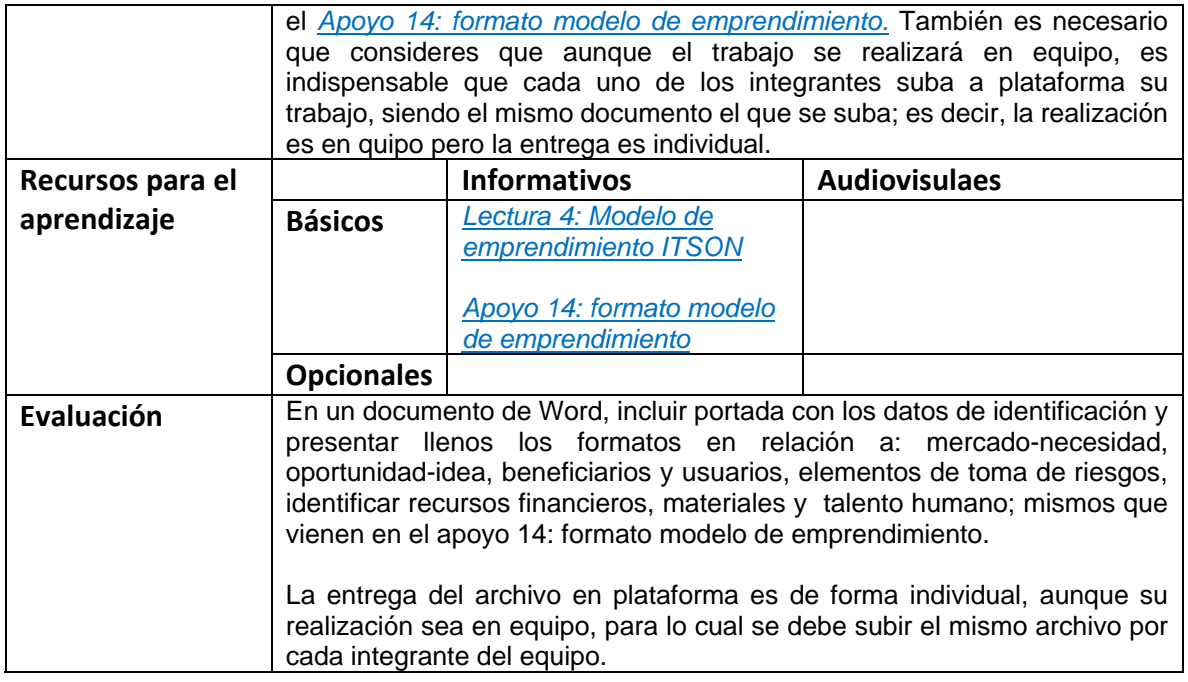

# **Semana 11: sesión 22**

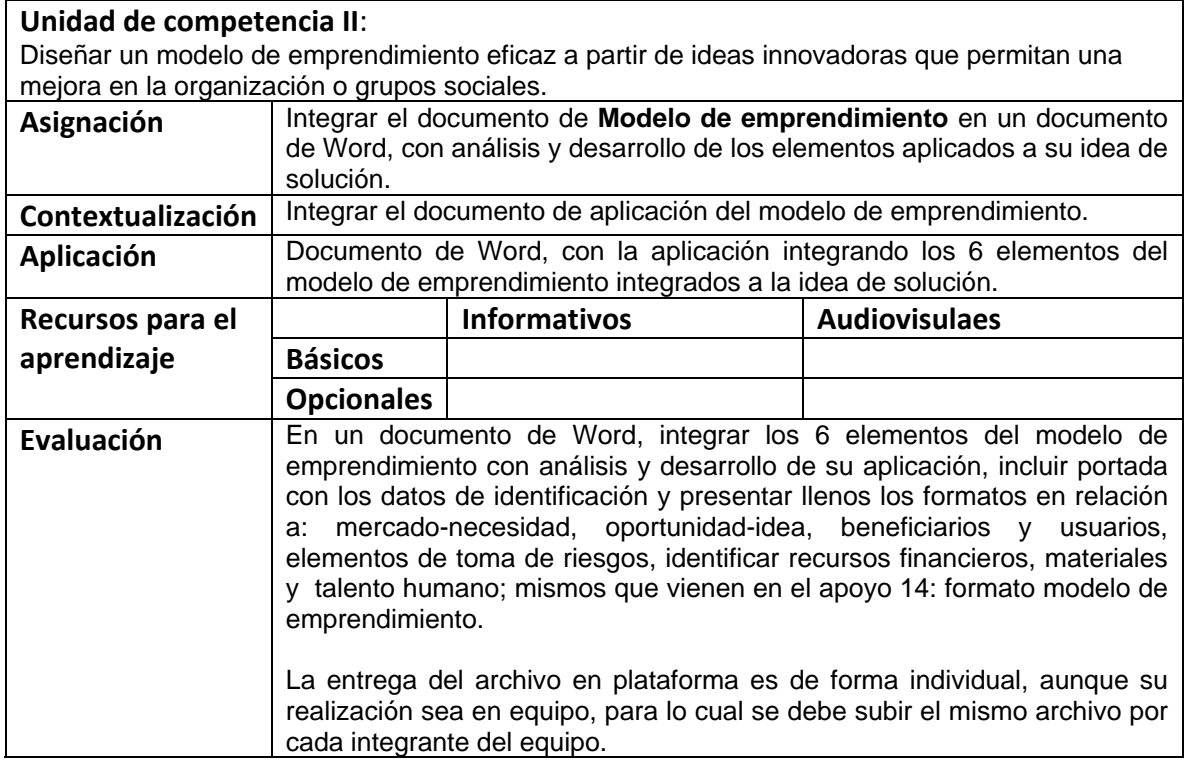

## **Semana 12: sesión 23**

**Unidad de competencia III**:

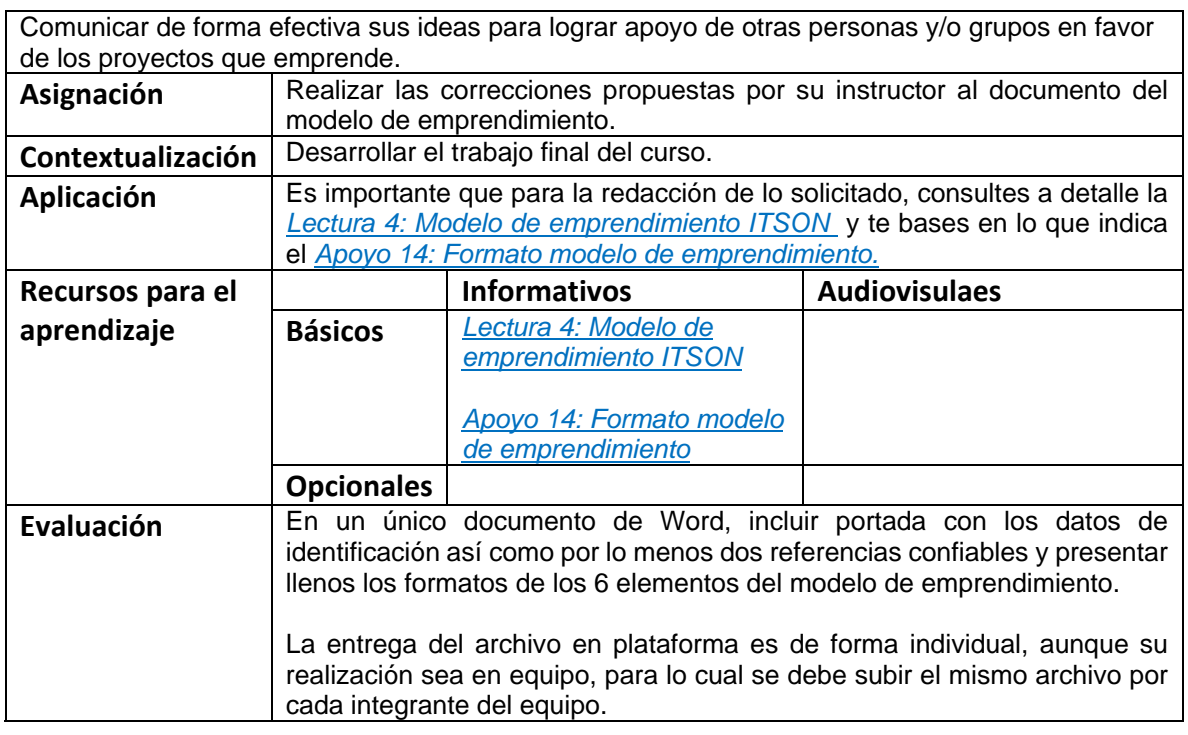

## **Semana 12 : sesión 24**

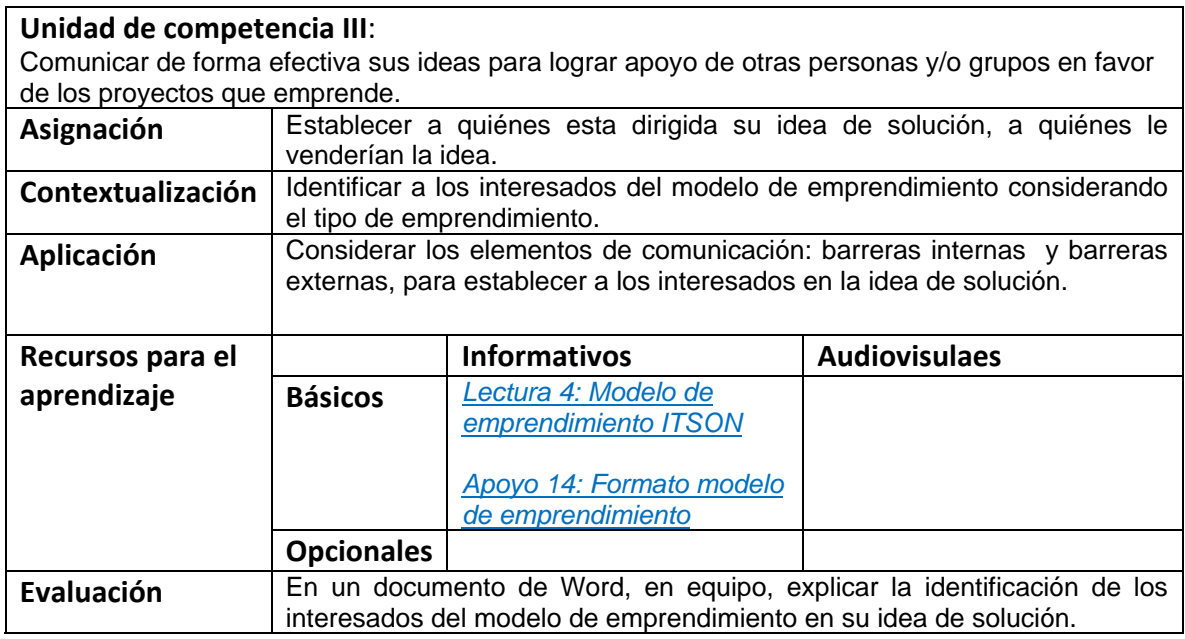

## **Semana 13: sesión 25, 26 Semana 14: sesión 27, 28**

# **Unidad de competencia III**:

Comunicar de forma efectiva sus ideas para lograr apoyo de otras personas y/o grupos en favor de los proyectos que emprende.

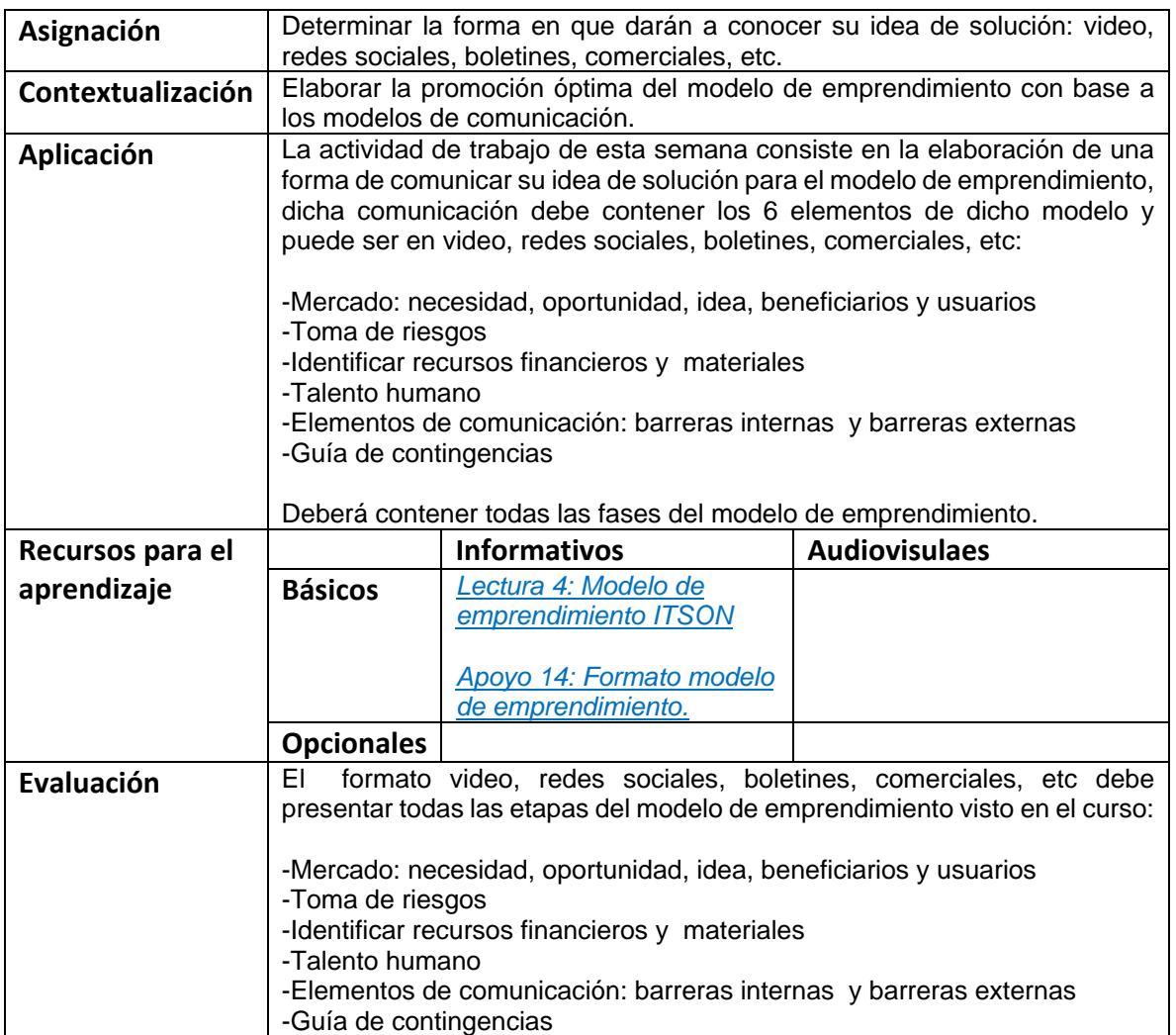

# **Semana 15: sesión 29, 30**

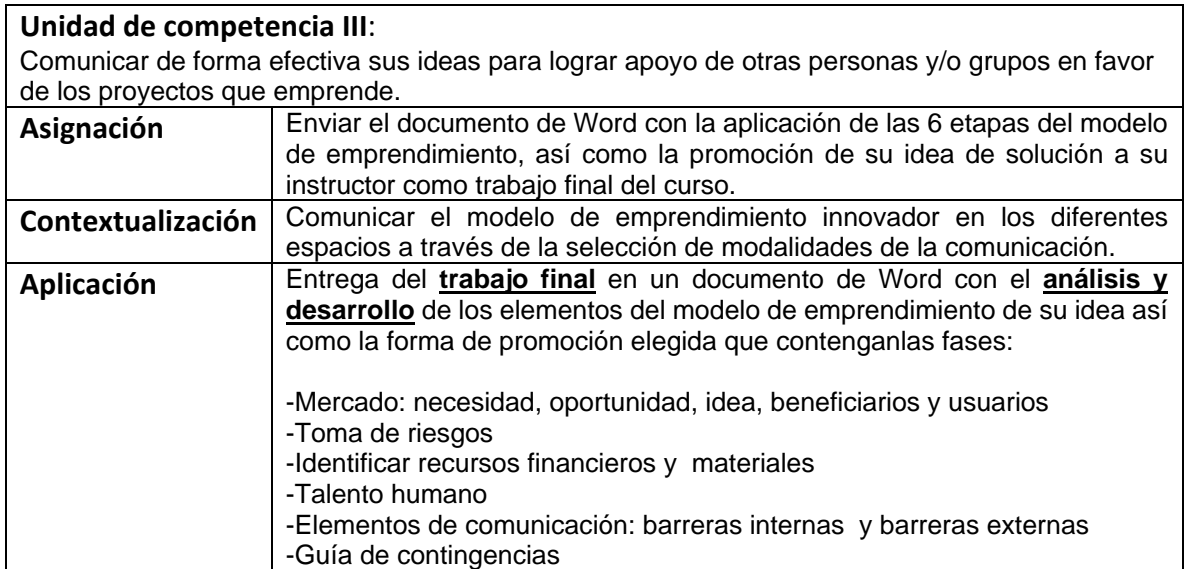

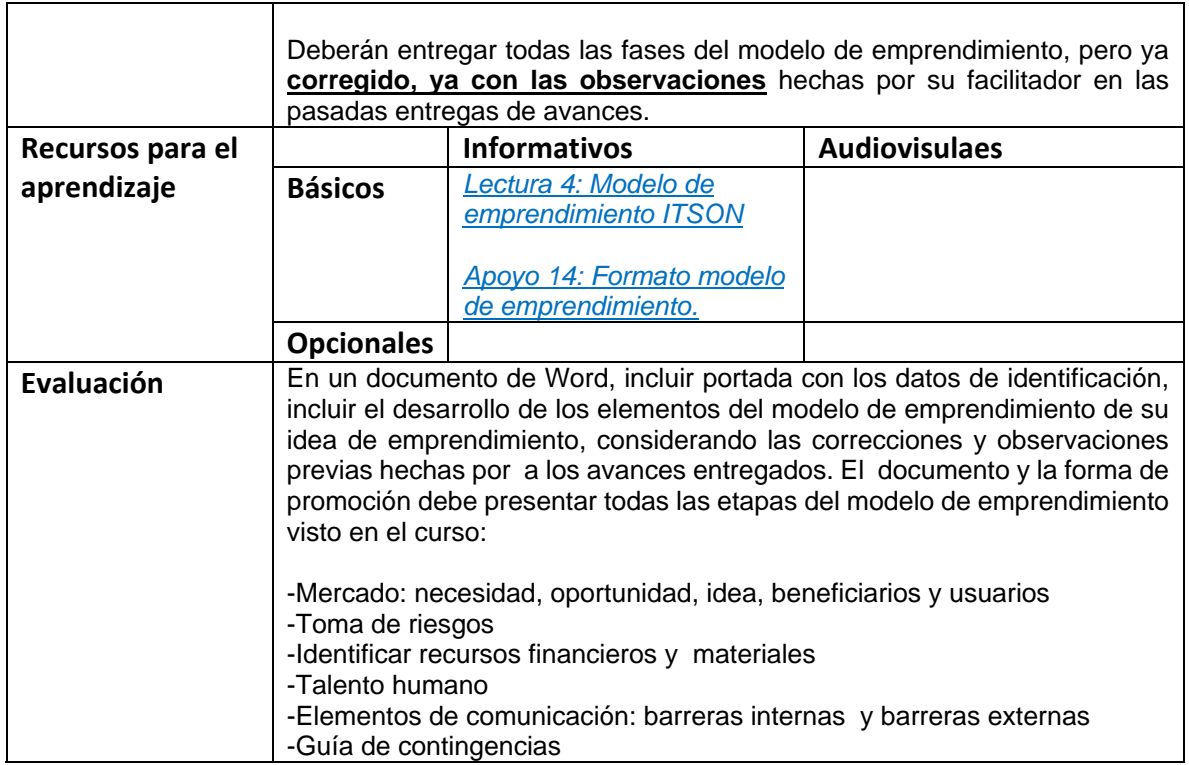

# **RESUMEN DE LA EVALUACIÓN POR UNIDADES DE COMPETENCIA**

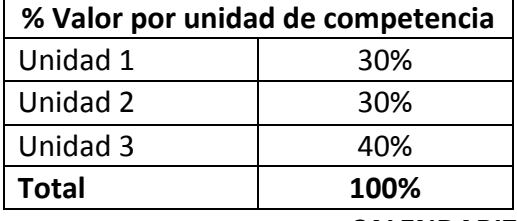

# **CALENDARIZACIÓN DE ACTIVIDADES**

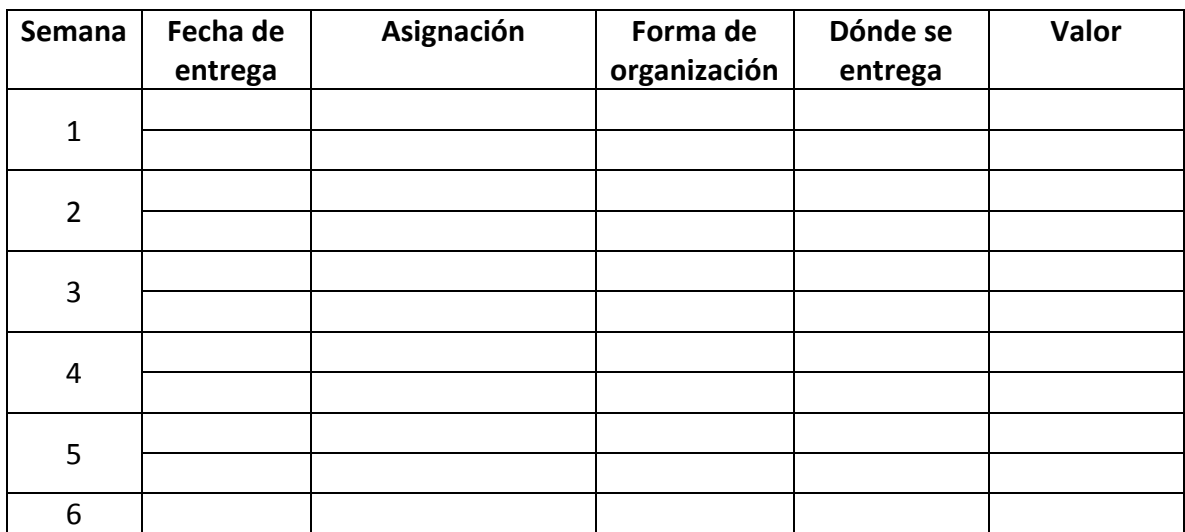

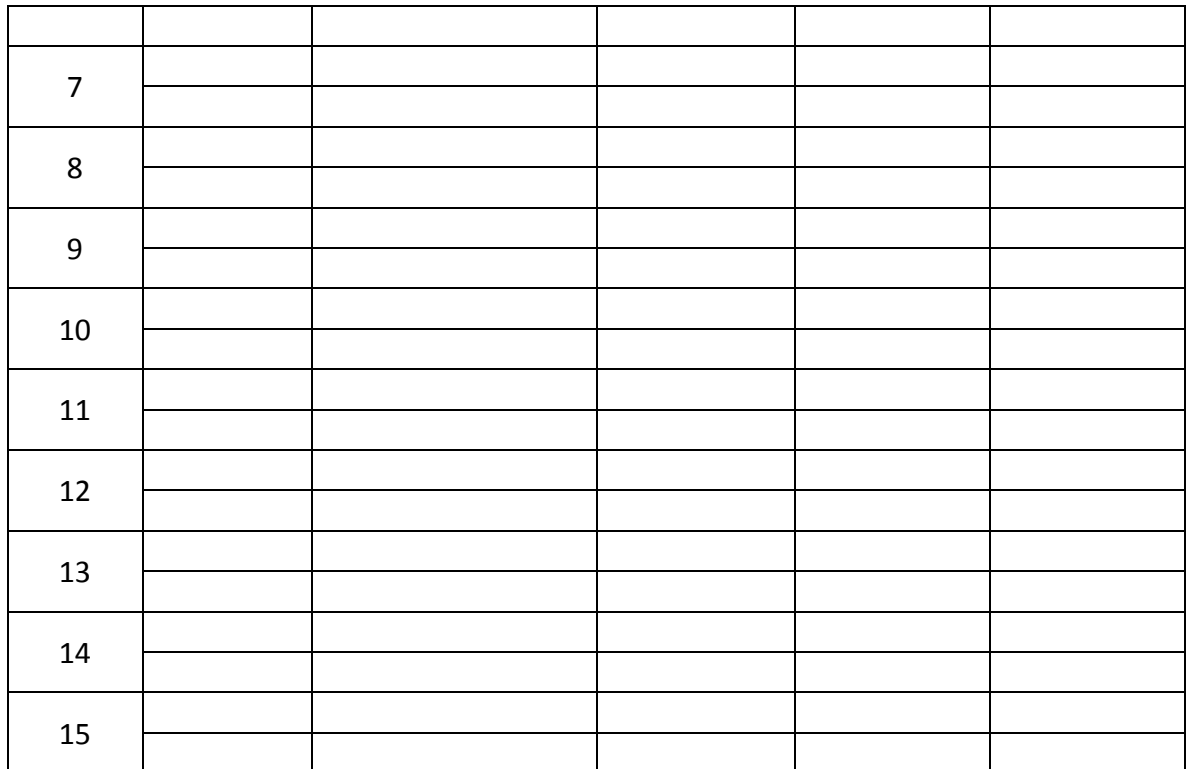

#### **Observaciones de la primera presentación**

- 1‐ No hay recursos audiovisuales en la unidad 3
- 2‐ Verificar: si los recursos bibliográficos son disponibles en internet fuera de la plataforma de ITSON, debe consignarse el enlace a donde se encuentra disponible.
- 3‐ Completar la calendarización de actividades.
- 4‐ Verificar que las últimas sesiones no se encuentran bien separadas identificando lo que se realizará en cada una de ellas (de la 25 a la 30)
- 5‐ Falta completar la **calendarización de las actividades**.
- 6‐ Según los lineamientos previstos para el desarrollo del diseño instruccional "La primera semana del curso es para dar a conocer al ITSON, que los estudiantes conozcan el modelo, los diferentes servicios y el reglamento institucional", lo cual no está en la actual presentación.
- 7‐ En las primeras 4 sesiones no se han previsto lecturas. Verificar si está bien o se podría incluir material de lectura.
- 8‐ Se recomienda incluir al menos las 3 sesiones sincrónicas previstas en los lineamientos de desarrollo del diseño instruccional.

Apéndice 11

# **APÉNDICE 11 ESTRATEGIAS DE MOTIVACIÓN EN LOS ALUMNOS**
#### **ESTRUCTURA DE LA RUTA FORMATIVA DEL CURSO**

Nombre del curso: **Estrategias de Motivación en los alumnos** Fecha de elaboración: noviembre de 2019 Virtualizadores: **Liliana Vizcarra E.**

Competencia a la que contribuye:

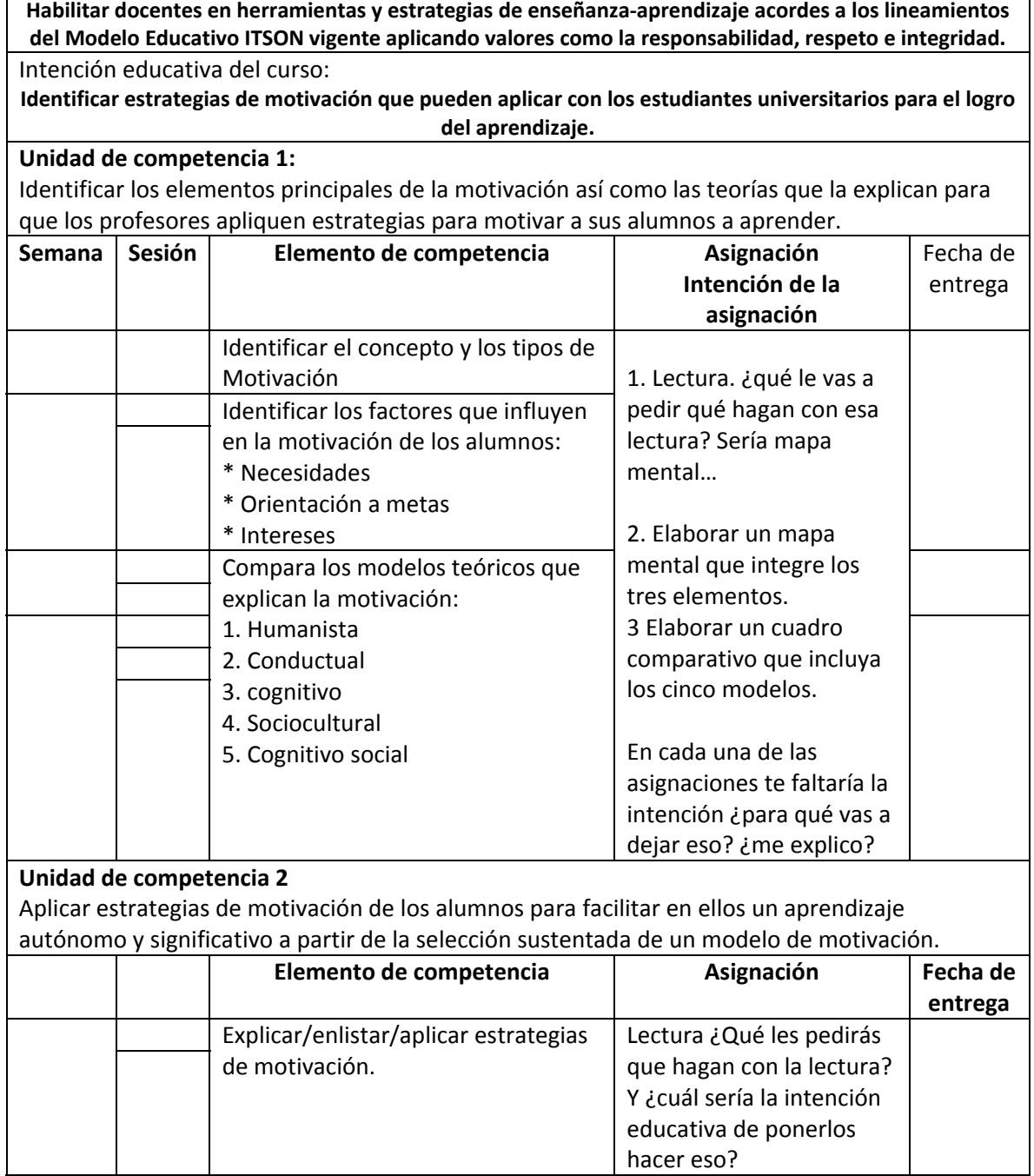

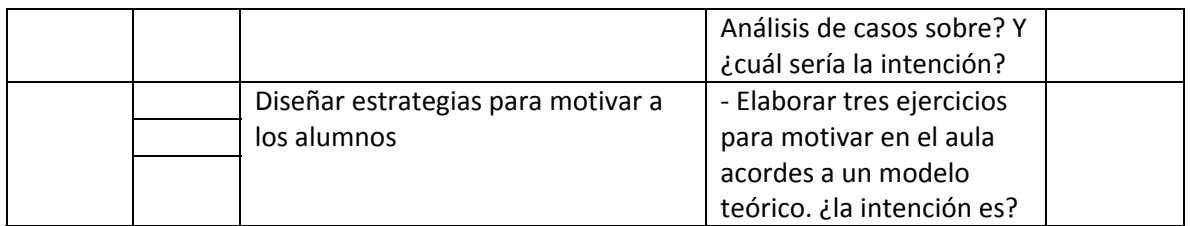

# **DISEÑO DEL PLAN DE SESIÓN (Secuencia didáctica)**

#### **Semana 1: sesión 1**

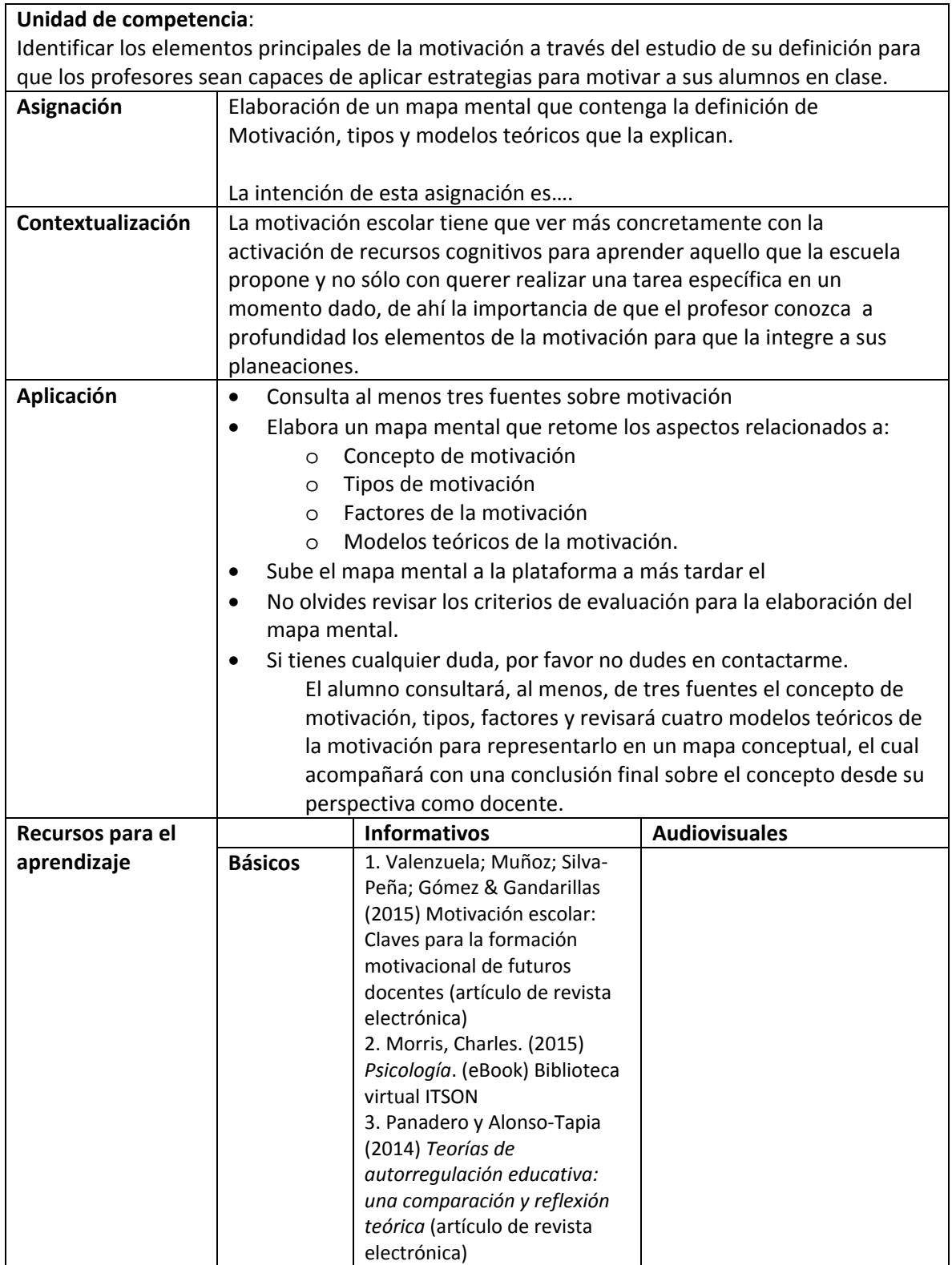

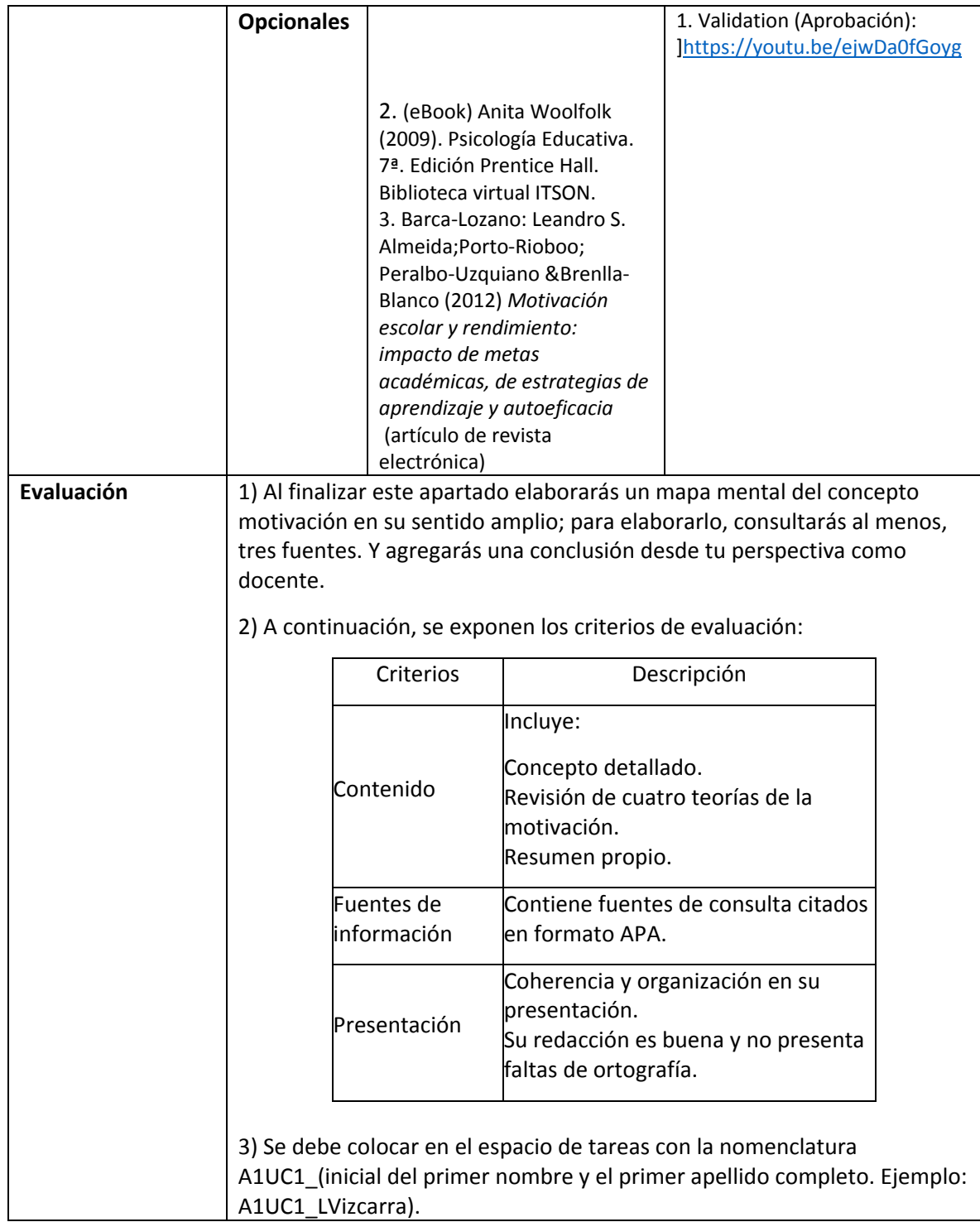

#### **Semana 1: sesión 2**

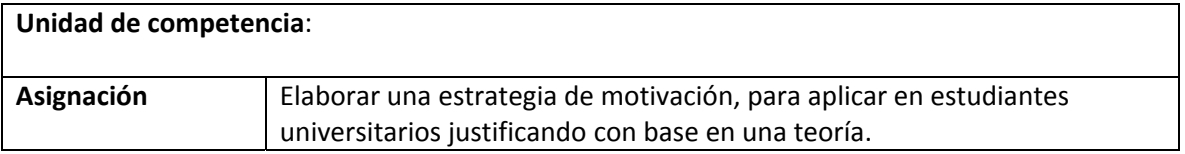

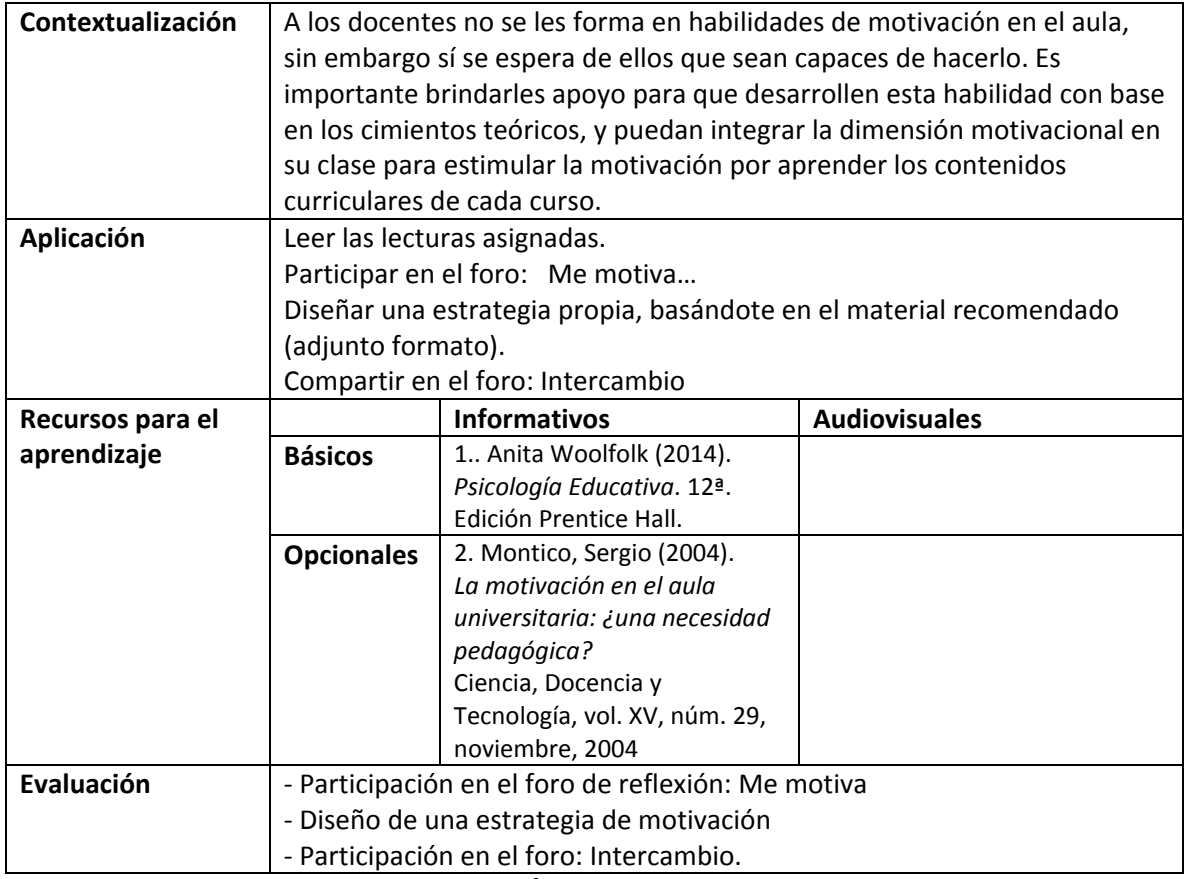

#### **RESUMEN DE LA EVALUACIÓN POR UNIDADES DE COMPETENCIA**

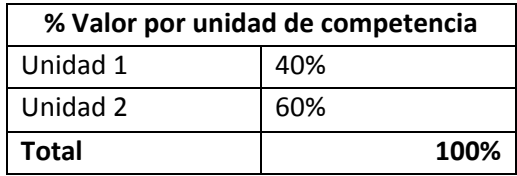

### **CALENDARIZACIÓN DE ACTIVIDADES**

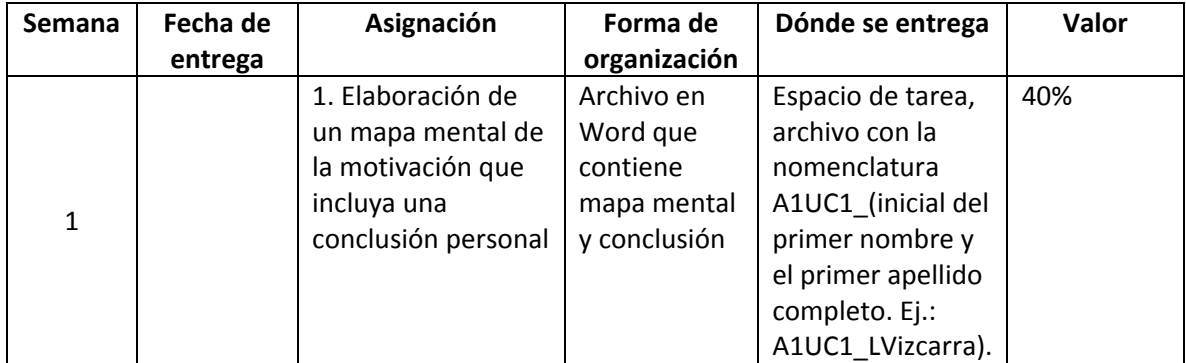

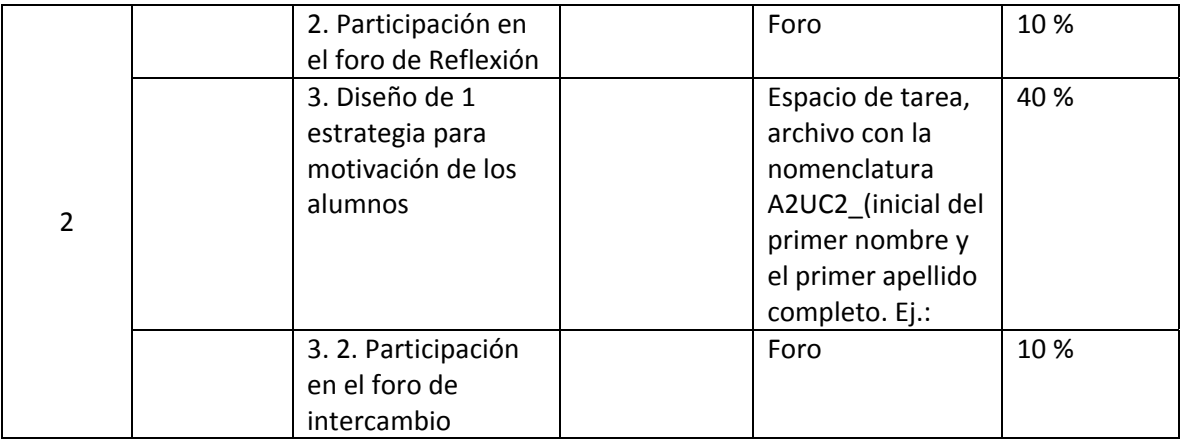

Apéndice 12

# **APÉNDICE 12 EVALUACIÓN DE COMPETENCIAS**

#### **ESTRUCTURA DE LA RUTA FORMATIVA DEL CURSO**

Nombre del curso: **Evaluación de Competencias** Fecha de elaboración: **Junio 2019** Virtualizador: **Deborah Nataly Zepeda Montoya**

**Competencia a la que contribuye:**

Habilitar docentes en herramientas y estrategias de enseñanza‐aprendizaje acordes a los lineamientos del Modelo Educativo ITSON vigente aplicando valores como la responsabilidad, respeto e integridad.

**Intención educativa del curso, ¿Al final del curso que deberán aprender mis estudiantes?:**  Diseñar instrumentos de evaluación en función de las características técnicas de estos y los criterios de evaluación de los diferentes saberes (conocer, hacer, ser).

**Unidad de competencia I:** Comparar los diferentes términos relacionados con la evaluación y su relación dentro del proceso de la evaluación del aprendizaje.

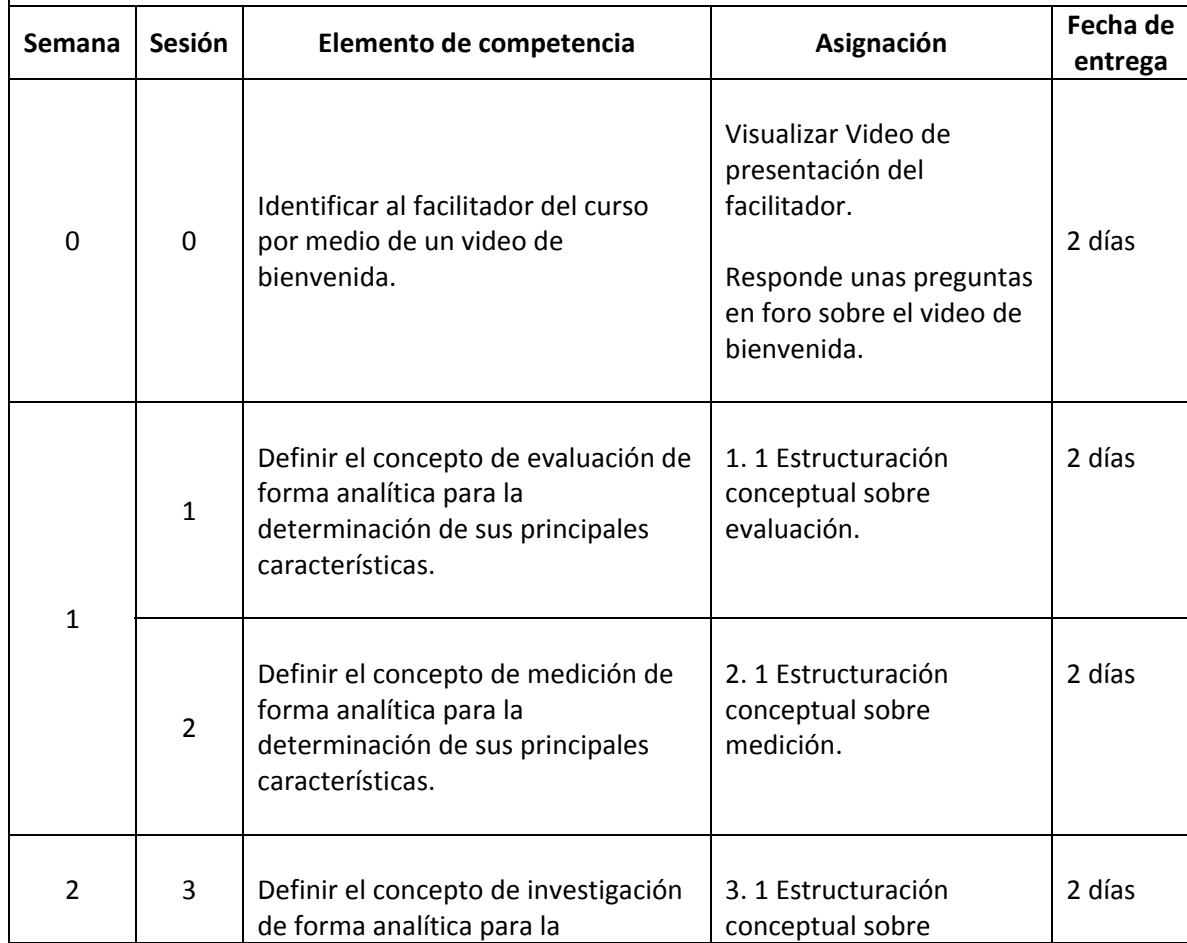

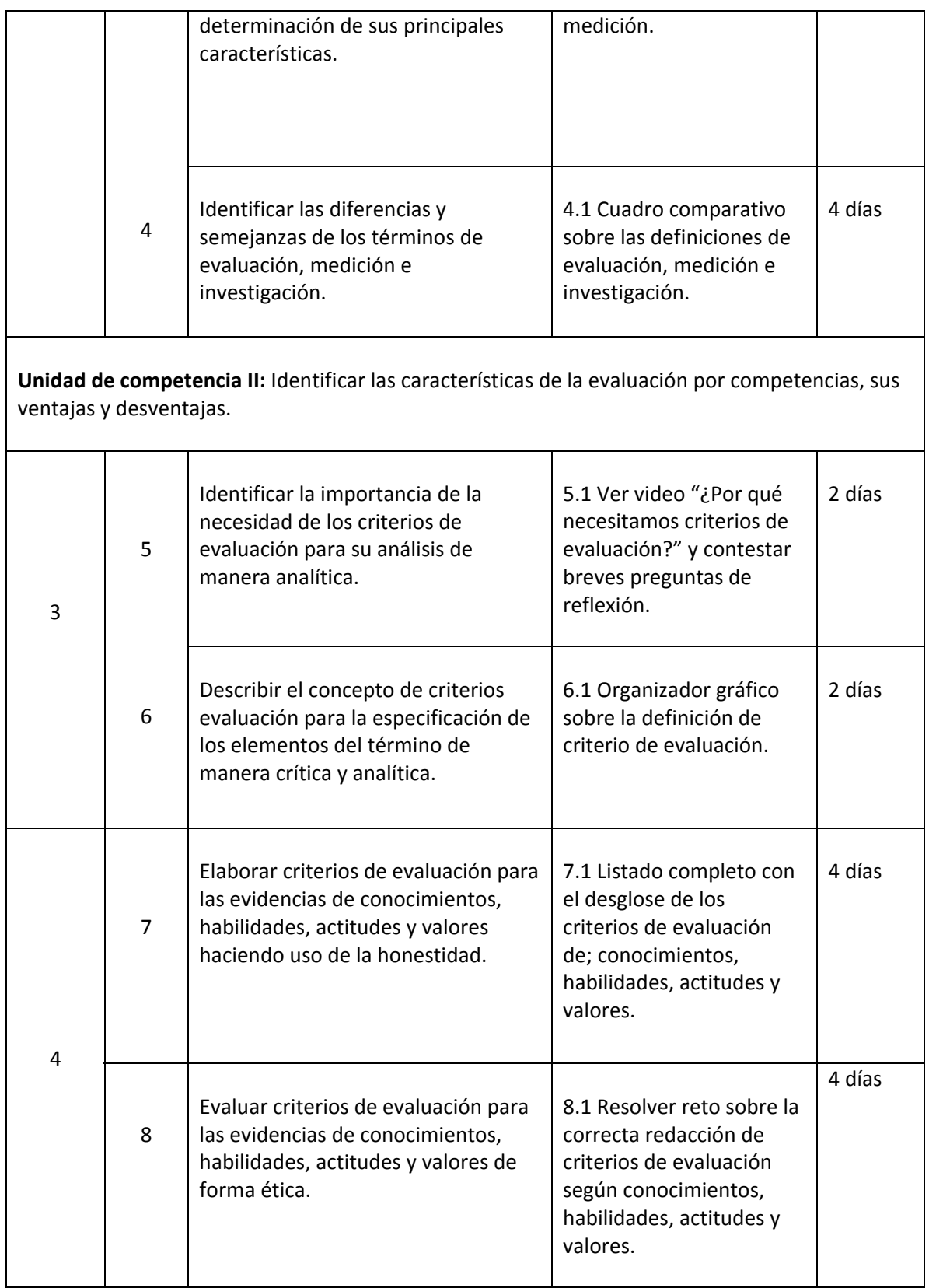

 $\overline{\phantom{a}}$ 

**Unidad de competencia III:** Diseñar instrumentos de evaluación siguiendo los aspectos técnicos para su elaboración.

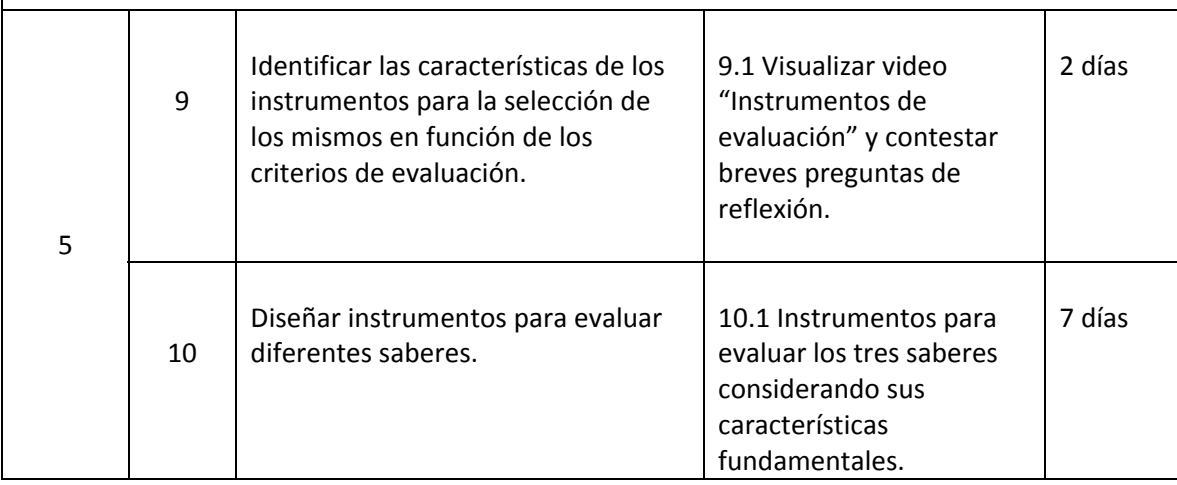

#### **LINEAMIENTOS PARA EL DISEÑO DE ASIGNATURAS VIRTUALES**

- El diseño del curso virtual deberá respetar el contenido establecido en el programa de curso elaborado previamente por los integrantes de la academia y registrado ante CDA.
- El diseño del curso se debe realizar utilizando los formatos establecidos para ello:
	- o Formato de la Ruta Formativa
	- o Formato de la Estructura del curso virtual
	- o Agenda para el estudiante
- El total de semanas a diseñar son de 15, cada semana deberá estar dividida mínima en 2 sesiones de trabajo, siendo un total de 30 sesiones como mínimo.
- Cada sesión deberá tener un producto a entregar como evidencia de que los estudiantes están entrando en la plataforma y avanzando en las actividades programadas.
- La primera semana del curso es para dar a conocer al ITSON, que los estudiantes conozcan el modelo, los diferentes servicios y el reglamento institucional.
- Es posible que una asignación permita evaluar diferentes elementos de competencia, cuando eso suceda, deberá establecer por sesión las asignaciones que le permitan verificar el avance de dicho producto.
- El curso deberá integrar los siguientes elementos para contribuir a la virtualidad de los mismos.

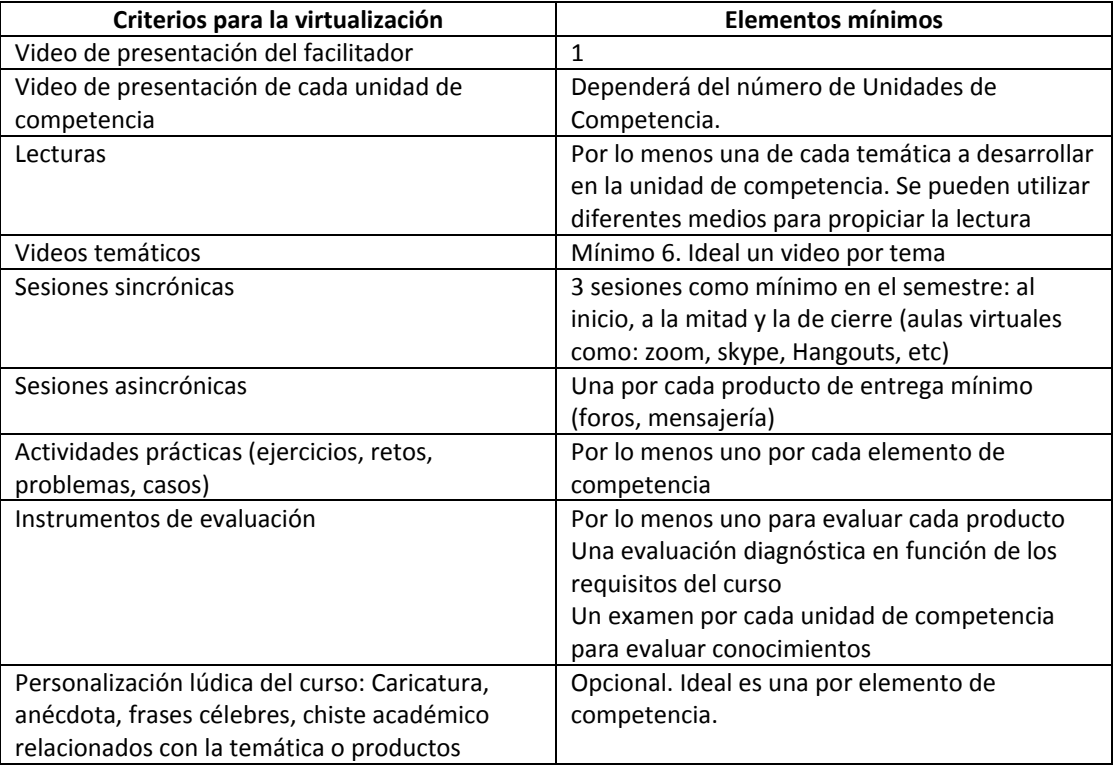

#### **DISEÑO DEL PLAN DE SESIÓN (Secuencia didáctica)**

#### **Semana 1: sesión 1**

**Unidad de competencia I:** Comparar los diferentes términos relacionados con la evaluación y su relación dentro del proceso de la evaluación del aprendizaje. **Asignación** Foro de bienvenida. La intención de participar en el foro de bienvenida es generar un ambiente de compañerismo y que conozcan a todos los demás participantes, este foro se iniciará para que expresen sus comentarios acerca de lo que esperan sobre el curso y del facilitador. **Contextualización** | Es importante conocer al facilitador del curso ya que crea una conexión más genuina con el participante. Además, que en el video de bienvenida se explica de manera breve el contenido general que se desarrollará durante todas las sesiones. ¡Hola buenos días! me da mucho gusto compartir con ustedes esta etapa de trabajo y de nuestro curso en la que nos apoyaremos de la modalidad virtual.

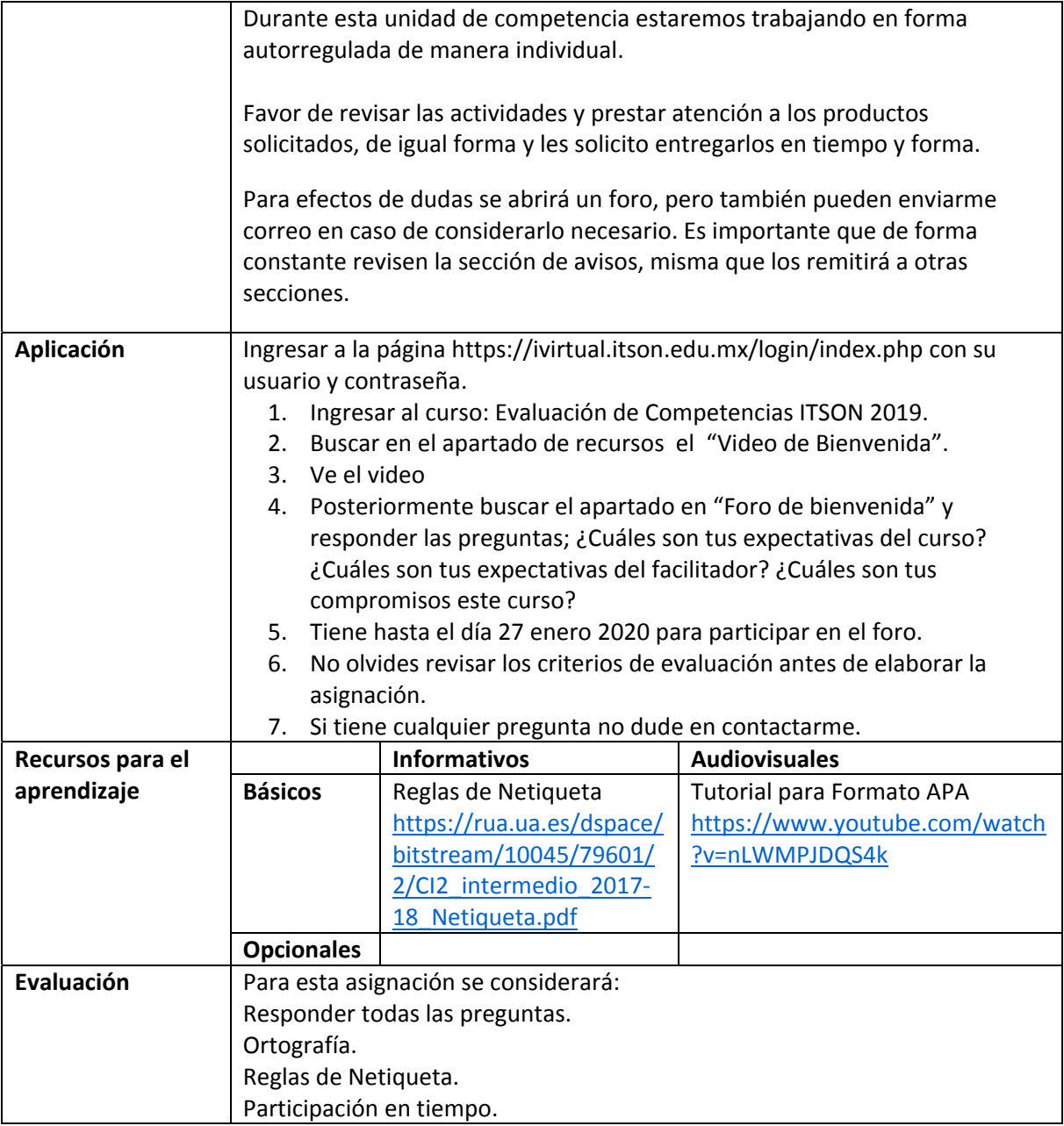

#### **Semana 1: sesión 1**

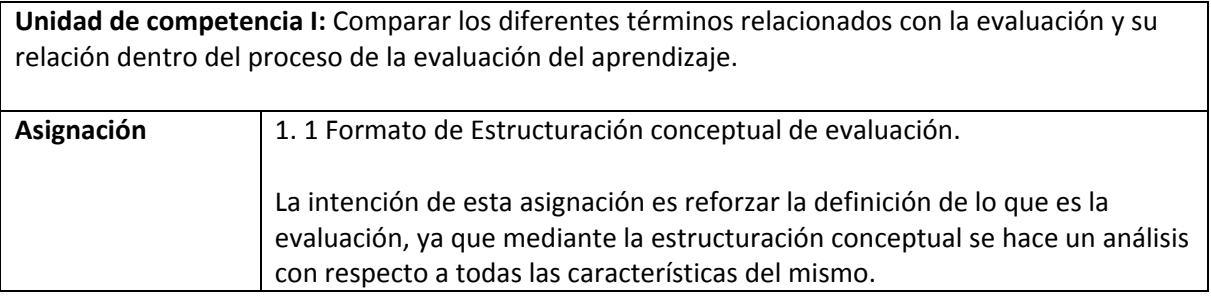

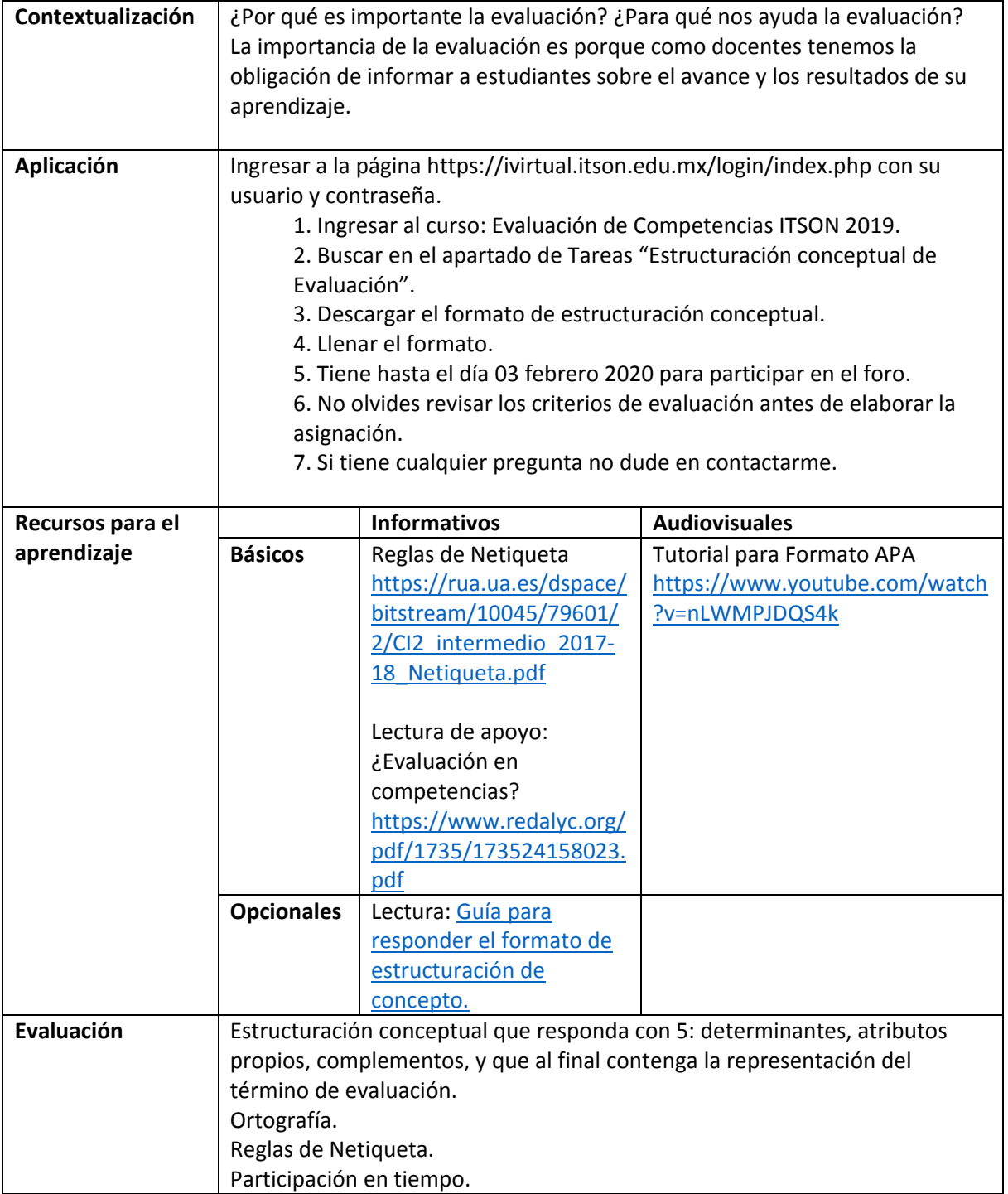

#### **Semana 1: sesión 2**

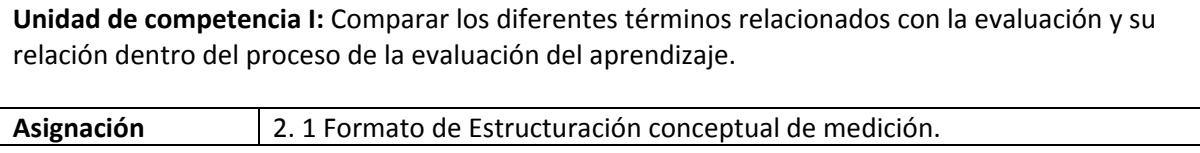

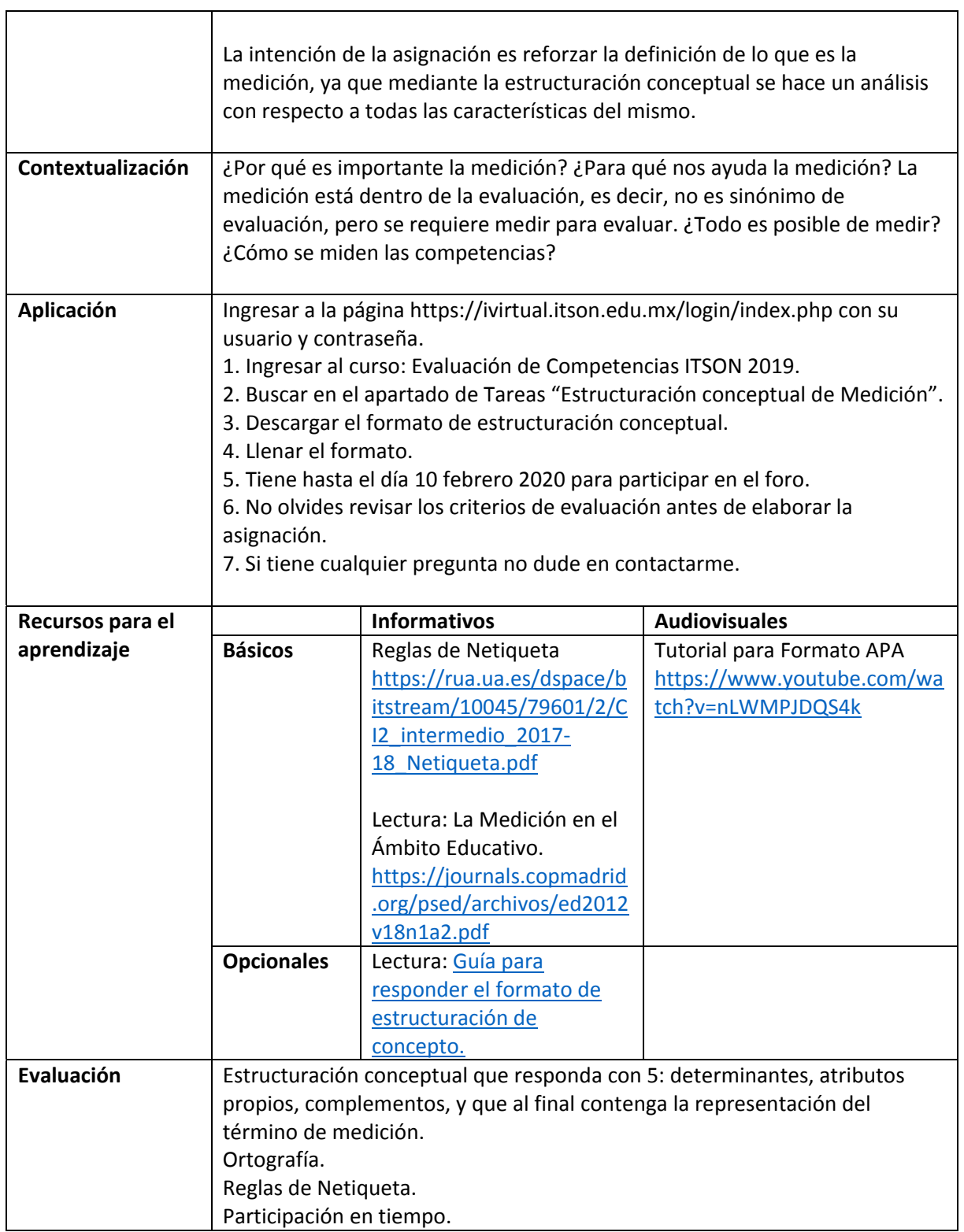

#### **Semana 2: sesión 3**

**Unidad de competencia I:** Comparar los diferentes términos relacionados con la evaluación y su

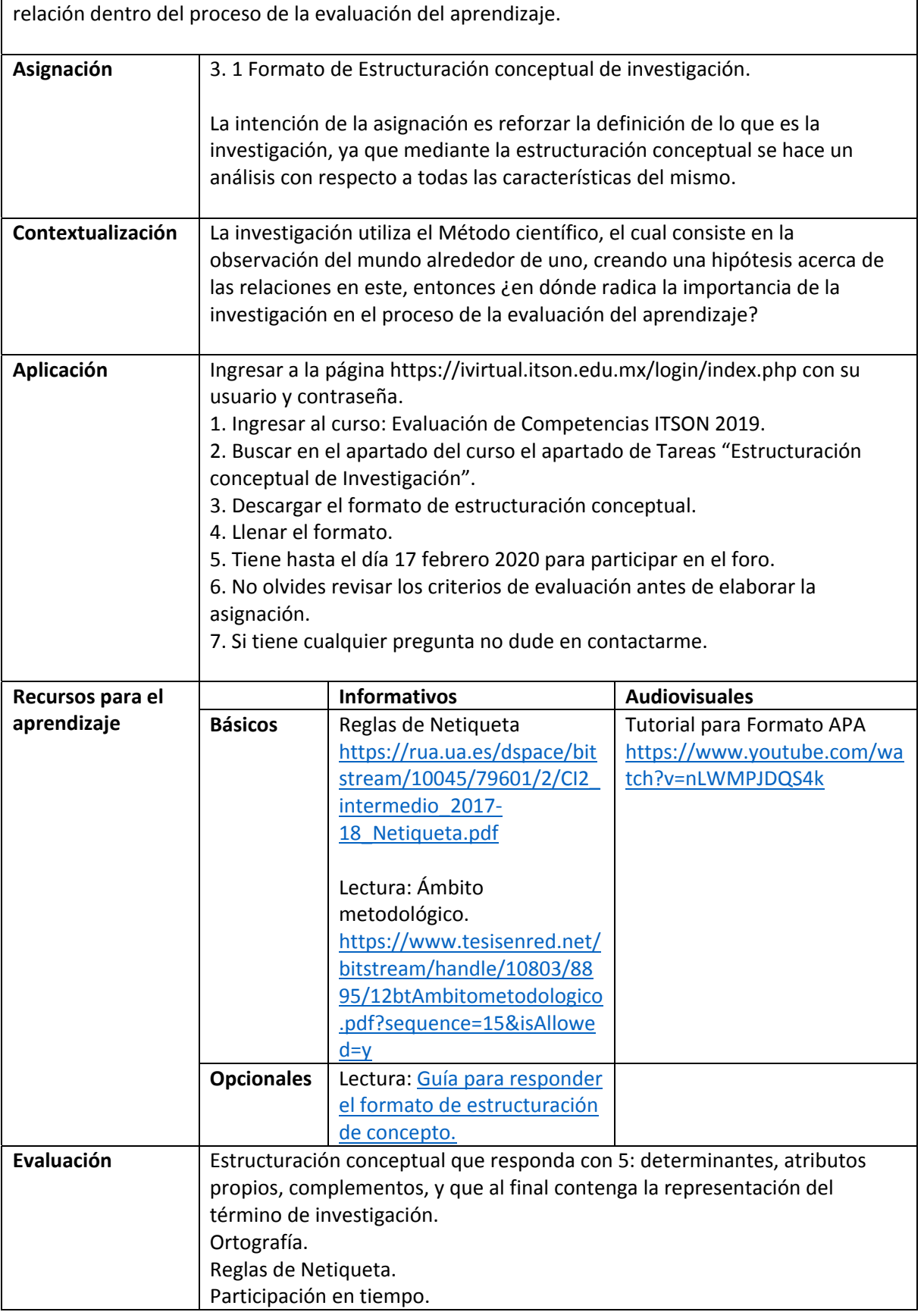

#### **Semana 2: sesión 4**

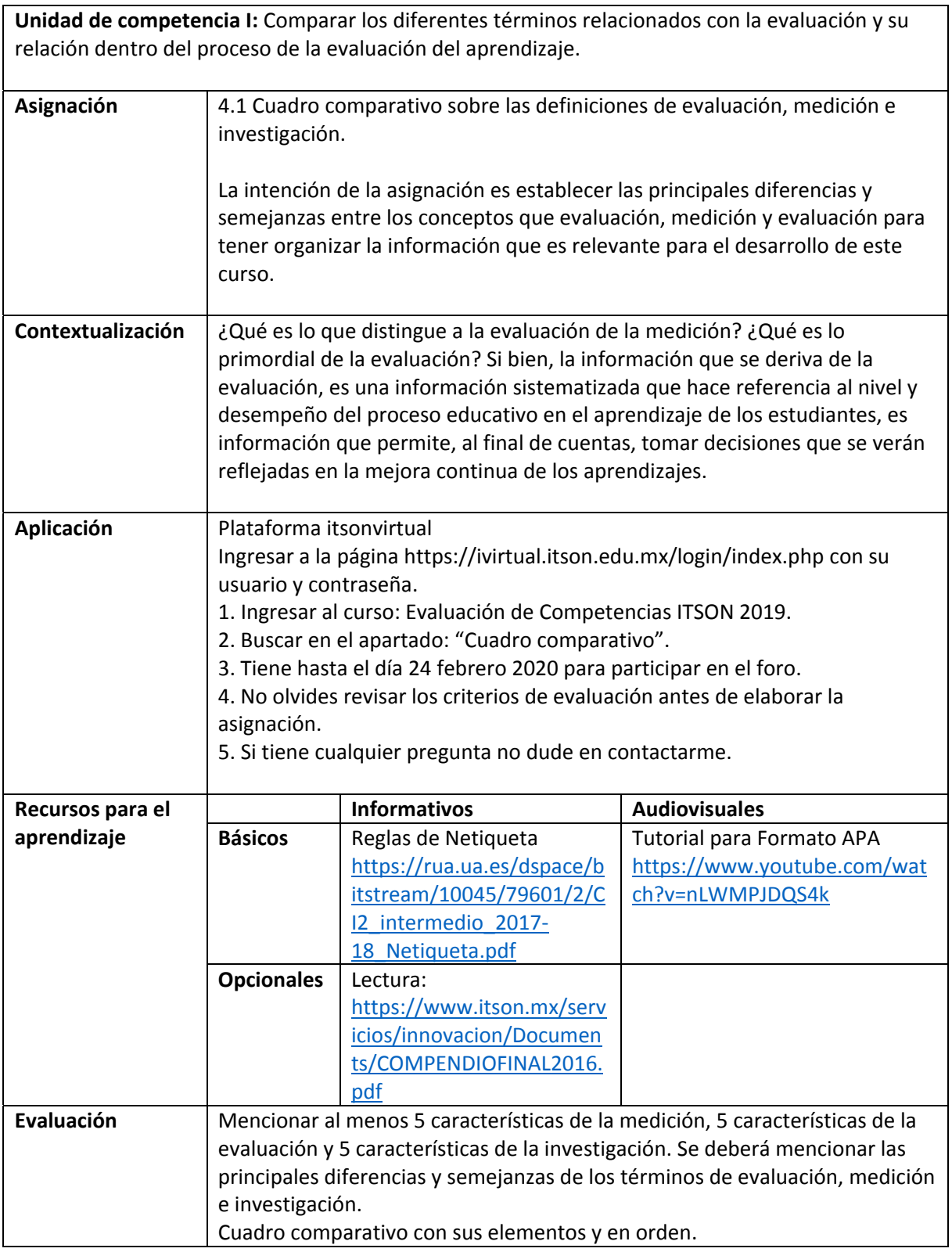

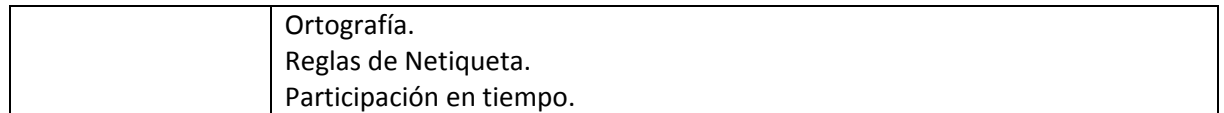

#### **Semana 3: sesión 5**

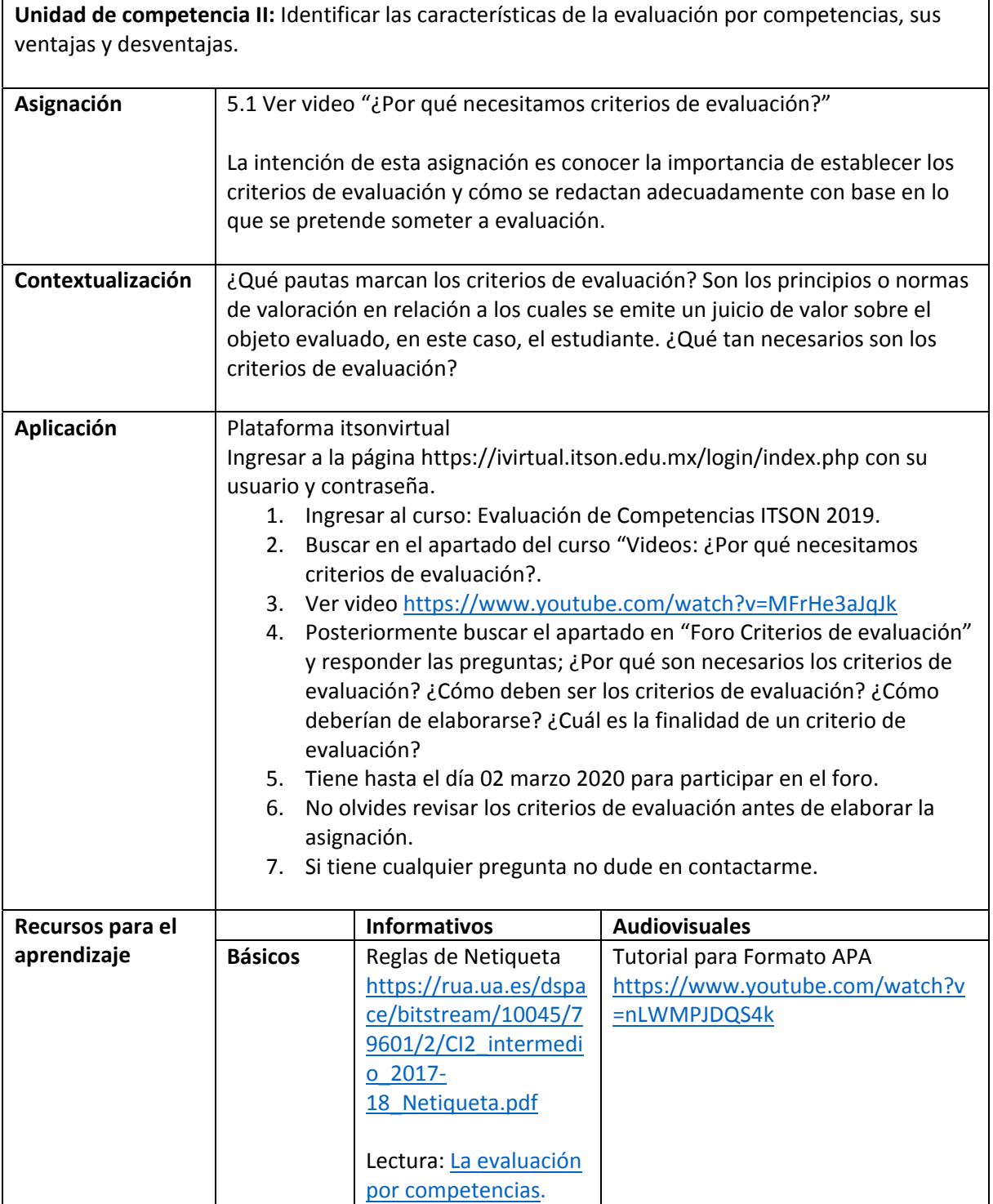

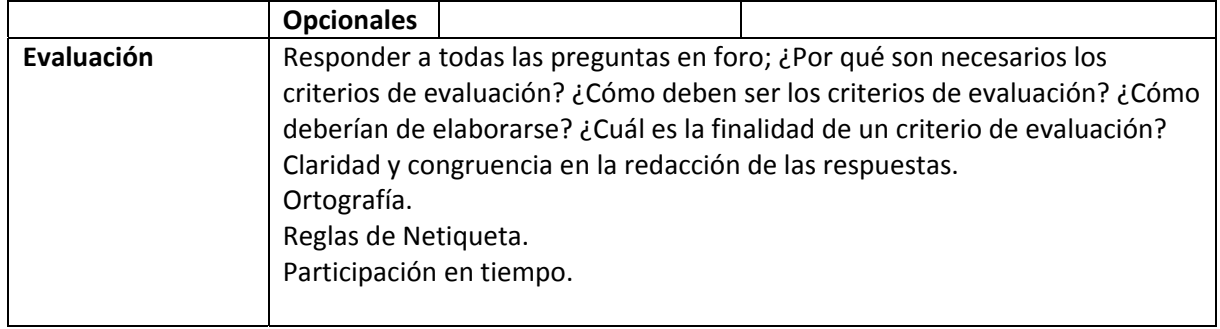

#### **Semana 3: sesión 6**

 $\overline{\phantom{a}}$ 

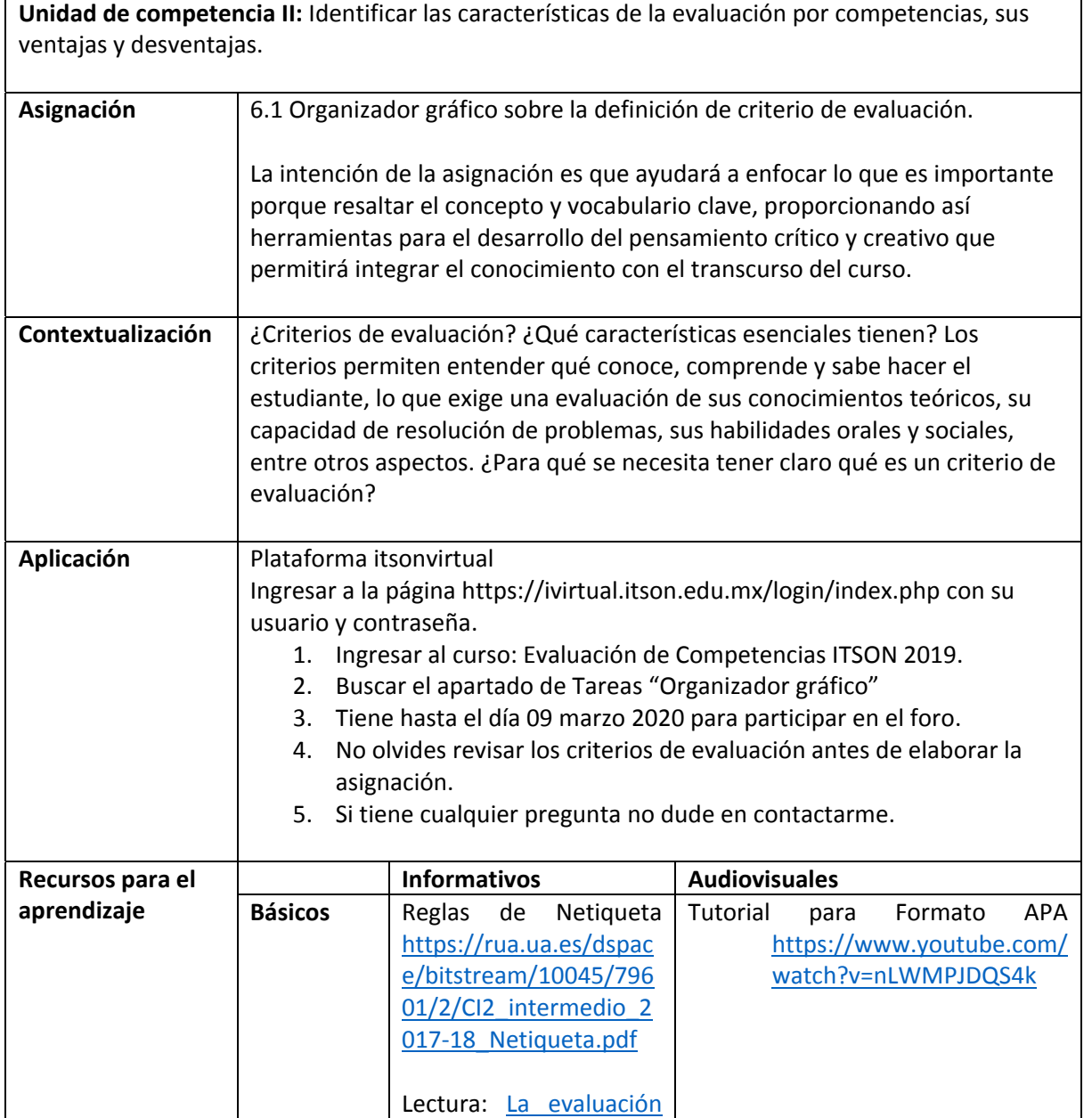

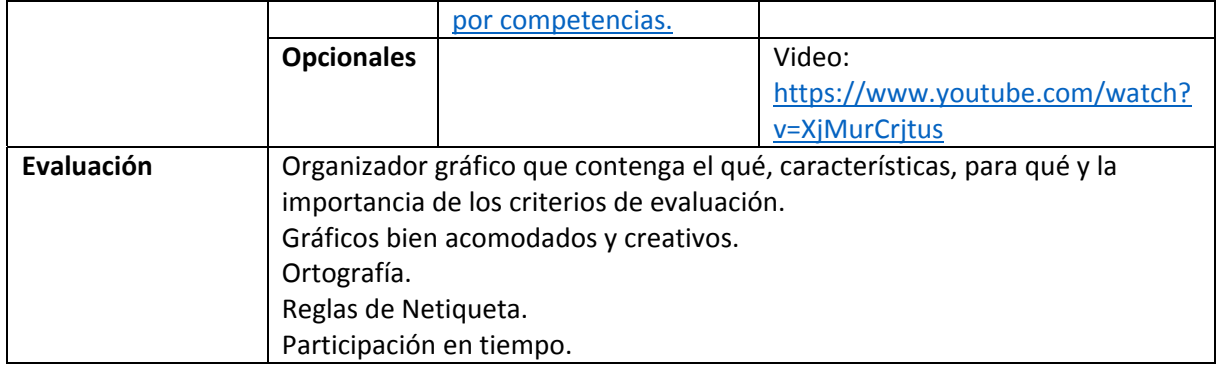

#### **Semana 4: sesión 7**

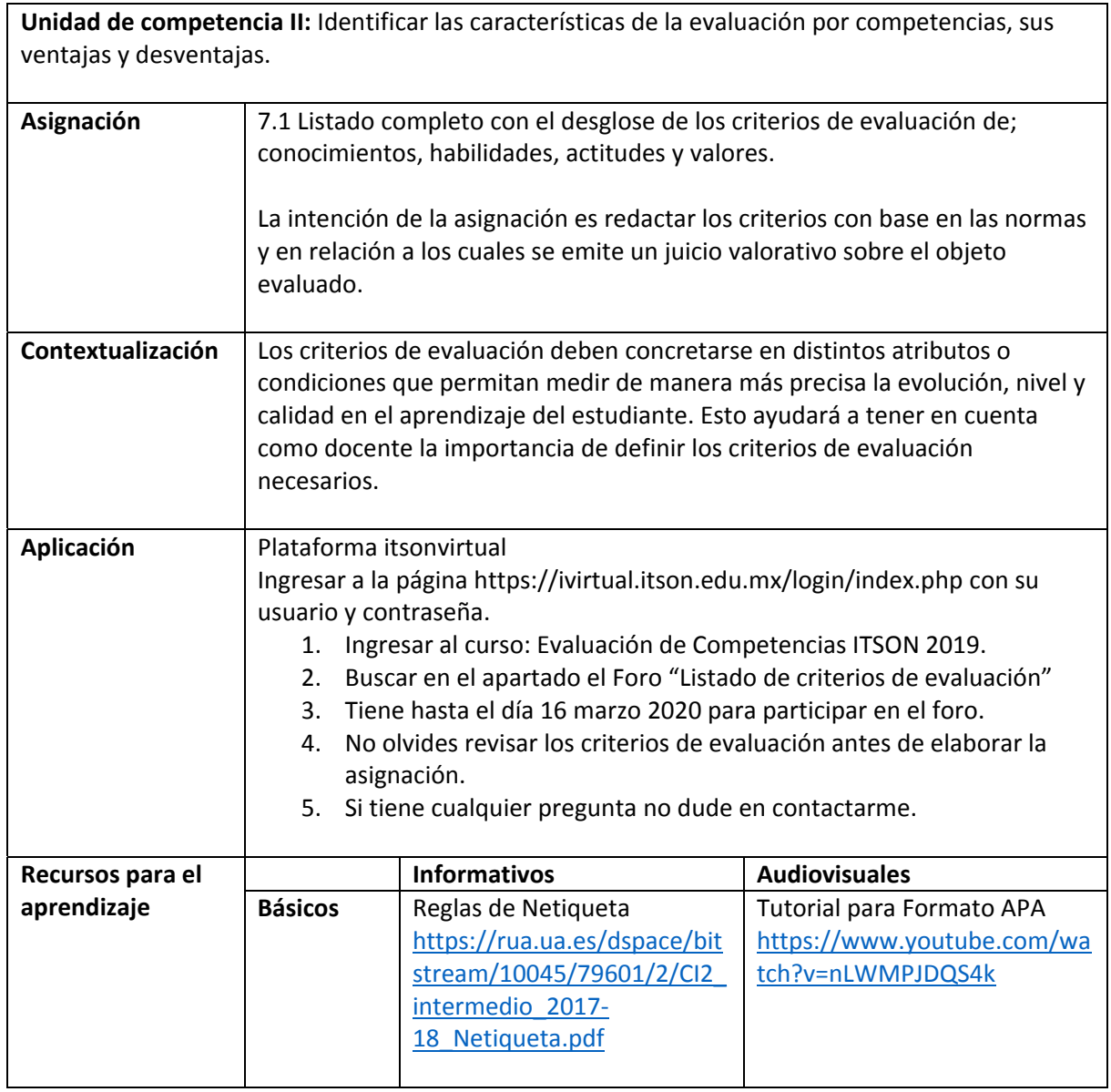

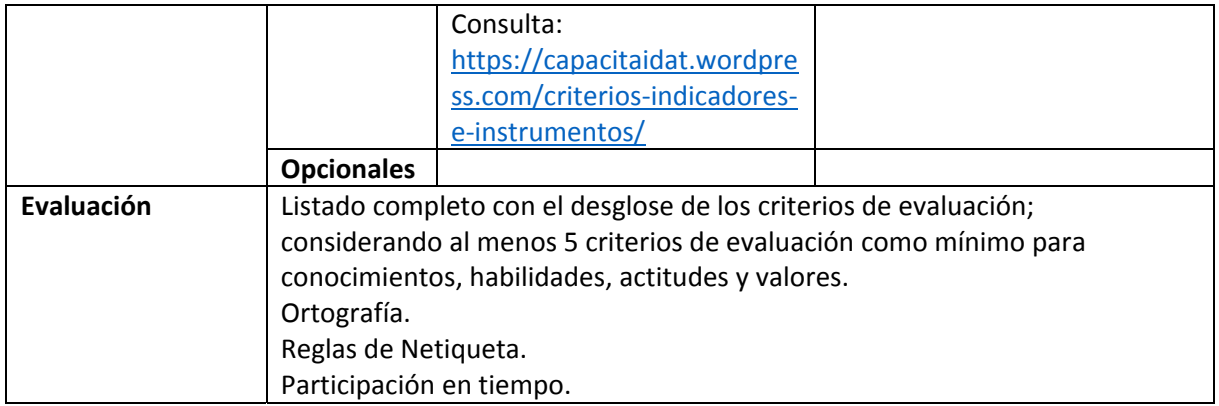

### **Semana 4: sesión 8**

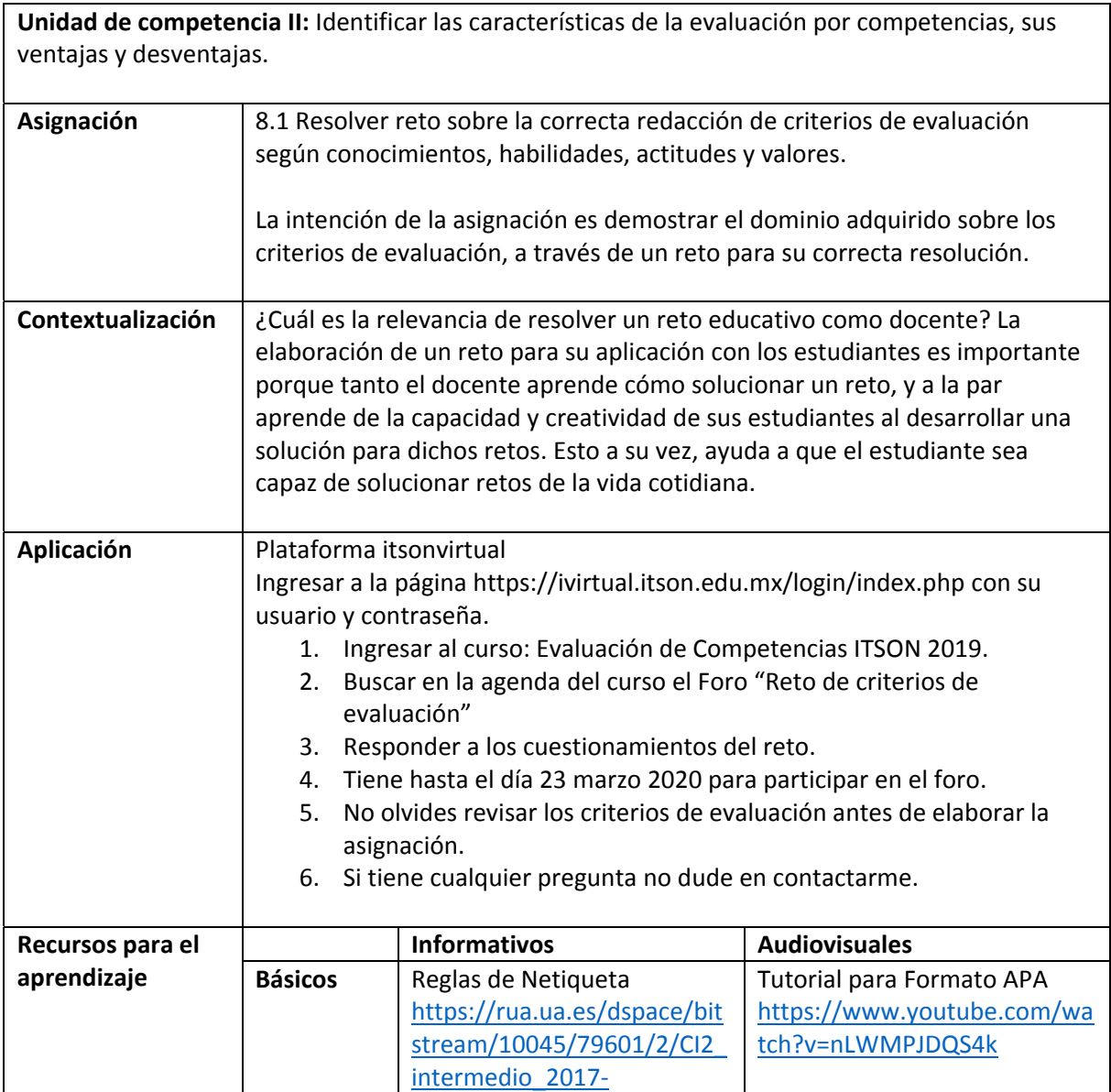

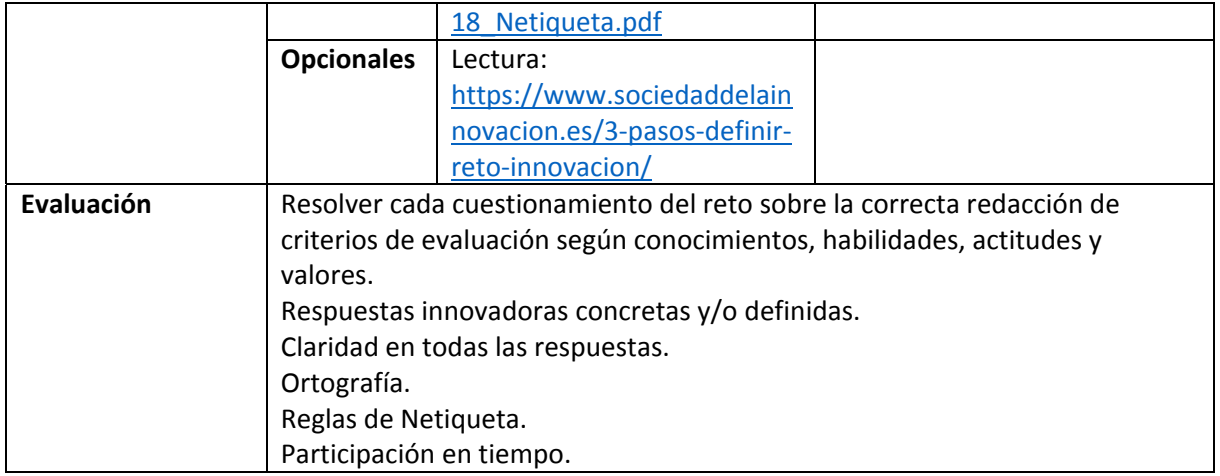

#### **Semana 5: sesión 9**

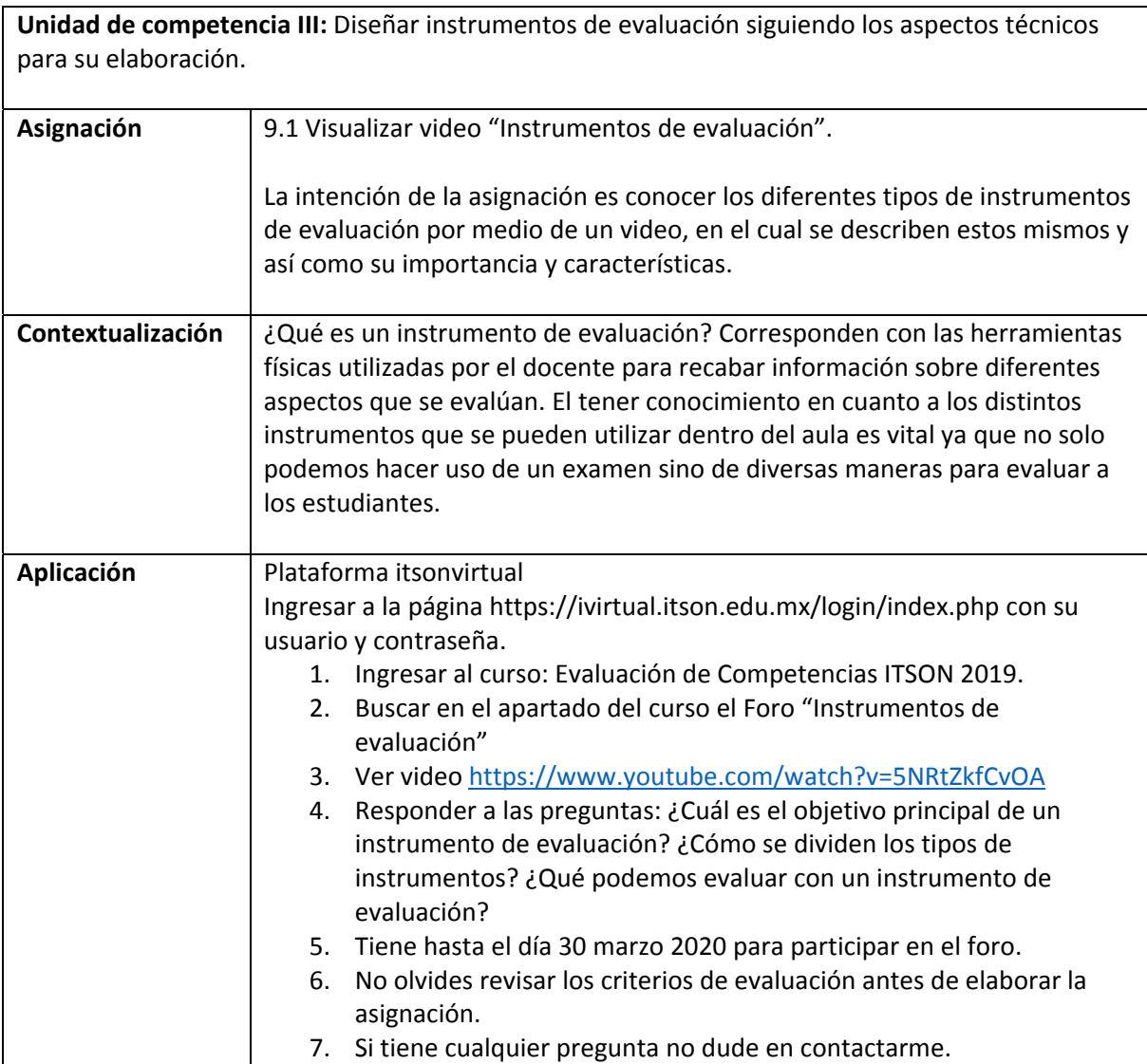

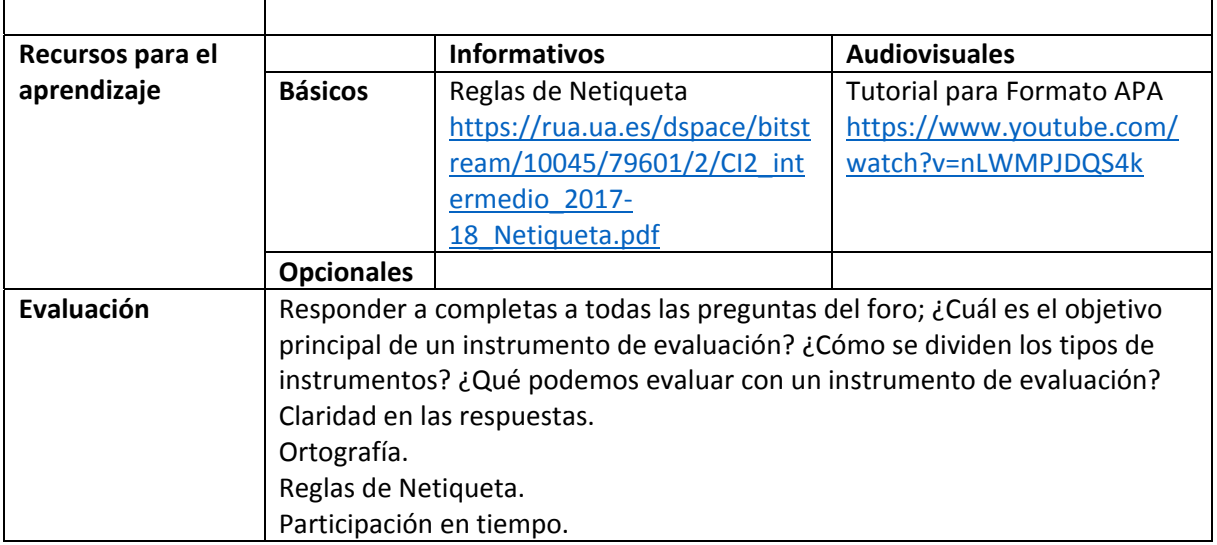

#### **Semana 5: sesión 10**

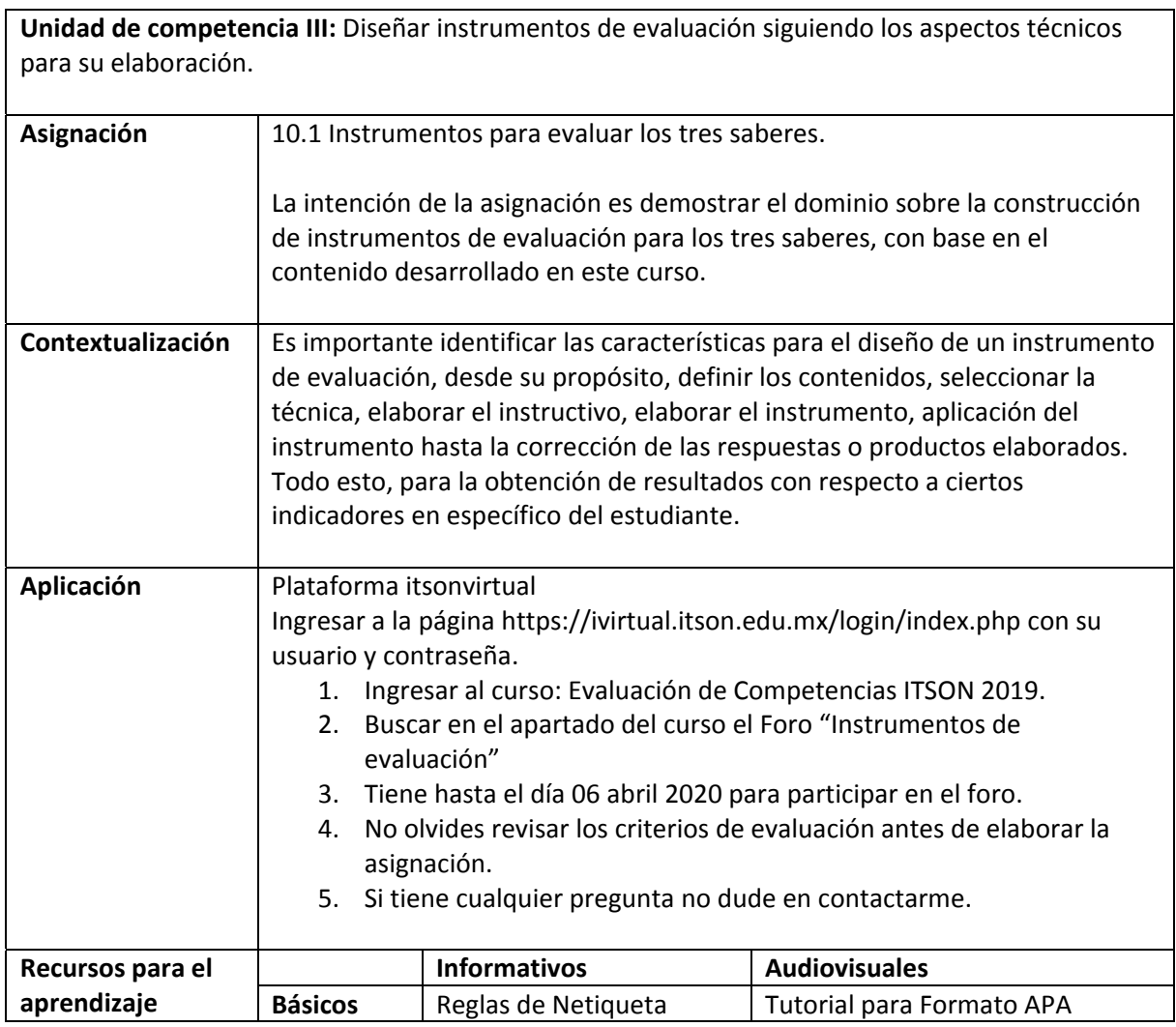

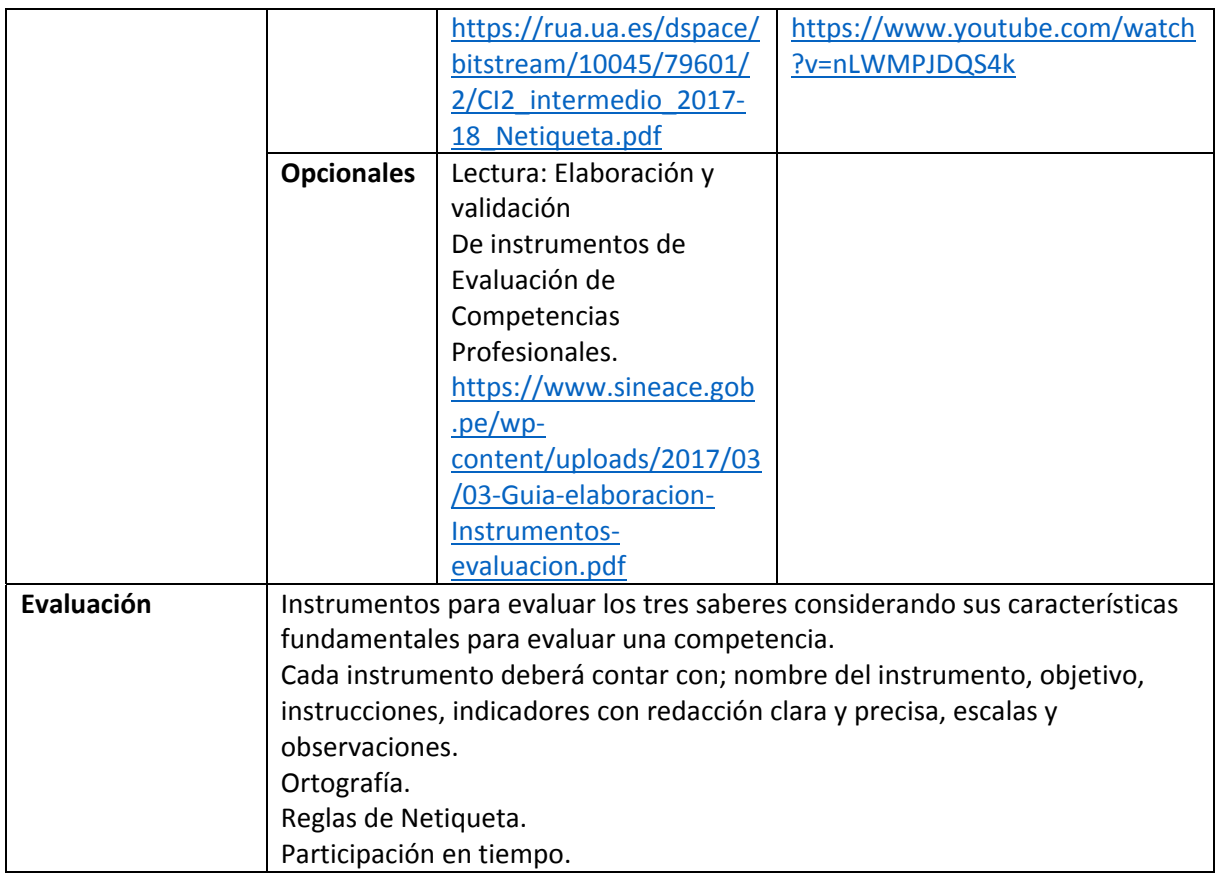

## **RESUMEN DE LA EVALUACIÓN POR UNIDADES DE COMPETENCIA**

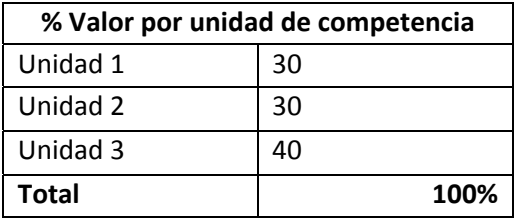

#### **CALENDARIZACIÓN DE ACTIVIDADES**

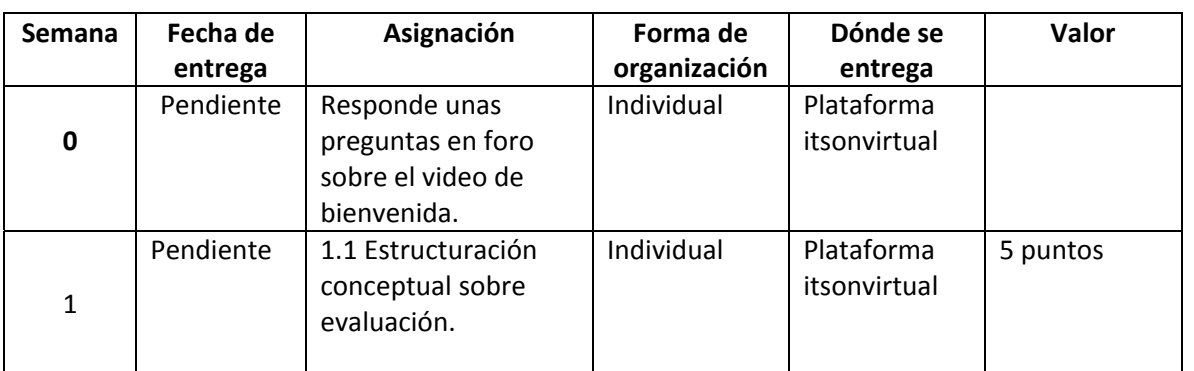

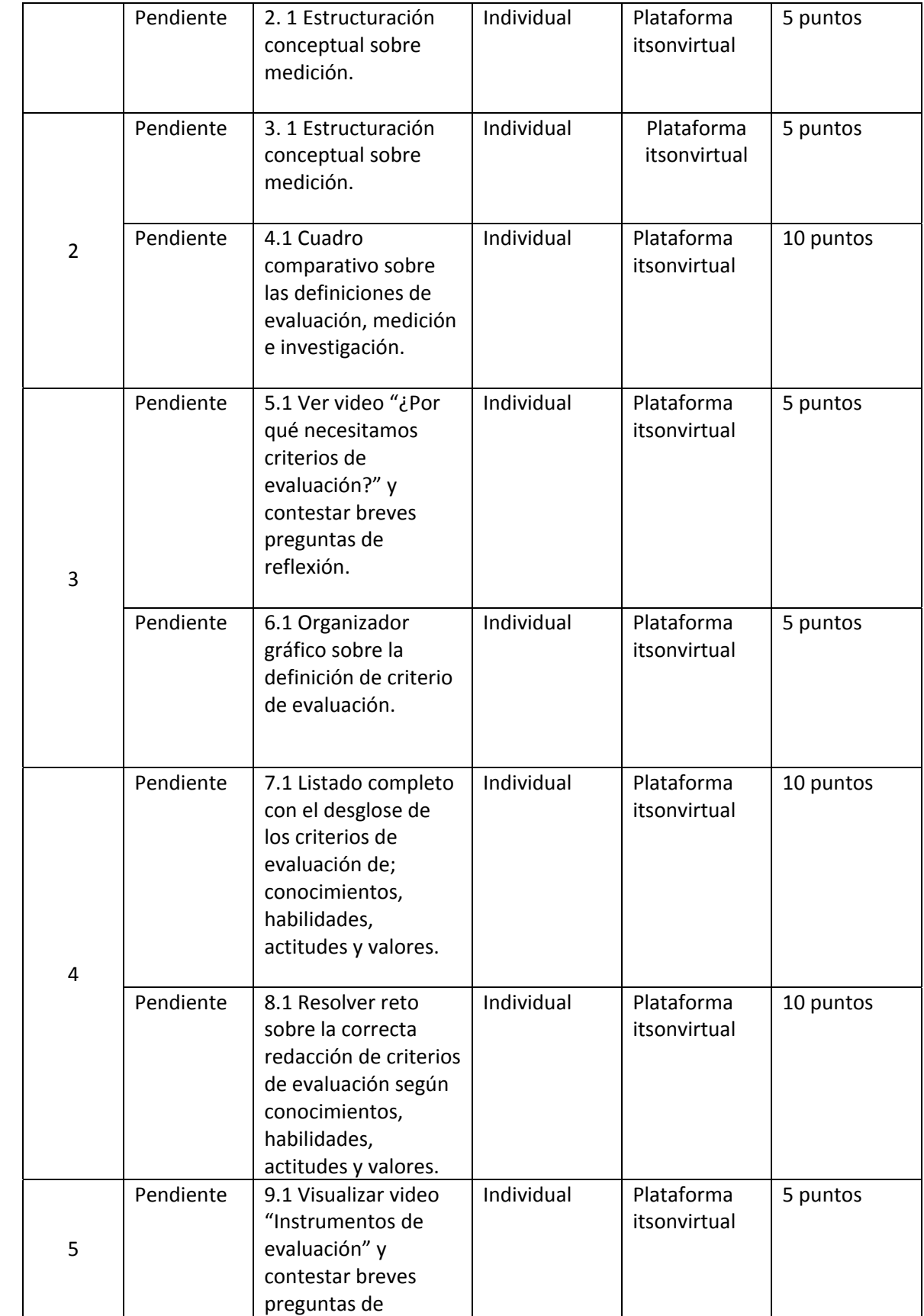

 $\overline{\phantom{a}}$ 

 $\overline{\phantom{a}}$ 

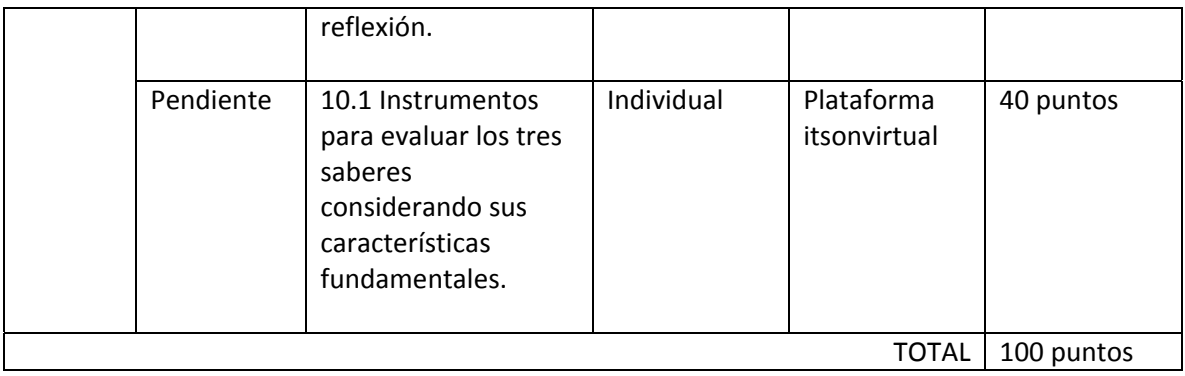

Apéndice 9

# **APÉNDICE 9 FORMACIÓN METODOLÓGICA**

# **ESTRUCTURA DE LA RUTA FORMATIVA DEL CURSO**

Nombre del curso: FORMACIÓN METODOLÓGICA

Fecha de elaboración: JULIO DE 2019

Virtualizadores: Dr. Carlos Armando Jacobo Hernández

Dr. Sergio Ochoa Jiménez

Dr. José Guadalupe Flores López

Competencia a la que contribuye: Evaluar los factores sociales, económicos, ambientales, culturales y legales en el sector público, privado y social, que permitan la gestión y desarrollo de la actividad turística.

Intención educativa del curso: Elaborar una investigación documental con rigor metodológico.

**Unidad de competencia I:** Comprender el proceso de la investigación científica con una visión crítica, considerando las diferentes problemáticas del sector turismo.

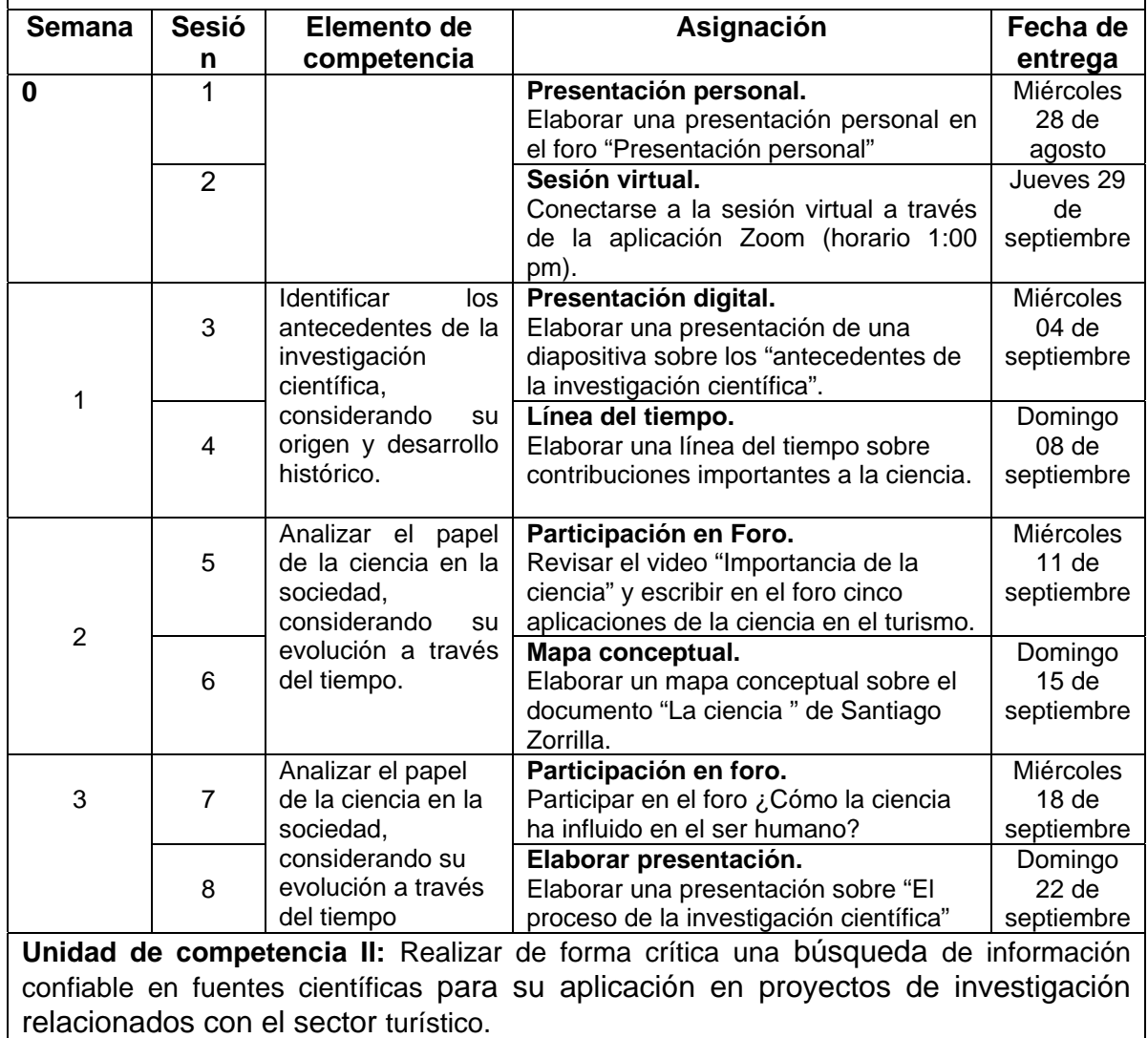

7

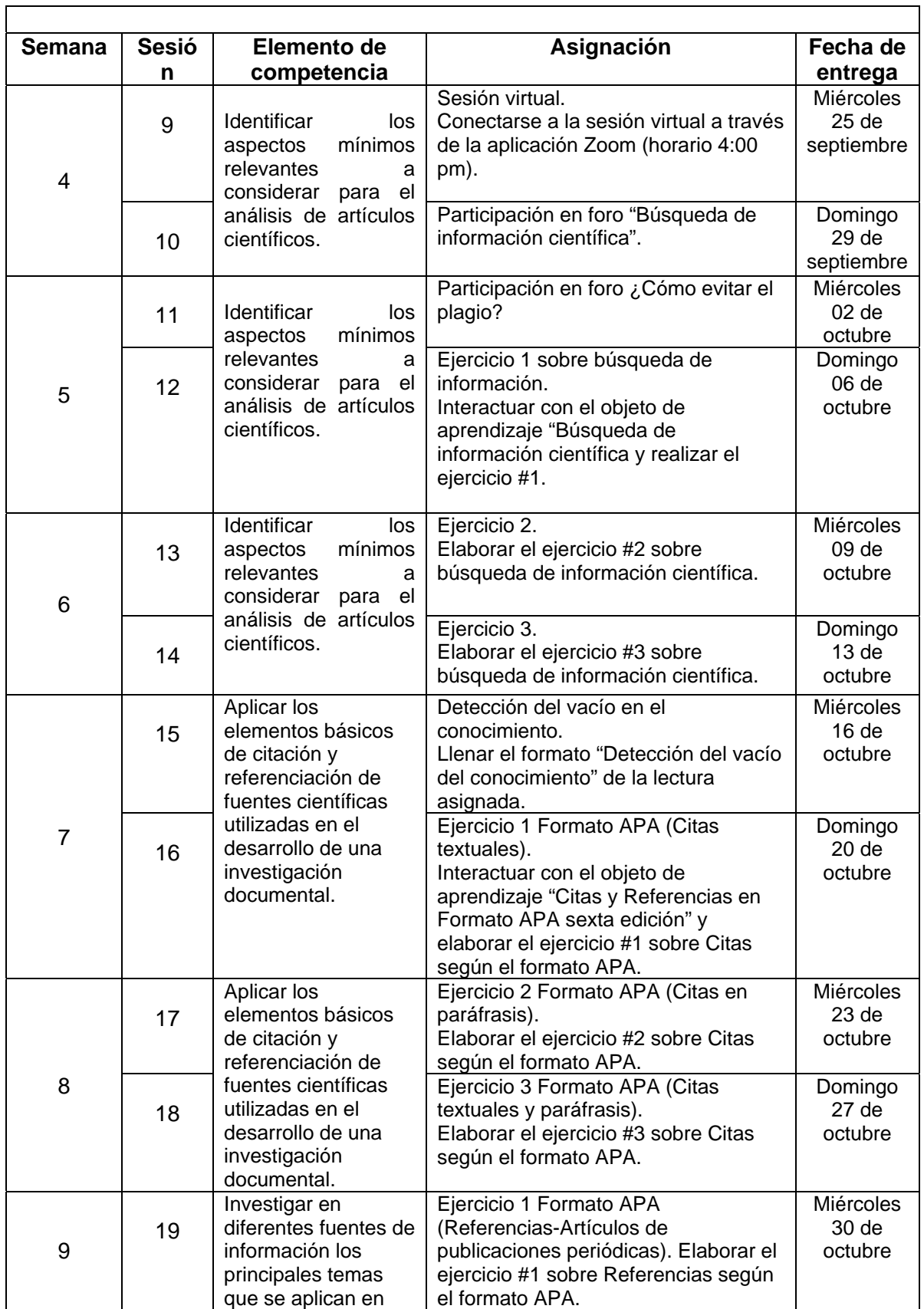

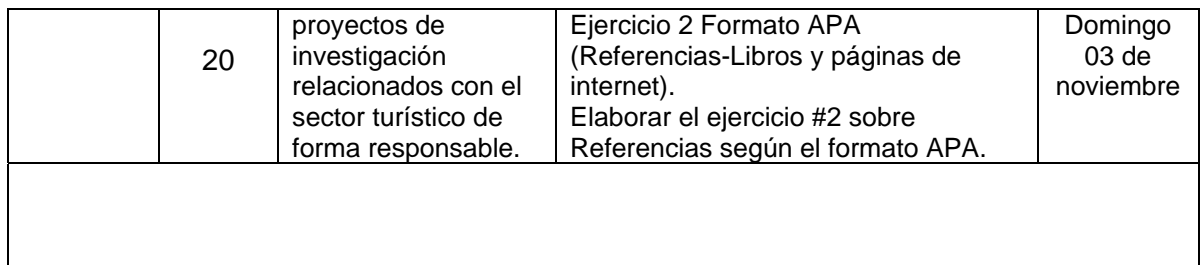

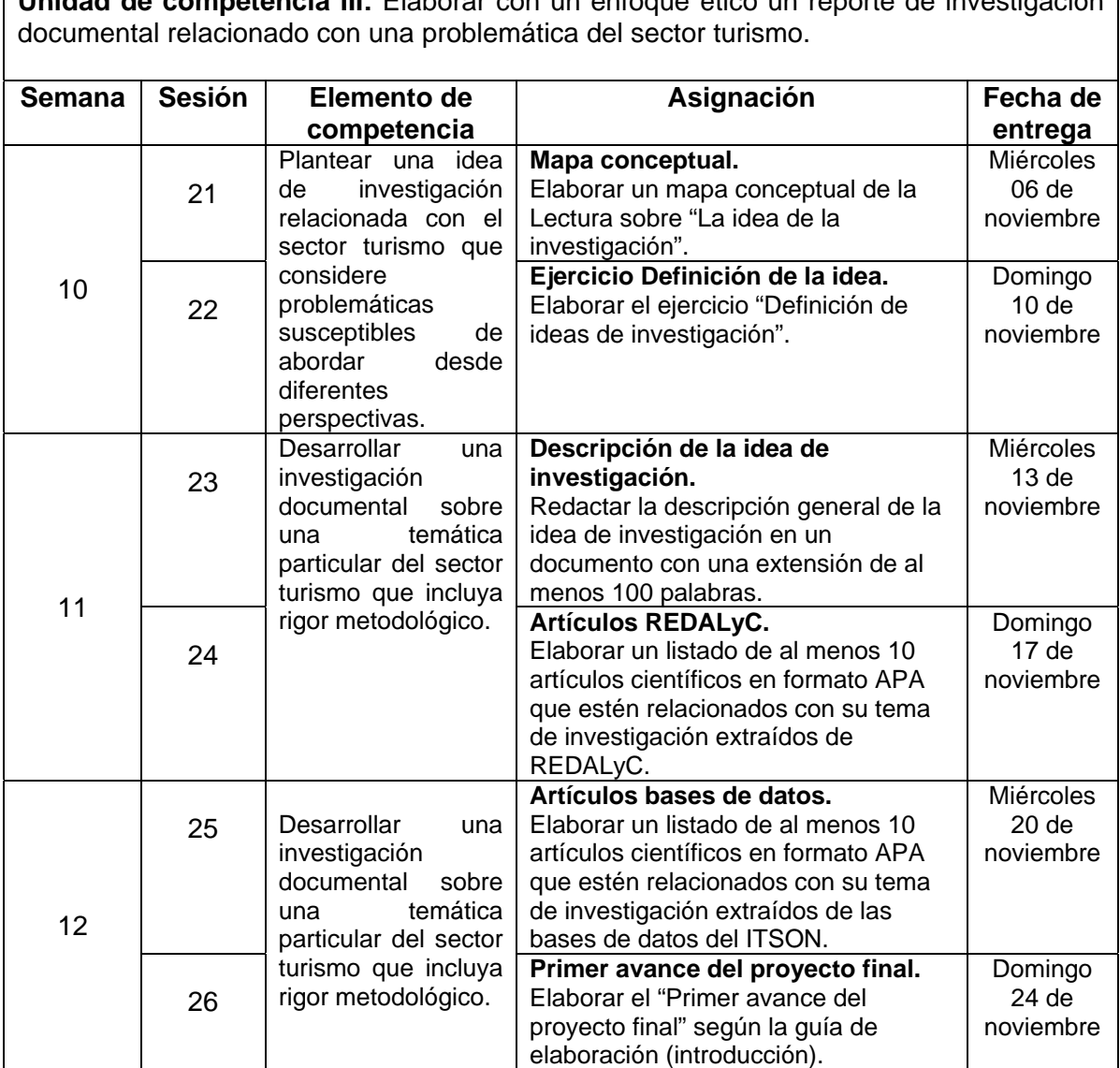

**Unidad de competencia III:** Elaborar con un enfoque ético un reporte de investigación

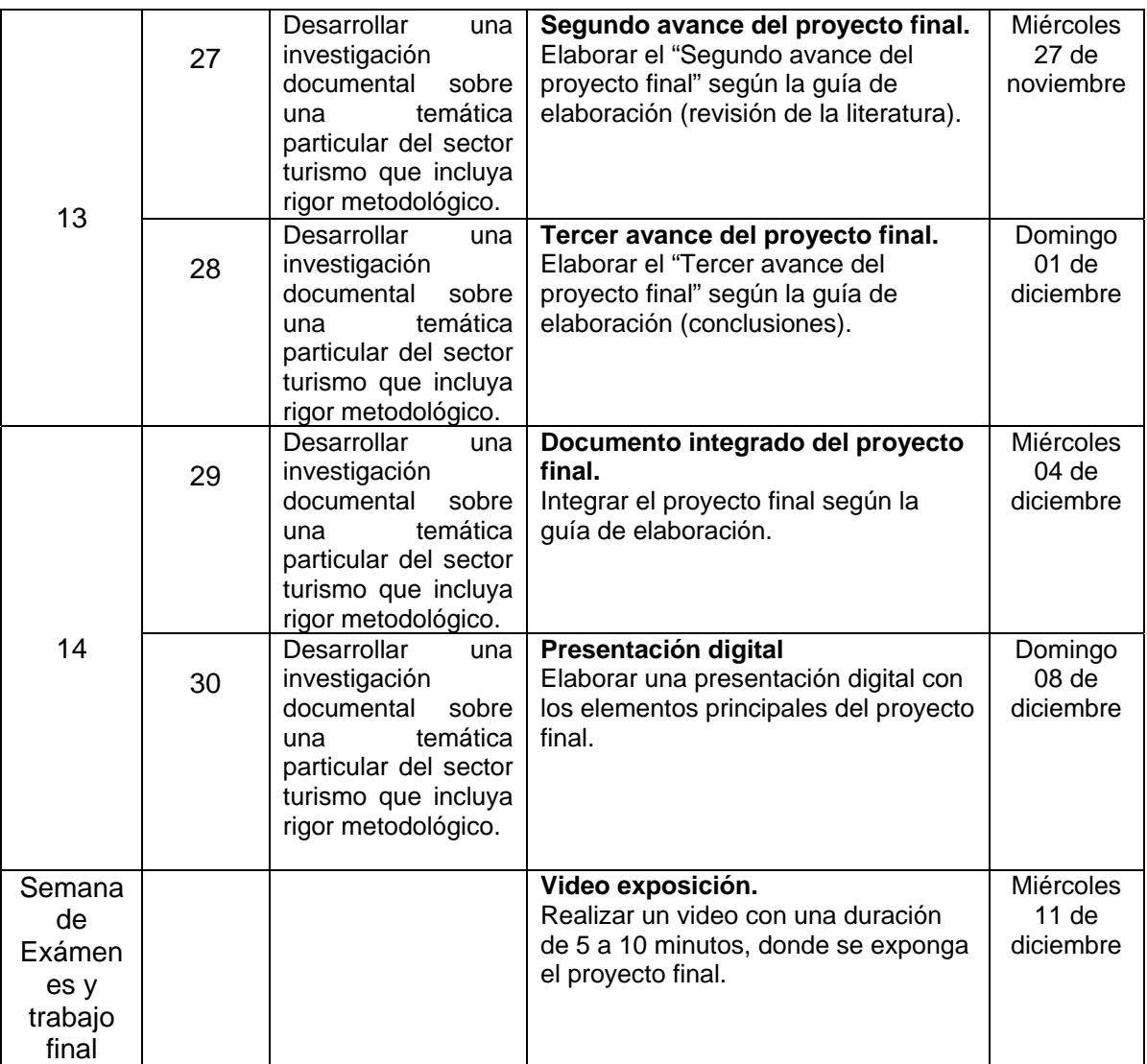

# **DISEÑO DEL PLAN DE SESIÓN (Secuencia didáctica)**

#### **Semana 0: sesión 1**

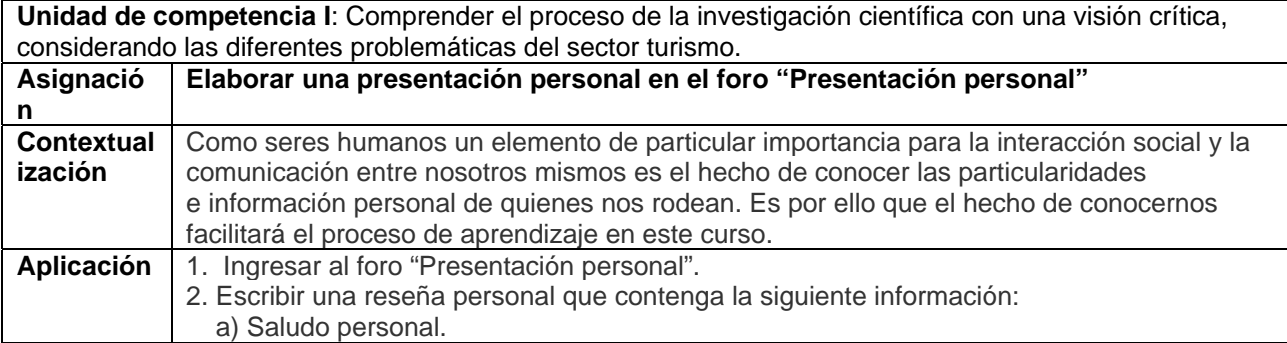

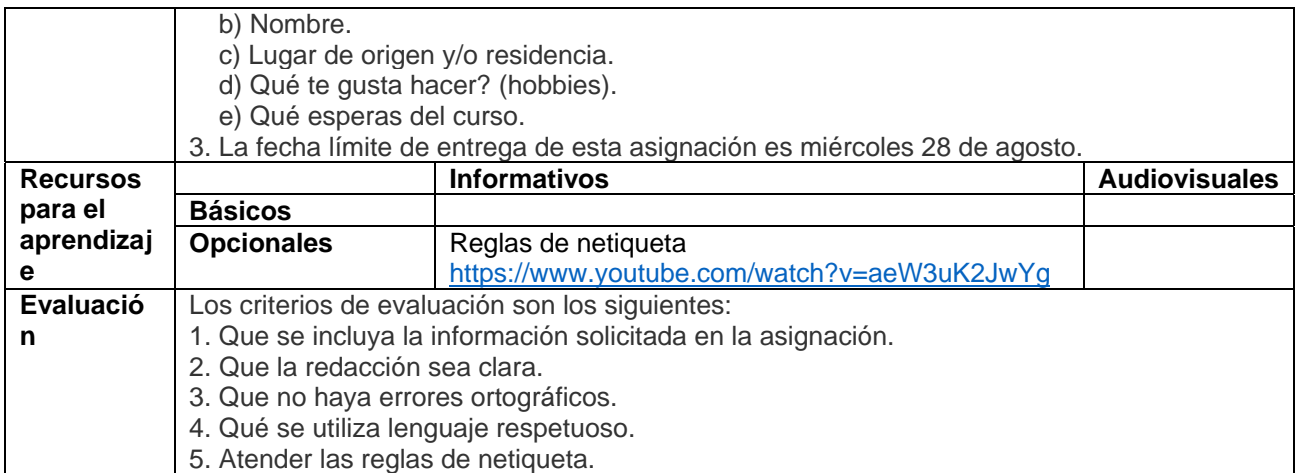

#### **Semana 0: sesión 2**

**Unidad de competencia I**: Comprender el proceso de la investigación científica con una visión crítica, considerando las diferentes problemáticas del sector turismo.

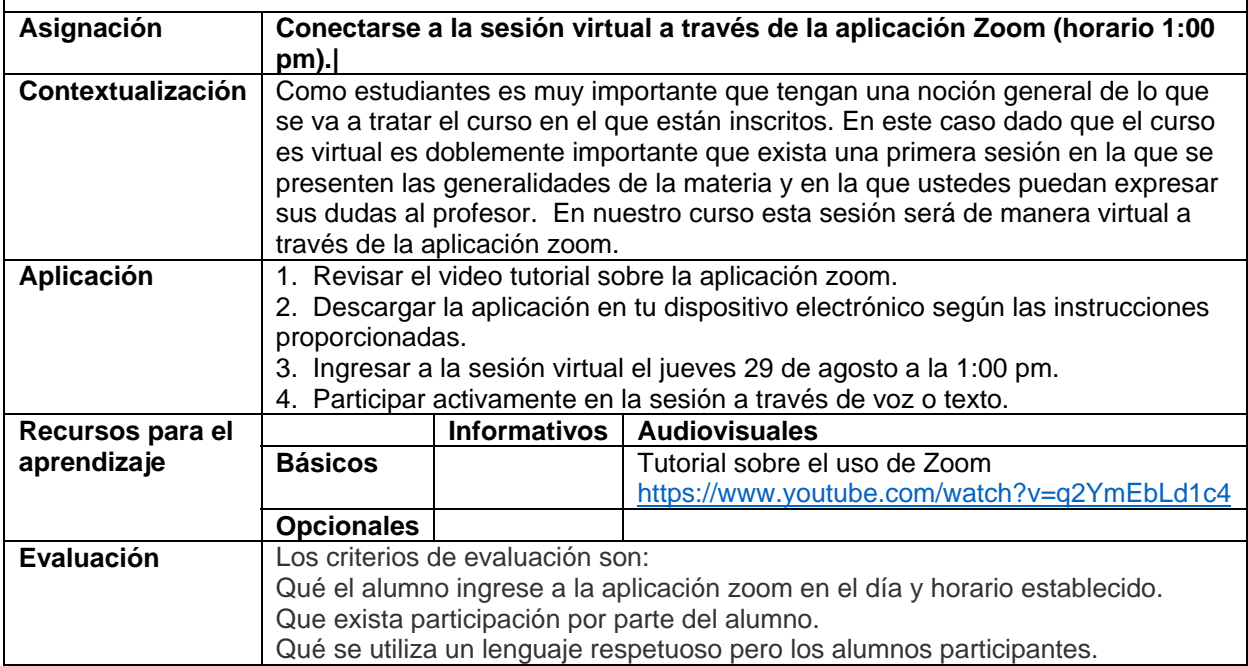

#### **Semana 1: sesión 3**

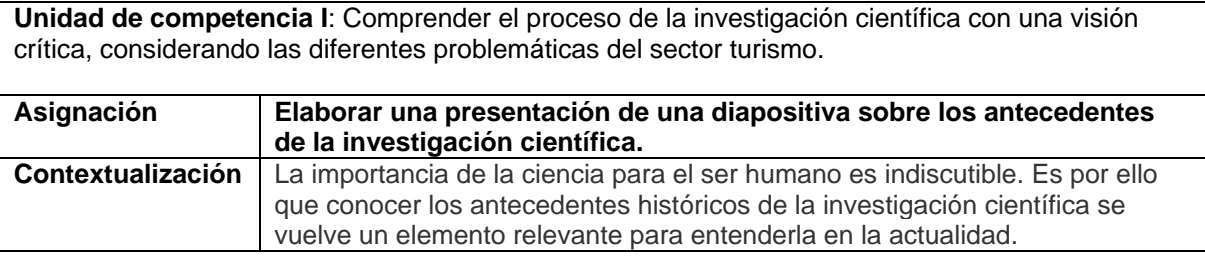

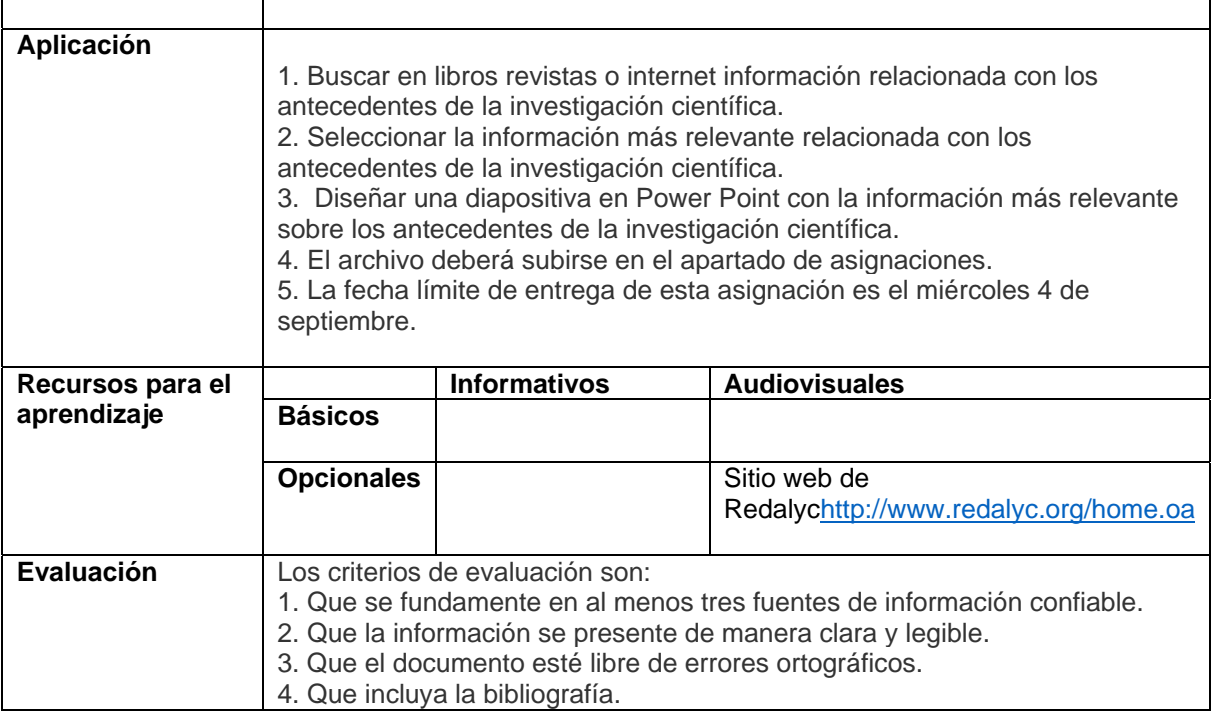

#### **Semana 1: sesión 4**

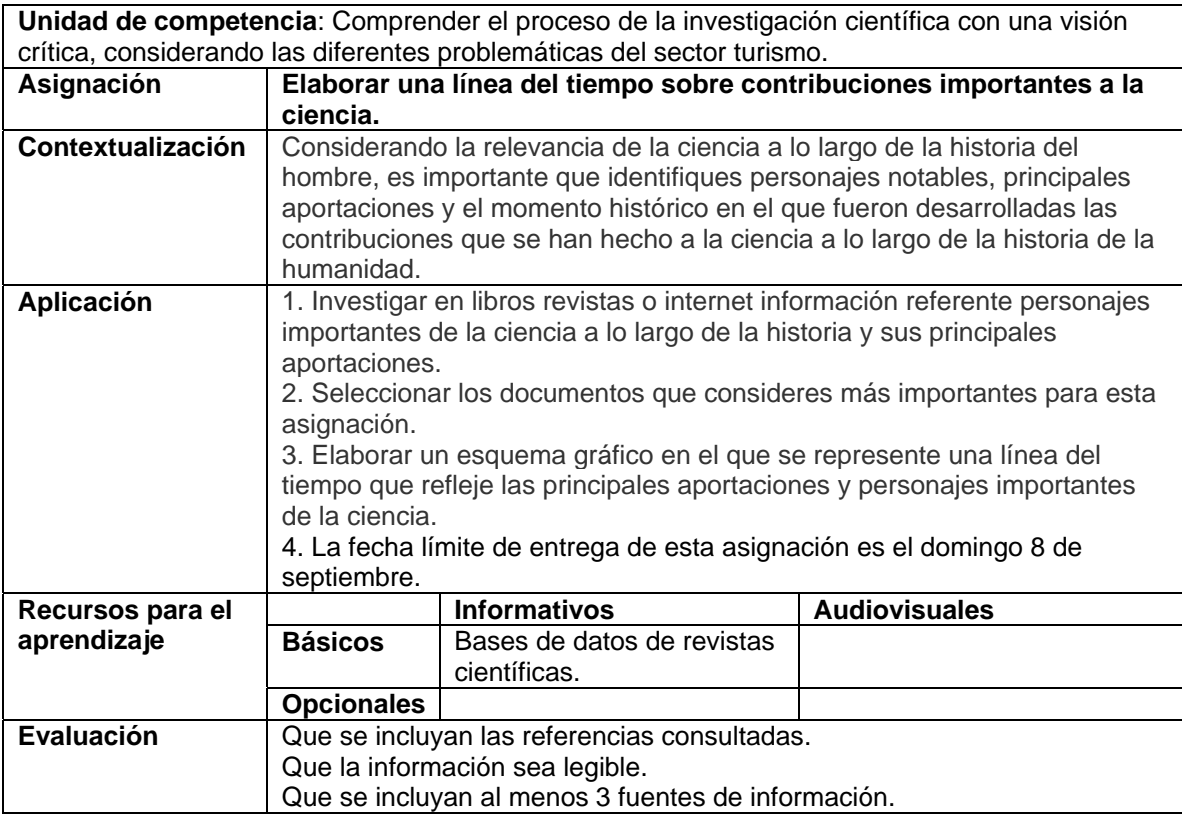

**Unidad de competencia I**: Comprender el proceso de la investigación científica con una visión crítica, considerando las diferentes problemáticas del sector turismo.

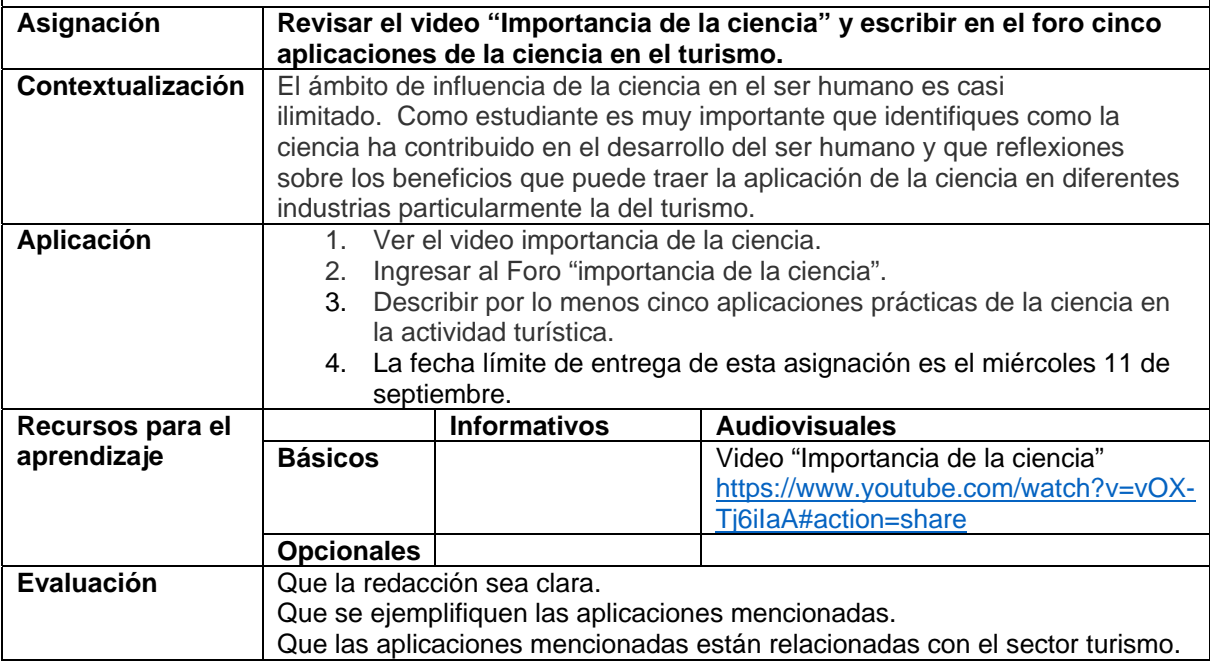

#### **Semana 2: sesión 6**

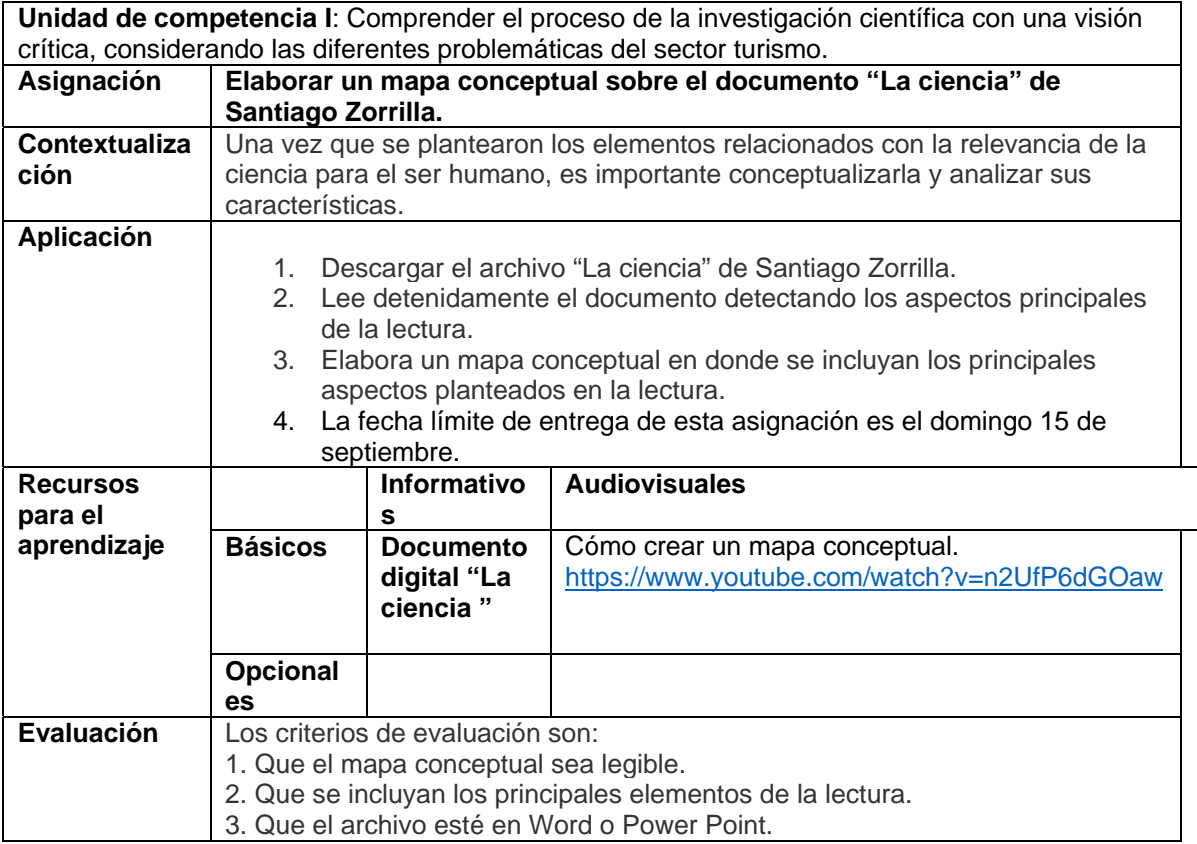

#### **Semana 3: sesión 7**

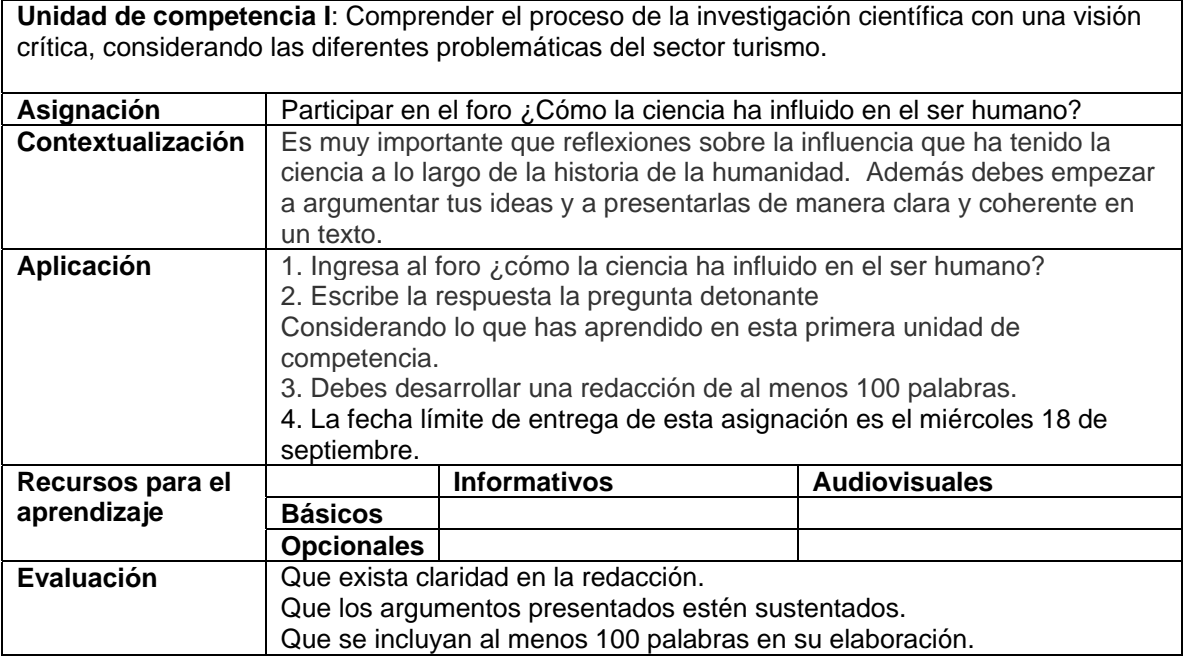

#### **Semana 3: sesión 8**

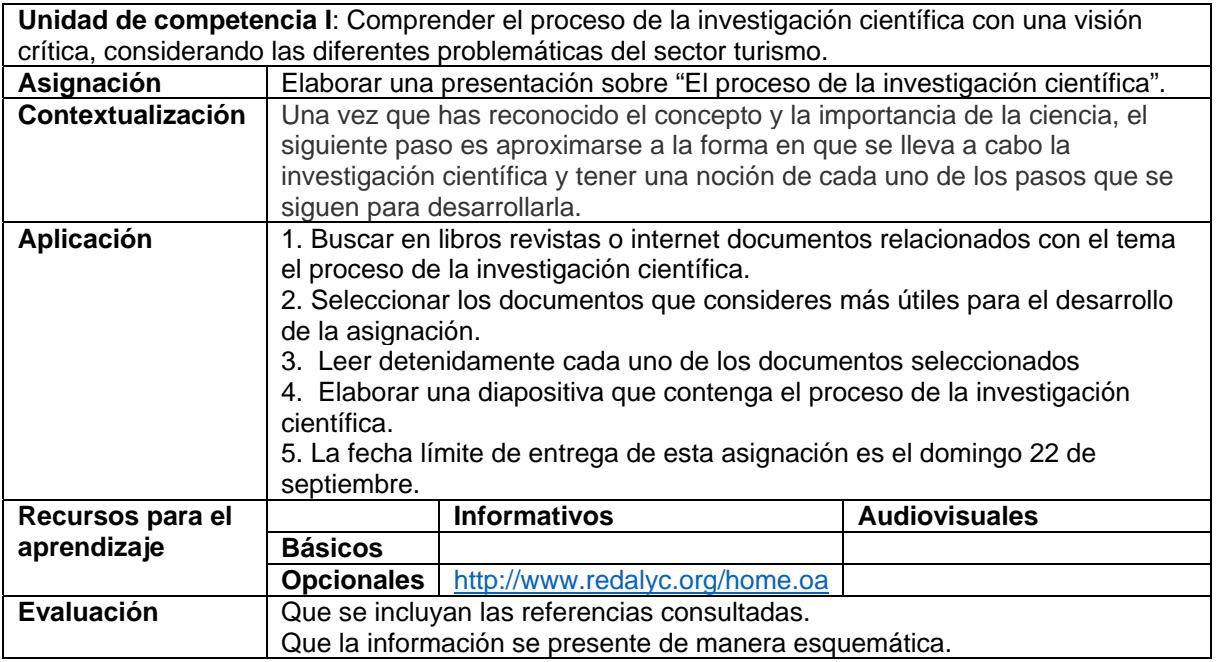

#### **Semana 4 sesión 9**

**Unidad de competencia II**: Realizar de forma crítica una búsqueda de información confiable en fuentes científicas para su aplicación en proyectos de investigación relacionados con el sector

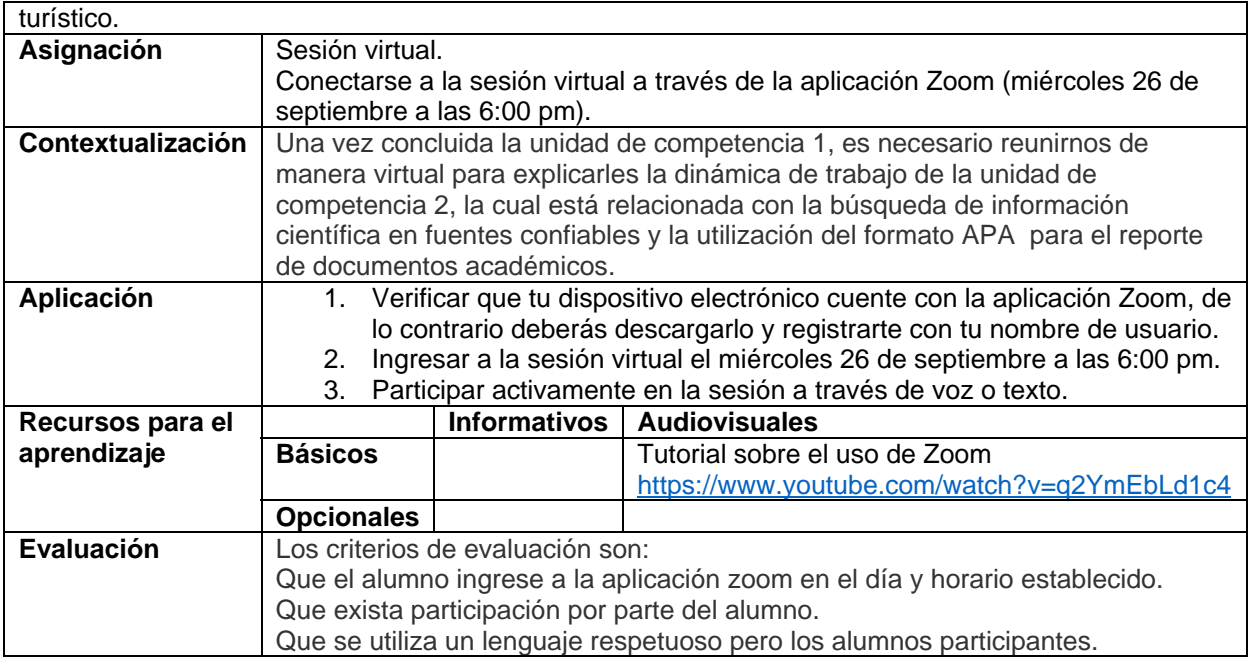

#### **Semana: 4 sesión 10**

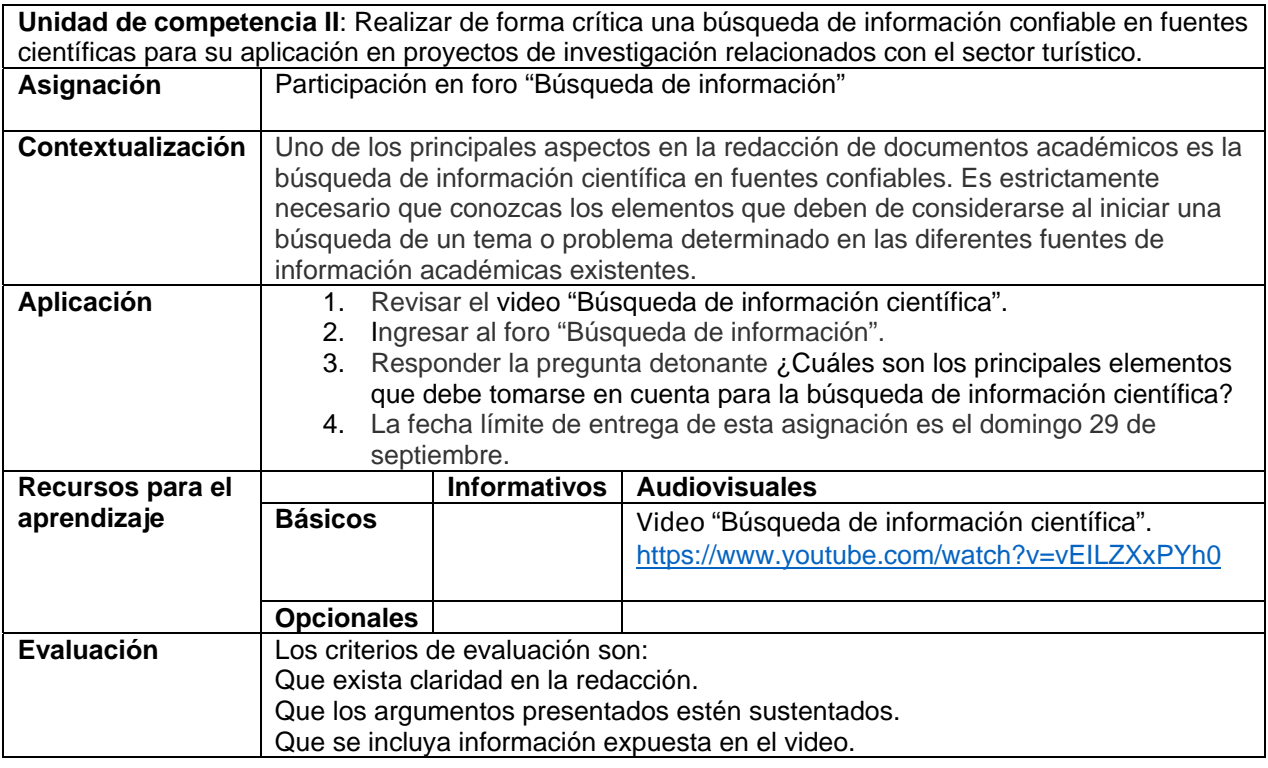

#### **Semana: 5 sesión 11**

**Unidad de competencia II**: Realizar de forma crítica una búsqueda de información confiable en fuentes científicas para su aplicación en proyectos de investigación relacionados con el sector turístico. **Asignación** Participación en foro ¿Cómo evitar el plagio?

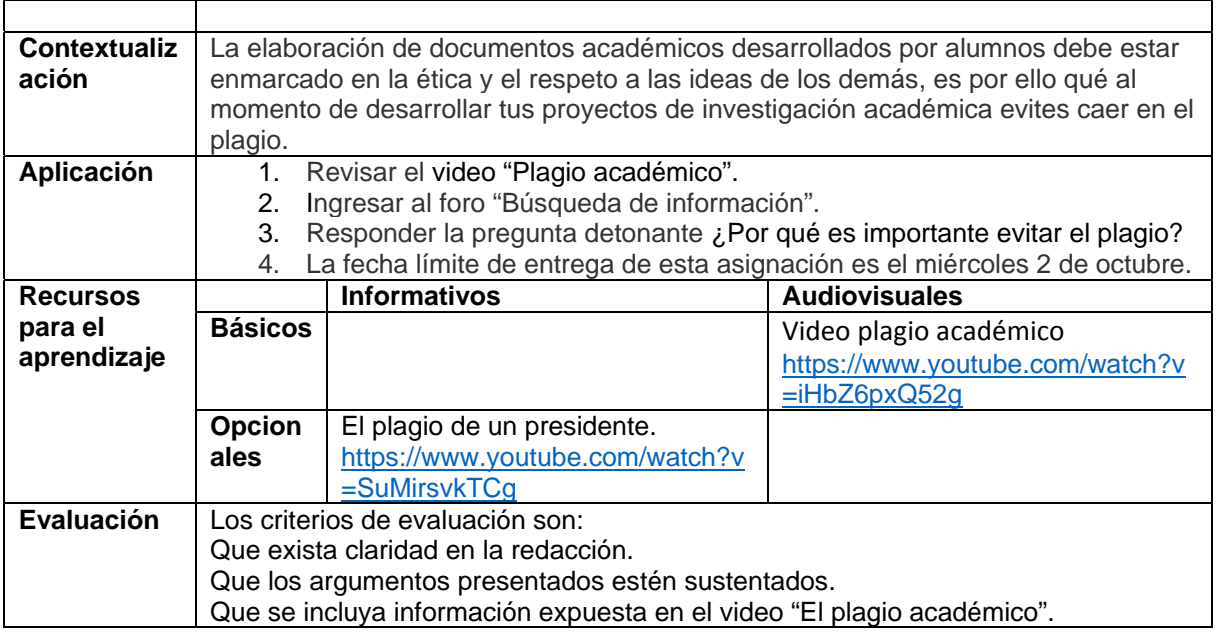

#### **Semana: 5 sesión 12**

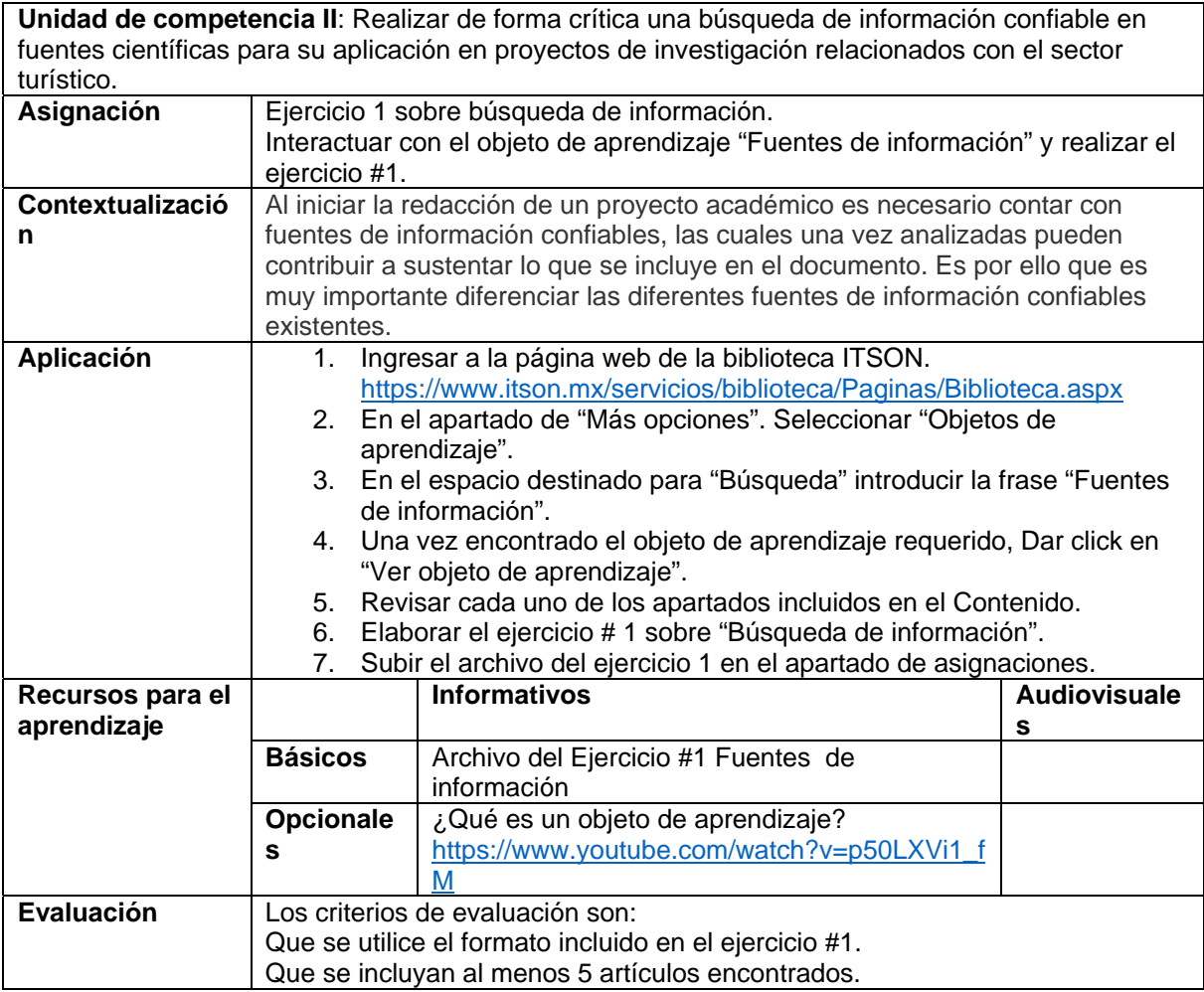
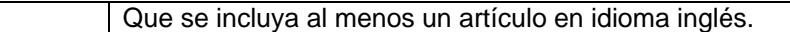

#### **Semana: 6 sesión 13**

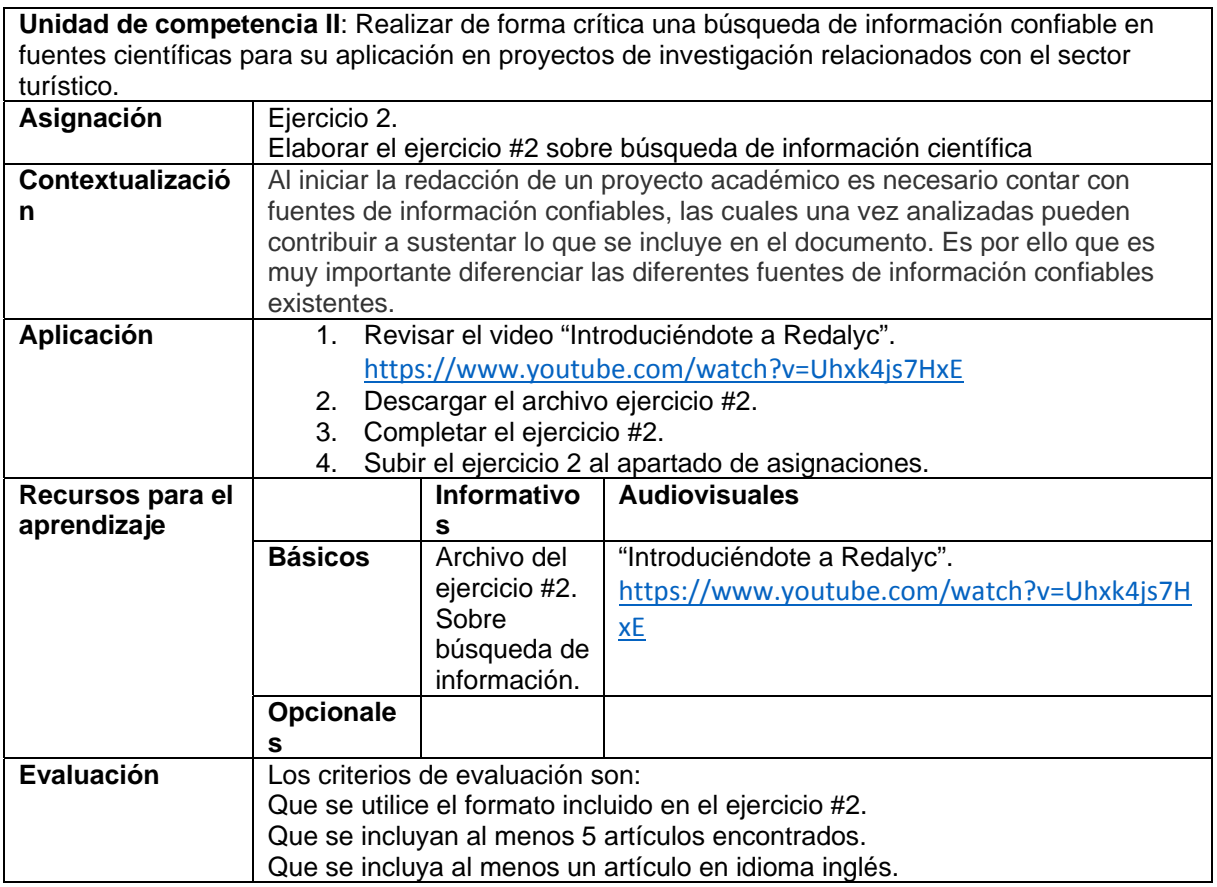

#### **Semana: 6 sesión 14**

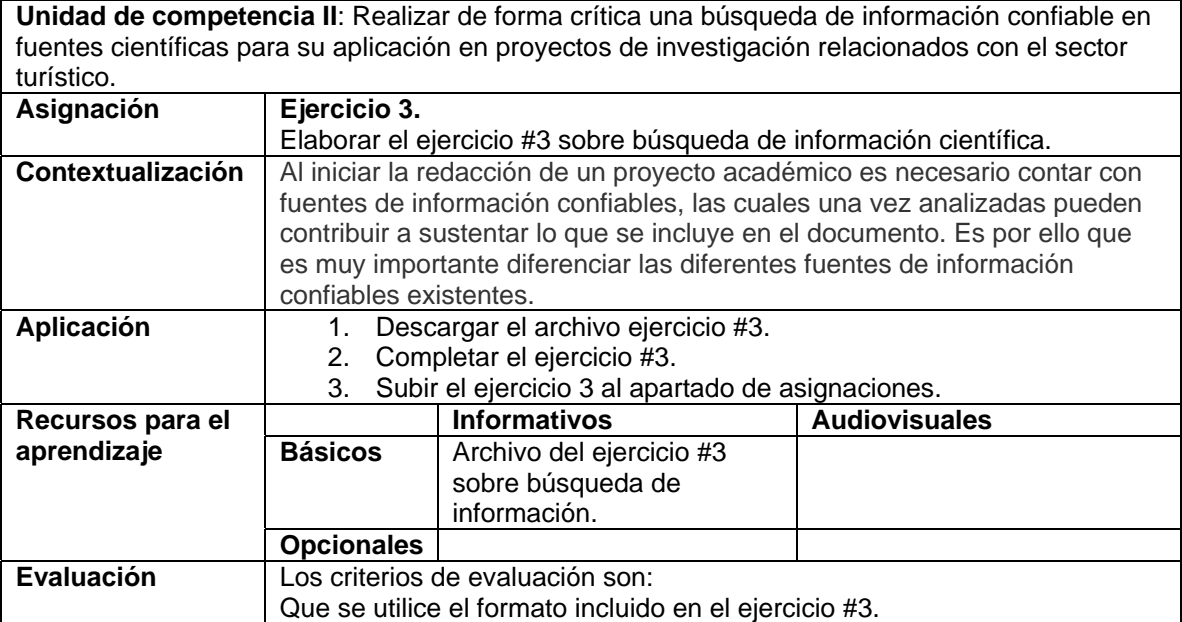

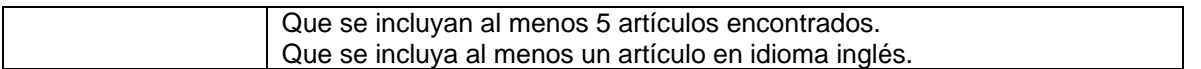

#### **Semana: 7 sesión 15**

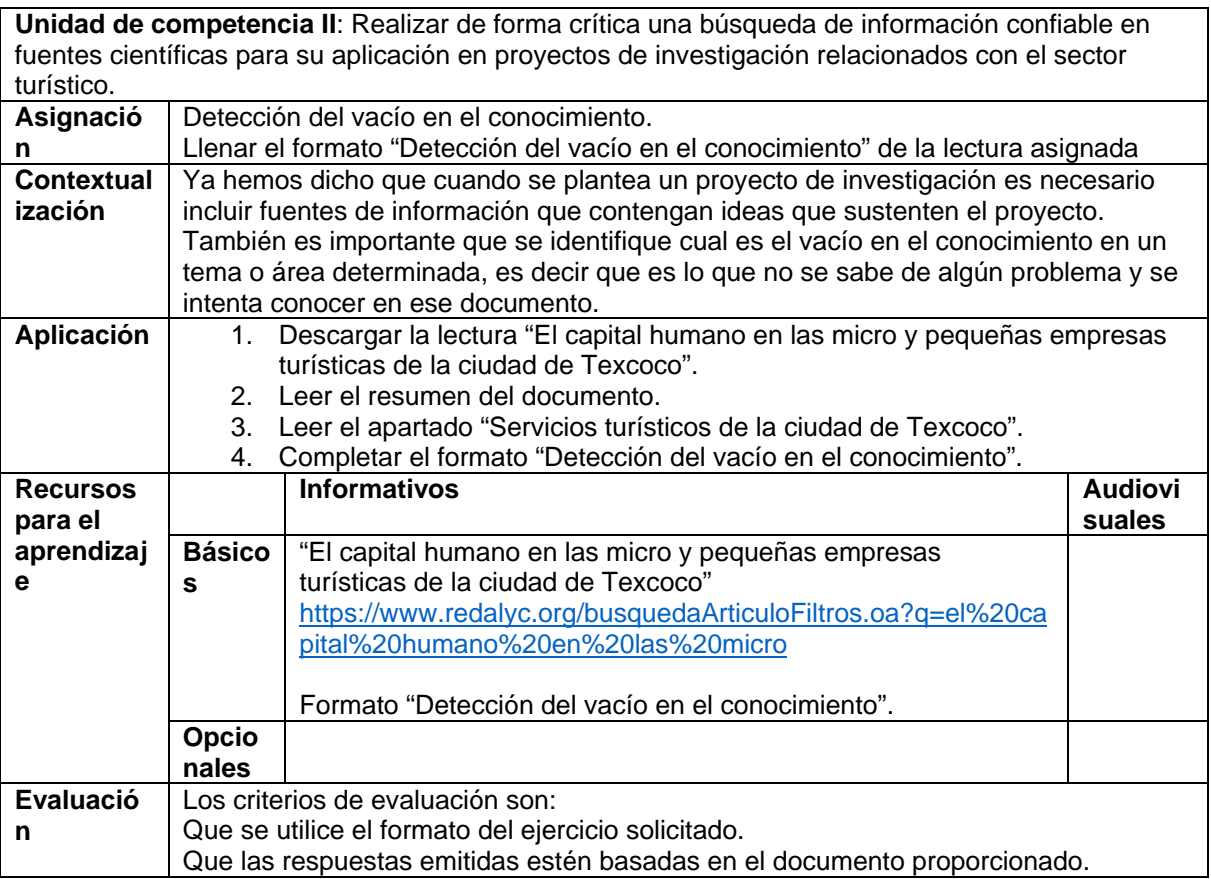

#### **Semana: 7 sesión 16**

**Unidad de competencia II**: Realizar de forma crítica una búsqueda de información confiable en fuentes científicas para su aplicación en proyectos de investigación relacionados con el sector turístico.

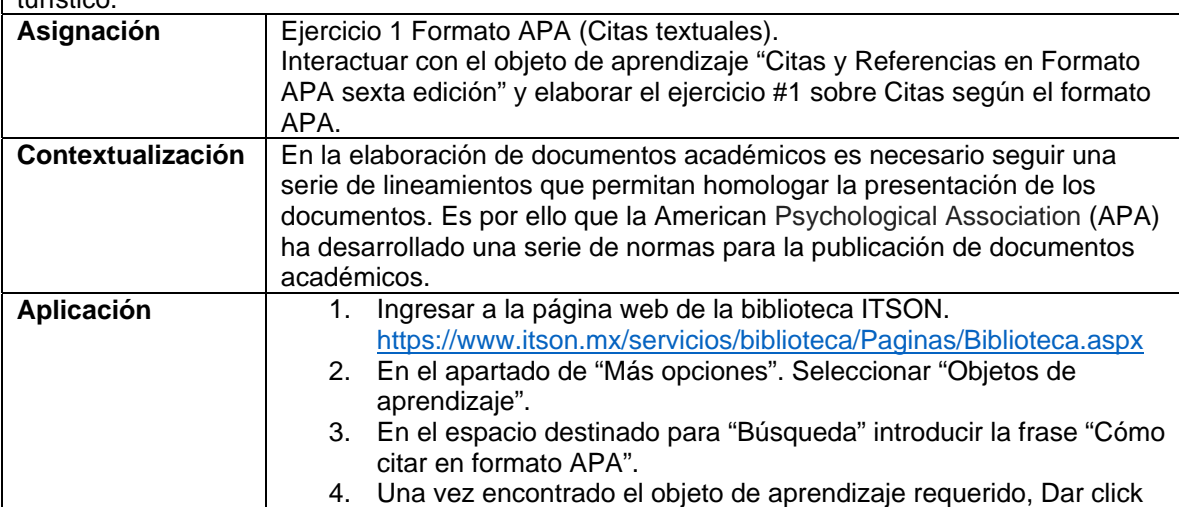

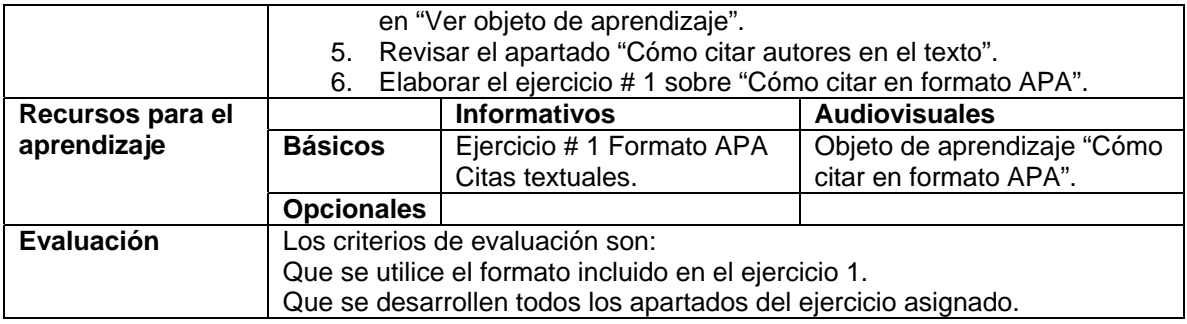

#### **Semana: 8 sesión 17**

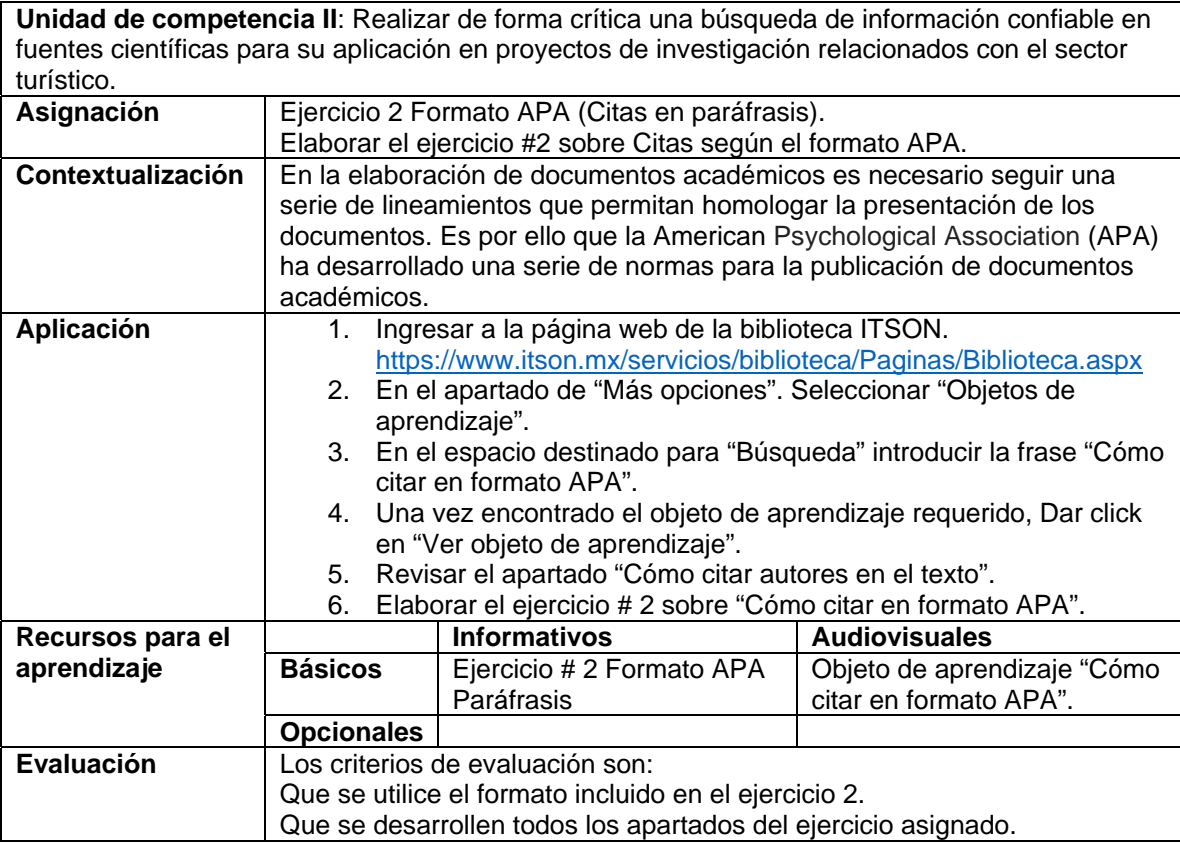

#### **Semana: 8 sesión 18**

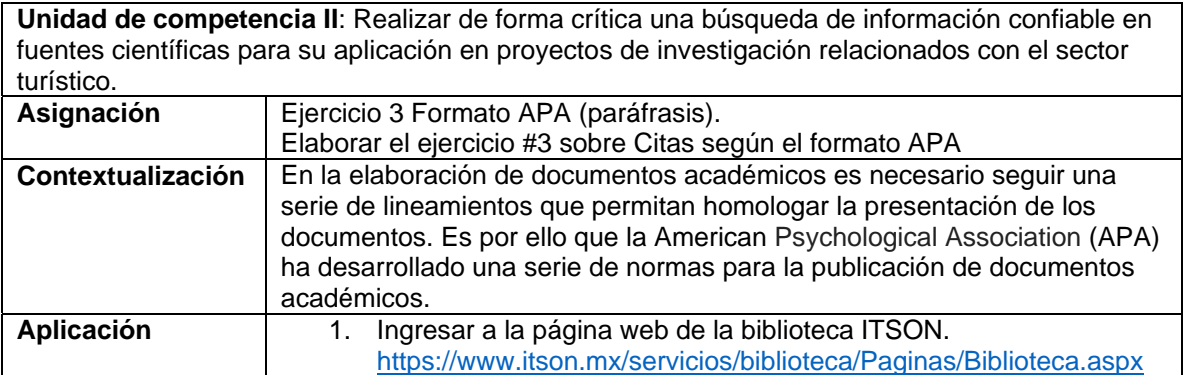

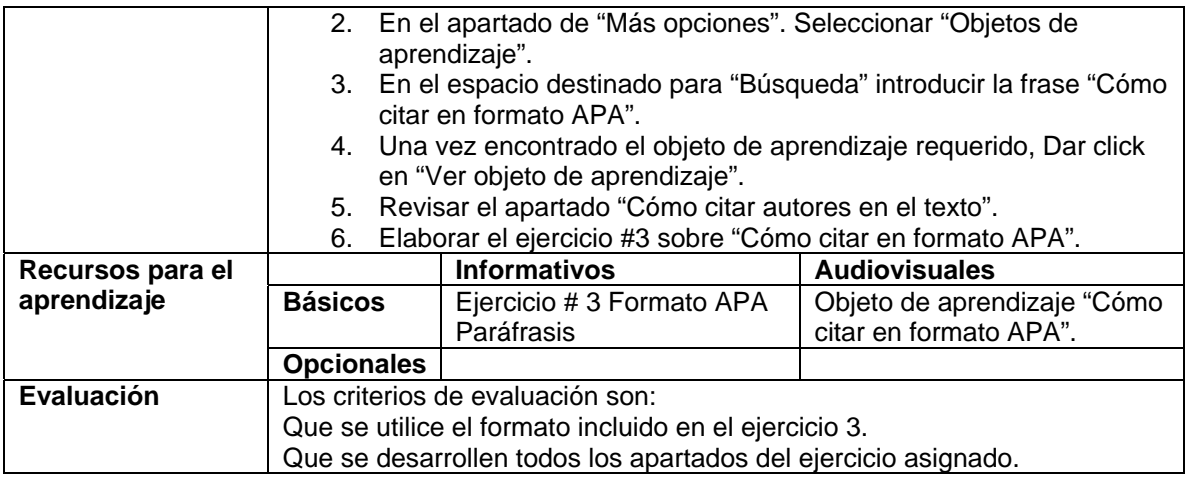

#### **Semana: 9 sesión 19**

**Unidad de competencia II**: Realizar de forma crítica una búsqueda de información confiable en fuentes científicas para su aplicación en proyectos de investigación relacionados con el sector turístico. **Asignación** Ejercicio 1 Formato APA (Referencias-Artículos de publicaciones periódicas). Elaborar el ejercicio #1 sobre Referencias según el formato APA. **Contextualización** | En la elaboración de documentos académicos es necesario seguir una serie de lineamientos que permitan homologar la presentación de los documentos. Es por ello que la American Psychological Association (APA) ha desarrollado una serie de normas para la publicación de documentos académicos. **Aplicación** 1. Ingresar a la página web de la biblioteca ITSON. https://www.itson.mx/servicios/biblioteca/Paginas/Biblioteca.aspx 2. En el apartado de "Más opciones". Seleccionar "Objetos de aprendizaje". 3. En el espacio destinado para "Búsqueda" introducir la frase "Cómo citar en formato APA". 4. Una vez encontrado el objeto de aprendizaje requerido, Dar click en "Ver objeto de aprendizaje". 5. Revisar el apartado "Cómo citar referencias bibliográficas". 6. Elaborar el ejercicio #1 sobre "Cómo citar en formato APA". **Recursos para el aprendizaje Informativos Audiovisuales Básicos** Ejercicio 1 Formato APA Referencias-Artículos. Objeto de aprendizaje "Cómo citar en formato APA". **Opcionales Evaluación** Los criterios de evaluación son: Que se utilice el formato incluido en el ejercicio 1. Que se desarrollen todos los apartados del ejercicio asignado.

#### **Semana: 9 sesión 20**

**Unidad de competencia II**: Realizar de forma crítica una búsqueda de información confiable en fuentes científicas para su aplicación en proyectos de investigación relacionados con el sector turístico. **Asignación Ejercicio 2 Formato APA (Referencias páginas de internet).** Elaborar el ejercicio #2 sobre Referencias según el formato APA. **Contextualización** | En la elaboración de documentos académicos es necesario seguir una

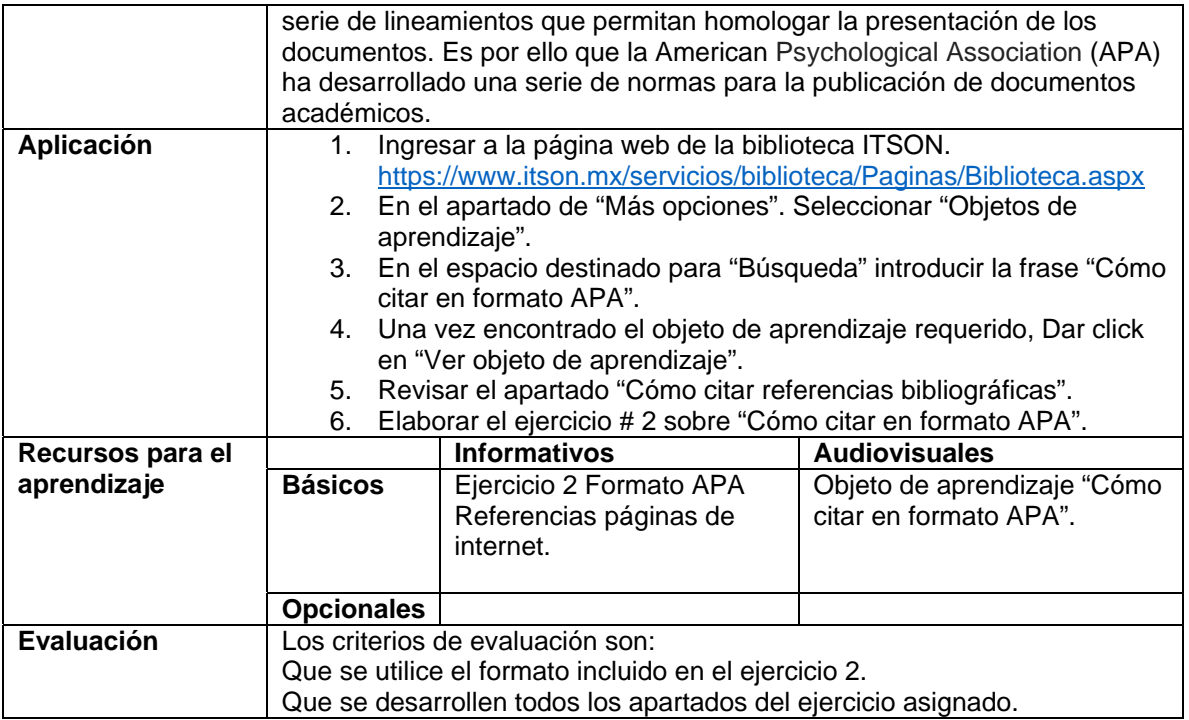

#### **Semana 10: sesión 21**

**Unidad de competencia III:** Elaborar con un enfoque ético un reporte de investigación documental relacionado con una problemática del sector turismo.

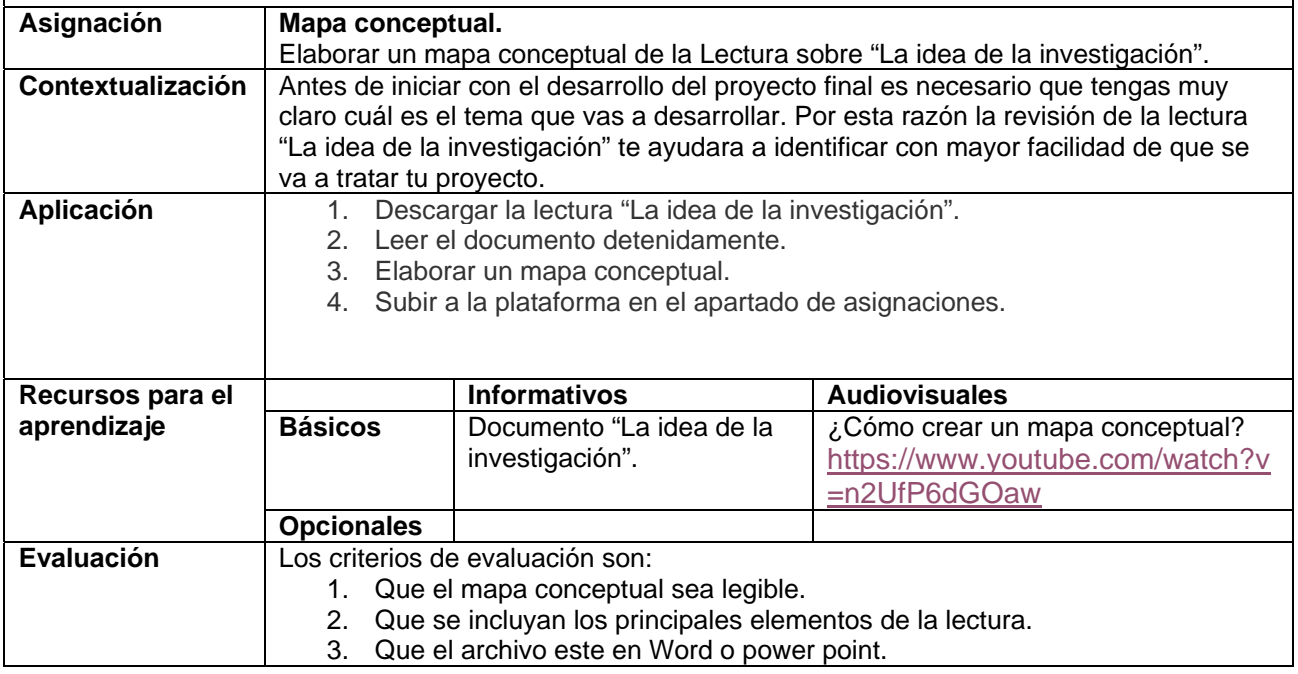

#### **Semana 10: sesión 22**

**Unidad de competencia III:** Elaborar con un enfoque ético un reporte de investigación documental relacionado con una problemática del sector turismo.

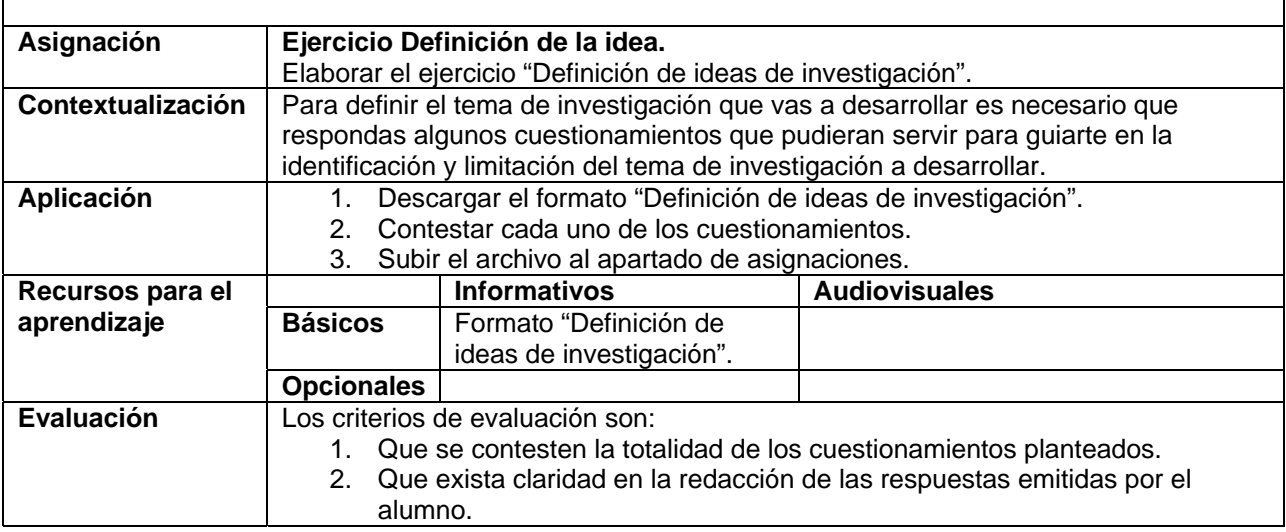

#### **Semana 11: sesión 23**

**Unidad de competencia III:** Elaborar con un enfoque ético un reporte de investigación documental relacionado con una problemática del sector turismo.

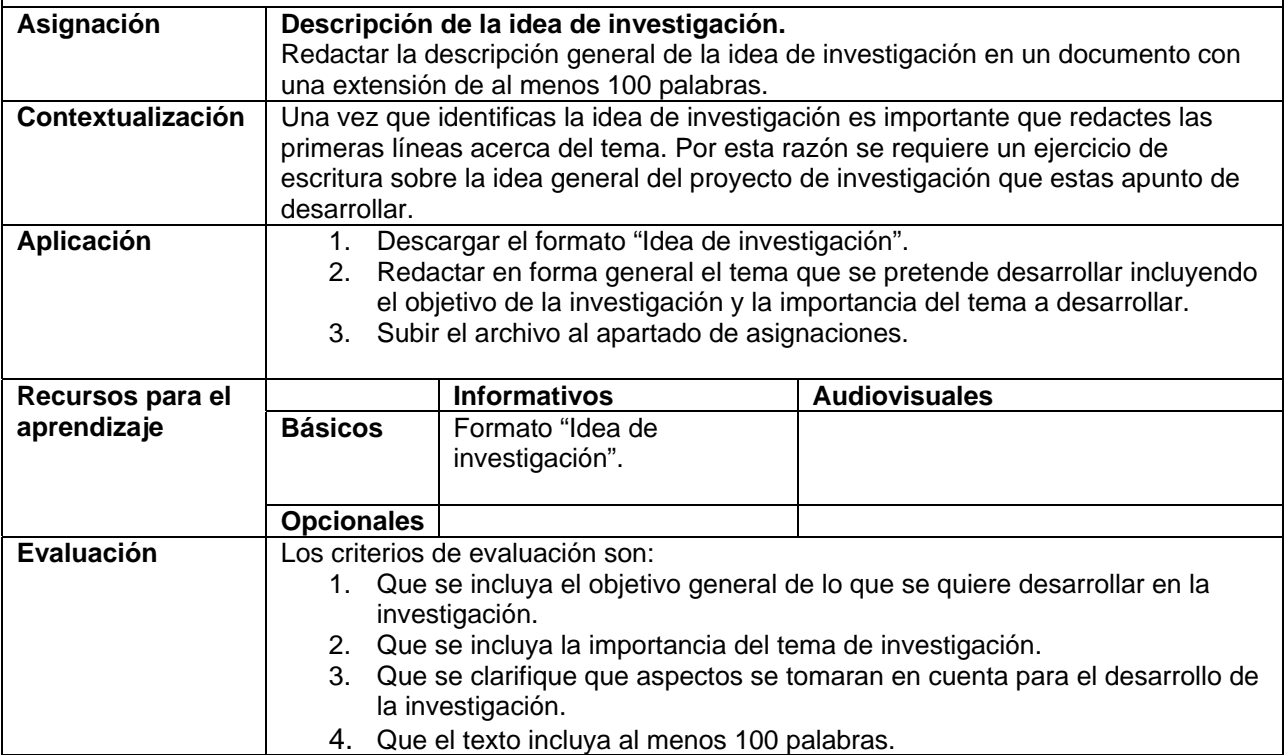

#### **Semana 11: sesión 24**

**Unidad de competencia III:** Elaborar con un enfoque ético un reporte de investigación documental relacionado con una problemática del sector turismo.

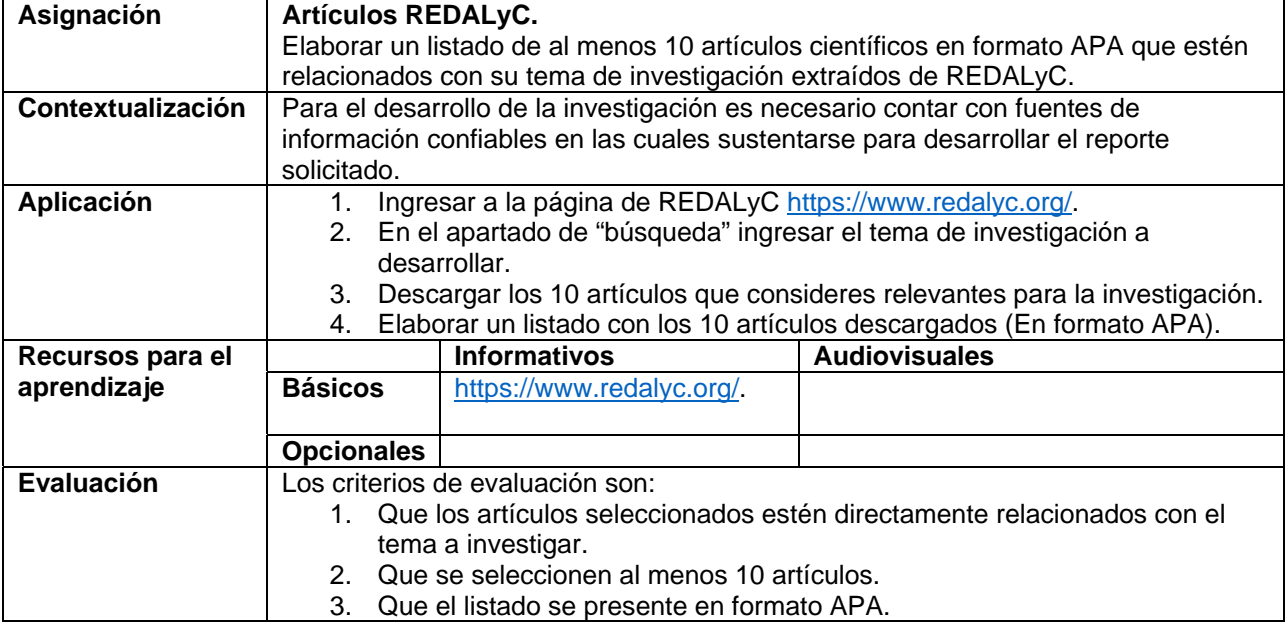

#### **Semana 12: sesión 25**

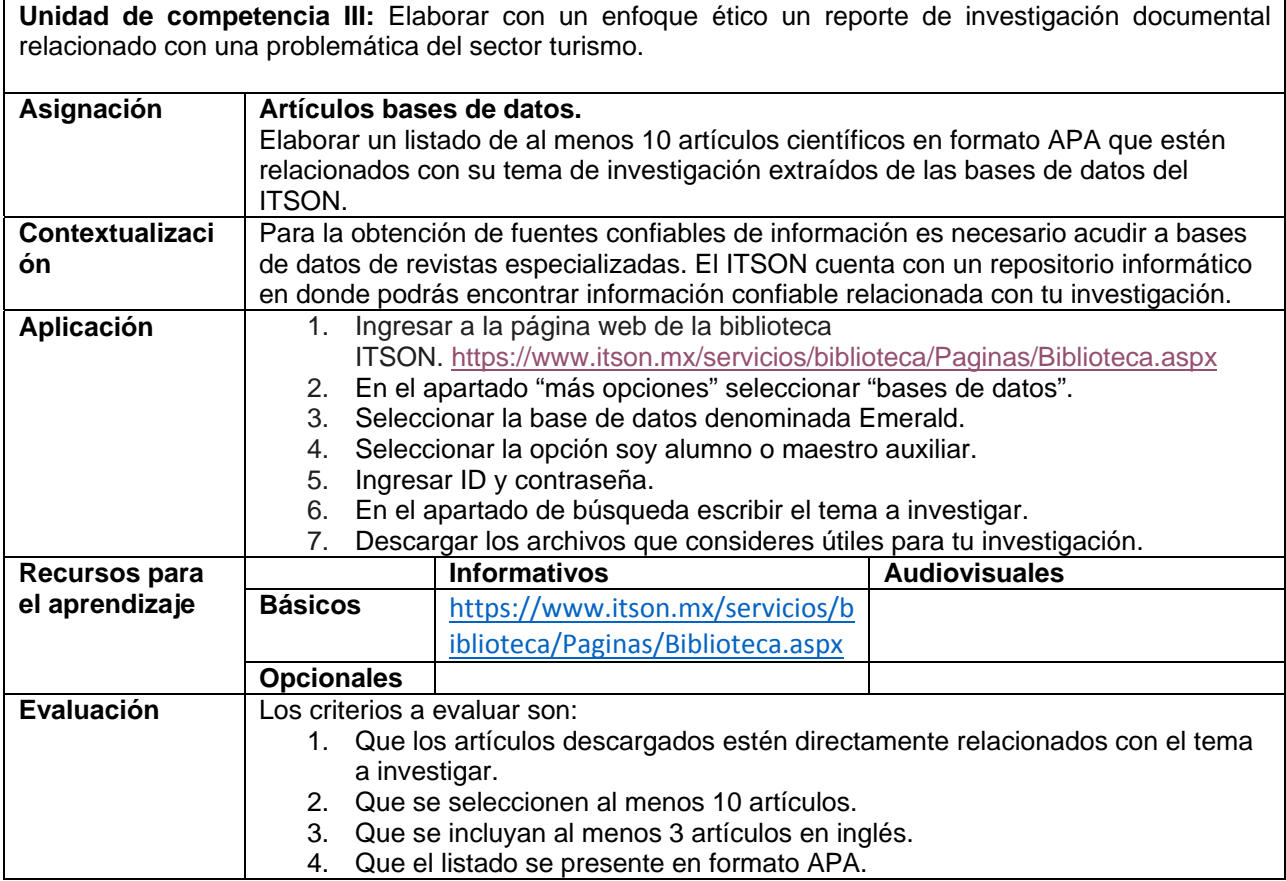

#### **Semana 12: sesión 26**

**Unidad de competencia III:** Elaborar con un enfoque ético un reporte de investigación documental

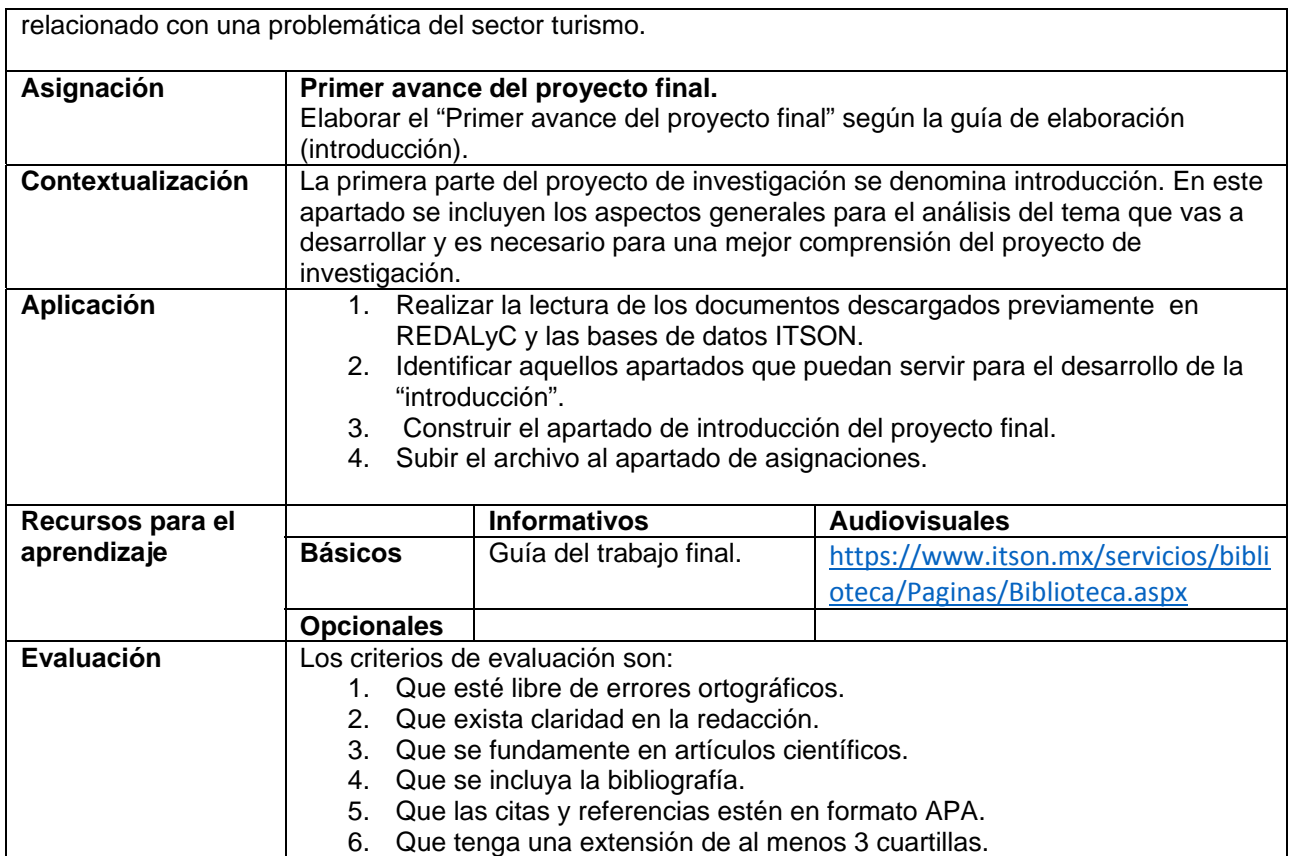

#### **Semana 13: sesión 27**

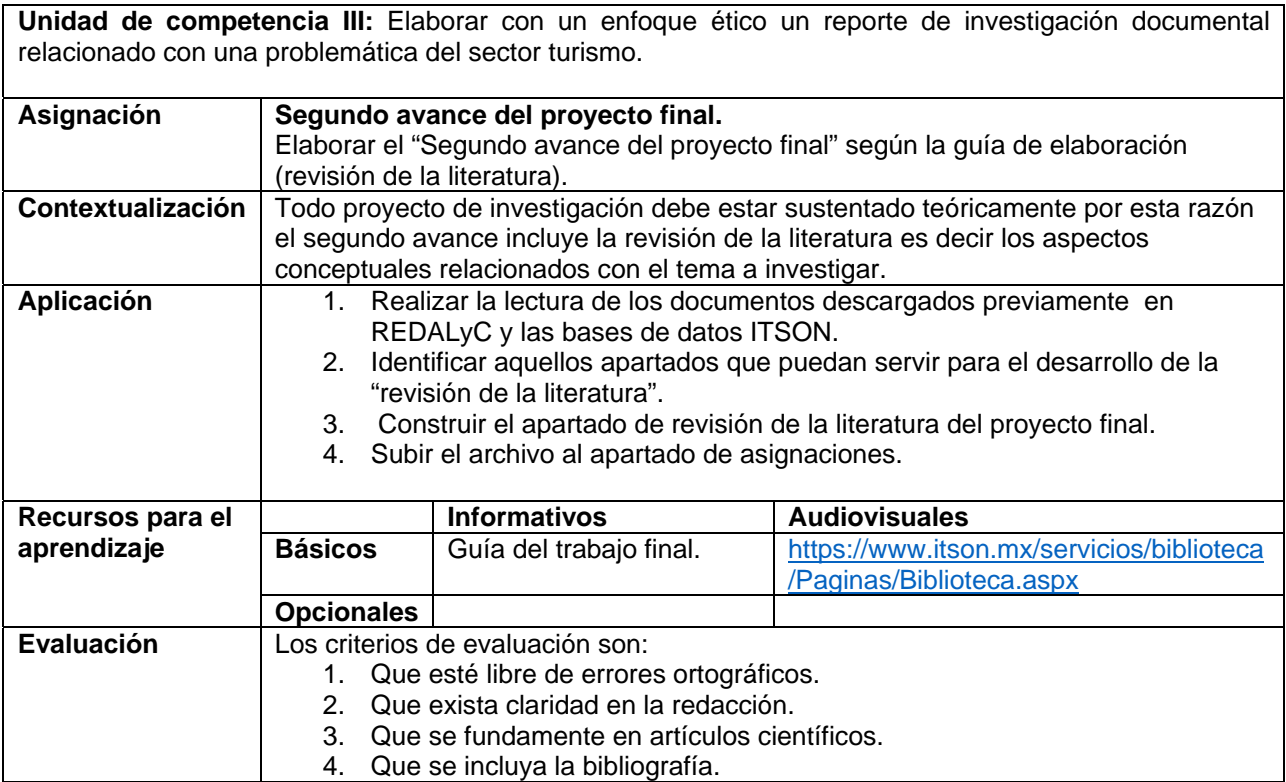

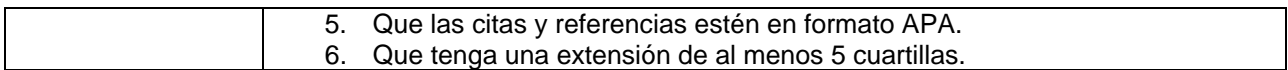

#### **Semana 13: sesión 28**

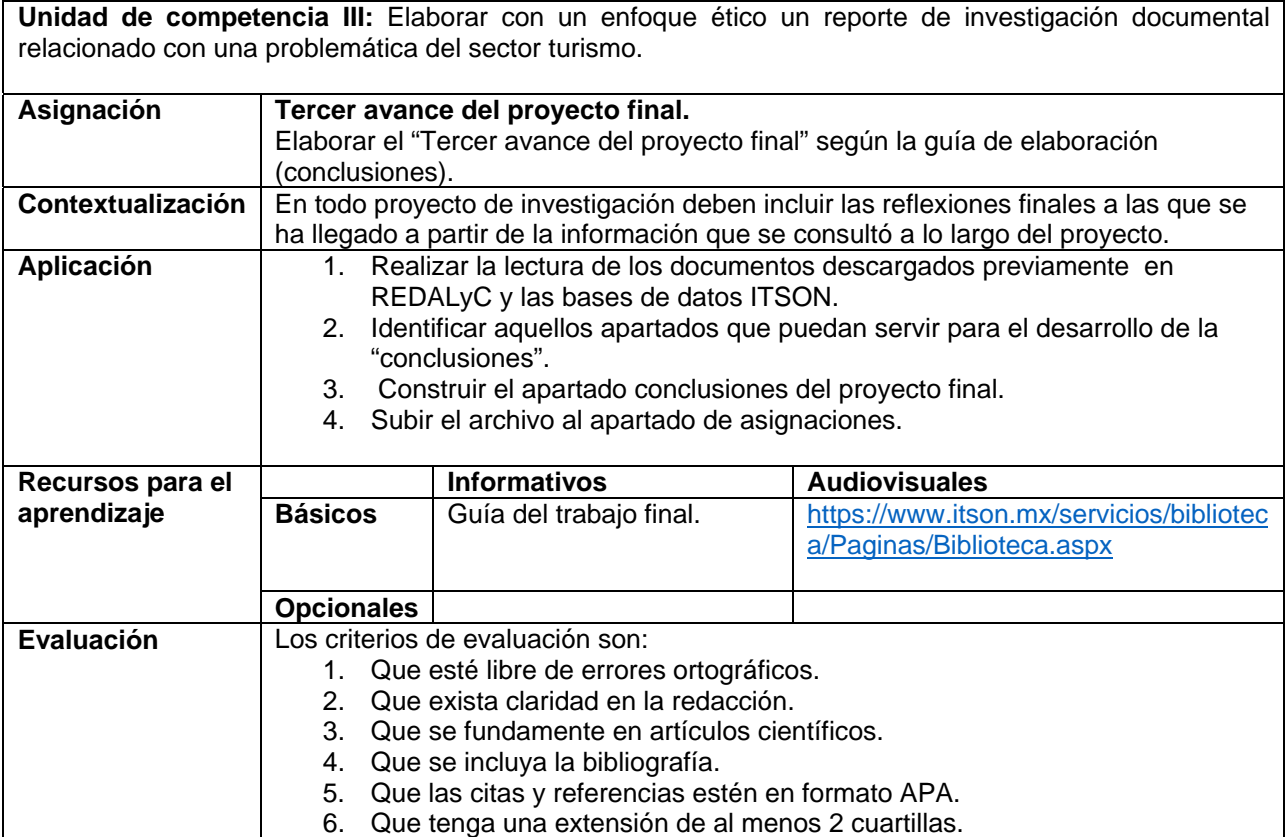

#### **Semana 14: sesión 29**

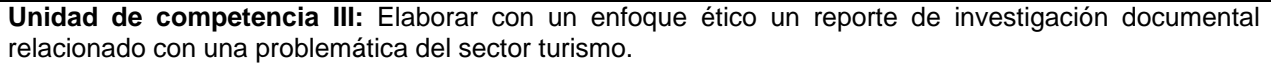

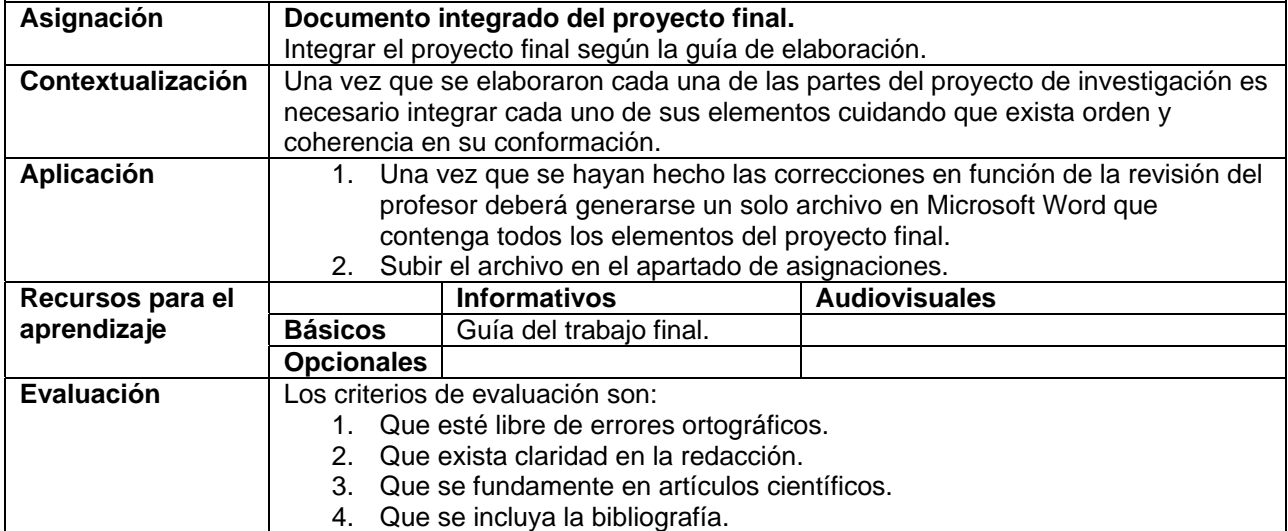

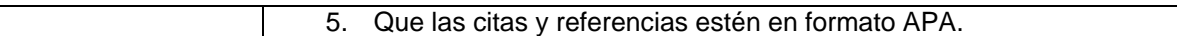

#### **Semana 14: sesión 30**

**Unidad de competencia III:** Elaborar con un enfoque ético un reporte de investigación documental relacionado con una problemática del sector turismo.

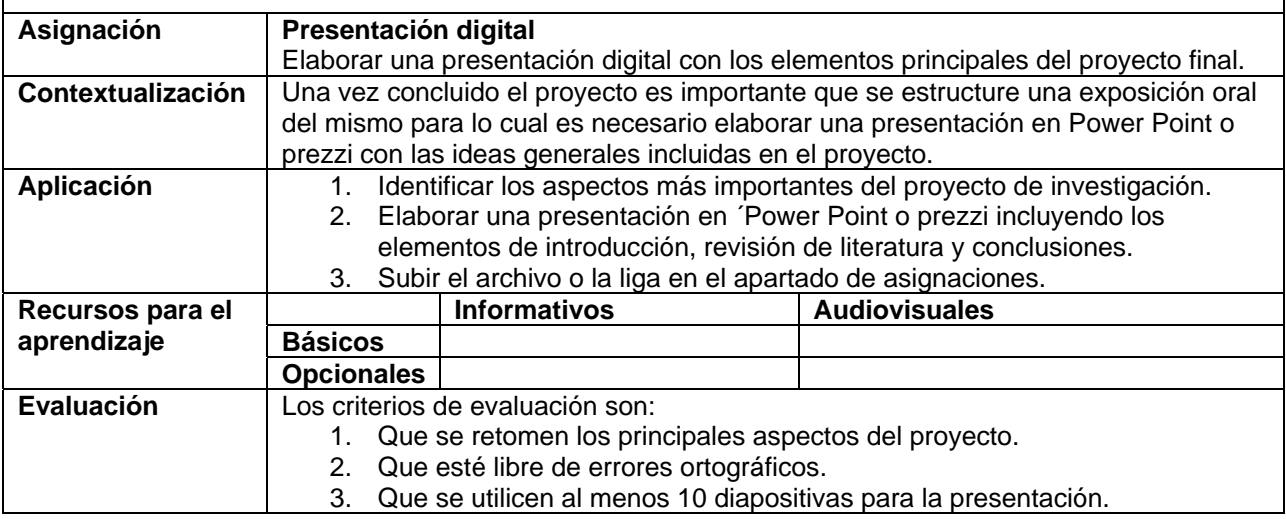

#### **Semana de evaluación**

**Unidad de competencia III:** Elaborar con un enfoque ético un reporte de investigación documental relacionado con una problemática del sector turismo.

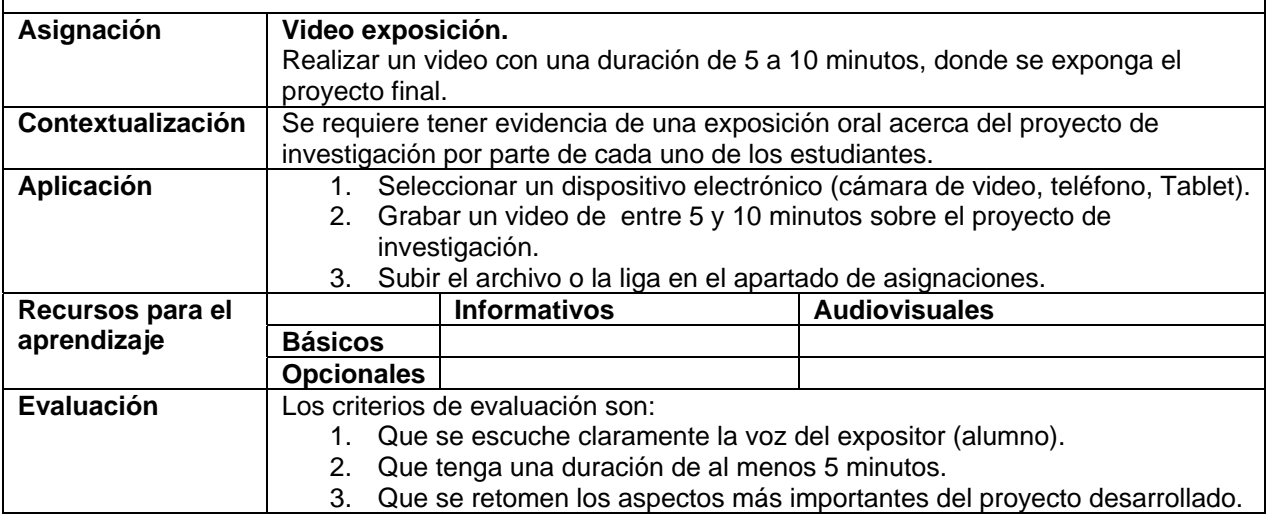

## **RESUMEN DE LA EVALUACIÓN POR UNIDADES DE COMPETENCIA**

**% Valor por unidad de competencia** 

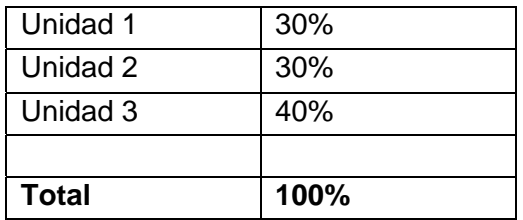

## **CALENDARIZACIÓN DE ACTIVIDADES Unidad de competencia I**

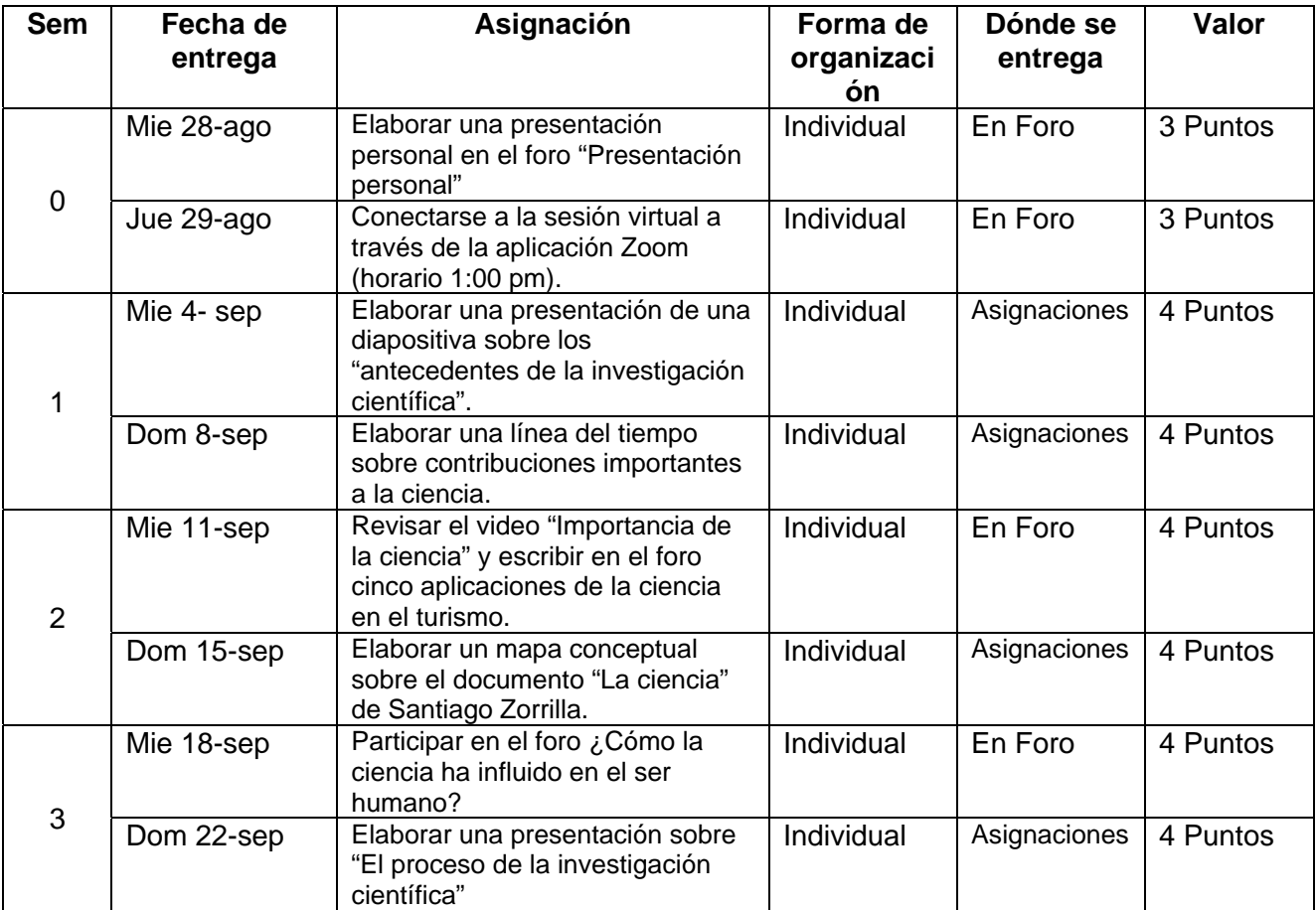

## **Unidad de competencia II**

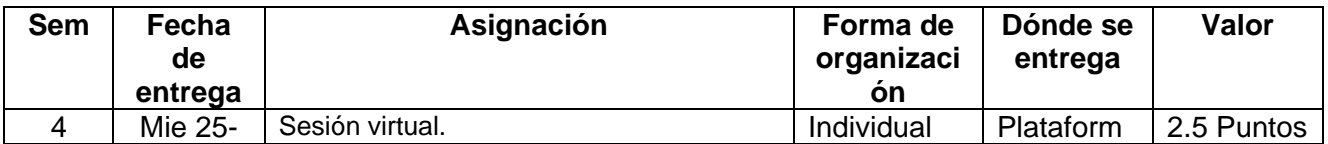

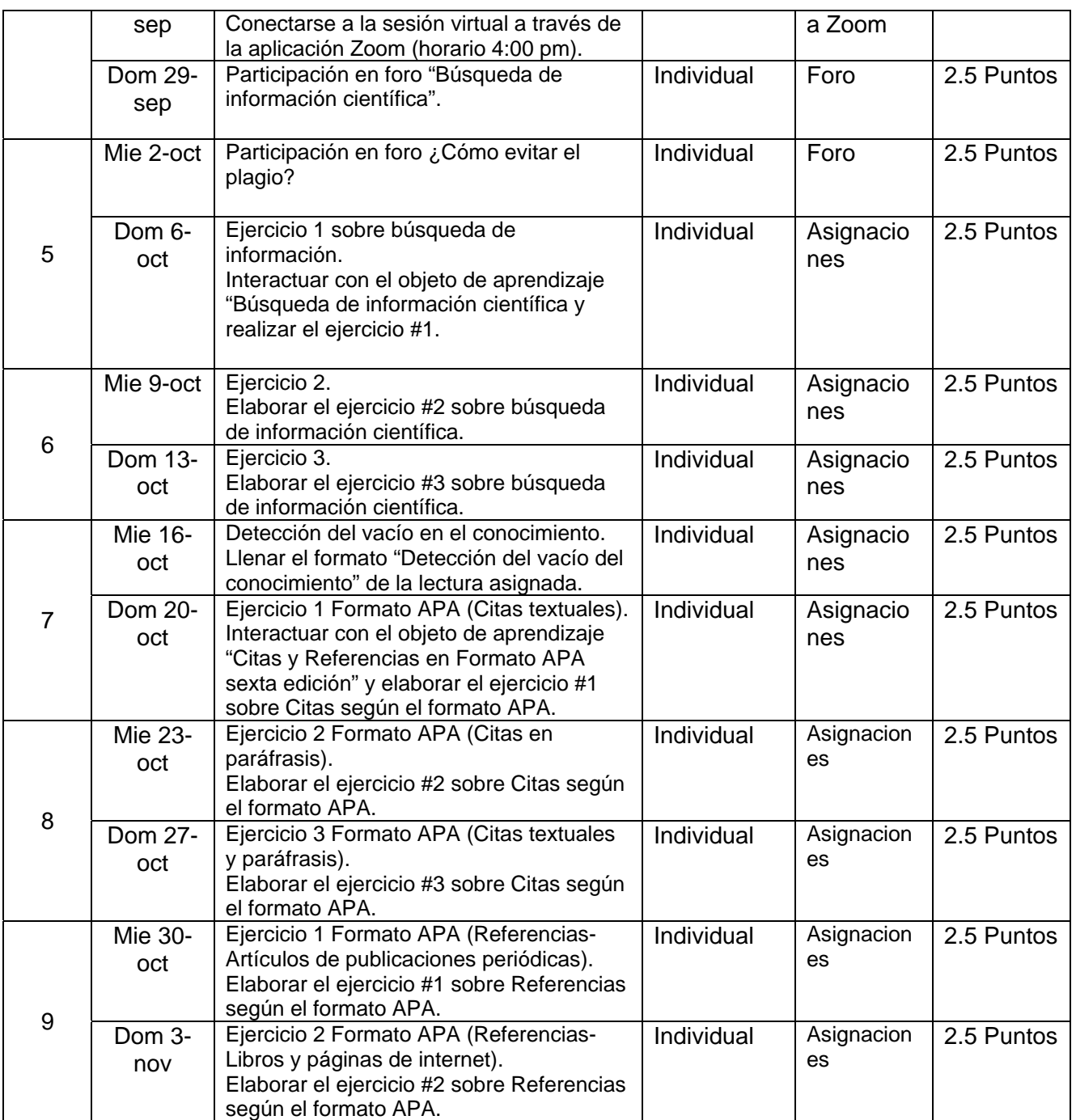

Apéndice 7

# **APÉNDICE 7**

# **INTRODUCCIÓN AL TURISMO**

#### **ESTRUCTURA DE LA RUTA FORMATIVA DEL CURSO**

**Nombre del curso**: Introducción al Turismo

**Fecha de elaboración**: Mayo 2019

**Virtualizadores**: Mtra. Sacnicté Valdez del Río, Mtra. Ariana Solórzano Tabares.

**Competencia a la que contribuye**: Evaluar los factores sociales, económicos, ambientales, culturales y legales de los sectores público, privado y social, que permitan la gestión y desarrollo de la actividad turística.

#### **Intención educativa del curso ¿Al final del curso que deberán aprender mis estudiantes?:**

El alumno desarrollará la habilidad para evaluar los factores sociales, económicos, ambientales, culturales y legales en los sectores público, privado y social que permitan la gestión y desarrollo de la actividad turística. Para lo cual, se requiere como requisitos previos el reconocimiento, clasificación e importancia de la actividad turística.

#### **Unidad de competencia I:**

Analizar los aspectos teóricos básicos relacionados con la actividad turística, para la comprensión de su funcionamiento.

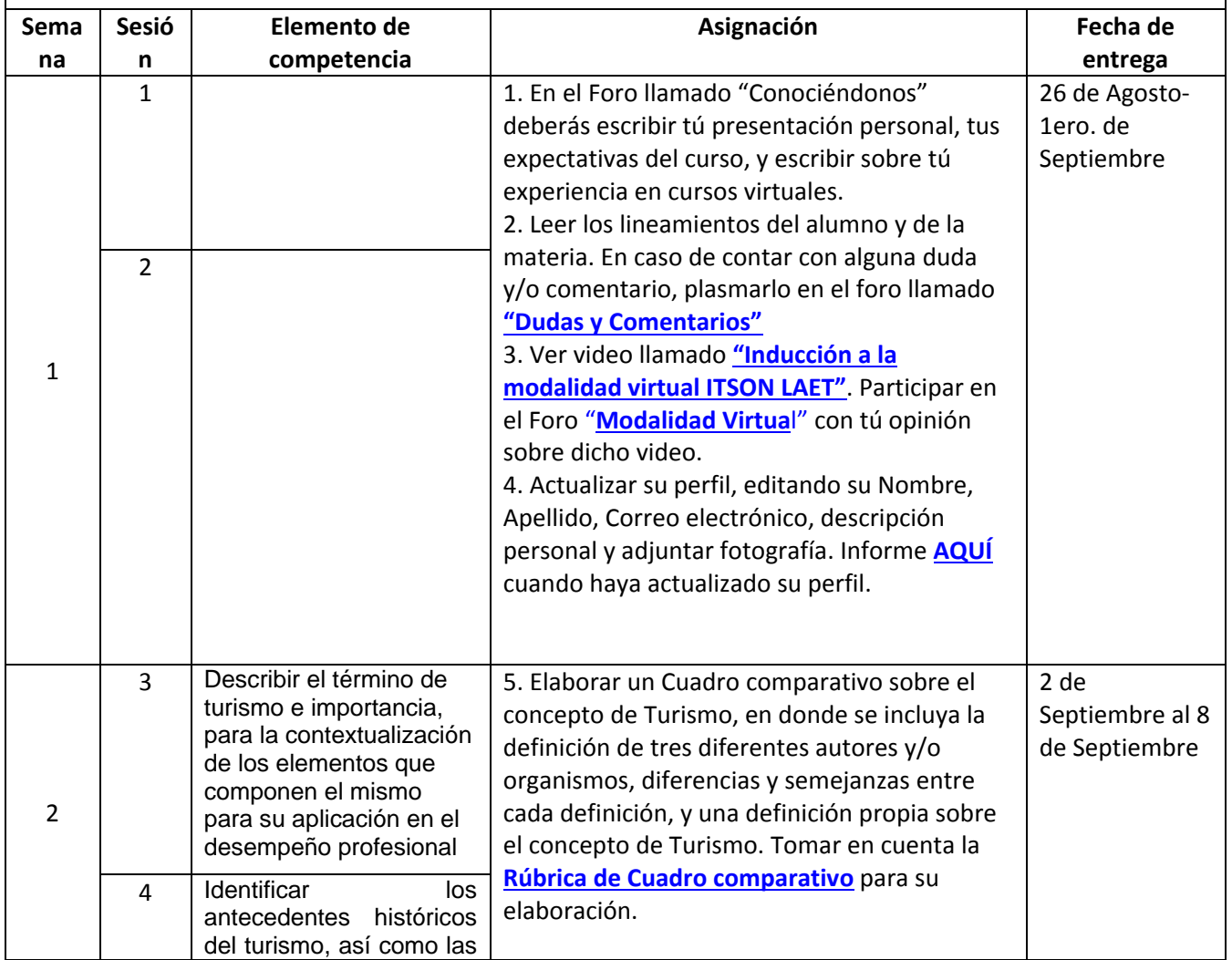

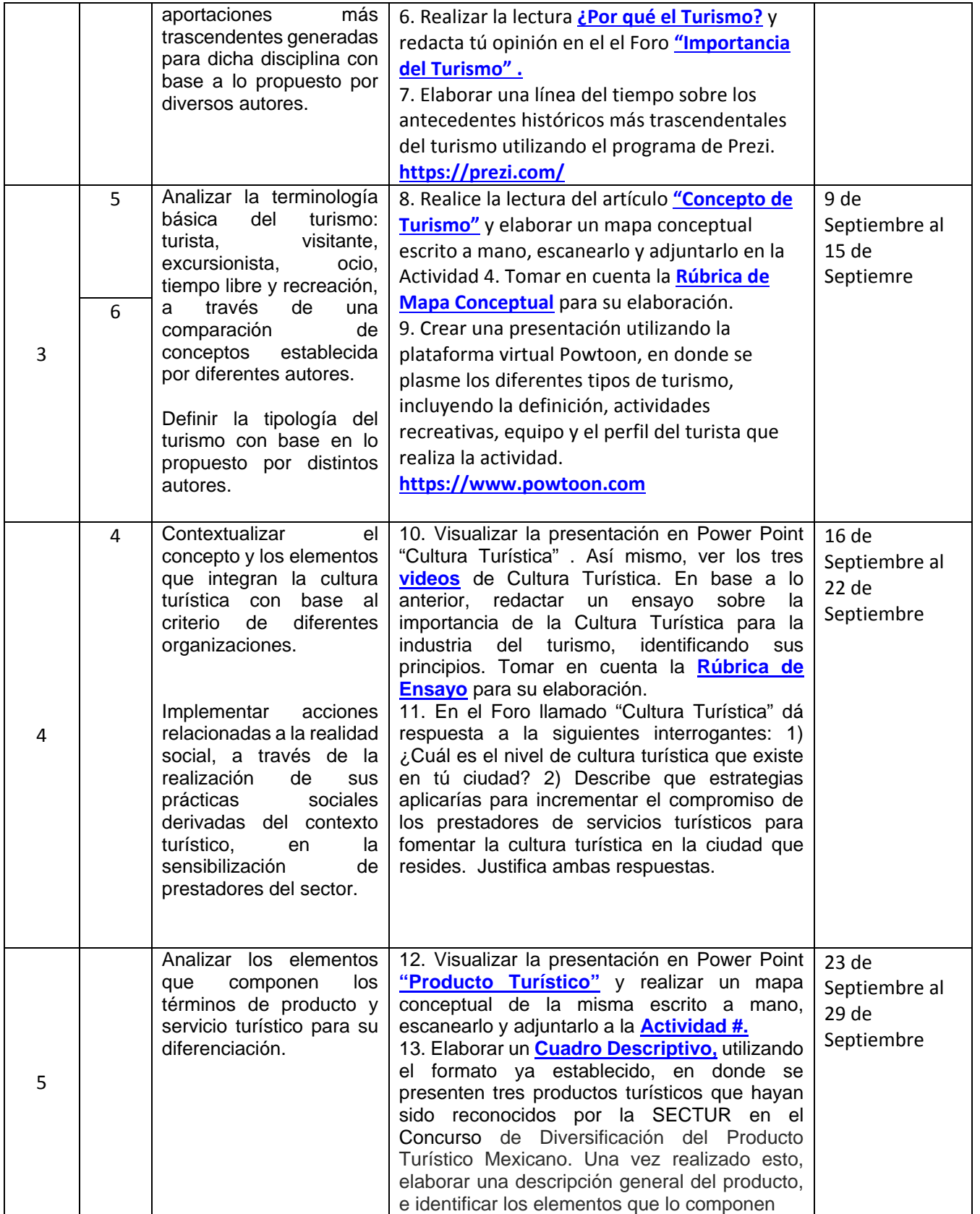

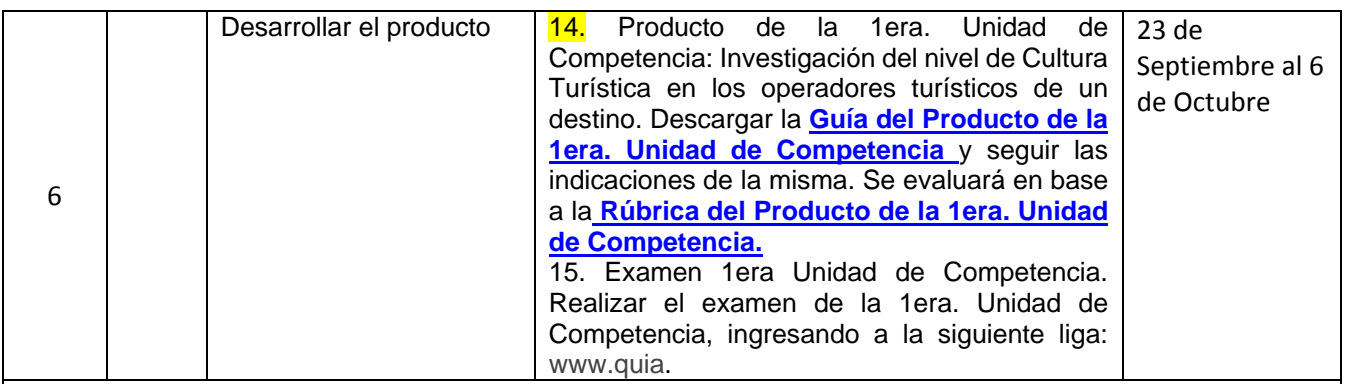

#### **Unidad de competencia II:**

Describir los principales elementos que componen el sector turismo, tomando en cuenta las disciplinas asociadas y sus tendencias.

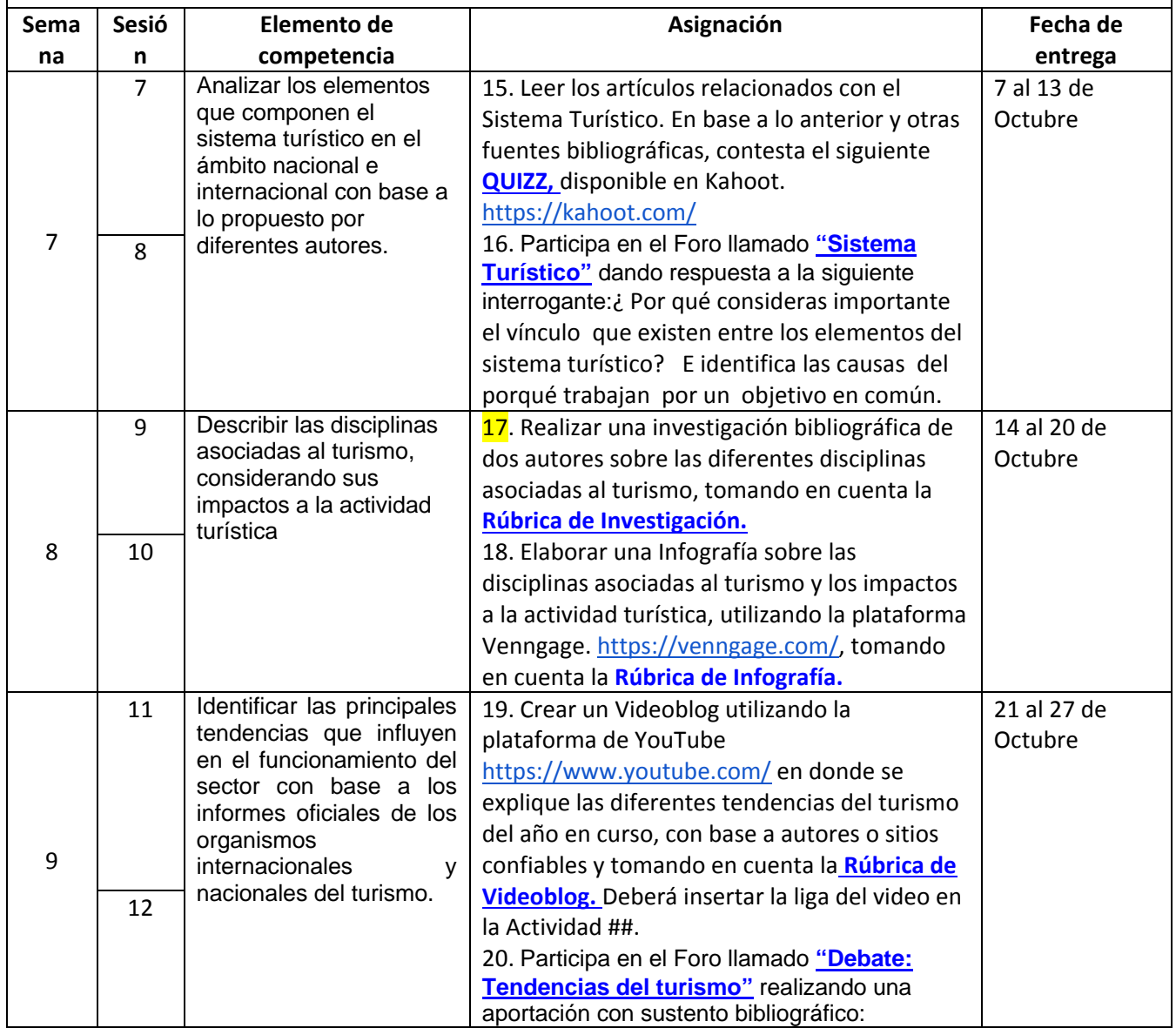

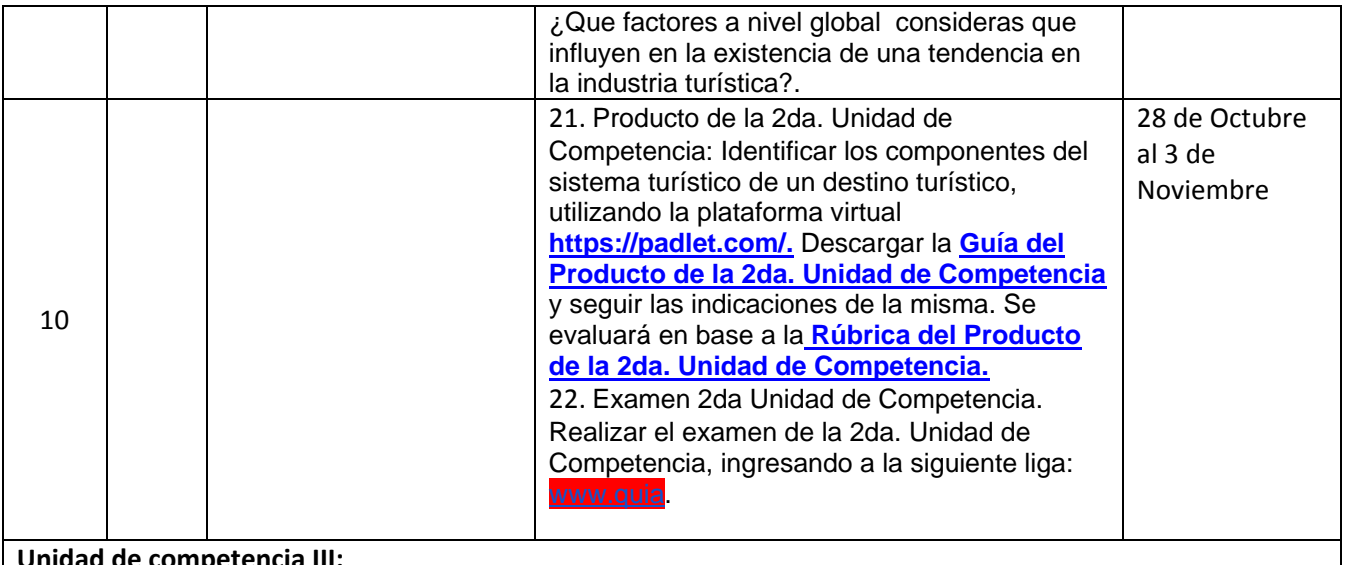

#### **Unidad de competencia III:**

Analizar a los Organismos Reguladores y Promotores del Turismo en el ámbito Nacional e Internacional vigentes.

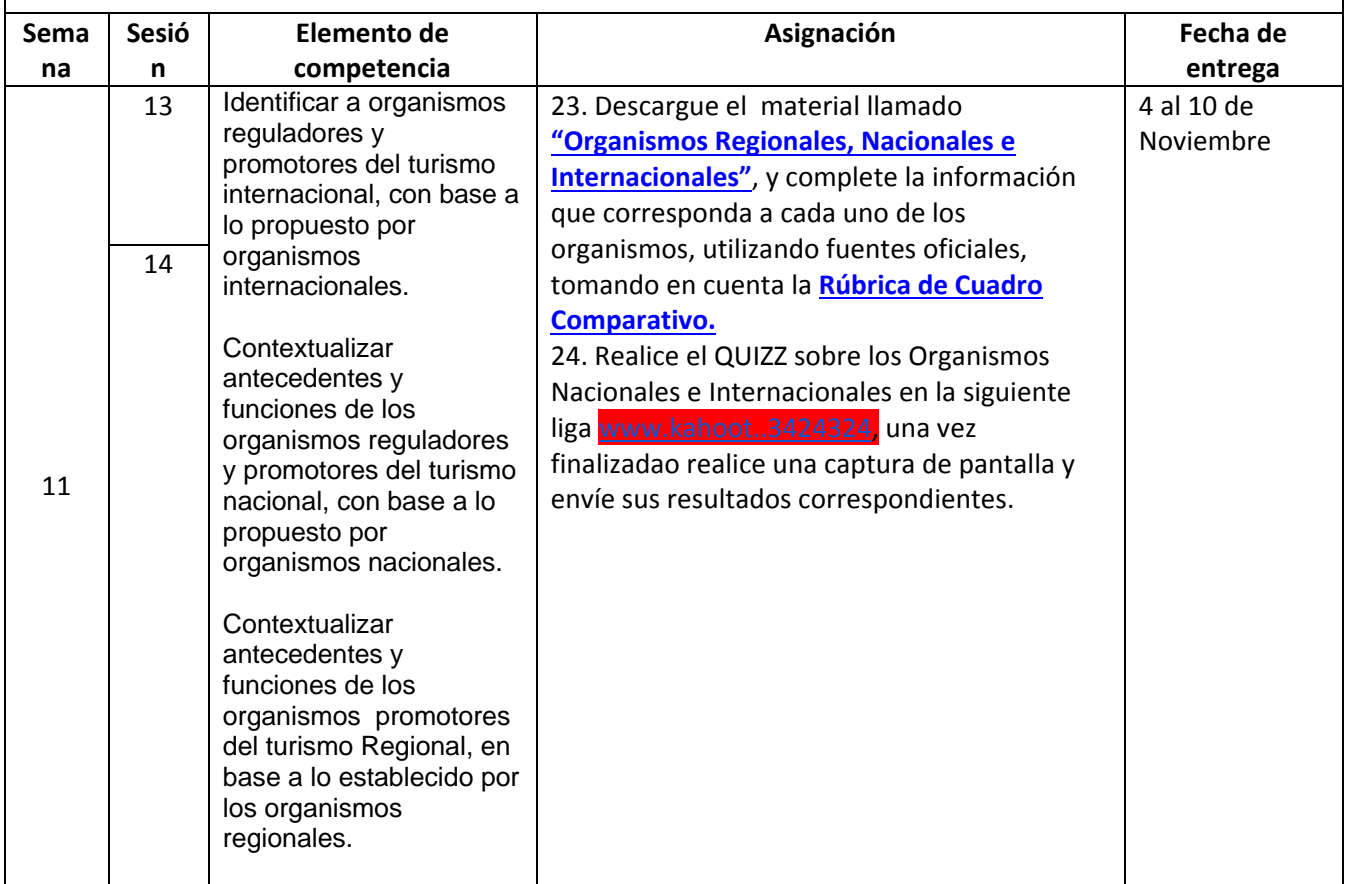

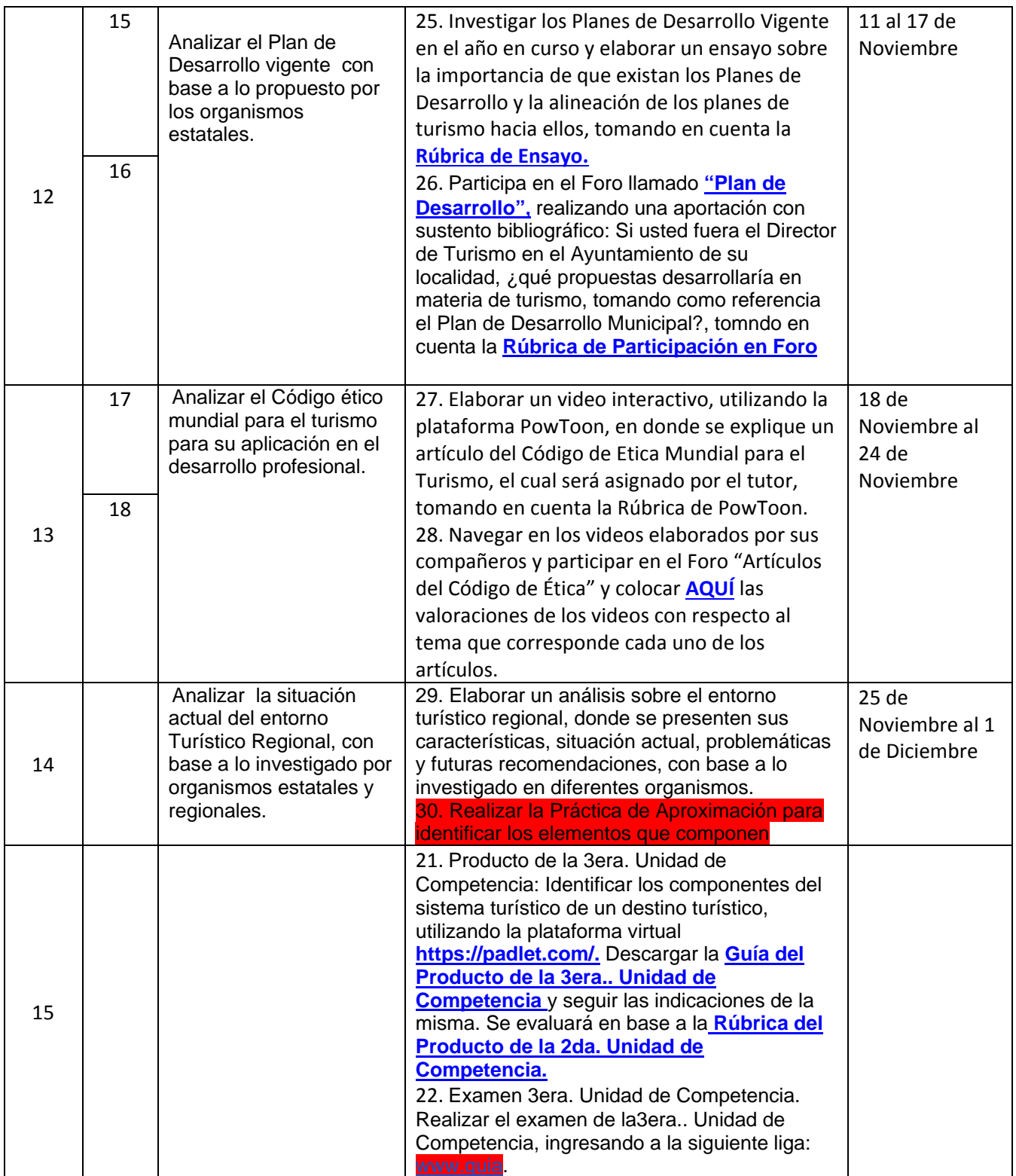

#### **LINEAMIENTOS PARA EL DISEÑO DE ASIGNATURAS VIRTUALES**

- El diseño del curso virtual deberá respetar el contenido establecido en el programa de curso elaborado previamente por los integrantes de la academia y registrado ante CDA.
- El diseño del curso se debe realizar utilizando los formatos establecidos para ello:
	- o Formato de la Ruta Formativa
	- o Formato de la Estructura del curso virtual
	- o Agenda para el estudiante
- El total de semanas a diseñar son de 15, cada semana deberá estar dividida mínima en 2 sesiones de trabajo, siendo un total de 30 sesiones como mínimo.
- Cada sesión deberá tener un producto a entregar como evidencia de que los estudiantes están entrando en la plataforma y avanzando en las actividades programadas.
- La primera semana del curso es para dar a conocer al ITSON, que los estudiantes conozcan el modelo, los diferentes servicios y el reglamento institucional.
- Es posible que una asignación permita evaluar diferentes elementos de competencia, cuando eso suceda, deberá establecer por sesión las asignaciones que le permitan verificar el avance de dicho producto.
- El curso deberá integrar los siguientes elementos para contribuir a la virtualidad de los mismos.

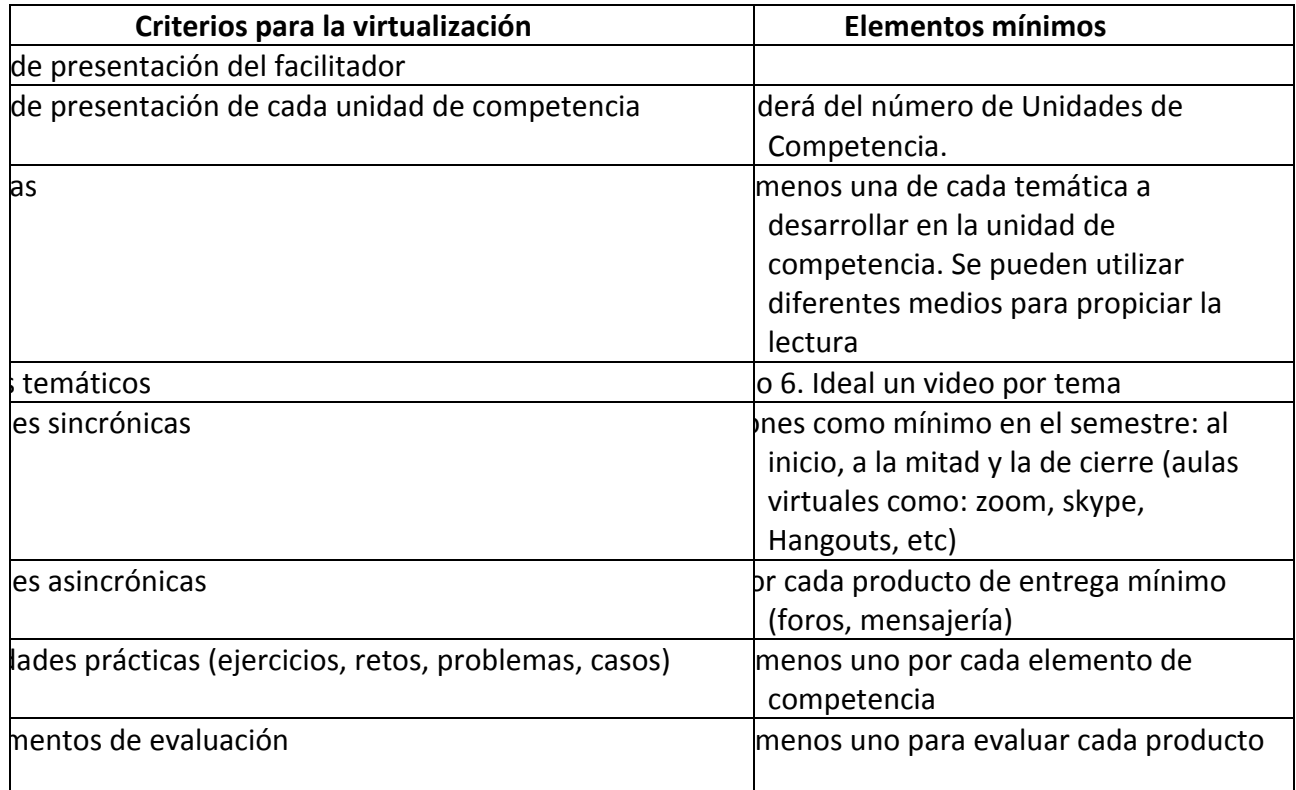

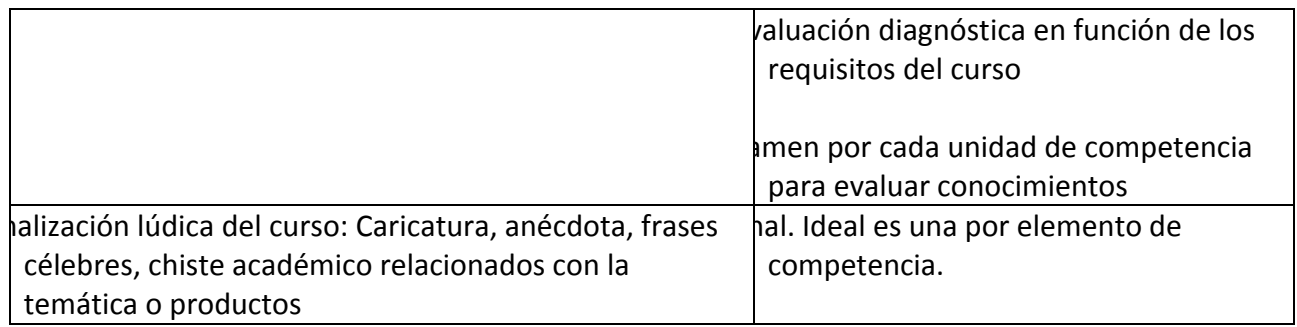

## **DISEÑO DEL PLAN DE SESIÓN (Secuencia didáctica)**

#### **Semana 1: sesión 1**

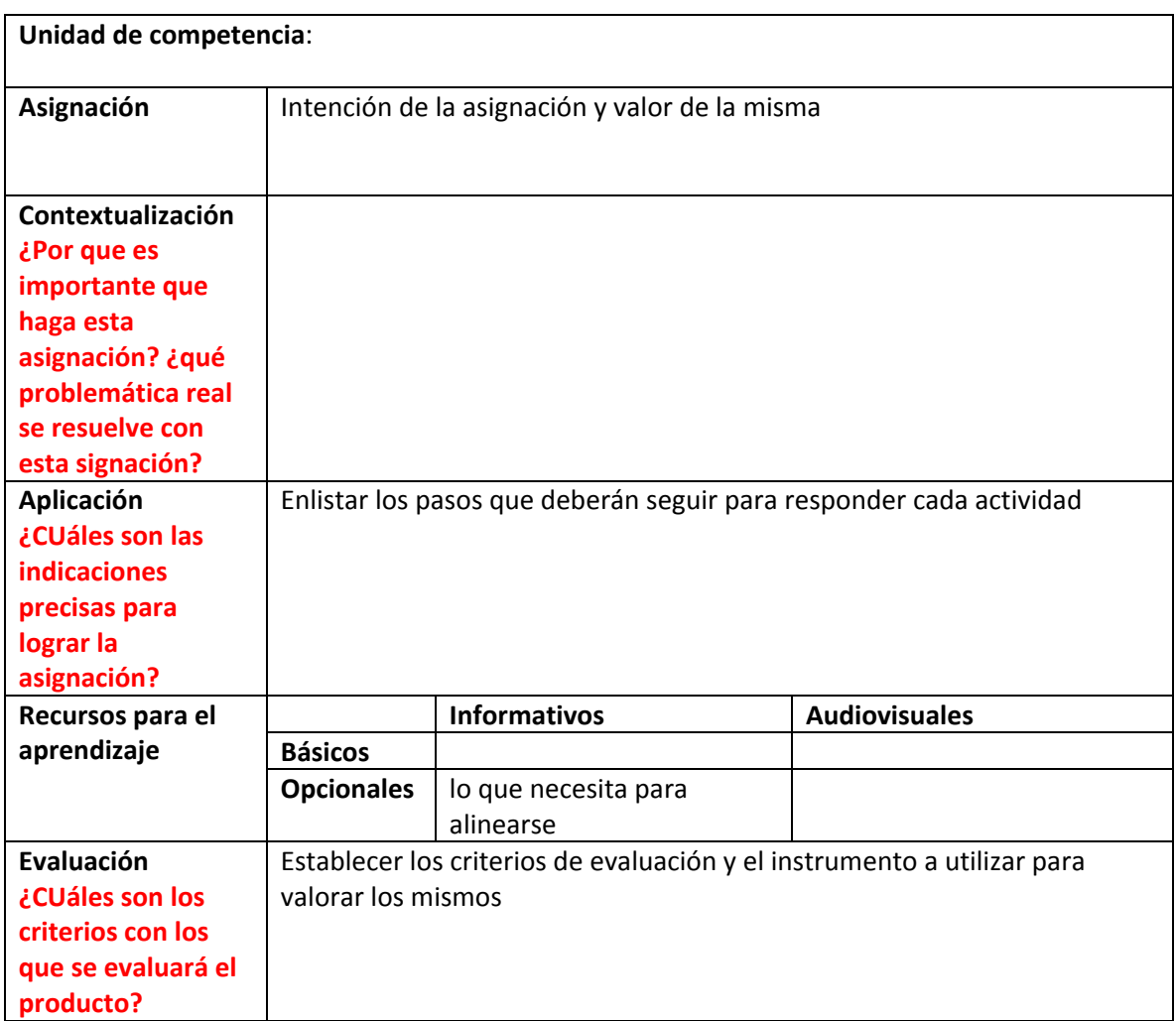

### **Semana 1: sesión 2**

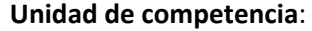

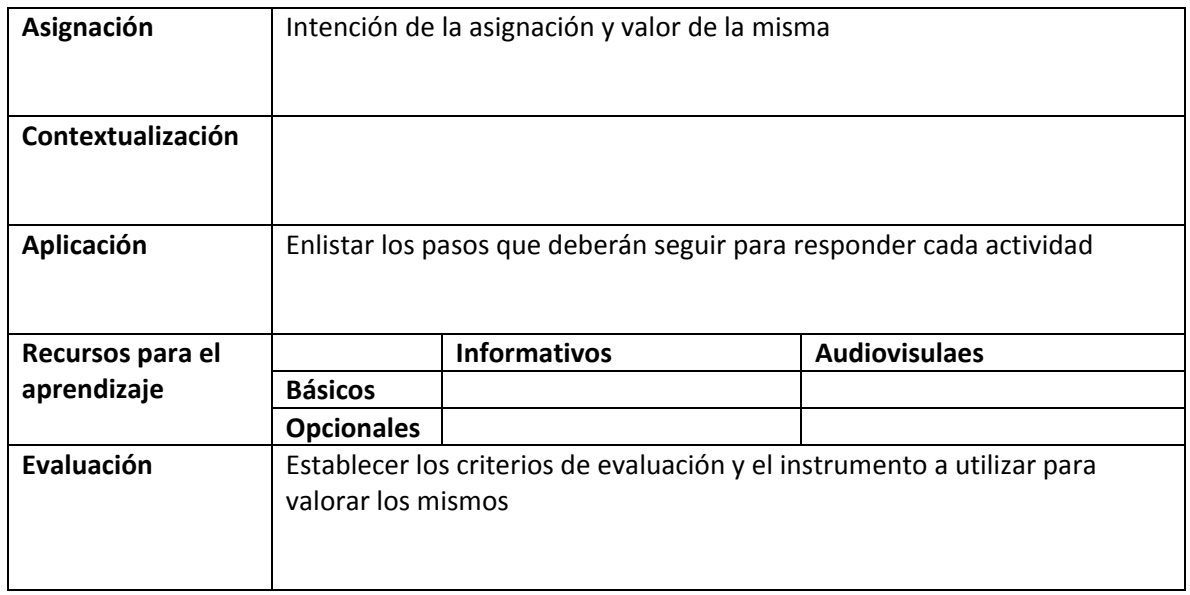

## **RESUMEN DE LA EVALUACIÓN POR UNIDADES DE COMPETENCIA**

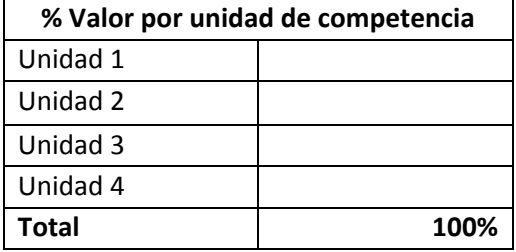

### **CALENDARIZACIÓN DE ACTIVIDADES**

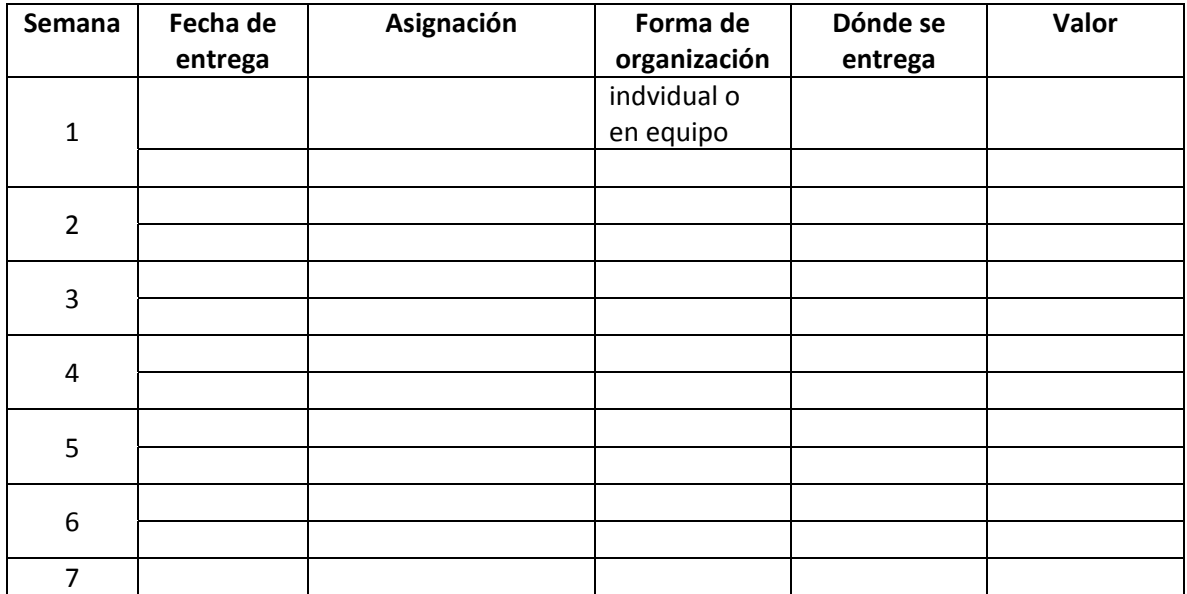

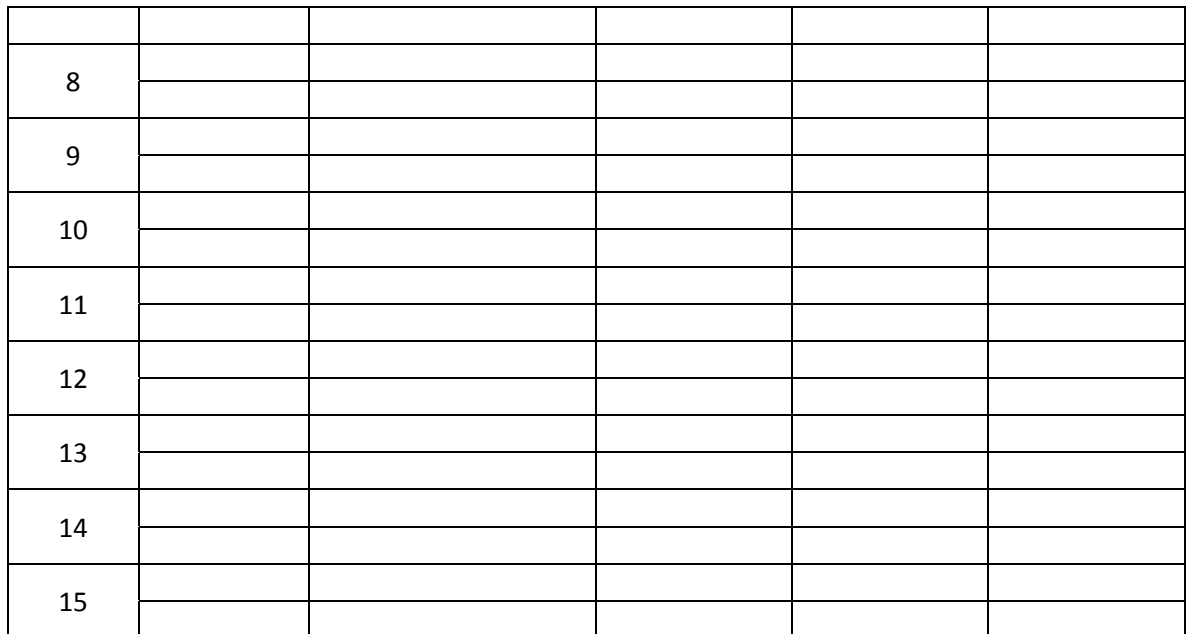

Apéndice 10

## **APÉNDICE 10**

## **METODOLOGÍA DE LA INVESTIGACIÓN**

#### **ESTRUCTURA DE LA RUTA FORMATIVA DEL CURSO**

**Nombre del curso:** Metodología de la Investigación **Fecha de elaboración:** Julio 2019 **Virtualizadores:** Maricela Urías Murrieta

#### **Competencias a la que contribuye:**

Investigación Educativa. Desarrollar proyectos de investigación que contribuyan a resolver problemas en distintos contextos educativos de acuerdo al método científico.

**Docencia:** Desarrollar procesos de formación en los diferentes niveles educativos, considerando los marcos referenciales nacionales e internacionales pertinentes, con compromiso social para contribuir a la mejora de la calidad educativa.

**Gestión Educativa**: Desarrollar procesos de gestión educativa para el aseguramiento de la calidad de los sistemas educativos bajo un enfoque de responsabilidad social, mediante una misión de liderazgo, conduciendo proyectos de forma colaborativa.

#### **Competencia genérica y/o transversal**

**Digital:** Utiliza las tecnologías de la información y la comunicación de manera eficiente y ética, durante su formación profesional, tomando como base los estándares en TIC para estudiantes.

#### **Competencia(s) genérica(s) de impregnación:**

**Compromiso ético:** Asume el código ético y los valores socialmente aceptados en el contexto de su propio desempeño y experiencia, de manera que se integren a su propio proceso de desarrollo personal y social.

**Intención educativa del curso** ¿Al final del curso que deberán aprender mis estudiantes?: Identificar problemas educativos a partir de necesidades de su área y plantearlo según los criterios del método científico.

**Unidad de competencia I:** Definir los conceptos y características principales de la ciencia conforme a los aportes teóricos actuales del área científica.

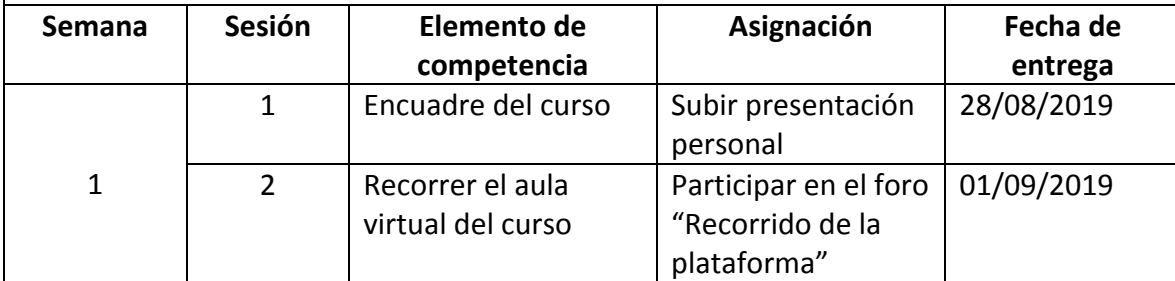

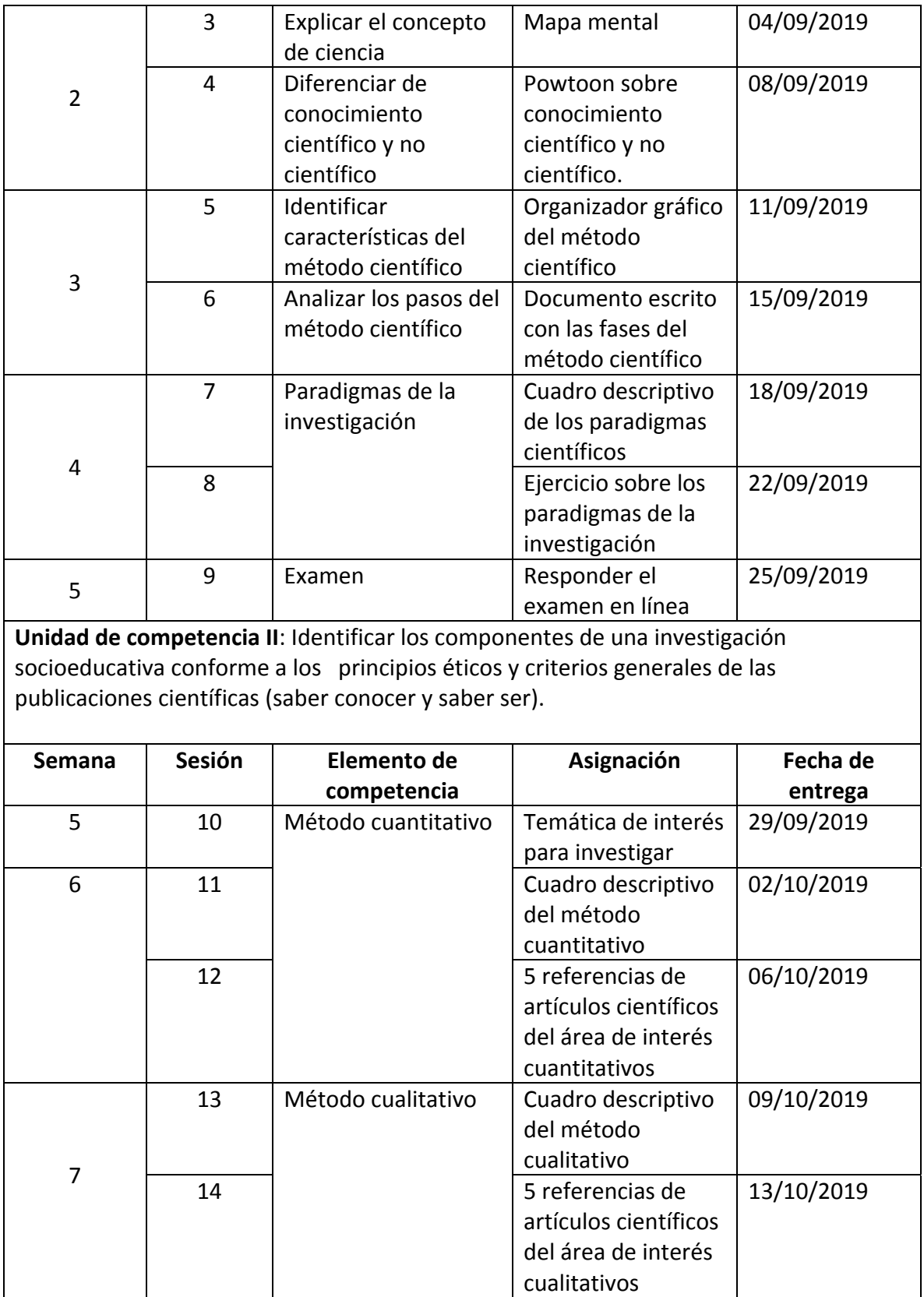

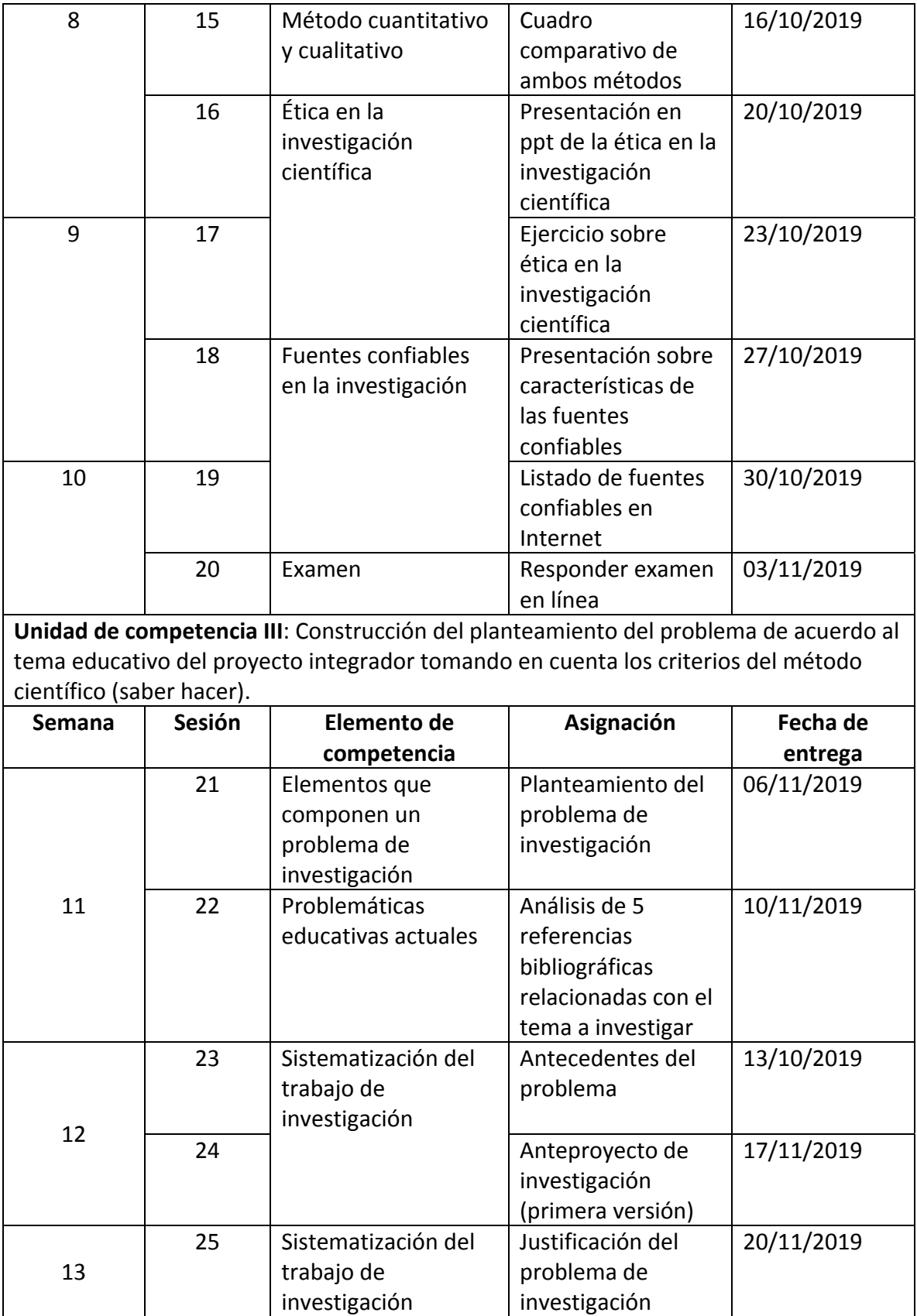

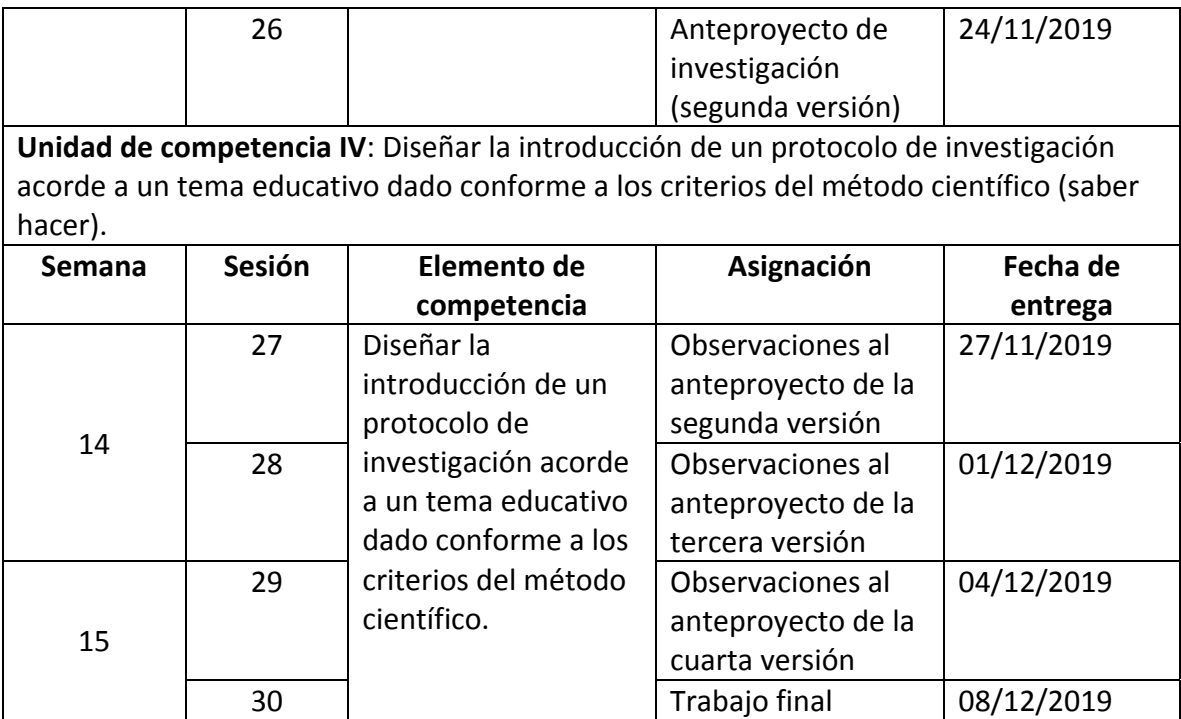

#### **DISEÑO DEL PLAN DE SESIÓN Metodología de la Investigación**

#### **Semana 1: sesión 1**

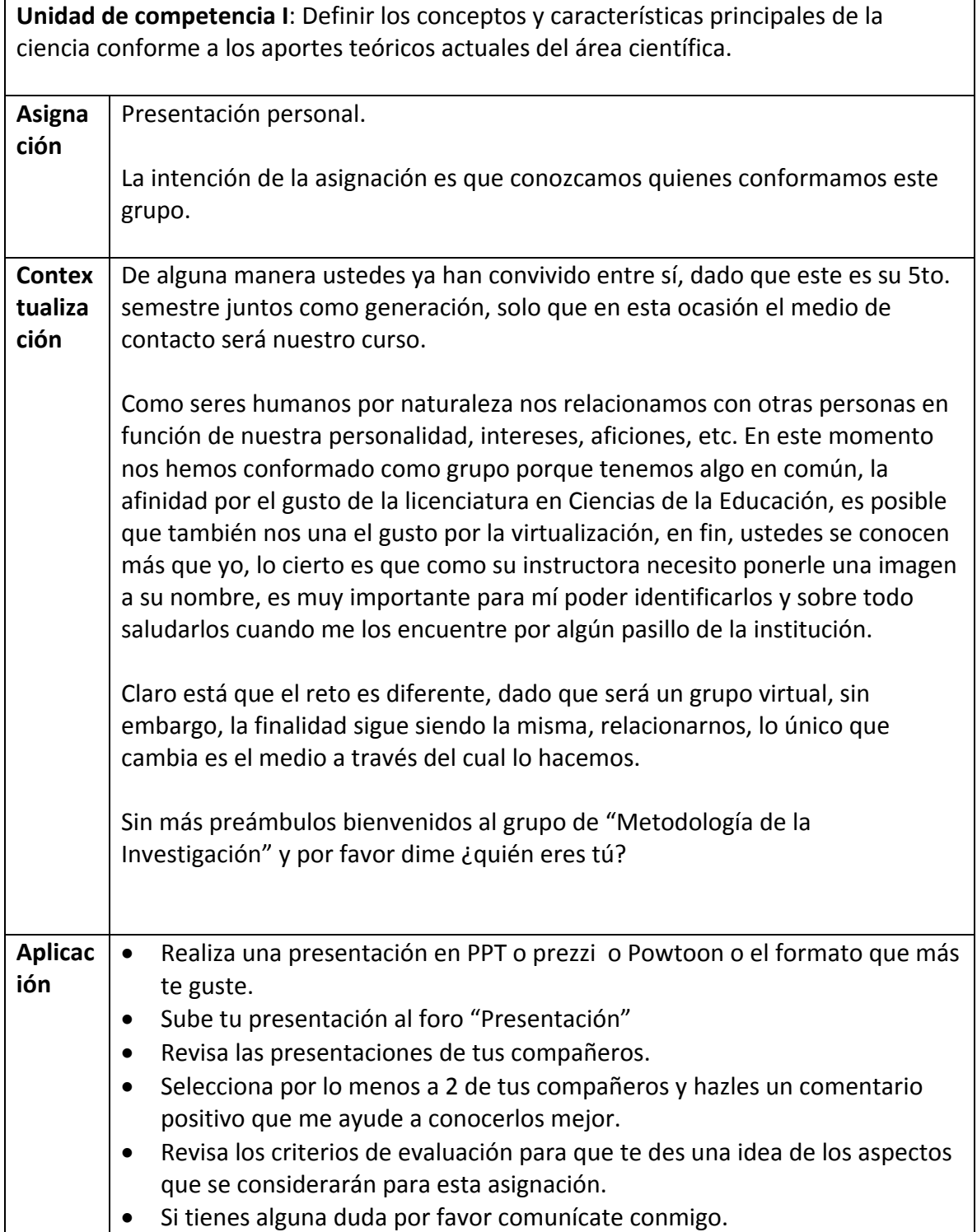

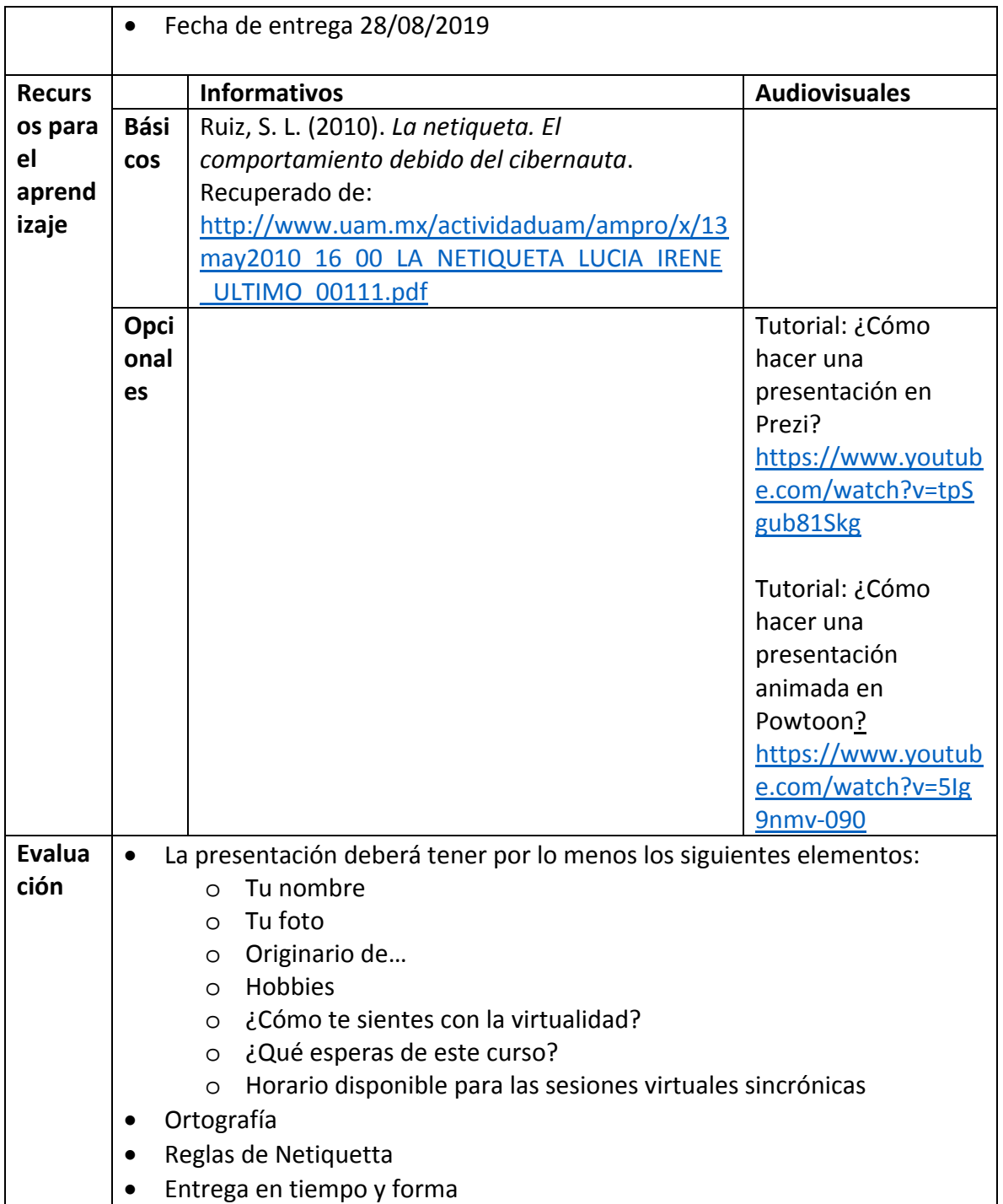

#### **Semana 1: sesión 2**

**Unidad de competencia I**: Definir los conceptos y características principales de la ciencia conforme a los aportes teóricos actuales del área científica.

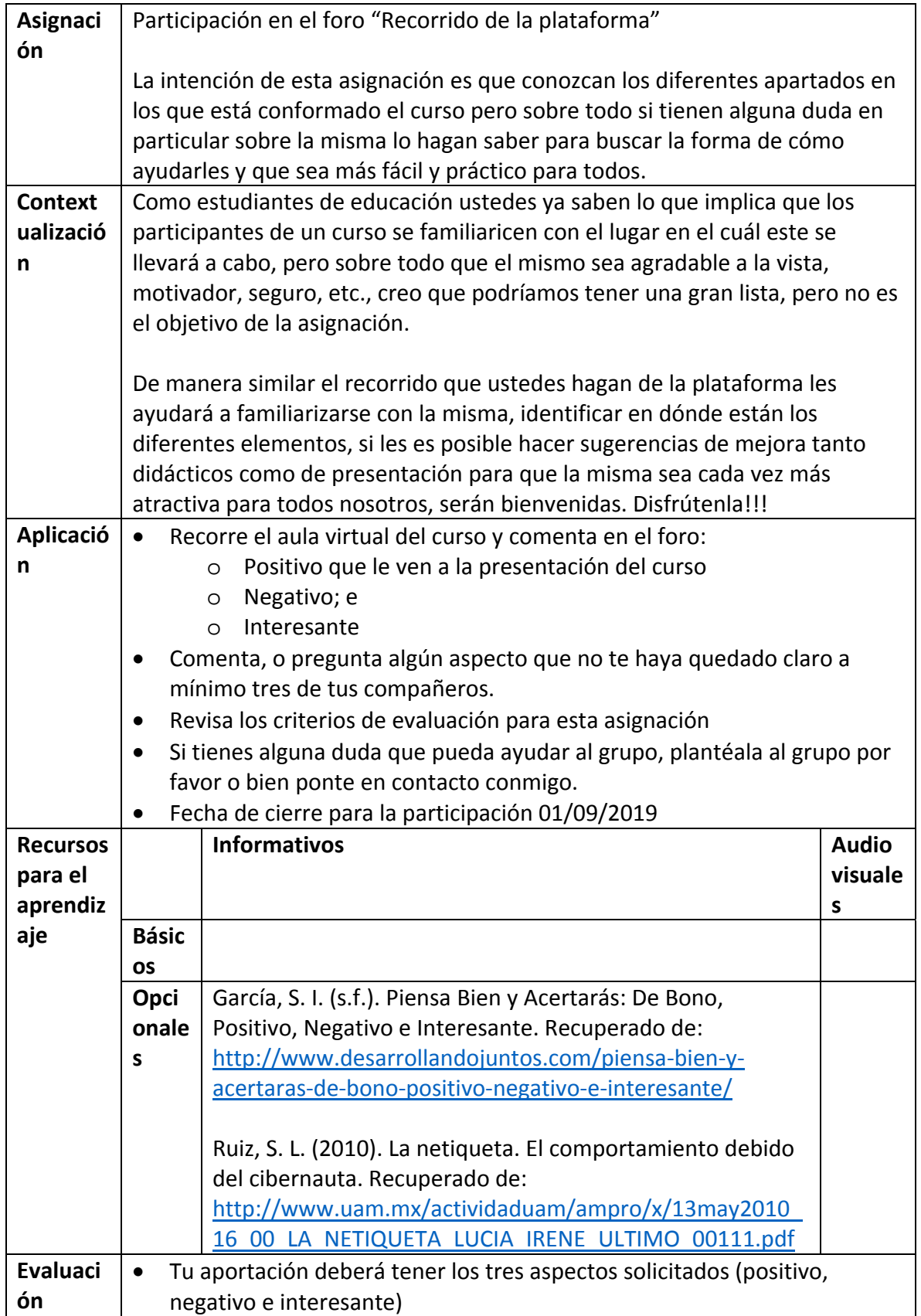

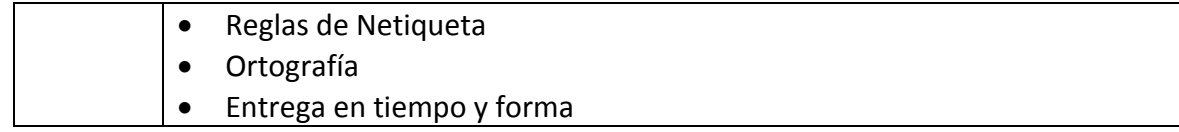

#### **Semana 2: sesión 3**

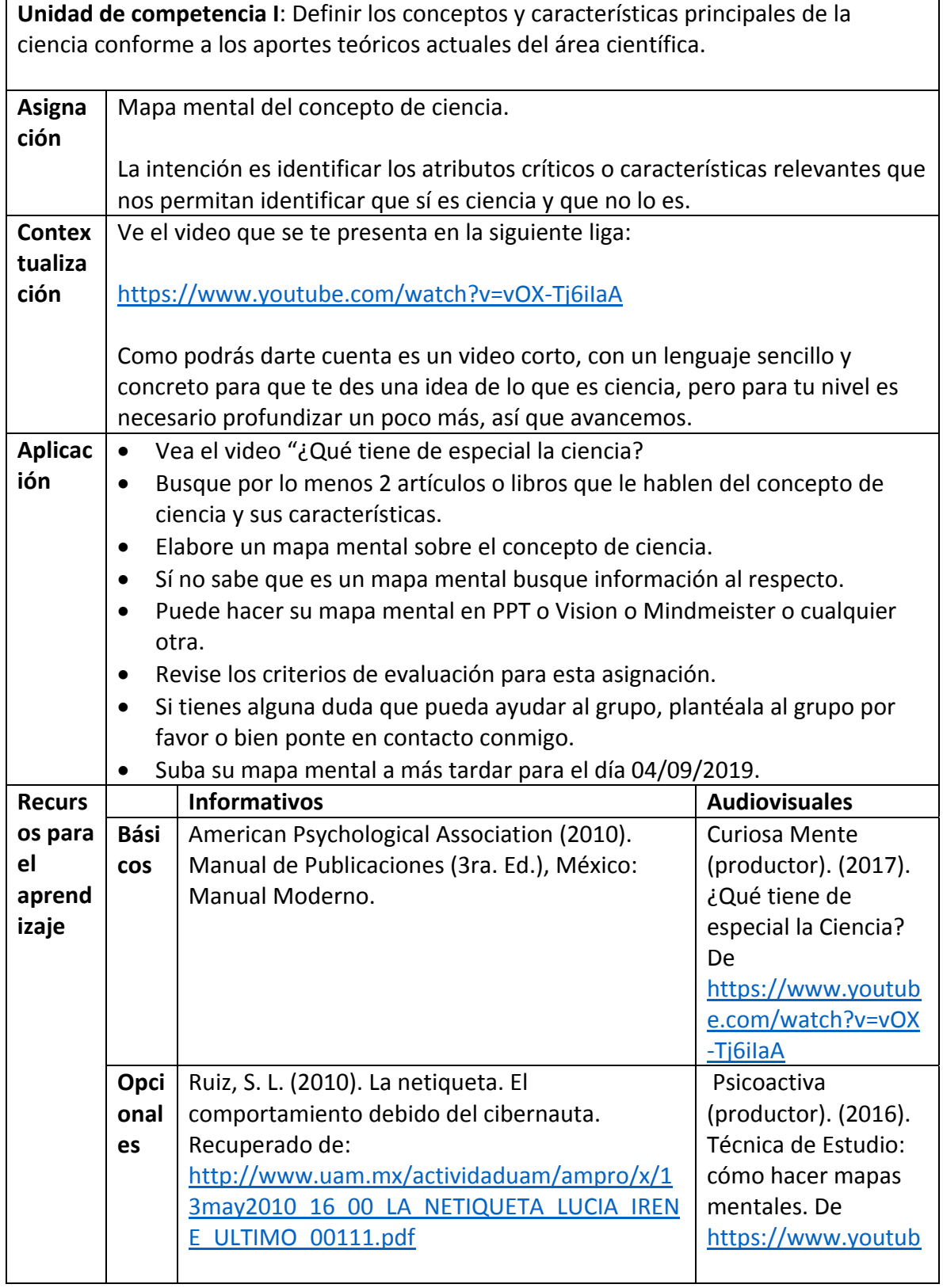

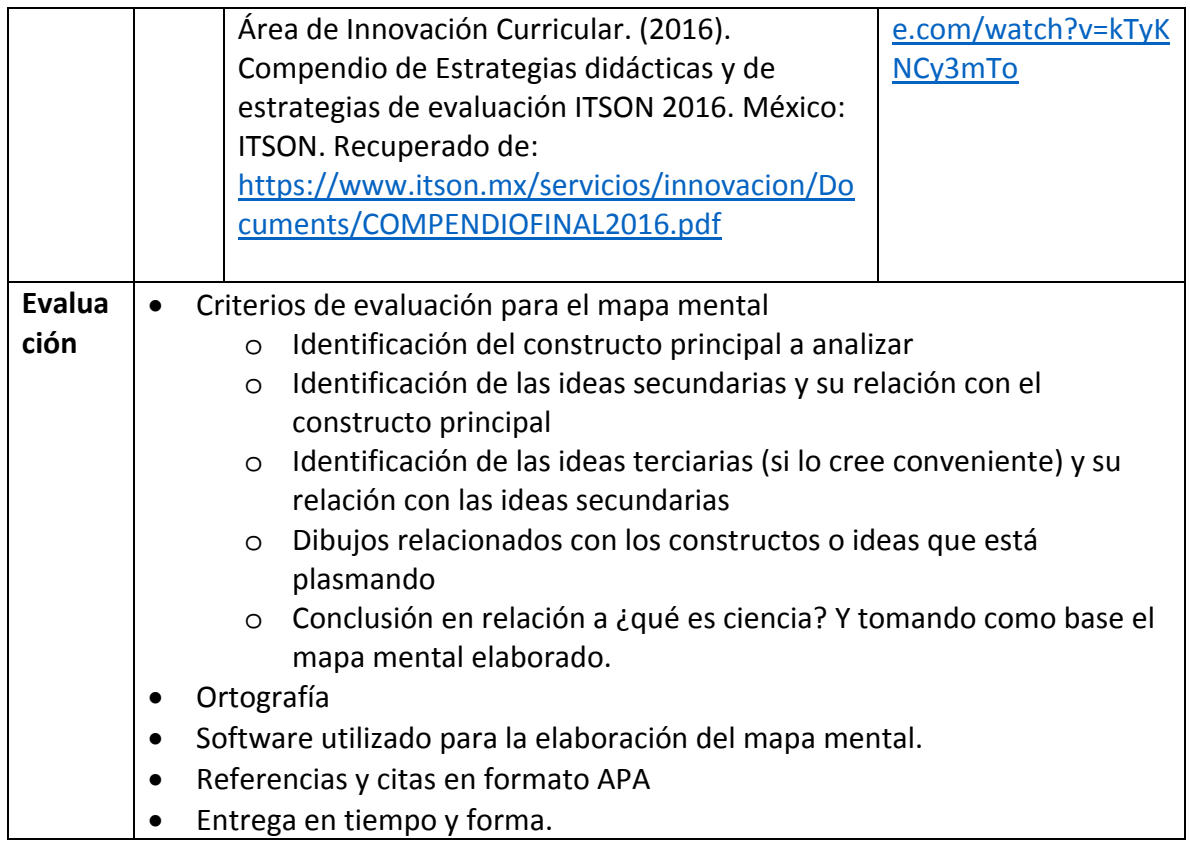

#### **Semana 2: sesión 4**

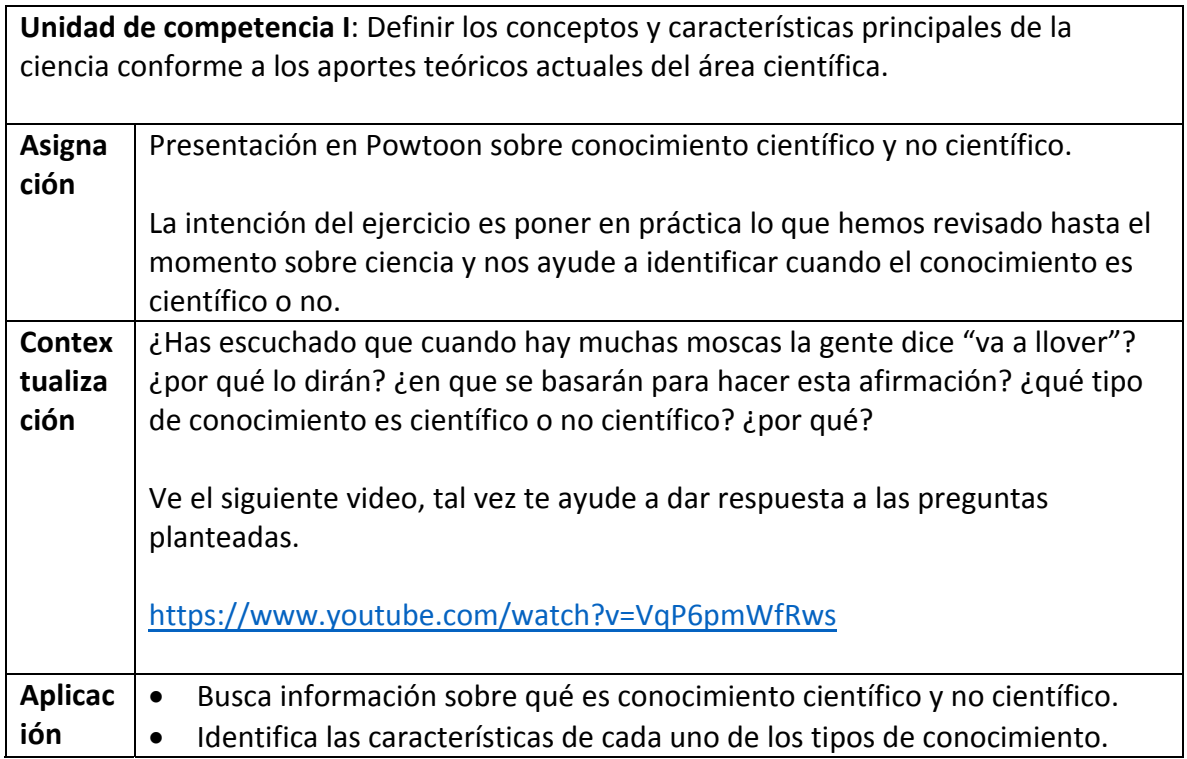

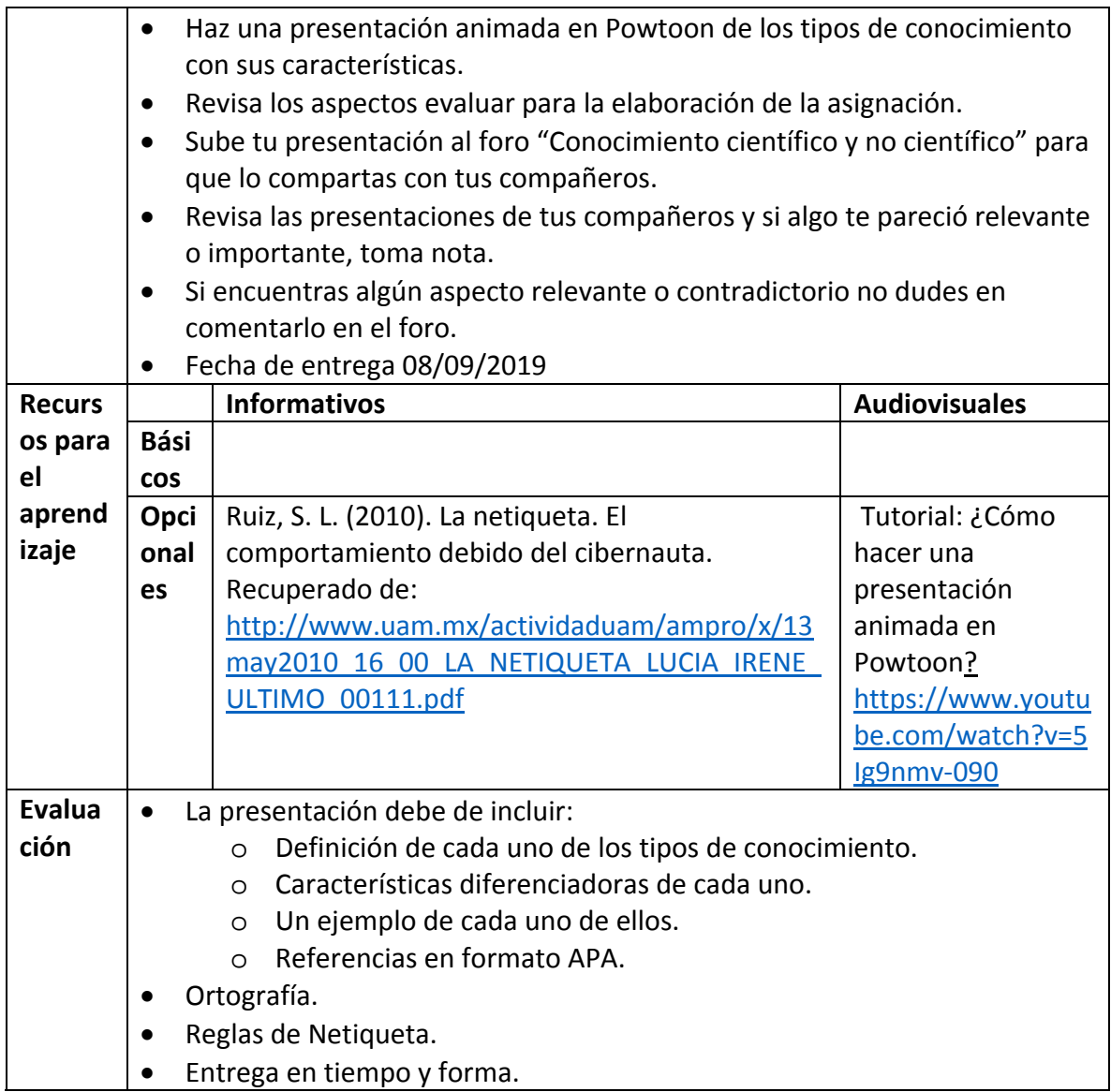

#### **Semana 3: sesión 5**

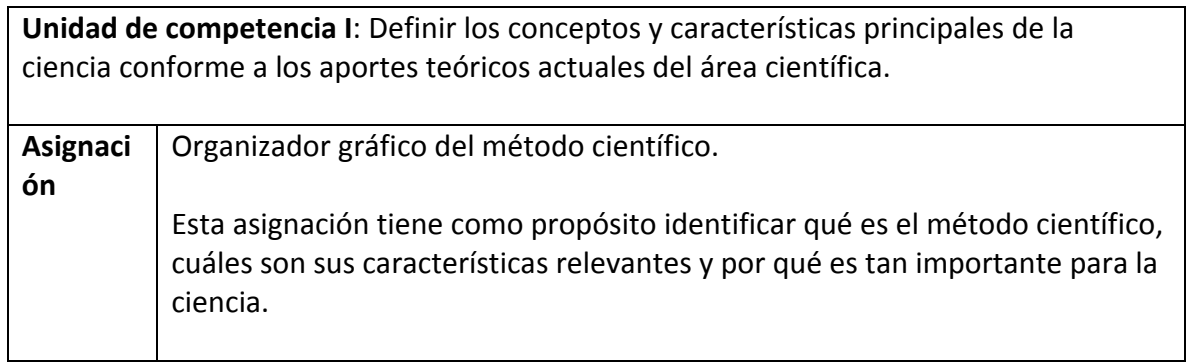

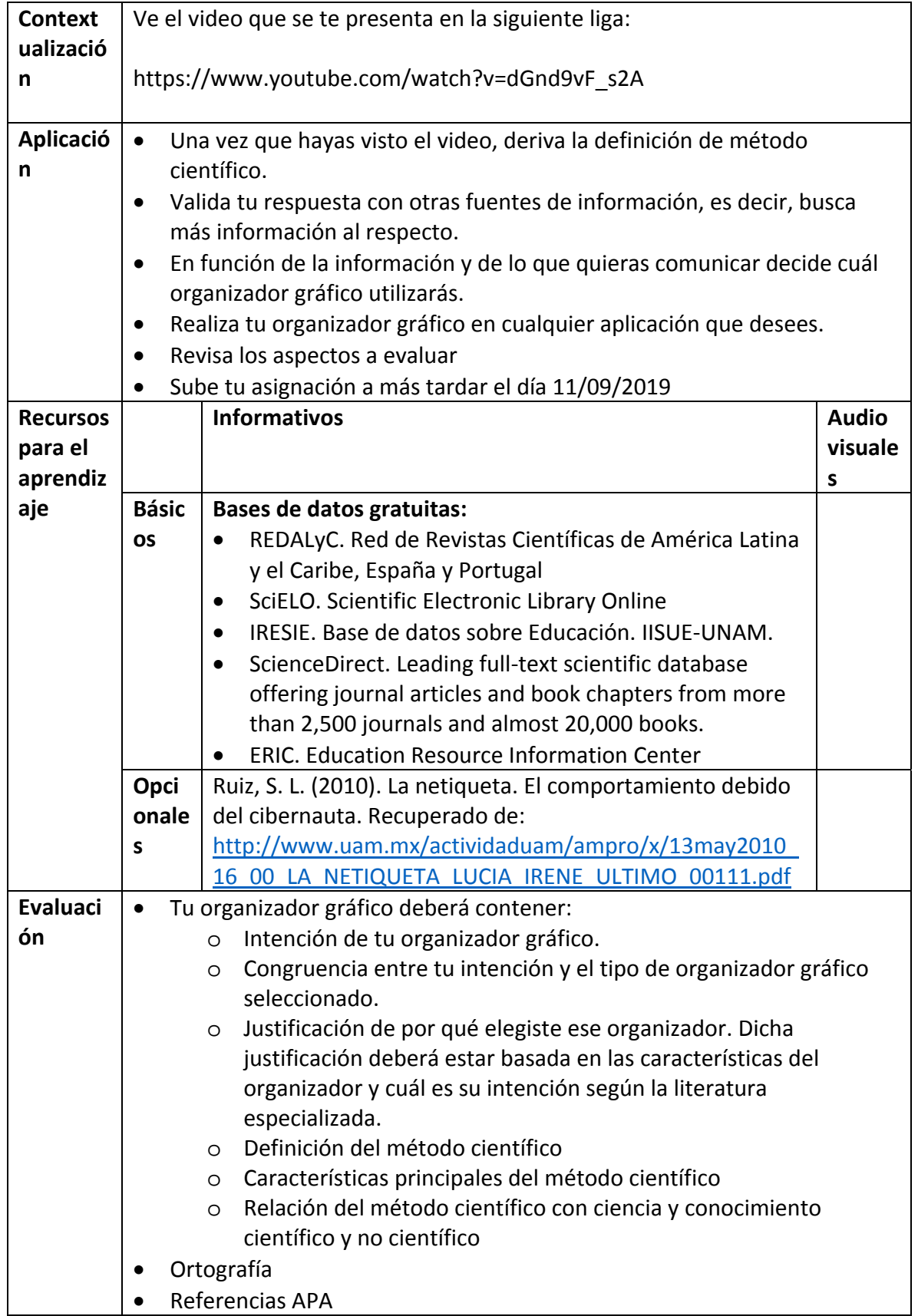

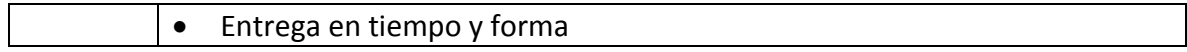

#### **Semana 3: sesión 6**

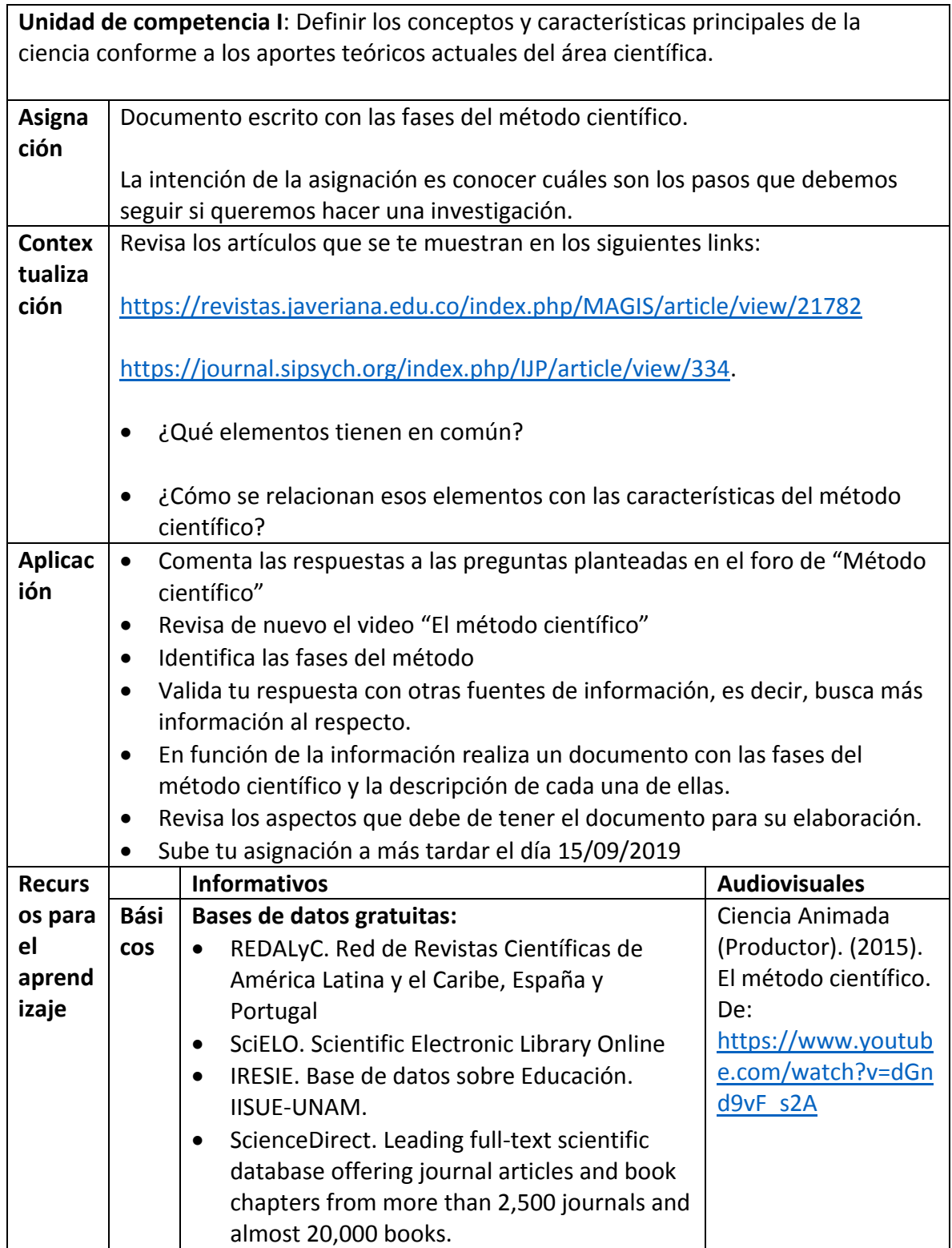
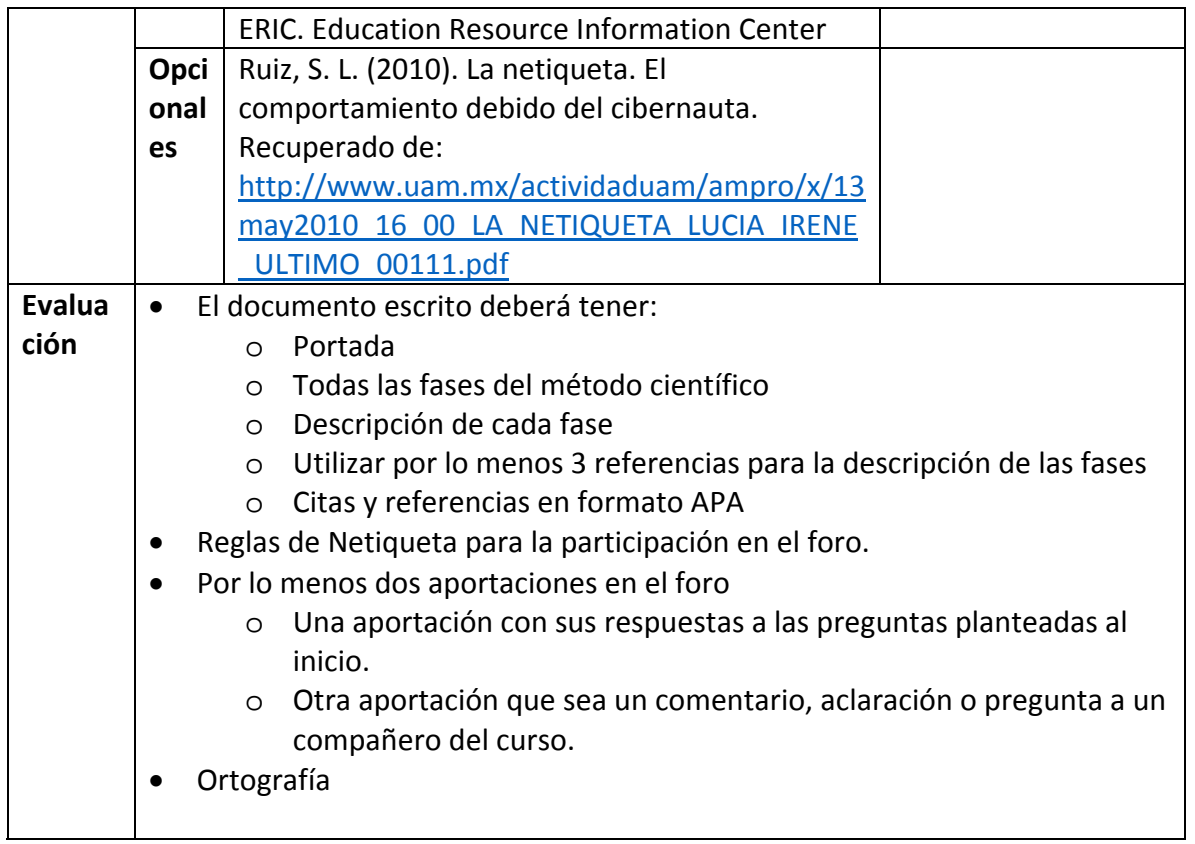

### **Semana 4: sesión 7**

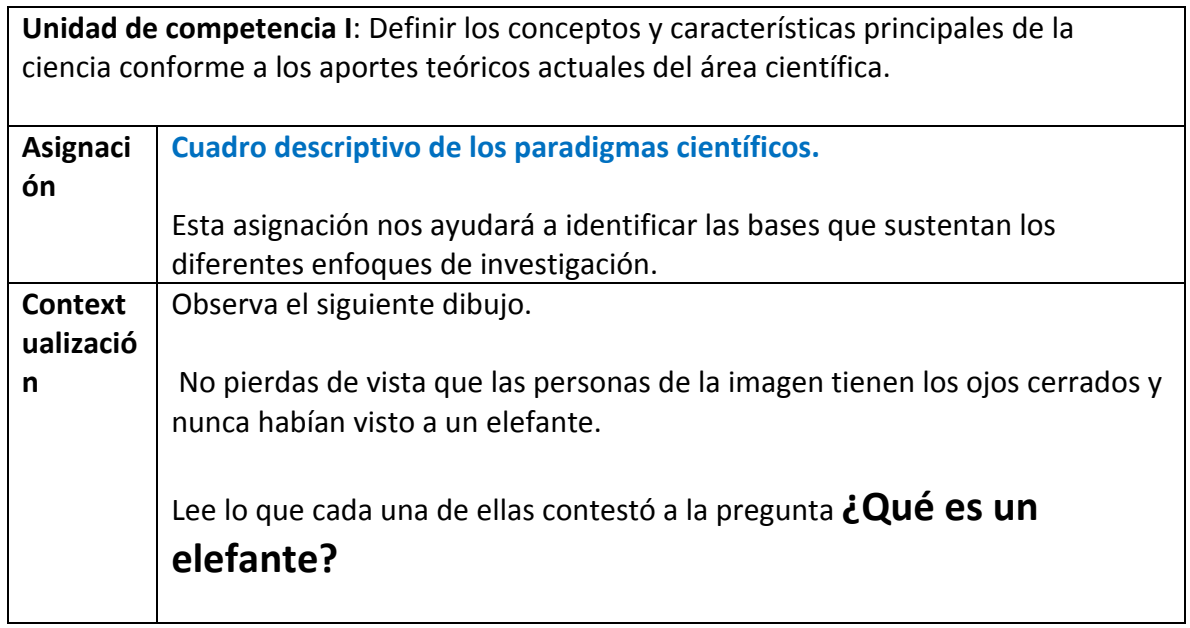

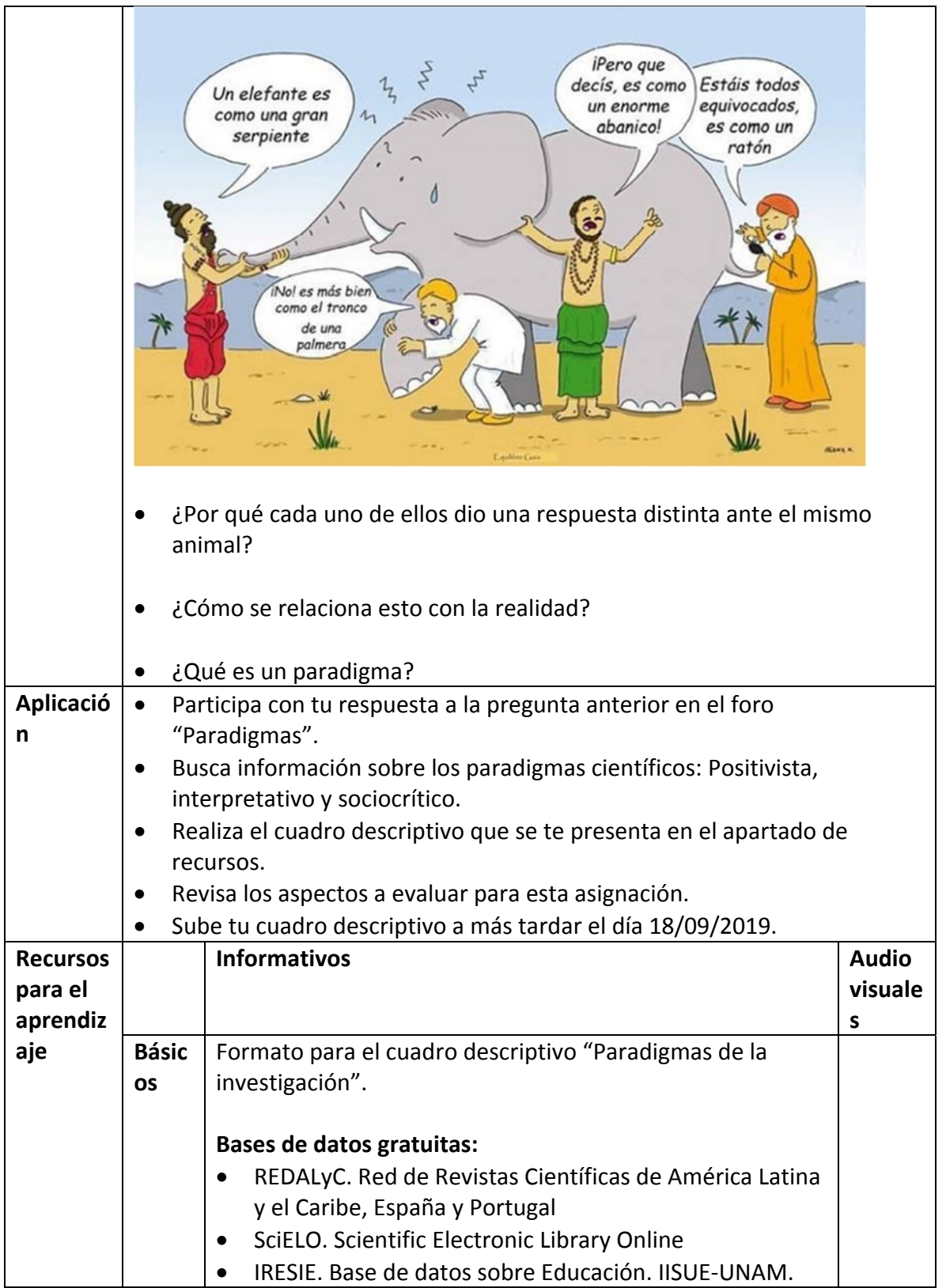

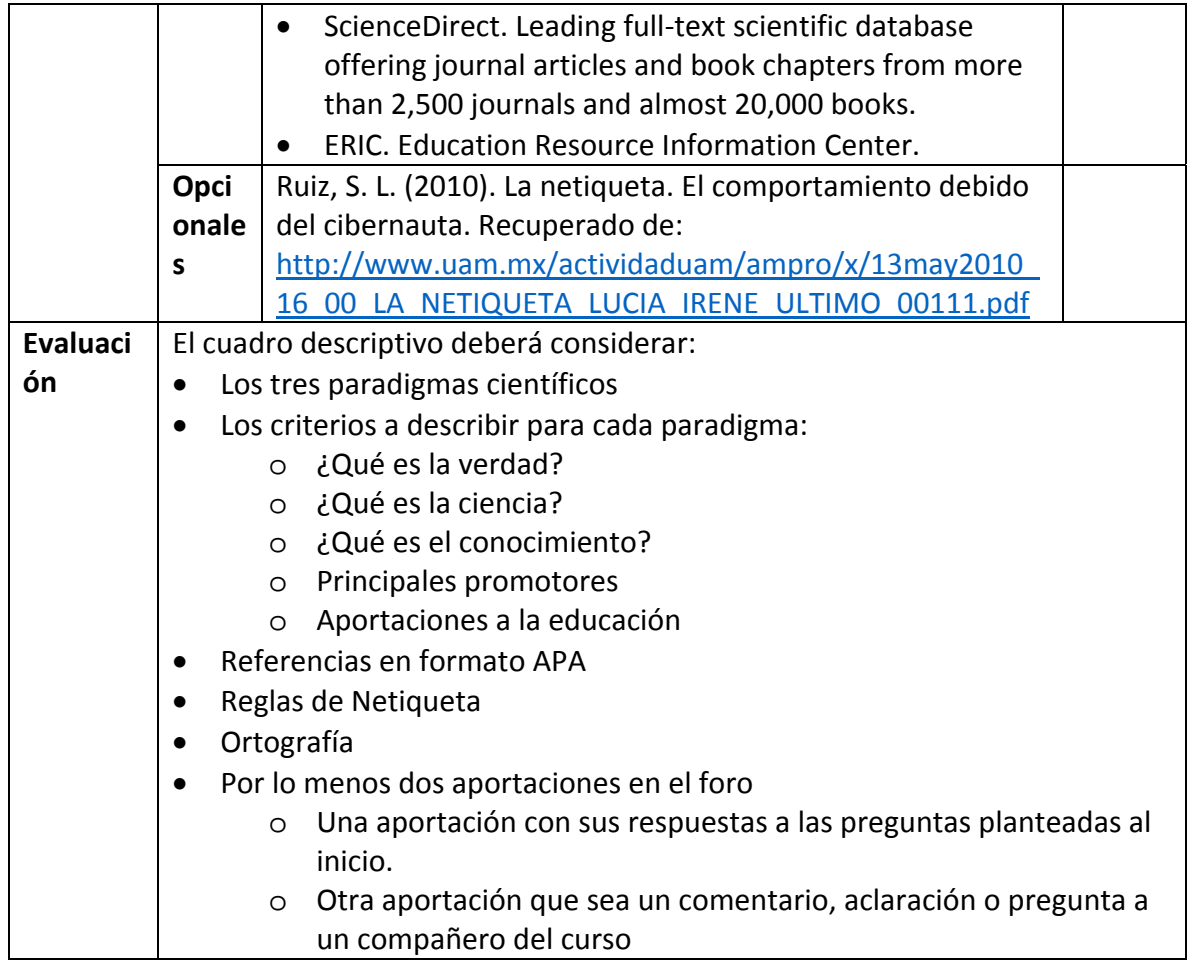

# **Semana 4: sesión 8**

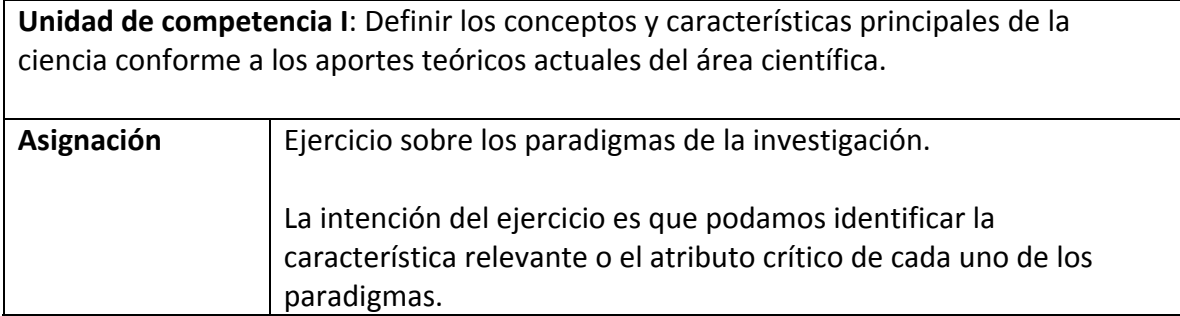

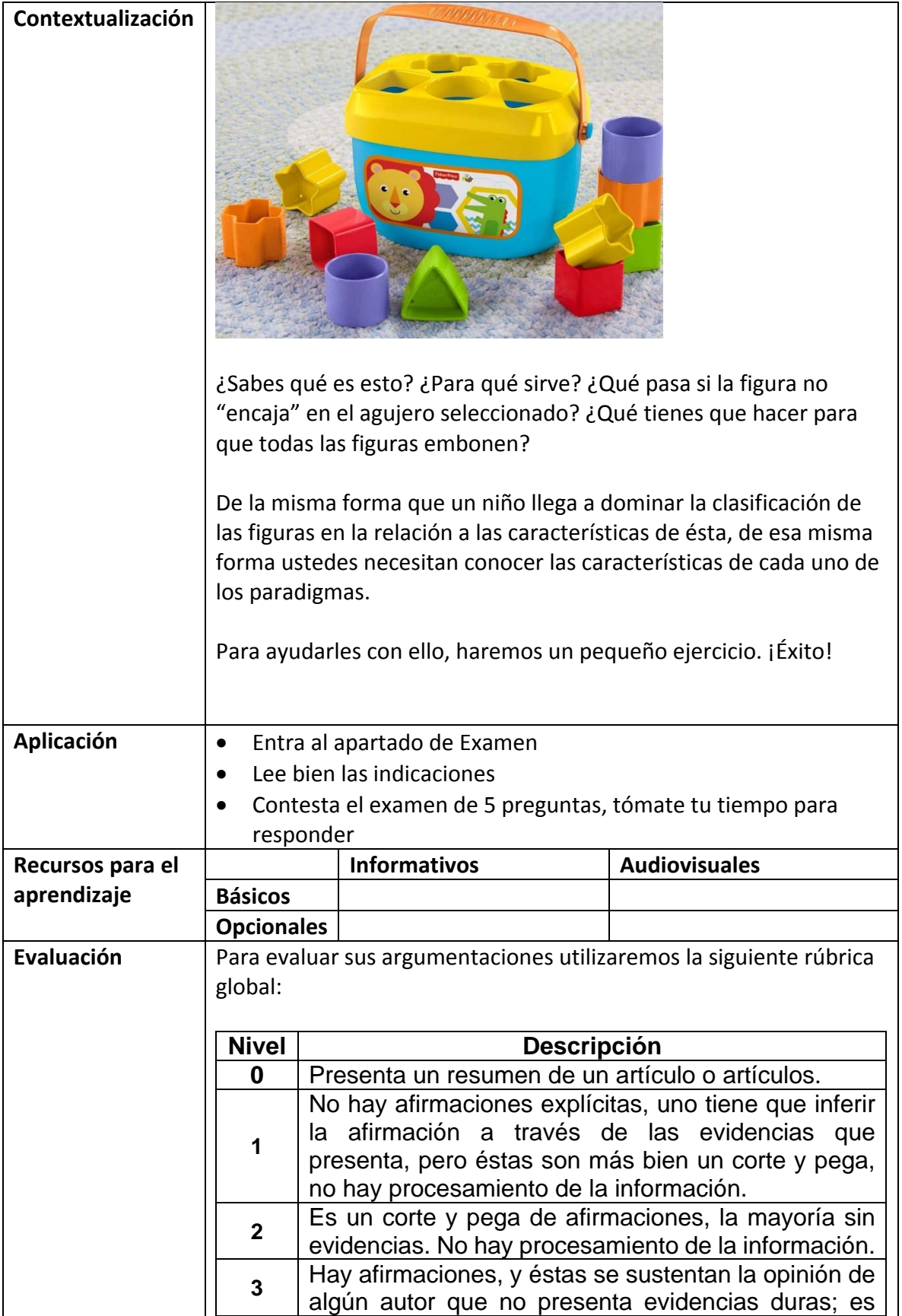

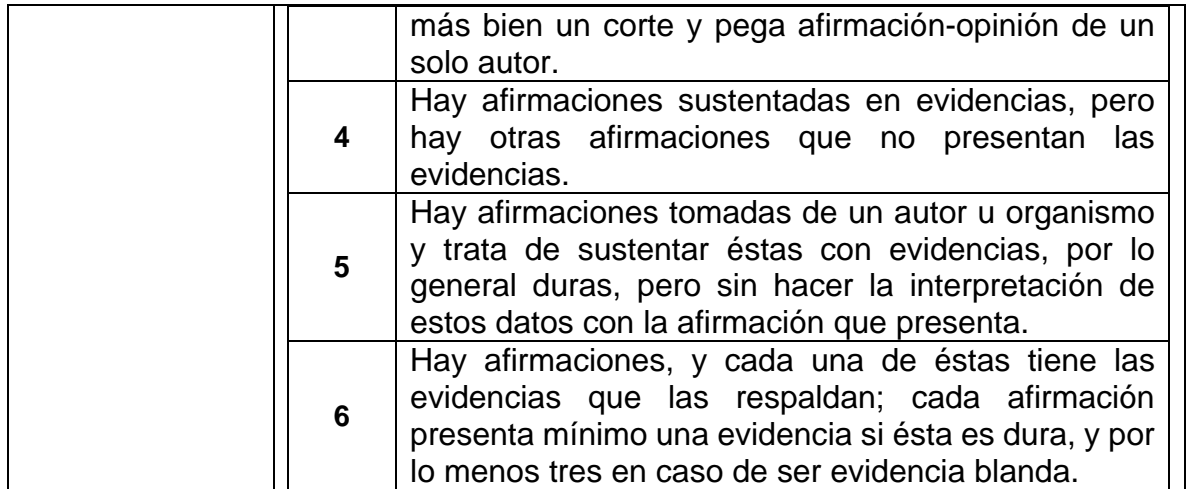

#### **Semana 5: sesión 9**

**Unidad de competencia I**: Definir los conceptos y características principales de la ciencia conforme a los aportes teóricos actuales del área científica.

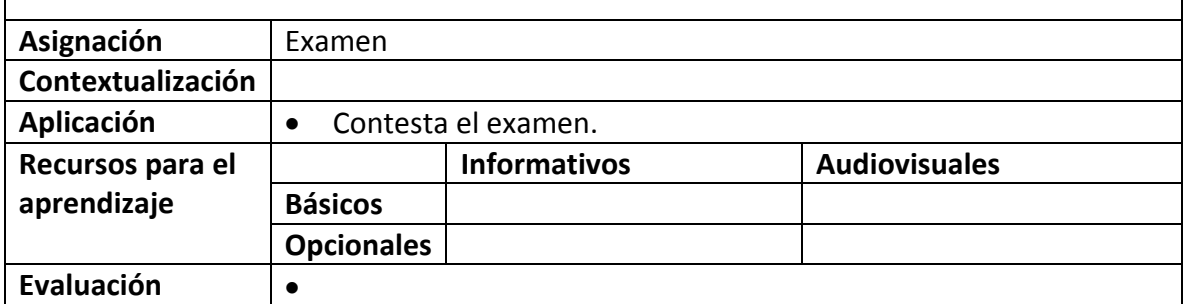

#### **Semana 5: sesión 10**

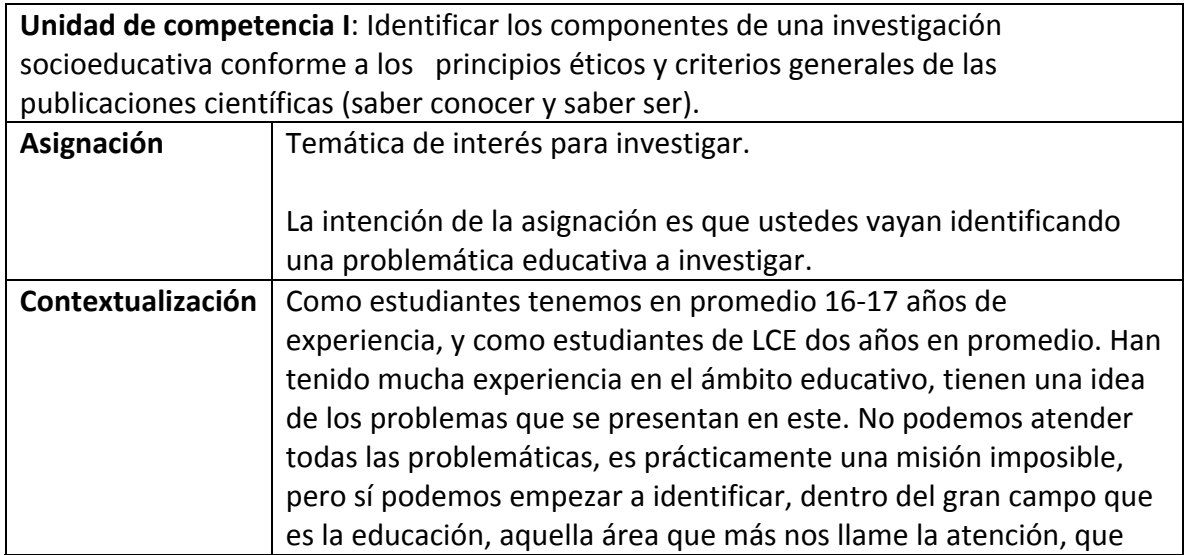

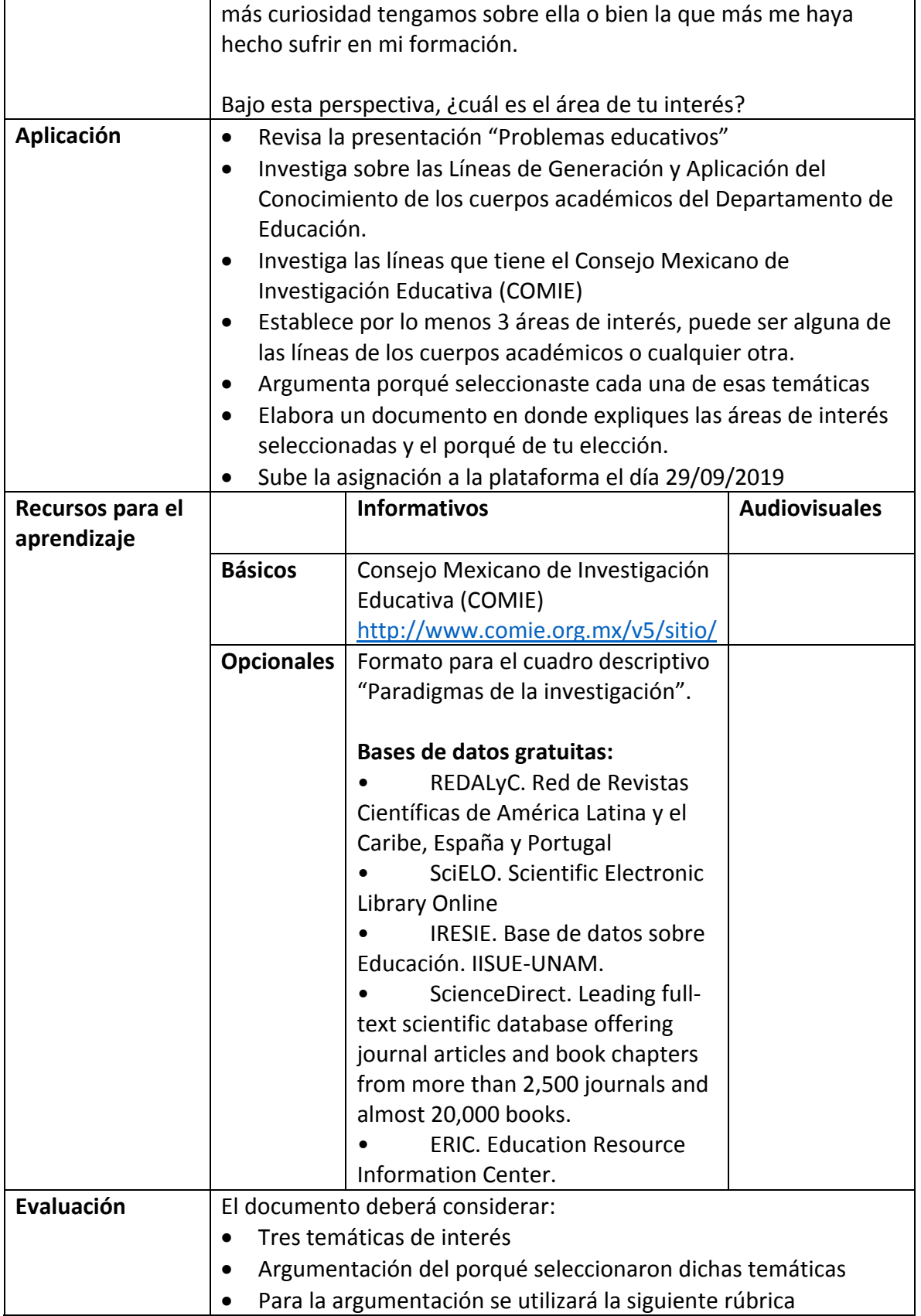

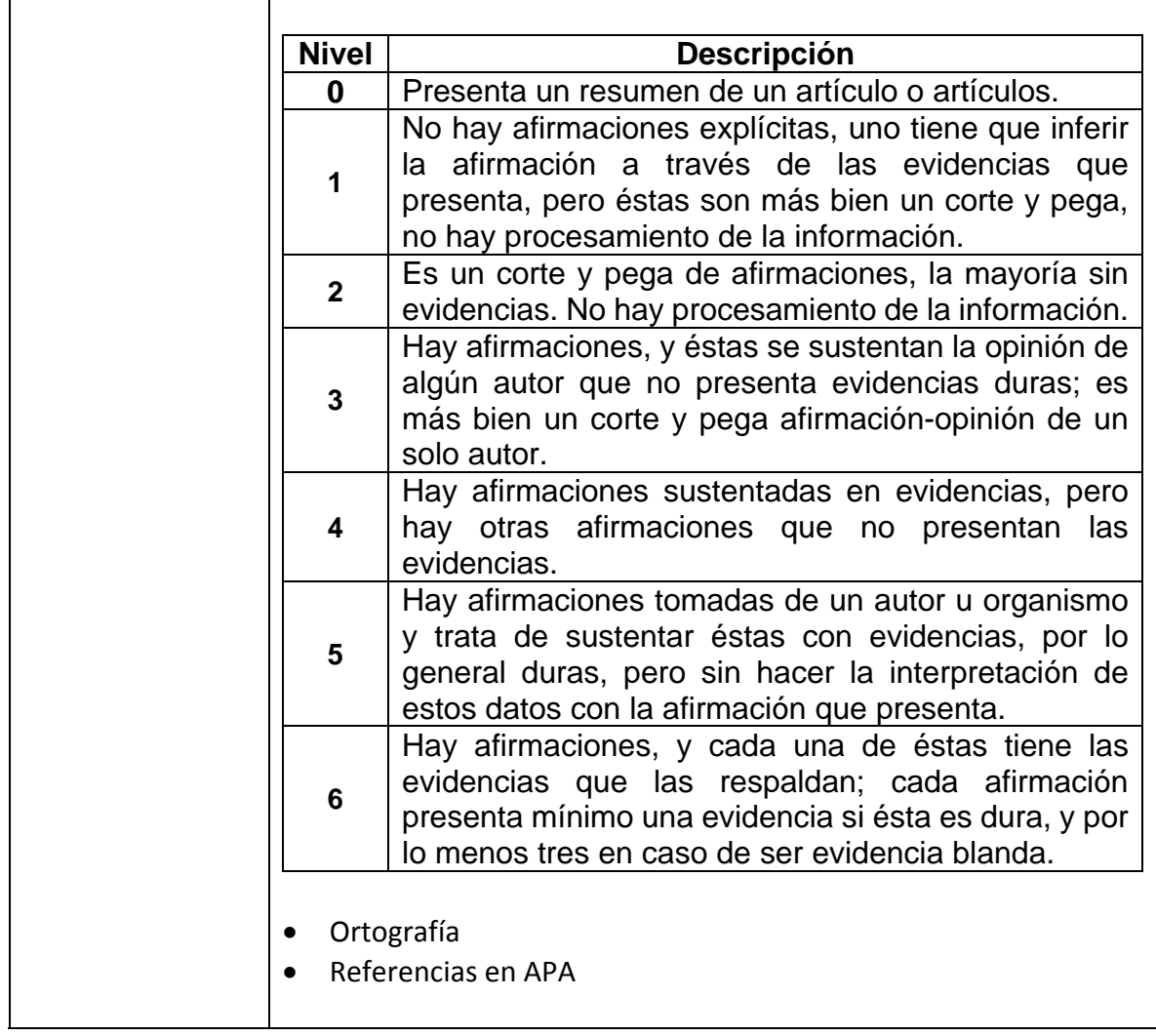

### **Semana 6: sesión 11**

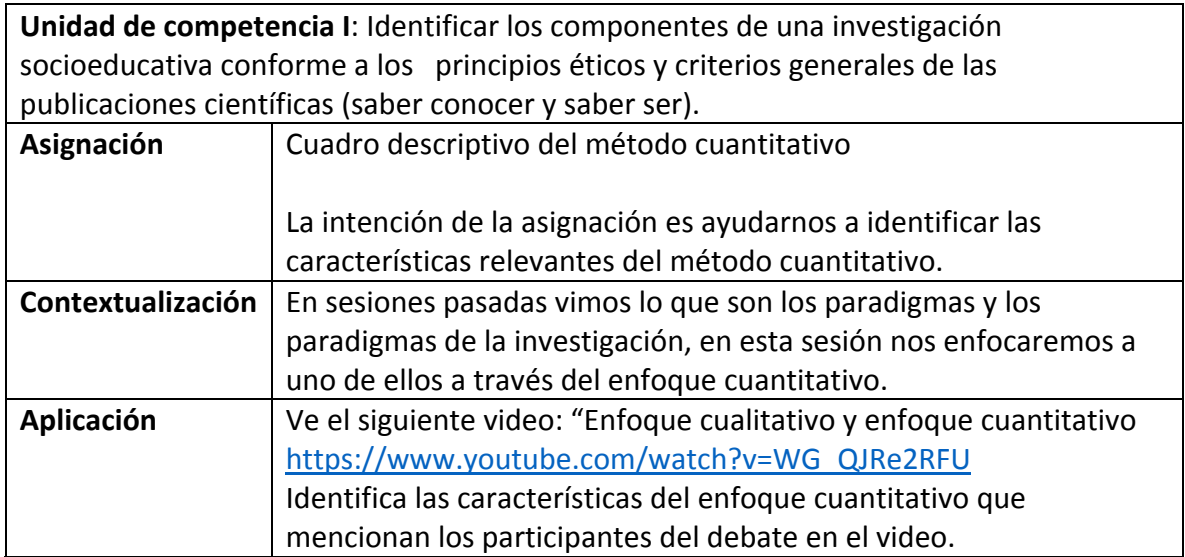

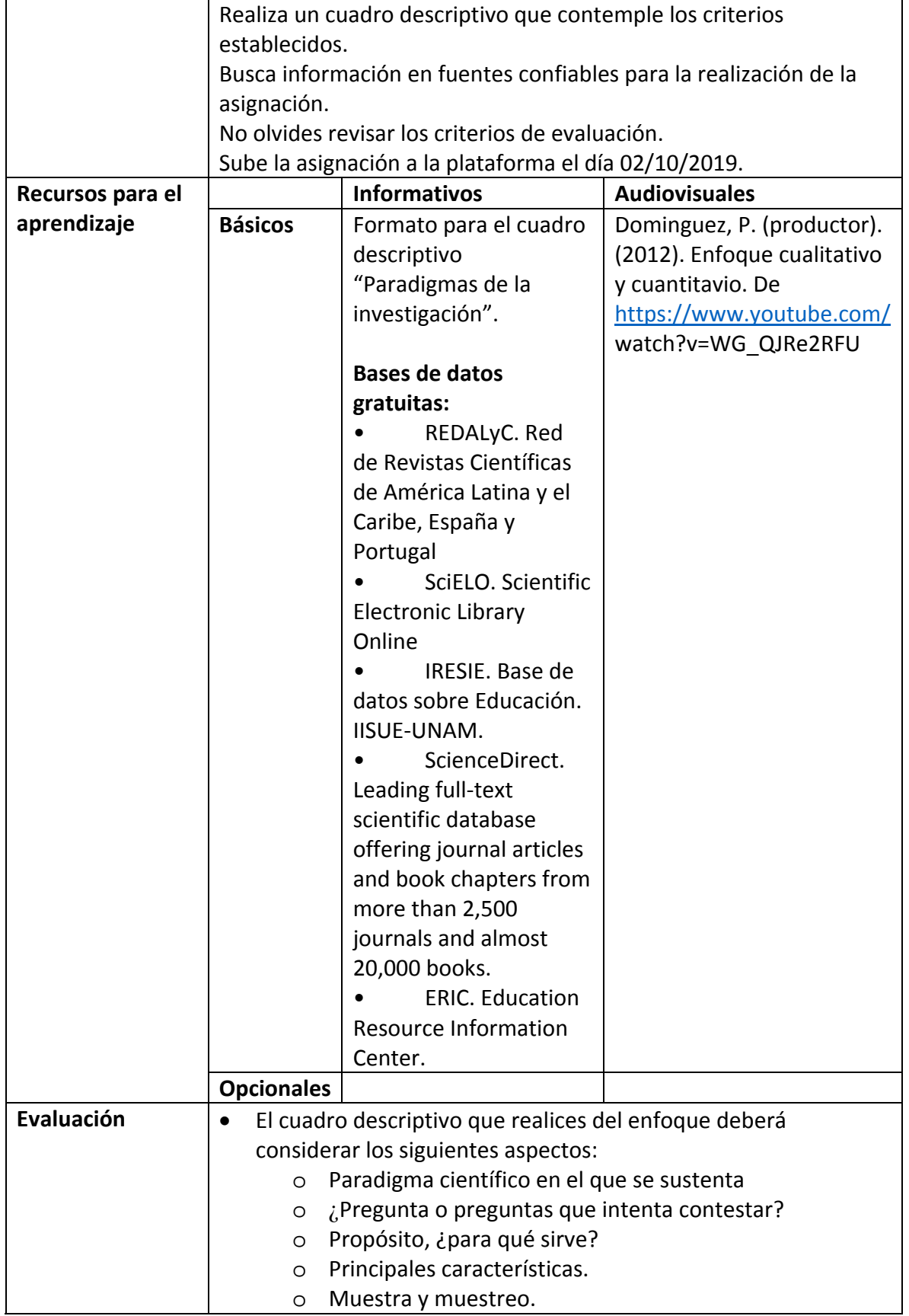

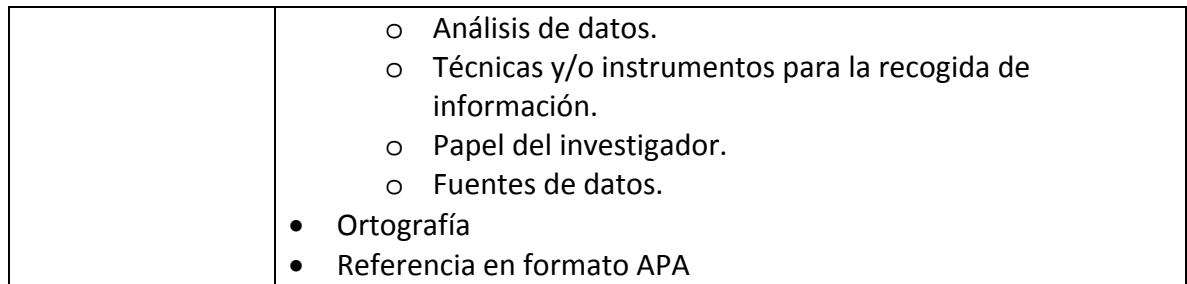

# **Semana 6: sesión 12**

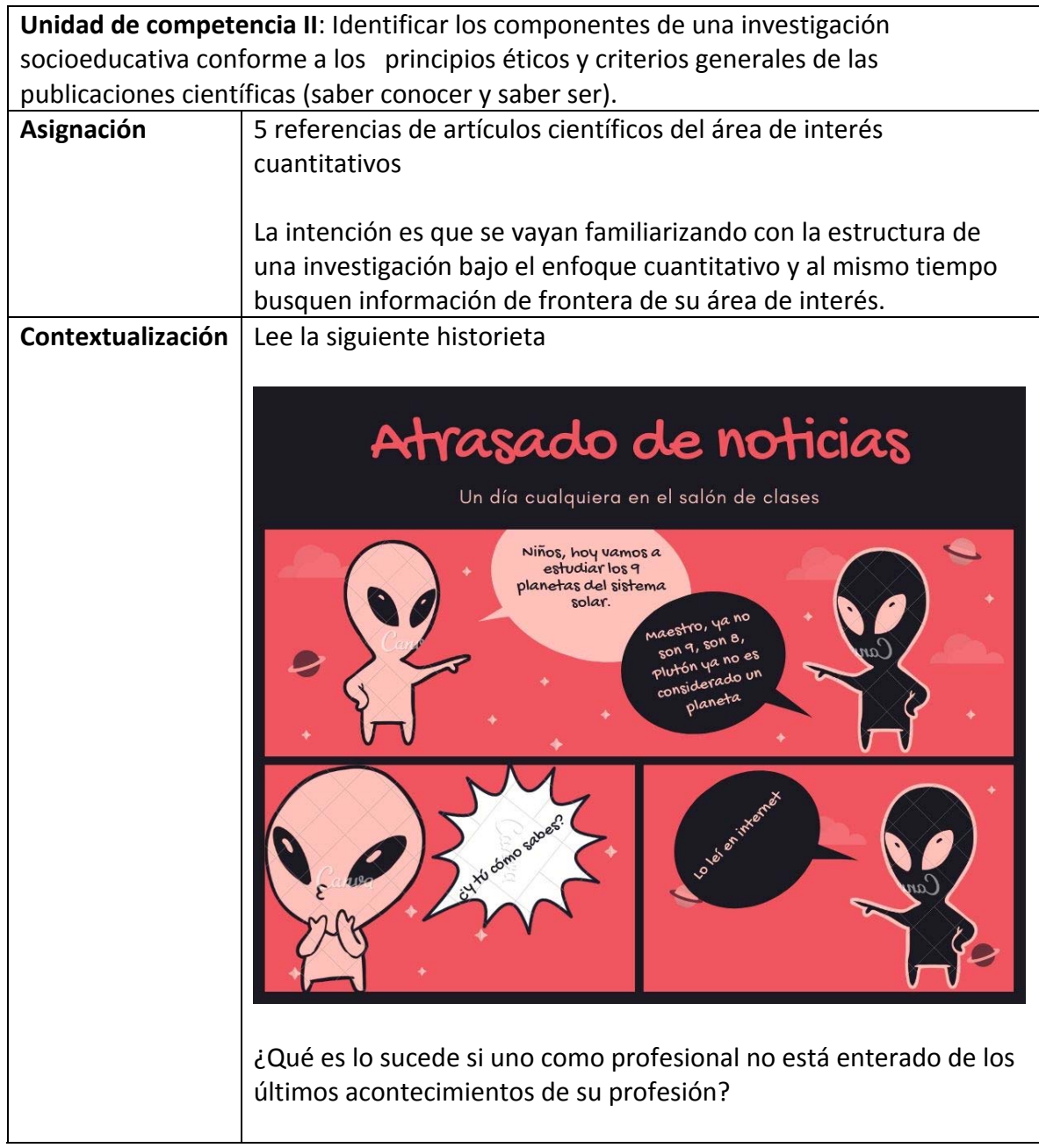

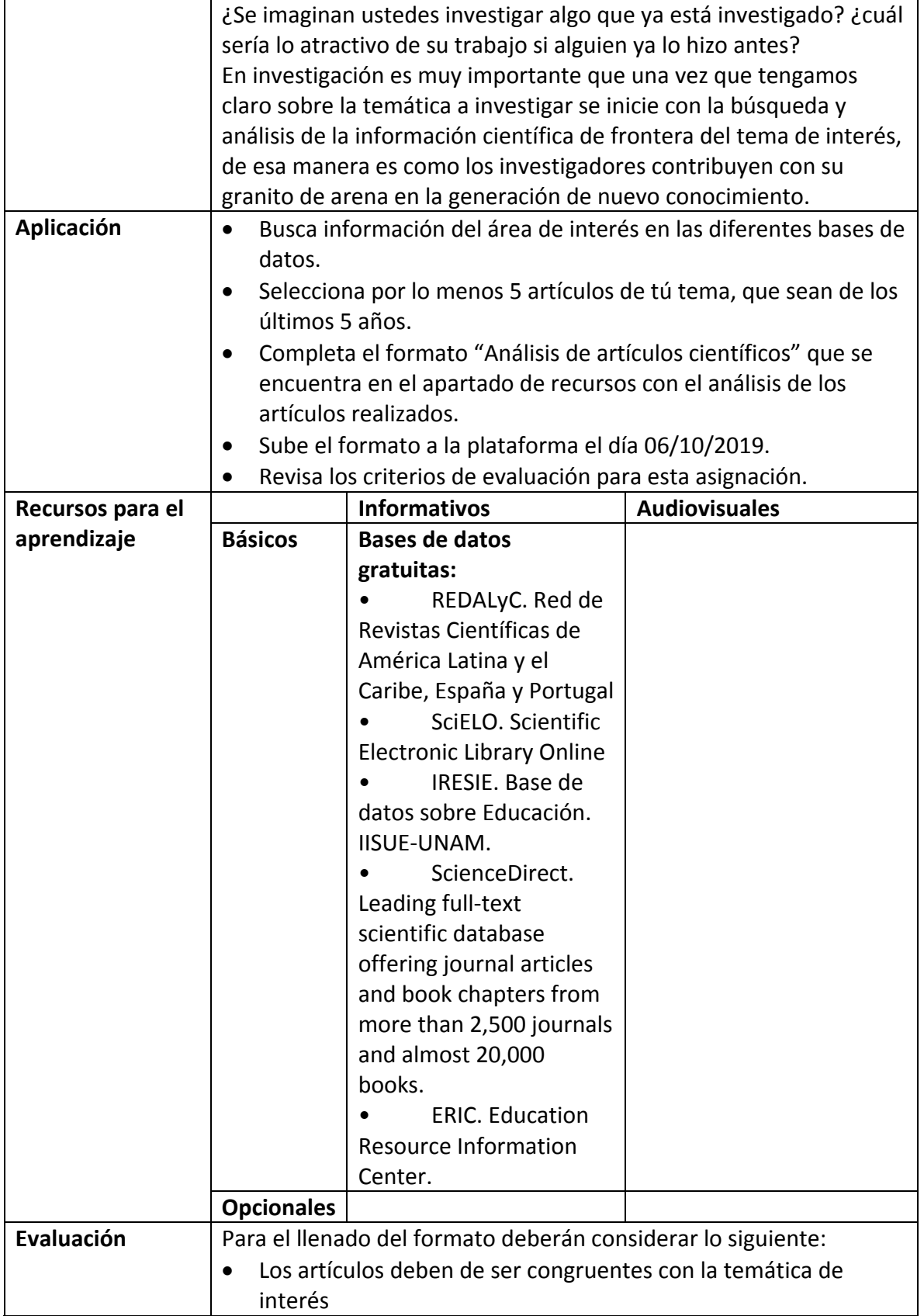

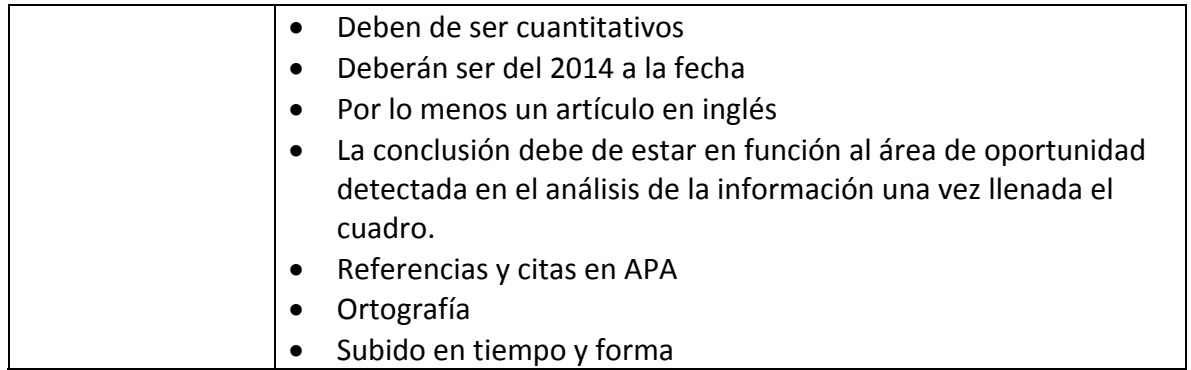

### **Semana 7: sesión 13**

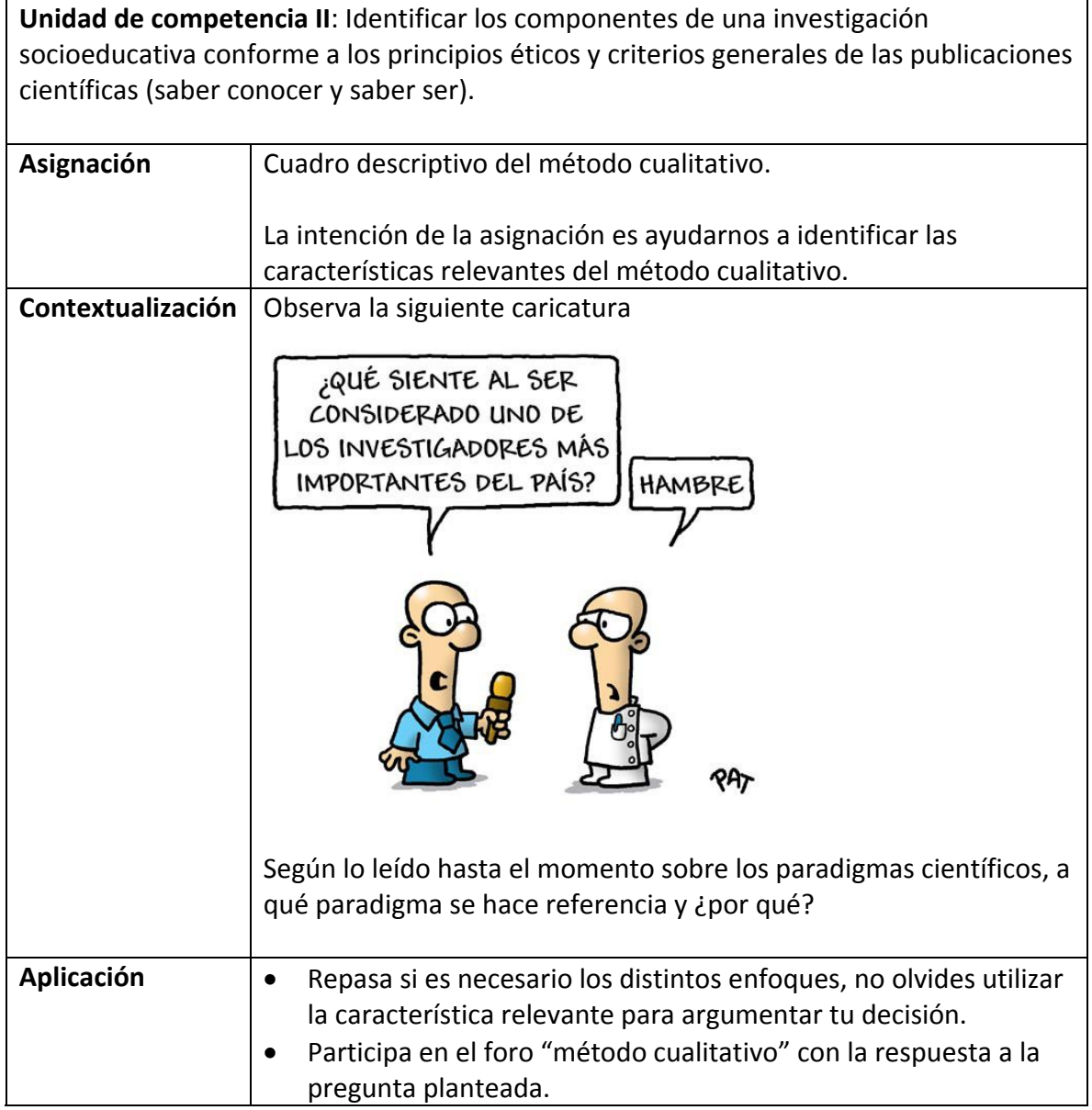

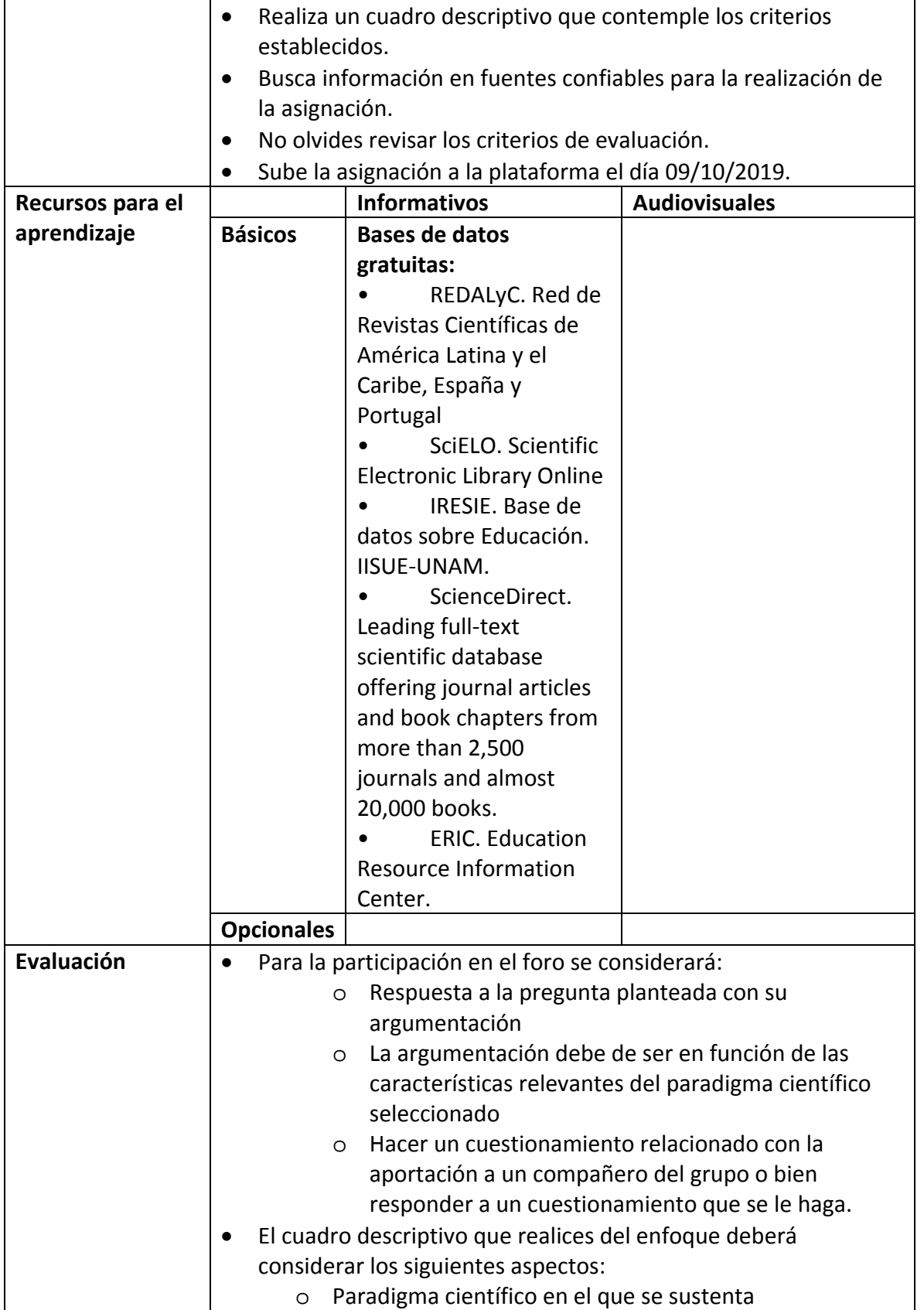

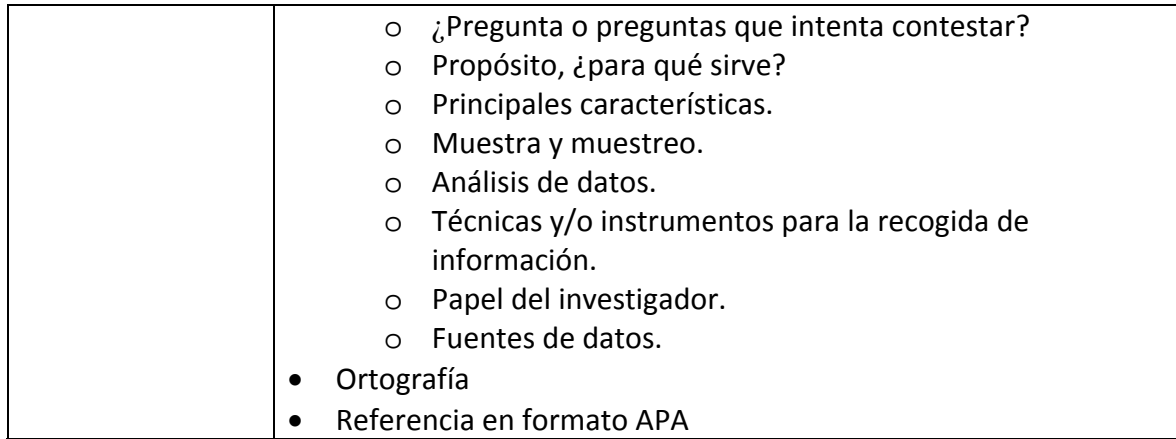

# **Semana 7: sesión 14**

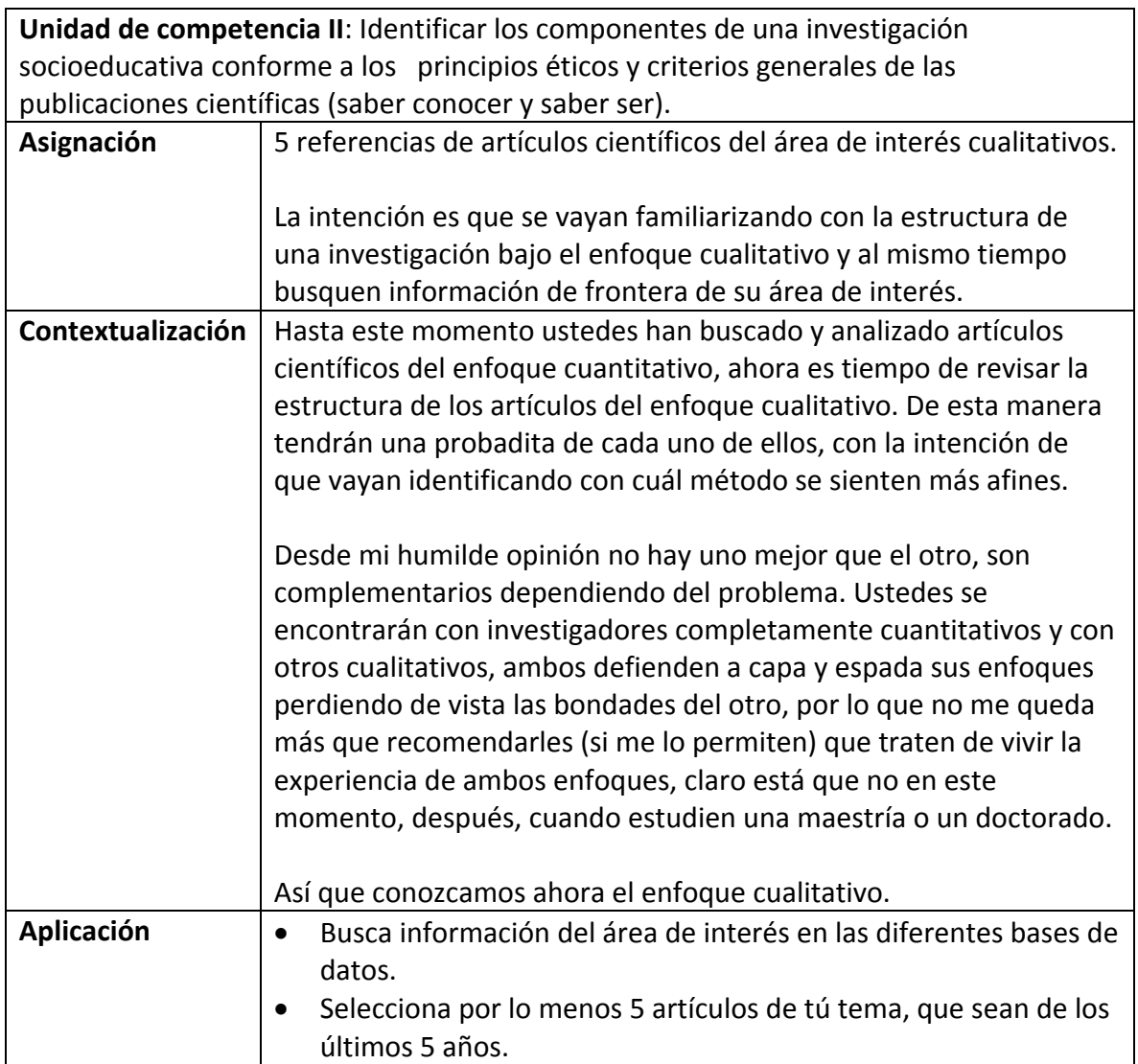

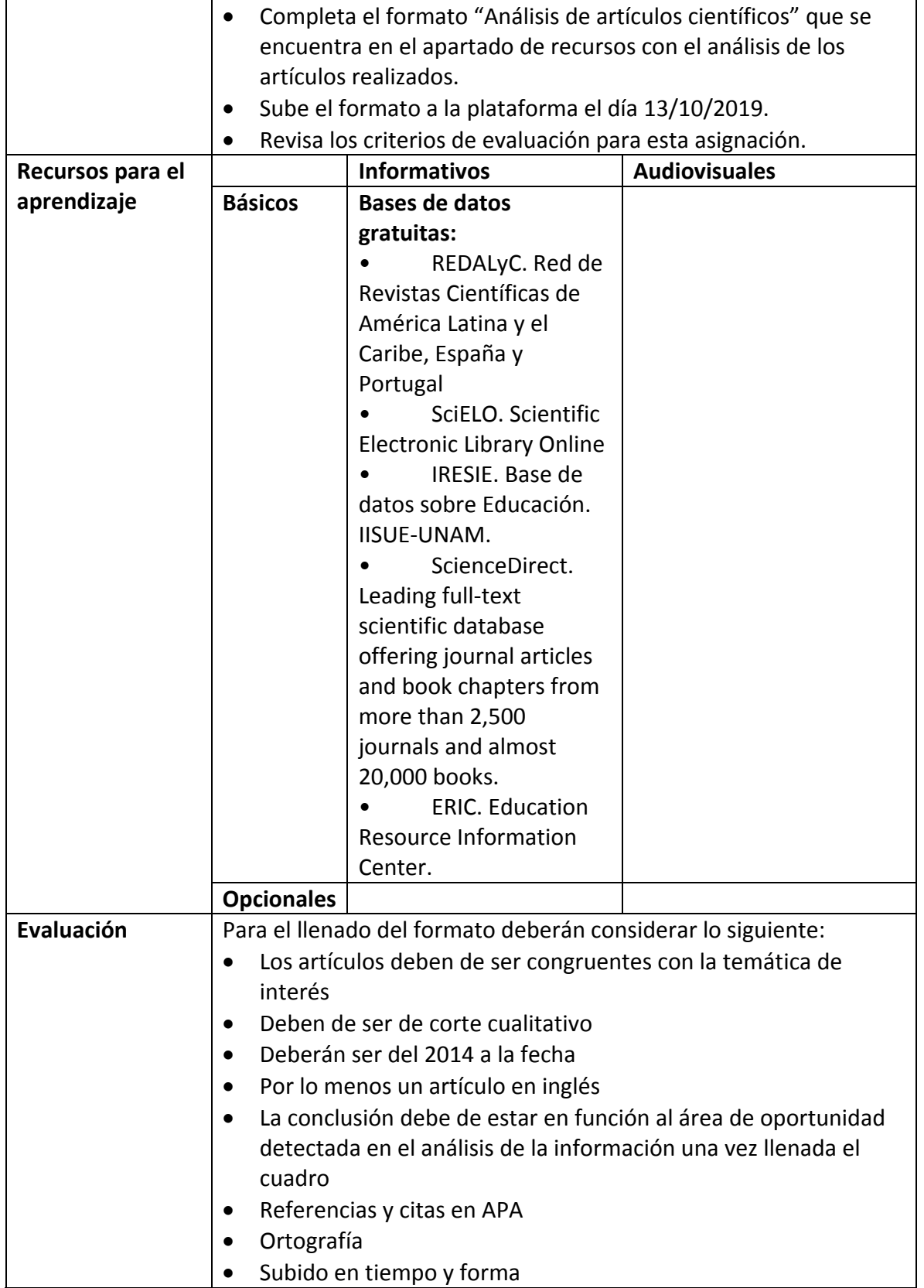

# **Semana 8: sesión 15**

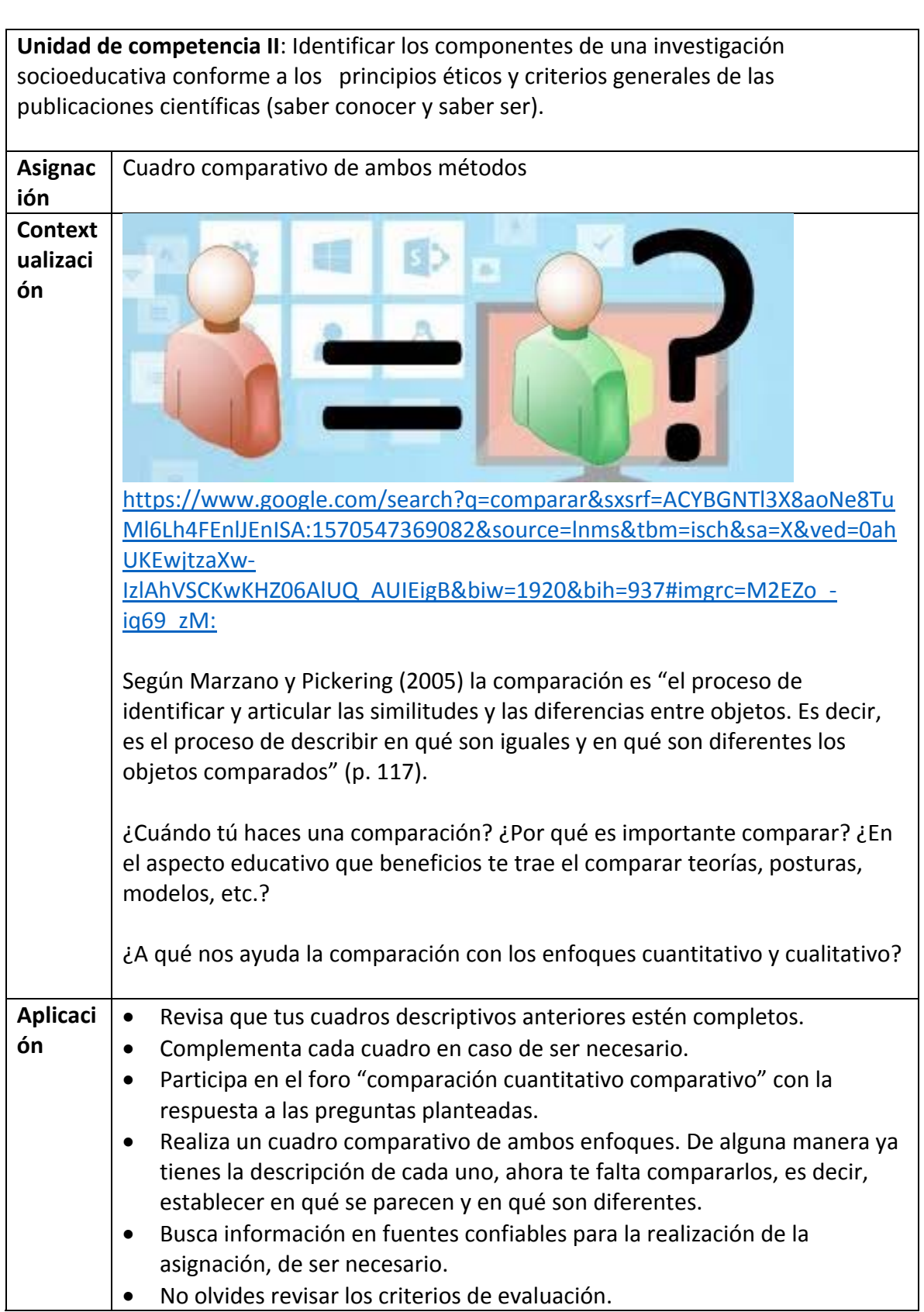

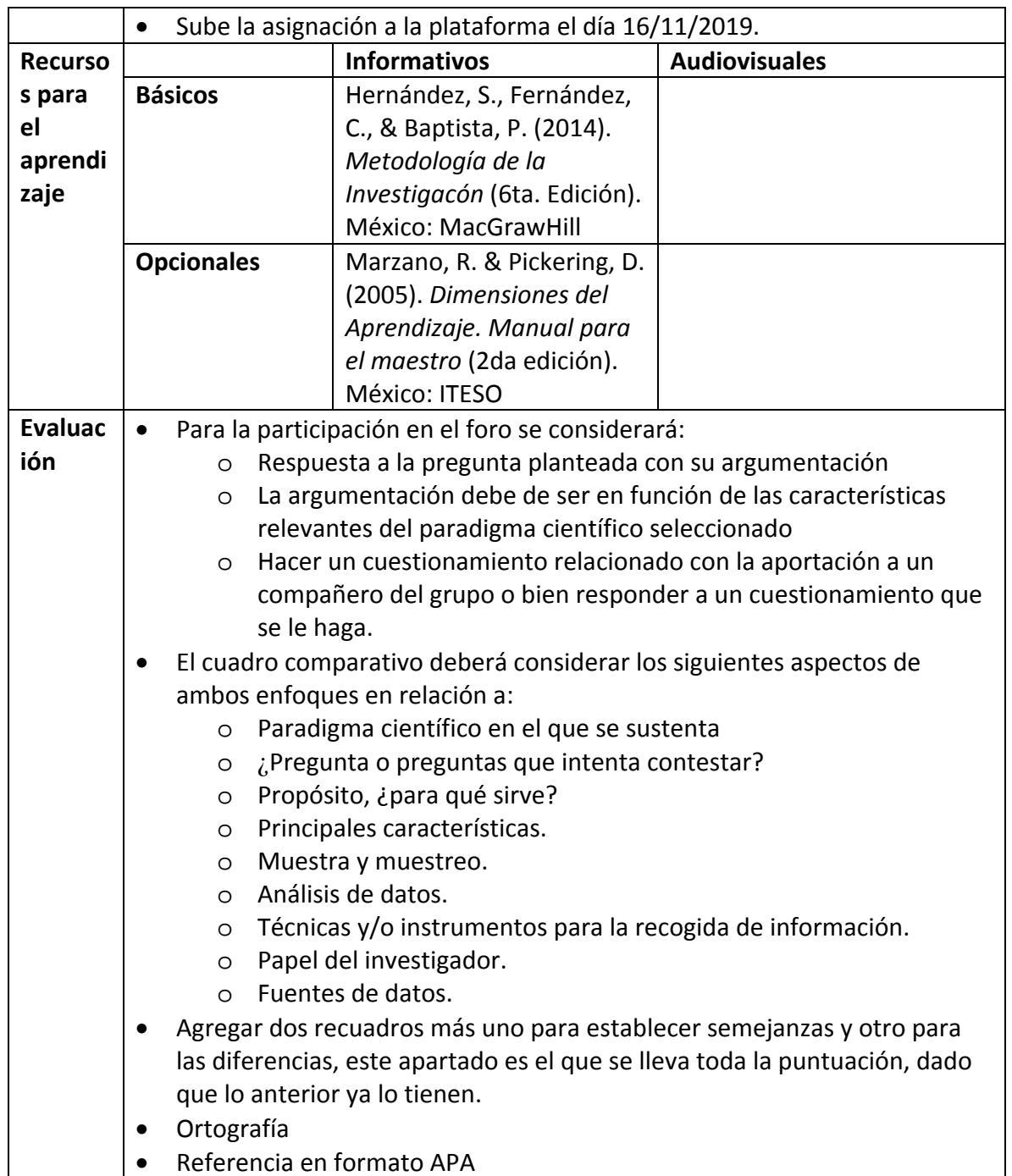

#### **Semana 8: sesión 16**

**Unidad de competencia II**: Identificar los componentes de una investigación socioeducativa conforme a los principios éticos y criterios generales de las publicaciones científicas (saber conocer y saber ser).

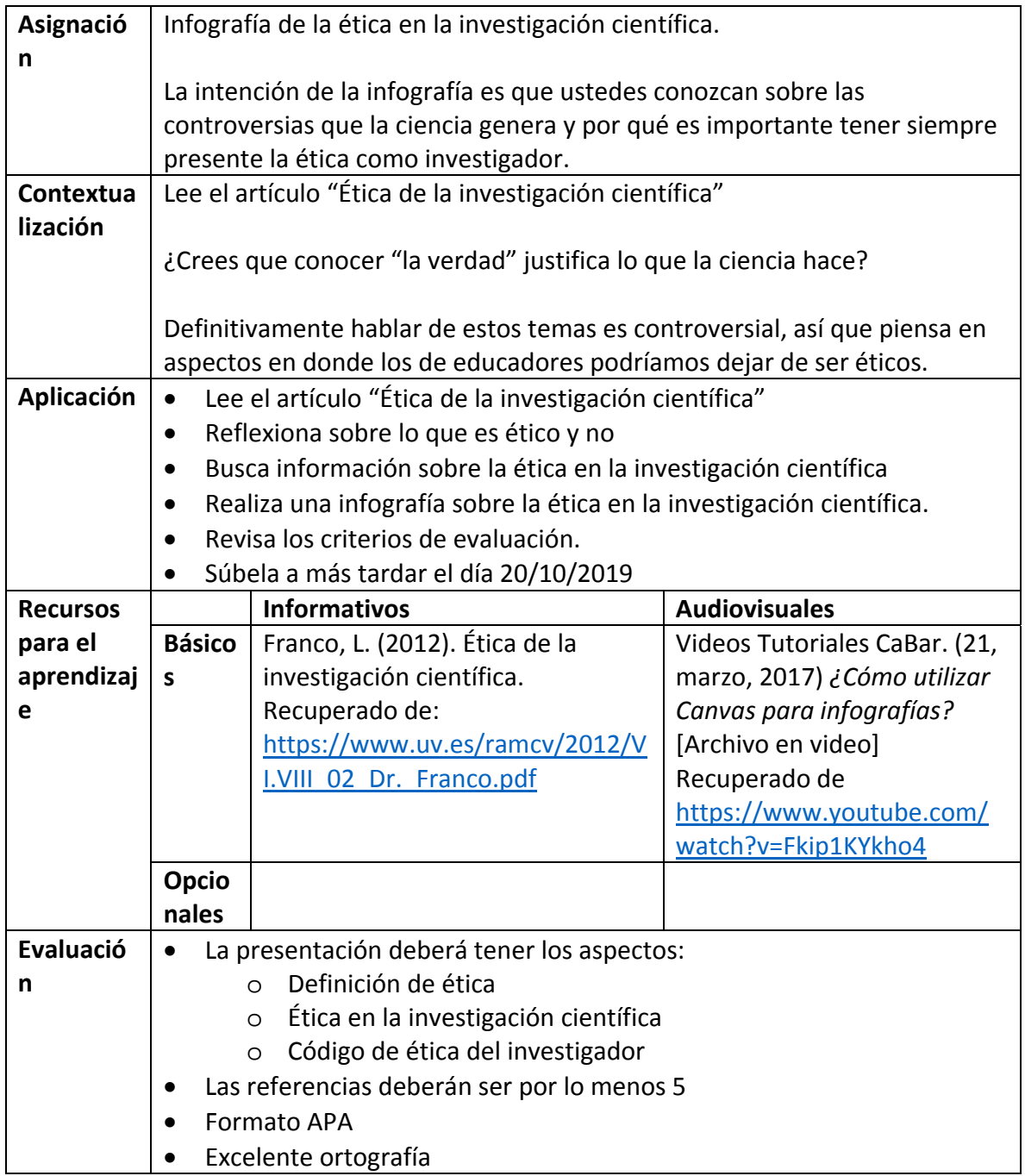

### **Semana 9: sesión 17**

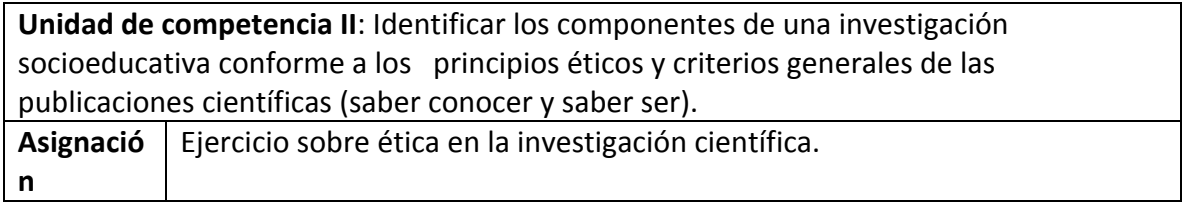

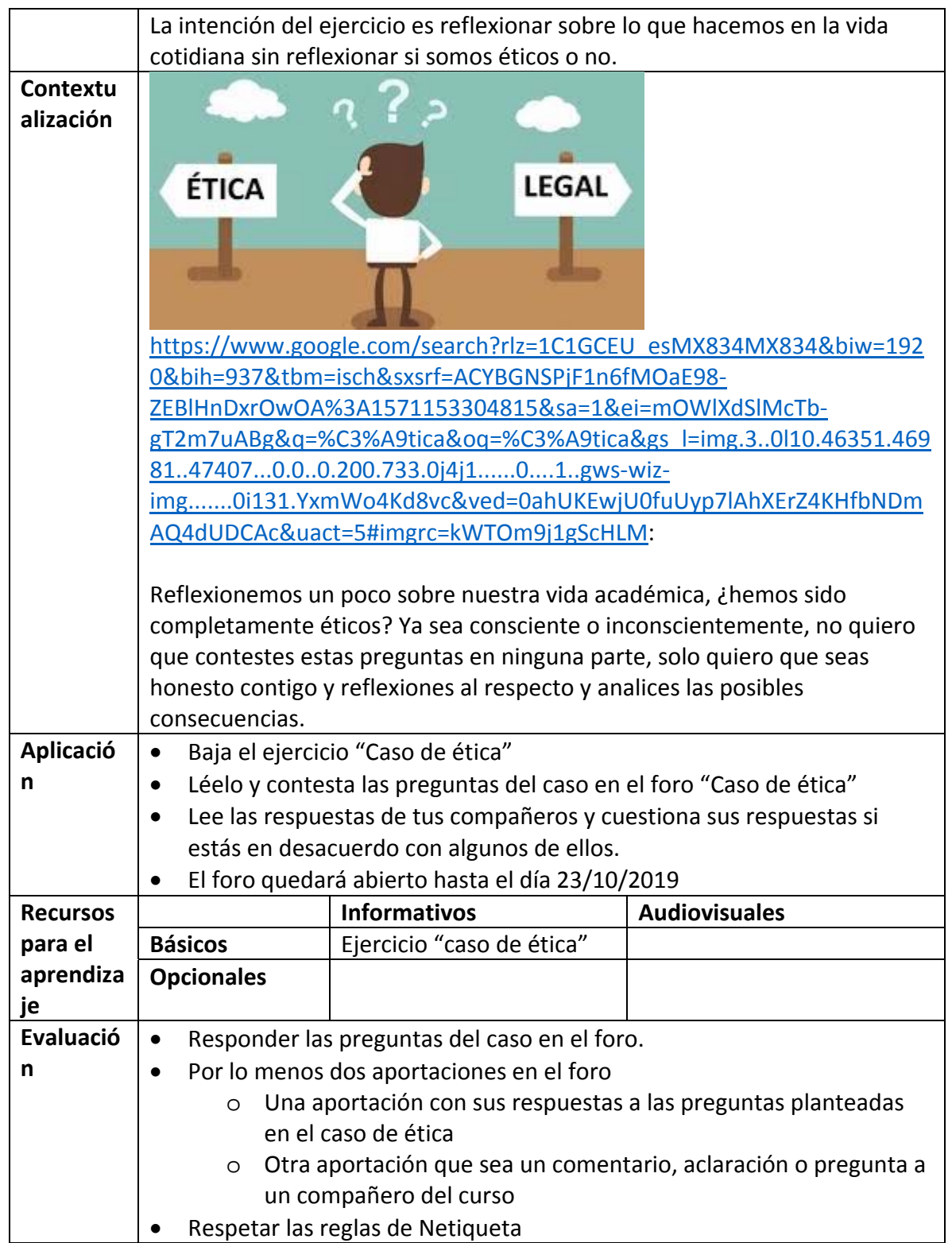

**Semana 9: sesión 18**

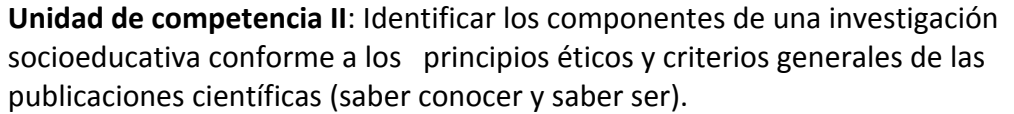

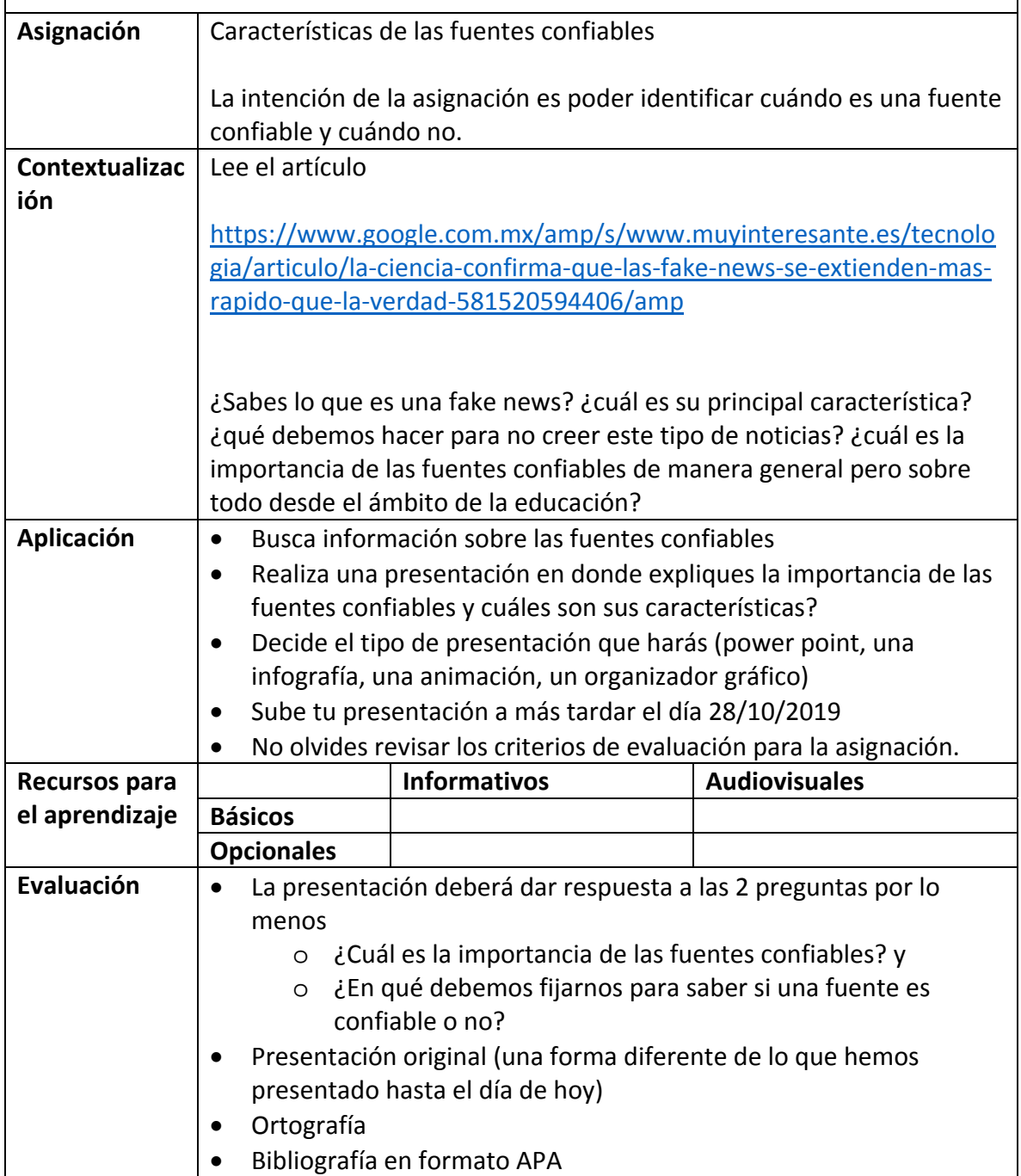

# **Semana 10: sesión 19**

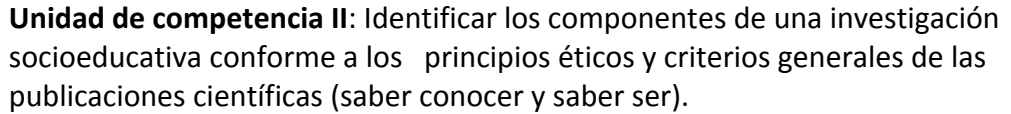

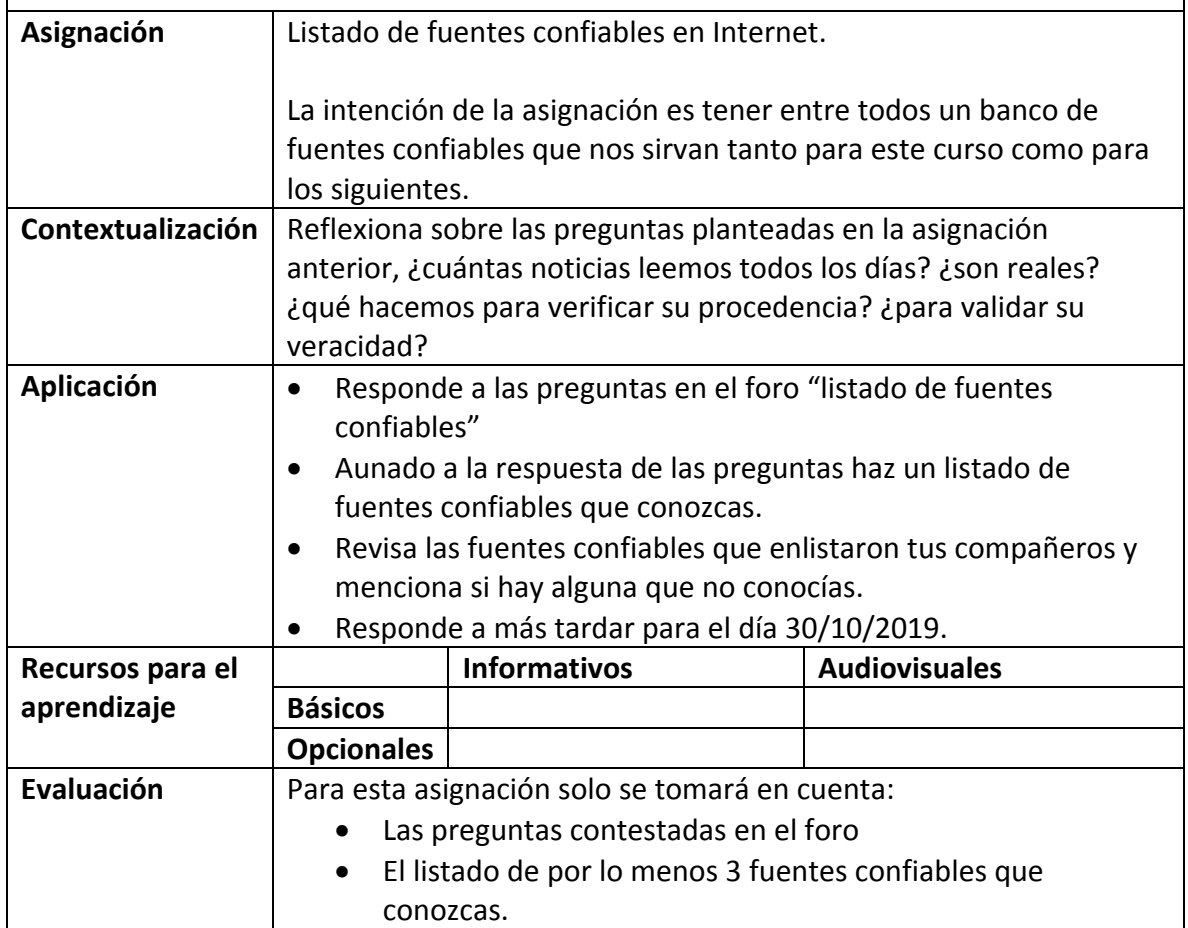

# **Semana 10: sesión 20**

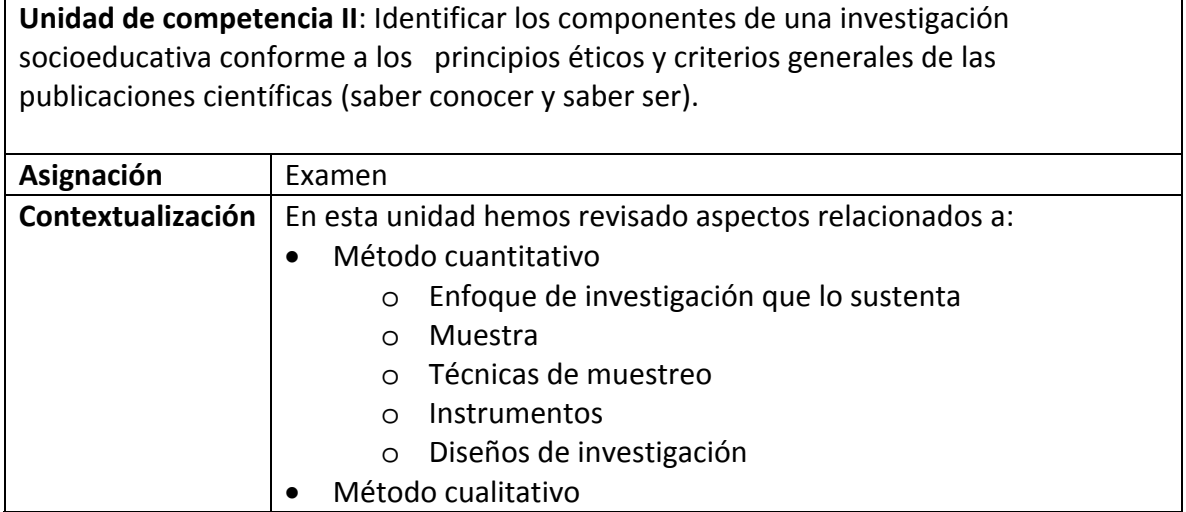

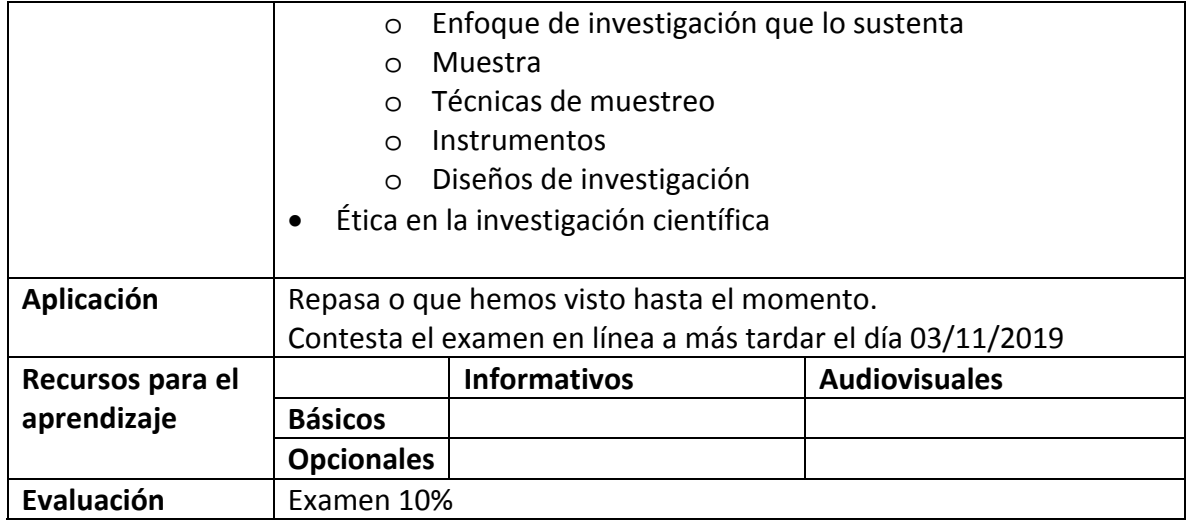

# **Semana 11: sesión 21**

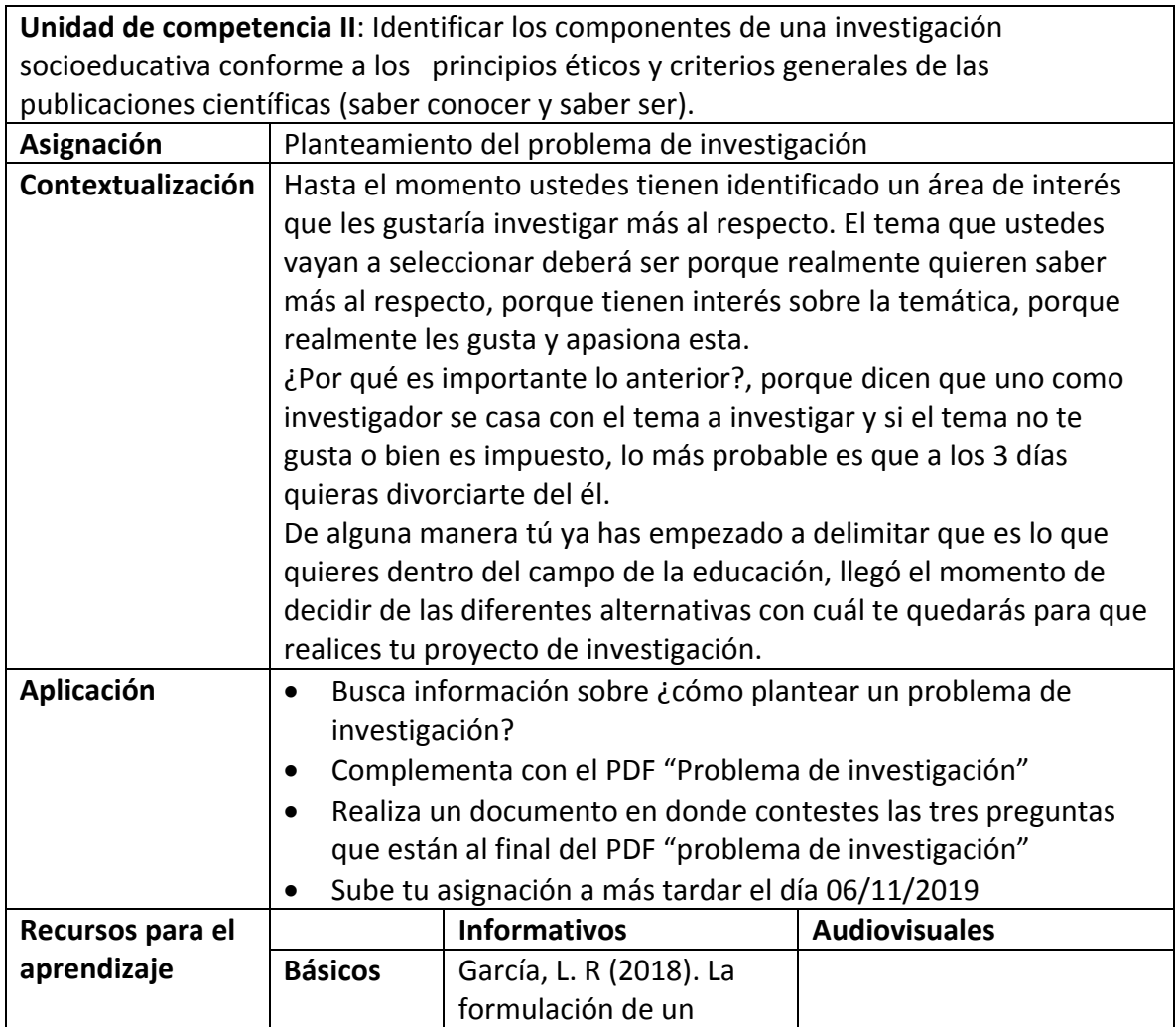

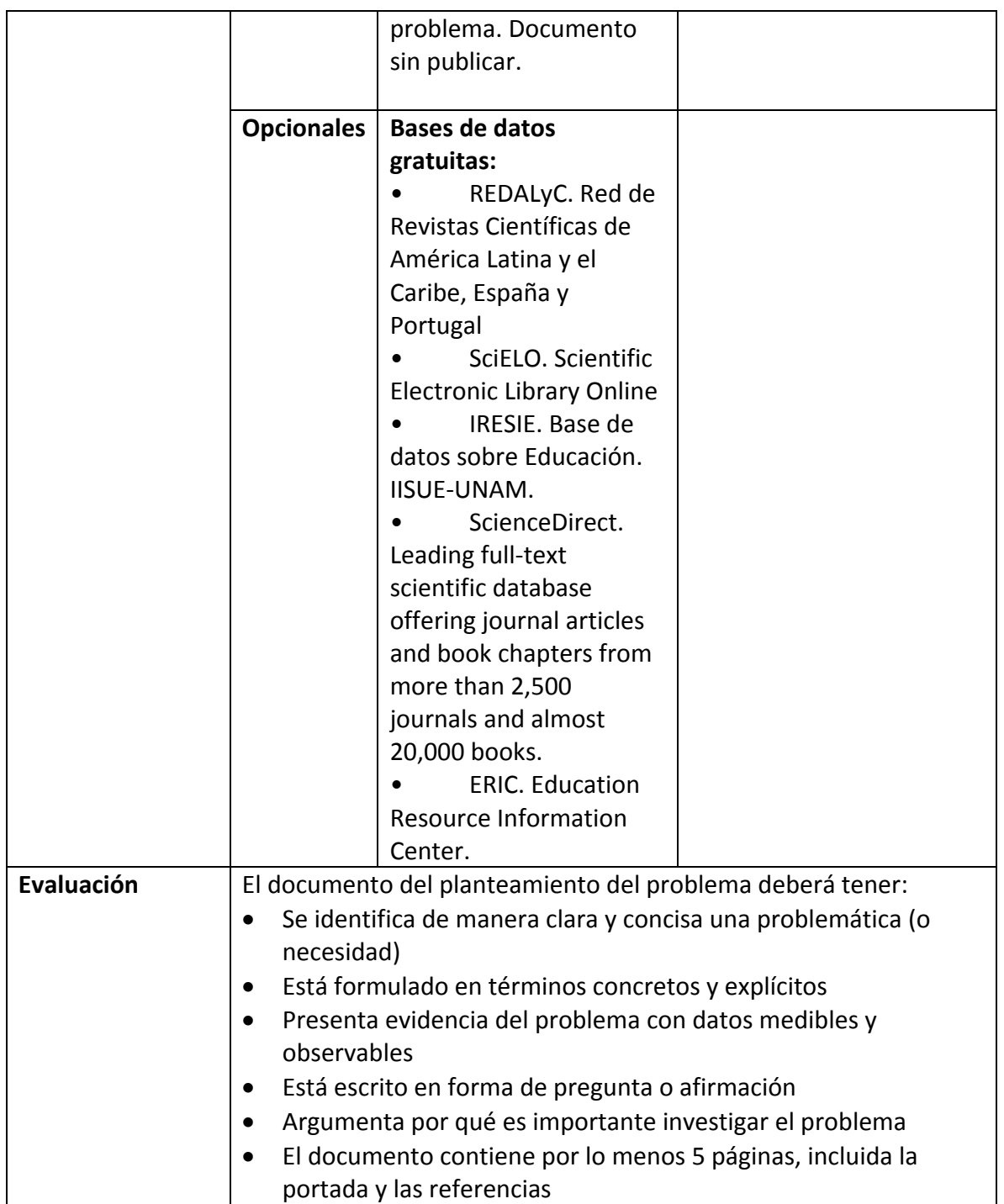

### **Semana 11: sesión 22**

**Unidad de competencia III**: Construcción del planteamiento del problema de acuerdo al tema educativo del proyecto integrador tomando en cuenta los criterios del método científico (saber hacer).

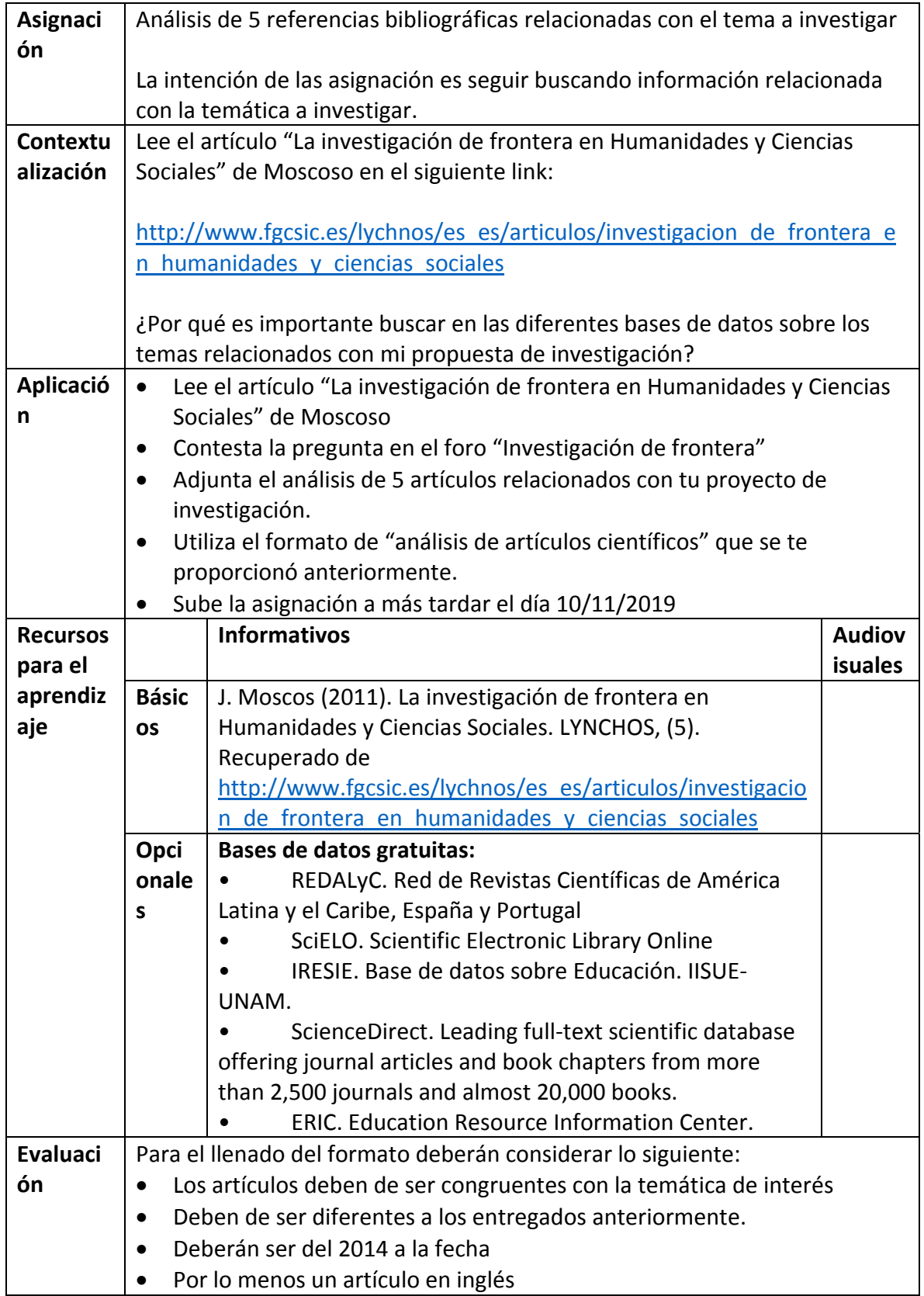

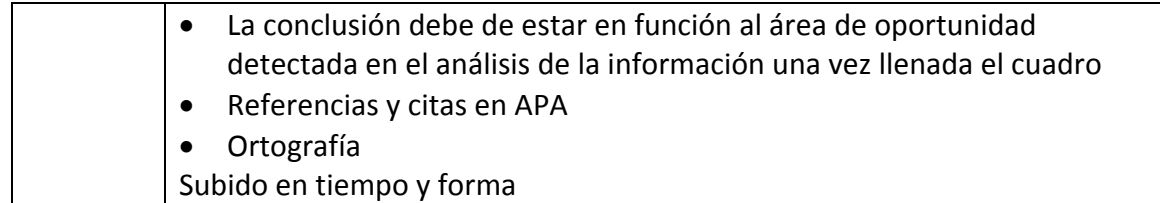

### **Semana 12: sesión 23**

 $\overline{\phantom{a}}$ 

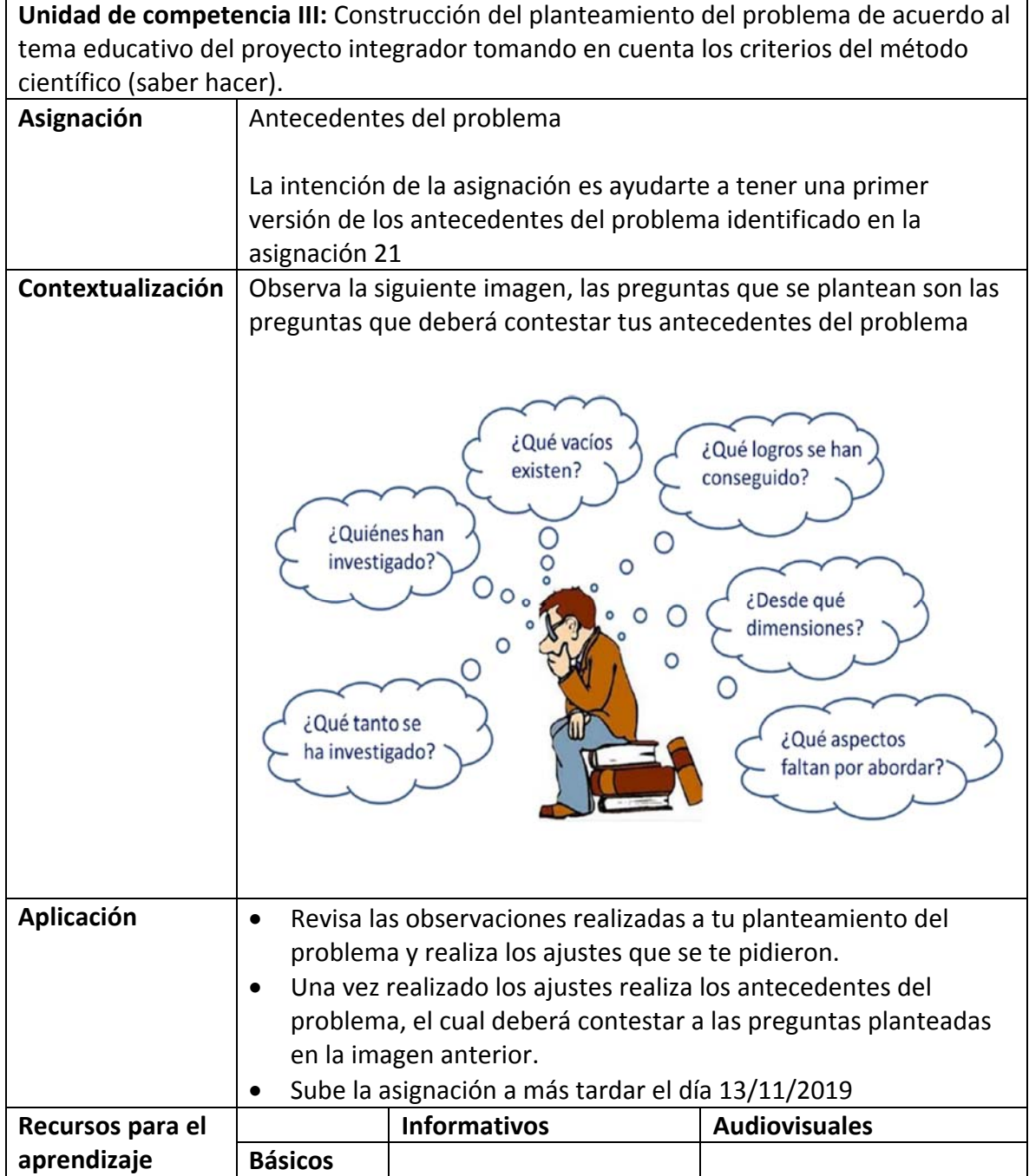

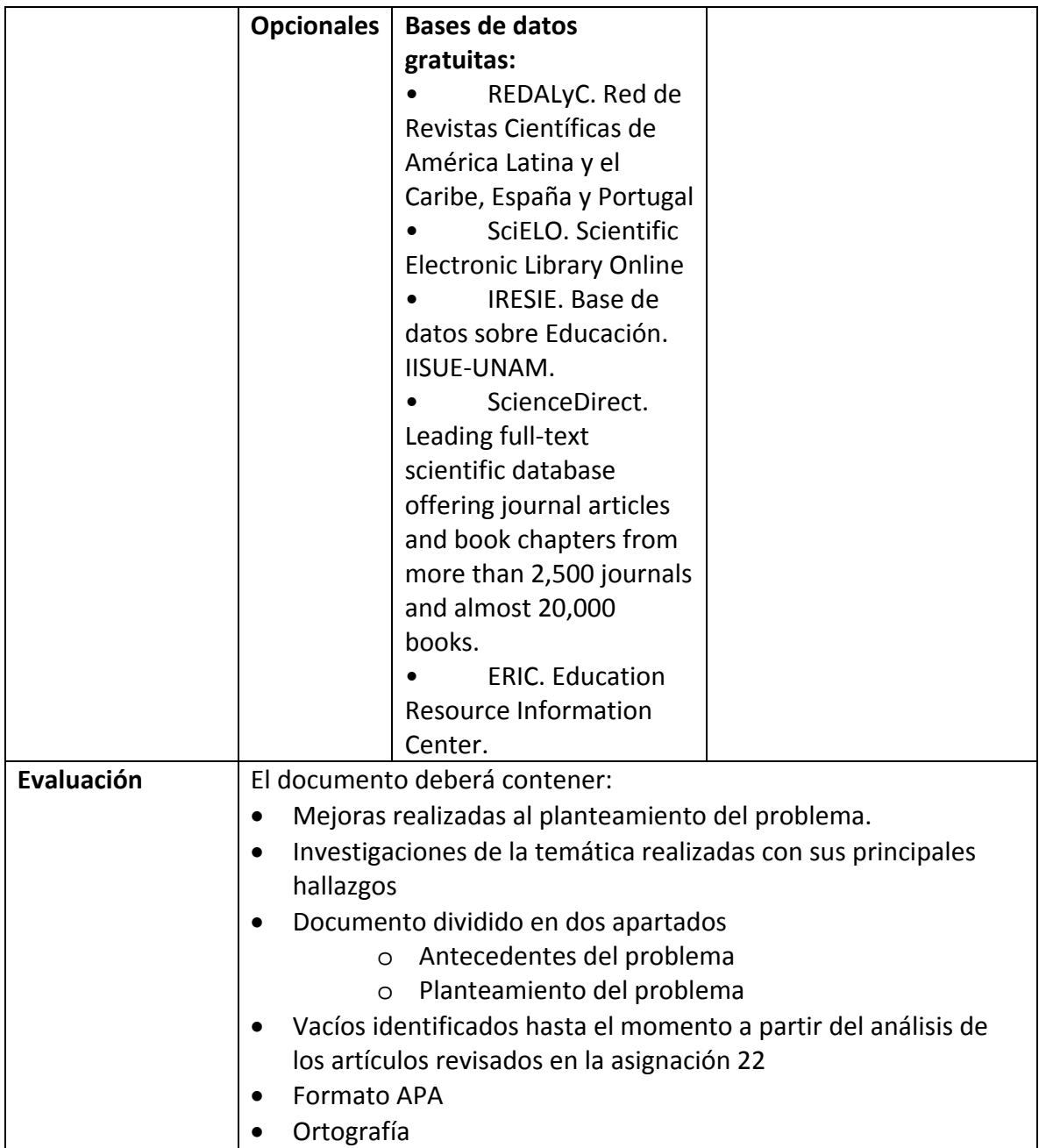

# **Semana 12: sesión 24**

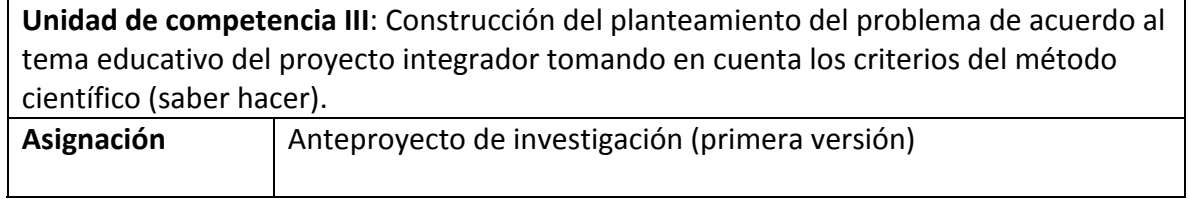

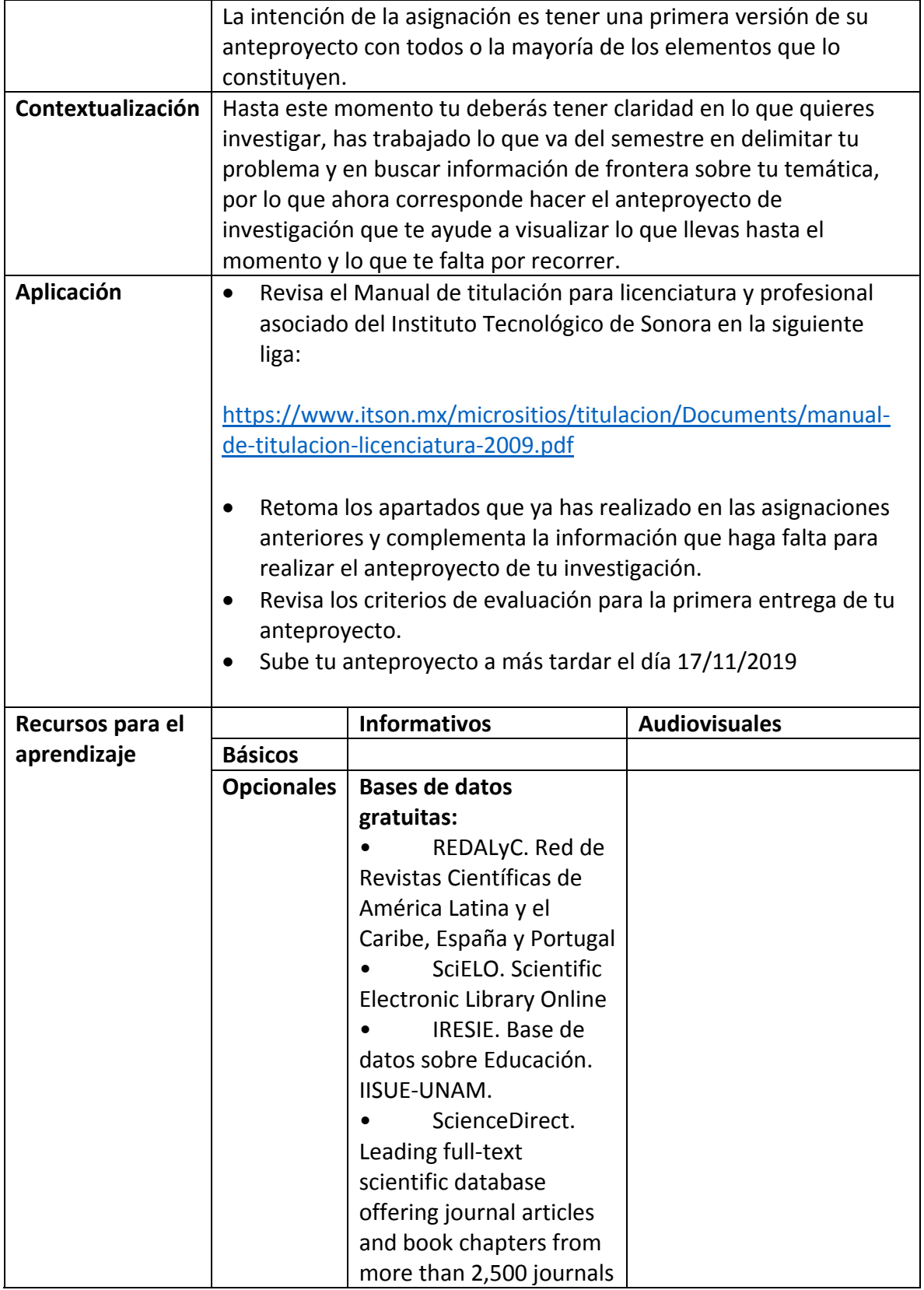

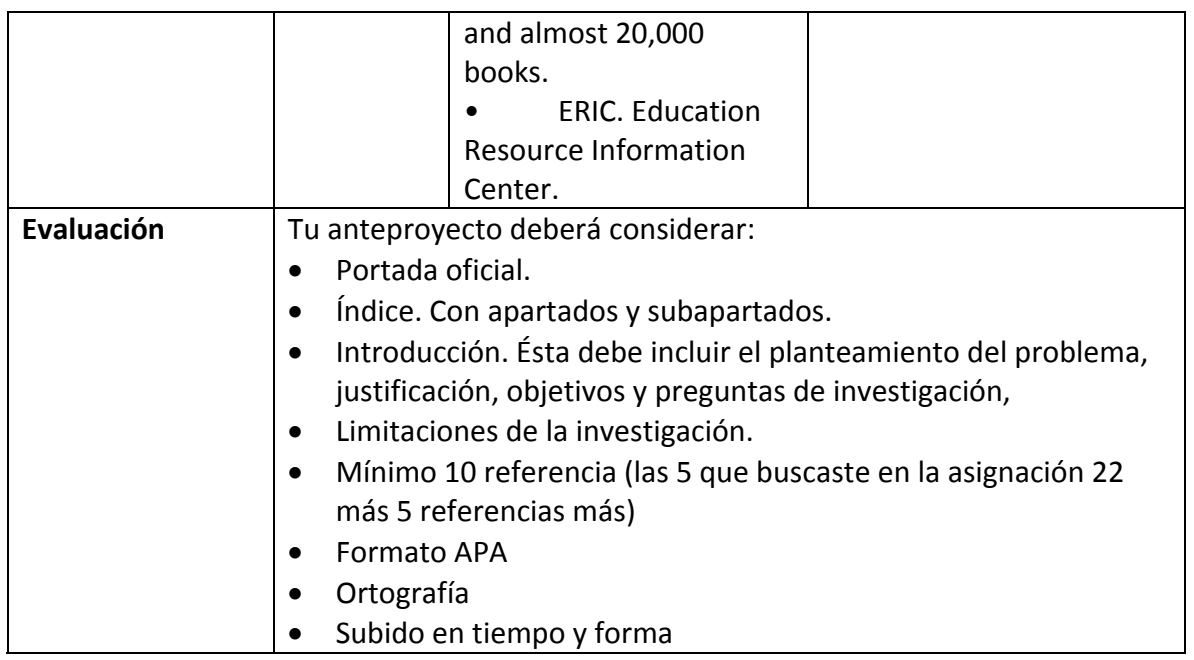

# **Semana 13: sesión 25**

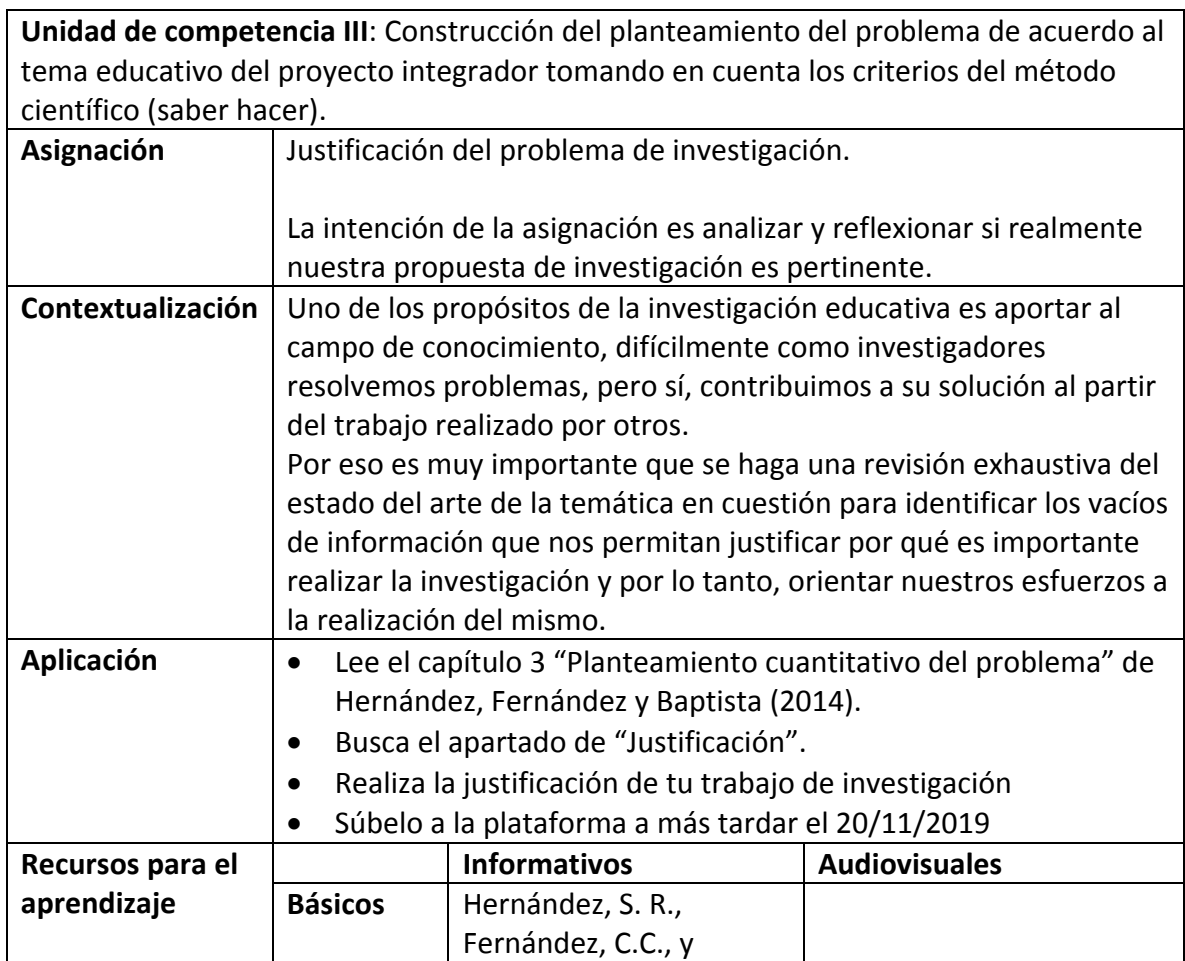

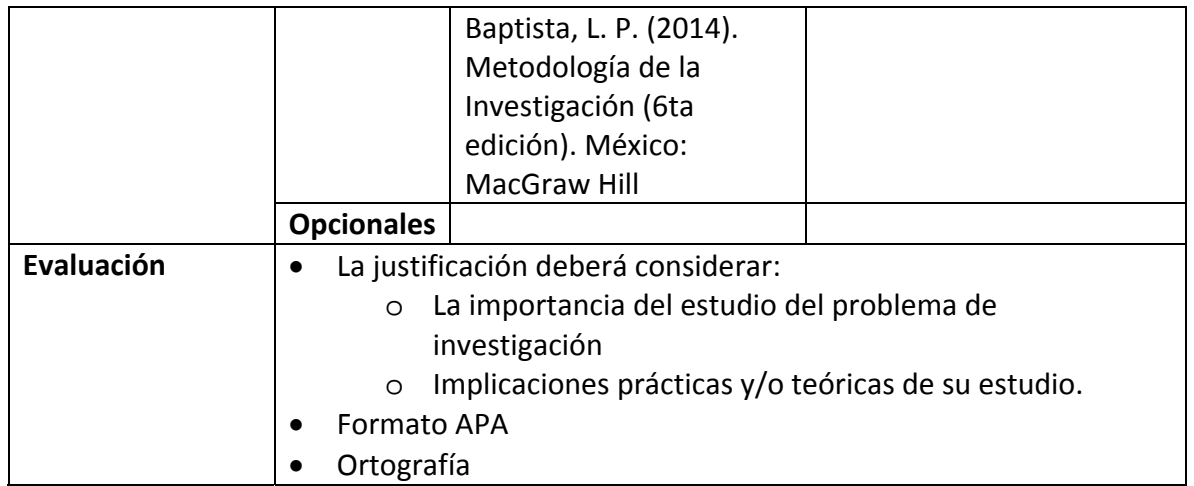

# **Semana 13: sesión 26**

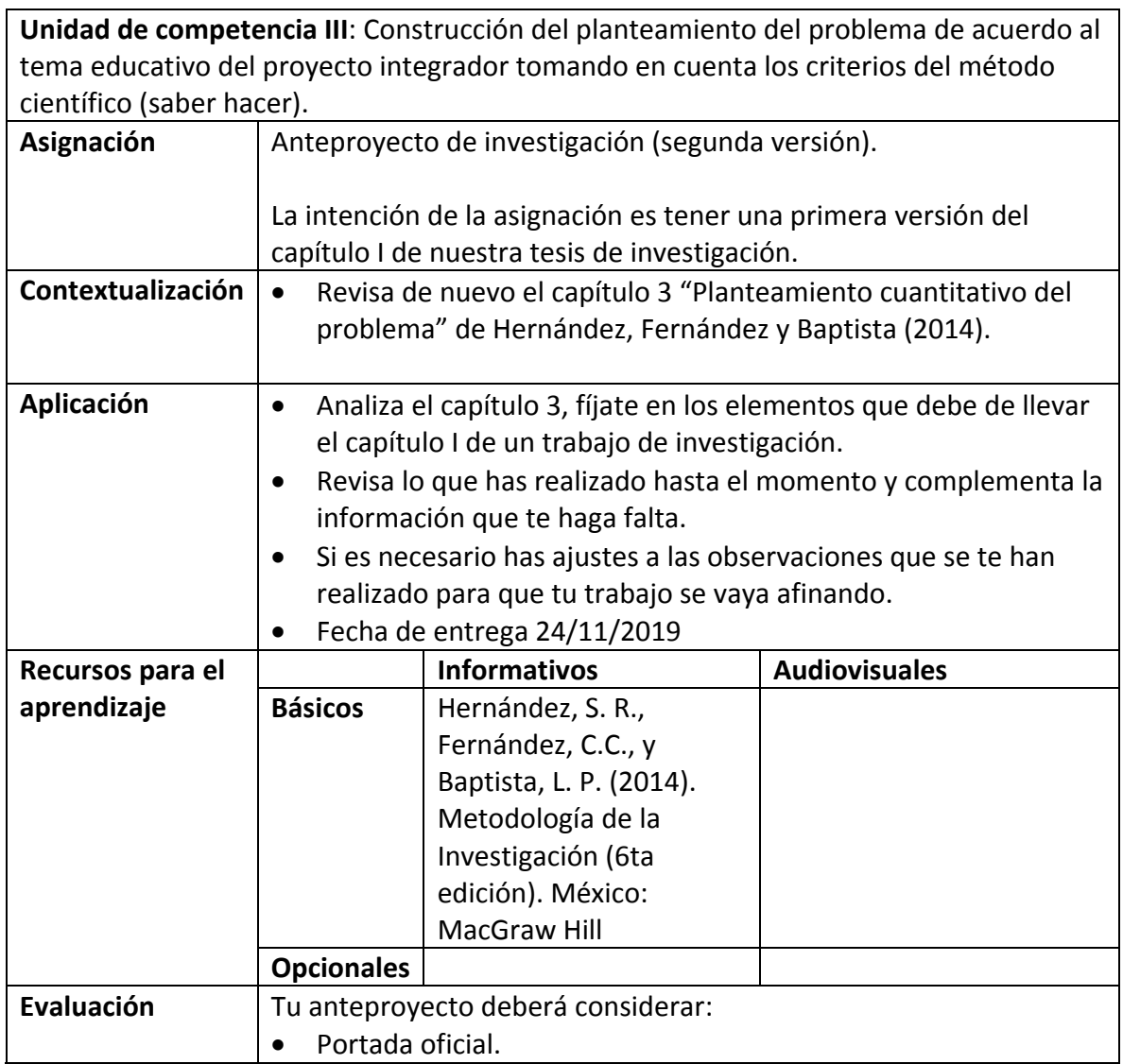

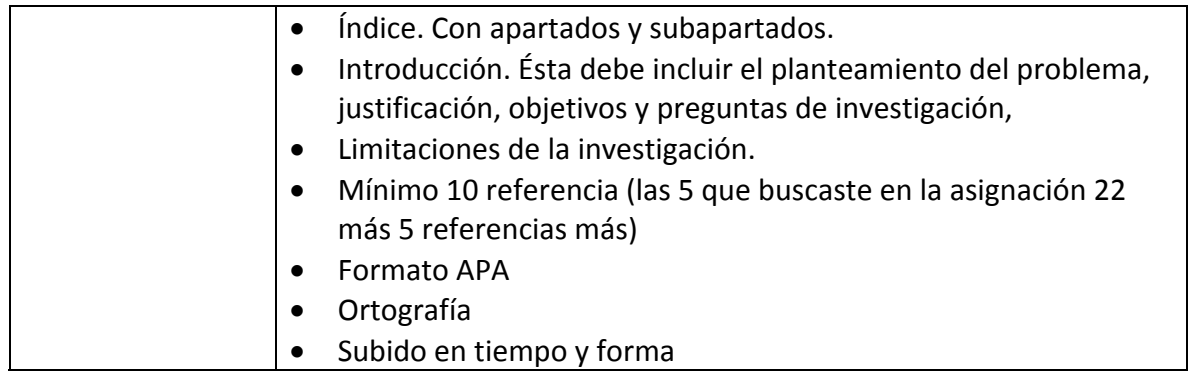

#### **Semana 14: sesión 27**

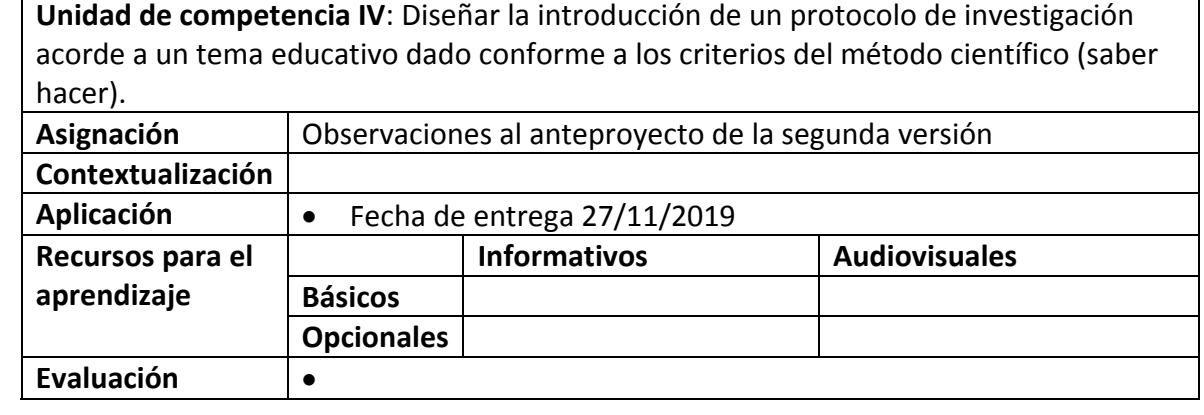

#### **Semana 14: sesión 28**

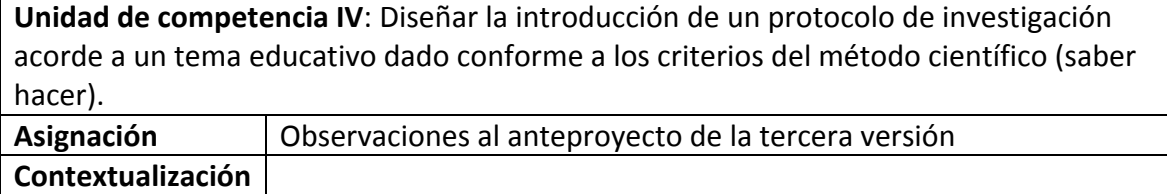

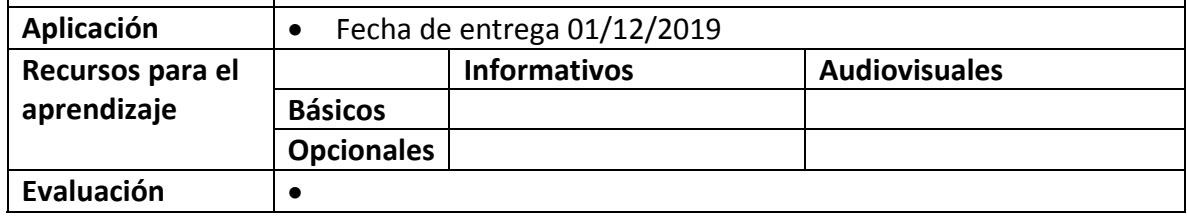

# **Semana 15: sesión 29**

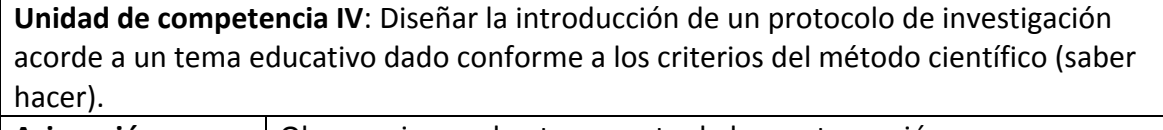

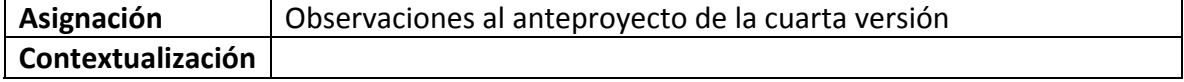

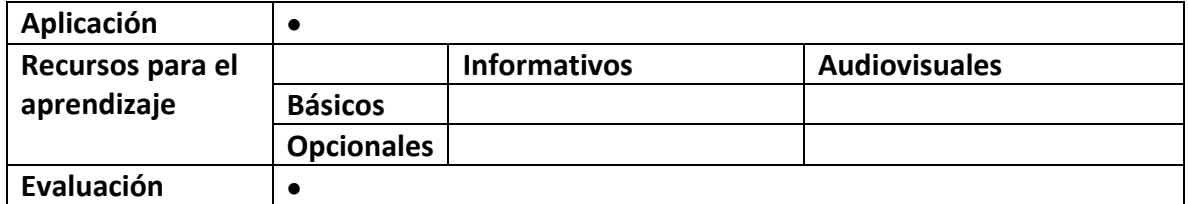

### **Semana 15: sesión 30**

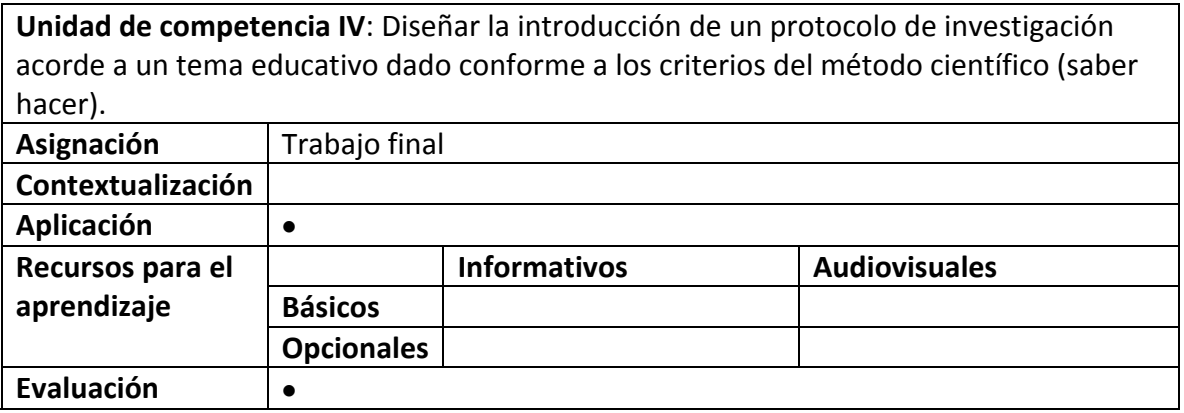

#### **ESTRUCTURA DE LA RUTA FORMATIVA DEL CURSO**

**Nombre del curso:** Patrimonio Natural y Cultural I **Fecha de elaboración:** Junio 2019 **Virtualizadores:** Alan Avila Fierro, Alma Rocío García García, Beatriz Adriana Franco Gutiérrez y Lizette Marcela Moncayo Rodríguez.

Competencia a la que contribuye: Evaluar los factores sociales económicos, ambientales, culturales y legales en los sectores público, privado y social que permitan la gestión y desarrollo de la actividad turística.

#### Intención educativa del curso ¿Al final del curso que deberán aprender mis estudiantes?: El estudiante identificará los patrimonios naturales y culturales de la nación y de su entorno. Unidad de competencia I: Identificar los aspectos teóricos básicos relacionados con el patrimonio natural y cultural, a través de la propia perspectiva cultural. Semana | Sesión | Elemento de competencia Asignación **Fecha de la Calacción** de la Fecha de la Fecha de la Fecha de la Fecha de la Fecha de la Fecha de la entrega 0 1 **Asignación 0.1:** Video de presentación personal. Asignación 0.2: Actualización de perfil y participación en el Foro: Dudas resolviendo preguntas. (Sesión Sincrónica) P  $\overline{2}$ 1 3 Analizar los términos de cultura, geografía, herencia y sociedad así como su relación con el patrimonio, mediante la capacidad de razonamiento. **Asignación 1:** Cuadro comparativo sobre el concepto de patrimonio. **- Asignación 2:** Organizador gráfico de los términos cultura, geografía, herencia y sociedad. 2 ‐ 8 de 4 términos de l'anti-septiembre de l'anti-septiembre de la septiembre de la septiembre de la septiembre de la s  $\overline{2}$ 5 Identificar el la 6 importancia del preguntas patrimonio natural y cultural, respetando las características del concepto. Asignación 3: Participación en el foro "El Patrimonio" respondiendo preguntas. Asignación 4: Síntesis sobre "Importancia del Patrimonio Natural y Cultural" 9 ‐ 15 de 3 7 Analizar la 8 de l'entreferèncie de la contratte de la contratte de la contratte de la contratte de la contratte de la contratte de la contratte de la contratte de la contratte de la contratte de la contratte de la contratte de la con entre el patrimonio natural y cultural con el turismo, a través de la capacidad de razonamiento. Asignación 5: Infografía "Ecoturismo marino: la riqueza de los océanos más allá de las pesquerías". Asignación 6: Síntesis de la "Importancia del Patrimonio para el Turismo". 16 ‐ 22 de 4 y 5 9 Comprender la clasificación del patrimonio natural y cultural a través de la valoración de los patrimonios más representativos Asignación 7: Presentación de diapositivas sobre la clasificación del patrimonio natural y cultural. (Avance) Asignación 8: Presentación de diapositivas sobre la clasificación del patrimonio natural y cultural. (Entrega Final) Asignación 9: Resolución de Test. 23 de Septiembre al 6 de Octubre 10 11 12

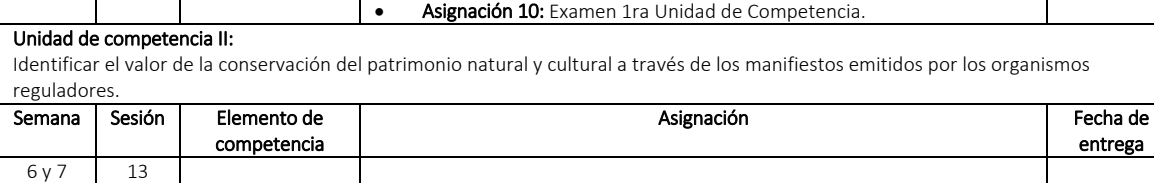

del país.

# Apéndice 6

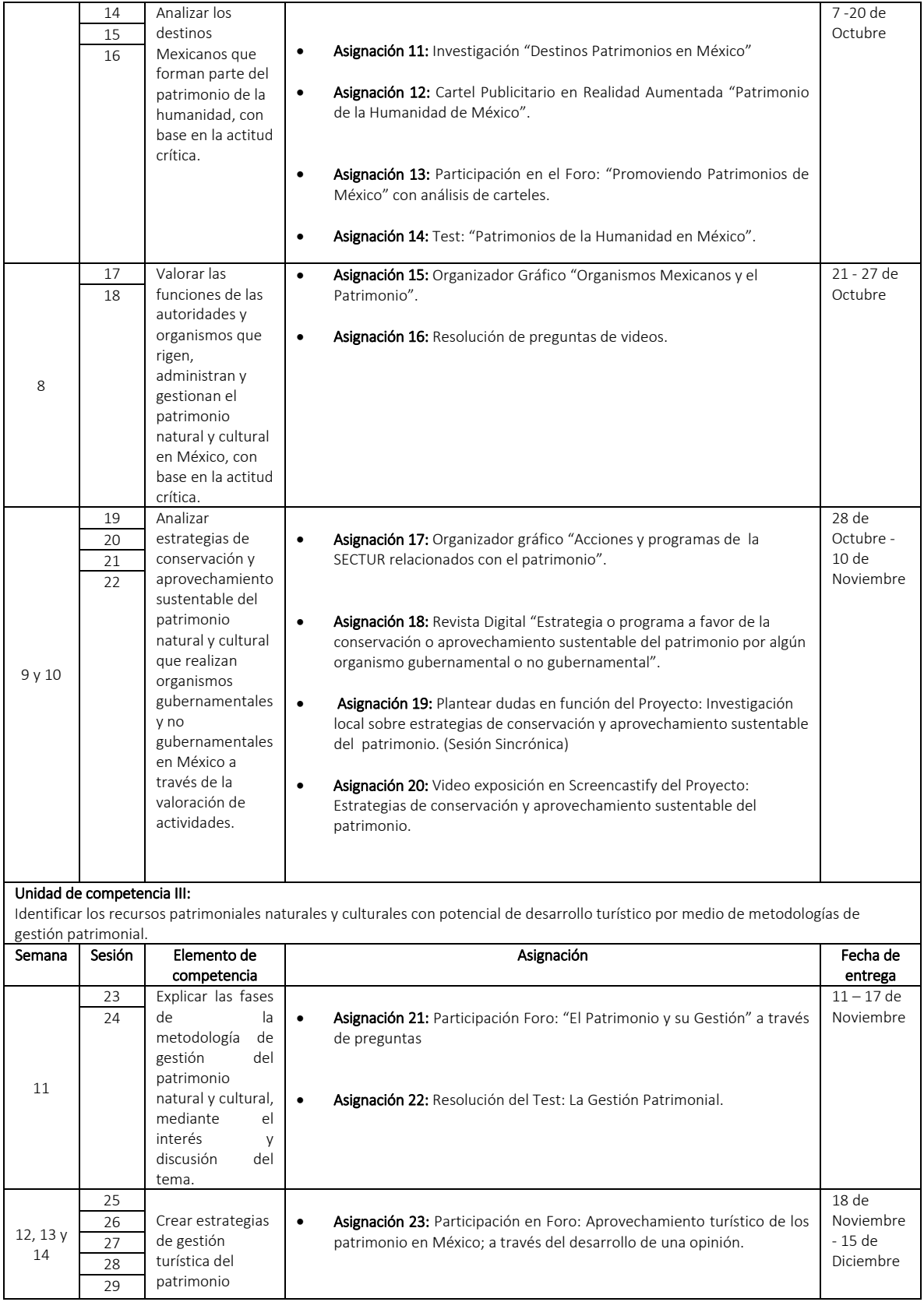

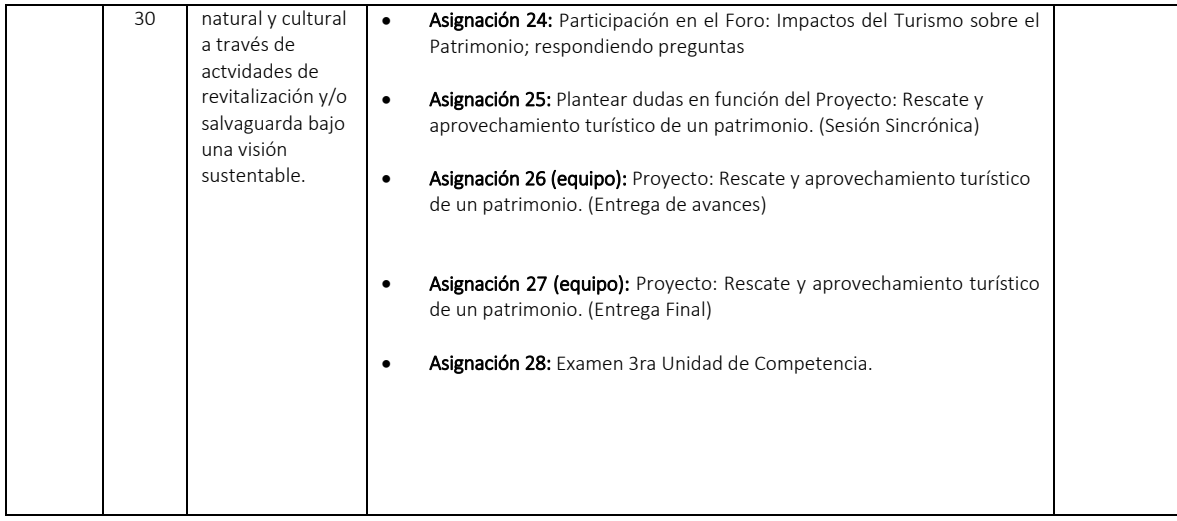

#### **DISEÑO DEL PLAN DE SESIÓN (Secuencia didáctica)**

#### **Semana 0: sesión 1**

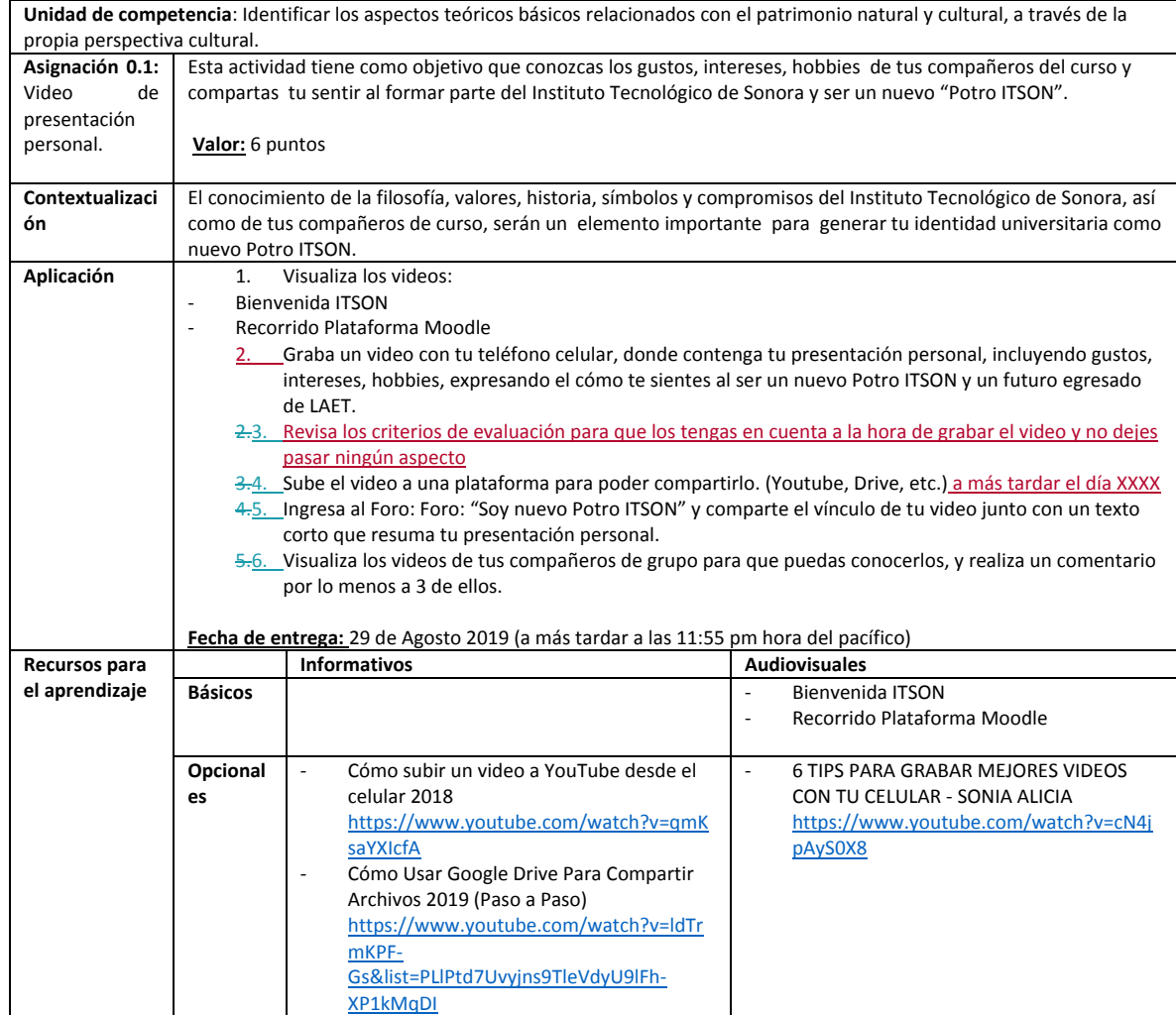

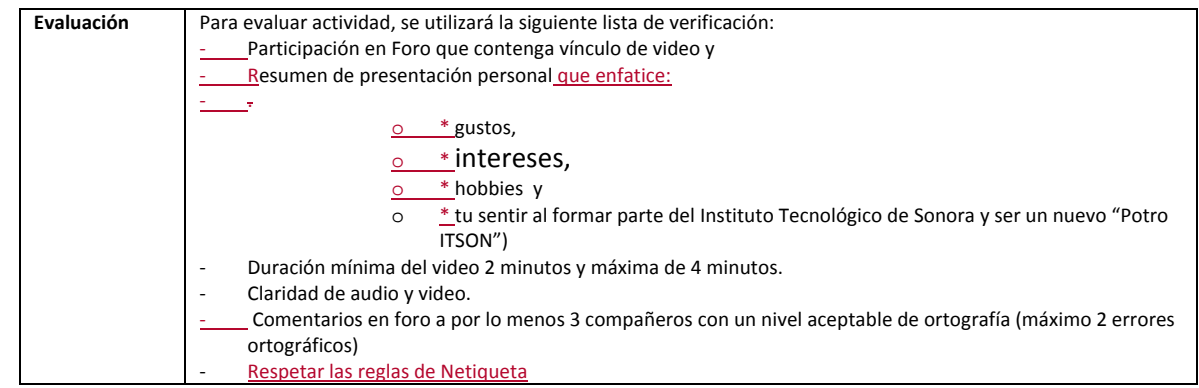

#### **Semana 0: sesión 2**

 $\overline{\phantom{a}}$ 

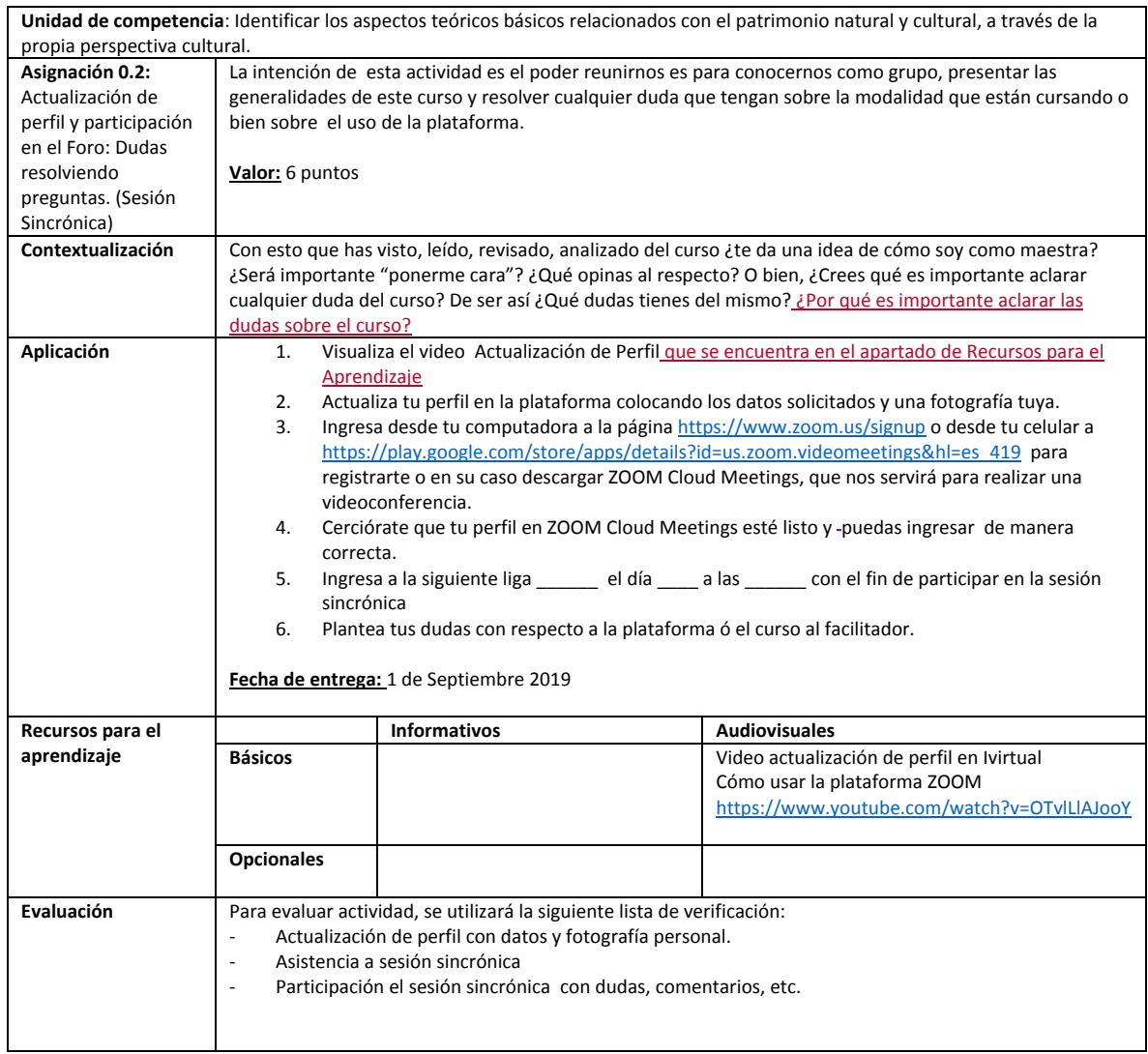

#### **Semana 1: sesión 3**

**Unidad de competencia**: Identificar los aspectos teóricos básicos relacionados con el patrimonio natural y cultural, a través de la propia perspectiva cultural.

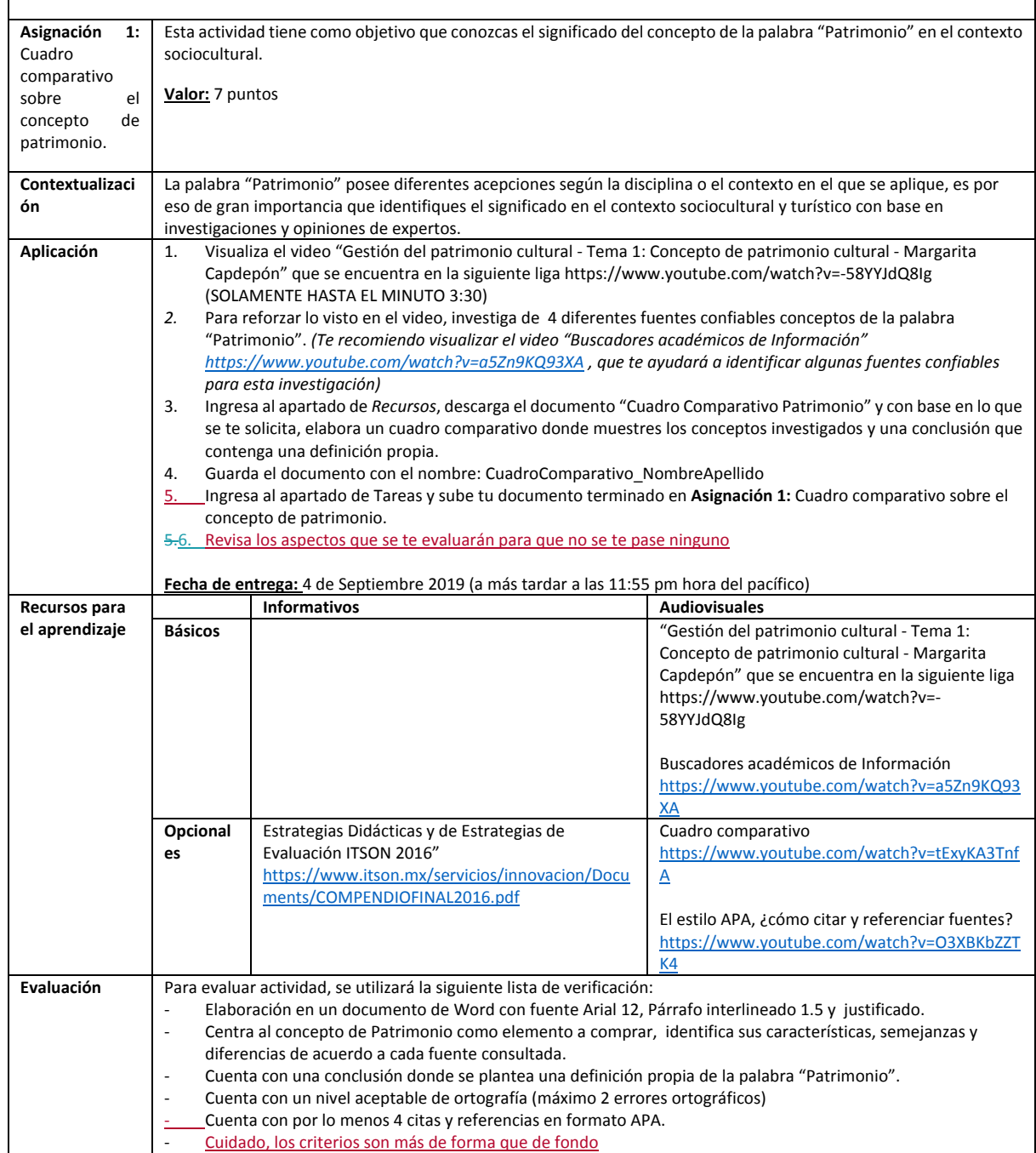

#### **Semana 1: sesión 4**

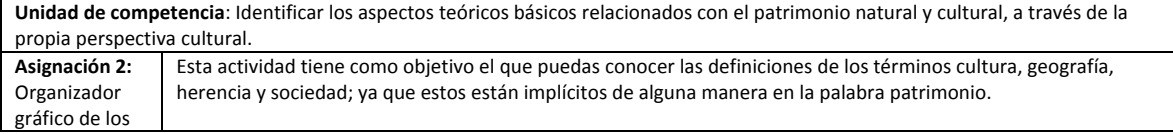

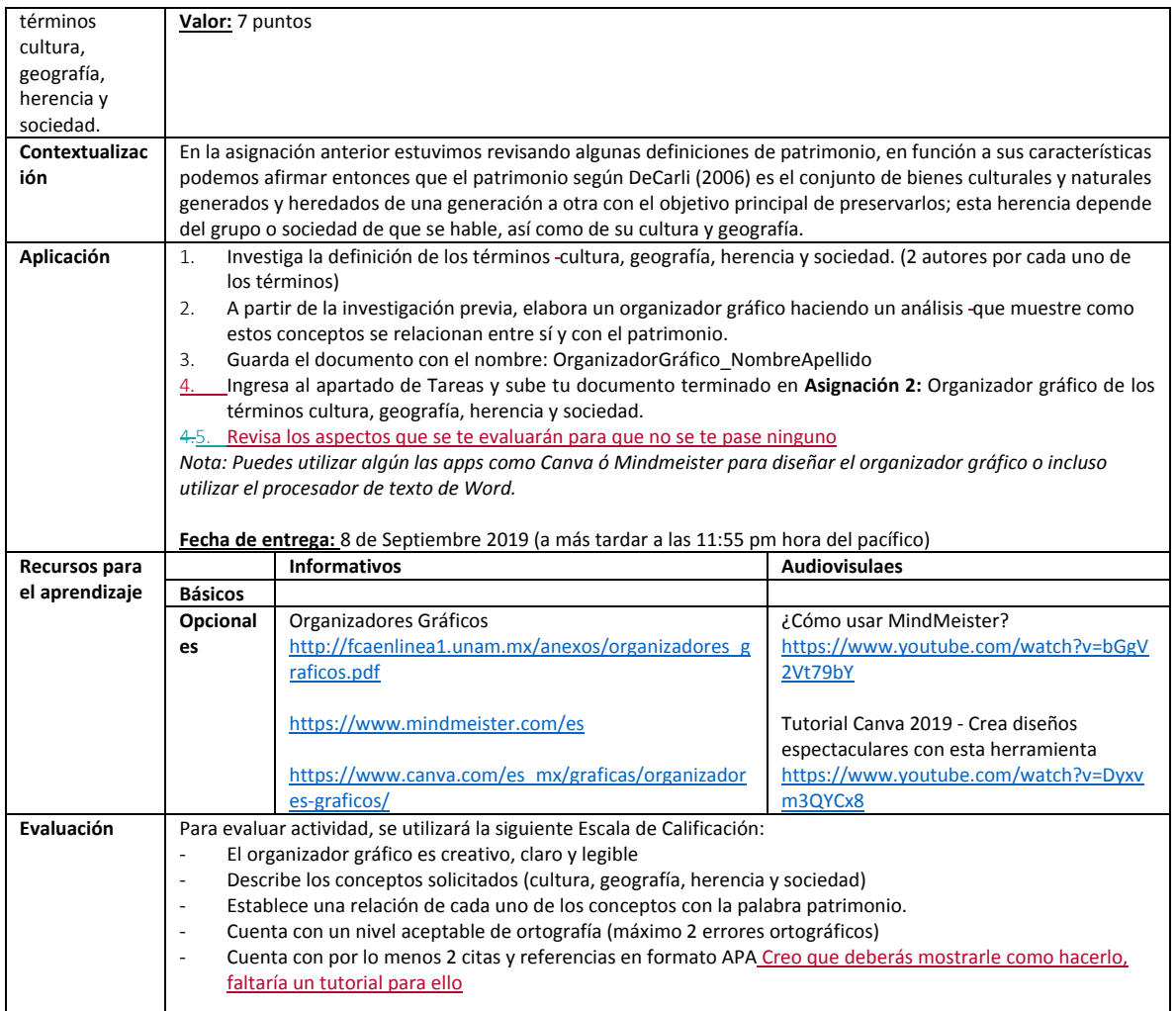

#### **Semana 2: sesión 5**

 $\overline{\phantom{a}}$ 

 $\overline{\phantom{a}}$ 

**Unidad de competencia**: Identificar los aspectos teóricos básicos relacionados con el patrimonio natural y cultural, a través de la propia perspectiva cultural.

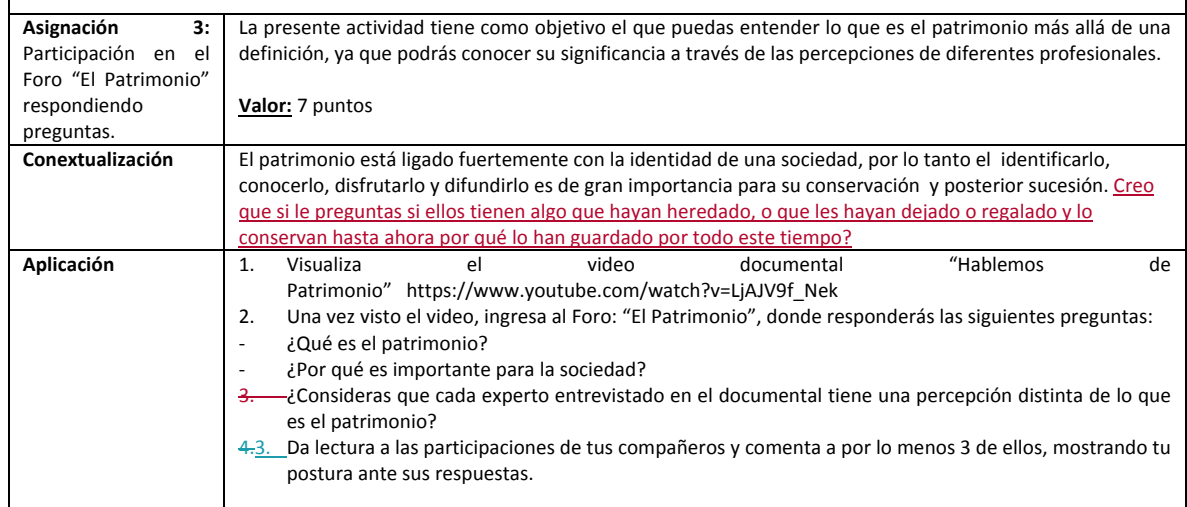
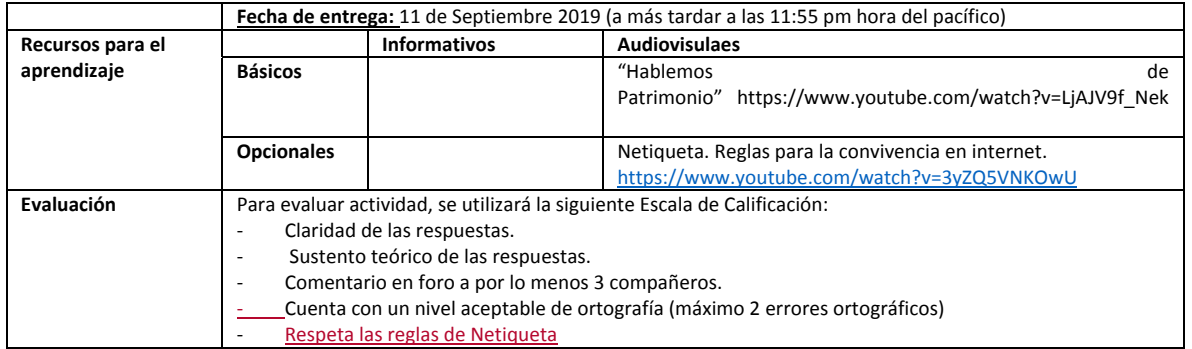

#### **Semana 2: sesión 6**

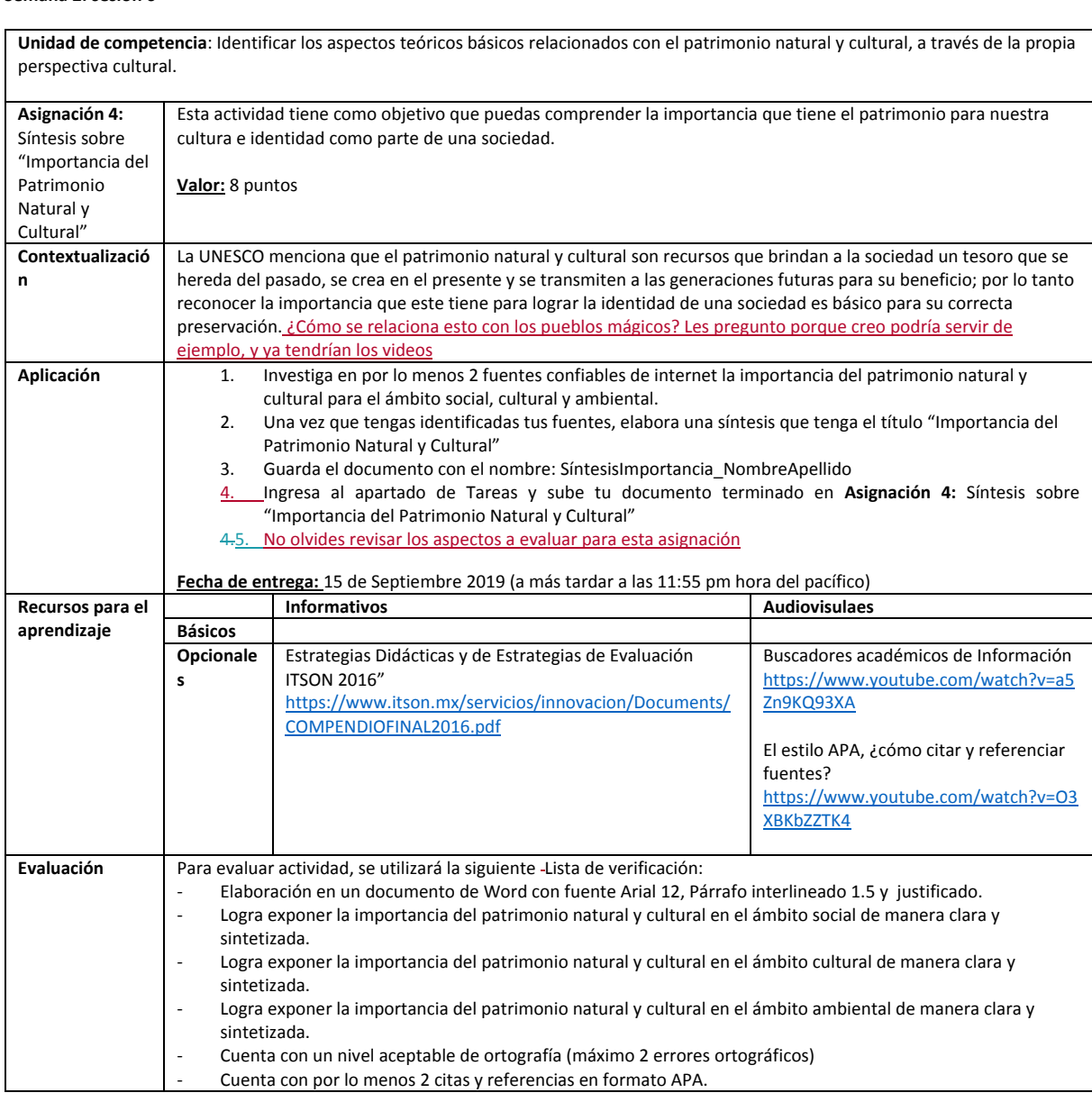

#### **Semana 3: sesión 7**

 $\overline{\phantom{a}}$ 

**Unidad de competencia**: Identificar los aspectos teóricos básicos relacionados con el patrimonio natural y cultural, a través de la propia perspectiva cultural.

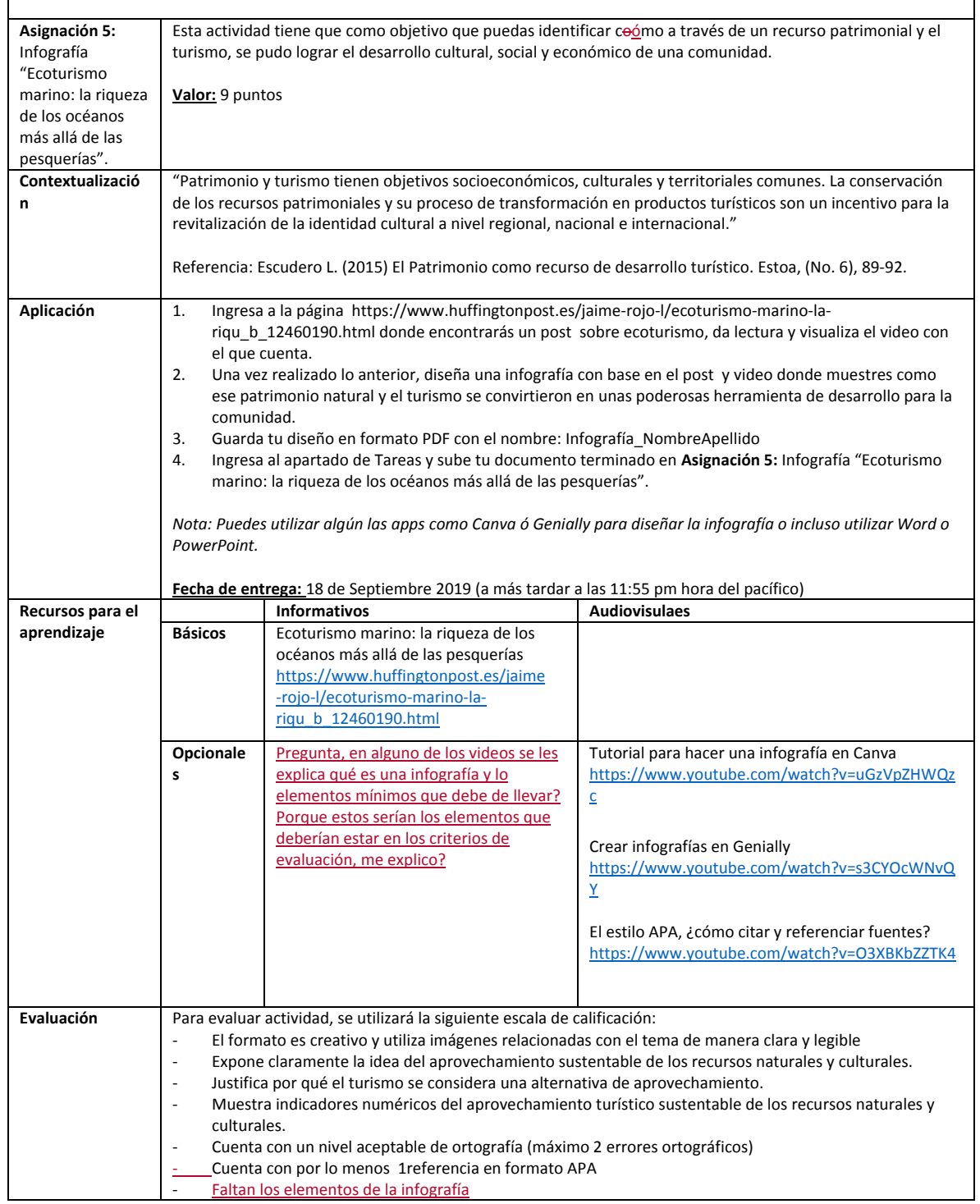

#### **Semana 3: sesión 8**

 $\mathcal I$ 

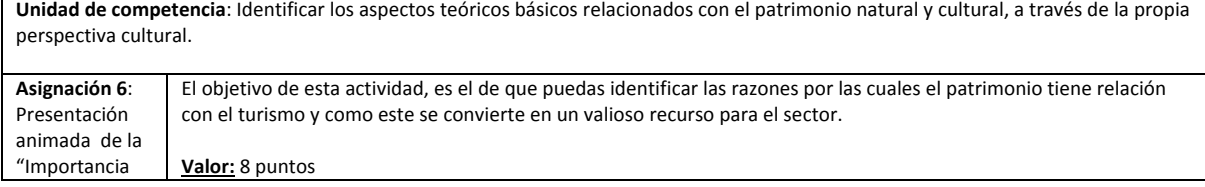

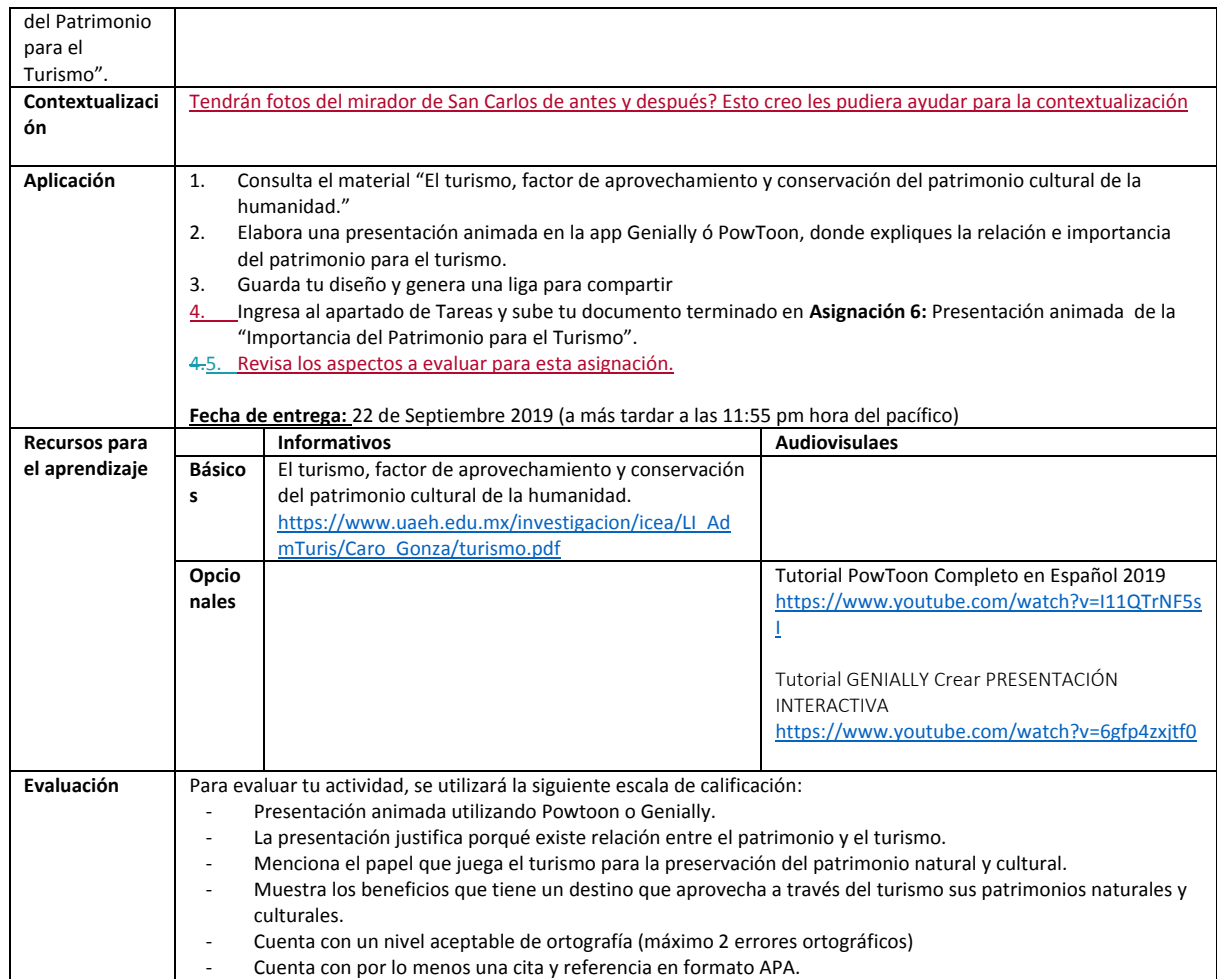

#### **Semana 4: sesión 9**

 $\overline{\phantom{a}}$ 

 $\overline{\phantom{a}}$ 

**Unidad de competencia**: Identificar los aspectos teóricos básicos relacionados con el patrimonio natural y cultural, a través de la propia perspectiva cultural.

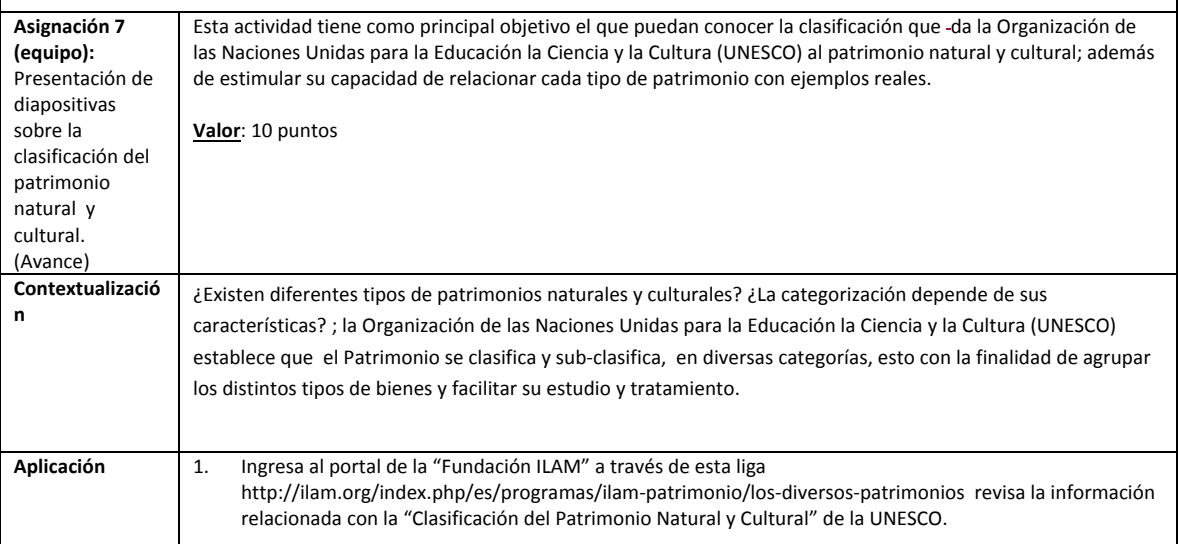

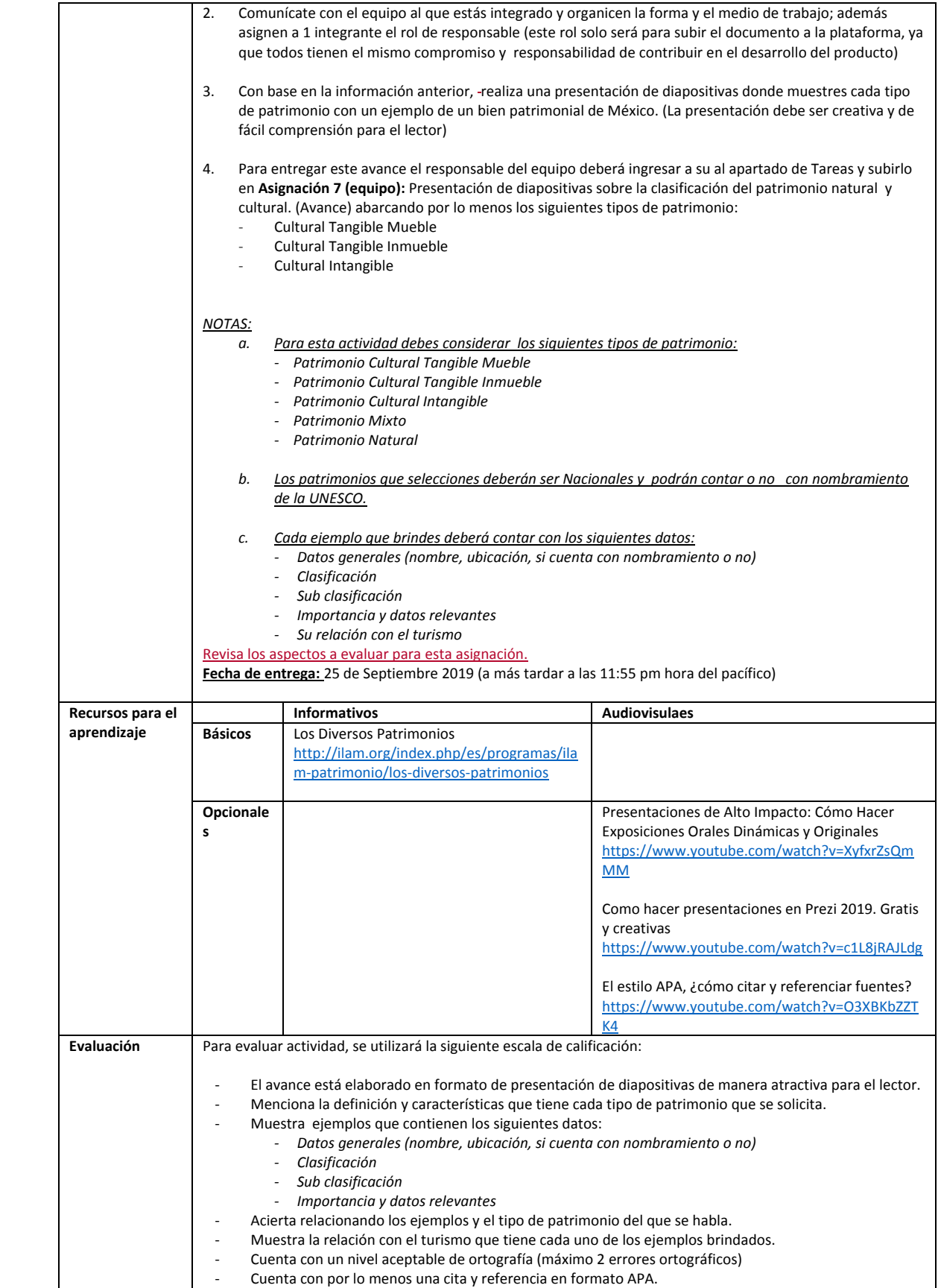

 $\|$  $\overline{1}$ 

 $\begin{array}{c} \hline \end{array}$ 

#### **Semana 4: sesión 10**

 $\mathbf{I}% _{0}\left( \mathbf{I}_{1}\right)$ 

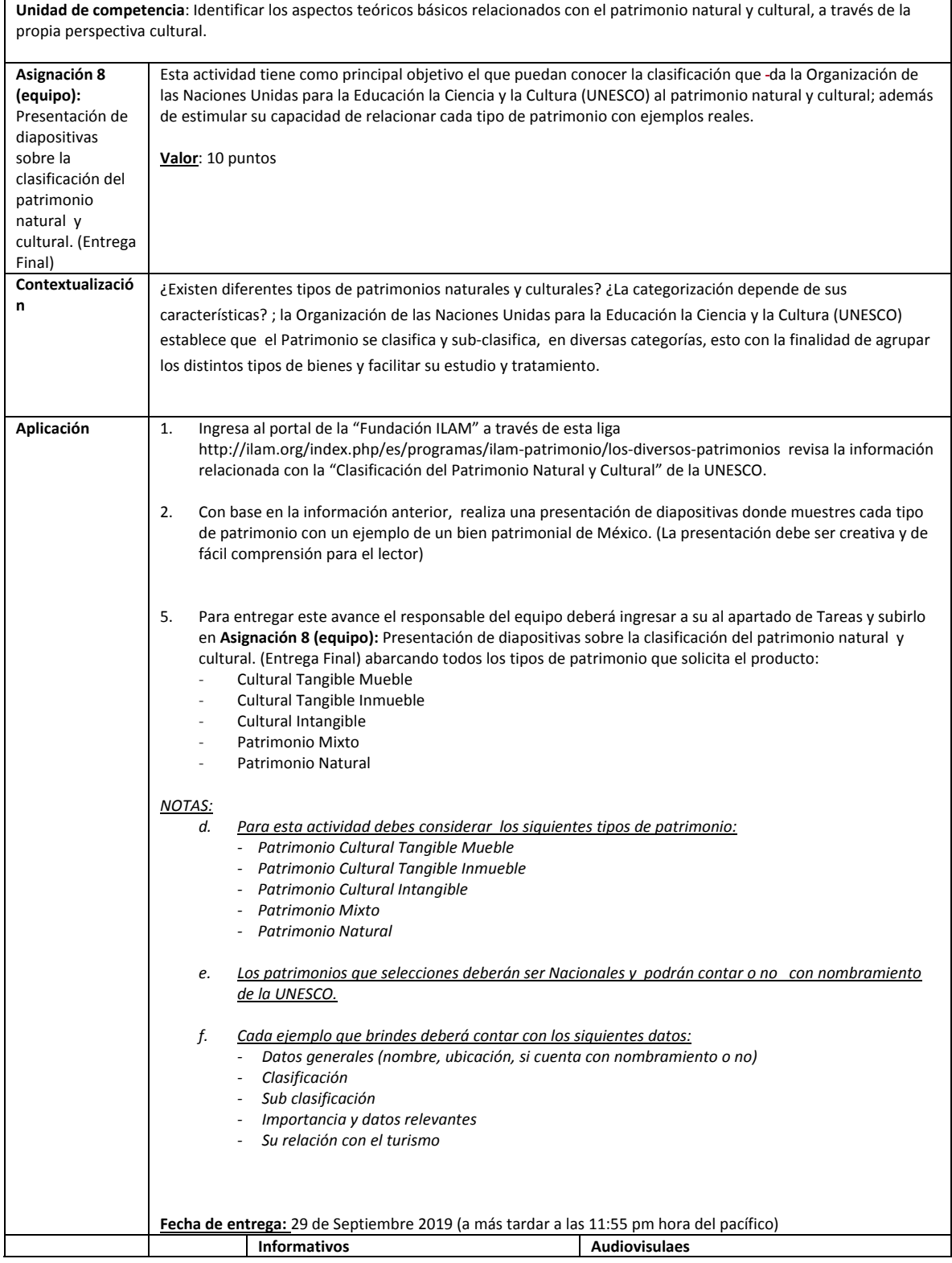

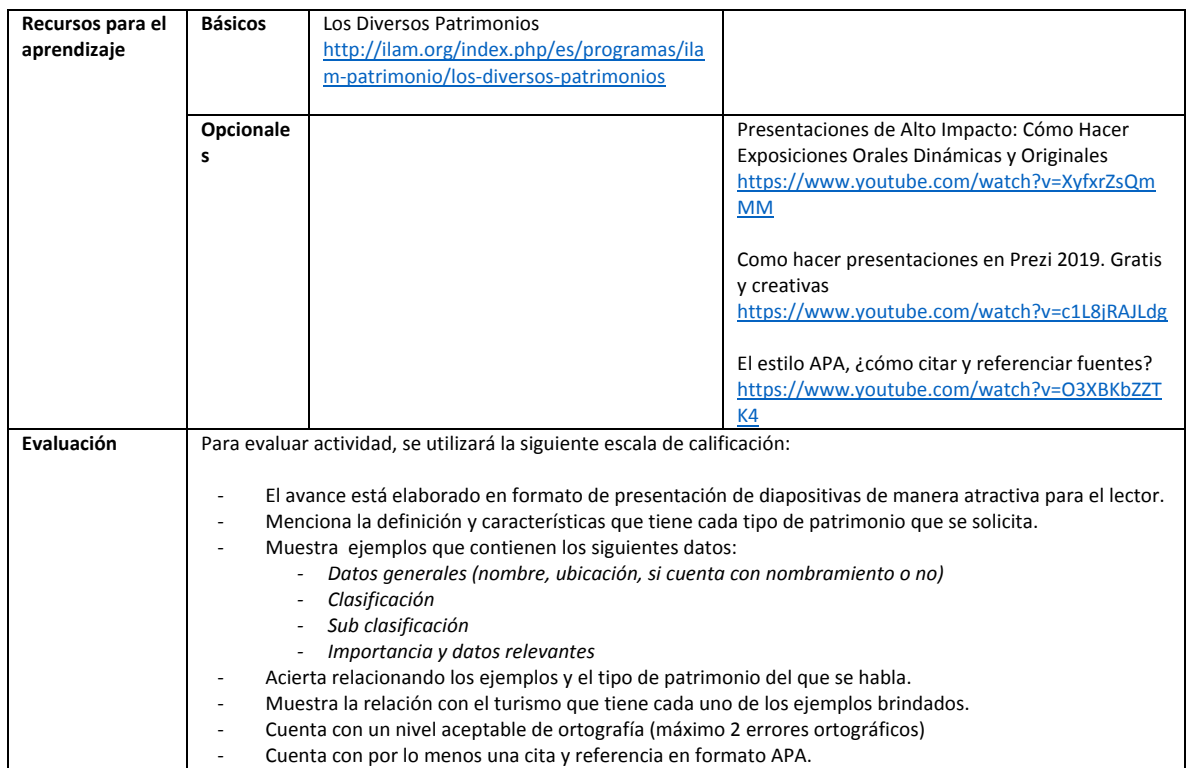

#### **Semana 5: sesión 11**

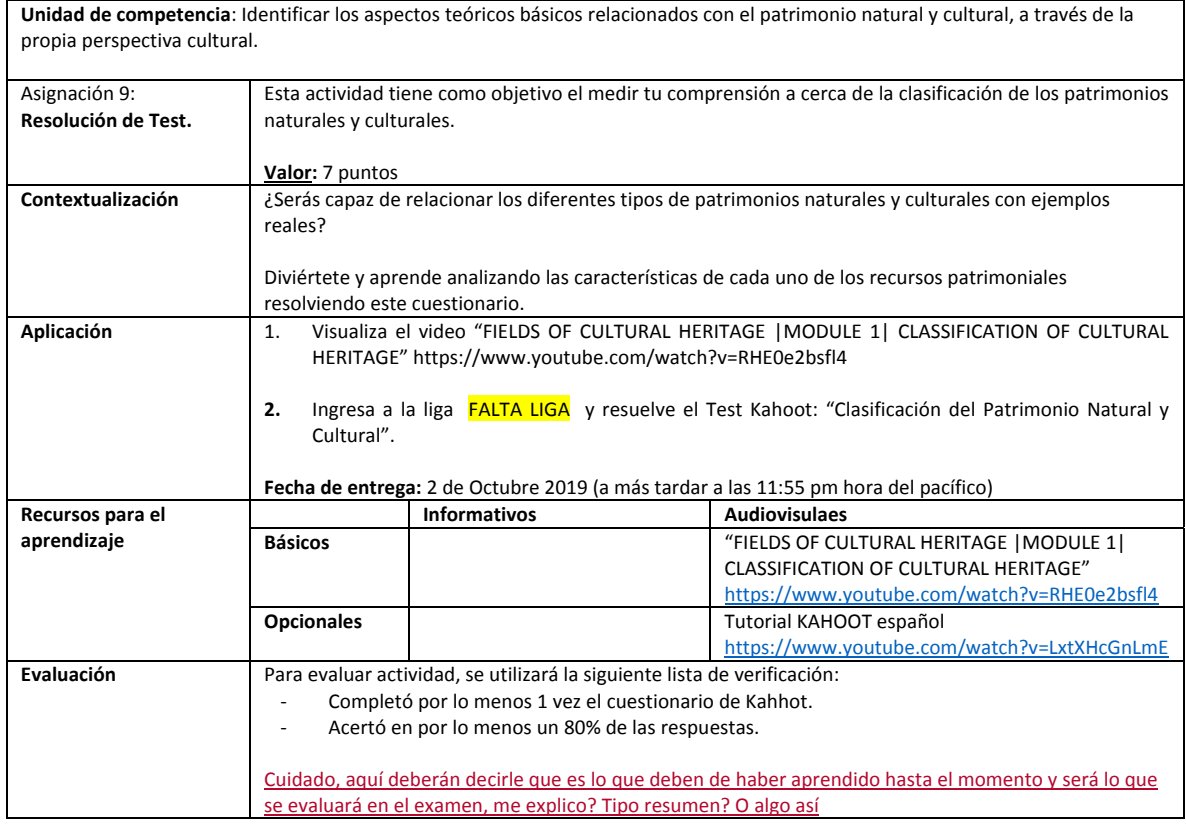

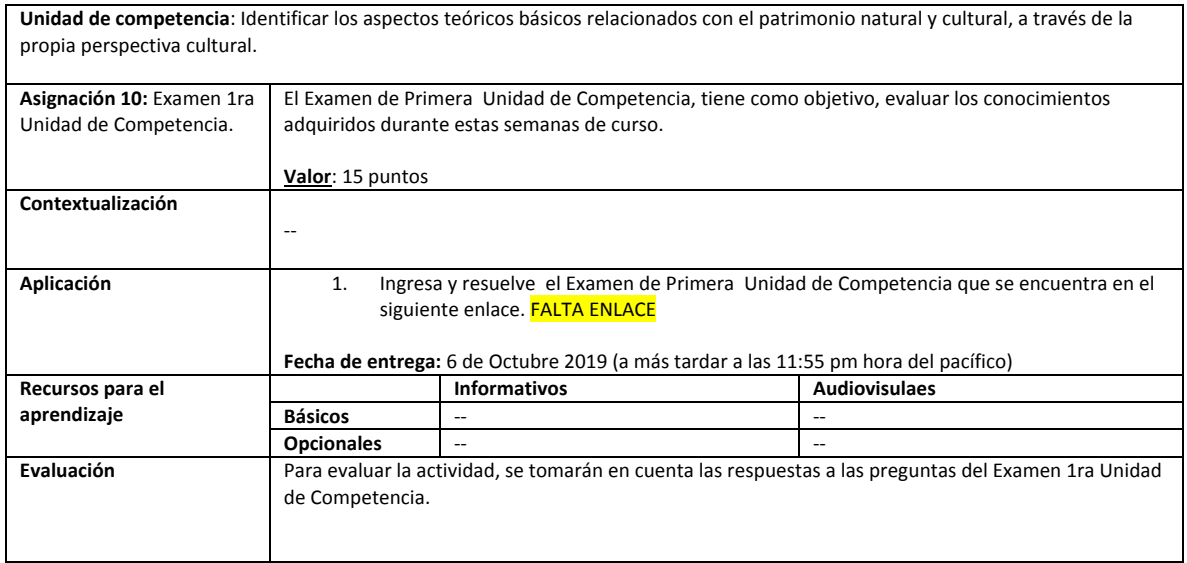

Apéndice 8

# **APÉNDICE 8 TEORÍAS DE LA ORGANIZACIÓN**

# **ESTRUCTURA DE LA RUTA FORMATIVA DEL CURSO**

## Nombre del curso: **Teorías de la Organización** Fecha de elaboración: **Agosto de 2019** Virtualizadores: **Marco Alberto Núñez Ramírez**

#### **Competencia a la que contribuye:**

Gestionar organizaciones del sector turismo a través de la formación de administradores que fomenten el desarrollo de estrategias orientadas hacia la optimización de recursos y el trabajo colaborativo, buscando el cumplimiento de objetivos alineados a estándares de competitividad en cuanto a calidad, innovación y eficiencia.

## **Intención educativa del curso ¿Al final del curso que deberán aprender mis estudiantes?:**

El alumno conocerá y aplicará las principales teorías de la organización, el proceso administrativo y las áreas funcionales de la administración dentro de una idea de negocio para una empresa de la región (de preferencia turística).

#### **Unidad de competencia I:**

Distinguir las posturas teóricas que explican a la administración de las organizaciones, con base a un enfoque crítico, comparativo y reflexivo, para la comprensión de las organizaciones contemporáneas.

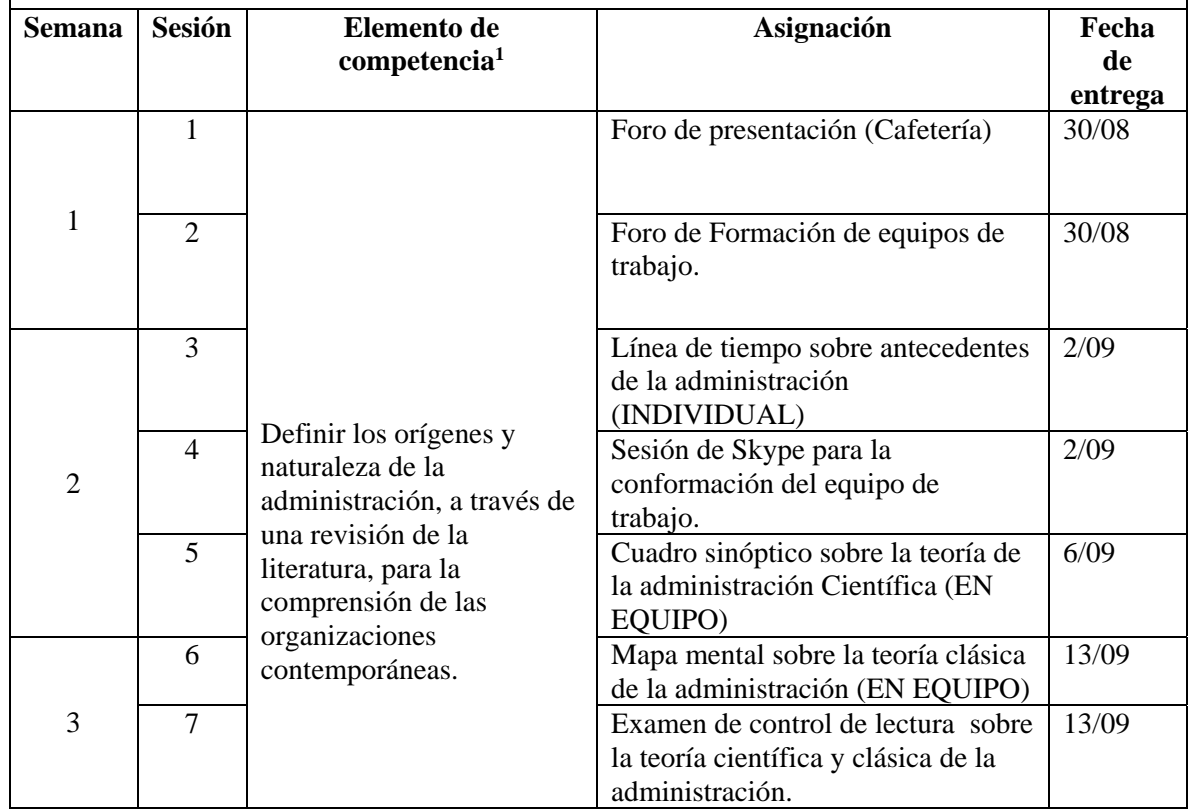

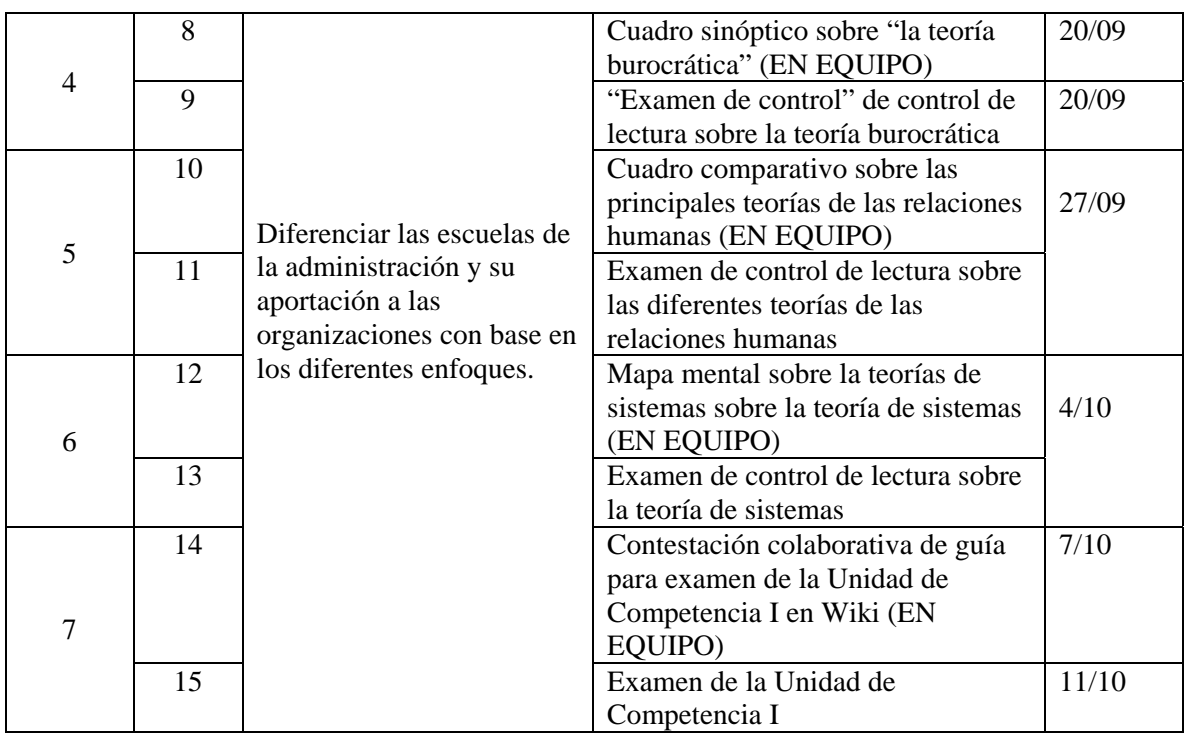

## **Unidad de competencia II:**

Distinguir las áreas funcionales de la administración y el proceso administración, a través de la gestión de los diferentes recursos y el trabajo colaborativo, para el desarrollo de una idea de negocio dentro del sector turístico.

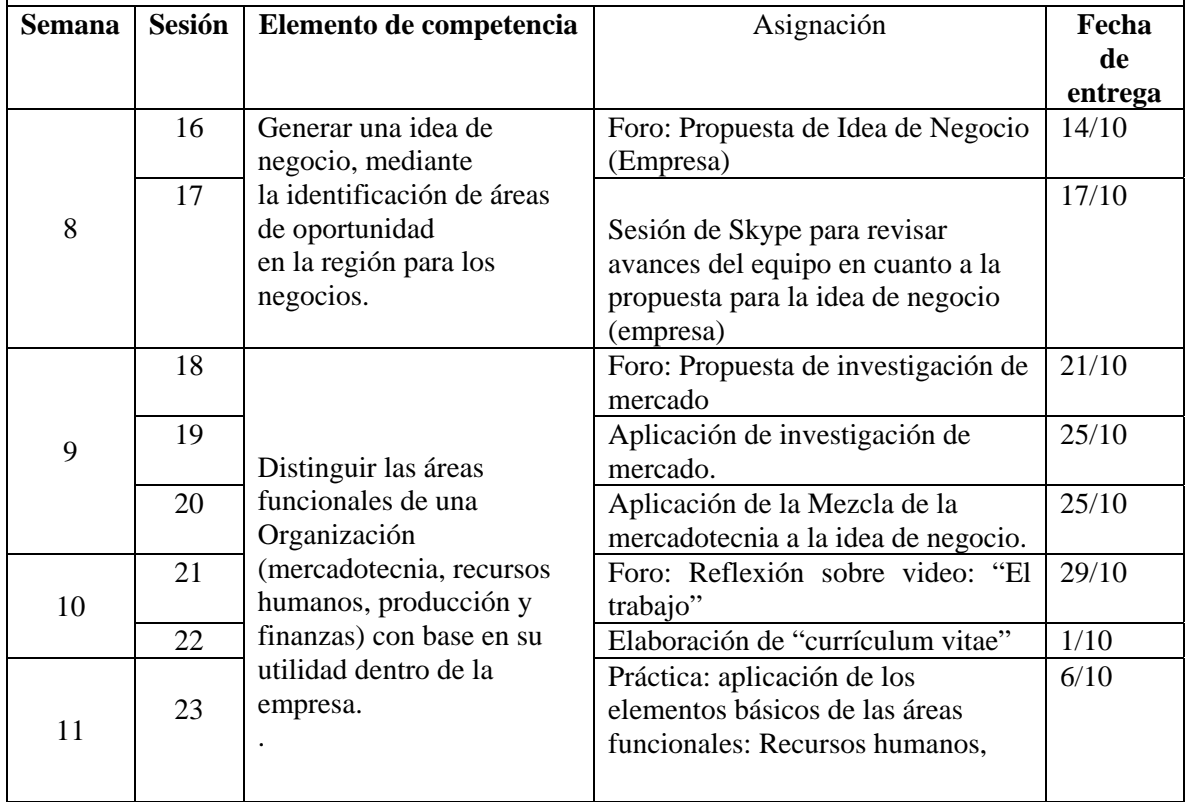

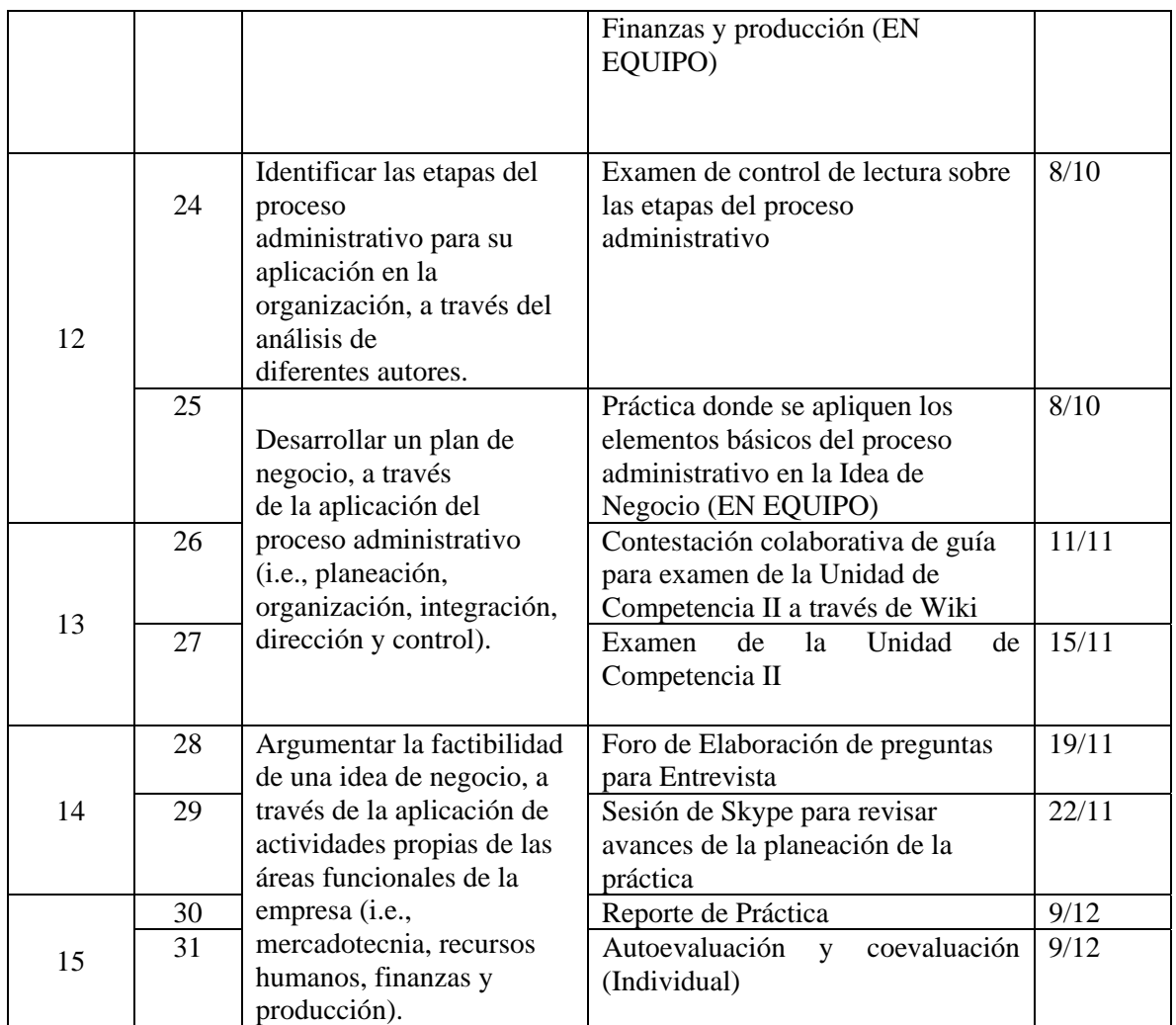

## **LINEAMIENTOS PARA EL DISEÑO DE ASIGNATURAS VIRTUALES**

- El diseño del curso virtual deberá respetar el contenido establecido en el programa de curso elaborado previamente por los integrantes de la academia y registrado ante CDA.
- El diseño del curso se debe realizar utilizando los formatos establecidos para ello:
	- o Formato de la Ruta Formativa
	- o Formato de la Estructura del curso virtual
	- o Agenda para el estudiante
- El total de semanas a diseñar son de 15, cada semana deberá estar dividida mínima en 2 sesiones de trabajo, siendo un total de 30 sesiones como mínimo.
- Cada sesión deberá tener un producto a entregar como evidencia de que los estudiantes están entrando en la plataforma y avanzando en las actividades programadas.
- La primera semana del curso es para dar a conocer al ITSON, que los estudiantes conozcan el modelo, los diferentes servicios y el reglamento institucional.
- Es posible que una asignación permita evaluar diferentes elementos de competencia, cuando eso suceda, deberá establecer por sesión las asignaciones que le permitan verificar el avance de dicho producto.
- El curso deberá integrar los siguientes elementos para contribuir a la virtualidad de los mismos.

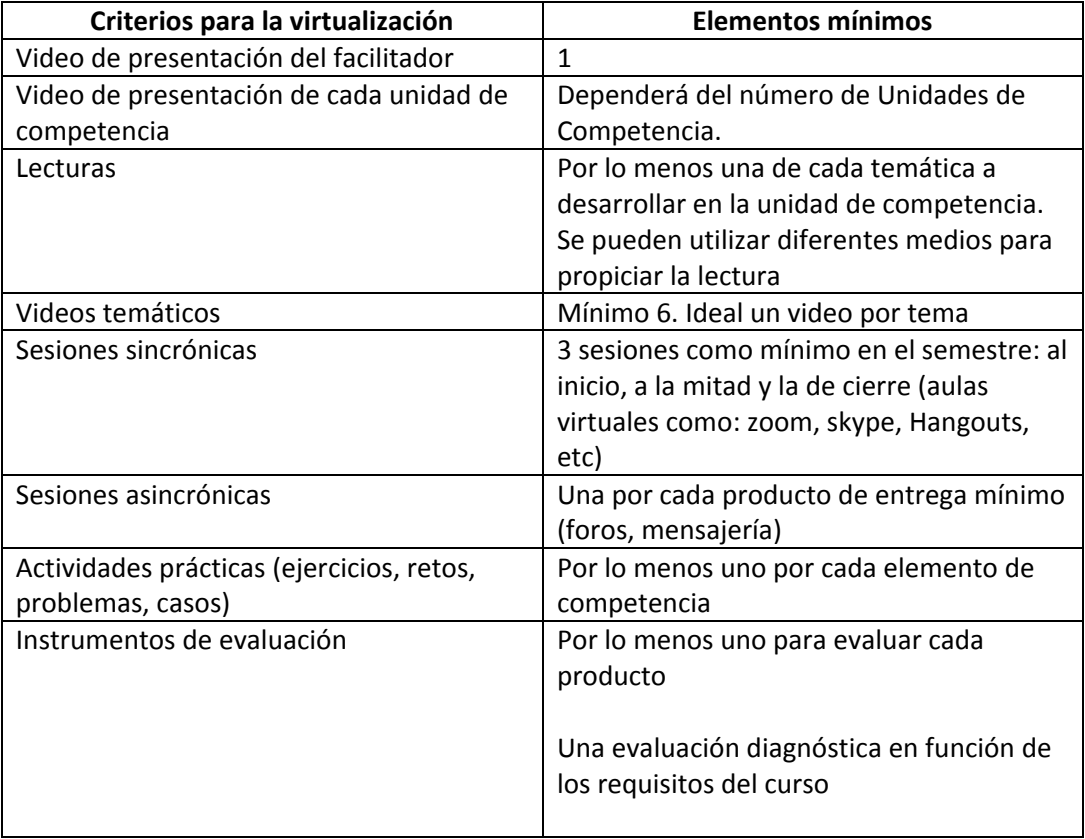

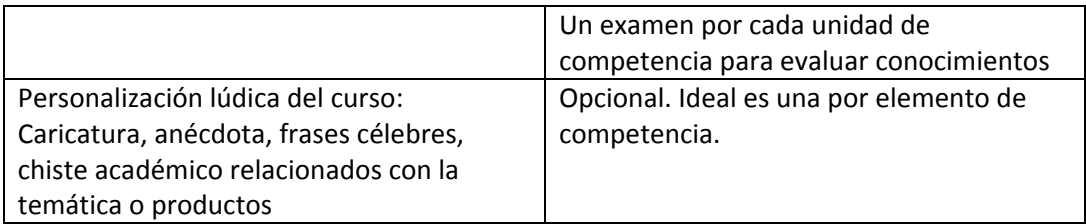

# **DISEÑO DEL PLAN DE SESIÓN (Secuencia didáctica)**

## **Semana 1: sesión 1**

 $\begin{array}{c} \rule{0pt}{2ex} \rule{0pt}{2ex} \rule{0pt}{$ 

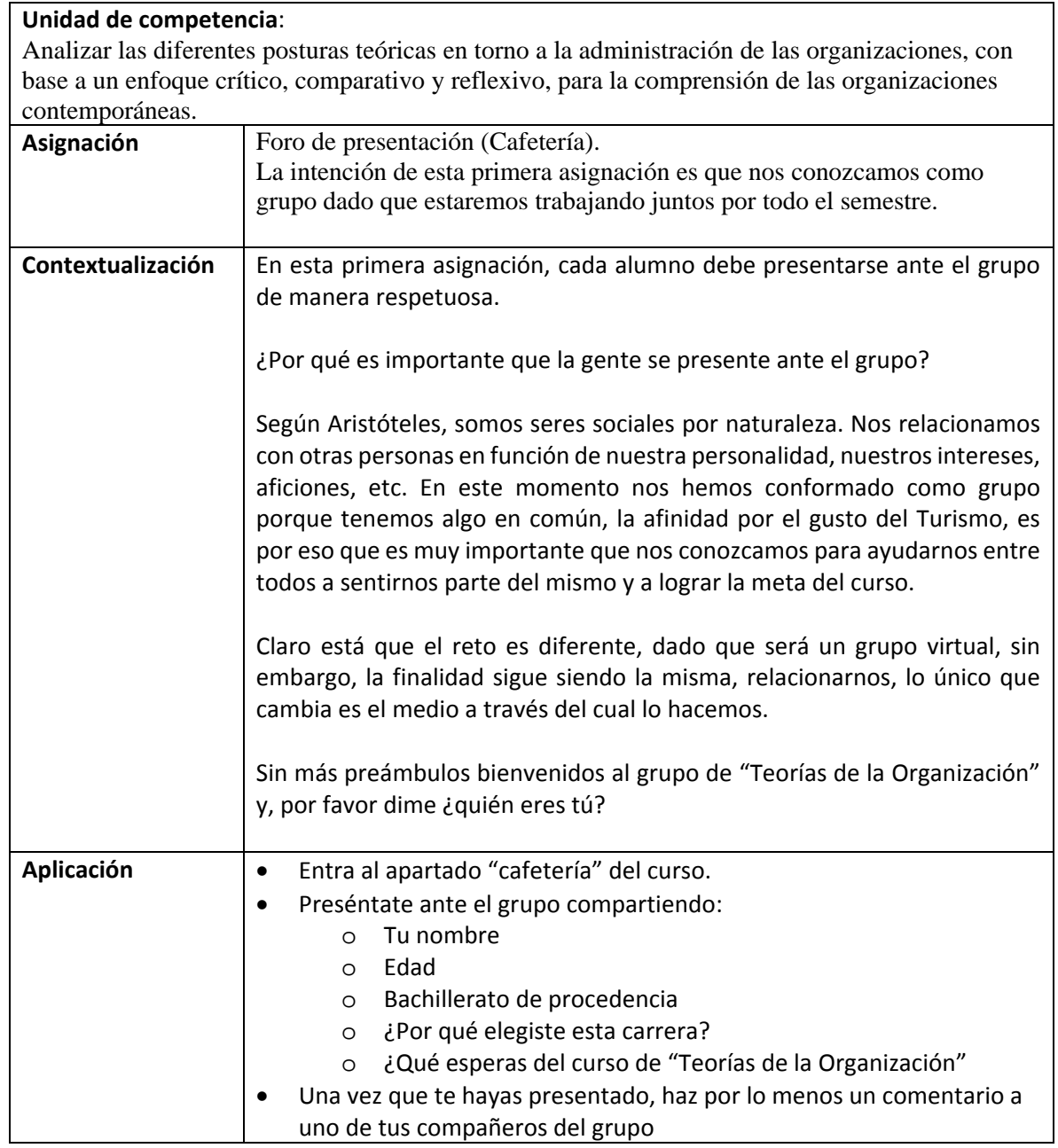

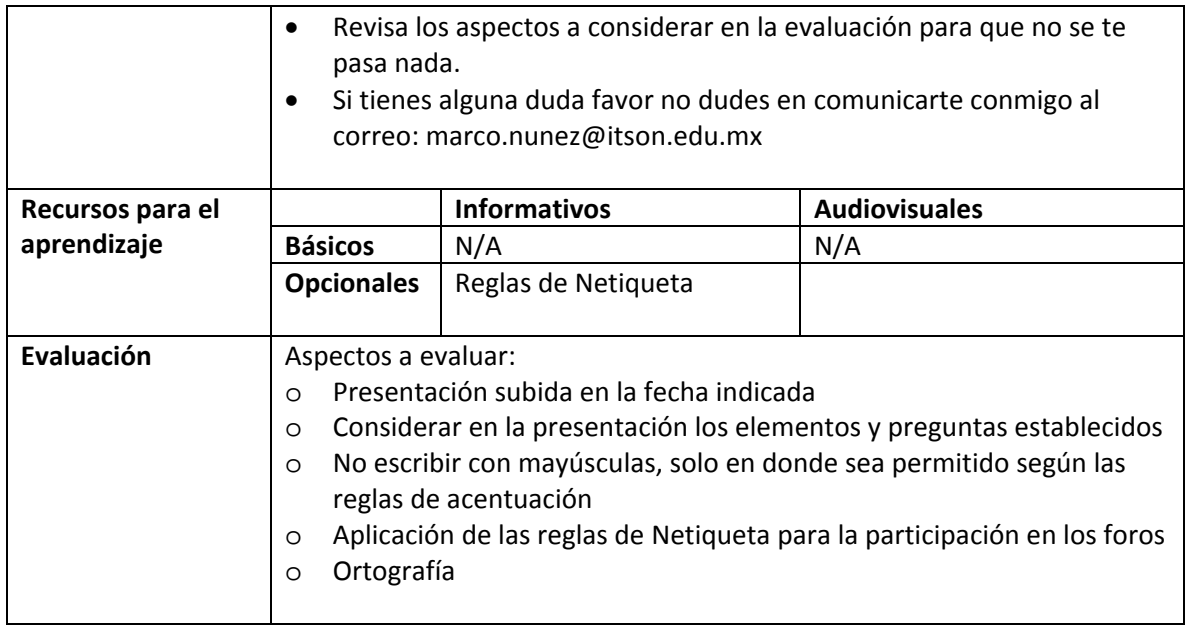

# **Semana 1: sesión 2**

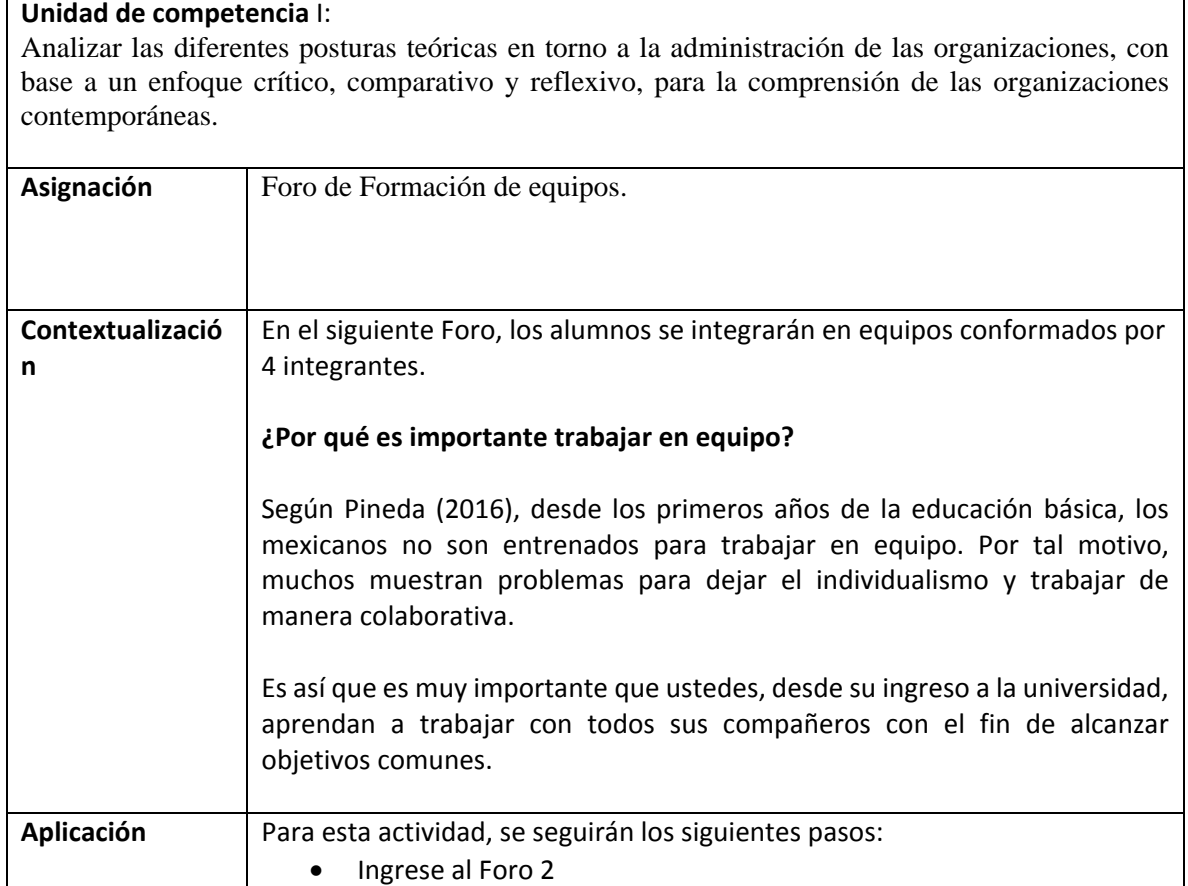

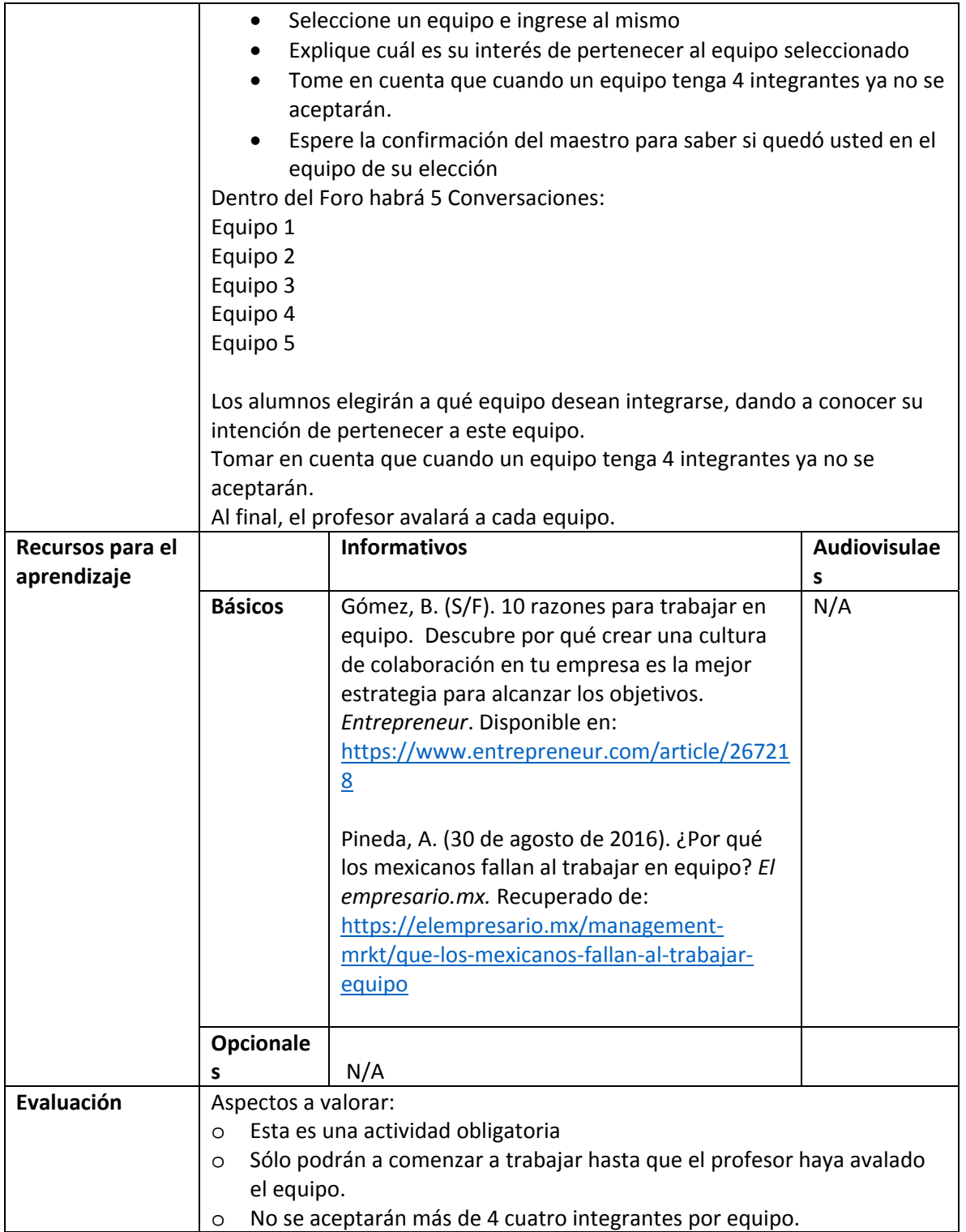

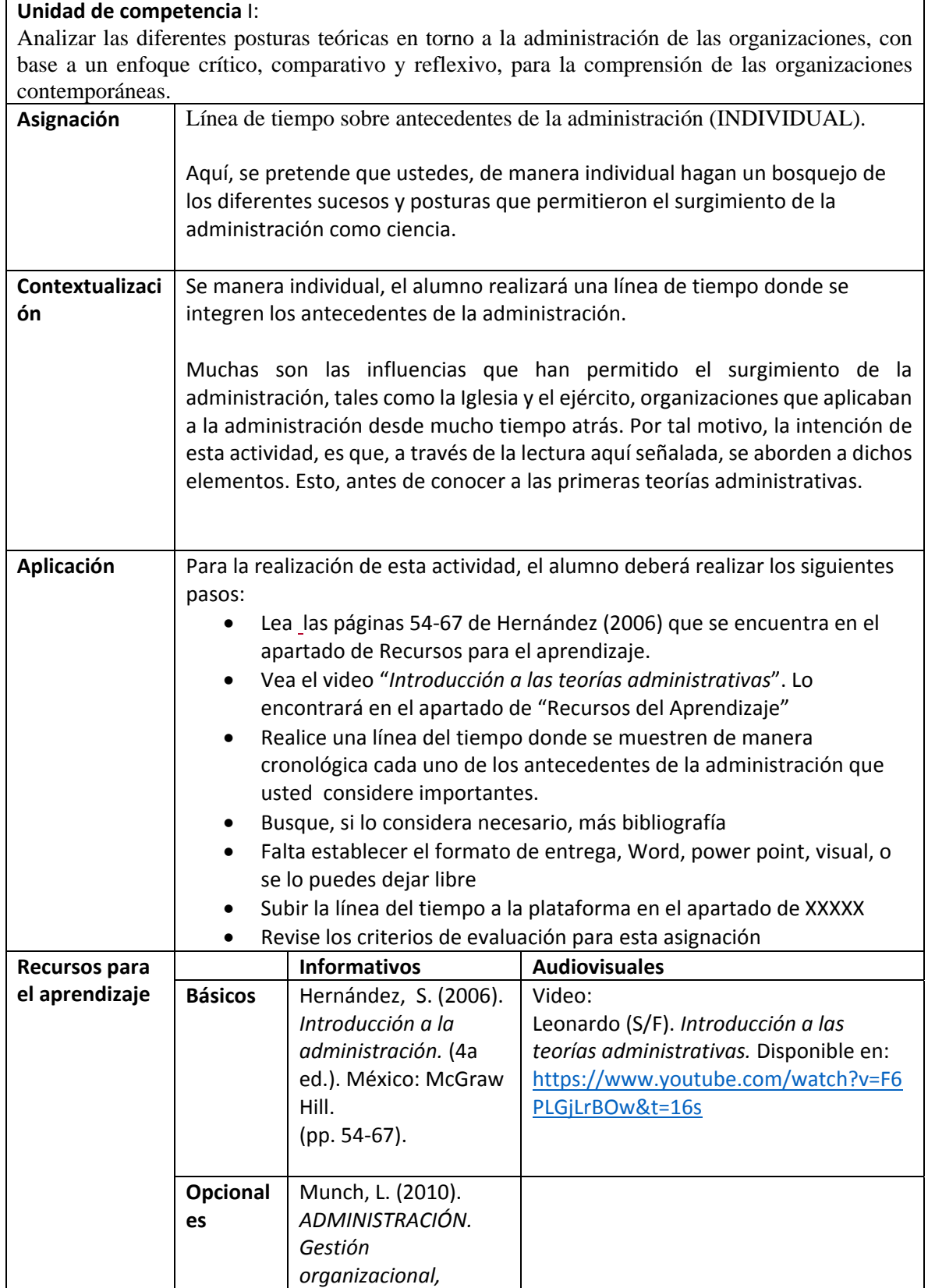

 $\begin{array}{c} \rule{0pt}{2ex} \rule{0pt}{2ex} \rule{0pt}{$ 

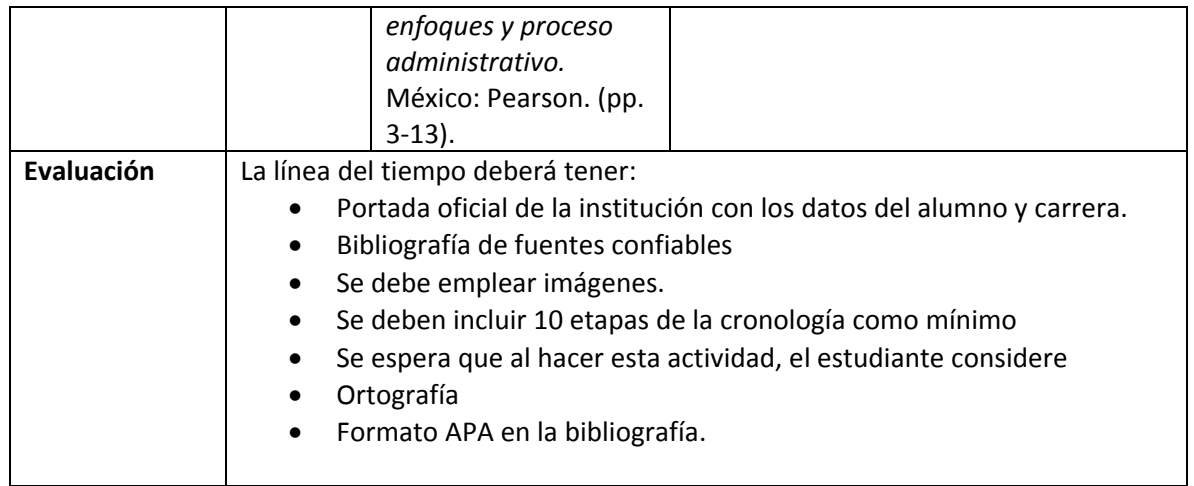

# **Semana 2: sesión 4**

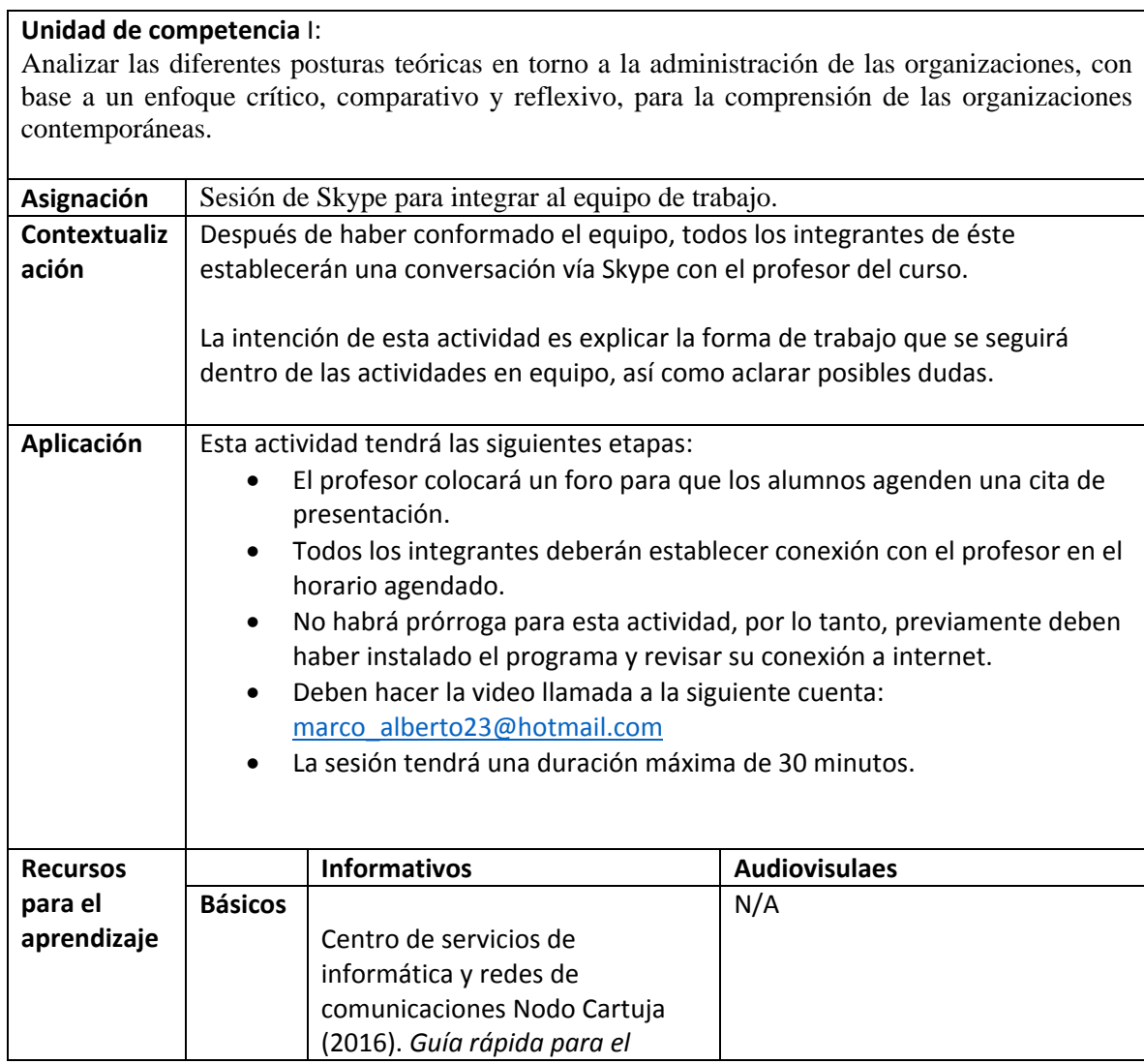

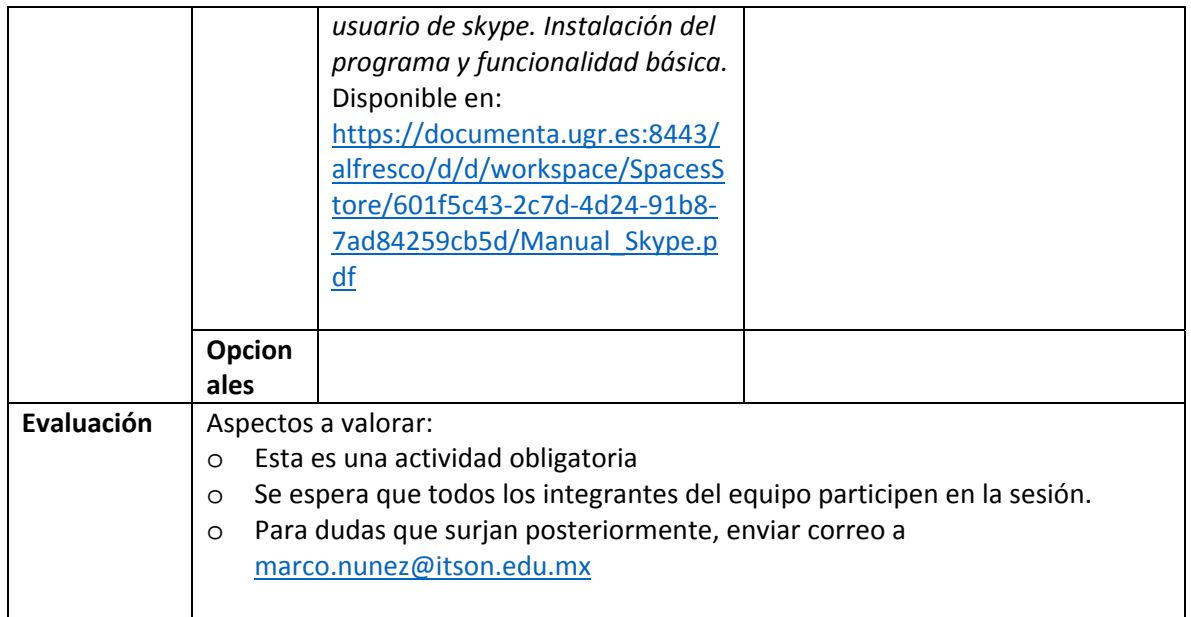

### **Semana 2: sesión 5**

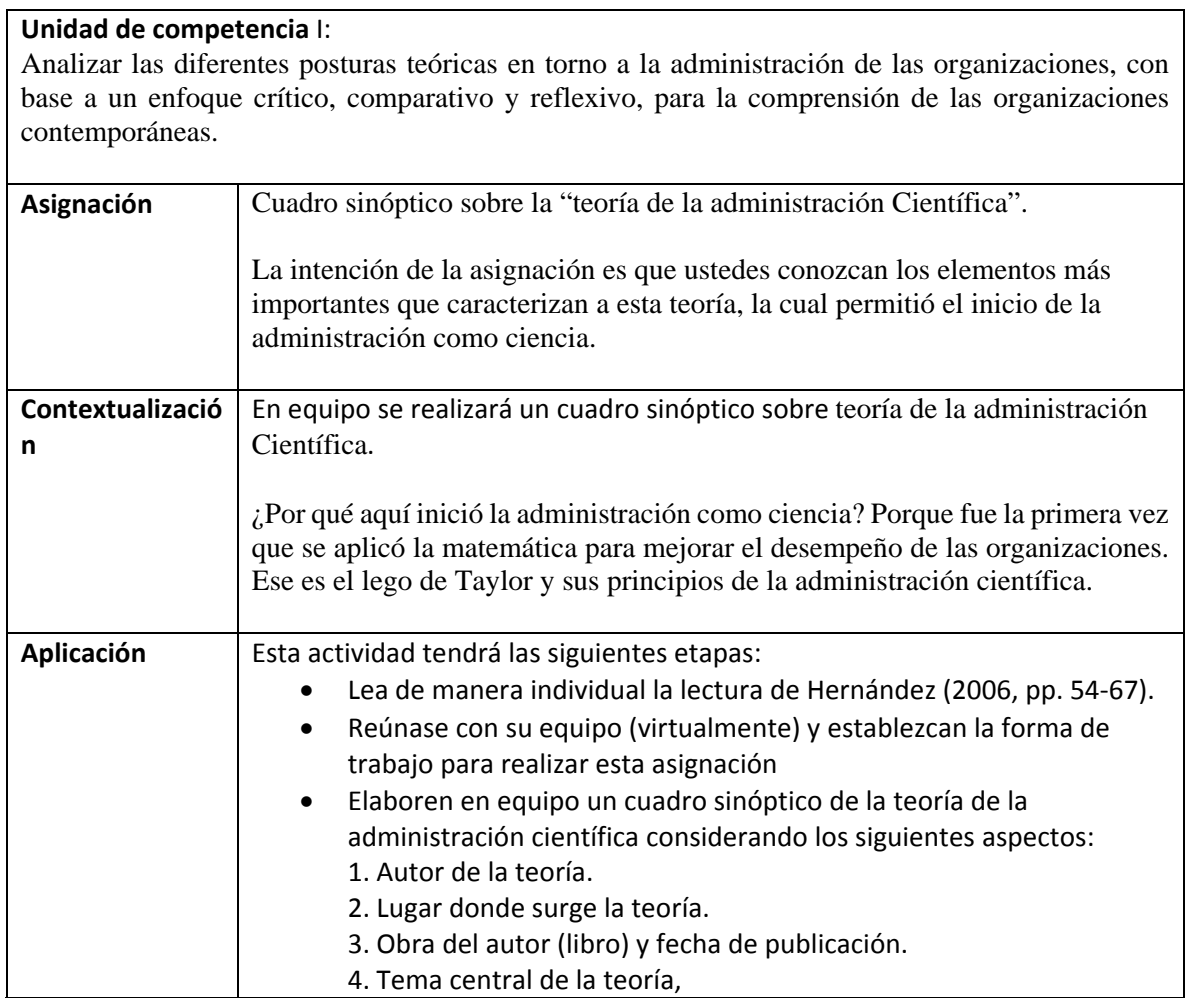

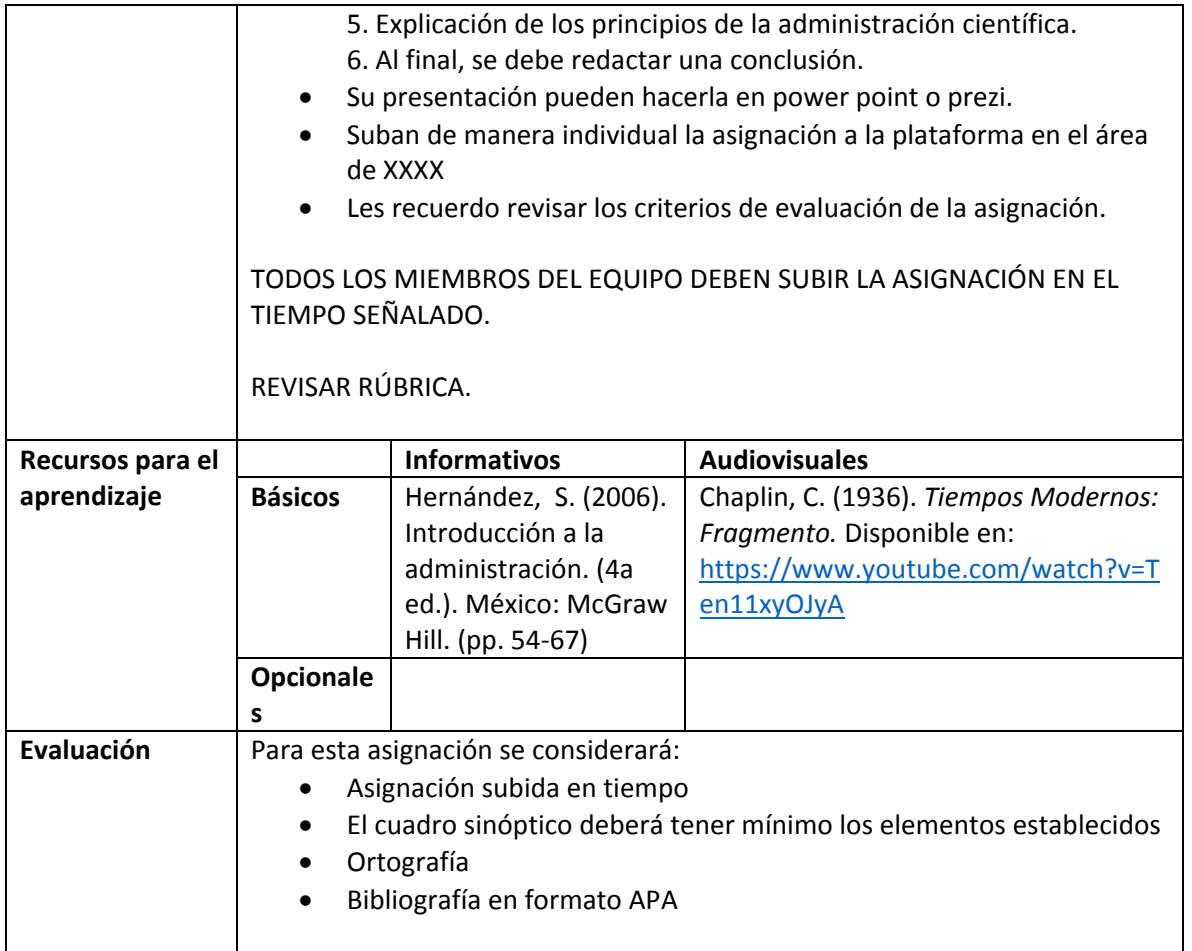

# **Semana 3: sesión 6**

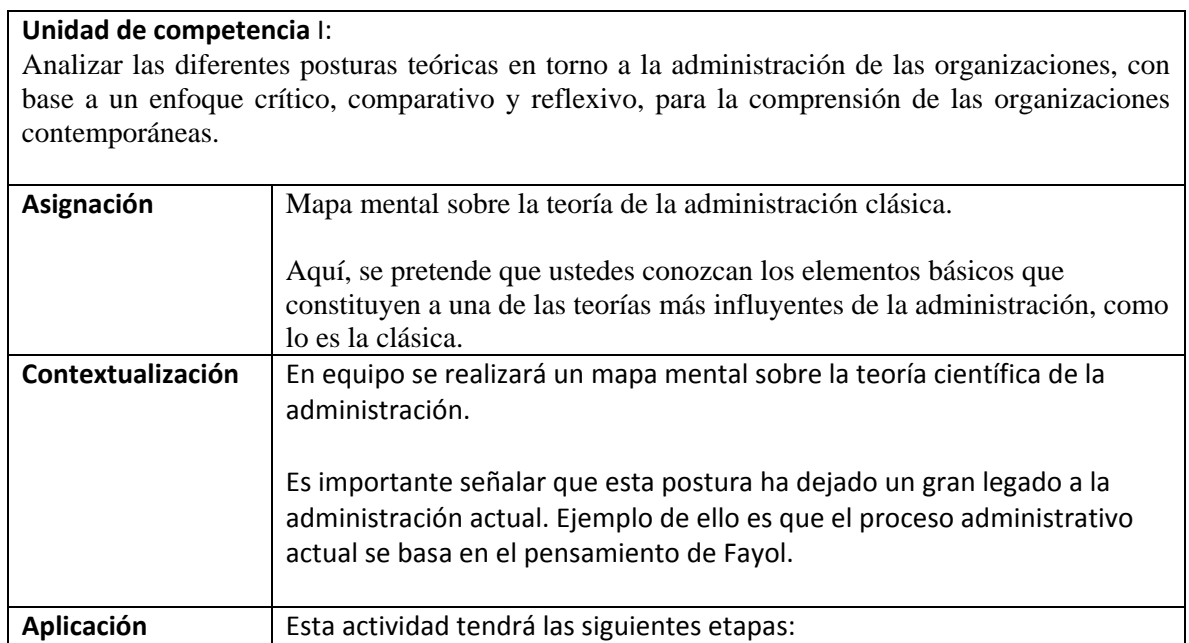

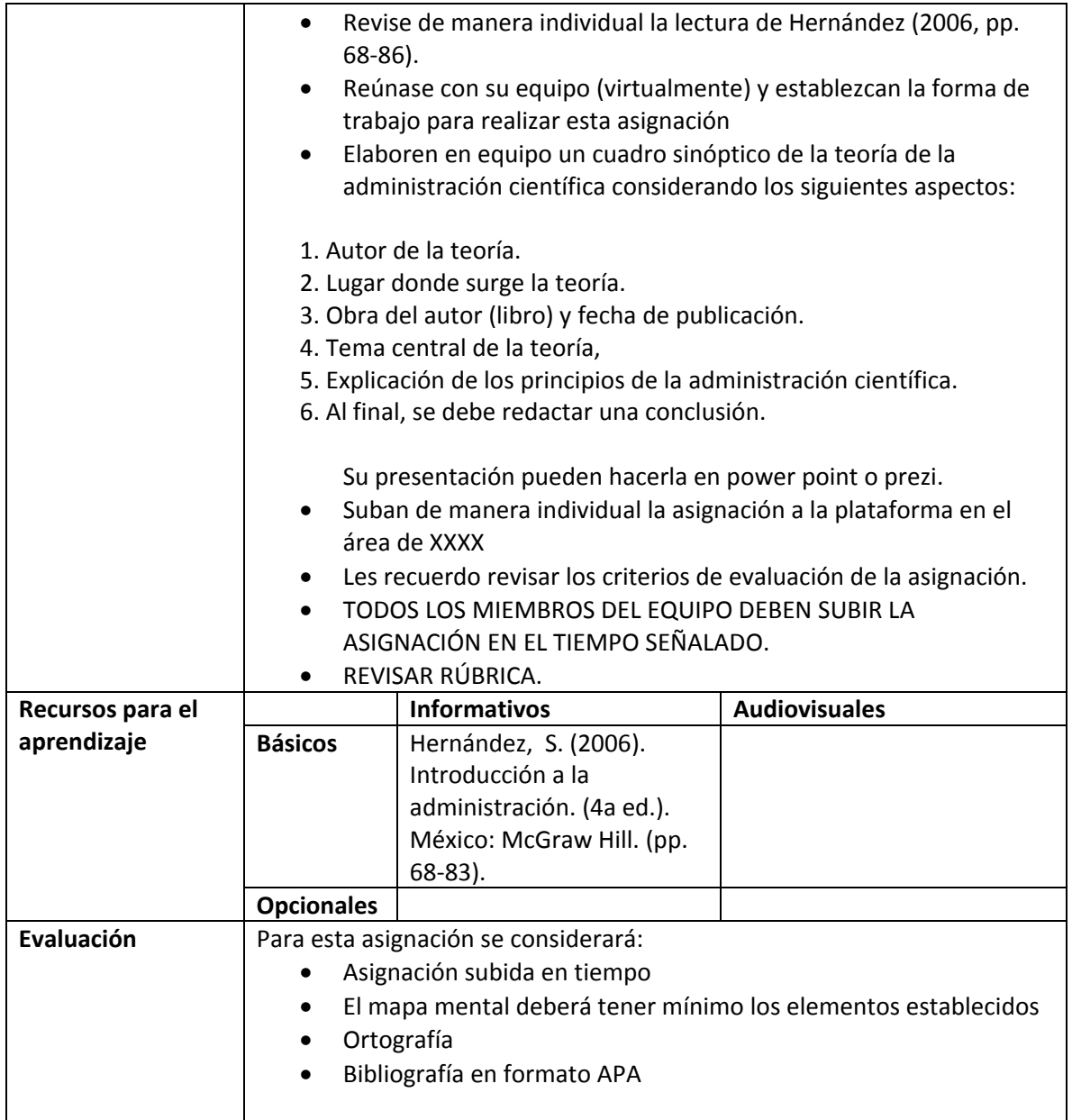

### **Semana 3: sesión 7**

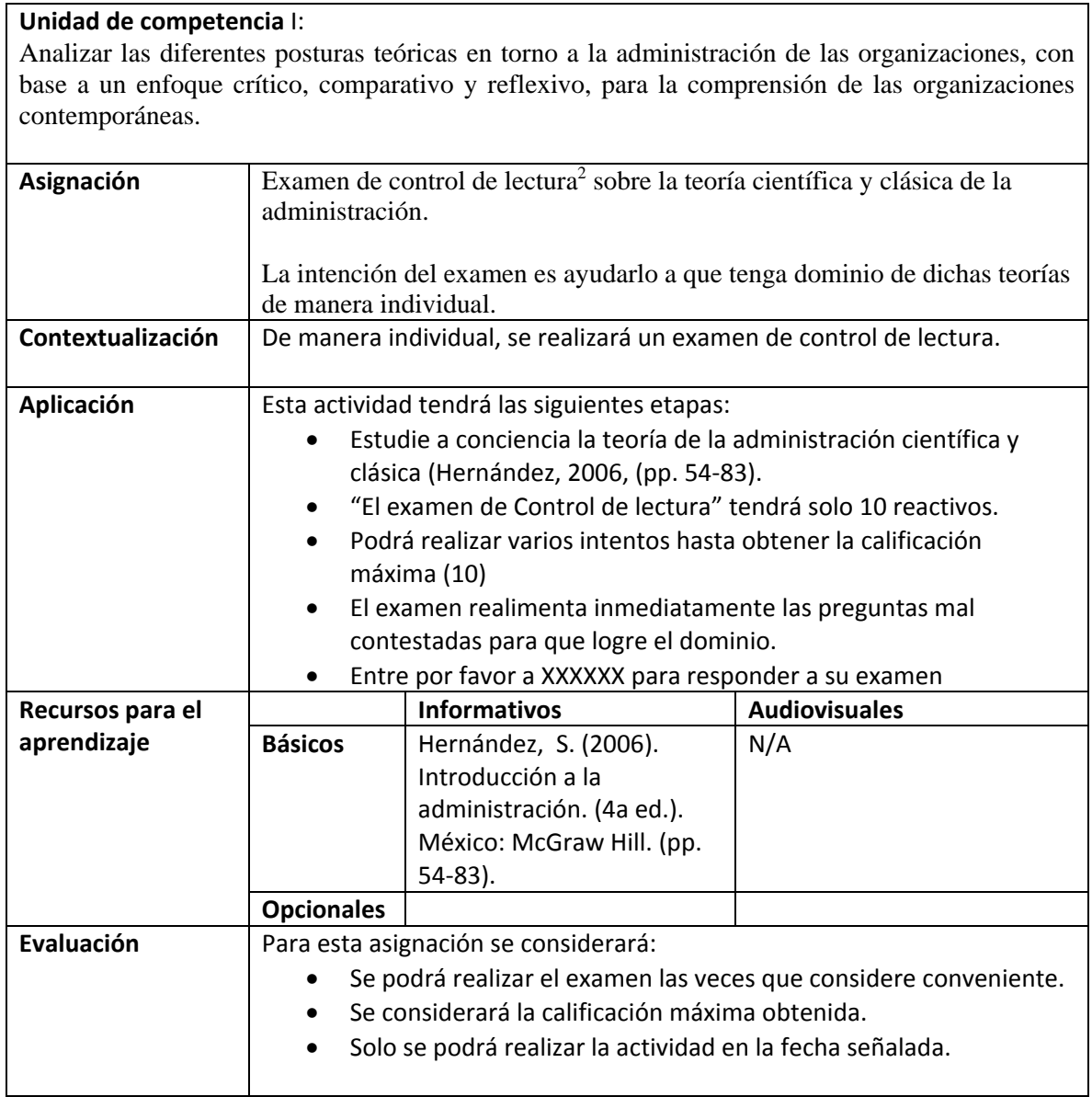

## **Semana 4: sesión 8**

## **Unidad de competencia** I:

Analizar las diferentes posturas teóricas en torno a la administración de las organizaciones, con base a un enfoque crítico, comparativo y reflexivo, para la comprensión de las organizaciones contemporáneas.

<sup>2</sup> *Nota*. "El examen de Control de lectura" tendrá solo 10 reactivos. El alumno podrá realizar varios intentos, evaluando la calificación más alta obtenida. Asimismo, éste tendrá retroalimentación para que el alumno pueda mejorar la evaluación.

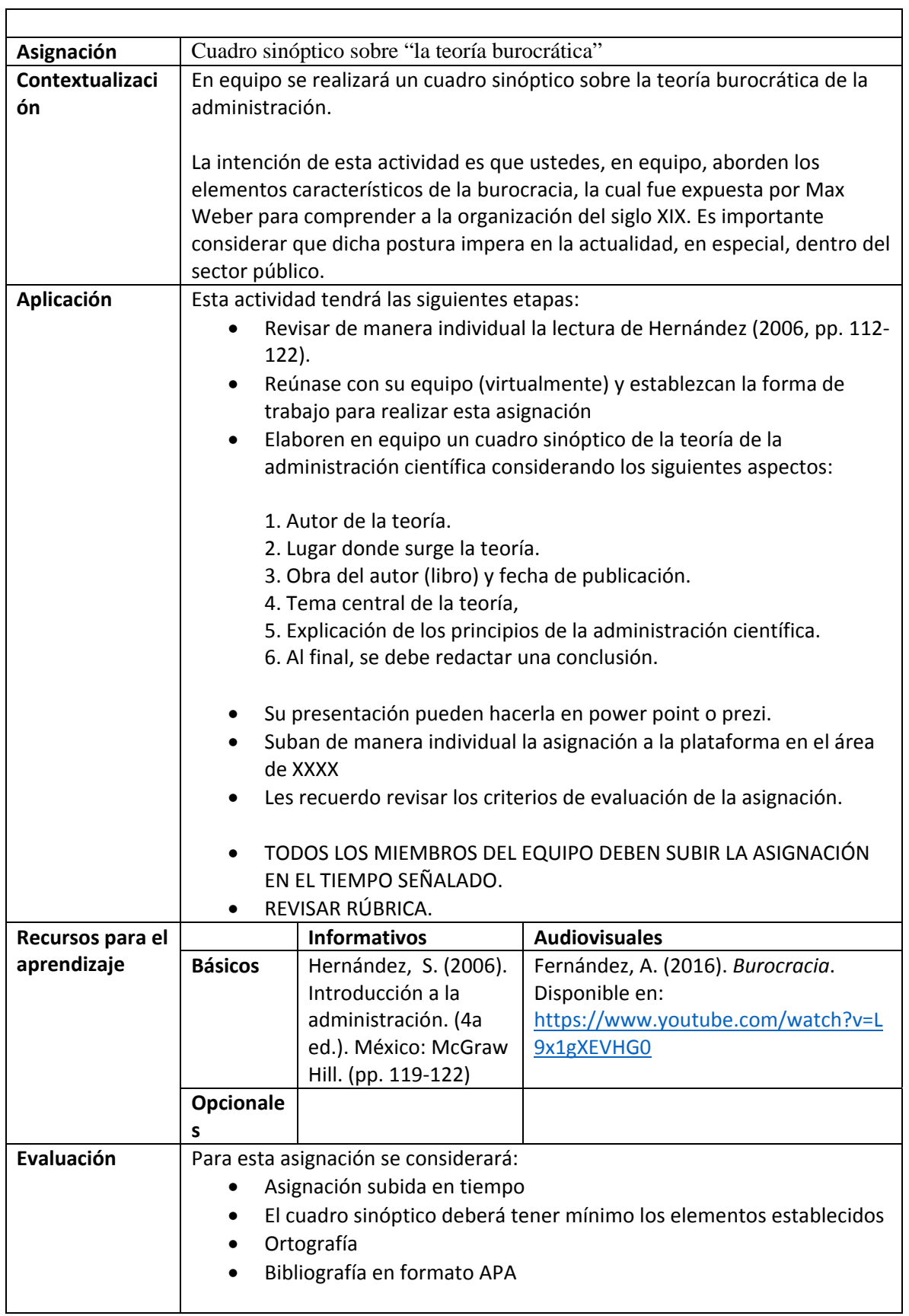

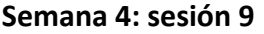

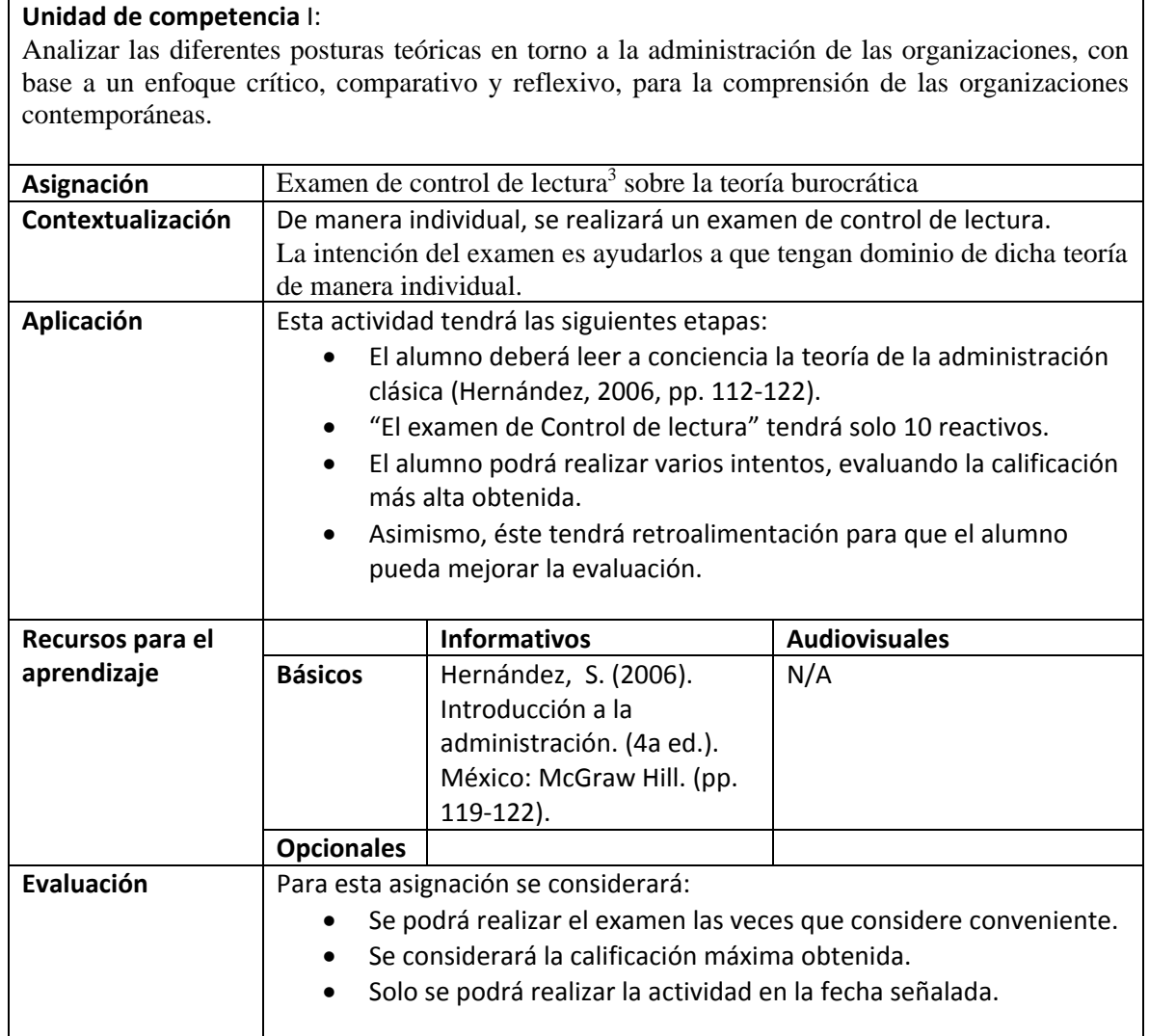

#### **Semana 5: sesión 10**

**Unidad de competencia** I:

<sup>3</sup> *Nota*. "El examen de Control de lectura" tendrá solo 10 reactivos. El alumno podrá realizar varios intentos, evaluando la calificación más alta obtenida. Asimismo, éste tendrá retroalimentación para que el alumno pueda mejorar la evaluación.

Analizar las diferentes posturas teóricas en torno a la administración de las organizaciones, con base a un enfoque crítico, comparativo y reflexivo, para la comprensión de las organizaciones contemporáneas.

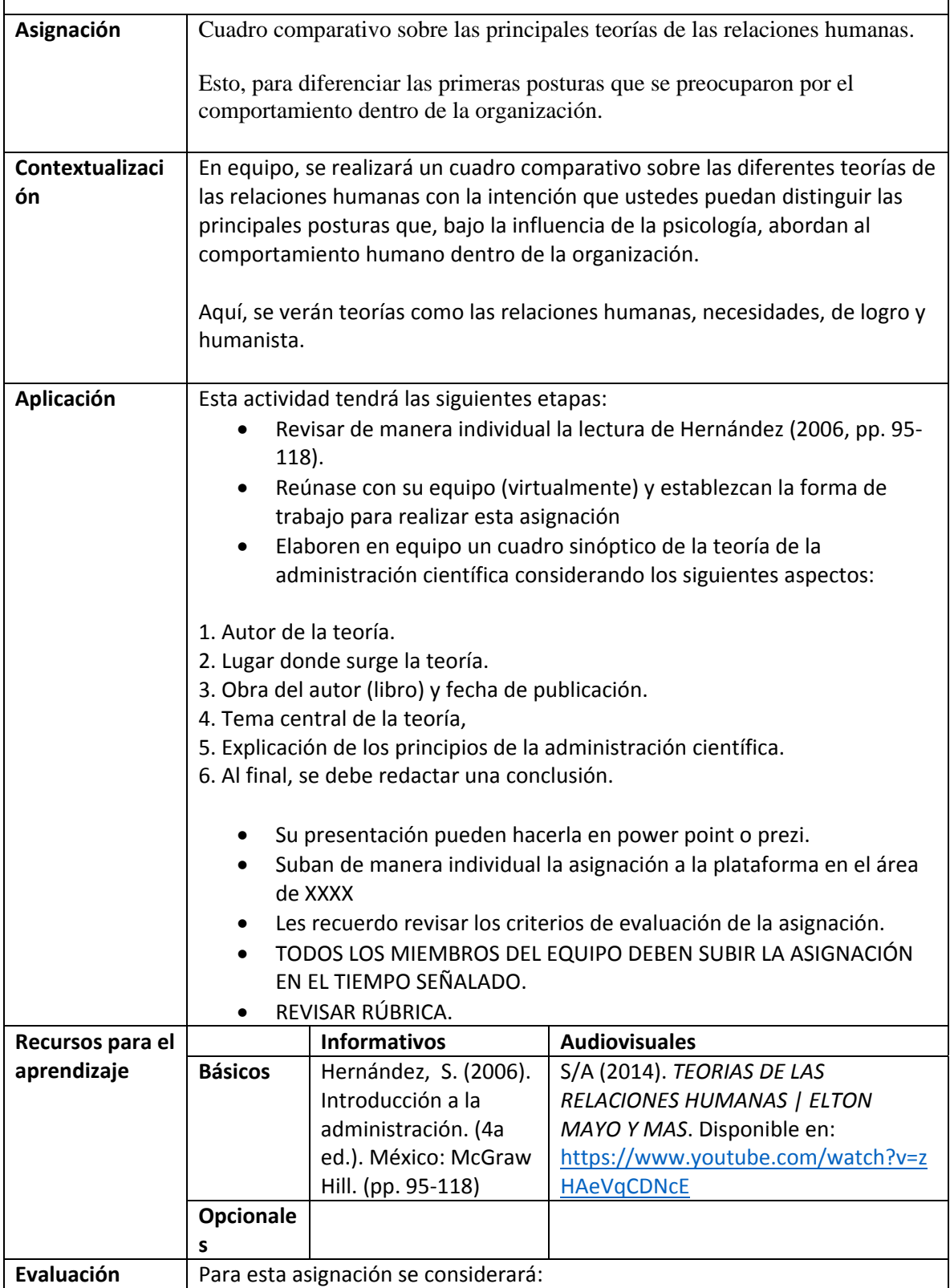

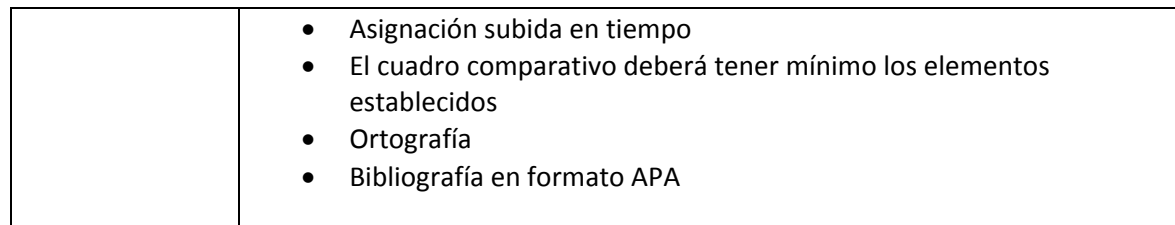

## **Semana 5: sesión 11**

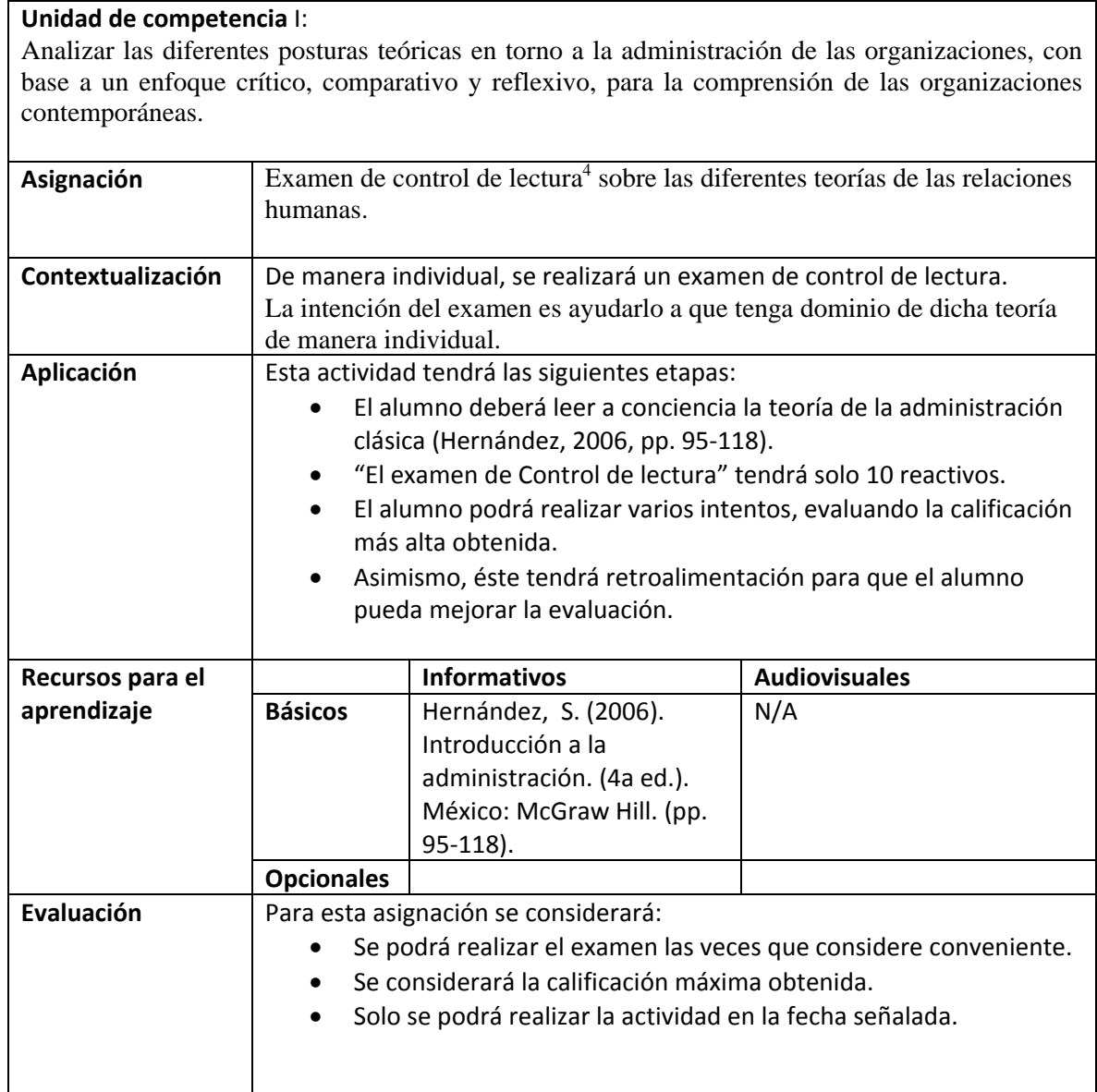

<sup>4</sup> *Nota*. "El examen de Control de lectura" tendrá solo 10 reactivos. El alumno podrá realizar varios intentos, evaluando la calificación más alta obtenida. Asimismo, éste tendrá retroalimentación para que el alumno pueda mejorar la evaluación.

## **Semana 6: sesión 12**

## **Unidad de competencia** I:

Analizar las diferentes posturas teóricas en torno a la administración de las organizaciones, con base a un enfoque crítico, comparativo y reflexivo, para la comprensión de las organizaciones contemporáneas.

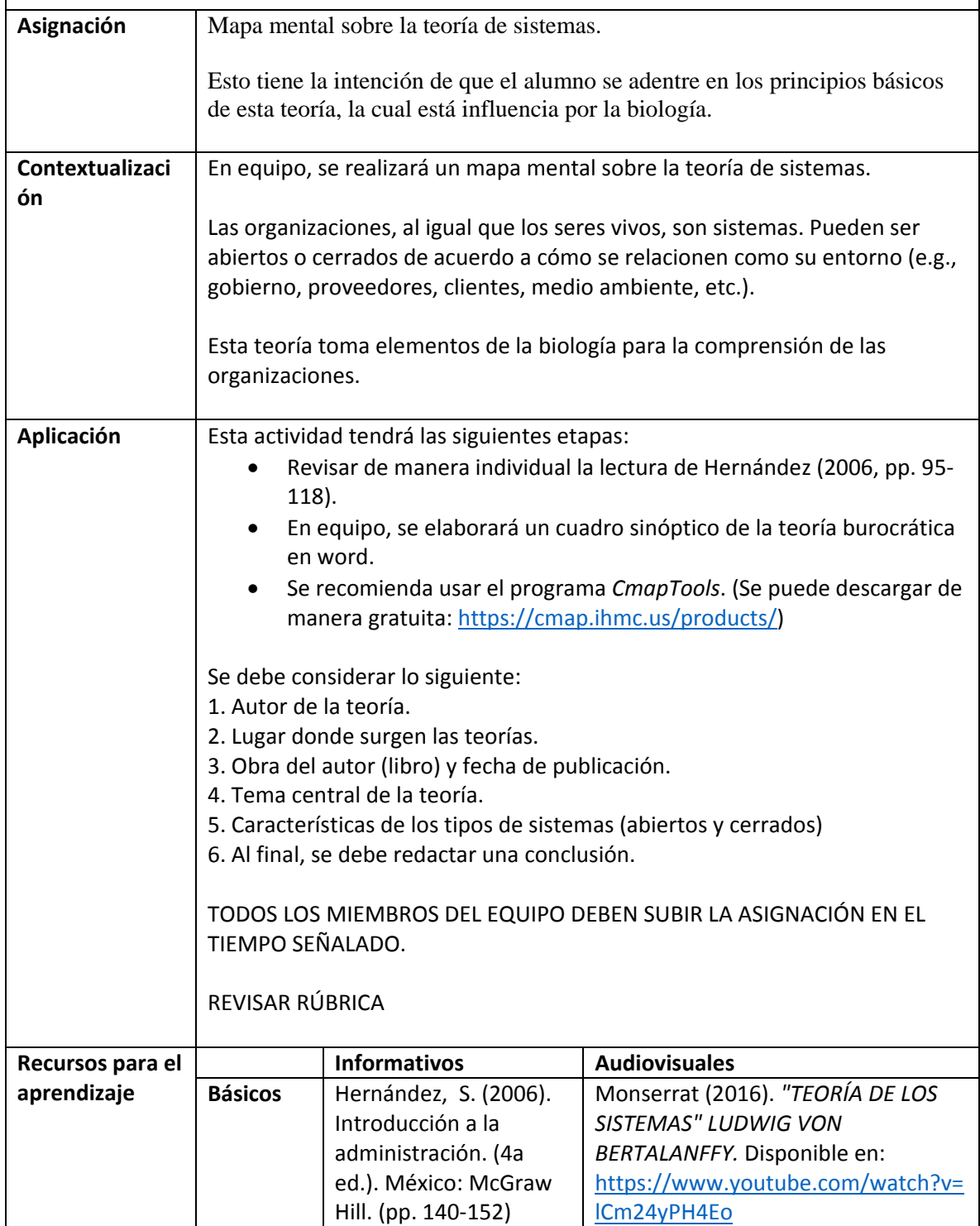

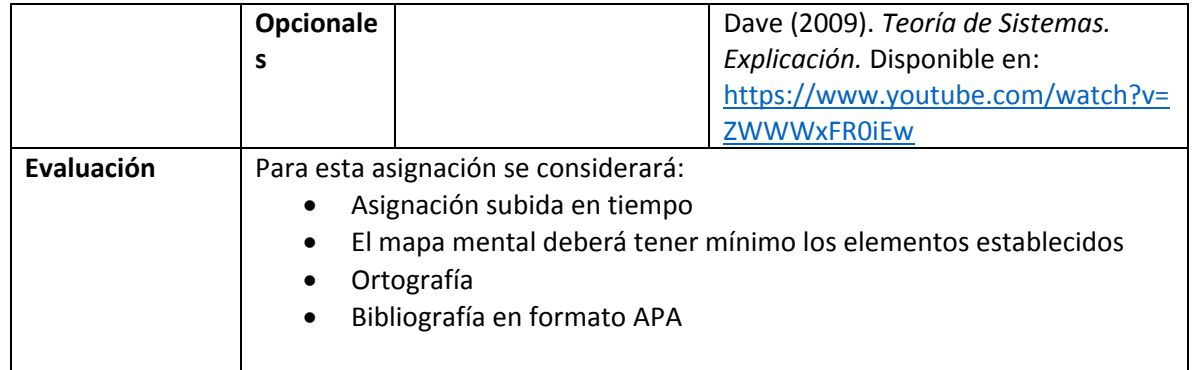

#### **Semana 6: sesión 13**

| Unidad de competencia I:<br>Analizar las diferentes posturas teóricas en torno a la administración de las organizaciones, con<br>base a un enfoque crítico, comparativo y reflexivo, para la comprensión de las organizaciones<br>contemporáneas. |                                                                                                    |                                                                                                    |                      |
|----------------------------------------------------------------------------------------------------|----------------------------------------------------------------------------------------------------|----------------------------------------------------------------------------------------------------|----------------------|
| Asignación                                                                                                    | Examen de control de lectura <sup>5</sup> sobre la teoría de sistemas                                                                                                    |                                                                                                    |                      |
| Contextualización                                                                                                    | De manera individual, se realizará un examen de control de lectura.<br>La intención del examen es ayudarlo a que tenga dominio de dicha teoría<br>de manera individual.                                                                                                    |                                                                                                    |                      |
| Aplicación                                                                                                    | Esta actividad tendrá las siguientes etapas:<br>El alumno deberá leer a conciencia la teoría de sistemas<br>(Hernández, 2006, pp. 140-152).<br>"El examen de Control de lectura" tendrá solo 10 reactivos.<br>El alumno podrá realizar varios intentos, evaluando la calificación<br>más alta obtenida.<br>Asimismo, éste tendrá retroalimentación para que el alumno<br>pueda mejorar la evaluación. |                                                                                                    |                      |
| Recursos para el                                                                                                    |                                                                                                    | <b>Informativos</b>                                                                                               | <b>Audiovisuales</b> |
| aprendizaje                                                                                                    | <b>Básicos</b>                                                                                                    | Hernández, S. (2006).<br>Introducción a la<br>administración. (4a ed.).<br>México: McGraw Hill. (140-<br>$152$ ). | N/A                  |
|                                                                                                    | <b>Opcionales</b>                                                                                                    |                                                                                                    |                      |
| Evaluación                                                                                                    | Para esta asignación se considerará:<br>Se podrá realizar el examen las veces que considere conveniente.<br>Se considerará la calificación máxima obtenida.<br>Solo se podrá realizar la actividad en la fecha señalada.                                                                                                    |                                                                                                    |                      |

<sup>5</sup> *Nota*. "El examen de Control de lectura" tendrá solo 10 reactivos. El alumno podrá realizar varios intentos, evaluando la calificación más alta obtenida. Asimismo, éste tendrá retroalimentación para que el alumno pueda mejorar la evaluación.

## **Semana 7: sesión 14**

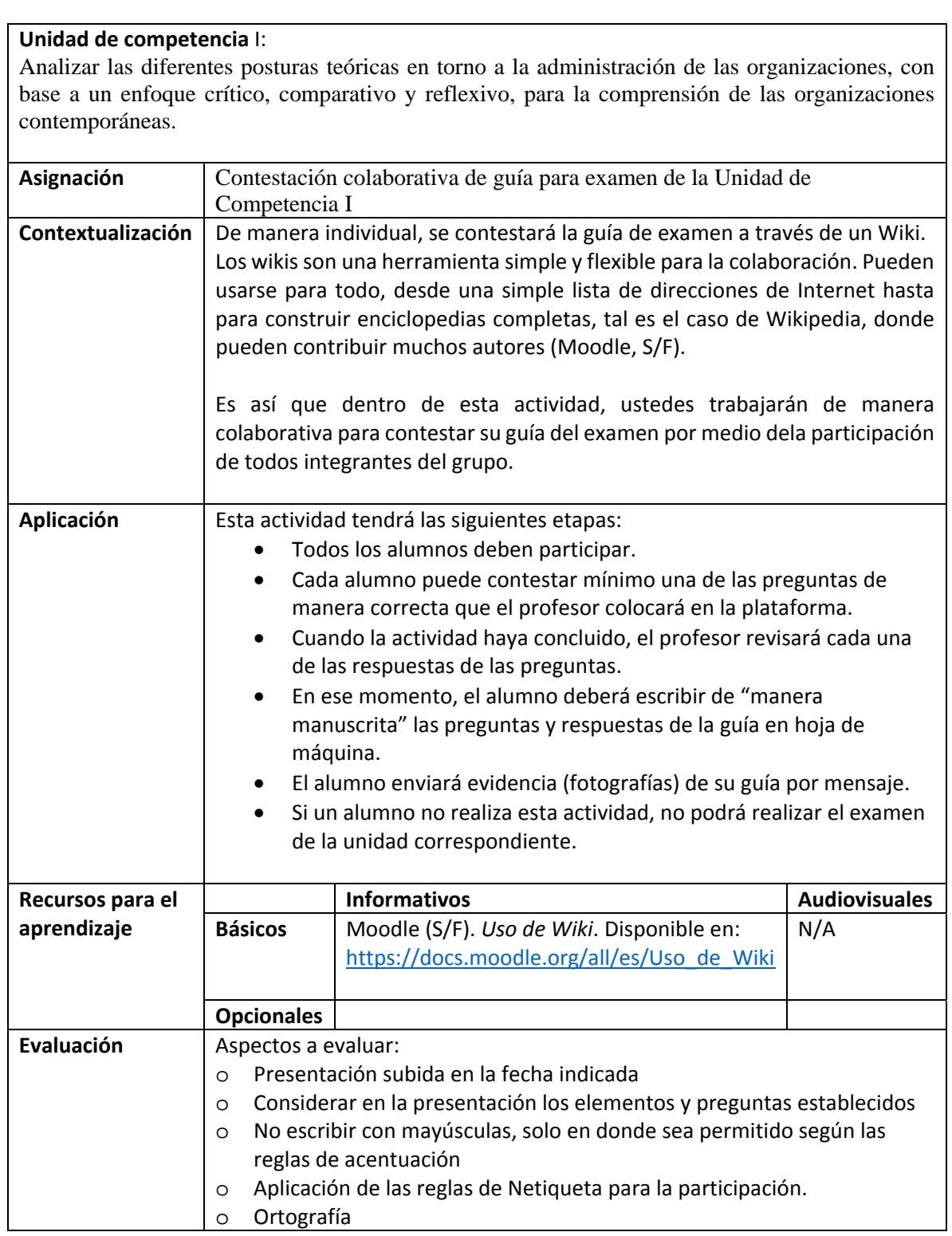

## **Semana 7: sesión 15**

## **Unidad de competencia** I:

Analizar las diferentes posturas teóricas en torno a la administración de las organizaciones, con base a un enfoque crítico, comparativo y reflexivo, para la comprensión de las organizaciones contemporáneas.

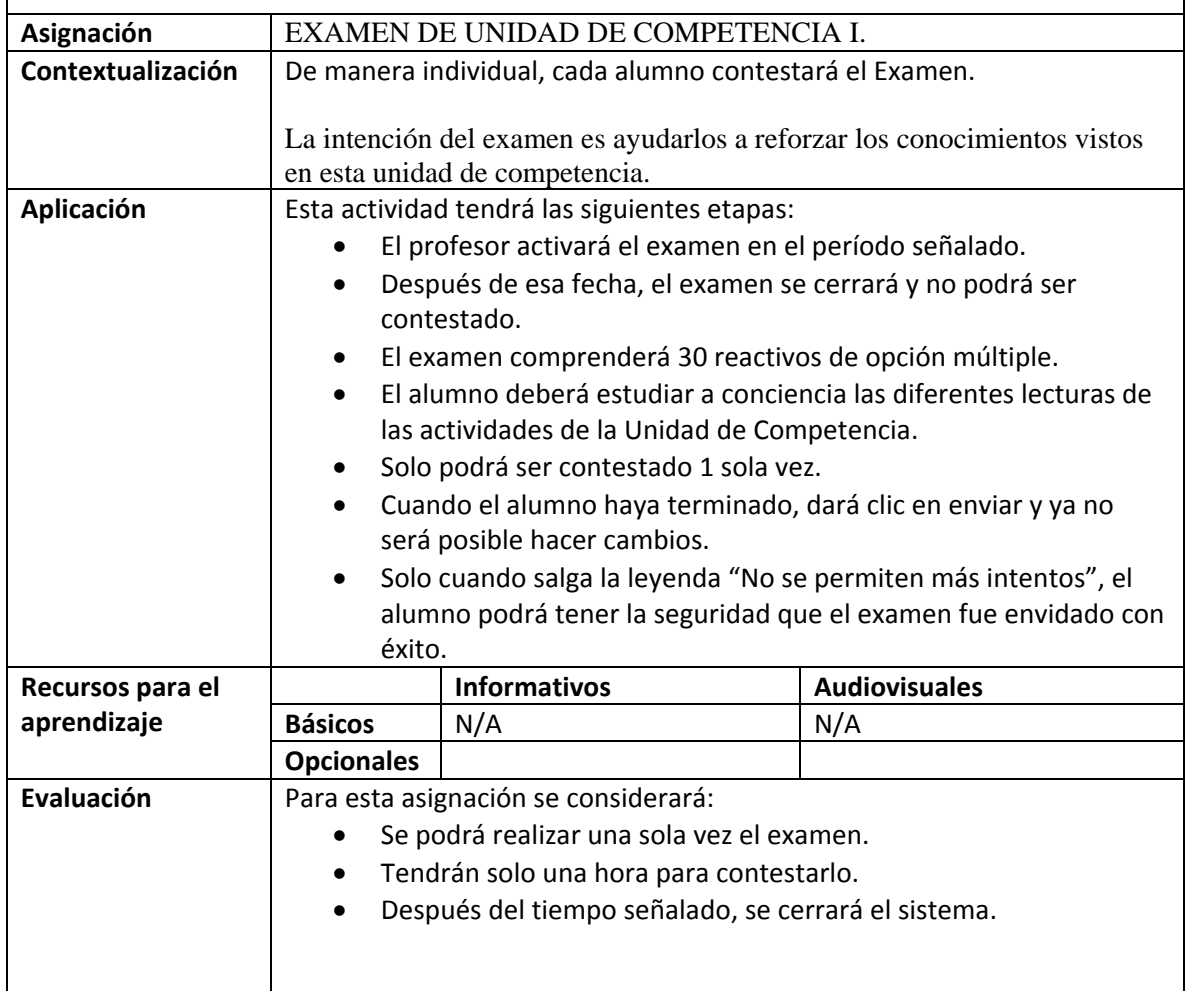

#### **Semana 8: sesión 16**

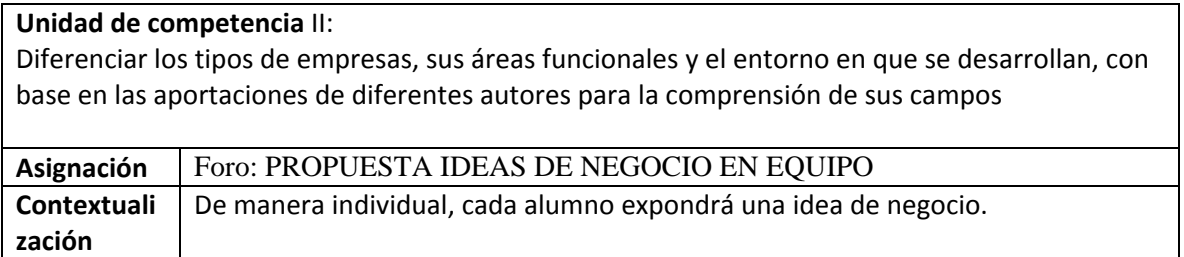

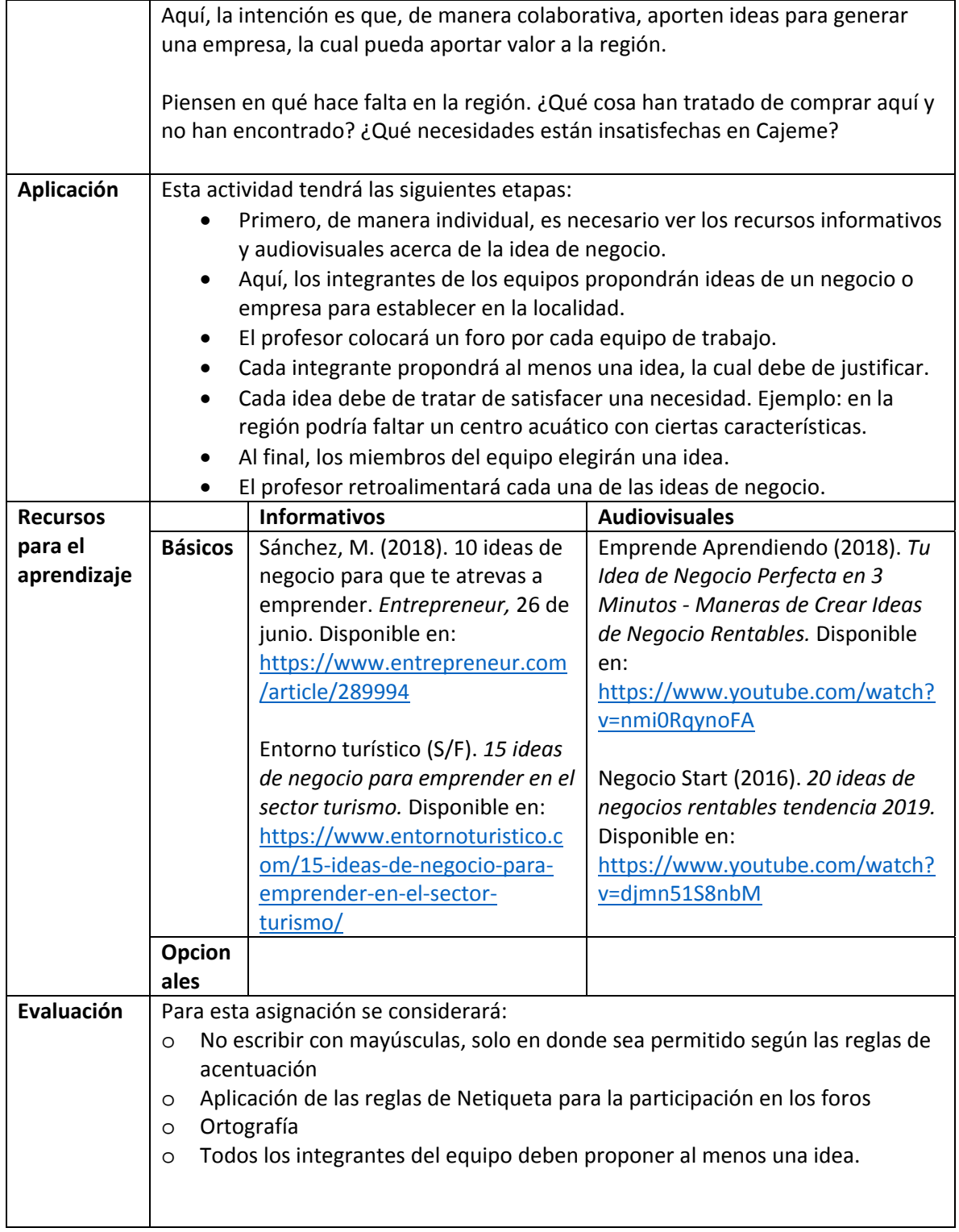

# **Semana 8: sesión 17**

**Unidad de competencia** II:

Diferenciar los diferentes tipos de empresas, sus áreas funcionales y el entorno en que se desarrollan, con base en las aportaciones de diferentes autores para la comprensión de sus campos

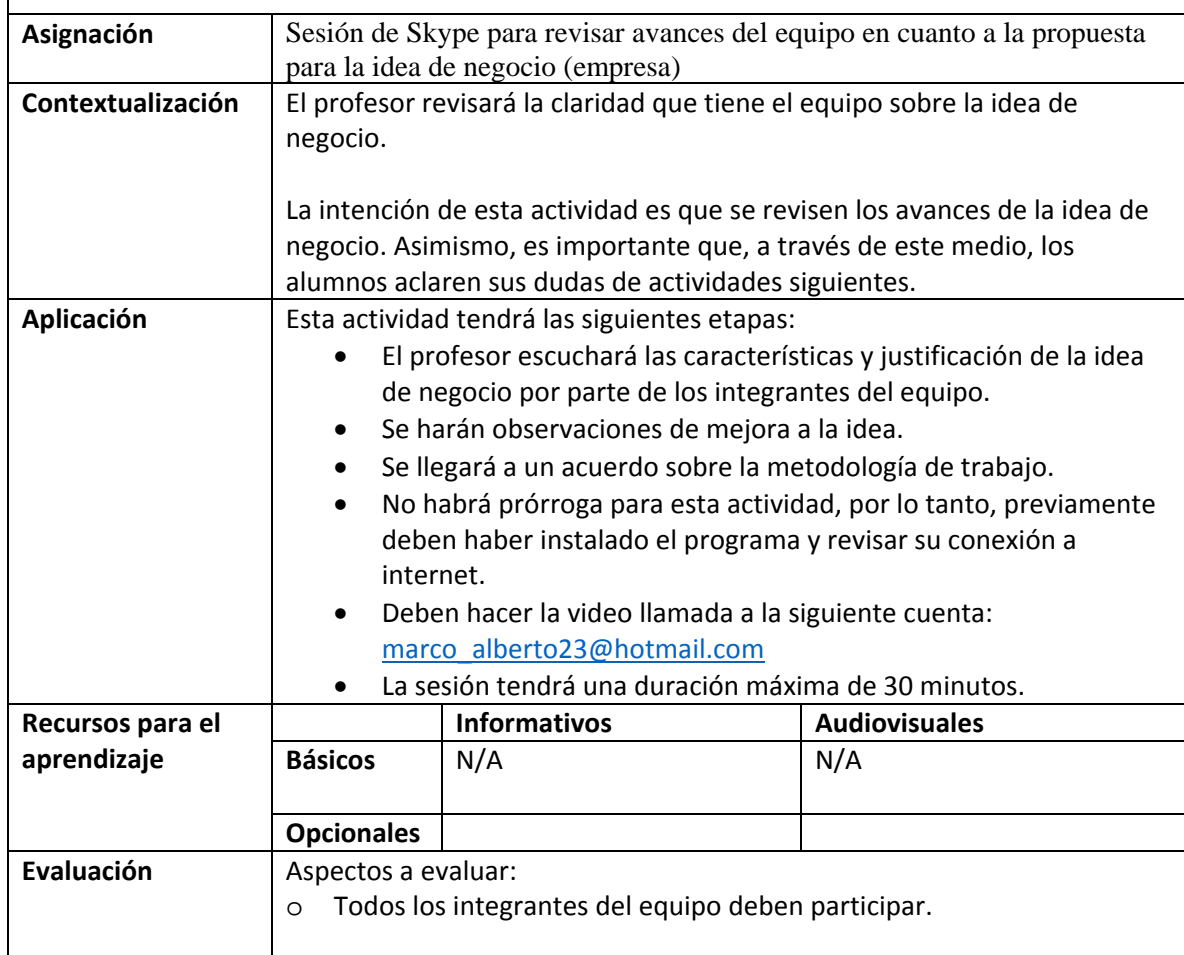

# **Semana 9: sesión 18**

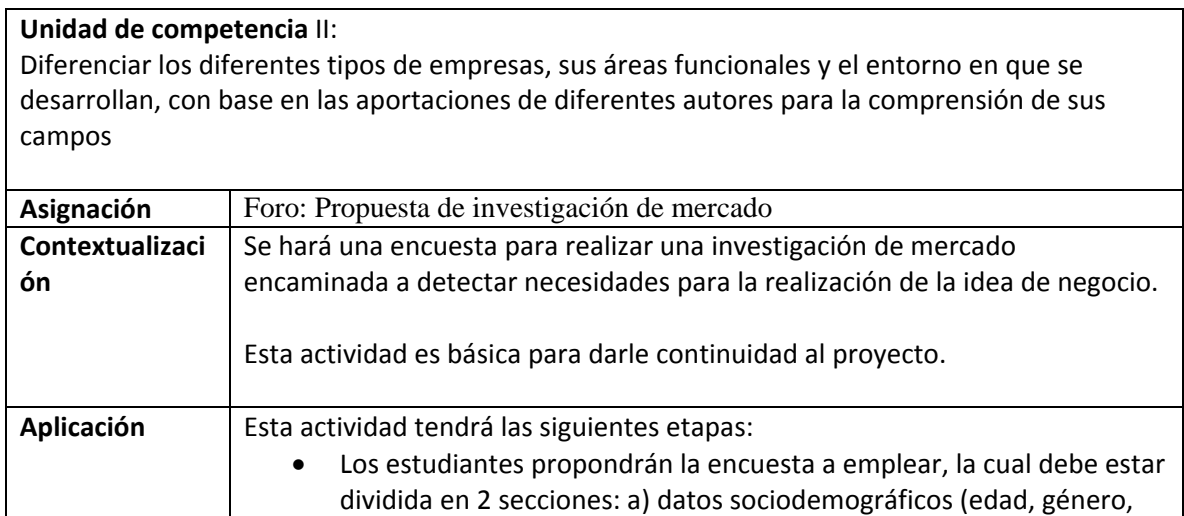

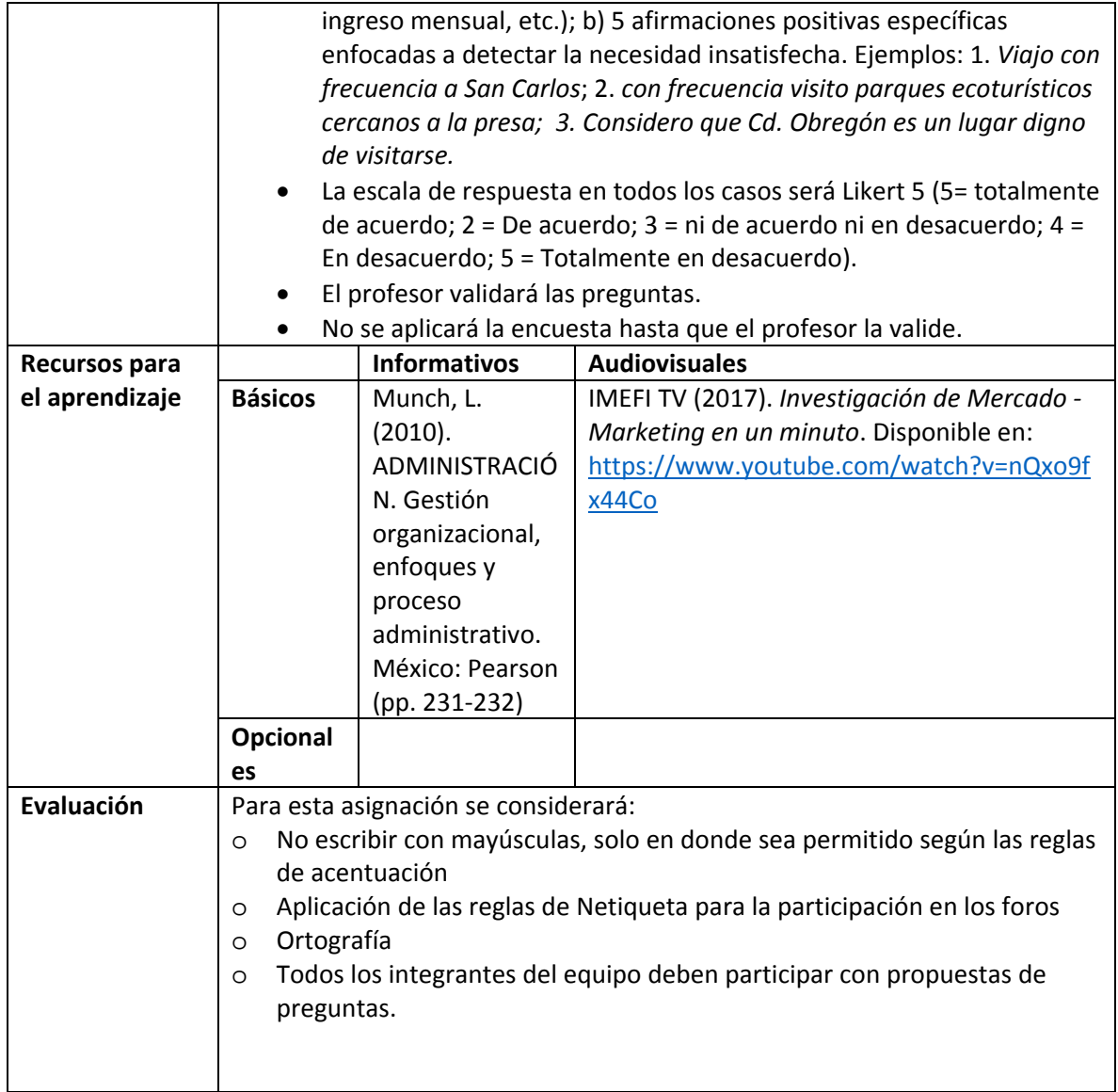

### **Semana 9: sesión 19**

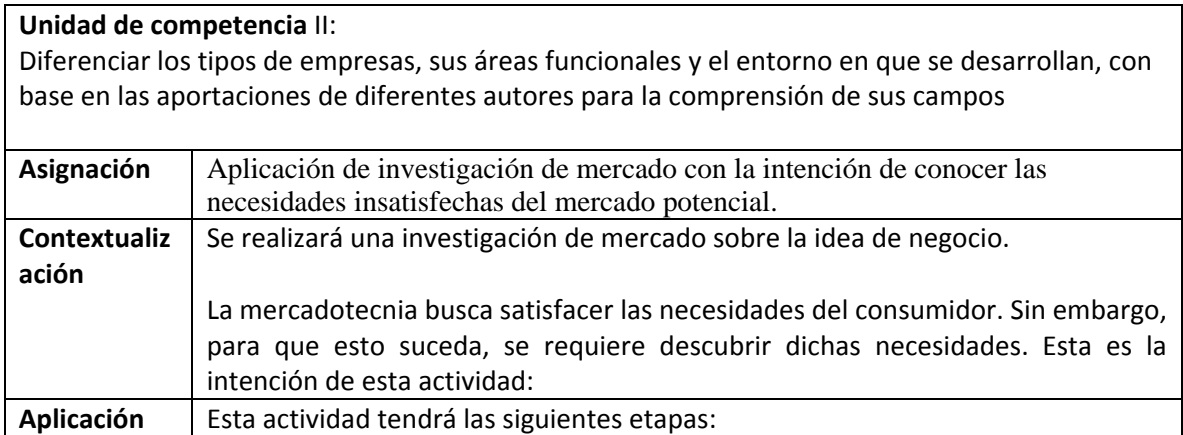

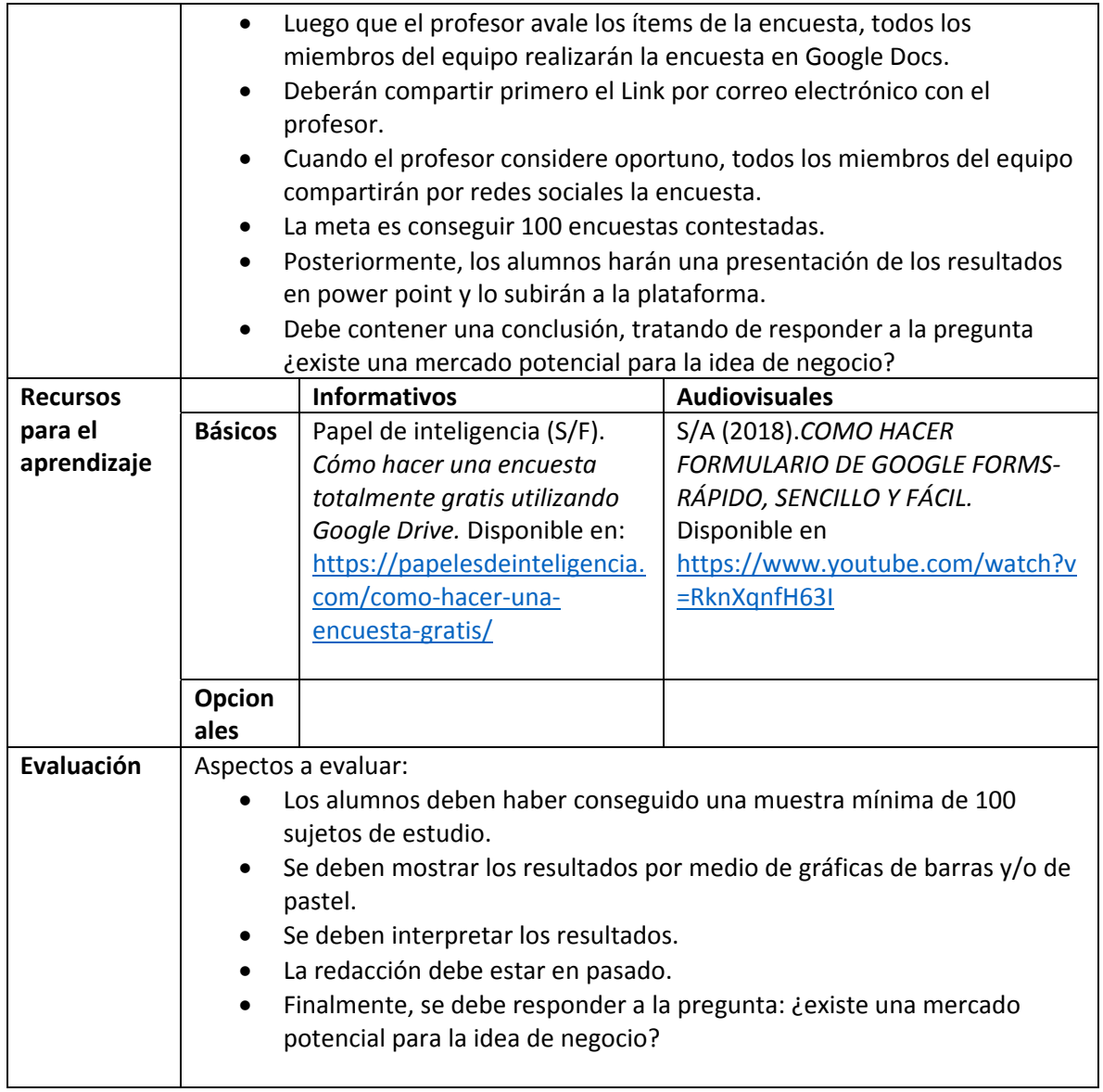

## **Semana 9: sesión 20**

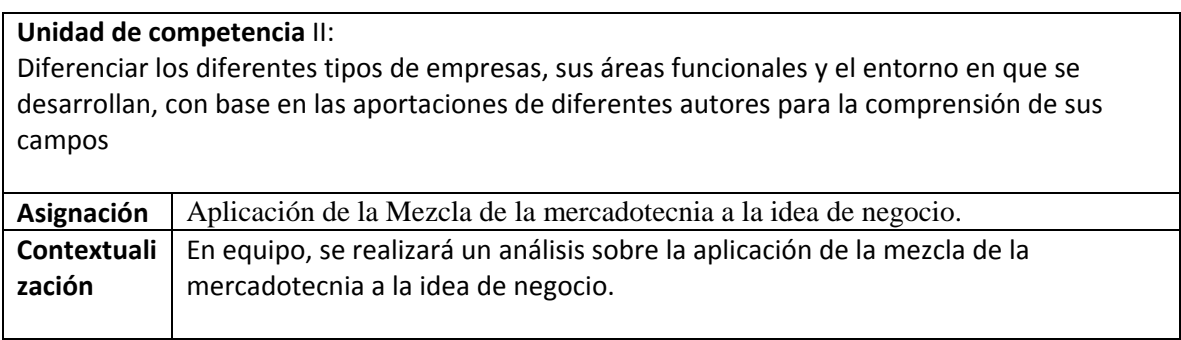

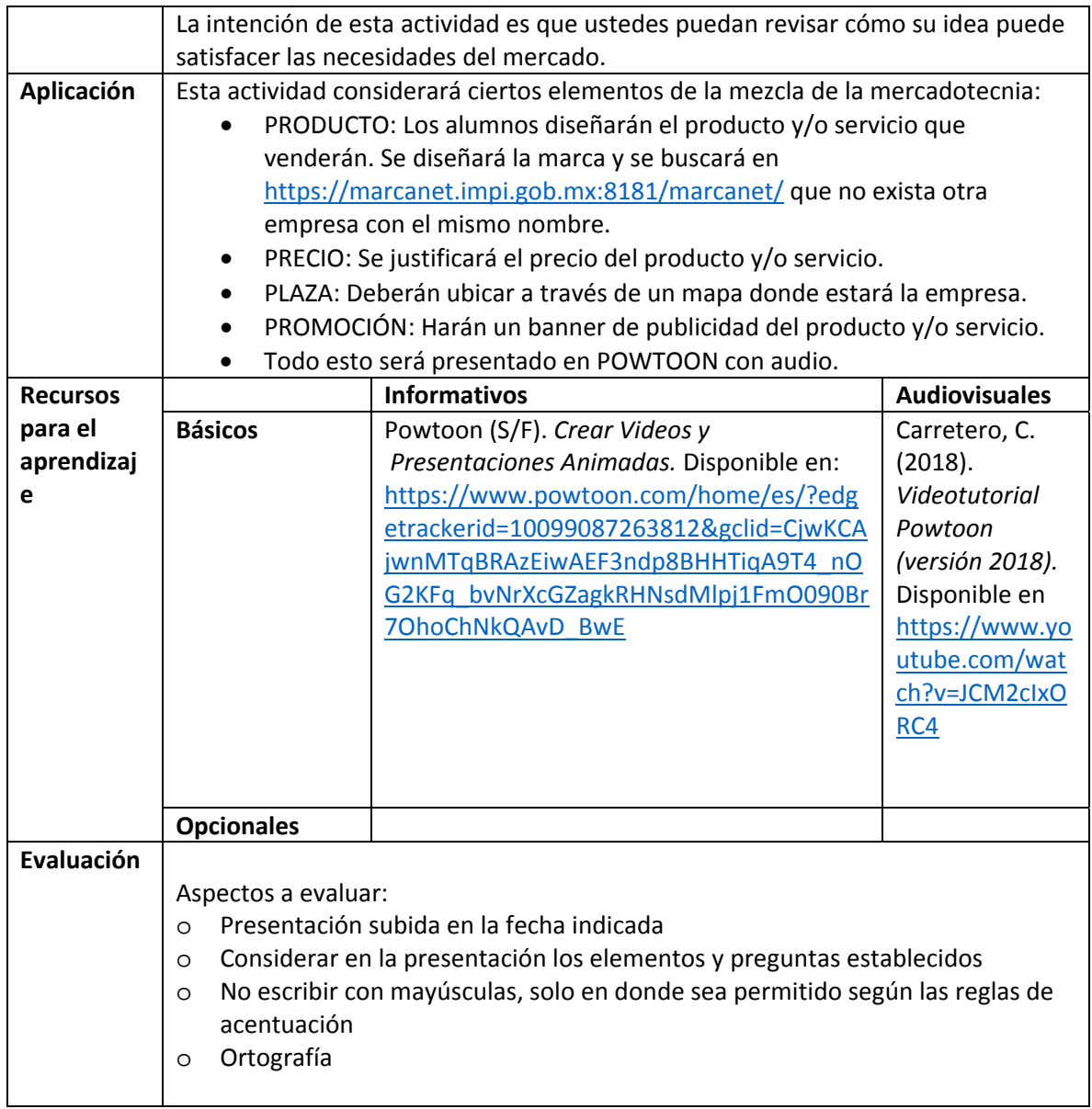

## **Semana 10: sesión 21**

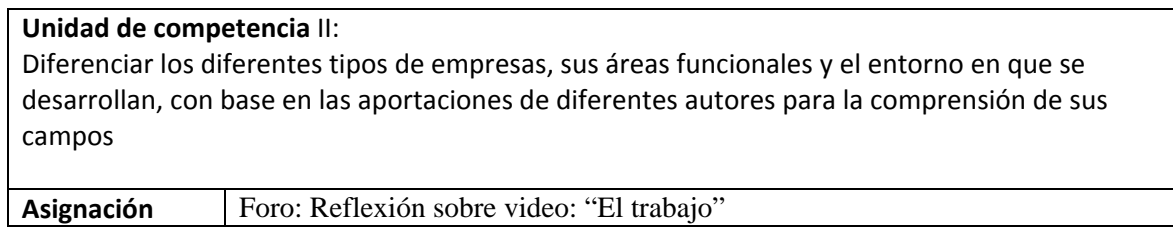

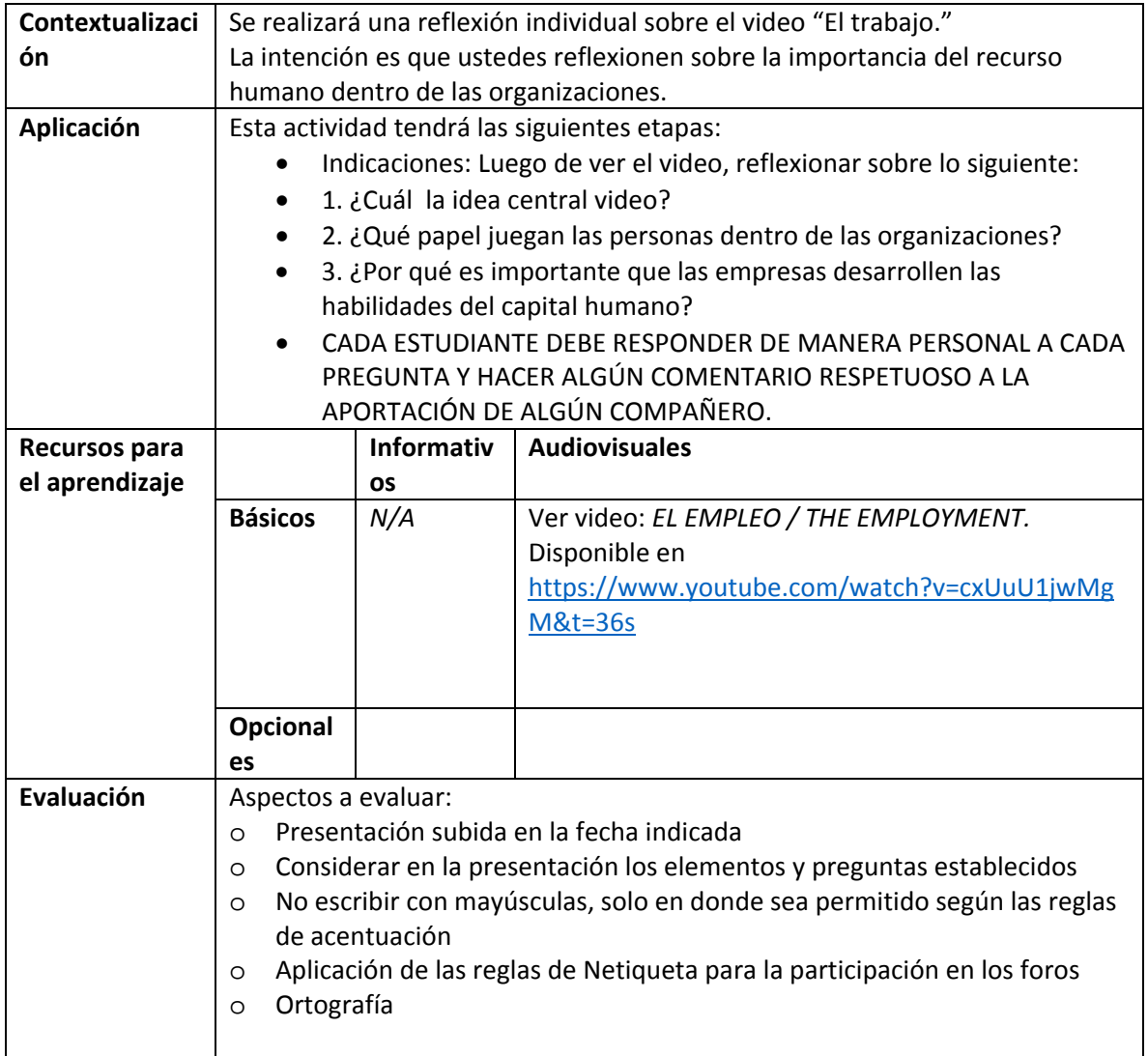

# **Semana 10: sesión 22**

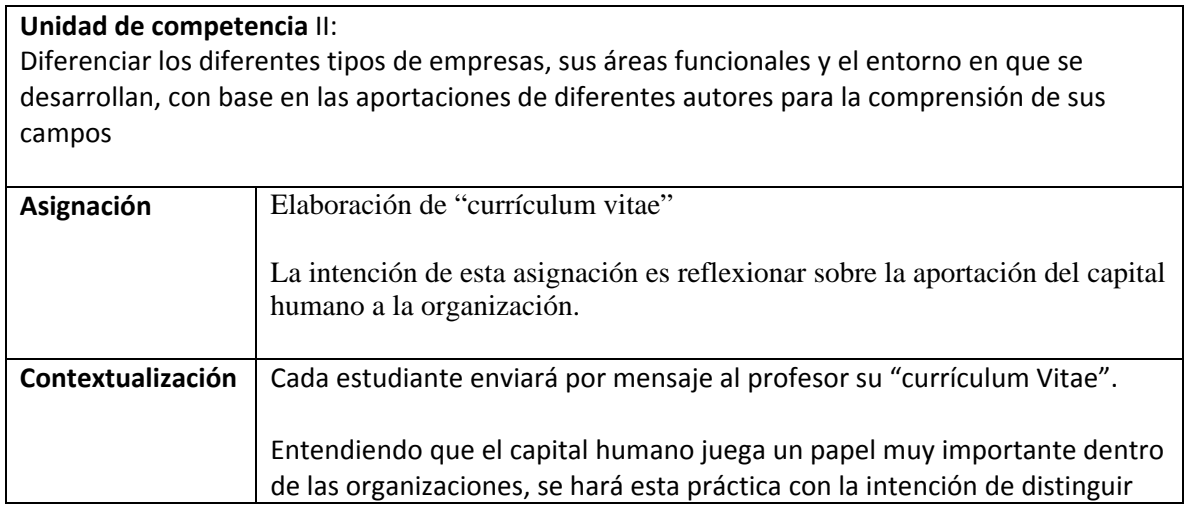
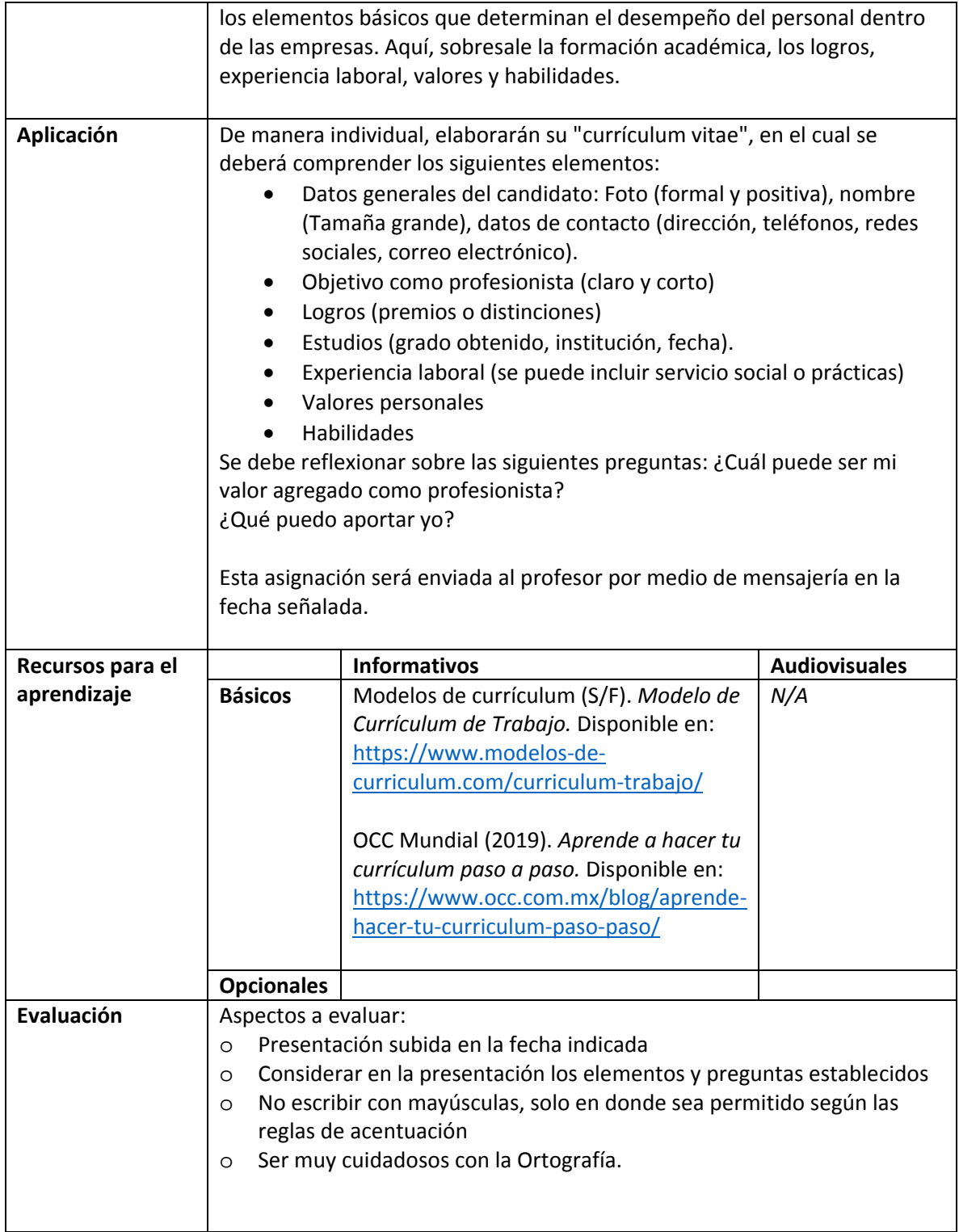

**Semana 11: sesión 23**

#### **Unidad de competencia** II:

Diferenciar los diferentes tipos de empresas, sus áreas funcionales y el entorno en que se desarrollan, con base en las aportaciones de diferentes autores para la comprensión de sus campos

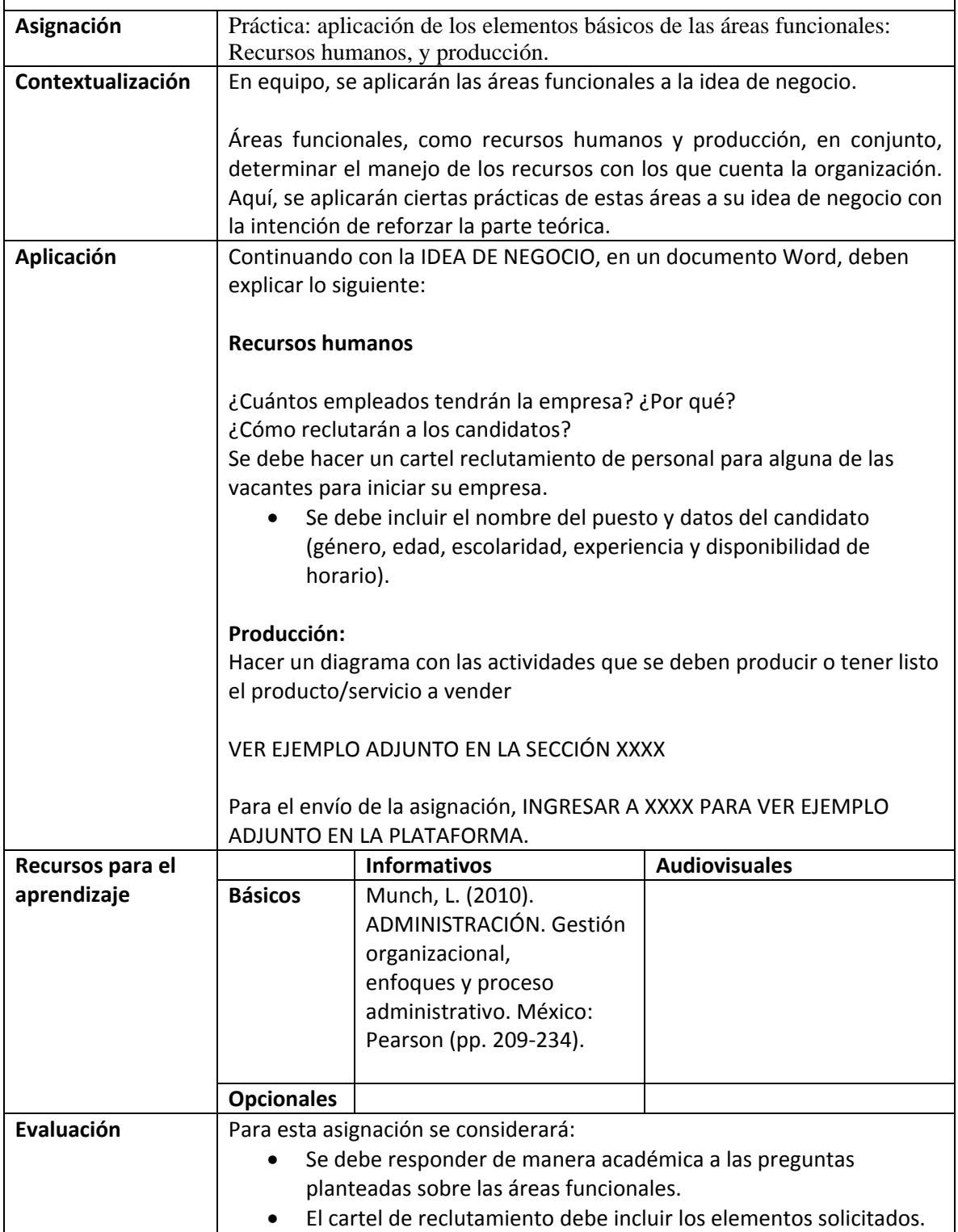

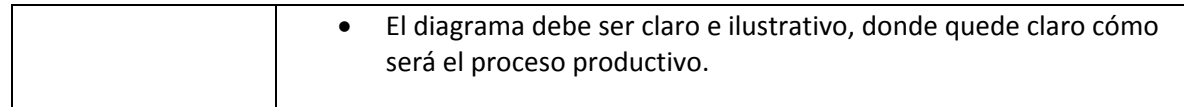

#### **Semana 12: sesión 24**

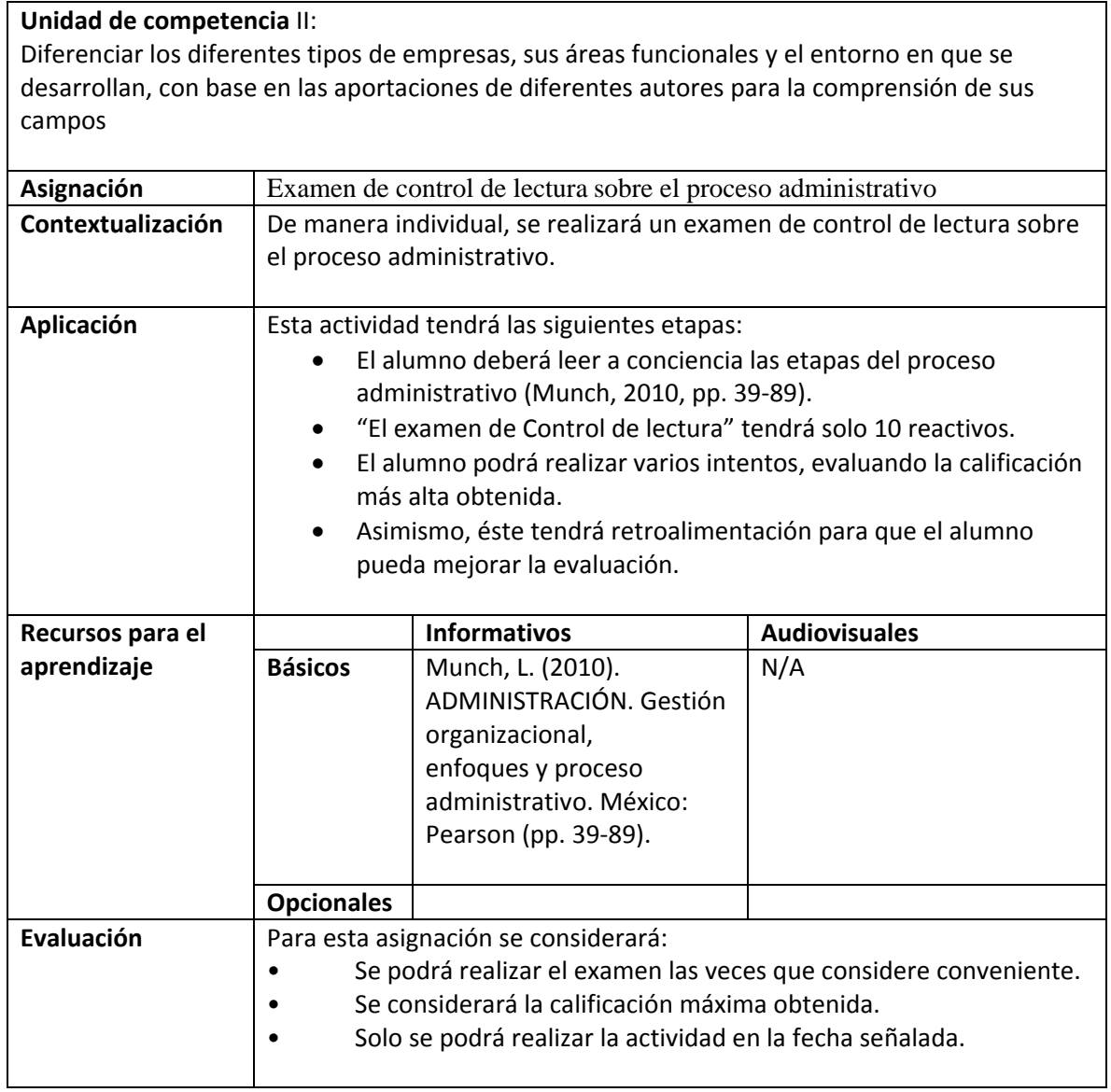

#### **Semana 12: sesión 25**

**Unidad de competencia** II:

Diferenciar los diferentes tipos de empresas, sus áreas funcionales y el entorno en que se desarrollan, con base en las aportaciones de diferentes autores para la comprensión de sus campos

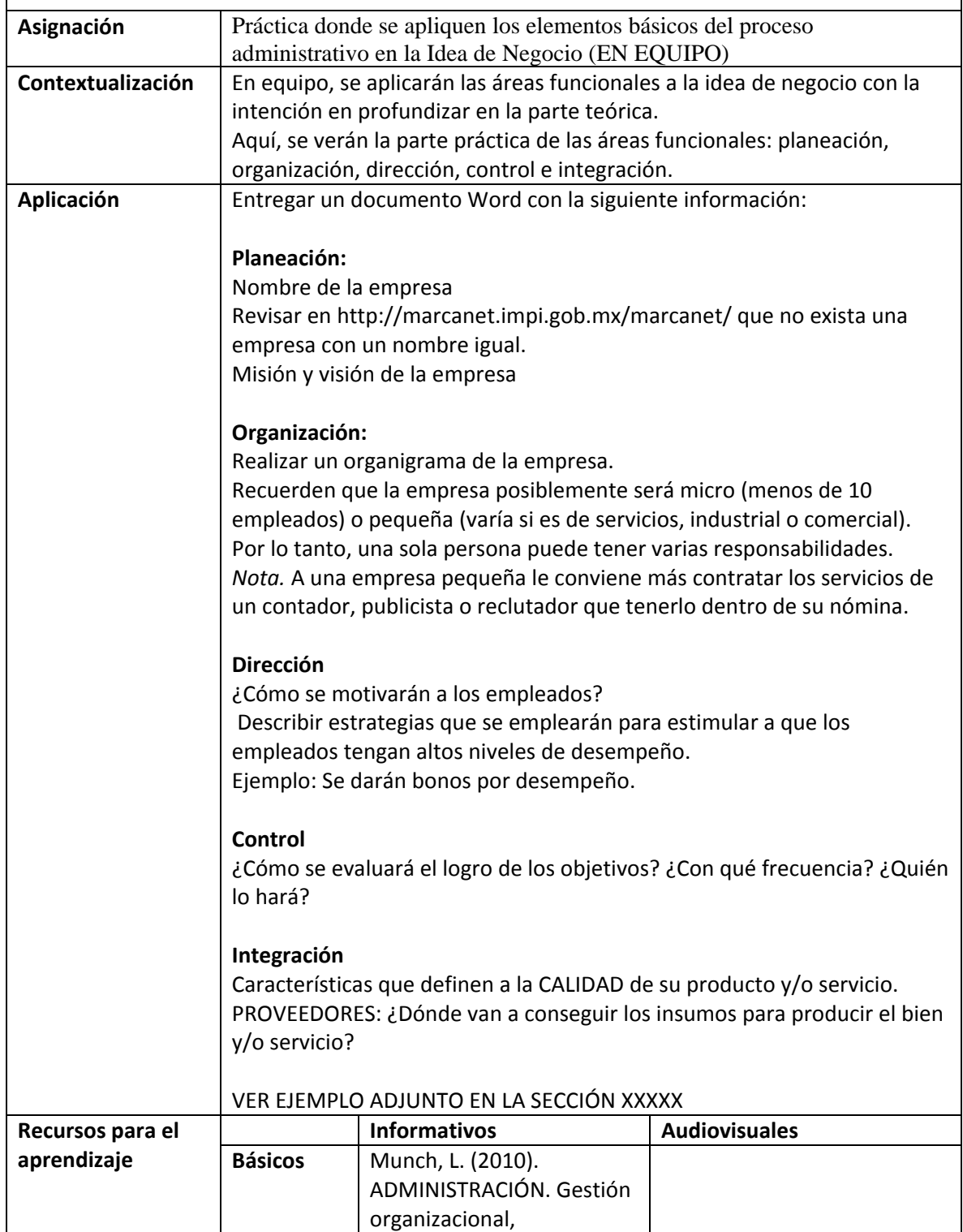

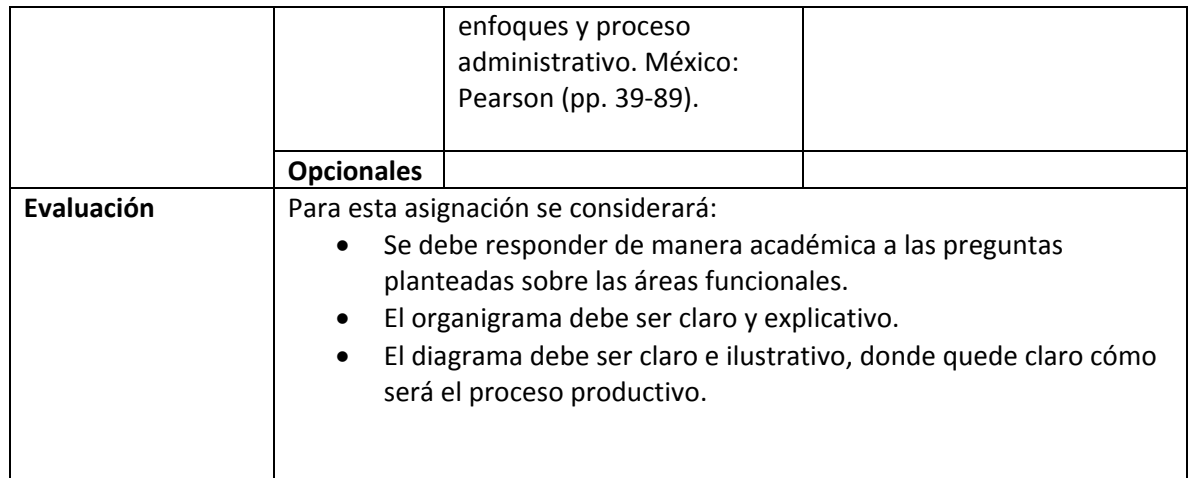

#### **Semana 12: sesión 26**

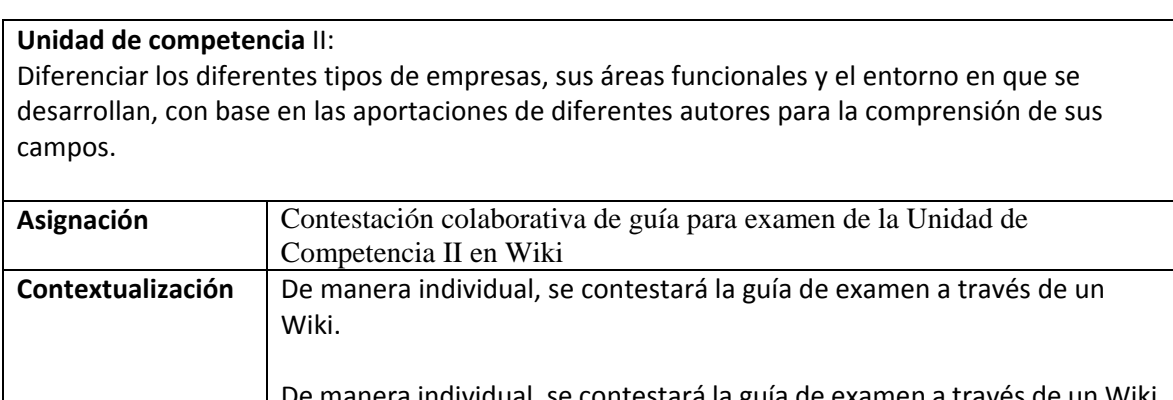

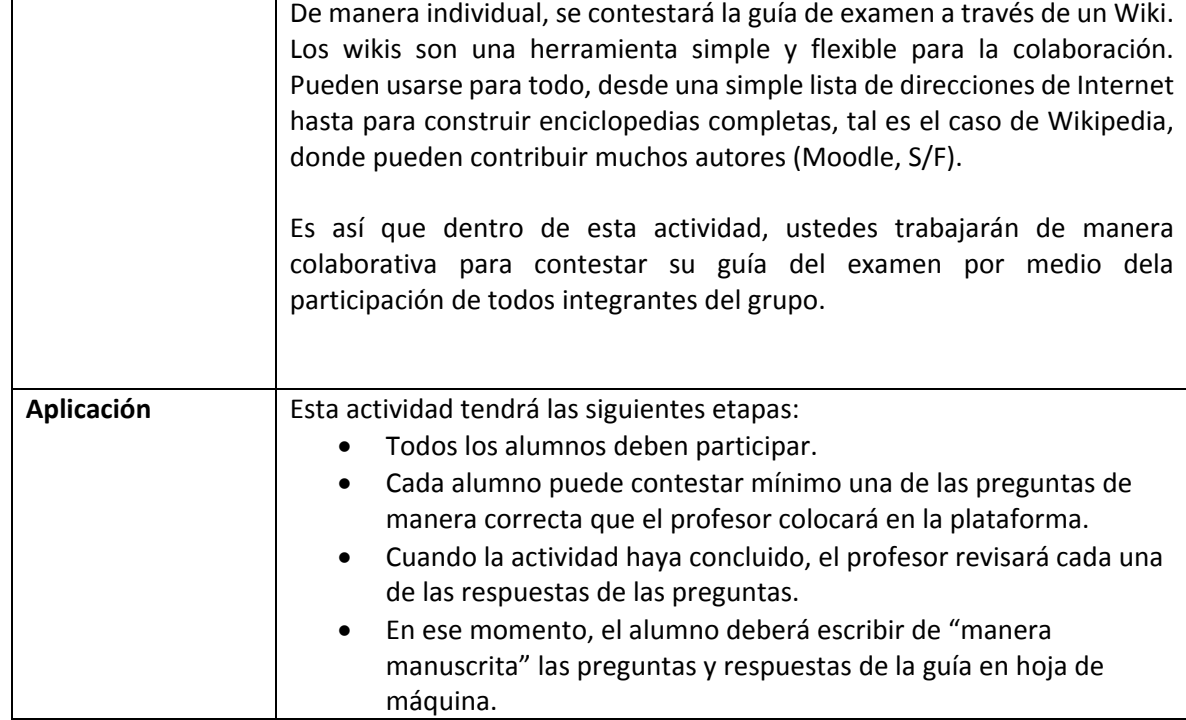

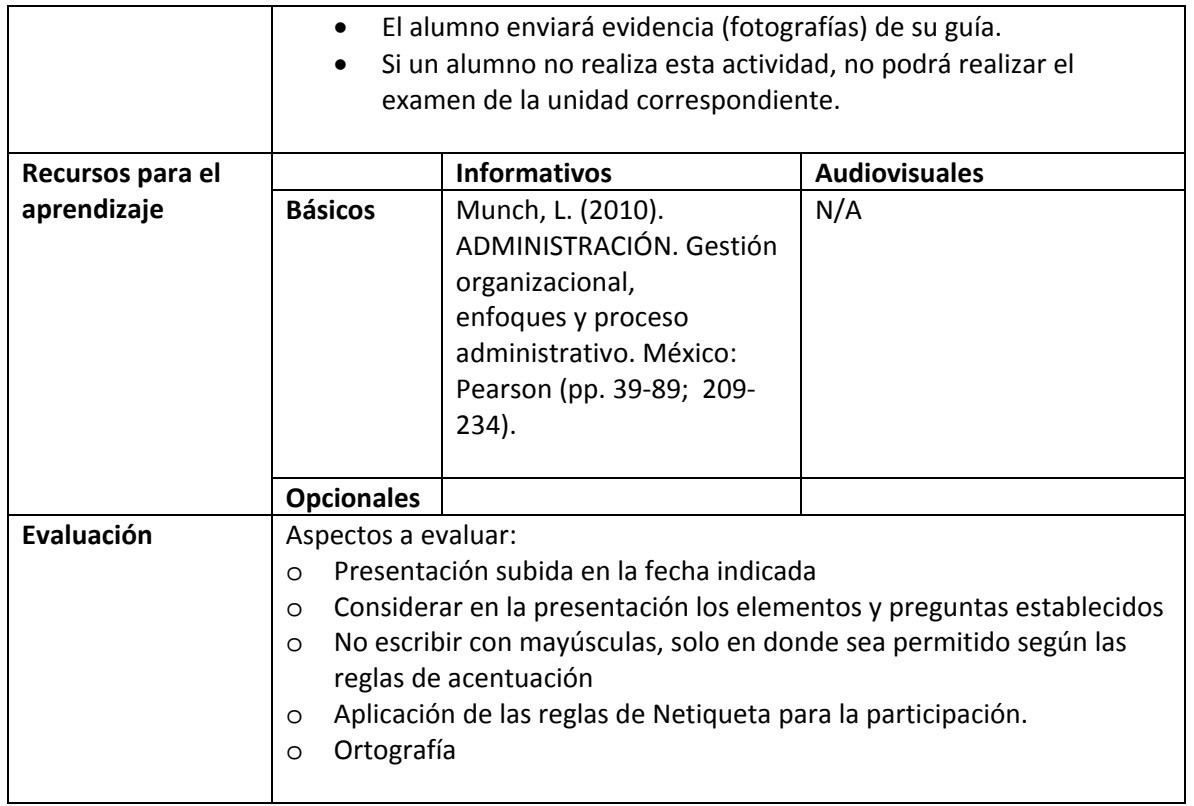

#### **Semana 13: sesión 27**

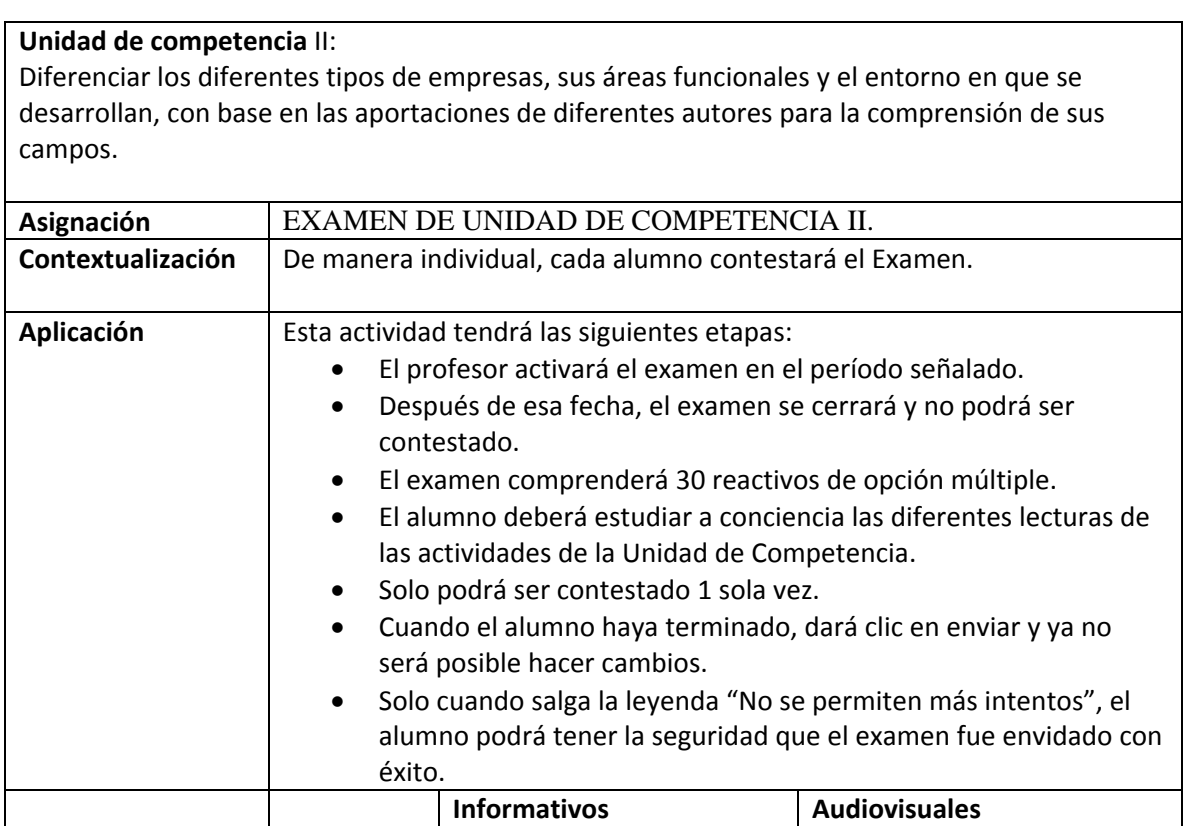

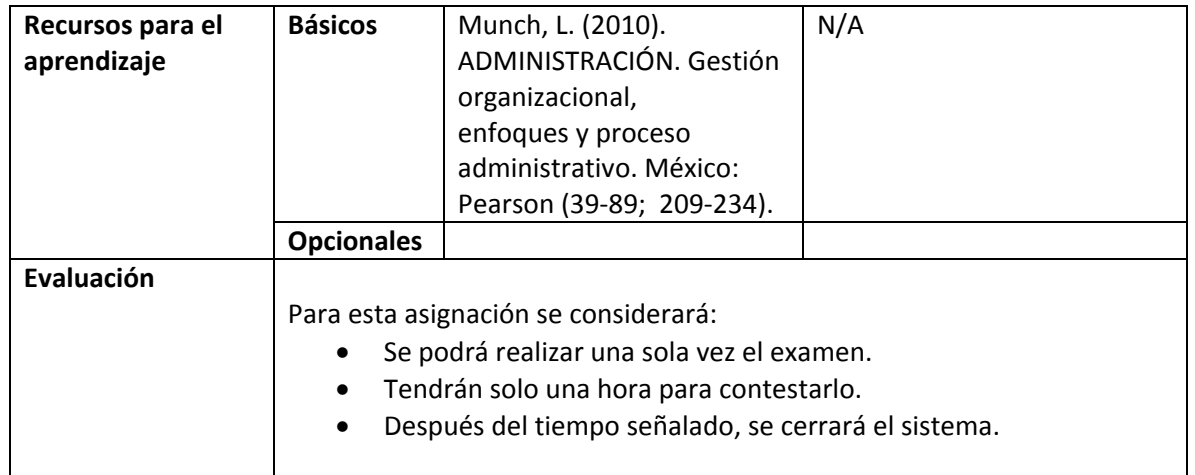

#### **Semana 14: sesión 28**

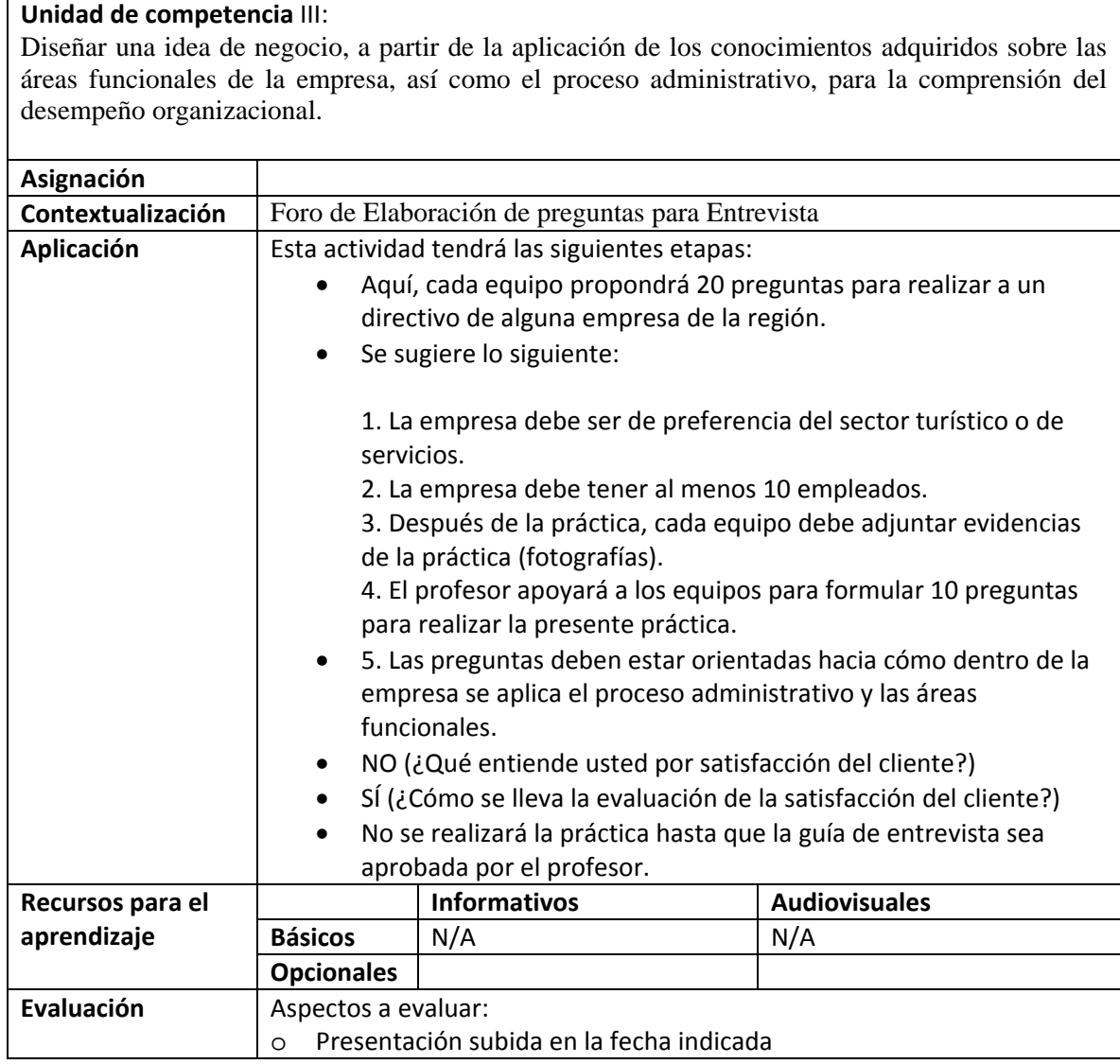

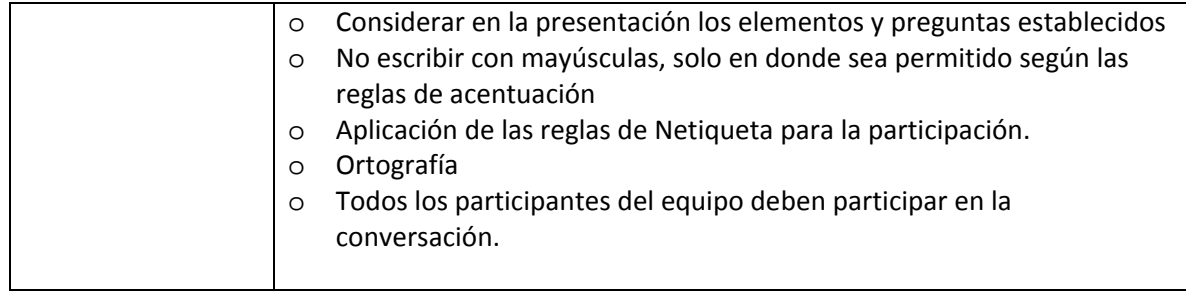

#### **Semana 14: sesión 29**

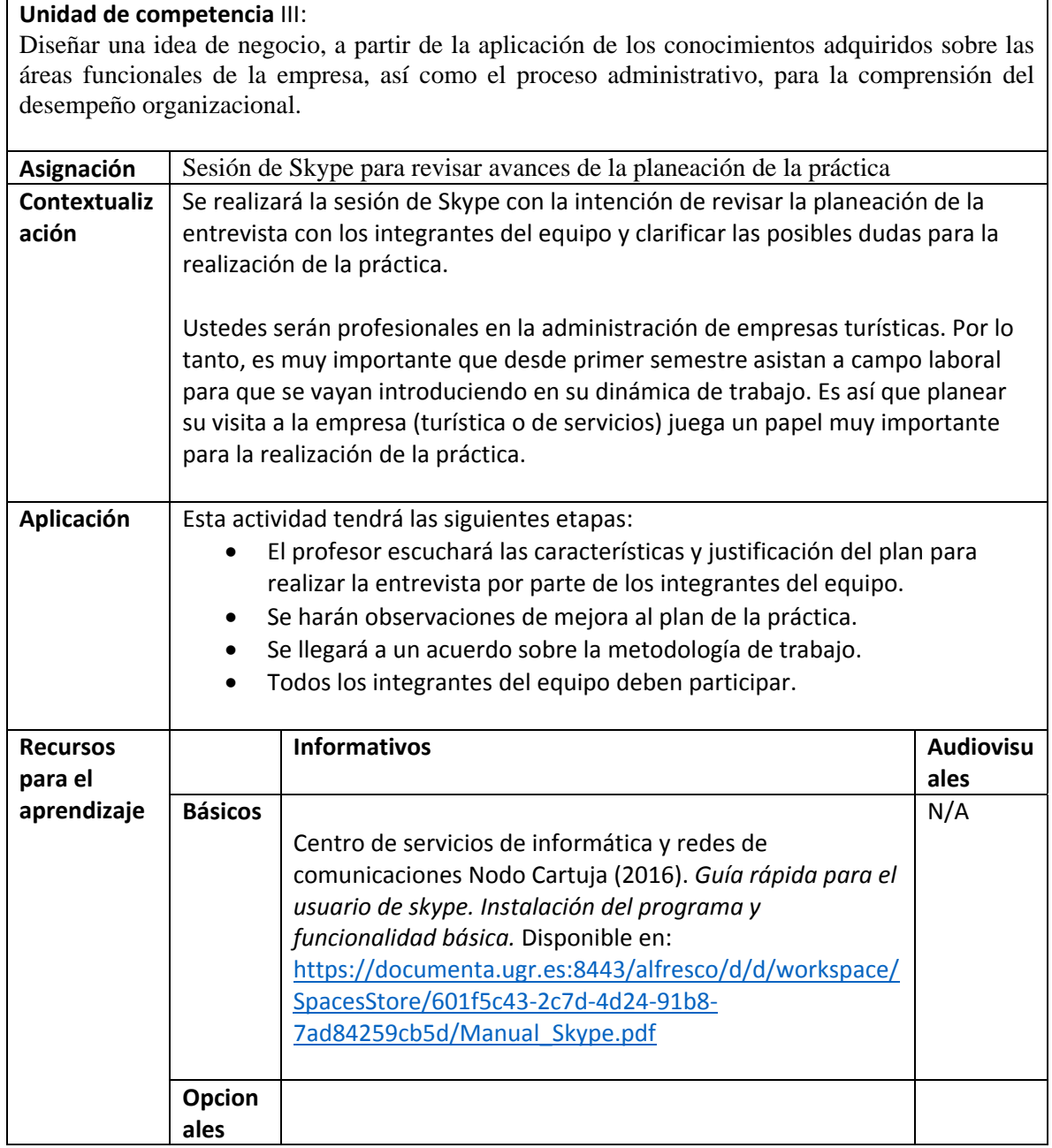

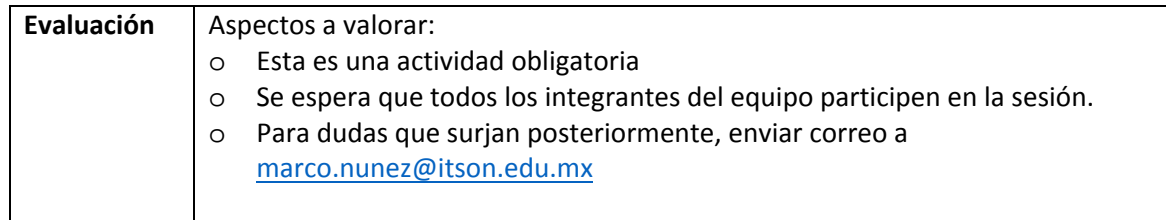

#### **Semana 15: sesión 30**

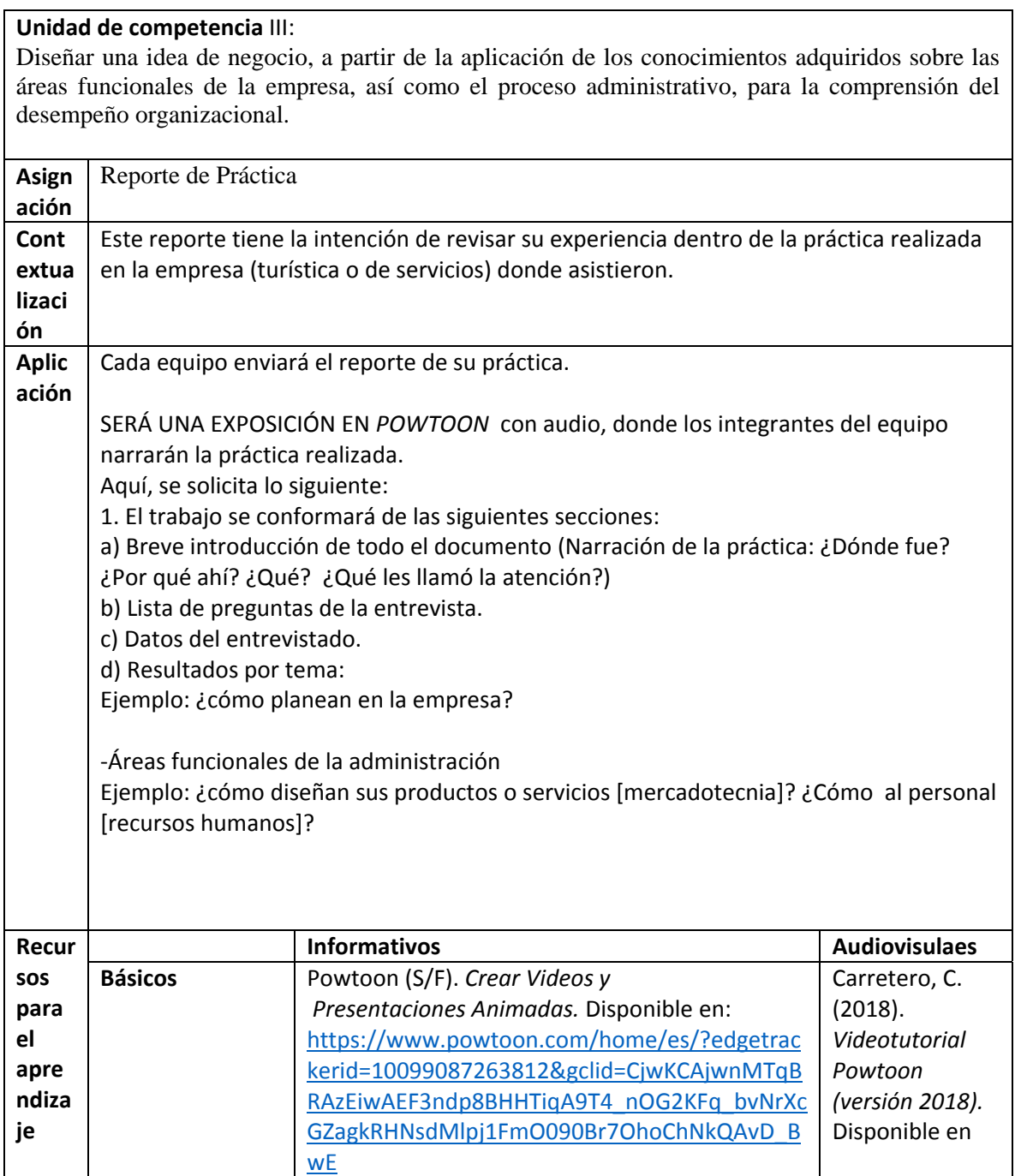

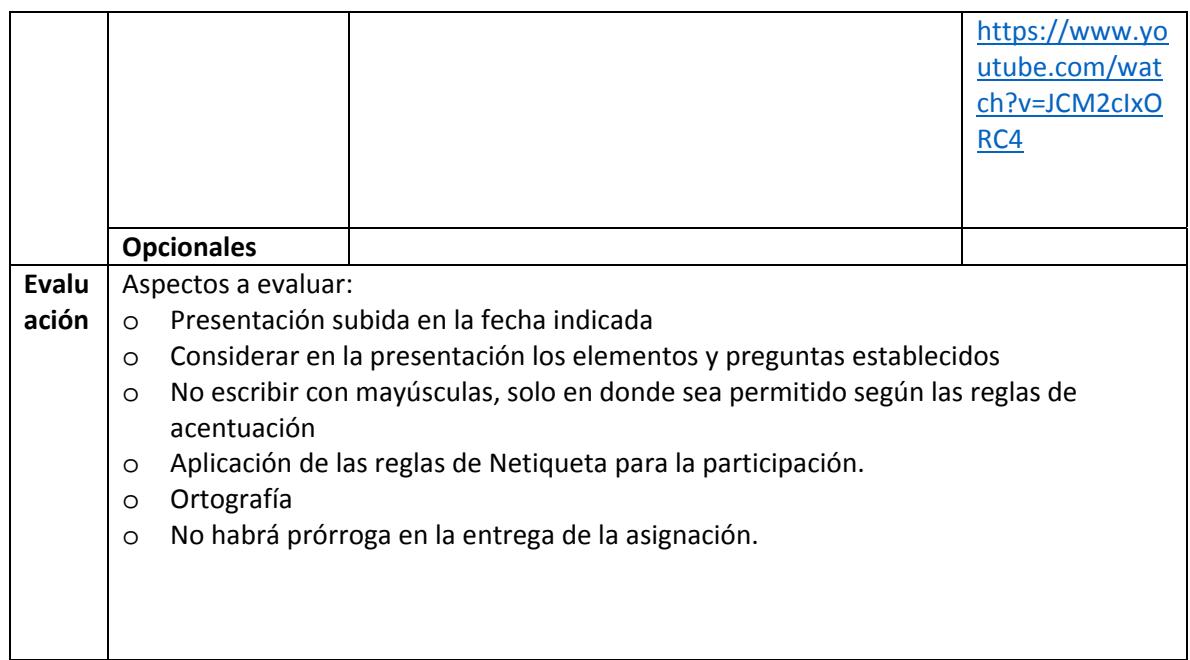

#### **Semana 15: sesión 31**

#### **Unidad de competencia** III:

Diseñar una idea de negocio, a partir de la aplicación de los conocimientos adquiridos sobre las áreas funcionales de la empresa, así como el proceso administrativo, para la comprensión del desempeño organizacional.

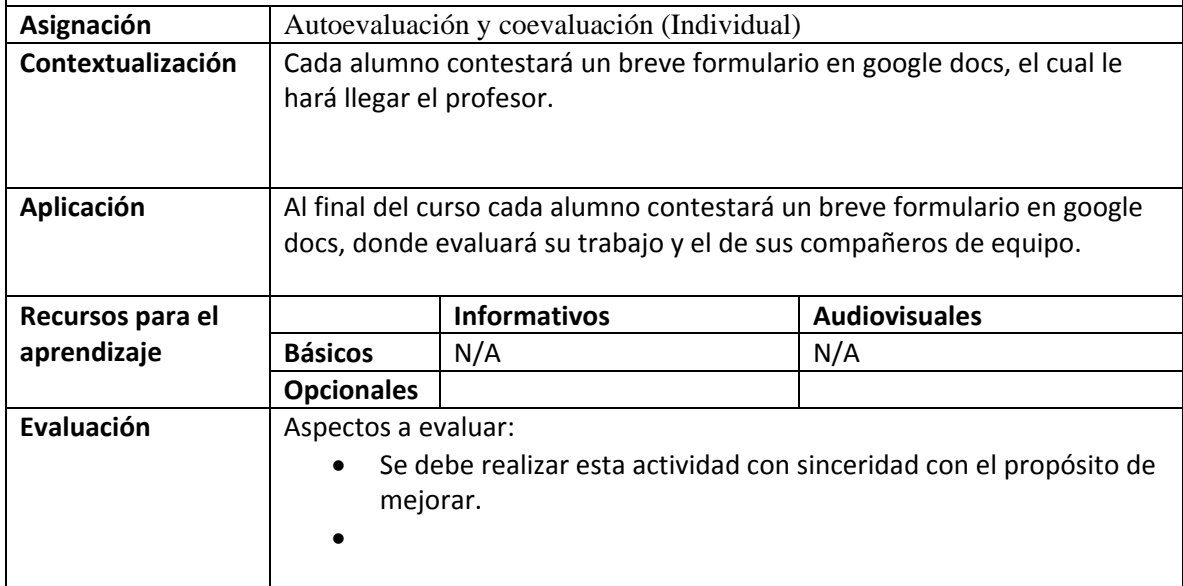

#### **RESUMEN DE LA EVALUACIÓN POR UNIDADES DE COMPETENCIA**

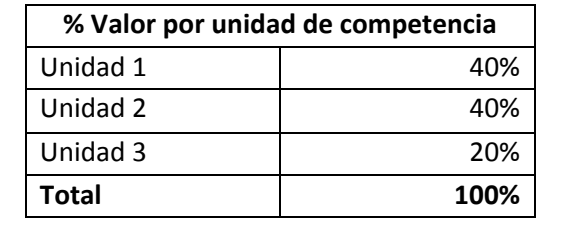

#### **CALENDARIZACIÓN DE ACTIVIDADES**

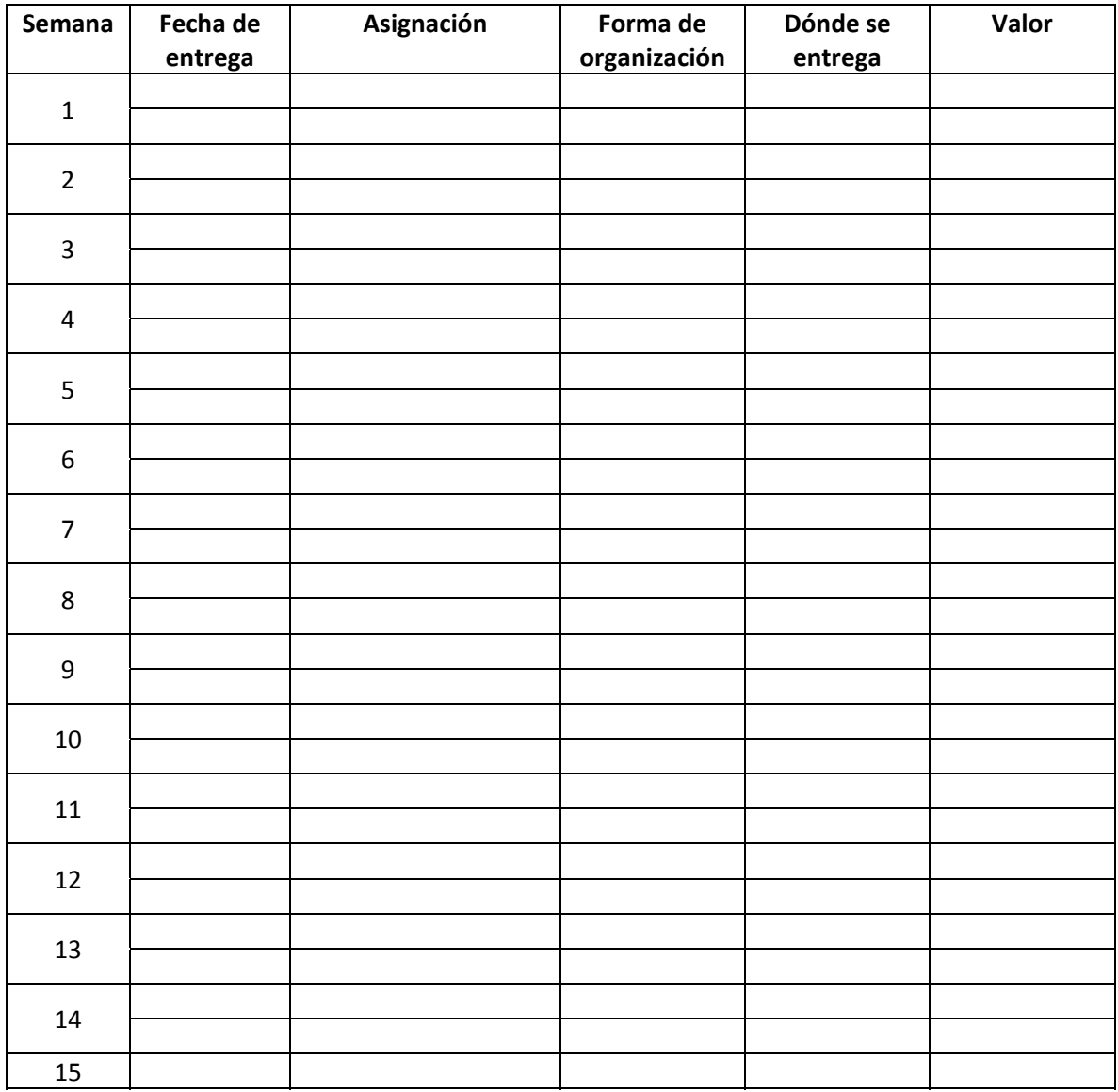

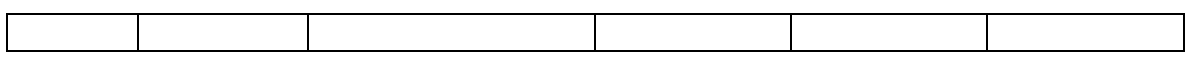

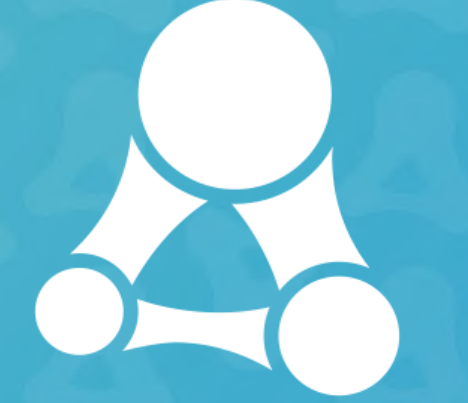

### Centro de **Medios** Educativos Digitales

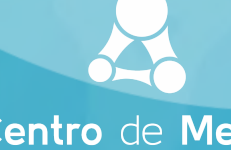

Centro de Medios **Educativos Digitales** 

El Centro de Medios Educativos Digitales representa para el Instituto Tecnológico de Sonora la formalización de la suma de esfuerzos tanto de la comunidad académica y administrativa de la institución como del apoyo percibido por parte del Programa PADES 2019 para impulsar la innovación educativa en los programas de las distintas modalidades que ofrece la institución.

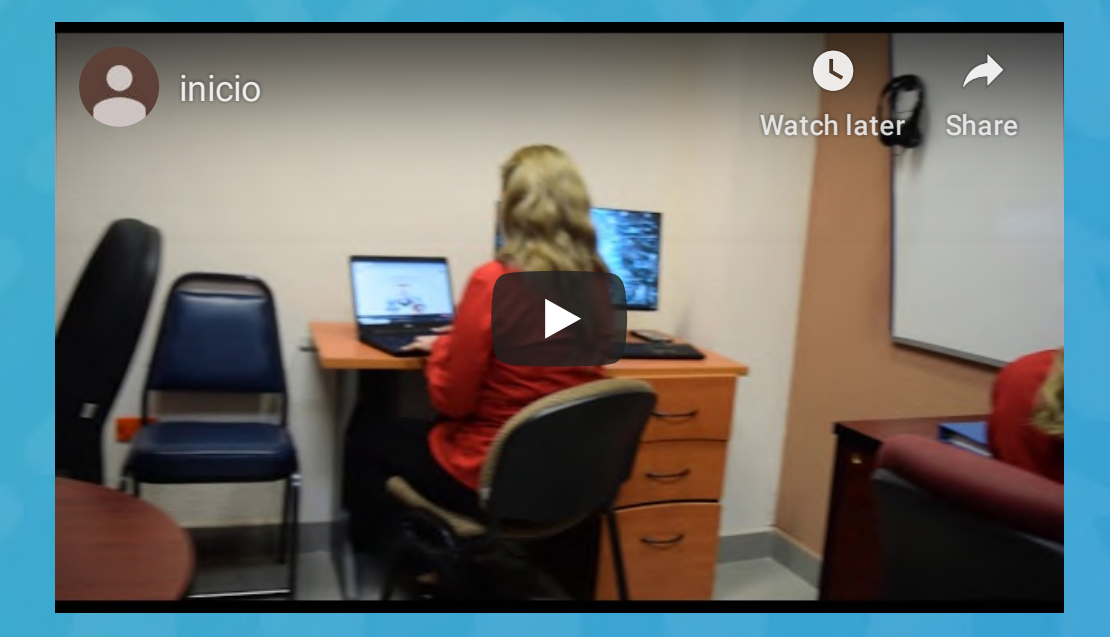

### El Centro ofrece los siguientes servicios:

El objetivo del centro es apoyar en el diseño, implementación y evaluación de materiales educativos multimedia como soporte al aprendizaje de cursos tanto virtuales como presenciales.

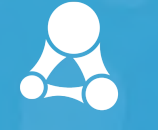

## **Videos**

Apoyo para la grabación y edición de los videos de presentación de los facilitadores que se requieren para los cursos virtuales. Así como apoyo para la realización de videos explicativos (Videotutoriales) como apoyo para las clases utilizando diferentes herramientas digitales.

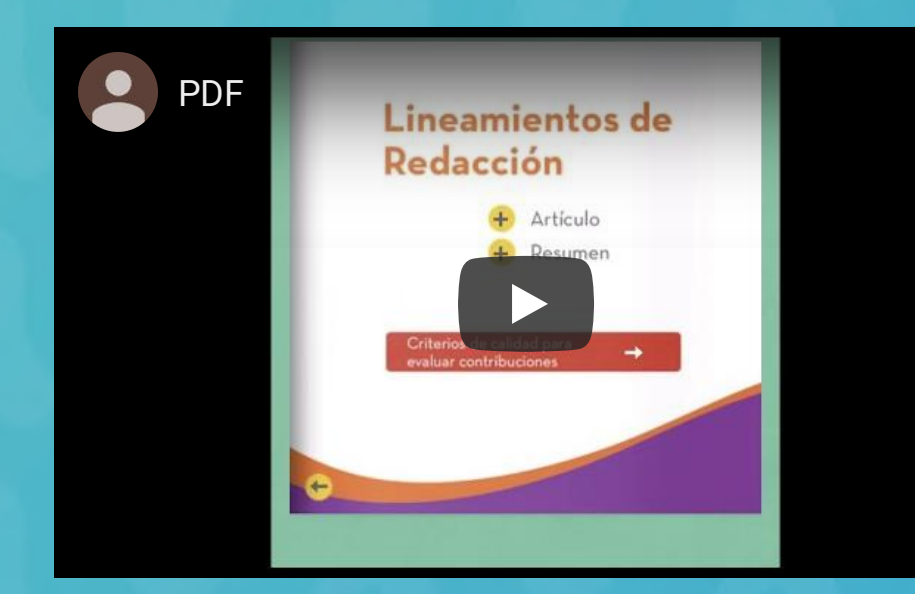

## PDF interactivos.

Apoyo para crear documentos en formato PDF que sean dinámicos al que se le puede incluir botones, enlaces, audios <sup>o</sup> videos.

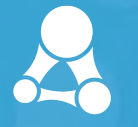

## Realidad Aumentada.

Diseño para el diseño de materiales que permitan añadir capas de información visual que den la sensación de ser más reales los objetos, con la intención de generar experiencias educativas más significativas.

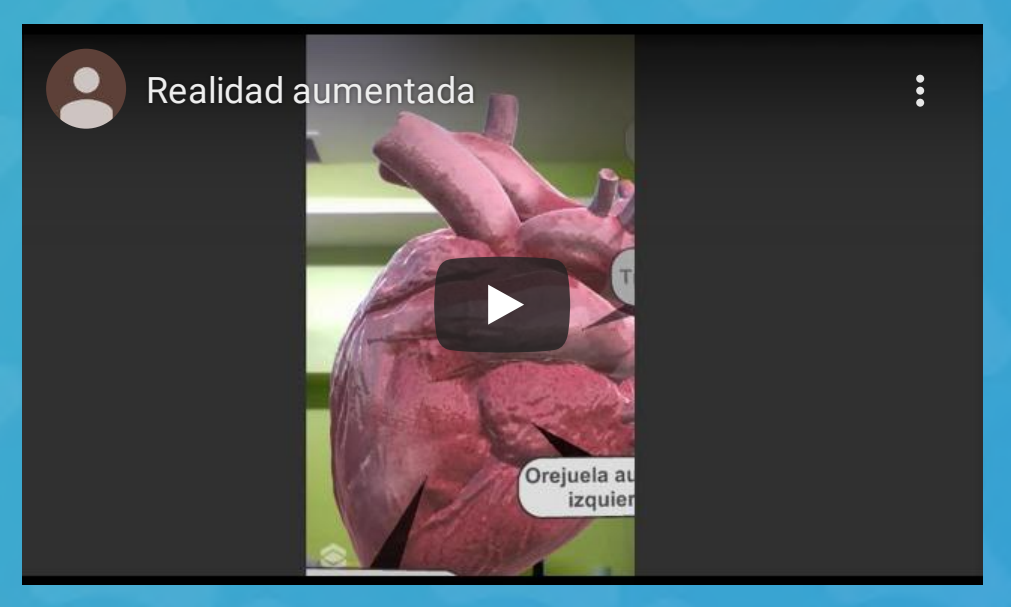

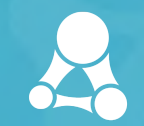

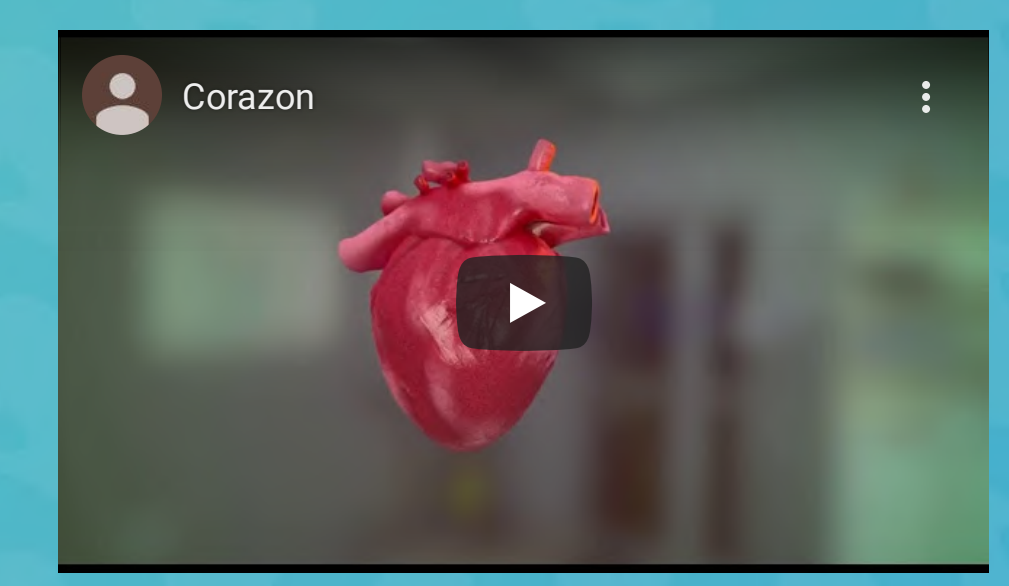

# Realidad virtual.

Permite la simulación de diferentes situaciones y contextos con la intención de generar experiencias lo más semejantes <sup>a</sup> la realidad. Como los video juegos educativos.

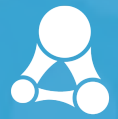

# Mapping.

Es una técnica audiovisual de proyección en 3D que utiliza cualquier superficie para la proyección independientemente del tamaño de esta. Se utiliza principalmente para promover el arte y la cultura.

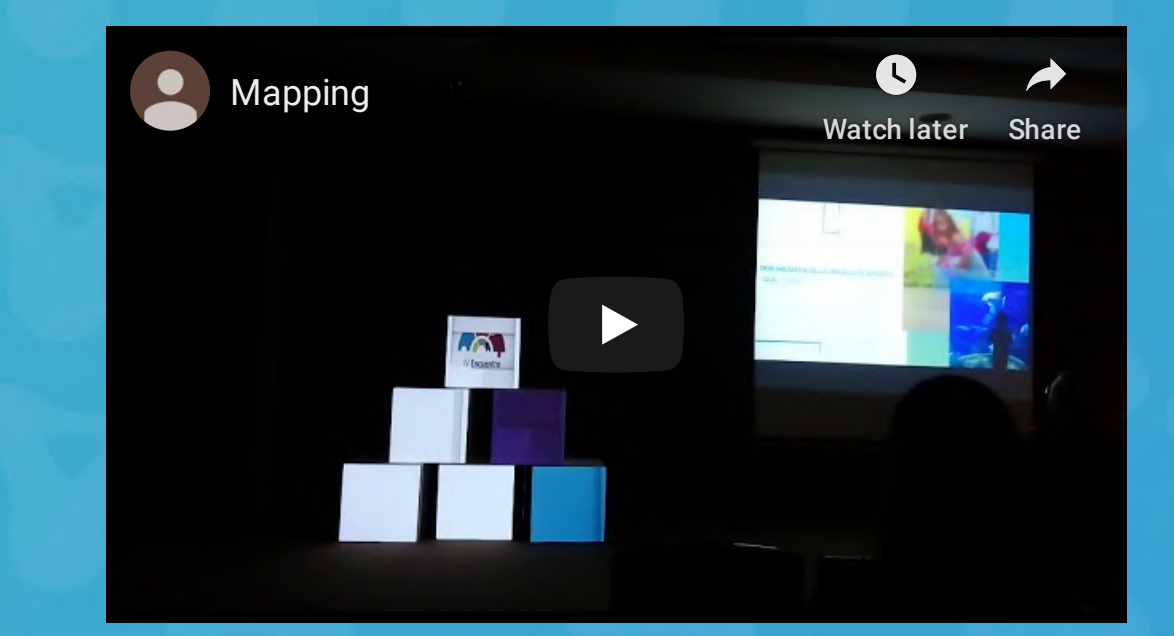

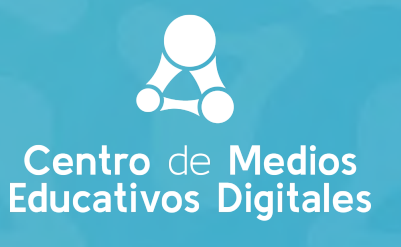

### Recorridos virtuales inmersivos.

También conocidos como visita virtual permite conocer un espacio <sup>e</sup> interactuar con los distintos elementos de este.

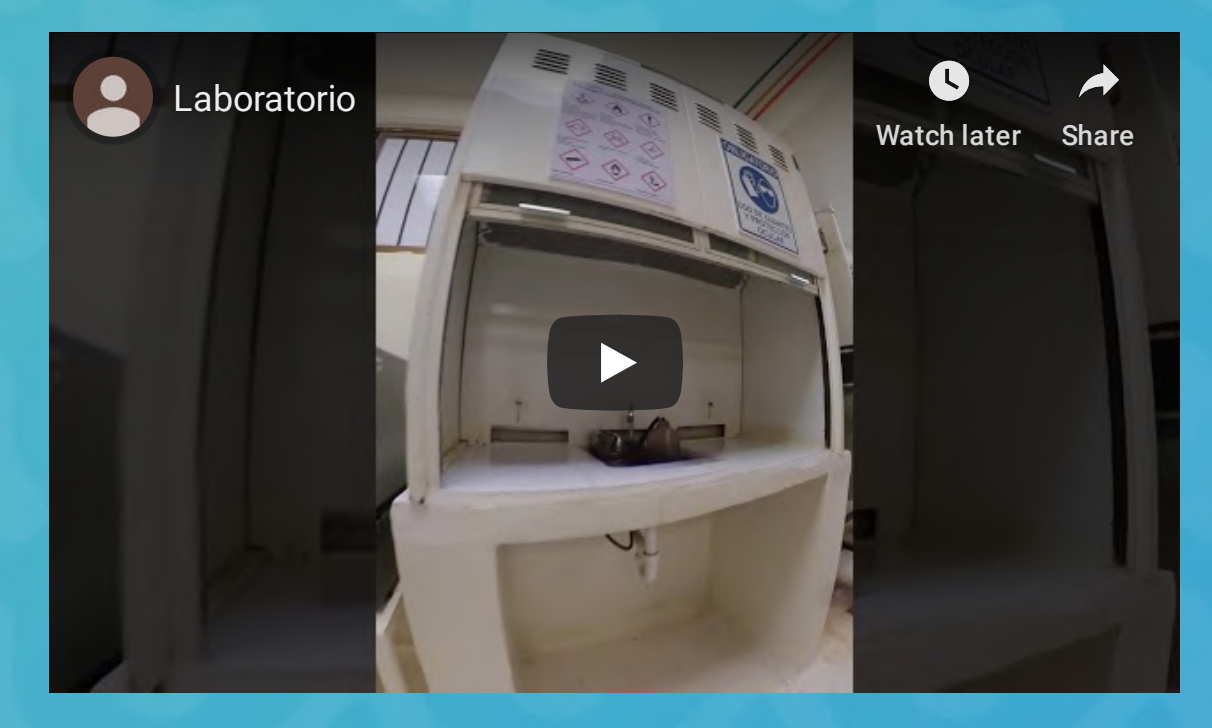

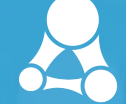

# Evaluación de materiales.

Apoyo metodológico para valorar el impacto en el aprendizaje de los estudiantes utilizando el material diseñado para tal fin.

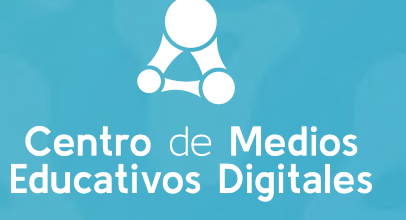

### Contacto:

Maricela Urías Murrieta murias@itson.edu.mx

#### Equipo

Desarrolladores: Erik Gerardo Quiñonez Cortes Alejandro Ayala Rodríguez

Diseño Gráfico: Andrea Michelle Peñuñuri Nevarez Bárbara Lizeth Cervantes Ramos

Diseño Didáctico: Siria Aglae Rodríguez Zubieta Paola Alejandra Valdez Perez

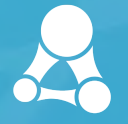

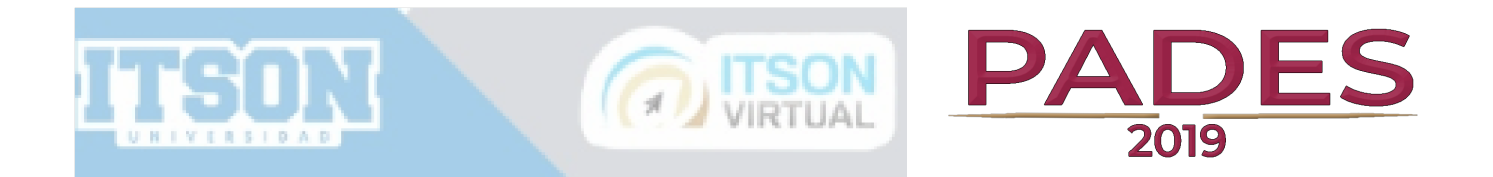

### **Guía de presentación**

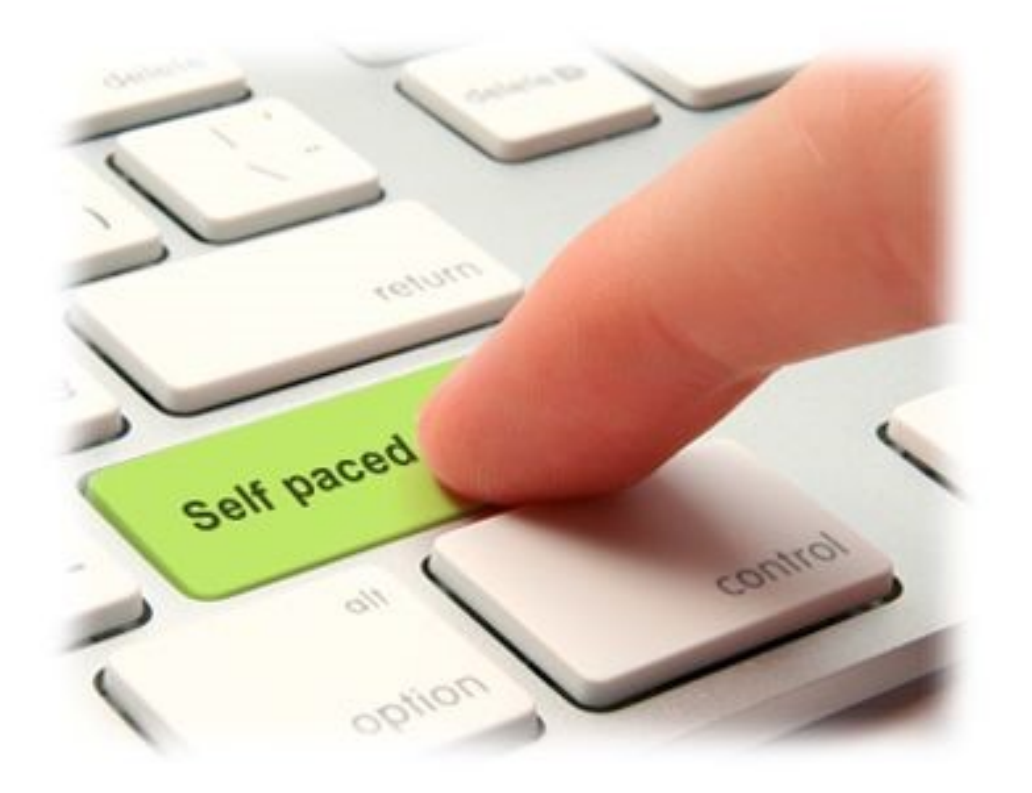

### "Diseño de Cursos SelfPaced en

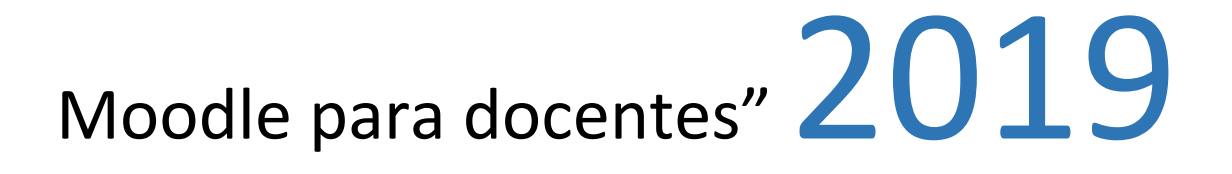

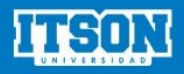

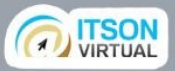

#### Introducción

Bienvenidos al Curso "Diseño de cursos SelfPaced en Moodle para docentes" que el Instituto Tecnológico de Sonora desarrolla para sus docentes.

La propuesta que le presentamos ha sido diseñada para que durante 12 semanas, siguiendo la modalidad self paced, o como la entendemos en español, cada uno a su tiempo, usted pueda diseñar una oferta educativa flexible con soporte en línea de acuerdo al modelo educativo de ITSON.

Comenzaremos el recorrido con un módulo introductorio que lo invita a conocer la plataforma Moodle, describimos sus módulos y funcionalidades. Roles y permisos. Esta sensibilización es muy importante ya que será la base para poder darle acceso al rol docente.

El siguiente módulo que le presentamos tiene que ver con el dominio de funciones básicas y avanzadas de la plataforma, desde el rol docente. En este espacio se pretende que cada uno, guiados y orientados por los tutores, logre integrar a su espacio de práctica una serie de recursos y actividades, conocer su lógica para luego, en el módulo 2 comenzar el trabajo del diseño instruccional.

El Diseño Instruccional de cursos, lo entendemos como una herramienta que permite planificar, organizar, y evaluar los materiales; estudiantes; competencias; actividades; tiempos de trabajo.

Este módulo, lo entendemos como la columna vertebral de la propuesta, un diseño instruccional adecuado permitirá planificar la formación en línea y seleccionar las herramientas más apropiadas para la creación del producto formativo de forma intuitiva a fin de adaptar el contenido a las necesidades de aprendizaje de sus estudiantes.

Finalmente, el tercer módulo, tiene que ver con el montaje y pruebas de funcionamiento de la propuesta diseñada. En este módulo cada participante validará sus recursos y actividades.

#### Organización y estructura del curso

El curso completo cuenta con 12 semanas. Cada módulo propone una x cantidad de semanas, el participante puede hacerlo en las semanas propuestas o al ritmo que disponga. Todas las actividades una vez abiertas permanecerán así hasta finalizar las 12 semanas

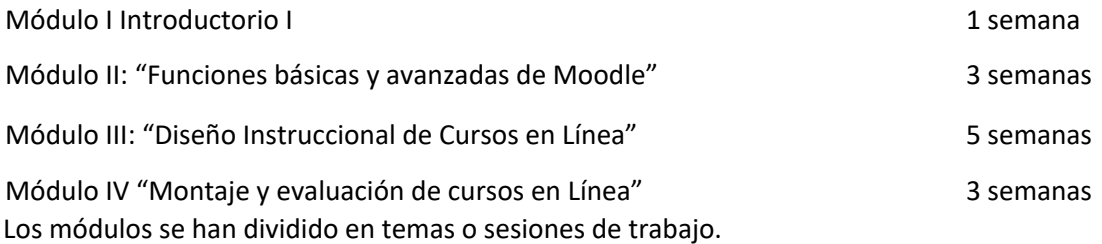

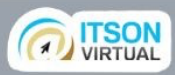

Cada tema, contiene: un recurso libro en el que desarrollaremos todos los contenidos del tema un PDF con los contenidos del libro en versión para imprimir y un enlace archivo a los videotutoriales que complementan el desarrollo.

#### Metodología de trabajo

La propuesta trabaja sobre las premisas del modelo Académico- Organizativo de ESaD que "promueve en los estudiantes el desarrollo de las competencias genéricas, disciplinares y profesionales que contemplen la formación humanista, el pensamiento crítico y creativo, la innovación, el trabajo en equipo colaborativo, aprendizaje autónomo y el uso estratégico de las tecnologías de información y comunicación"

Las siguientes características son parte de los enfoques centrados en el estudiante (Beaten, Kyndt, Struyven y Dochy, 2010): Baeten, M., Kyndt, E., Struyven, K., & Dochy, F. (2010).

Los estudiantes son activos e independientes.

El profesor tiene un papel de guía o de entrenamiento.

El conocimiento es visto como una herramienta en lugar de una meta.

Basado en gran medida en la enseñanza individualizada a partir de las siguientes premisas:

- Los estudiantes aprenden a diferentes ritmos y formas
- La enseñanza es un proceso social, pero el aprendizaje es un proceso individual y en la aplicación para la solución de problemas en donde se verifica dicho aprendizaje

La finalidad es aprender haciendo, promover la toma decisiones y plantear soluciones a problemáticas directamente relacionadas con su práctica profesional, que involucren tanto trabajo individual como colaborativo utilizando diferentes herramientas del entorno digital.

Cada sesión de trabajo propone un producto entregable en concreto, criterios mínimo de aprobación y una hoja de ruta para lograr la habilidad.

#### **Destinatarios**

Docentes de cualquier asignatura y carrera que asista a ITSON

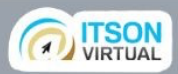

#### Intenciones educativas

#### **Módulo I y Módulo II**

**Aplicar** la secuencia de pasos para configurar Iar los campos Apellido, Nombre, Correo electrónico, Descripción personal y Fotografía

**Analizar** la guía de presentación del curso y la agenda de actividades propuestas, **reflexionar** sobre sus conocimientos previos y habilidades actuales propias y su tiempo disponible y **preparar** su propia programación de fechas de entrega.

**Visualizar** los tutoriales de manejo de plataforma, realizar un comentario en el foro y plantear las dudas.

**Establecer** la estrategia comunicacional de dudas. Aplicar la secuencia de pasos para la configuración de un foro en plataforma Moodle.

**Establecer** las normas de participación en el foro de socialización. Aplicar la secuencia de pasos para la configuración de un foro en plataforma Moodle

**Aplicar** la secuencia de pasos para enlazar un documento en plataforma Moodle.

**Diseñar** una tarea diagnóstica. S**eleccionar** el tipo de herramienta de moodle más adecuado. **Seguir** los pasos para la configuración de una tarea y su rúbrica.

**Diseñar** un examen diagnóstico simple. **Seguir** la secuencia de pasos para la configuración de un examen

**Extraer** una lista de estudiantes del curso

#### Módulo III

**Diagnosticar** las condiciones iniciales de la comunicación y los niveles de dominio de herramientas ofimáticas de los estudiantes

**Organizar** las grandes etapas o fases que conformarán el self paced y **predimensionar** las cargas y los tiempos

**Diseñar** las actividades, establecer las consignas , asignar la herramienta de gestión y seleccionar la estrategia de evaluación

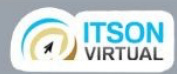

**Controlar** el cumplimiento de los requisitos mínimos de la normatividad de ITSON para cursos self paced

**Configurar** la tabla de carga y evaluar la uniformidad de esfuerzos

**Redactar** en forma explícita las políticas del curso incluyendo lineamientos de participación, obligaciones de participantes y compromiso de los docentes

**Documentar** el curso de acuerdo a los formatos oficiales

#### Módulo IV

**Organiza** los espacios del aula virtual de acuerdo al diseño del Selfpaced

**Incluye** los elementos mínimos para un curso selfpaced de ITSON y los **configura**  adecuadamente

Configura las actividades, consignas, plazos y permisos de acuerdo a la tabla de diseño instruccional, enlaza los recursos y configura los grupos de ser necesario

Configura las instancias de evaluación y el libro de calificaciones

#### Contenidos del curso

#### **Módulo I Introductorio**

La Web 2.0

Estructura del aula virtual en Moodle

Partes de un Aula en Moodle Perfil

de Usuario en Moodle

Bloque de navegación

Bloque de Administración

Usuarios y roles

Bloque para desarrollo de contenido

#### **Módulo II "Funciones básicas y avanzadas de Moodle"**

El editor de texto HTML

Recursos y contenidos en Moodle (Archivo; Etiqueta; Libro; URL; Página)

Actividades que podemos generar con Moodle

Paso a paso para la generación de actividades (Tarea; Foro; Examen) **Módulo III "Diseño Instruccional para cursos en línea"** 

Definición de e-learning, b-learning.

Diseño de cursos SelfPaced en Moodle para docentes

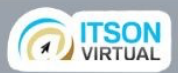

Definición de diseño didáctico instruccional. Propósitos y desafíos del diseño didáctico.

El docente diseñador instruccional.

Elección de competencias.

El modelo de diseño didáctico.

Precisiones iniciales. Construcción de la primer tabla de Diseño Instruccional. Definición de contenidos y necesidades. Estrategias y competencias

Selección de estrategias de enseñanza (creación de las actividades de aprendizaje)

Determinación de las instancias de evaluación. Polinomios

Construcción de la tabla de diseño instruccional. Tabla de simultaneidad y tabla de carga.

#### **Módulo IV "Montaje y pruebas de funcionamiento"**

Integración del material de estudio. Trabajando sobre nuestro aula

Configuraciones iniciales y configuraciones de las distintas parte del aula

Matriculación de usuarios

Uso de etiquetas e imágenes

Creación de Actividades. Escalas de notas. Rúbricas.

Encuestas. Montaje de encuesta de satisfacción

#### Imágenes del curso para el desarrollo de habilidades mediacionales

Acceso a la plataforma: Link: https://ivirtual.itson.edu.mx/

Usuario: invitado

Contraseña: Invitado/2020

#### Bienvenida

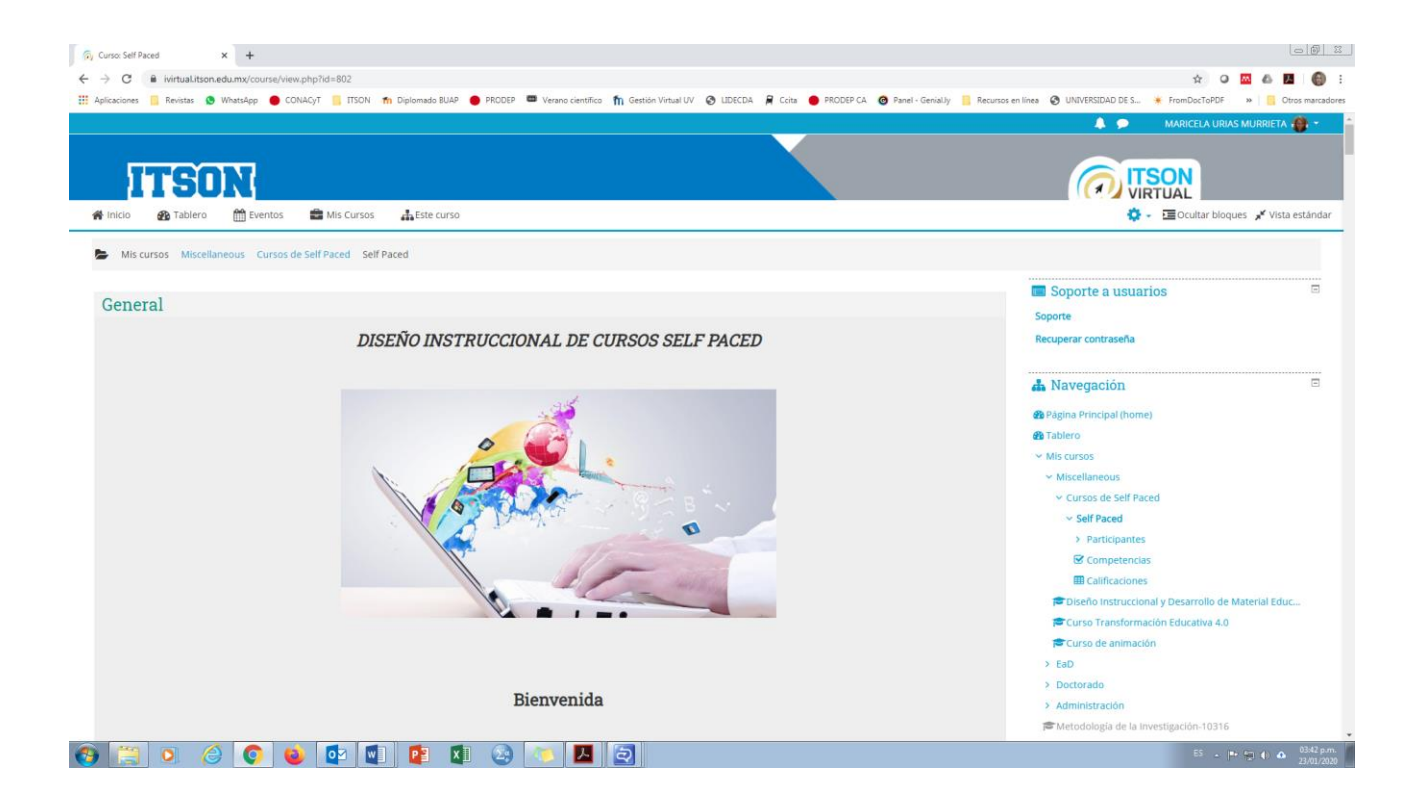

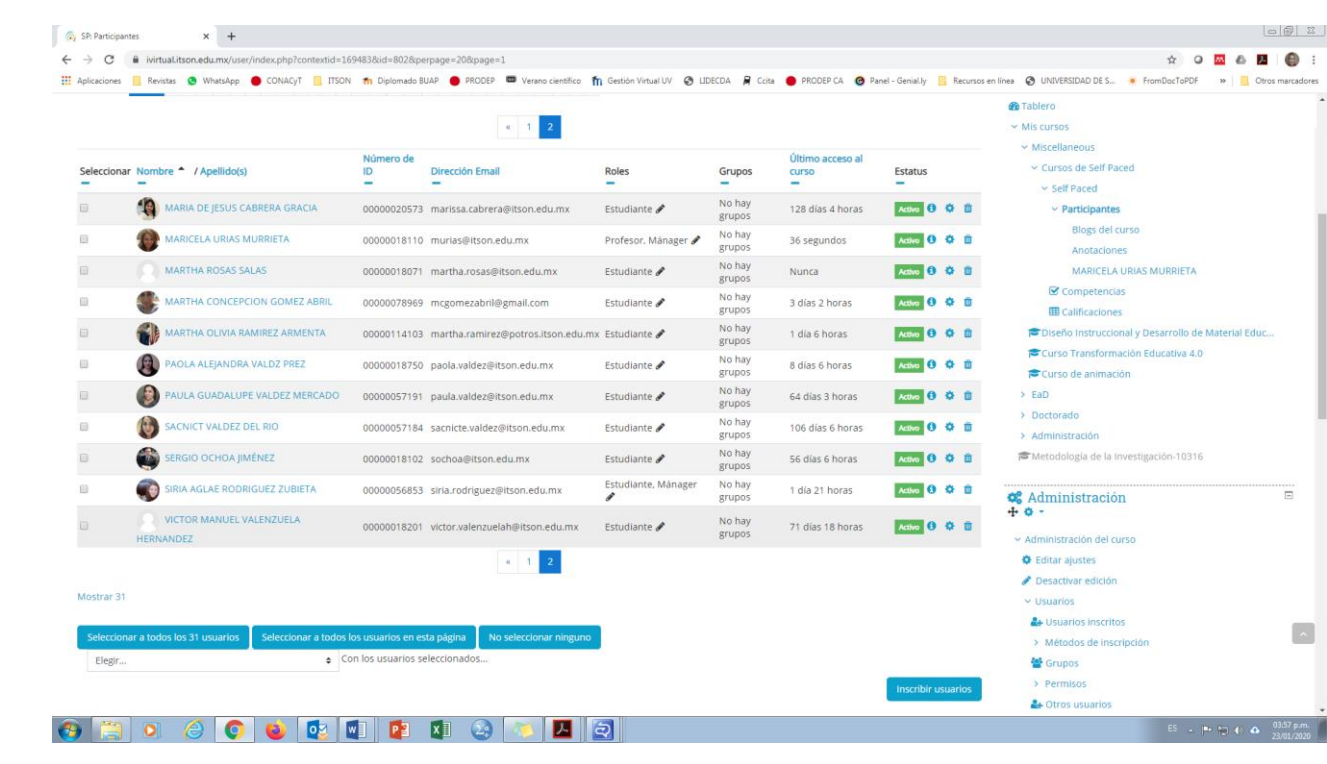

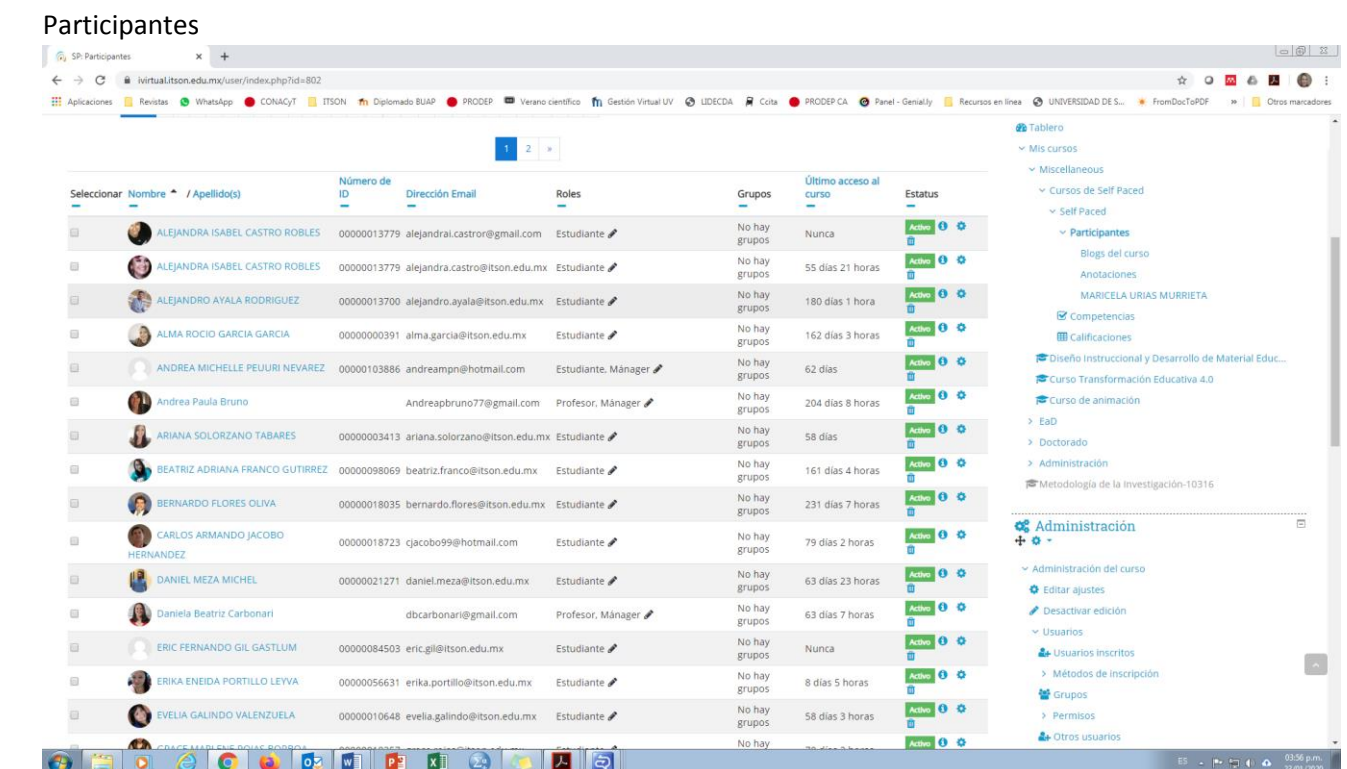

#### Módulo I Introductorio

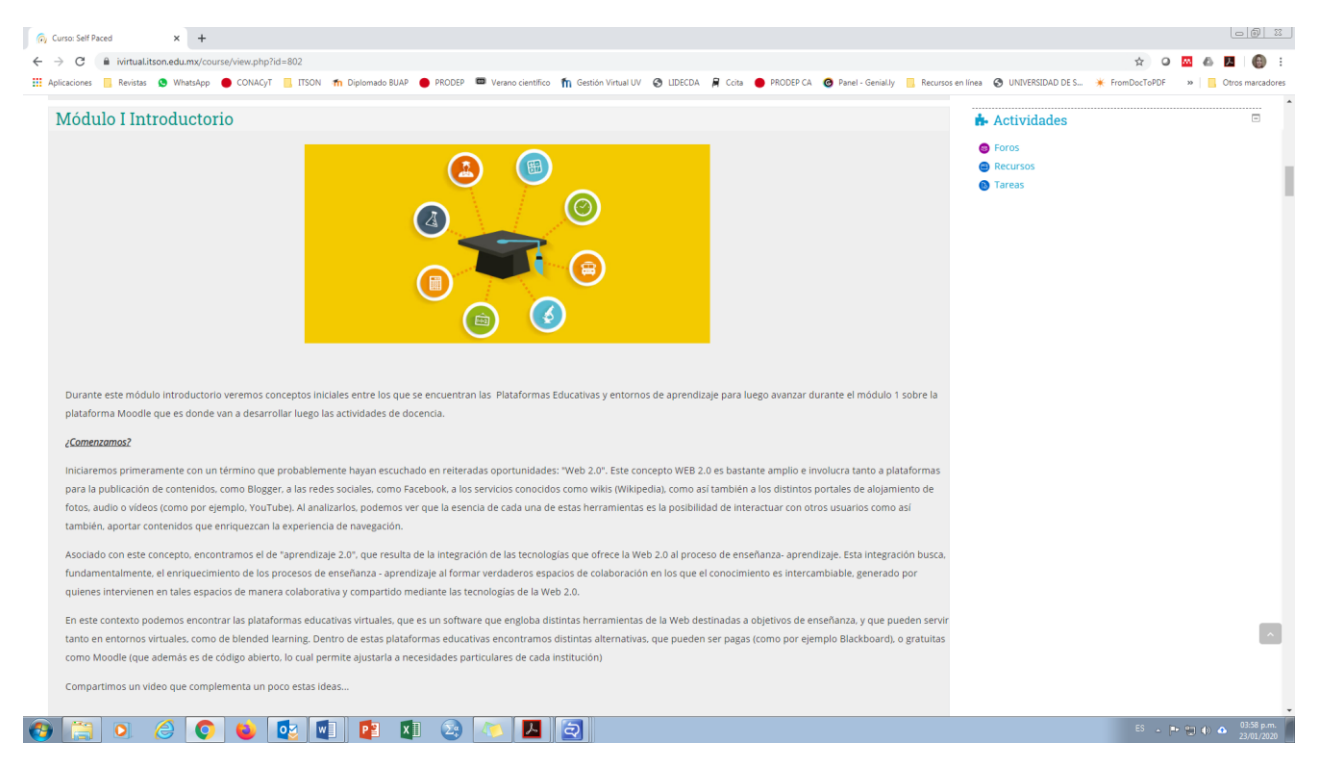

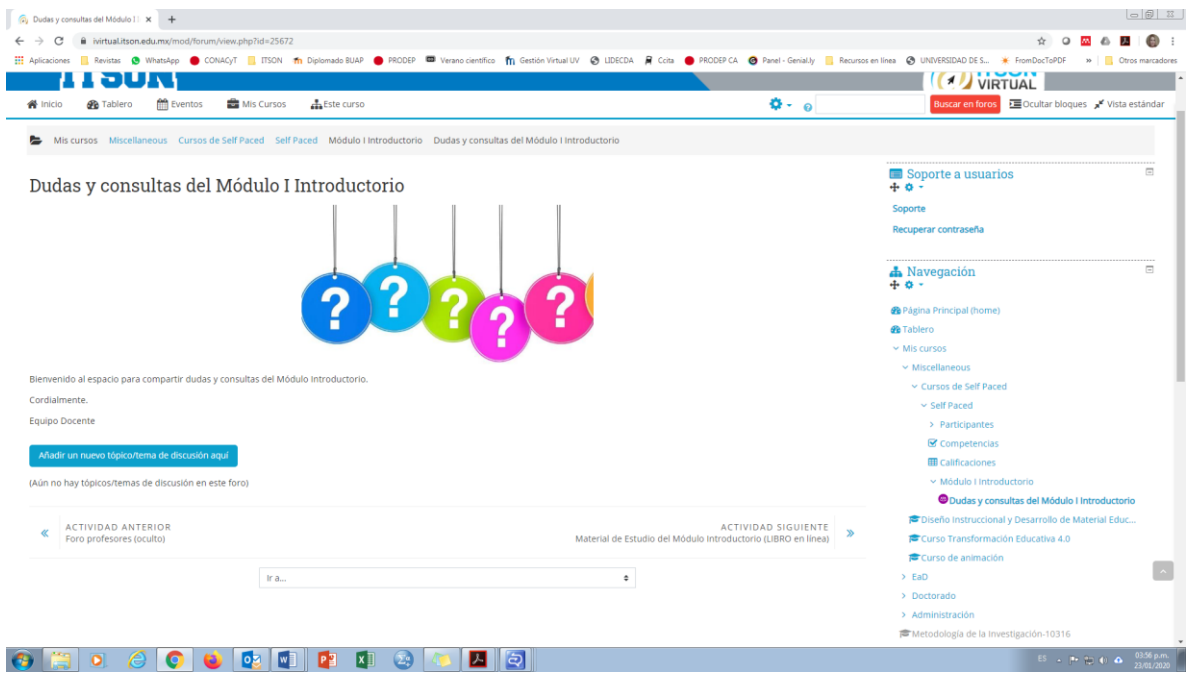

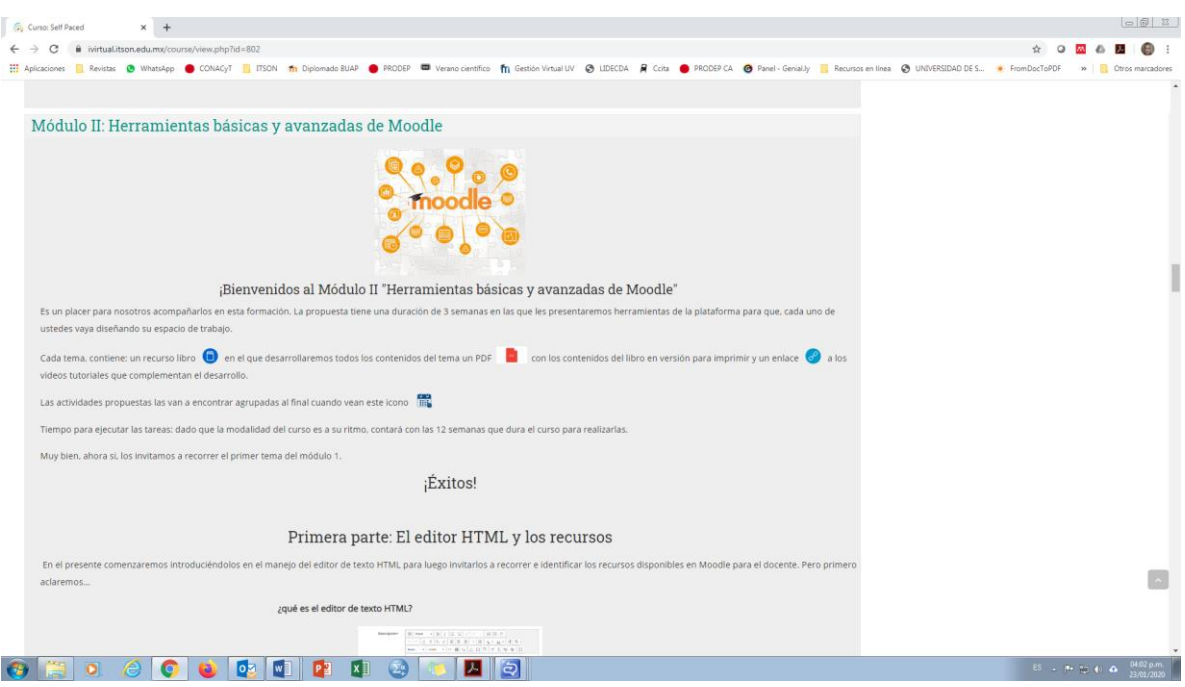

#### Módulo II. Herramientas básicas y avanzadas de Moodle

#### Módulo III. Diseño instruccional de cursos

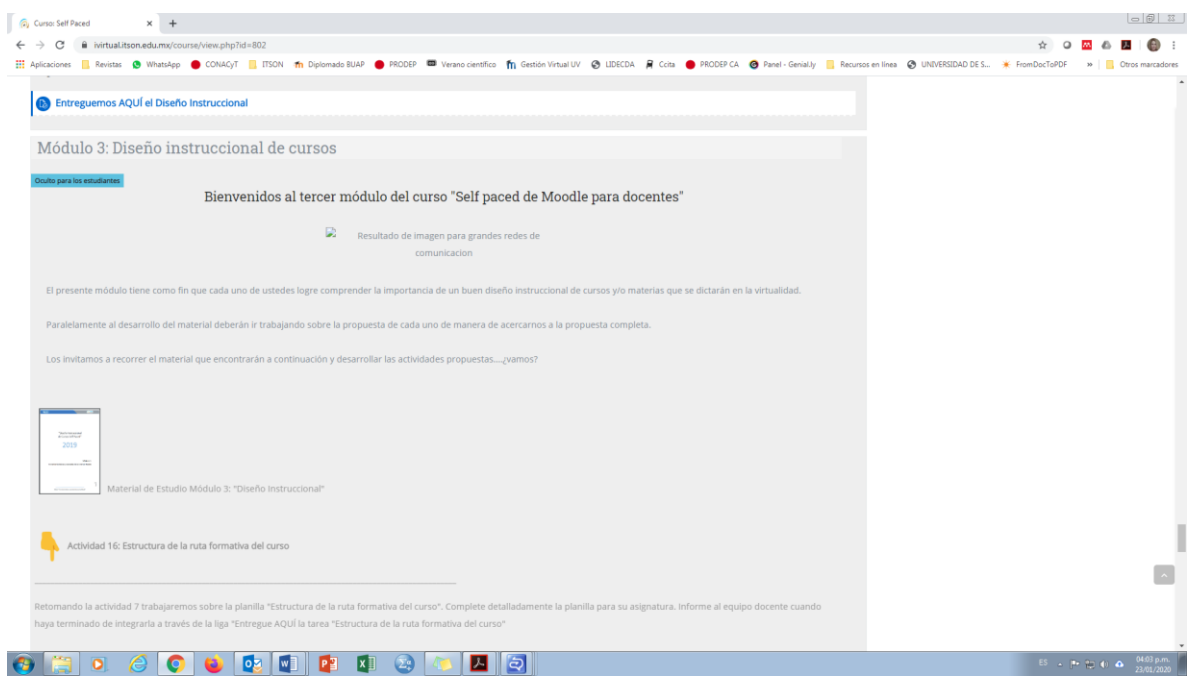

Ejemplo de constancia entregada a los docentes. La lista de los mismos está en las imágenes de participantes.

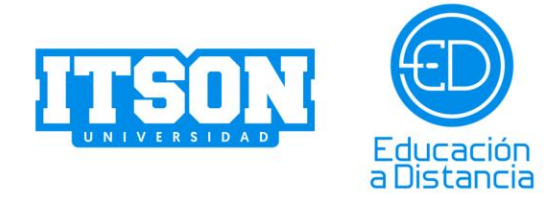

#### El Instituto Tecnológico de Sonora

#### a través de la

#### **Coordinación de Desarrollo Académico**

Otorga la Presente Constancia

#### A:

### **ALEJANDRO AYALA RODRÍGUEZ**

Por su participación en el curso de desarrollo de cursos self paced. Llevado a cabo en el período agosto - diciembre del 2019, cubriendo un total de 120 horas

amente

Nousde out

**Dr. José Luis Córica** Instructor del curso

**Dra. Maricela Urías Murrieta** Coordinadora de Desarrollo Académico

"*Proyecto realizado con el apoyo del programa PADES 2019 de la Subsecretaría de Educación Superior"*

**Documento de diseño**

#### **Osteomancia**

**GAME BASED LEARNING**

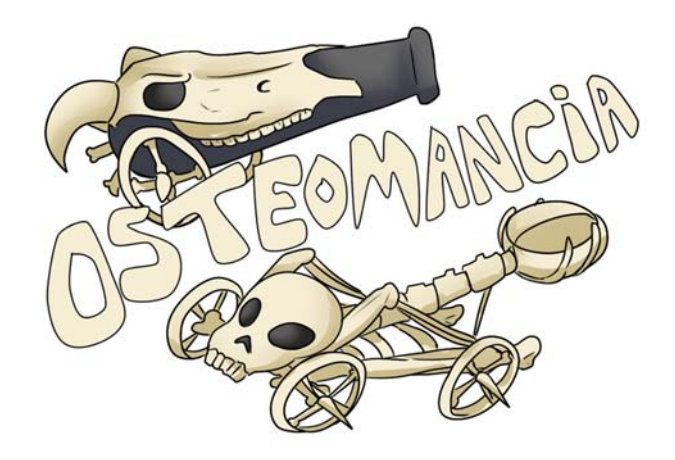

Versión # 2.00

**Link para PC:**  https://drive.google.com/open?id=11Vtp2ulSsOgz5Z9cHm1dQPCFbpylCQk0

**Link para Andoid:** 

https://drive.google.com/open?id=18wPlKjQ31D\_YKONMzmHjMZgFmCkAxnz9

*Proyecto realizado con apoyo del Programa PADES 2019 de la Subsecretaría de Educación Superior*
# ÍNDICE

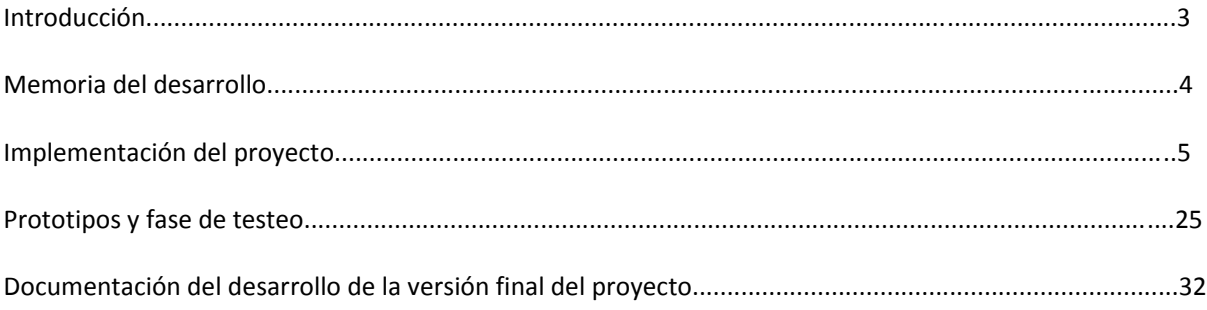

## **INTRODUCCIÓN**

El presente proyecto se enmarca dentro de lo que se da en llamar Game Based Learning, es decir, aprendizaje basado en videojuegos. Se trata de generar un juego de video como material didáctico que pueda ser utilizado tanto como elemento de enseñanza en sí mismo como así también en tanto que complemento junto a otros abordajes didácticos.

#### **GAME BASED LEARNING**

El aprendizaje a utilizando videojuegos como herramientas y/o plataformas para transmitir contenidos y motivas a los estudiantes. Promueve la aplicación del conocimiento curricular a la resolución de problemas concretos presentados en el contexto lúdico y fortalece la atención y la motivación del estudiante al dotarlo de una dirección que oriente su recorrido por los contenidos de la asignatura. Asimismo, a través del juego se pueden presentar problemas a resolver sin dar de manera explícita las herramientas de su solución, fomentando así la búsqueda activa del conocimiento por parte del estudiante, lo cual genera una mayor pregnancia del contenido, al que se le otorga otro valor, y favorece el hábito de la investigación.

### **DESCRIPCIÓN**

El actual proyecto se presenta como un caso de Game Based Learning. Los estudiantes encarnarán el papel de un osteomante: un mago capaz de invocar monstruos creados en base a huesos para combatir contra amenazantes enemigos. Su objetivo: construir suficientes armas de huesos como para poder hacerles frente. Para esto deberán cumplir objetivos de cuatro tipos. 1) Yacimientos: clasificar huesos correctamente para conseguir oro y huesos necesarios. 2) Trivias de texto: responder correctamente preguntas sobre conceptos básicos de osteología. 3) Trivias de imagen: capacidad de identificar distintos huesos. 4) Combate: utilizar los recursos obtenidos de las actividades anteriores para comprar armas y combatir enemigos.

### **OBJETIVO / PROPÓSITO DEL PROYECTO**

#### *General:*

Promover en el estudiante un aprendizaje activo de los conceptos básicos de osteología en animales.

#### **Específicos:**

- Motivar al estudiante en el aprendizaje de los contenidos curriculares a través de la resolución de problemas.
- Fomentar la investigación y búsqueda de conocimiento por parte de los estudiantes.
- Generar instancias de trabajo en equipo en torno al logro de metas.

#### **USUARIOS DEL SISTEMA**

Estudiantes de primer año universitario. Edad de entre 17 a 30 años. Nacidos en 1989 y 2002, están acostumbrados a las tecnologías digitales y conocen las gramáticas y contratos de lectura del videojuego como medio y lenguaje. Asimismo, han formado sus hábitos cognitivos en el ambiente tecnológico actual.

# **TECNOLOGÍA**

El juego fue desarrollado utilizando el engine Unity en su versión 2018.4.01f LTS. Programado en código C# a través del editor de código Visual Studio.

## **MEMORIA DEL DESARROLLO**

Inicialmente se contactó al equipo de desarrollo para introducir los contenidos didácticos propuestos al ya existente videojuego Minecraft Education Edition de Mojang AB, subsidiaria de Microsoft. Esta idea, no obstante, fue descartada dado el coste y cantidad de licencias necesarias. Mástarde se comprobaría, además, y tal como el equipo de desarrollo lo sospechó incialmente, que las mecánicas de Minecraft no eran adecuadas para los contenidos que se pretendían enseñar.

Se optó, entonces, por realizar un videojuego por completo en el engine Unity. El juego sería en dos dimensiones e inicialmente pensado para dispositivos móviles Android, y más tarde porteado a PC.

El primer mes de desarrollo (mediados de septiembre a mediados de octubre) estuvo casi por completo dedicado a prototipar y comprender qué mecánicas de juego eran adecuadas para los contenidos a enseñar, así como qué tipo de juego quería el cliente, el mismo poco interiorizado en los videojuegos.

En octubre, con las mecánicas ligeramente decididas, se comenzó a incorporar el material didáctico, trabajo que tomó medio mes, de tal forma que todo noviembre y mitad de diciembre, hasta la conclusión del proyecto, fue dedicado a testeo y ajustes hasta llegar a la versión final.

La entrega final fue realizada el 17 de diciembre del año 2019.

# **IMPLEMENTACIÓN DEL PROYECTO**

El juego está compuesto por 5 mecánicas centrales:

- 1‐ Sistema de inventario.
- 2‐ Clasificación de imágenes mediante el sistema drag and drop (agarrar y soltar).
- 3‐ Trivias de texto con ocurrencia en base a un sistema de azar sesgado.
- 4‐ Trivias de imágenes sin sistema de azar.
- 5. Combate automático con drag and drop y manejo de recursos en tiempo real.

Los sistemas están interconectados entre sí y convergen en el combate. En adelante veremos el funcionamiento del sistema parte por parte.

Al abrir el juego, podremos seleccionar distintas opciones como la resolución del juego, si se abrirá en modo ventana o pantalla completa, la calidad de los gráficos y el monitor en el que se abrirá el juego (en casi de tener más de uno).

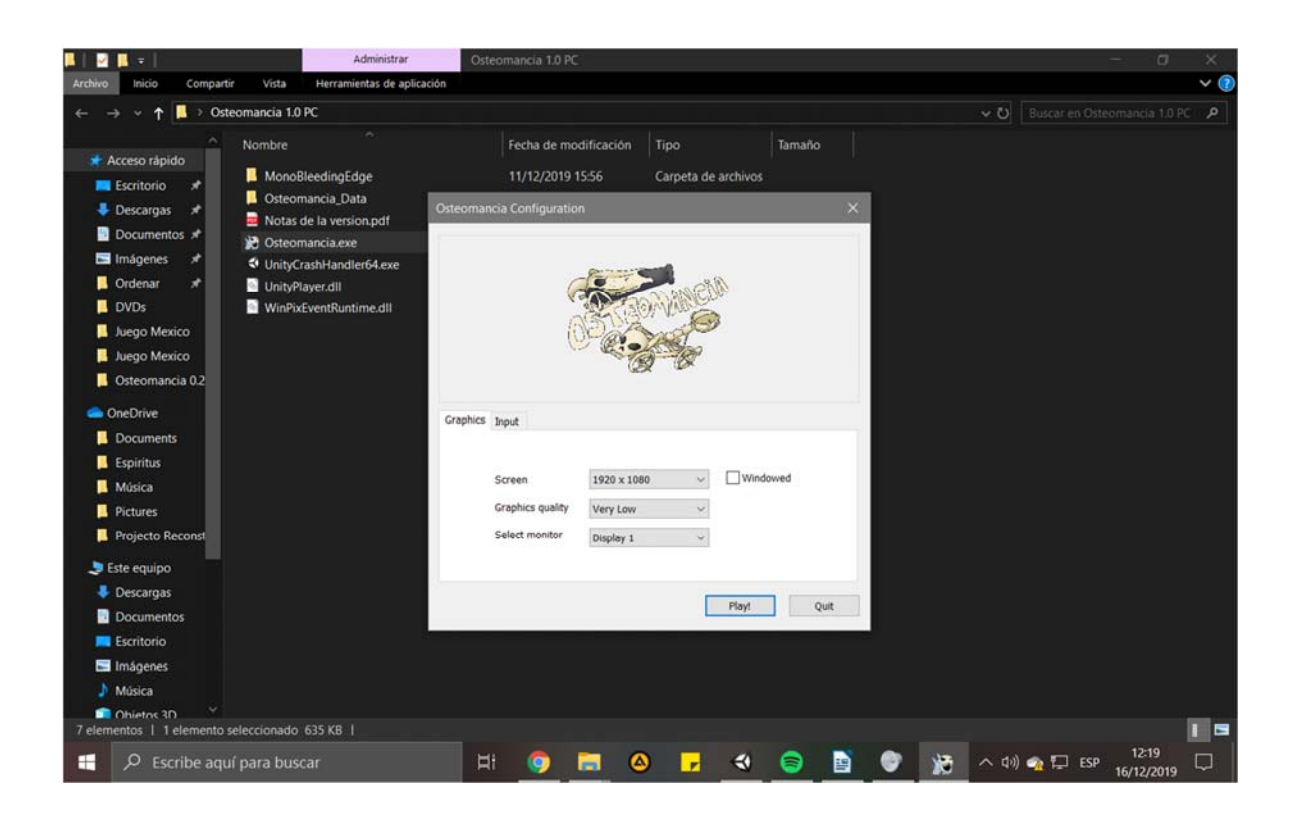

E iniciará el juego.

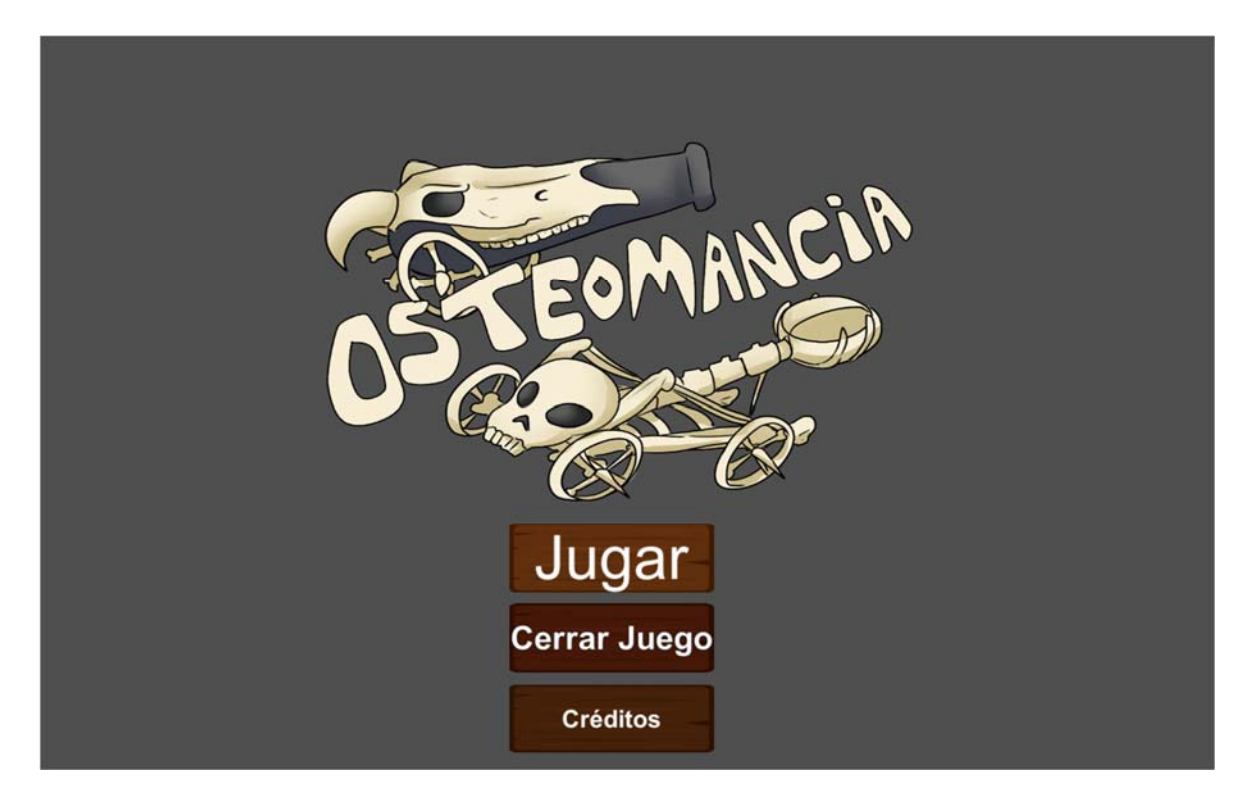

Al entrar al juego, nos encontramos con el primer sistema: el de diálogos.

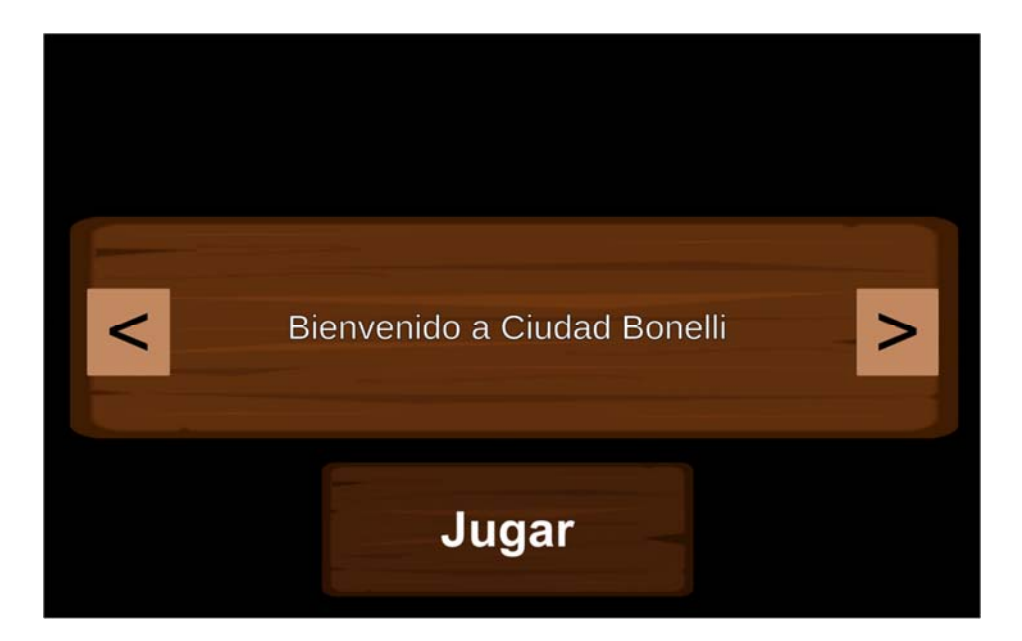

# **SISTEMA DE DIÁLOGOS**

El sistema de diálogos funciona como sigue. En la escena contamos con dos objetos centrales: el panel de diálogos y el botón que abre el diálogo (que en esta pantalla se activa por default, y luego se puede vovler a activar en volver a leer).

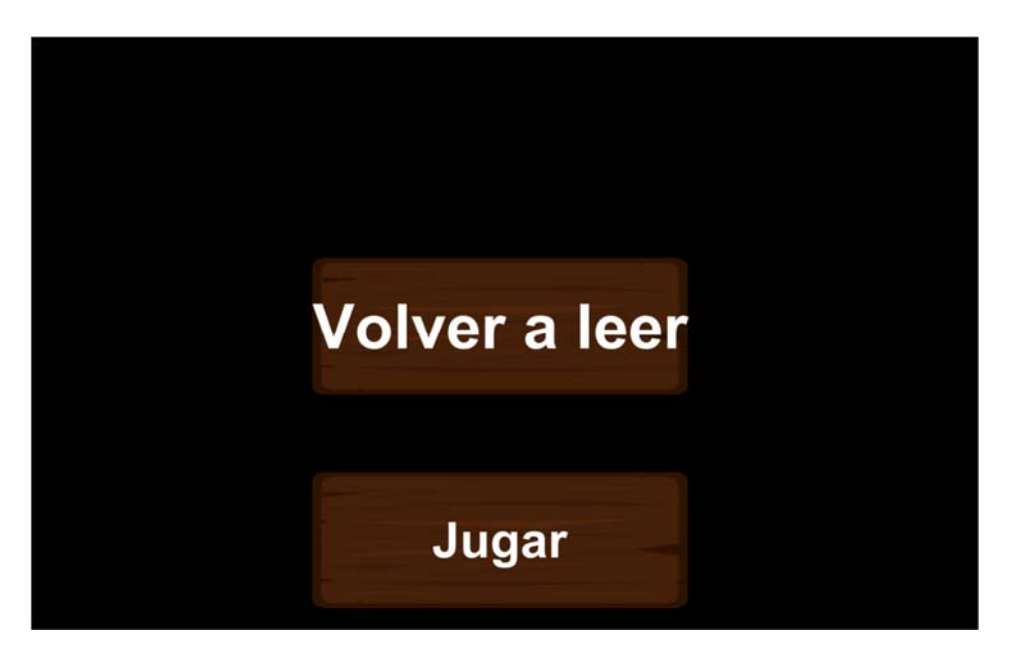

Los distintos objetos son, como casi todo el el juego, objetos de interfaz:

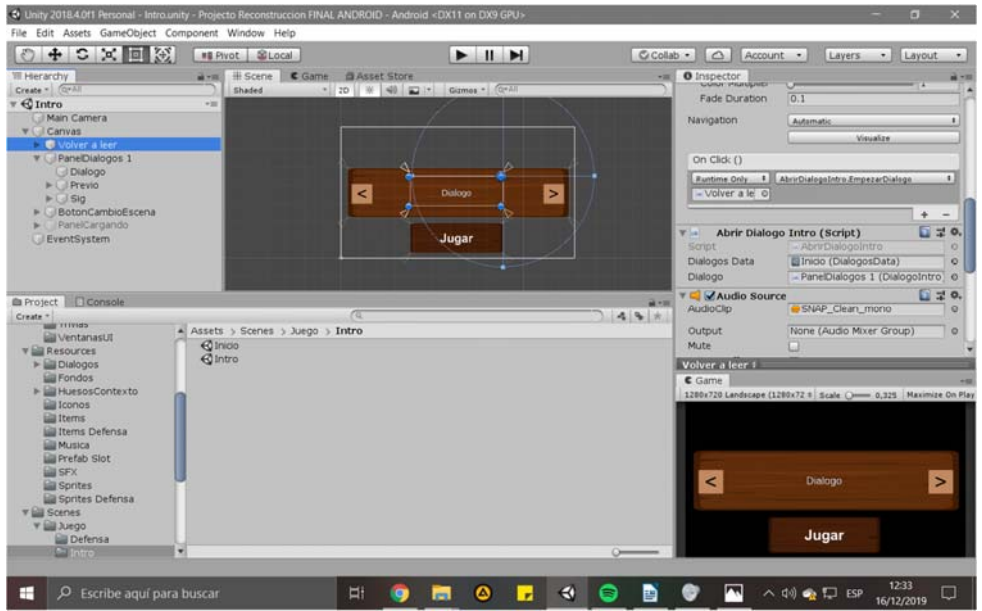

Primero observemos el funcionamiento del botón para abrir el diálogo. El evento de apretar el botón ejecuta un código escrito por mí. El componente que he escrito para su funcionamiento requiere las siguientes referencias:

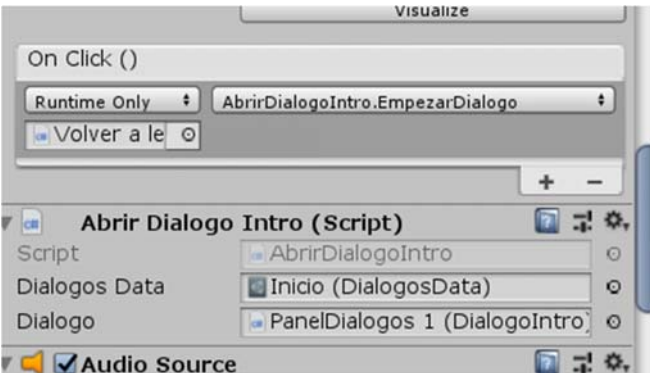

Primeramente, una referencia a un Scriptable Object como valor de la variable Dialogos Data, y en segundo lugar una referencia al panel de diálogos que debe abrir.

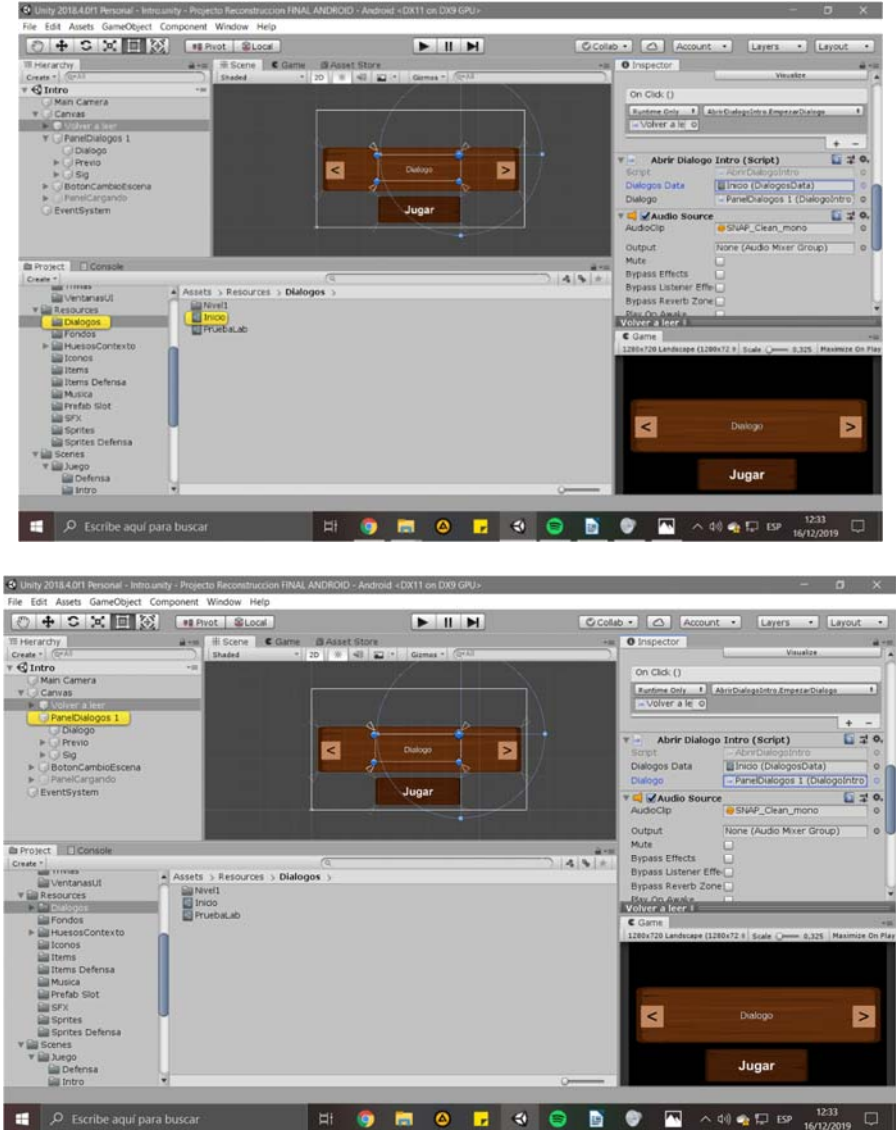

Al abrir el panel de dialogos, le dará al panel la información sobre el diálogo a mostrar, y el panel de diálogos se encargará del resto. El panel de diálogos asimismo requiere de las siguientes referencias: Una referencia a sí mismo y una referencia al objeto texto que deberá modificar con la información del diálogo que le pasamos previamente desde el botón:

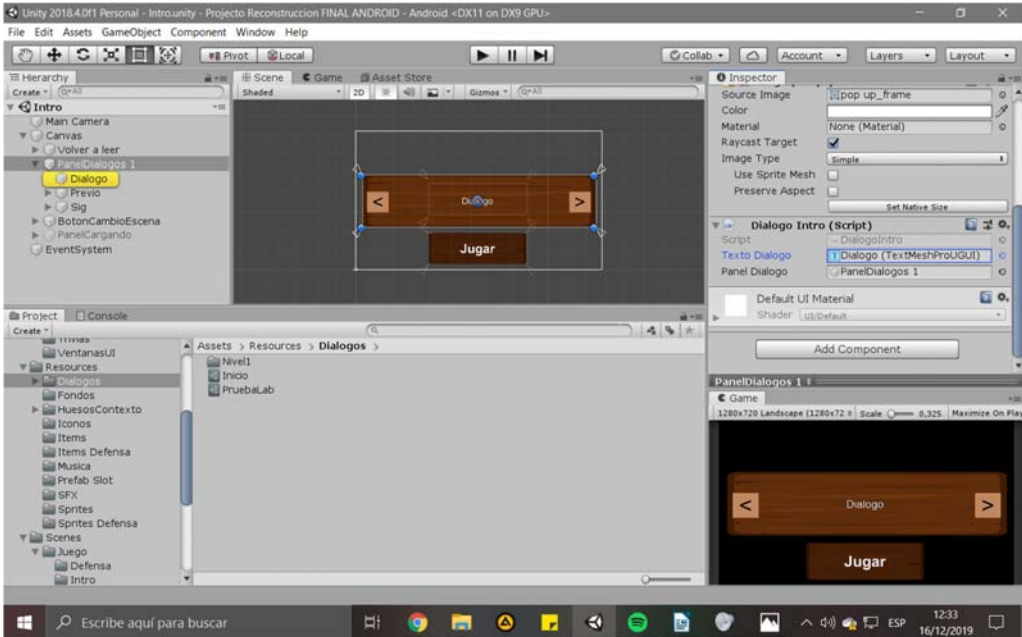

La información del diálogo es simplemente un scriptable object que tiene una variable string array donde podemos definir la cantidad de líneas de texto de un diálogo y su contenido.

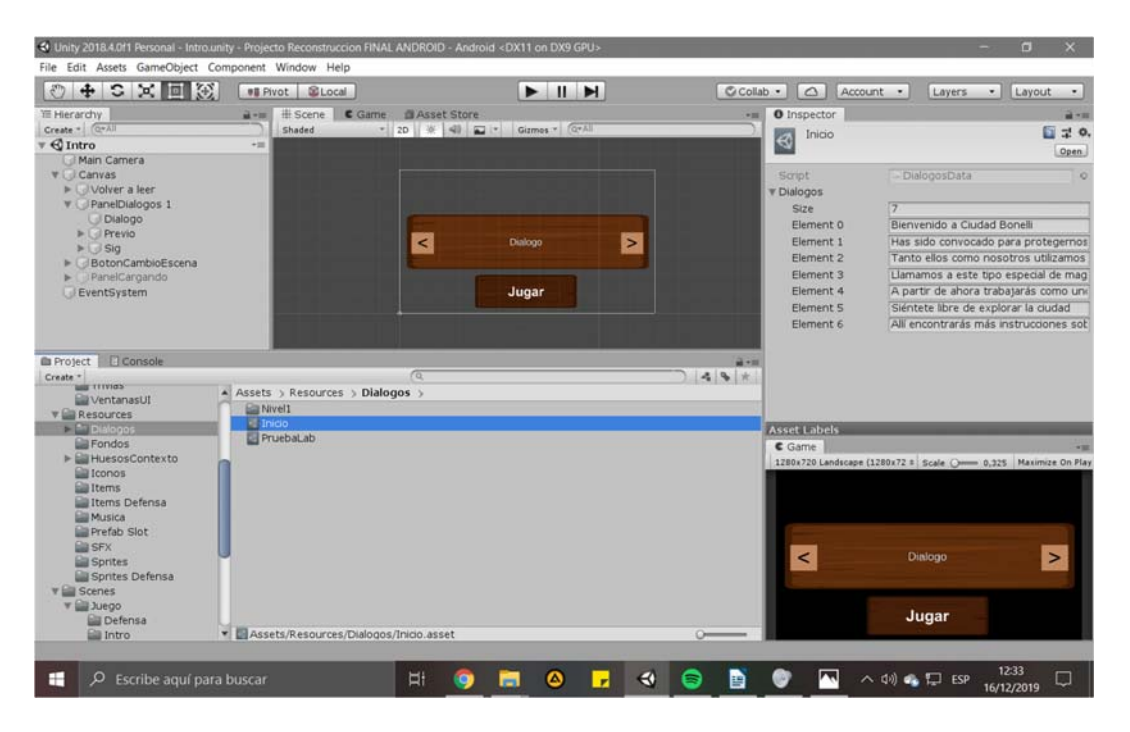

# **HUD: Los exteriores de la ciudad**

El primer lugar al que arriba el jugador son los exteriores de la ciudad, donde puede ir a cualquier escena de las principales.

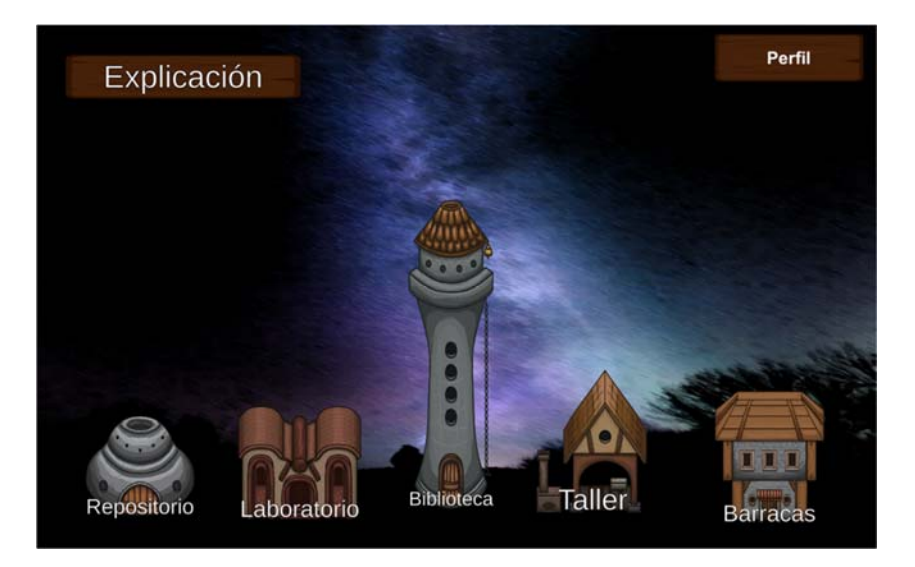

Aquí tenemos por primera vez objetos que nos acompañarán durante todo el juego: el perfil, el inventario y la explicación. A partir de aquí tendremos dos canvas en cada escena: el canvas persistente con estos objetos omnipresentes y el (o los) canvas particular(es) de cada escena.

La explicación nos otorga información sobre el lugar en el que estamos y lo que podemos hacer en el mismo. Funciona mediante el sistema de diálogos.

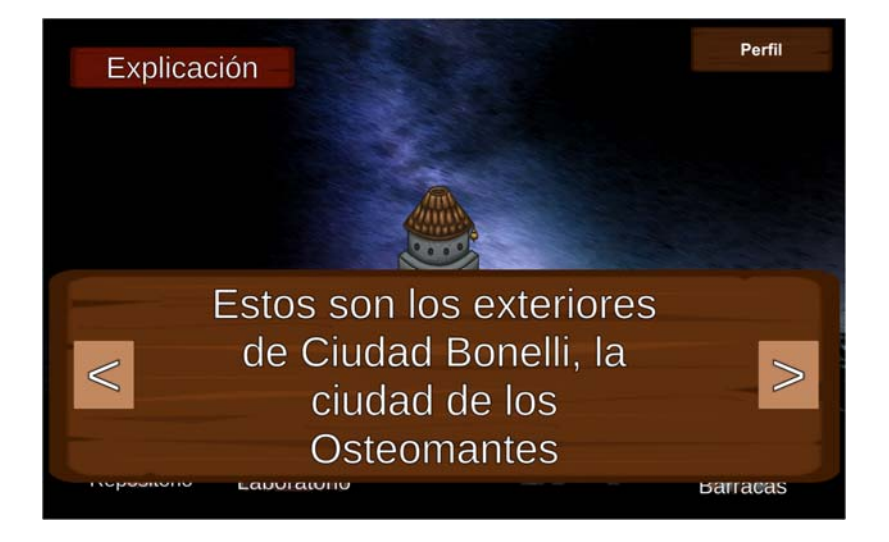

El perfil tiene información útil para el docente sobre el desempeño del jugador. Asimismo, puede poner un nombre, el cual se guardará automáticamente al oprimir el botón "Ok" y luego no podrá modificarse. (Excepción: abajo a la izquierda hay un input field vacío y otro botón ok. Si en el mismo se agrega el código "konodioda", no parecerá que ocurra nada, pero la próxima vez que se abra el juego, el nombre en el perfil se habrá reseteado. Esto por si el estudiante se equivoca y requiere cambiarlo. Es necesario que esto lo haga el docente, para evitar que los estudiantes puedan cambiar su nombre y usar todos el mismo juego con las mejores eficiencias).

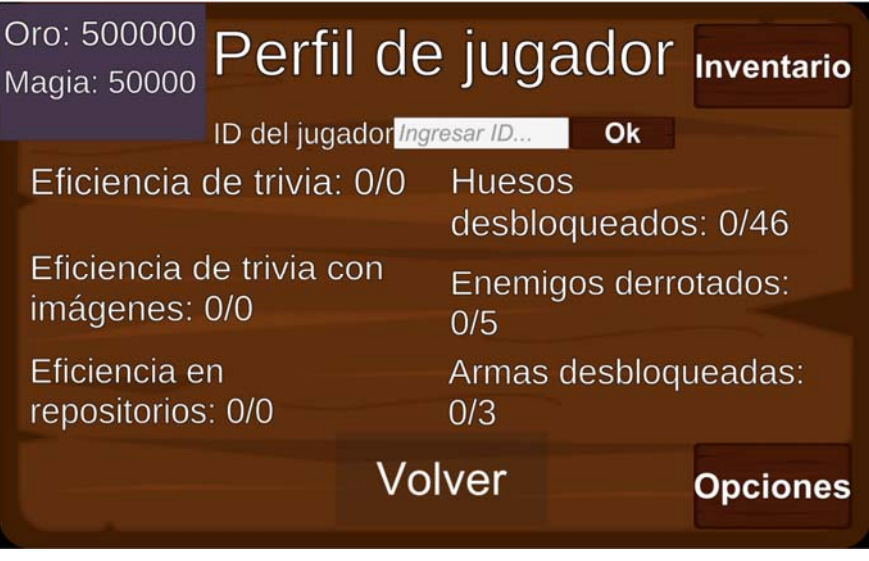

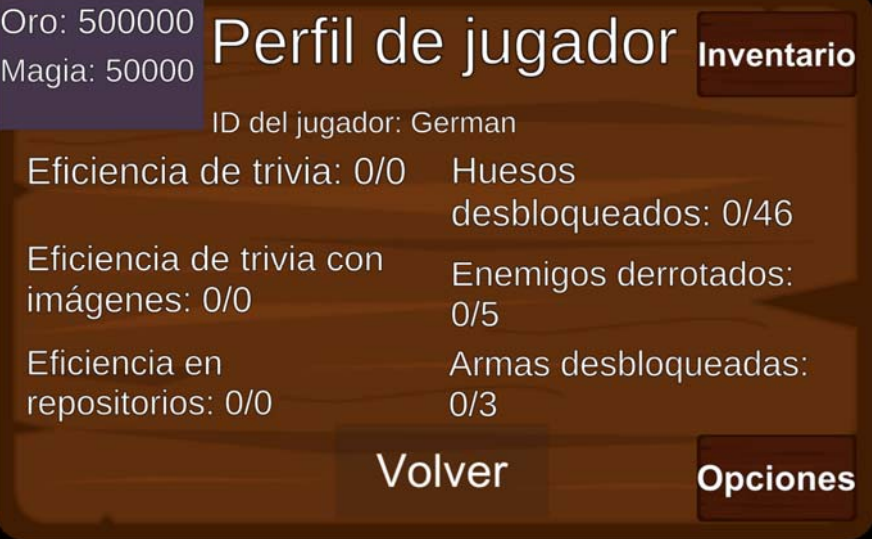

El inventario asimismo funciona dentro del perfil. El mismo nos muestra los objetos que poseemos, una descripción de los mismos cuando ponemos el puntero del mouse o el touch sobre el mismo e información sobre nuestras armas disponibles.

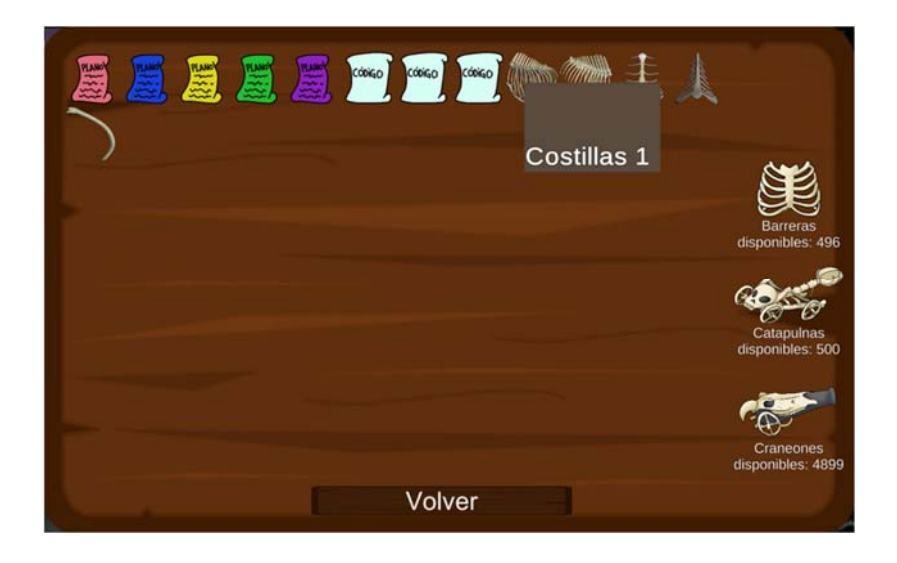

En la ciudad se activan objetos persistentes, entre ellos el objetos dios JugadorInventario, que lleva registro de todos los recursos y progreso del juego del jugador, así como objetos del inventario. Su funcionamiento se detalla mejor en la transcripción de su código. Cumple todas las funciones que deben cumplirse de manera persistente en todo el juego, así como el guardado y cargado de datos.

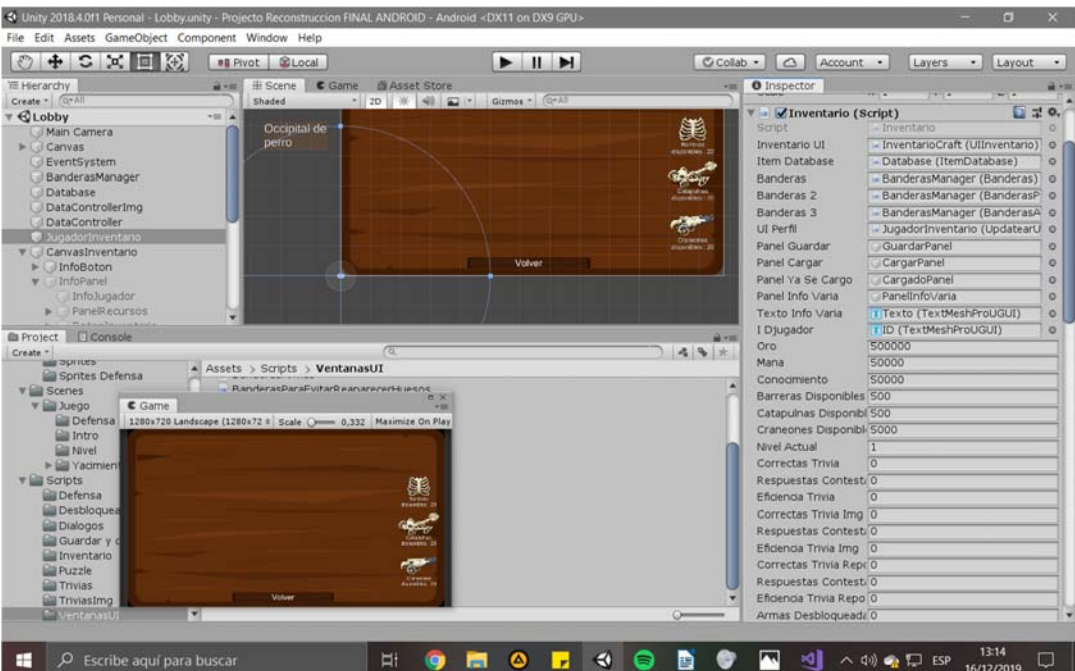

Desde la ciudad podremos ir a cualquier otro de los lugares principales. Cada vez que intentemos entrar a algún lugar deberemos confirmar. Esto se debe a que algunos lugares tienen demasiados objetos que cargar y entrar a algún lugar por accidente, con tales tiempos de espera, puede ser tedioso. De la misma forma, una pantalla de carga aparecerá una vez confirmemos para indicarnos que debemos esperar.

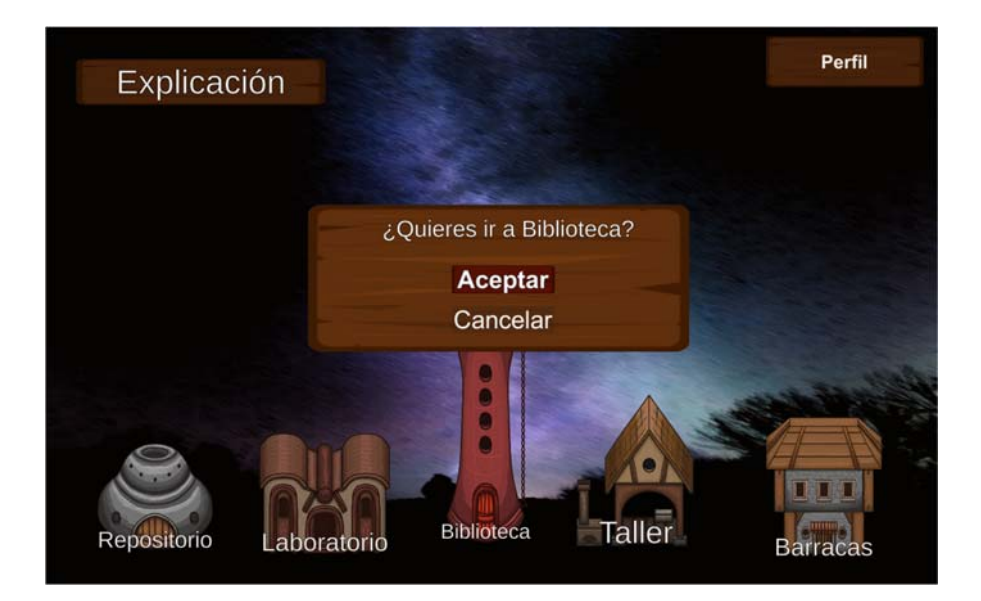

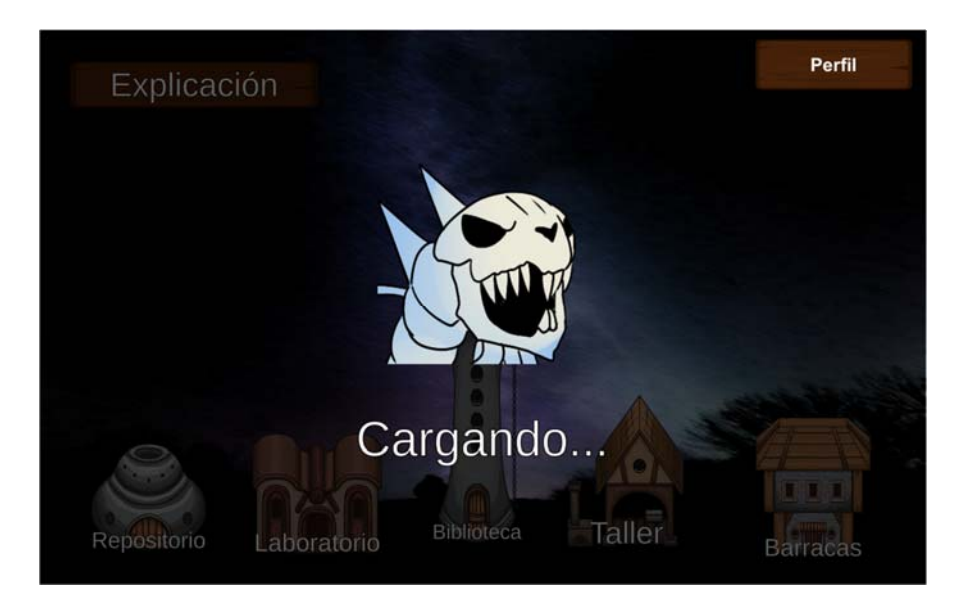

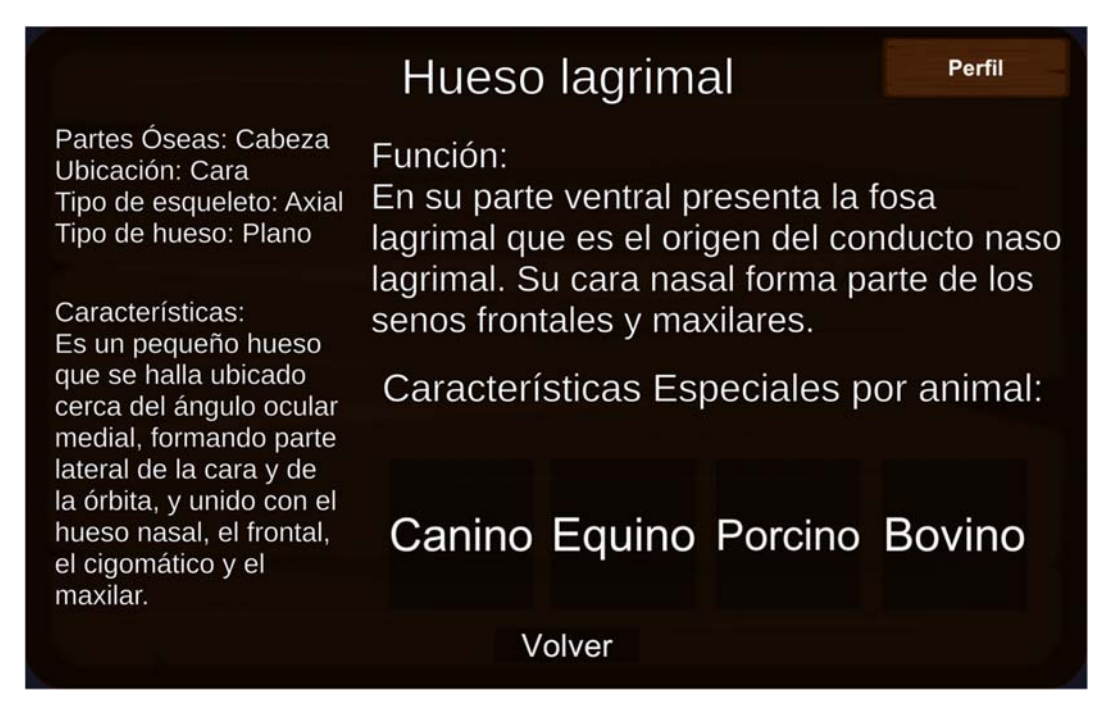

Es la escena más simple del juego, y a la vez la más pesada en cuanto a objetos y datos, ergo requiere mucho tiempo de carga. En la misma simplemente navegamos entre ventanas emergentes que nos dan información sobre los distintos huesos disponibles.

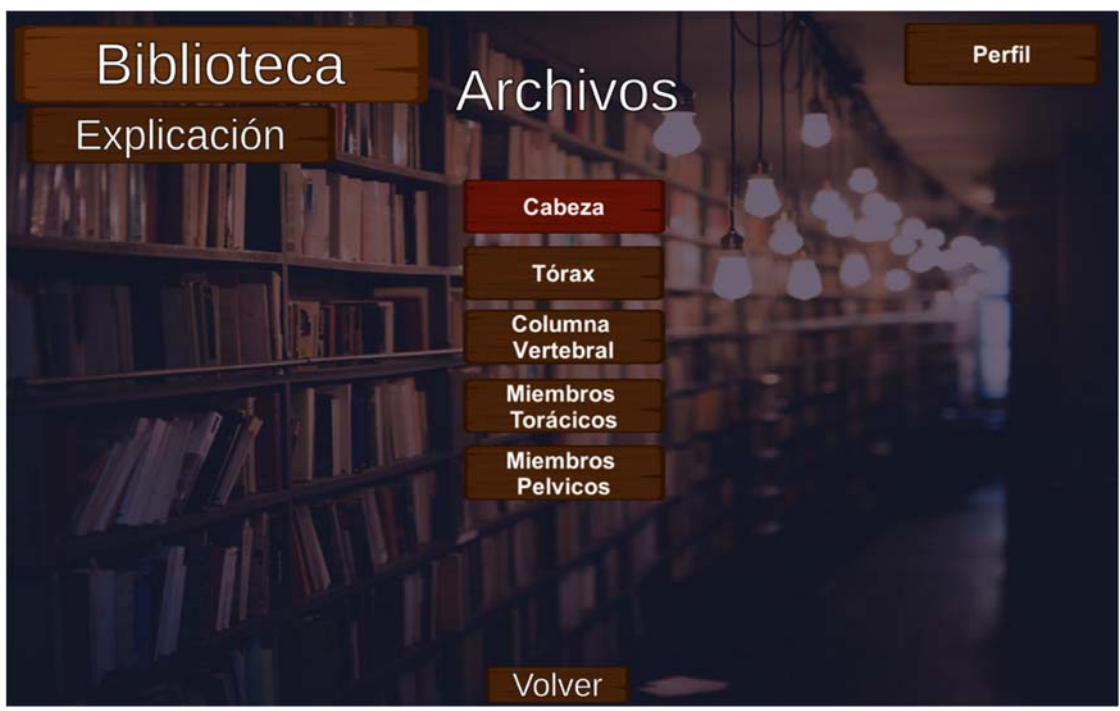

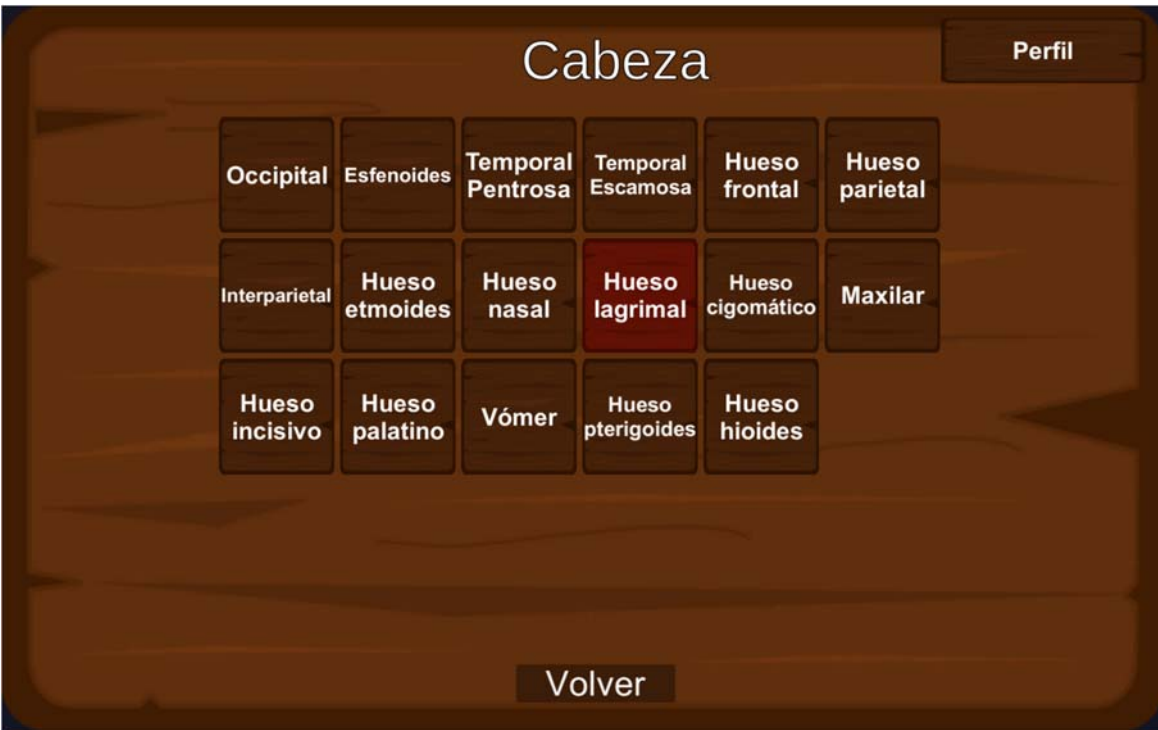

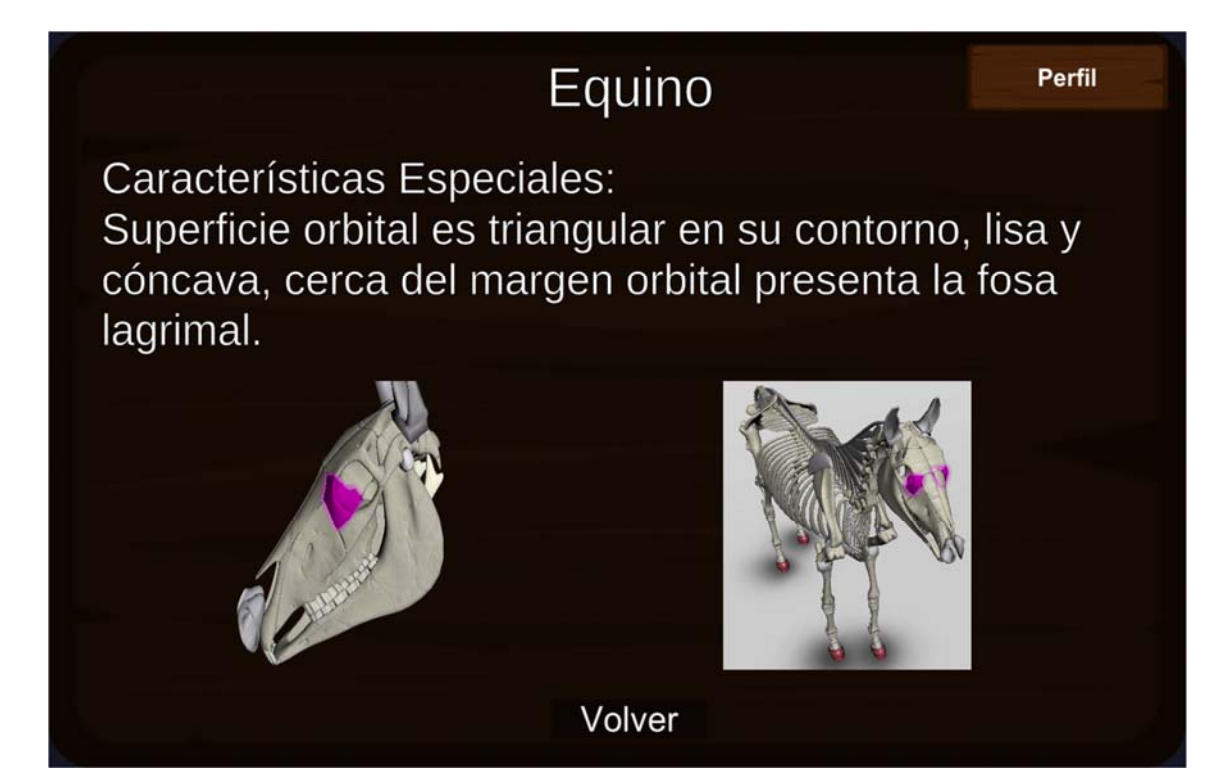

## **Repositorio de huesos**

En el repositorio tenemos una tienda, la tienda de huesos (ver funcionamiento de las tiendas en la transcripción del código) y el ingreso a una de las mecánicas centrales del juego: los yacimientos.

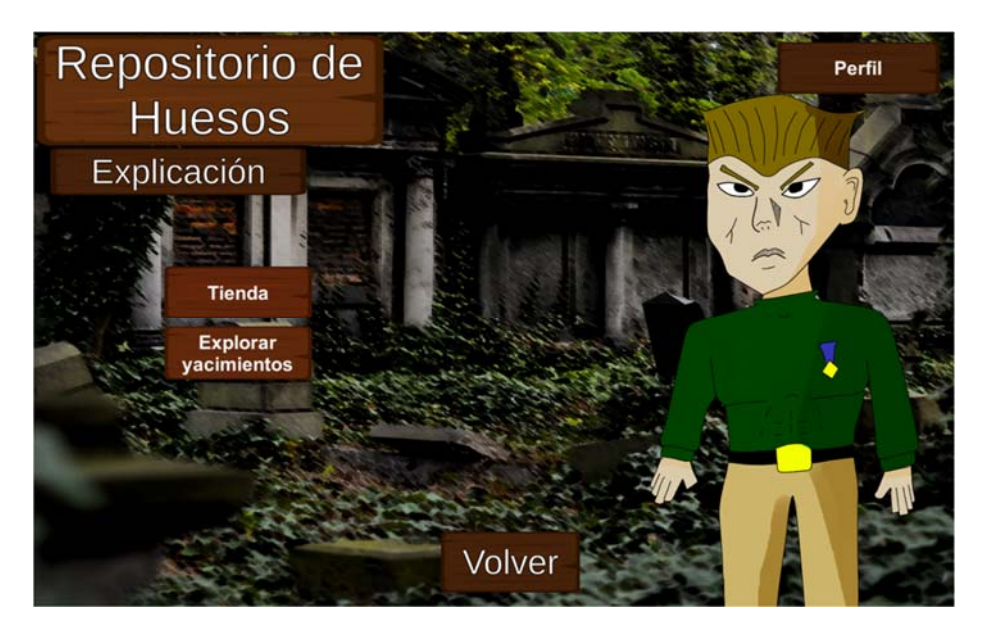

Los huesos son un recurso necesario para destrabar las trivias de imágenes en el taller. Se compran con oro, el cualse consigue en los yacimientos. Pero para ingresar a un yacimiento, es necesario contar con un código.

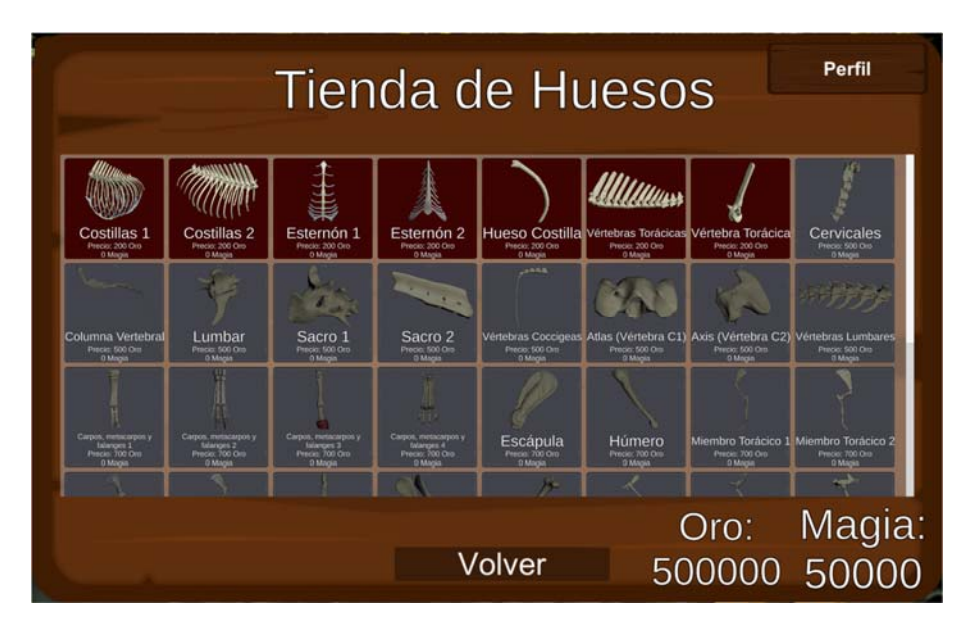

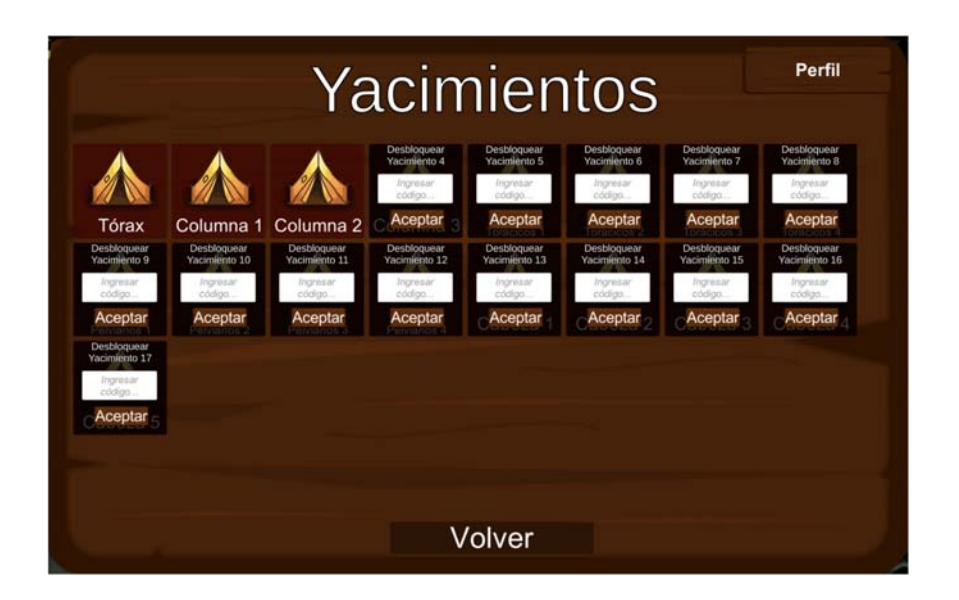

Los códigos se compran en la tienda del Laboratorio, y en caso de tener el código de cada yacimiento en el inventario, haciendo clic en aceptar habilitará el mismo. Otra opción es que otro estudiante busque el código en su inventario: al colocar el touch o mouse sobre el mismo se verá un código que se puede poner en el input field y luego apretar aceptar para habilitar el yacimiento sin contar con el código.

En caso de poder entrar al yacimiento, nos encontraremos en esta escena, donde debemos colocar cada hueso en el cofre indicado. Los cofres están agrupados en grupos de cuatro según tipo de hueso, y cuentan con una etiqueta cada uno referente a la especie cuyo hueso debe ingresarse.

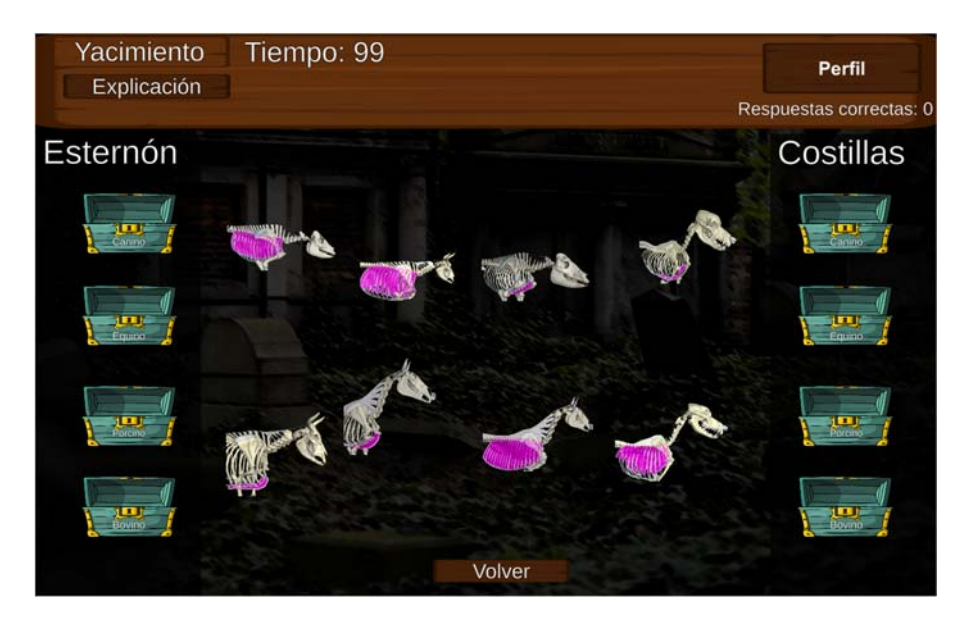

En caso de ingresar un hueso erróneo, el hueso desaparecerá y un mensaje nosindicará que nos equivocamos y cuál era la respuesta correcta.

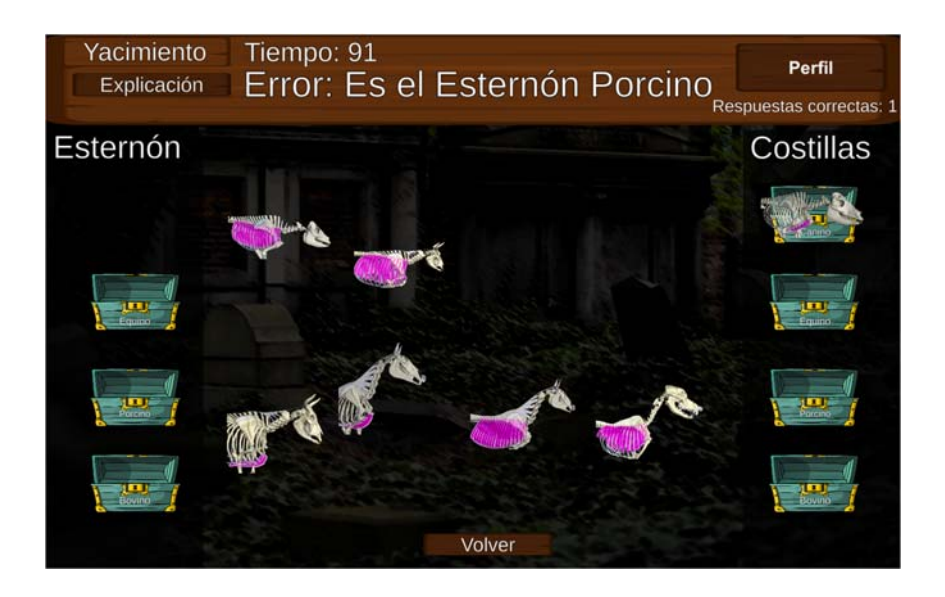

Pero si damos la respuesta correcta, tanto el cofre como el hueso desaparecerán, veremos un mensaje de felicitación y la cantidad de oro ganado por el buen desempeño.

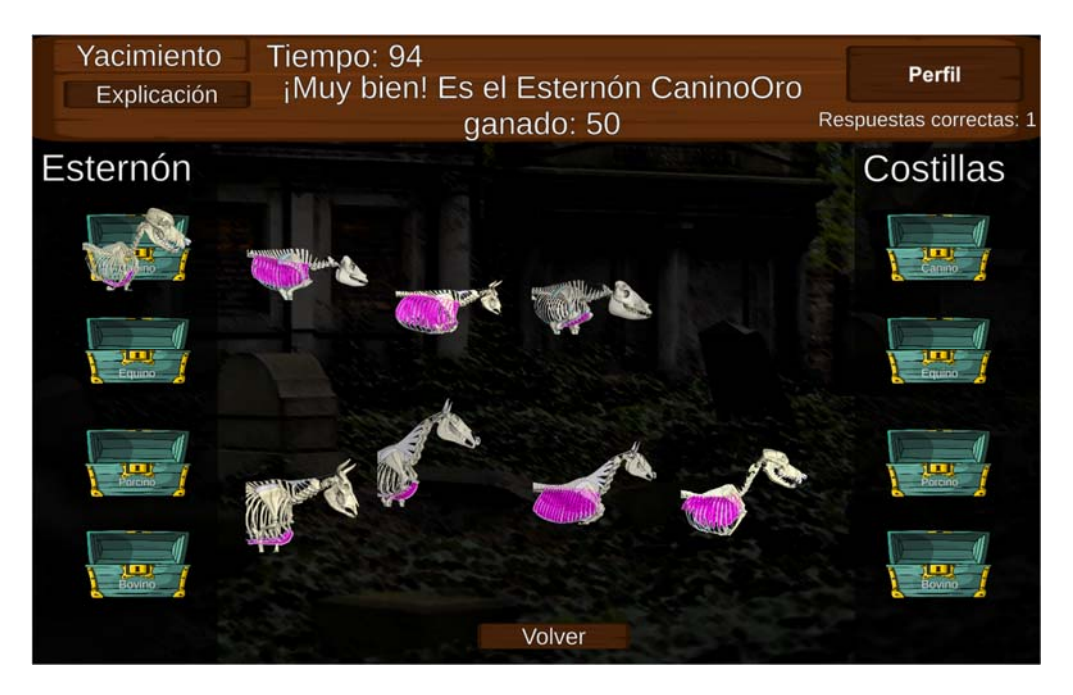

# **Laboratorio**

En el laboratorio tenemos una tienda, la tienda de planos y códigos, y el ingreso a otra de las mecánicas centrales del juego: las trivias.

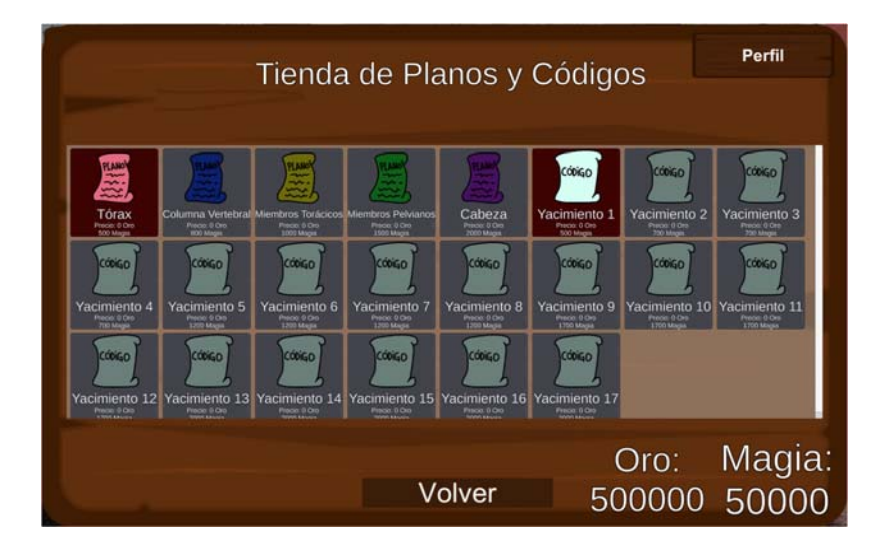

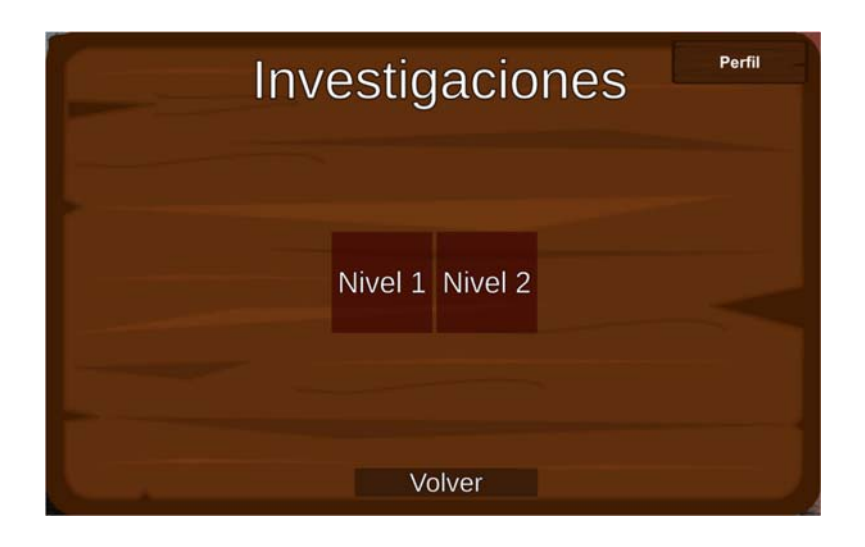

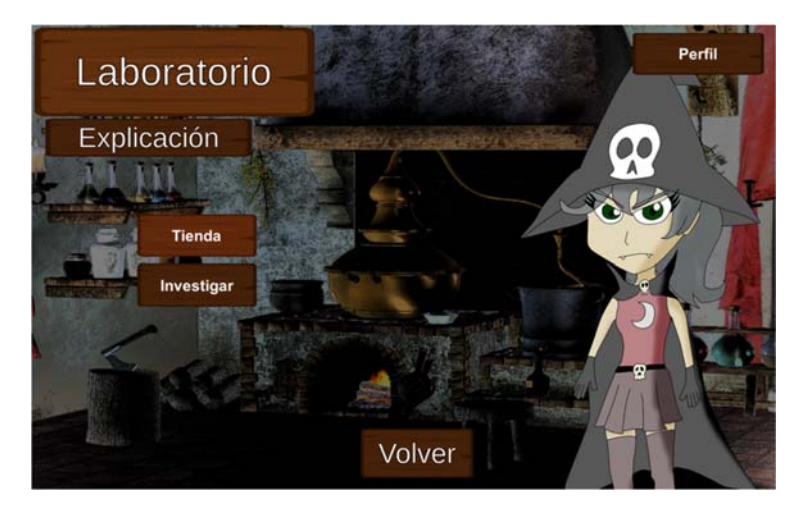

Aquí se pueden comprar los códigos para habilitar los yacimientos en el repositorio. Es importante hacer notar también que la cantidad de yacimientos, objetos para comprar, y trivias disponibles dependerá siempre de la cantidad de enemigos derrotados.

Una vez entremos a una trivia, la mecánica es la de cualquier trivia: cada ronda o nivel se compone de 20 preguntas, las cuales son tomadas al azar de una base de datos con todas las preguntas posibles. Sin embargo, cada vez que una respuesta sea dada de forma incorrecta, la misma se duplicará en la base de datos, aumentando así la posibilidad de que vuelva a tocar al azar en esta ronda y las siguientes. Sin embargo, no hay registro persistente entre sesiones de estos errores: una vez el juego se cierre y vuelva a abrir, la base de datos volverá a su estado original. Esto para evitar que termine repitiéndose siempre la misma pregunta si se ha errado en la misma demasiadas veces.

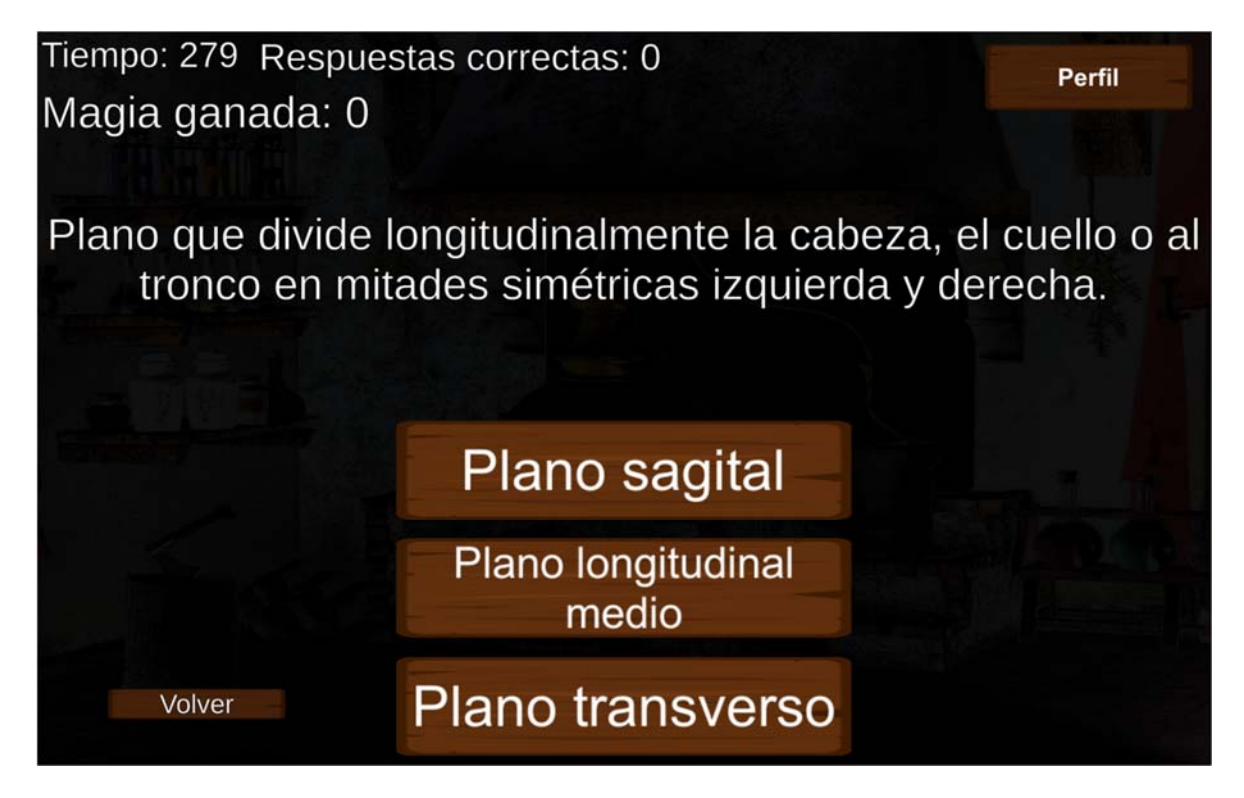

Responder respuestas correctas nos otorgará magia, que es la moneda que se utiliza en la tienda del laboratorio.

## **Taller**

En el taller tenemos la tienda de armas y el ingreso a las trivias con imágenes.

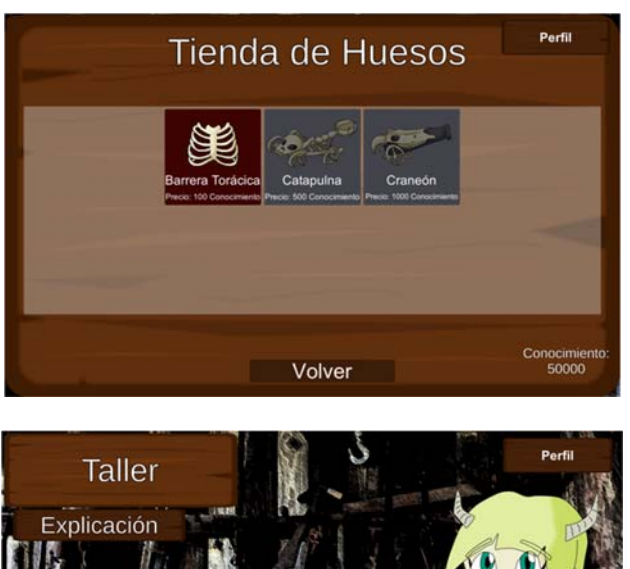

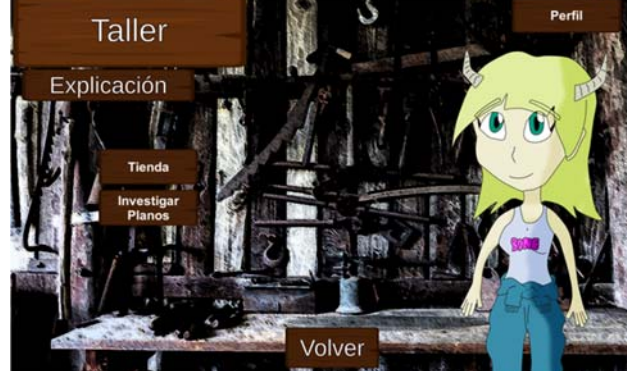

Para habilitar la compra de armas, no sólo es necesario haber derrotado ciertos enemigos, sino también haber explorado los planos de las diversas partes del esqueleto. Sin embargo, el acceso a la investigación de los planos estará bloqueada hasta que hayamos comprado todos los huesos necesarios de la tienda del repositorio y todos los planos necesarios de la tienda del laboratorio.

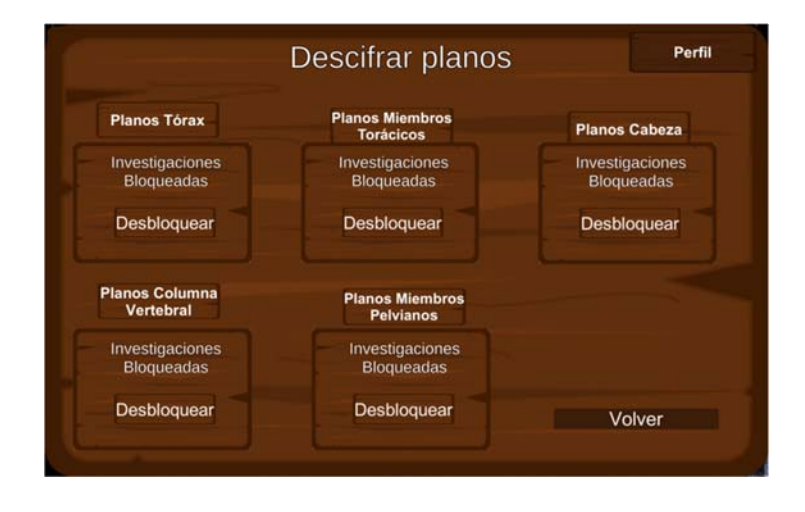

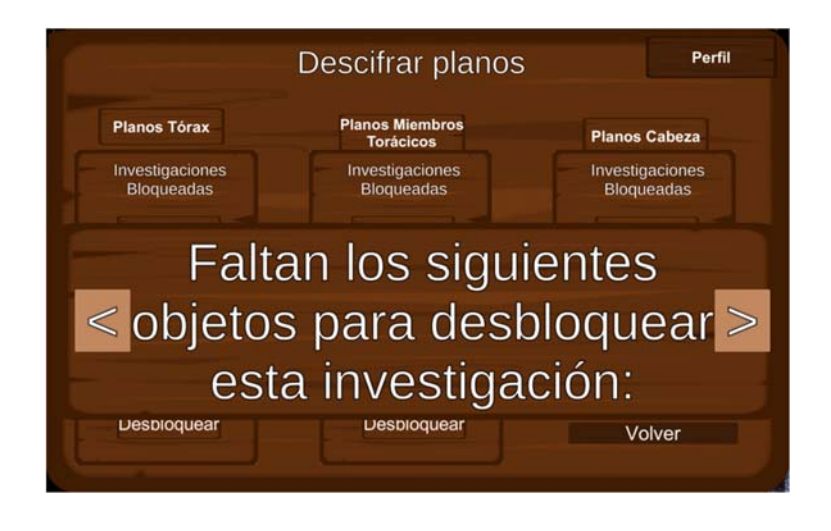

Una vez desbloqueados los planos, entraremos a las trivias con imágenes, las cuales nos darán como recompensa por respuesta correcta Conocimiento, que es la moneda necesaria para comprar armas.

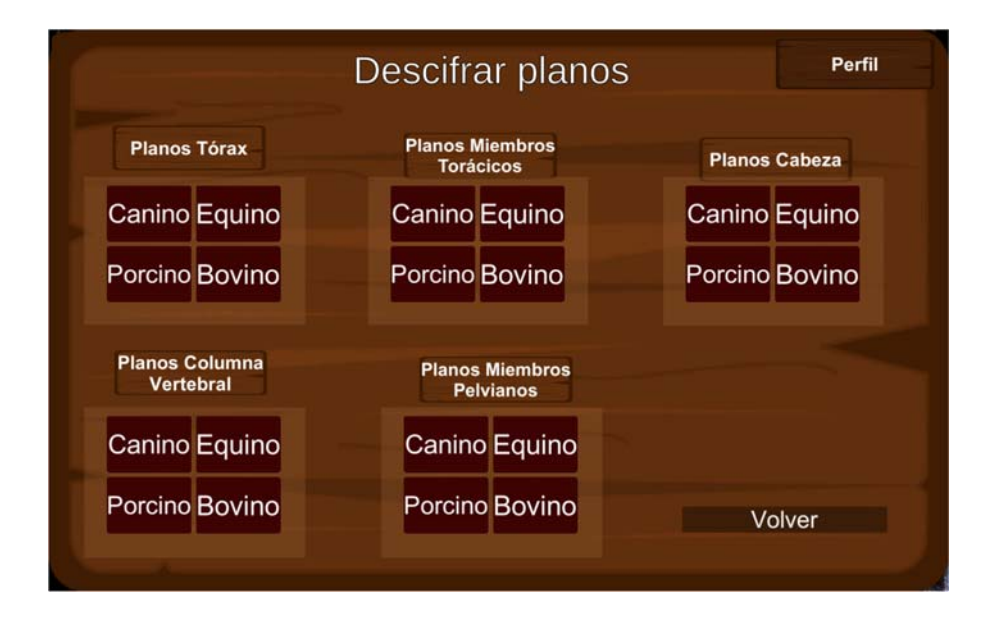

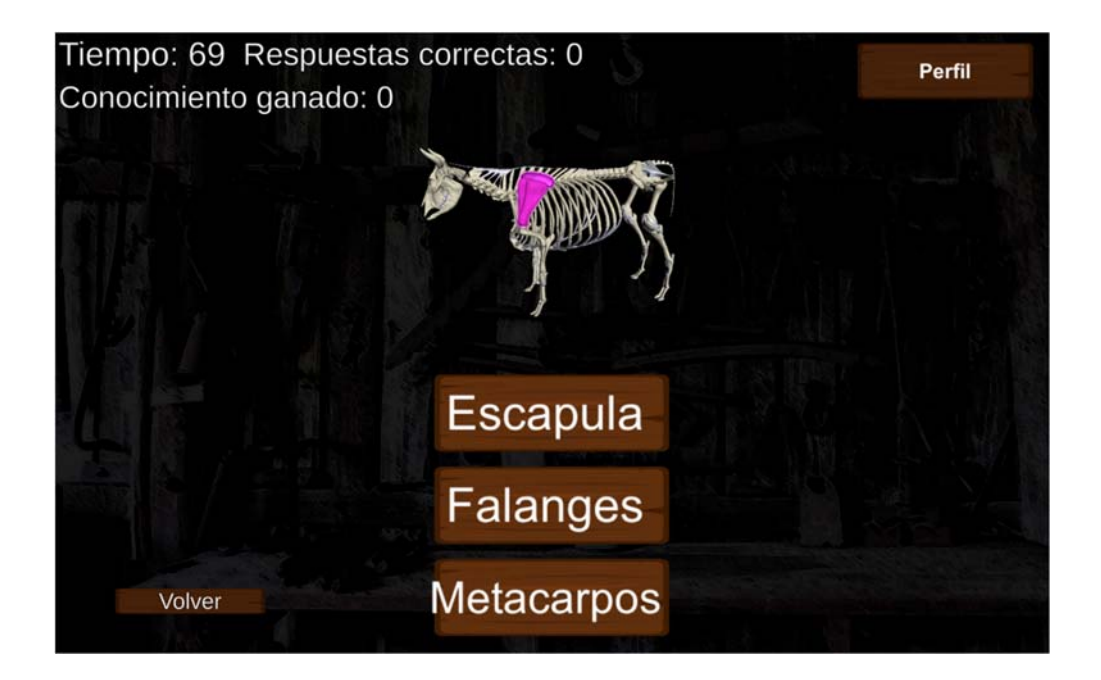

Desbloquear los planos hará desaparecer todos los objetos que hayamos usado. En última instancia los únicos objetos que nos quedarán en el inventario son los códigos para habilitar yacimientos.

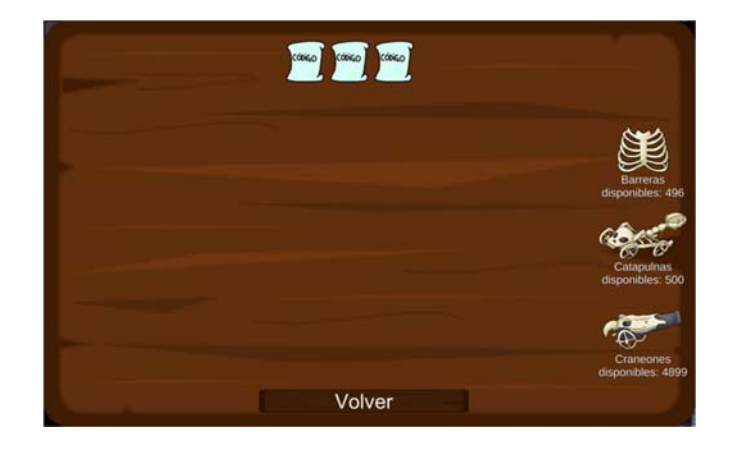

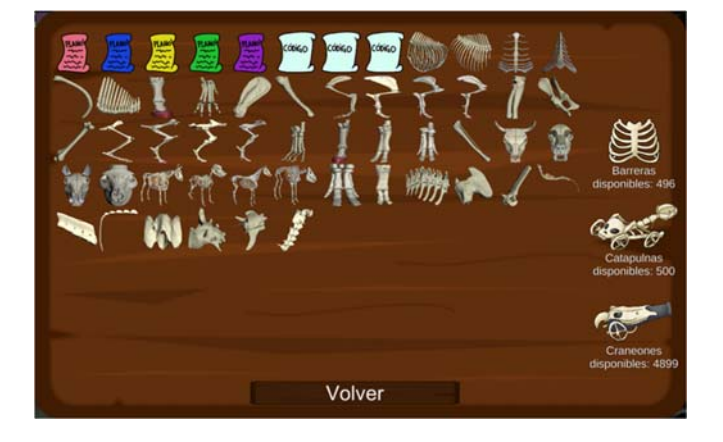

### **Barracas**

Con armas en nuestro haber, podremos finalmente dirigirnos a las barracas a luchar contra enemigos. Inicialmente sólo podremos ver los enemigos nuevos.

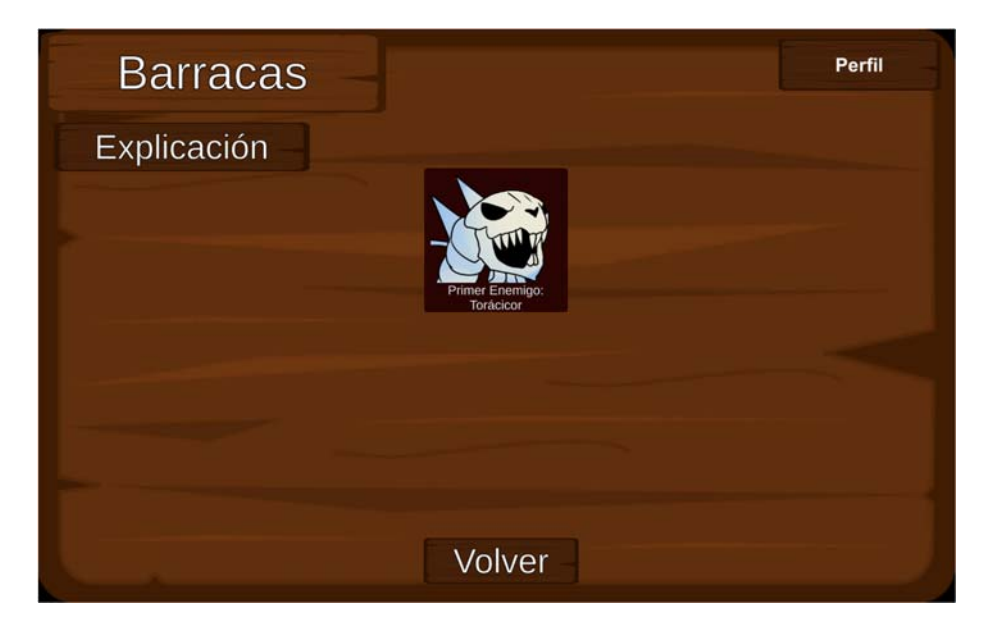

Pero a medida que los derrotemos, tendremos la imagen del enemigo derrotado en gris y deshabiltiada como recordatorio de nuestro progreso.

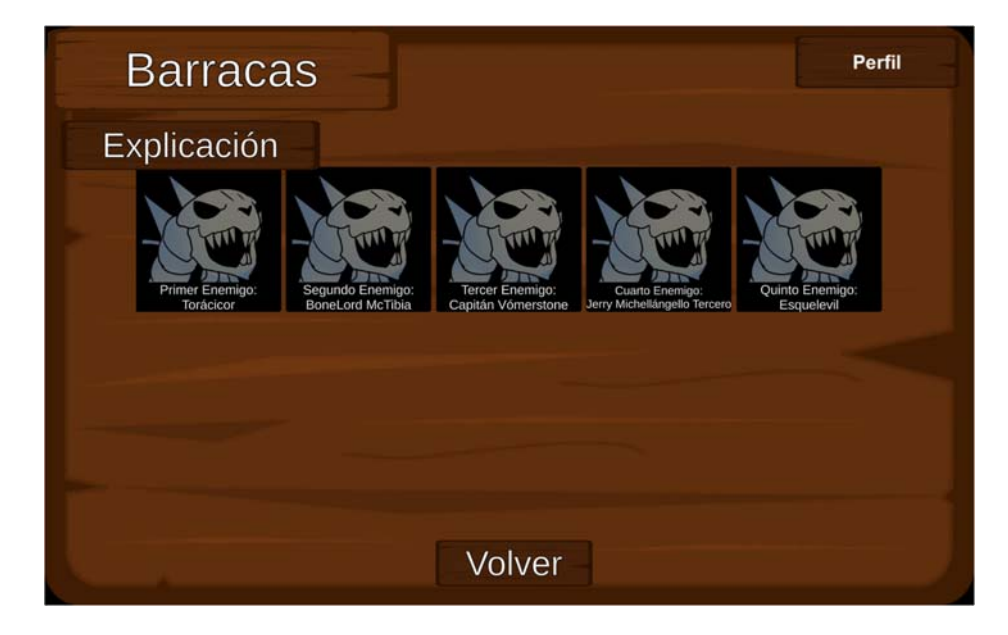

En batalla, tendremos que usar nuestros recursos de la mejor manera para derrotar al enemigo que atacará nuestras barracas. Para ello contamos con tres armas: las barreras torácicas, de gran resistencia a las balas. Las catapulnas, débiles contra las balas pero con la capacidad de atacar, y los craneones, igual a las catapulnas pero con mucho mayor poder de fuego. Las armas pueden isntanciarse a través de los botones ubicados en el banner inferior y pueden moverse con el mouse o el touch del celular para acomodarlas de la mejor manera.

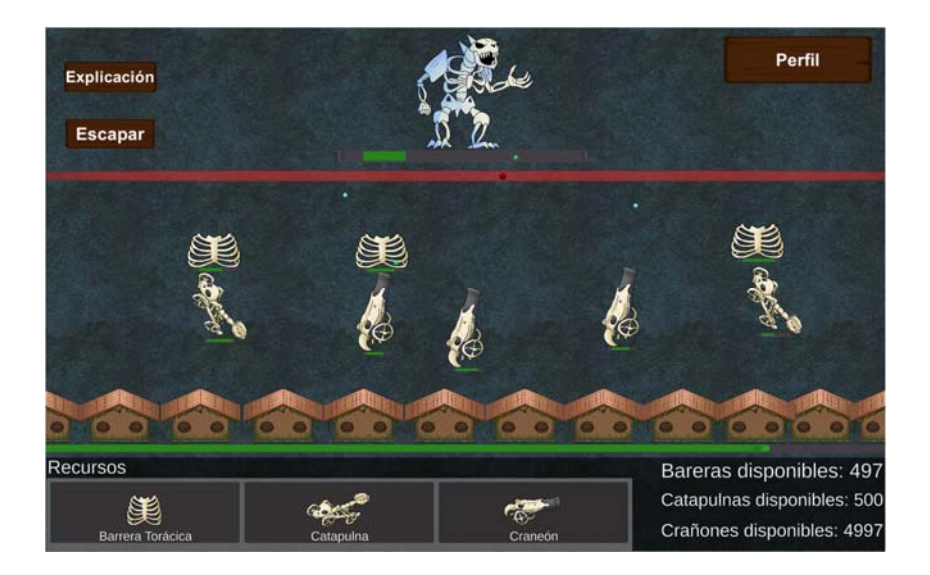

Una vez derrotemos cada enemigo nuevas posibilidades se nos abrirán para continuar el juego y completar todos los huesos y armas.

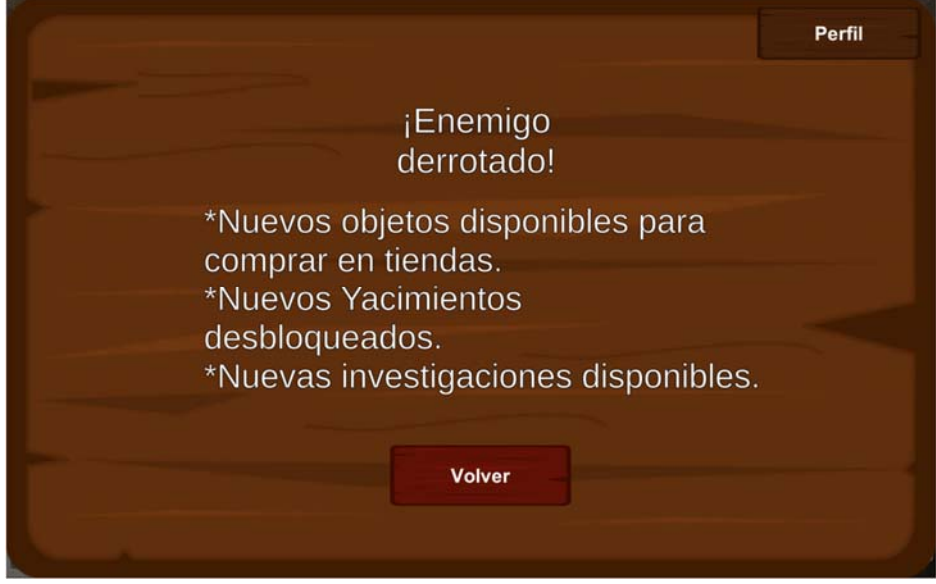

## **PROTOTIPOS Y FASE DE TESTEO**

Estando el juego en un estado primitivo pero ejecutable y funcional, se precedió desde finales de octubre/principios de noviembre a la fase de testeo. El desarrollo de videojuegos obedece a la metodología de diseño iterativo, la cual se basa en sacar tantos prototipos como sea posible y someterlos a rondas de testeo para detectar errores (bugs) a solucionar, mecánicas a mejorar y características a implementar o suprimir según las necesidades del proyecto y el feedback de los testers.

La primera versión en salir a rondas de testeo fue la 0.1.1.a, que contenía simplemente la versión más primitiva de las mecánicas listadas anteriormente. En adelante se listan todas las notas de las versiones subsiguientes, en las cuales se detallan los cambios realizados a la luz del feedback de los testers:

# **De la versión 0.2.1.a**

- Agregado sistema de guardado y cargado del juego. Aún es imperfecto.
- Corregido bug que causaba que a veces hiciera falta hacer doble clic en los botones para abrir ventanas
- Agregada música
- Agregados efectos sonoros
- Arreglados parcialmente los puntajes de proficiencia de las trivias: unity da como siempre cero resultado de la cuenta del promedio (respuestas correctas divididas el total contestadas multiplicado por cien) por alguna razón desconocida que no logro resolver. Ahora, en lugar de intentar sacar el promedio por código, en perfil se ve Eficiencia de trivia: Respestas correctas / Respuestas totales. De esa forma, al menos pueden sacar un porcentaje los profesores con la captura de pantalla que envíe el estudiante, y es mejor que no tener ningún feedback.
- Añadidas opciones de cerrar el juego, volver a pantalla de inicio y volver a leer historia al principio del juego.
- Añadida la opción de cerrar un panel de dialogo sin tener que leerlo completo.
- Añadida la opción de escapar de una batalla con un enemigo.
- Aumentadas todas las estadísticas de los primeros cuatro enemigos.
- Disminuidas las estadísticas del quinto enemigo.
- Añadida la posibilidad de seguir viendo los enemigos ya derrotados desde las barracas
- Otros errores menores

### **De la versión 0.2.2.a**

- Agregado elemento de la interfaz en los yacimientos que indica la cantidad de respuestas correctas que lleva el jugador.
- Mejorada la precisión en el manejo del movimiento drag and drop en los yacimientos.
- Durante la batalla, cuando instanciamos un arma, en lugar de aparecer siempre en el mismo lugar, aparece ahora al azar en uno de entre 21 probables lugares. Esto para minimizar la posibilidad de

superposición de armas que confundan al jugador a la hora de desplegar sus recursos.

- Cambiada la disposición de los botones de selección de planos en el Taller
- A cada apartado de preguntas (ejemplo: conceptos básicos) cambiado el nombre por: Nivel 1, Nivel 2 etc.
- Cuando volvemos de una trivia, trivia de imágenes o de un yacimiento, ahora en lugar de volver a la escena con todas las ventanas minimizadas de nuevo, la ventana de selección de trivia/plano/yacimiento permanece abierta como la dejamos antes de entrar a la trivia/trivia de imágenes/yacimiento.
- Ligero cambio en la paleta de colores de los fondos de las peleas para que se note un cambio entre cada enemigo.
- Agregado en el inventario texto indicando la cantidad de barreras, catapulnas y craneones disponibles.
- Cambiado el sistema de guardado y cargado del juego: ahora las armas no se muestran como items en el inventario y por ende no se cargan.
- En el inventario, las armas ya no se muestran como items, sino que sólo se pueden ver en el texto para tales fines.
- Las armas ahora están guardadas en una variable aparte. Chequear que eso no cree conflictos.
- Antes, en las tiendas sólo aparecían los objetos que era posible comprar según el progreso en el juego del jugador. Actualmente, todos los items están visibles desde el principio, pero los que antes se hacían visibles con el progreso del jugador ahora están oscurecidos y no es posible comprarlos ni interactuar con ellos de ninguna manera.
- Agregadas ventanas emergente de confirmación para cerrar el juego y volver a pantalla de inicio
- Agregada ventana emergente de confirmación de compra para todos los objetos (la lógica detrás de esta mecánica es algo compleja, así que especial atención a errores aquí).

# **De la versión 0.2.3.a**

 Eliminados todos los huesos y planos específicos de cada especie. Quedan sólo los huesos generales, sin especie. Las imágenes serán actualizadas en una versión posterior. La cantidad de huesos queda, por tanto, reducida de 156 a sólo 39 y los planos, de 20 a 5.

# **De la versión 0.3.1.a**

- Se restablecieron los 156 huesos a la espera de que se tome la decisión sobre si la versión ampliada o la reducida será la que se transforme en beta.
- Cambiada la mecánica de trivias. Antes, funcionaba un loop a través de una lista (array) de preguntas determinada, y se ejecutaba tantas veces como preguntas hubieran en la ronda actual, hasta que no quedaran preguntas. NUEVO SISTEMA: Funciona un loop que se ejecuta una cantidad determinada de veces (tantas veces como preguntas quiera el docente que hayan). Por cada iteración del loop, el sistema va a generar un número al azar entre 0 y la cantidad máxima de preguntas que hayan en una lista (list) de preguntas, de tal forma que nos tocan preguntas al azar (se pueden repetir). Por cada vez que el jugador se equivoque en una pregunta, esa pregunta va a ser clonada por el sistema y

agregada a la lista de preguntas. Al haber múltiples instancias de la misma pregunta en la lista, es mayor la probabilidad de que toque. Como consecuencia, una pregunta en la que se erró tiene más probabilidades de salir en la trivia que las que ya se han contestado correctamente. Las trivias con imágenes, por su parte, continúan inmodificadas.

- $\bullet$  Los Yacimientos ahora no sólo aparecen por progreso del jugador, sino que deben ser desbloqueados con códigos. Los códigos se compran en el laboratorio por maná. Sin embargo, hay que ingresarlos manualmente. Para ver el código hay que fijarse en la descripción del objeto en el inventario y luego tipearlo en el yacimiento. Esto permite que los estudiantes se pasen códigos entre sí para estimular la cooperación.
- Se implementó una mecánica de agotamiento en Yacimientos, Trivias y Trivias con imágenes: cada vez que un estudiante contesta correctamente una pregunta, se le resta una cantidad a la recompensa obtenida, de manera que cada vez reciba menos recompensa por la misma pregunta. De esa manera se los estimula a probar nuevos desafíos para ganar recursos. No obstante, para evitar que el estudiante pierda recursos por contestar correctamente, una vez que el valor del recurso ganado por responder X pregunta llega a un valor igual o menor a cero, el puntaje de la recompensa se restablece a su valor original.

# **De la versión 0.1.1.b**

- Decidí posponer el ajuste de cantidad de huesos para la versión 0.2.1.b, puesto que no es tan simple como sacar huesos y necesito que prueben las nuevas mecánicas introducidas en la versión 0.3.1.a (leer abajo). Ergo, esta versión traerá cantidad casi ilimitada de recursos para hacer más simple el testeo.
- Agregados botones "Volver" en trivias y trivias de imágenes.
- Eliminada doble ventana emergente en la tienda del Taller.
- Se agregó un límite de tiempo para completar los Yacimientos.

# **De la versión 0.2.1.b**

- Ajustada la cantidad de huesos y planos a la cantidad definitiva. Esto afecta todas las tiendas y los requerimientos de desbloqueo.
- Ajustados los precios de objetos.
- Cambiada la forma en que se desbloquean las trivias del taller: ahora se desbloquean todas las de todos los animales por bloque. En caso de no tener los objetos necesarios para el desbloqueo, una ventana informa cuáles son los necesarios.
- Aumentada la vida y velocidad de fuego del segundo enemigo.
- Ajustadas las recompensas de yacimientos, trivias y trivias de imágenes.
- Reestructurados los yacimientos y cambiadas varias imágenes en los mismos.
- Corregido error donde por una equivocación en una línea de código, en las trivias con imágenes no se reflejaban correctamente las respuestas correctas.
- Actualizadas preguntas de las trivias con imágenes.
- Actualizada toda la información en Biblioteca.
- Actualizadas las preguntas de las trivias.
- Añadidos Ícono y logo del estudio Cinnamon Matcha.

# **De la versión 0.2.2.b**

- Creada la versión para Android.
- Arreglado error que causaba que no se eliminaran del inventario ciertos huesos al desbloquear los planos correspondientes.
- Agrandada la caja de colisiones de la Barrera Torácica para que sea más fácil de mover con el touch en Android.
- Se bajó un poco el display de la info de los items en el inventario para que no se superponga con el dedo cuando se usa el juego en Android.

# **De la versión 0.1.1.RC**

- Ahora es necesario confirmar si el jugador desea entra a alguna de las habitaciones centrales (biblioteca, repositorios, etc) de la misma forma que era necesario confirmar compra de items. Esto se debe a que algunos lugares requieren mucho tiempo de carga (la biblioteca, por ejemplo, con sus más de cien fotos) y en celular en fácil oprimir en algún lugar e ir por accidente.
- Las pantallas de confirmación ahora preguntan específicamente por el lugar al que se va a ir / objeto que se va a comprar.
- Se cambió toda mención a Perro/Caballo/Cerdo/Vaca por Canino/Equino/Porcino/Bovino.
- El logo del juego se muestra en la pantalla de configuración de opciones de resolución.
- Arreglado bug por el cual los repositorios siempre iban a dar el mínimo de oro posible, sin que se llegara a ejecutar correctamente la mecánica de agotamiento.
- Al meter todos los huesos en cofres en un yacimiento, sale la pantalla de ronda terminada.
- La pantalla que aparece al final de cada batalla ahora avisa que hay nuevos objetos para comprar, nuevas investigaciones para realizar y nuevos yacimientos para explorar.
- Actualizadas las pistas en los Yacimientos.
- Ya no es necesario tipear el código para desbloquear el yacimiento si compramos ese código de la tienda.
- Se cambió el fondo de la ventana de Yacimientos para que ya no sea un mapa de Europa.
- Al momento de cargar o guardar juego, aparece una ventana informando que el juego fue cargado o guardado.
- Los cofres desaparecen una vez se depositó en ellos un hueso correcto.
- Los Enemigos ahora tienen nombre. Eso puede ser importante en la próxima etapa, donde conozcamos más sobre ellos (y nuestros aliados).
- Volver a combatir enemigos previamente derrotados requiere un cambio de lógica mayor del que creí. Decidí no hacer ese cambio. Puede hacerse para la próxima etapa, pero el tiempo apremia actualmente.
- La ventana de guardado del juego avisa ahora que se sobreeescribirán los datos previamente guardados.
- Las ventanas de Cerrar Juego y Volver a Pantalla Inicial ahora avisan que se perderán todos los datos que el jugador no haya guardado.
- Se agregaron avatares de las armas en el inventario.
- Las eficiencias se mantienen sin cambios, pues el cambio en la lógica es bastante grande como para lograr la fórmula sea Respuestas correctas / Preguntas totales. Se mantiene la mucho más simple fórmula Respuestas correctas / Respuestas dadas. Para la próxima versión se implementará el cambio.
- Se agregaron pantallas de carga en los momentos donde más tarda el juego.
- Ahora el estudiante puede agregar su nombre en el perfil.
- Arreglado el bug por el cual el botón de explicaciones de los yacimientos ya no funcionaba
- Cada vez que se abren las explicaciones o el perfil, el juego se pausa.

# **De la versión 1.0**

- Agregado logo institucional de la universidad.
- Solucionados bugs con finalizar ronda en yacimientos.
- Solucionados bugs con la pausa en trivias.
- Actualizados Créditos
- Cambios en la interfaz: Eliminado "Ciudad Exteriores" en la ciudad. Agregado el nombre de la ciudad en explicaciones en la ciudad. Resaltado con un color lila el rectángulo d ella magia y el oro. La palabra maná fue cambiada por Magia. La palabra ítems por objetos. Cambiadas las imágenes de los planos.
- Precio de los esqueletos completos aumentado a 2000 oro.
- Solucionado el bug por el cual los yacimientos de miembros torácicos 3 y 4 eran el mismo.
- Ordenados los elementos de la columna en el taller
- Corregidos los acentos en Biblioteca.
- Modificado el tamaño de los huesos del yacimiento de tórax
- Cambios de huesos en yacimientos: Miembros pelvianos 2 y Miembros pelvianos 3.
- Huesos eliminados de los yacimientos: pe02, pe07, pe08.
- Agregados a los yacimientos ca17, ce17 y va17.
- Nueva disposición de los yacimientos de la cabeza:

Cabeza 1: Occipital‐Temporal. Cabeza2: Frontal‐Parietal Cabeza 3: Nasal‐Lagrimal Cabeza 4: Cigomático‐Maxilar Cabeza 5: Incisivo‐Hioides

Lo que suma un total de 10 ciclos de testeo y 10 versiones lanzadas durante el desarrollo del proyecto.

# **DOCUMENTACIÓN DEL DESARROLLO DE LA VERSIÓN DE ENTREGA**

#### **Concepto General**

Juego de puzzles y trivias con mecánica de tower defense donde el objetivo es desarrollar y comprar armas de diversa índole para proteger a la ciudad en la que vive el protagonista.

#### **Historia**

El protagonista llega a Ciudad Bonelli, una ciudad poblada por osteomantes, un tipo de necromancia (magia capaz de resucitar y controlar a los muertos) que sólo utiliza huesos. La misma se encuentra bajo el ataque de otros osteomantesforáneos que buscan tomar control de la misma. El protagonista ha sido convocado para proteger la ciudad, para lo cual deberá cooperar con los habitantes locales para conseguir los recursos para crear las armas necesarias para defender la ciudad.

# **CARACTERÍSTICAS**

### **Puzzles Drag and Drop: los Yacimientos.**

 Para conseguir oro y comprar huesos, el protagonista deberá trabajar para el repositorio de huesos clasificando los mismos en el yacimiento. Deberá así colocar cada hueso en el cofre del tipo de hueso y especie que le corresponde.

#### **Trivias**

 Para crear armas no sólo son necesarios huesos, sino también planos. Los planos cuestan magia, la cual se consigue resolviendo trivias básicas sobre osteología en el laboratorio.

#### **Trivias de imagen**

 Desarrollar armas requiere conocimiento, planos y huesos. Los planos se consiguen con las trivias y los huesos con los puzzles, mas el conocimiento debe ser conseguido a través de las trivias de imágenes, que le requieren al jugador identificar correctamente un hueso en el contexto de una estructura ósea determinada.

#### **Inventario y comercio**

 A pesar de que el jugador deba salvarla ciudad, los habitantes no están dispuestos a darle nada gratis. Cada hueso, plano y arma necesaria para la defensa de la ciudad cuesta recursos que se consiguen jugando los minijuegos antes descriptos.

### **Combate y defensa: las barracas.**

- El primer lugar al que llegan los enemigos son los puestos de defensa de la ciudad conocidos como las barracas. Allí es donde el jugador deberá dirigirse una vezsienta que tiene losrecursos necesarios para combatir contra el enemigo. Si la barraca es destruida, el jugador podrá regresar a la ciudad y juntar nuevos recursos para defender la próxima barraca, más los recursos utilizados en un combate fallido se perderán. Hay un total de 5 enemigos de dificultad creciente. Los recursos con los que cuenta el jugador son:
- Barreras torácicas: de gran defensa pero incapaces de atacar. Pueden usarse tanto para proteger la barraca como las armas ofensivas.
- Catapulnas: de baja defensa y poder de fuego moderado.
- Craneones: de baja defensa y gran poder de fuego.

#### **PARTICIPANTES:**

**Desarrollador:** Germán Dartsch

# **Diseñadores didácticos:**

Dr. José Luis Córica Dra. Maricela Urías Murrieta

# **Diseñadores de contenido: Academia de Anatomía Veterinaria ITSON**

M.C. Ricardo Zamorano Algandar M.V.Z. Melissa Guadalupe Cabral Beltrán M.V.Z. Edgar de la Rosa Rincón Dr. Marco Antonio Salazar Padilla. Dr. Javier Rolando Reyna Granados M.V.Z. Rogelio Sandoval Torres

## **Evaluadores:**

M.C. Ricardo Zamorano Algandar Andrea Michelle Peñúñuri Nevárez Alejandro Ayala Rodríguez Erik Gerardo Quiñónez Cortés Francisco Javier Coronado Méndez Agustín Fornés